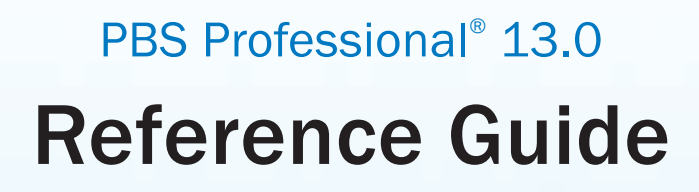

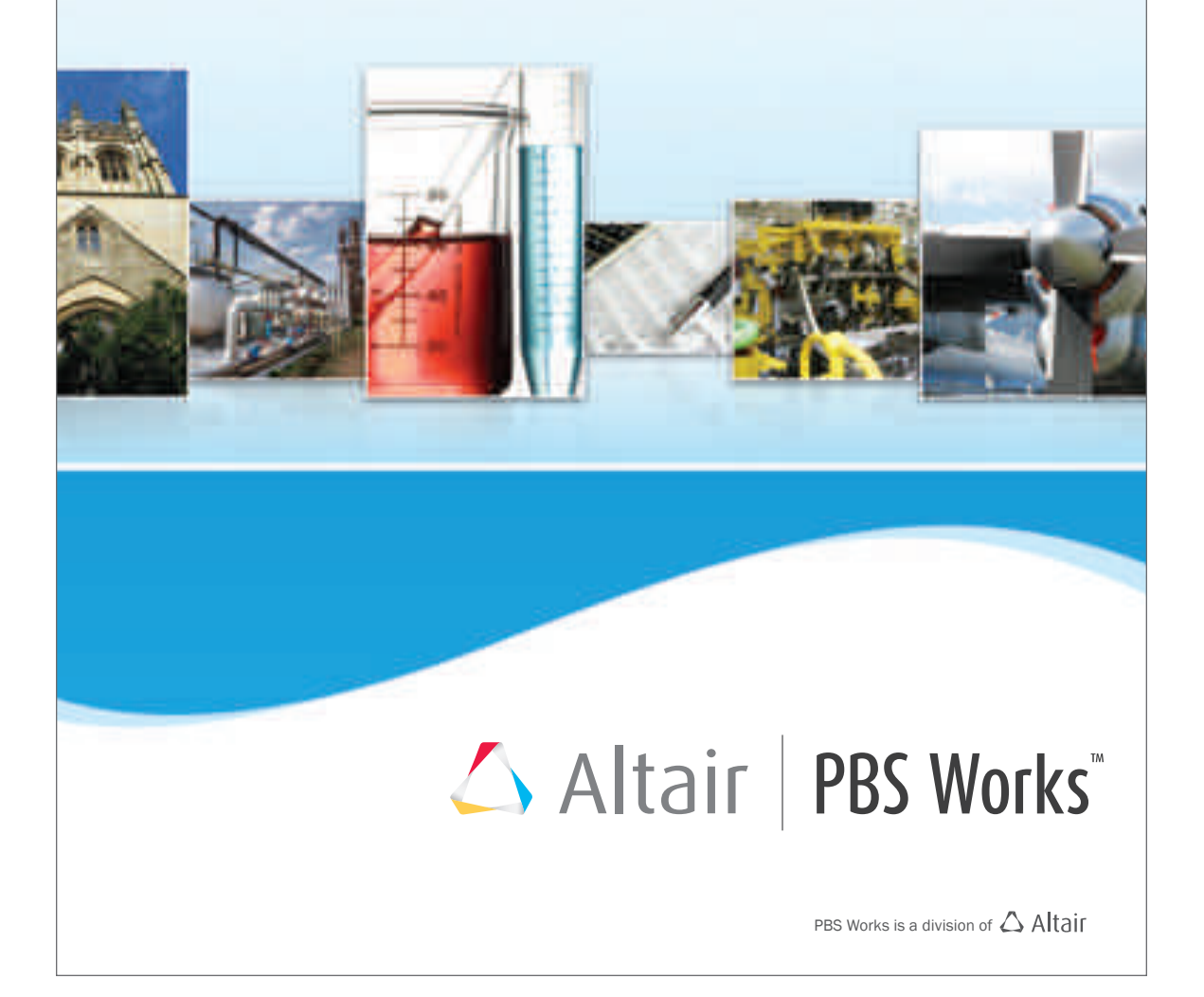

You are reading the Altair PBS Professional 13.0

## **Reference Guide (RG)**

Updated 6/7/15

Copyright © 2003-2015 Altair Engineering, Inc. All rights reserved. PBS™, PBS Works™, PBS GridWorks®, PBS Professional®, PBS Analytics™, PBS Catalyst™, e-Compute™, and e-Render™ are trademarks of Altair Engineering, Inc. and are protected under U.S. and international laws and treaties. All other marks are the property of their respective owners.

ALTAIR ENGINEERING INC. Proprietary and Confidential. Contains Trade Secret Information. Not for use or disclosure outside ALTAIR and its licensed clients. Information contained herein shall not be decompiled, disassembled, duplicated or disclosed in whole or in part for any purpose. Usage of the software is only as explicitly permitted in the end user software license agreement. Copyright notice does not imply publication.

For information on the End User License Agreement terms and conditions and the terms and conditions governing third party codes included in the Altair Software, please see the Release Notes.

#### **Documentation and Contact Information**

Contact Altair at: [w](http://www.pbsworks.com)ww.pbsworks.com pbssales@altair.com

#### **Technical Support**

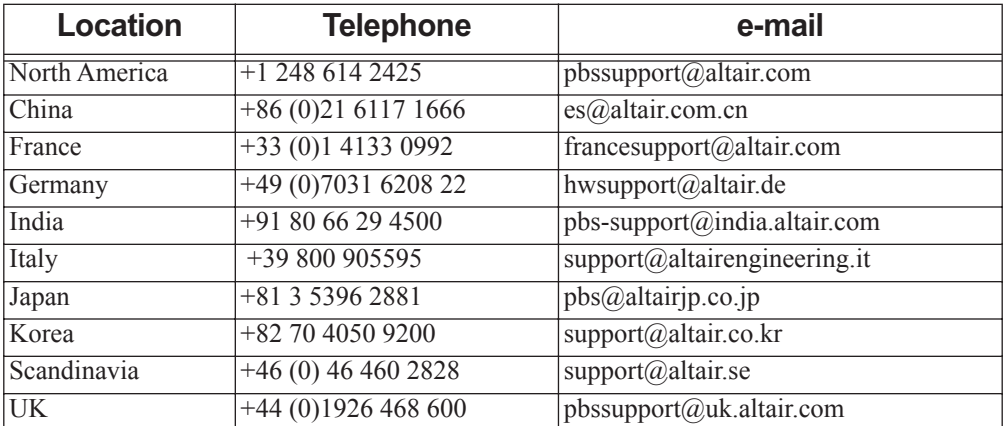

This document is proprietary information of Altair Engineering, Inc.

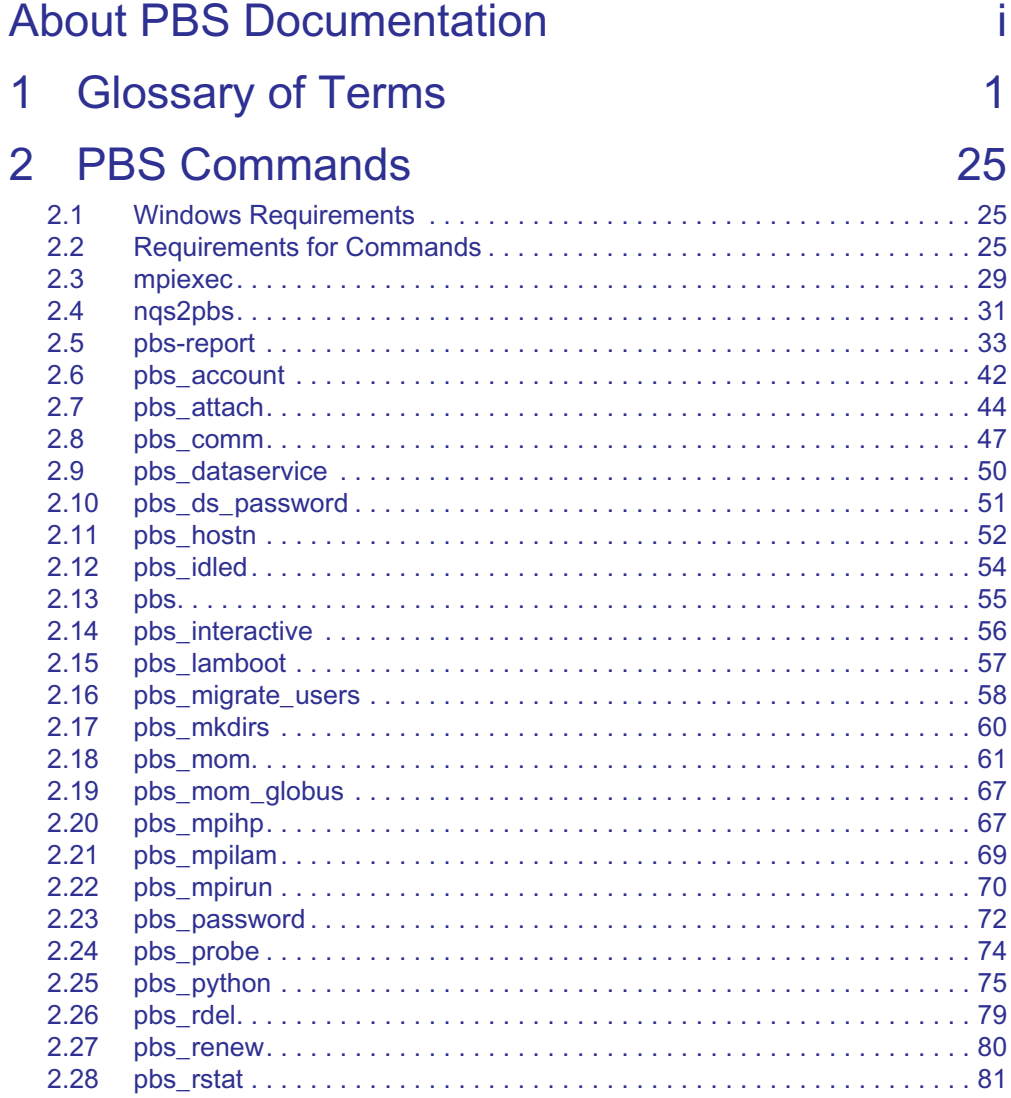

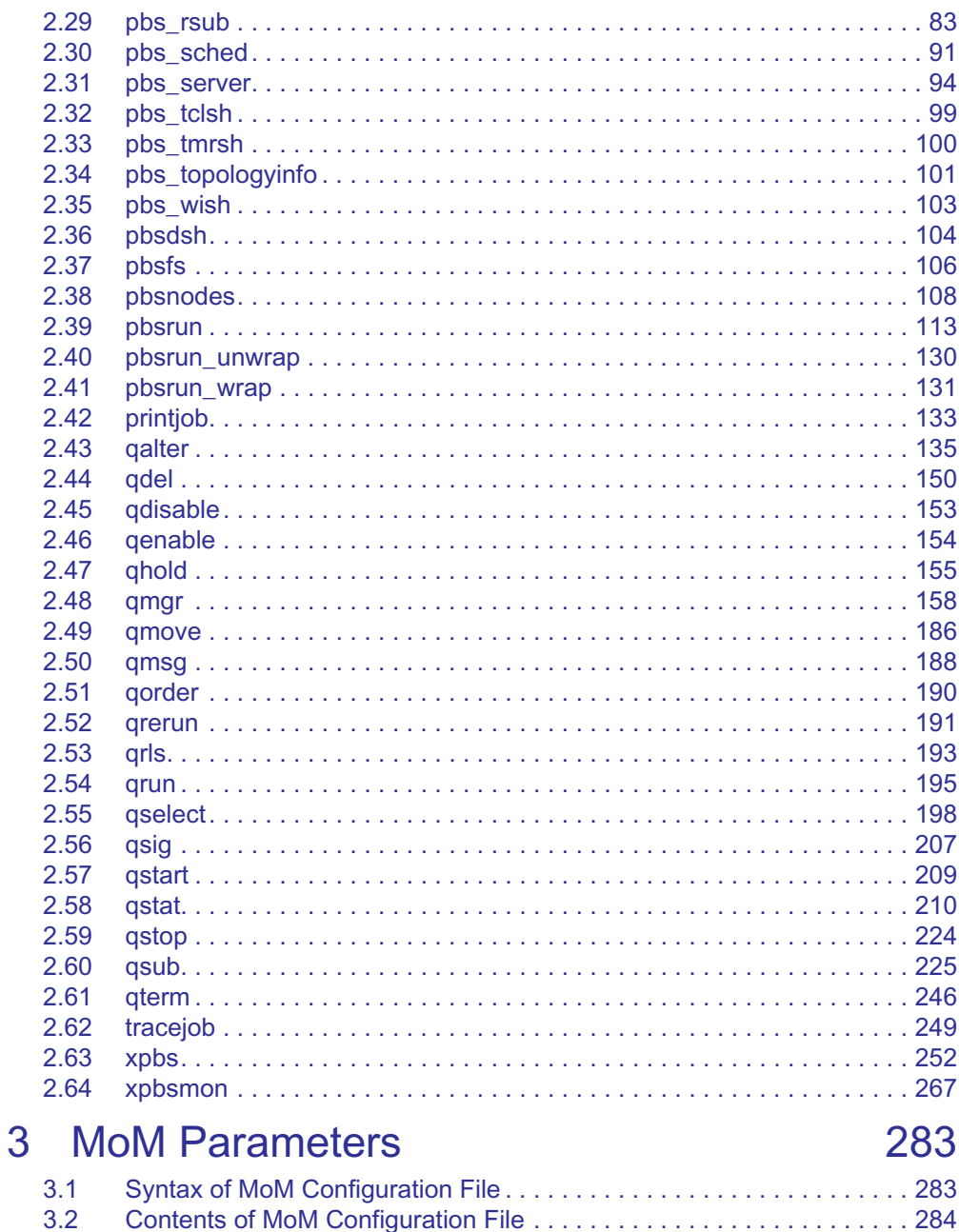

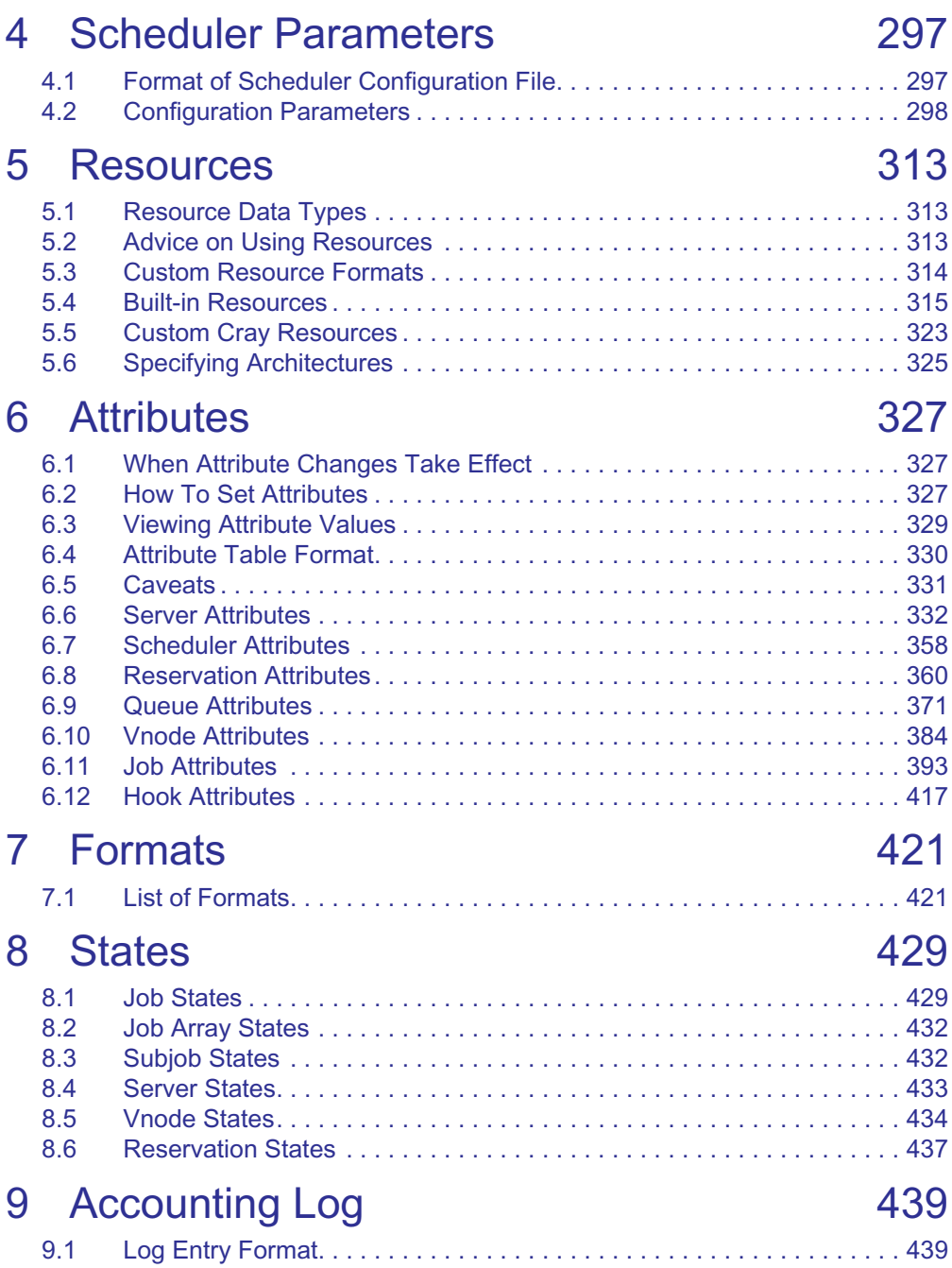

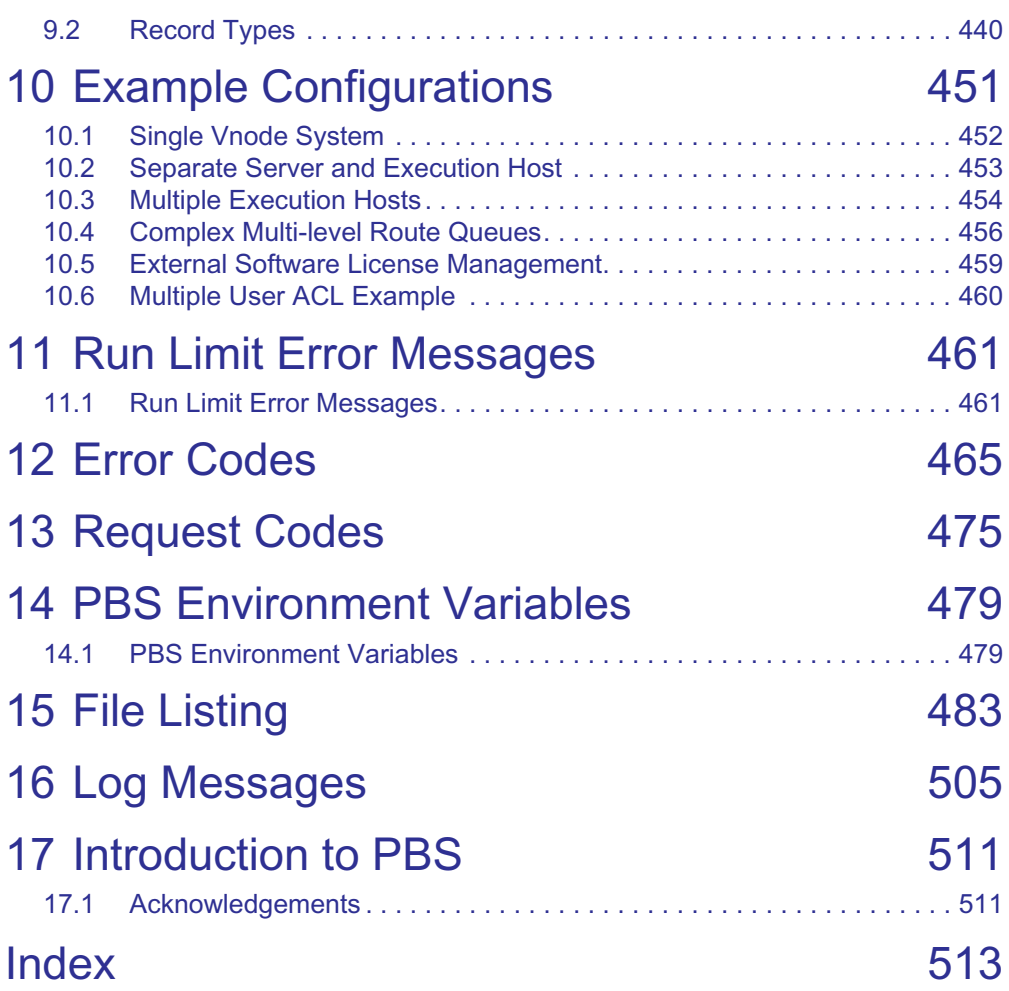

## About PBS **Documentation**

## <span id="page-6-0"></span>**The PBS Professional Documentation**

The documentation for PBS Professional includes the following:

#### **PBS Professional Administrator s Guide:**

How to configure and manage PBS Professional. For the PBS administrator.

#### **PBS Professional Quick Start Guide:**

Quick overview of PBS Professional installation and license file generation.

#### **PBS Professional Installation & Upgrade Guide:**

How to install and upgrade PBS Professional. For the administrator.

#### **PBS Professional User s Guide:**

How to submit, monitor, track, delete, and manipulate jobs. For the job submitter.

#### **PBS Professional Programmer s Guide:**

Discusses the PBS application programming interface (API). For integrators.

#### **PBS Professional Reference Guide:**

Covers PBS reference material.

#### **PBS Manual Pages:**

PBS commands, resources, attributes, APIs.

### **Where to Keep the Documentation**

To make cross-references work, put all of the PBS guides in the same directory.

## **Ordering Software and Publications**

To order additional copies of this manual and other PBS publications, or to purchase additional software licenses, contact your Altair sales representative at pbssales@altair.com.

### **Document Conventions**

PBS documentation uses the following typographic conventions:

#### abbreviation

The shortest acceptable abbreviation of a command or subcommand is underlined.

command

Commands such as qmgr and scp

#### **input**

Command-line instructions

#### manpage(x)

File and path names. Manual page references include the section number in parentheses appended to the manual page name.

#### *format*

Syntax, template, synopsis

#### **Attributes**

Attributes, parameters, objects, variable names, resources, types

#### *Values*

Keywords, instances, states, values, labels

#### **Definitions**

Terms being defined

#### Output

Output, example code, or file contents

#### **Examples**

Examples

#### **Filename**

Name of file

#### *Utility*

Name of utility, such as a program

#### **About PBS Documentation**

# **1** Glossary of Terms

<span id="page-10-0"></span>This chapter describes the terms used in PBS Professional documentation.

#### **Accept an action (Hooks)**

A hook *accepts* an action when the hook allows the action to take place.

#### **Access control list, ACL**

An *ACL*, or *Access Control List*, is a list of users, groups, or hosts from which users or groups may be attempting to gain access. This list defines who or what is allowed or denied access to parts of PBS such as the server, queues, or reservations. A server ACL applies to access to the server, and therefore all of PBS. A queue's ACL applies only to that particular queue. A reservation's ACL applies only to that particular reservation. See "ACLs" on page 793 in the PBS Professional Administrator's Guide.

#### **Access to a queue**

Applies to users, groups, and hosts. Being able to submit jobs to the queue, move jobs into the queue, being able to perform operations on jobs in the queue, and being able to get the status of the queue.

#### **Access to a reservation**

Applies to users, groups, and hosts. Being able to place jobs in the reservation, whether by submitting jobs to the reservation or moving jobs into the reservation. It also means being able to delete the reservation, and being able to operate on the jobs in the reservation.

#### **Access to the server**

Applies to users, groups, and hosts. Being able to run PBS commands to submit jobs and perform operations on them such as altering, selecting, and querying status. It also means being able to get the status of the server and queues.

#### **Account**

An *account* is an arbitrary character string, which may have meaning to one or more hosts in the batch system. Frequently, an account is used as a grouping for charging for the use of resources.

#### **Action (Hooks)**

A PBS operation or state transition. The actions that hooks can affect are submitting a job, altering a job, running a job, making a reservation, and moving a job to another queue.

#### **Active (Failover)**

A server daemon is active when it is managing user requests and communicating with the scheduler and MoMs.

#### **Active Directory (Windows)**

*Active Directory* is an implementation of LDAP directory services by Microsoft to use in Windows environments. It is a directory service used to store information about the network resources (e.g. user accounts and groups) across a domain.

#### **Admin (Windows)**

A user logged in from an account that is either:

- 1. A member of a group having full control over the local computer and the domain controller
- 2. Allowed to make domain and schema changes to the Active Directory.

#### **Administrator, PBS Administrator**

A person who administers PBS, performing functions such as downloading, installing, upgrading, configuring, or managing PBS. A PBS administrator must have an account with Manager privilege and an account with root privilege. Administrator is distinguished from "site administrator", although often these are the same person.

The term *PBS Administrator* is used in PBS documentation to mean the above, rather than to indicate a user role recognized by PBS Professional.

#### **Administrators (Windows)**

A group that has built-in capabilities that give its members full control over the local system, or the domain controller host itself.

#### **Advance reservation**

A reservation for a specific set of resources for a specified start time and duration in the future. Advance reservations are created by users to reserve resources for jobs. The reservation is available only to the creator of the reservation and any users or groups specified by the creator.

#### **AOE, Application operating environment**

The environment on a vnode. This may be one that results from provisioning that vnode, or one that is already in place

#### **API**

PBS provides an *Application Programming Interface,* or *API,* which is used by the commands to communicate with the server. This API is described in the PBS Professional Programmer's Guide. A site may make use of the API to implement new commands if so desired.

#### **Application Checkpoint**

The application performs its own checkpointing when it receives the appropriate signal etc.

#### **Array job**

See ["Job array".](#page-20-0)

#### **Attribute**

An *attribute* is a data item belonging to an object. The attribute's value affects the behavior of or provides information about the object. A job's owner can set the attributes of a job, and the administrator can set attributes of queues and vnodes.

#### <span id="page-12-0"></span>**Backfilling**

A scheduling policy where

- 1. High-priority jobs are scheduled for execution
- 2. Lower-priority jobs are run if the following conditions are true:

Resources (that cannot be used by the high-priority jobs) are available

The lower-priority jobs will not delay the higher-priority jobs

Lower-priority jobs selected for execution are those next in priority order that will fit in the available resources.

#### **Batch, Batch processing**

Allowing jobs to be run outside of the interactive login environment.

#### **Borrowing vnode**

The vnode where a shared vnode resource is available, but not managed.

#### **Built-in hook**

A hook that is supplied as part of PBS. These hooks cannot be created or deleted by administrators. See "Managing Built-in Hooks" on page 634 in the PBS Professional Administrator's Guide.

#### **Built-in resource**

A resource that is defined in PBS Professional as shipped. Examples of built-in resources are ncpus, which tracks the number of CPUs, and mem, which tracks memory. See "Built-in and Custom Resources" on page 311 in the PBS Professional Administrator's Guide.

#### **Checkpoint/Restart**

Allows jobs to be checkpointed and restarted. Uses OS-provided or third-party checkpoint/restart facility.

#### **Checkpoint and Abort, checkpoint\_abort**

The checkpoint script or tool writes a restart file, then PBS kills and requeues the job. The job resumes from the start file when it is executed again.

#### **Chunk**

A set of resources allocated as a unit to a job. Specified inside a selection directive. All parts of a chunk come from the same host. In a typical MPI (Message-Passing Interface) job, there is one chunk per MPI process.

#### **Chunk-level resource, host-level resource**

A resource that is available at the host level, for example, CPUs or memory. Chunk resources are requested inside of a selection statement. The resources of a chunk are to be applied to the portion of the job running in that chunk.

Chunk resources are requested inside a select statement. A single chunk is requested using this form:

```
-l select=<resource name>=<value>:<resource name>=<value>
```
For example, one chunk might have 2 CPUs and 4GB of memory:

-l select=ncpus=2:mem=4gb

To request multiples of a chunk, prefix the chunk specification by the number of chunks:

*-l select=[number of chunks]<chunk specification>*

For example, to request six of the previous chunk:

-l select=6:ncpus=2:mem=4gb

To request different chunks, concatenate the chunks using the plus sign ("+"):

*-l select=[number of chunks]<chunk specification>+[number of chunks]<chunk specification>*

For example, to request two kinds of chunks, one with 2 CPUs per chunk, and one with 8 CPUs per chunk, both kinds with 4GB of memory:

-l select=6:ncpus=2:mem=4gb+3:ncpus=8:mem=4GB

#### **Chunk set**

An identical set of chunks requested in a select statement. The following is a chunk set: 4:ncpus=8:mem=4GB

#### **Cluster**

A relatively homogeneous set of systems that are used as if they are a single machine.

#### **Commands**

PBS supplies both command line programs that are POSIX 1003.2d conforming and a graphical interface. These are used to submit, monitor, modify, and delete jobs.

These client commands can be installed on any system type supported by PBS and do not require the local presence of any of the other components of PBS.

There are three classifications of commands: user commands (which any authorized user can use), Operator commands, and Manager (or administrator) commands. Operator and Manager commands require specific access privileges.

#### **Communication daemon, comm**

The daemon which handles communication between the server, scheduler, and MoMs. Executable is pbs\_comm.

#### **Complex**

A PBS complex consists of the machines running one primary server+Scheduler (plus, optionally, a secondary backup server+Scheduler) and all the machines on which the MoMs (attached to this server+Scheduler) are running. A complex can be a heterogeneous mix of system architectures, and can include one or more clusters.

#### **Consumable resource**

A consumable resource is a resource that is reduced or taken up by being used. Examples of consumable resources are memory or CPUs. See "Consumable and Non-consumable Resources" on page 312 in the PBS Professional Administrator's Guide.

#### **CPU**

Has two meanings, one from a hardware viewpoint, and one from a software viewpoint:

- 1. A core. The part of a processor that carries out computational tasks. Some systems present virtual cores, for example in hyperthreading.
- 2. Resource required to execute a program thread. PBS schedules jobs according, in part, to the number of threads, giving each thread a core on which to execute. The resource used by PBS to track CPUs is called "*ncpus*". The number of CPUs available for use defaults to the number of cores reported by the OS. When a job requests one CPU, it is requesting one core on which to run.

#### **Creating a hook**

When you "create a hook" using qmqr, you're telling PBS that you want it to make you an empty hook object that has no characteristics other than a name.

#### **Custom resource**

A resource that is not defined in PBS as shipped. Custom resources are created by the PBS administrator or by PBS for some systems. See "Built-in and Custom Resources" on page 311 in the PBS Professional Administrator's Guide.

#### **Degraded reservation**

An advance reservation for which one or more associated vnodes are unavailable.

A standing reservation for which one or more vnodes associated with any occurrence are unavailable.

#### **Delegation (Windows)**

A capability provided by Active Directory that allows granular assignment of privileges to a domain account or group. So for instance, instead of adding an account to the "Account Operators" group which might give too much access, delegation allows giving the account read access only to all domain users and groups information. This is done via the Delegation wizard.

#### **Destination, destination queue**

A queue where a job is sent. A destination may be at the same PBS server or at another server.

#### **Destination identifier**

The string that names a destination queue. It is composed of two parts and has the following format:

*queue@server* 

where

*server* 

The name of a PBS server

*queue* 

The string identifying a queue on that server.

#### **Directive**

A means by which the user specifies to PBS the value of a job submission variable such as number of CPUs, the name of the job, etc. The default start of a directive is "*#PBS*". PBS directives either specify resource requirements or attribute values. See page "Changing the Directive Prefix", on page 29 of the PBS Professional User's Guide.

#### **Domain Admin Account (Windows)**

A domain account on Windows that is a member of the "Domain Admins" group.

#### **Domain Admins (Windows)**

A global group whose members are authorized to administer the domain. By default, the Domain Admins group is a member of the Administrators group on all computers that have joined a domain, including the domain controllers.

#### **Domain User Account (Windows)**

A domain account on Windows that is a member of the Domain Users group.

#### **Domain Users (Windows)**

A global group that, by default, includes all user accounts in a domain. When you create a user account in a domain, it is added to this group automatically.

#### **Endpoint**

A PBS server, scheduler, or MoM daemon.

#### **Enterprise Admins (Windows)**

A group that exists only in the root domain of an Active Directory forest of domains. The group is authorized to make forest-wide changes in Active Directory, such as adding child domains.

#### **Entity, PBS entity**

A user, group, or host.

#### **Entity share**

Setting job execution and/or preemption priority according to how much of the fairshare tree is assigned to each job's owner.

#### **Event**

A PBS operation or state transition. Also called *action*. For a list of events, see "Event Types" on page 540 in the PBS Professional Administrator's Guide.

#### **Execution event hook**

A hook that runs at an execution host. These hooks run after a job is received by MoM. Execution event hooks have names prefixed with "*execjob\_*".

#### <span id="page-16-0"></span>**Execution host**

A computer which runs PBS jobs. An *execution host* is a system with a single operating system (OS) image, a unified virtual memory space, one or more CPUs and one or more IP addresses. Systems like Linux clusters, which contain separate computational units each with their own OS, are collections of hosts. Systems such as the SGI ICE are also collections of hosts. The SGI Altix 4700 is a single execution host.

An execution host can be comprised of one or more vnodes. For example, the SGI Altix 4700, while being a single execution host, can contain multiple vnodes, where each vnode is a blade. On the SGI ICE, each blade is treated as a vnode. See ["Vnode".](#page-33-0)

#### **Execution queue**

A queue from which a job can be executed.

#### **Failover**

The PBS complex can run a backup server. If the primary server fails, the secondary takes over without an interruption in service.

#### **Failure action**

The action taken when a hook fails to execute. Specified in the fail\_action hook attribute. See "Using the fail\_action Hook Attribute" on page 473 in the PBS Professional Administrator's Guide.

#### **Fairshare**

A scheduling policy that prioritizes jobs according to how much of a specified resource is being used by, and has recently been used by, job submitters. Job submitters can be organized into groups and subgroups, so that jobs can also be prioritized according to those groups' resource usage. Users and groups can each be allotted a percentage of total resource usage. See "Using Fairshare" on page 179 in the PBS Professional Administrator's Guide.

#### **File staging**

*File staging* is the transfer of files between a specified storage location and the execution host. See ["Stage in"](#page-30-0) and ["Stage out".](#page-30-1)

#### **Finished jobs**

Jobs whose execution is done, for any reason:

- Jobs which finished execution successfully and exited
- Jobs terminated by PBS while running
- Jobs whose execution failed because of system or network failure
- Jobs which were deleted before they could start execution

#### **Floating license**

A unit of license dynamically allocated (checked out) when a user begins using an application on some host (when the job starts), and deallocated (checked in) when a user finishes using the application (when the job ends).

#### **Furnishing queue/complex**

In peer scheduling, the queue/complex from which jobs are pulled to be run at another queue/complex

#### **Generic group limit**

A limit that applies separately to groups at the server or a queue. This is the limit for groups which have no individual limit specified. A limit for generic groups is applied to the usage across the entire group. A separate limit can be specified at the server and each queue.

#### **Generic project limit**

Applies separately to projects at the server or a queue. The limit for projects which have no individual limit specified. A limit for generic projects is applied to the usage across the entire project. A separate limit can be specified at the server and each queue.

#### **Generic user limit**

A limit that applies separately to users at the server or a queue. This is the limit for users who have no individual limit specified. A separate limit for generic users can be specified at the server and at each queue.

#### **Global resource**

A global resource is defined in a resources\_available attribute, at the server, a queue, or a host. Global resources can be operated on via the qmgr command and are visible via the qstat and pbsnodes commands. See "Global and Local Resources" on page 313 in the PBS Professional Administrator's Guide.

#### <span id="page-18-0"></span>**Group**

A collection of system users. A user must be a member of at least one group, and can be a member of more than one group.

#### **Group access, Access by group**

Refers to access to PBS objects, such as the server, queues, and reservations. A user in the specified group is allowed access at the server, queues, and reservations

#### **Group ID (GID)**

Unique numeric identifier assigned to each group. See ["Group".](#page-18-0)

#### **Group limit**

Refers to configurable limits on resources and jobs. This is a limit applied to the total used by a group, whether the limit is a generic group limit or an individual group limit.

#### **History jobs**

Jobs which will no longer execute at this server:

- Moved jobs
- Finished jobs

#### **Hold**

A restriction which prevents a job from being executed. When a job has a hold applied to it, it is in the *Held* (*H*) state. See [section 2.47, "qhold", on page 155](#page-164-1).

#### **Hook**

Hooks are custom executables that can be run at specific points in the execution of PBS. They accept, reject, or modify the upcoming action. This provides job filtering, patches or workarounds, and extends the capabilities of PBS, without the need to modify source code.

#### **Host**

A machine running an operating system. A host can be made up of one or more vnodes. All vnodes of a host share the same value for resources\_available.host.

#### **Host access, Access by host**

Refers to user access at the server, queues, and reservations from the specified host

#### **Idle**

A server daemon is idle when it is running, but only accepting handshake messages, not performing workload management.

#### **Importing a hook**

When you "import a hook" using  $q$ mgr, you're telling PBS which Python script to run when the hook is triggered.

#### **Importing a hook configuration file**

When you "import a hook configuration file" using  $q$ mgr, you're telling PBS which file should be stored as the configuration file for the specified hook.

#### **Indirect resource**

A shared vnode resource at vnode(s) where the resource is not defined, but which share the resource.

#### **Individual group limit**

Applies separately to groups at the server or a queue. This is the limit for a group which has its own individual limit specified. An individual group limit overrides the generic group limit, but only in the same context, for example, at a particular queue. The limit is applied to the usage across the entire group. A separate limit can be specified at the server and each queue.

#### **Individual project limit**

Applies separately to projects at the server or a queue. Limit for a project which has its own individual limit specified. An individual project limit overrides the generic project limit, but only in the same context, for example, at a particular queue. The limit is applied to the usage across the entire project. A separate limit can be specified at the server and each queue.

#### **Individual user limit**

Applies separately to users at the server or a queue. This is the limit for users who have their own individual limit specified. A limit for an individual user overrides the generic user limit, but only in the same context, for example, at a particular queue. A separate limit can be specified at the server and each queue.

#### **Installation account**

The account used by the administrator when installing PBS. Not the *pbsadmin* account used by PBS.

#### **Interactive job**

A job where standard input and output are connected to the terminal from which the job was submitted.

#### **Job or Batch job**

A unit of work managed by PBS. A *job* is a related set of tasks, created and submitted by the user. The user specifies the resources required by the job, and the processes that make up the job. When the user submits a job to PBS, the user is handing off these tasks to PBS to manage. PBS then schedules the job to be run, and manages the running of the job, treating the tasks as parts of a whole. A job is usually composed of a set of directives and a shell script.

#### <span id="page-20-0"></span>**Job array**

A *job array* is a container for a collection of similar jobs submitted under a single job ID. It can be submitted, queried, modified and displayed as a unit. The jobs in the collection are called subjobs. For more on job arrays, see "Job Arrays", on page 209 of the PBS Professional User's Guide.

#### **Job array identifier**

The identifier returned upon success when submitting a job array. The format is

*sequence\_number[]* 

or

*sequence\_number[].server.domain.com.*

Note that some shells require you to enclose a job array identifier in double quotes.

#### **Job array range**

A specification for a set of subjobs within a job array. When specifying a range, indices used must be valid members of the job array's indices. Format:

```
sequence_number[<first>-<last>:<step>][.server][@new server]
```
*first* is the first index of the subjobs.

*last* is the last index of the subjobs.

*step* is the stepping factor.

#### **Job ID, Job identifier**

When a job is successfully submitted to PBS, PBS returns a unique identifier for the job. Format:

*sequence\_number[.server][@new server]*

#### **Job state**

A job exists in one of the possible states throughout its existence within the PBS system. For example, a job can be queued, running, or exiting. See ["States" on](#page-438-2)  [page](#page-438-2) 429.

#### **Job Submission Description Language (JSDL)**

Language for describing the resource requirements of jobs.

#### **Job-wide resource, server resource, queue resource**

A job-wide resource, also called a server-level or queue-level resource, is a resource that is available to the entire job at the server or queue.

A job-wide resource is available to be consumed or matched at the server or queue if you set the server or queue resources available.<resource name> attribute to the available or matching value. For example, you can define a custom resource called *FloatingLicenses* and set the server's resources\_available.FloatingLicenses attribute to the number of available floating licenses.

Examples of job-wide resources are shared scratch space, licenses, or walltime.

A job can request a job-wide resource for the entire job, but not for individual chunks. Job-wide resources are requested outside of a selection statement, in this form:

```
-l keyword=value[,keyword=value ...]
```
where *keyword* identifies either a consumable resource or a time-based resource such as walltime.

A resource request "outside of a selection statement" means that the resource request comes after "-l", but not after "-lselect=".

#### **Kill a job**

To terminate the execution of a job.

#### **Leaf**

An endpoint (a server, scheduler, or MoM daemon.)

#### **License Manager Daemon (lmx-serv-altair)**

Daemon that functions as the license server.

#### **License server**

Manages licenses for PBS jobs.

#### **License Server List Configuration**

One form of redundant license server configuration. A collection of license server files, or " $\propto$  port $\gtrsim$  @ $\lt$  host $\gtrsim$ " settings, pointing to license servers managing Altair licenses. Each server on the list is tried in turn. There could be X licenses on <server1>, Y licenses on <server2>, and Z licenses on <server3>, and the total licenses available would actually be  $X+Y+Z$ , but a request must be satisfied only by one server at a time. The first running server is the only server queried.

#### **Limit**

A maximum that can be applied in various situations:

- The maximum number of jobs that can be queued
- The maximum number of jobs that can be running
- The maximum number of jobs that can be queued and running
- The maximum amount of a resource that can be allocated to queued jobs
- The maximum amount of a resource that can be consumed at any time by running jobs
- The maximum amount of a resource that can be allocated to queued and running jobs

#### **Load balance**

Scheduling policy wherein jobs are distributed across multiple hosts to even out the workload on each host.

#### **Local resource**

A local resource is defined in a Version 1 MoM configuration file. Local resources cannot be operated on via the qmgr command and are not visible via the qstat and pbsnodes commands. Local resources can be used by the scheduler. See "Global and Local Resources" on page 313 in the PBS Professional Administrator's Guide.

#### **Manager**

A person who has been granted Manager privilege by being listed in the server's managers attribute. A Manager is authorized to use all restricted capabilities of PBS. A PBS Manager may act upon the server, queues, or jobs. See "Manager" on page 790 in the PBS Professional Administrator's Guide.

#### **Managing vnode**

The vnode where a shared vnode resource is defined, and which manages the resource.

#### **Master provisioning script, Master script (Hooks)**

The script that makes up the provisioning hook.

#### **Memory-only vnode**

Represents a node board that has only memory resources (no CPUs), for example, an Altix memory-only blade.

#### **MoM**

The daemon which runs on an execution host, managing the jobs on that host. *MoM* is the informal name for the process called pbs\_mom. One MoM runs on each execution host.

MoM runs each job when it receives a copy of the job from the server. MoM creates a new session that is as identical to the user's login session as possible. For example under UNIX, if the user's login shell is csh, then MoM creates a session in which .login is run as well as .cshrc. MoM returns the job's output to the user when directed to do so by the server.

MoM is a reverse-engineered acronym that stands for "Machine Oriented Miniserver".

#### **Monitoring**

The act of tracking and reserving system resources and enforcing usage policy. This covers both user-level and system-level monitoring as well as monitoring running jobs. Tools are provided to aid human monitoring of the PBS system as well.

#### **Mother Superior**

*Mother Superior* is the MoM on the head or first host of a multihost job. Mother Superior controls the job, communicates with the server, and controls and consolidates resource usage information. When a job is to run on more than one execution host, the job is sent to the MoM on the primary execution host, which then starts the job.

#### **Moved jobs**

Jobs which were moved to another server

#### **Node**

No longer used. See ["Execution host"](#page-16-0).

#### **Non-consumable resource**

A non-consumable resource is a resource that is not reduced or taken up by being used. Examples of non-consumable resources are Boolean resources and walltime. See "Consumable and Non-consumable Resources" on page 312 in the PBS Professional Administrator's Guide.

#### **Non-job event hook**

A hook that is not directly related to a specific job. Non-job event hooks are periodic hooks, startup hooks, provisioning hooks, and reservation creation hooks.

#### **Object, PBS object**

An element of PBS such as the server, a queue, or a reservation

#### **Occurrence of a standing reservation**

An instance of the standing reservation.

An occurrence of a standing reservation behaves like an advance reservation, with the following exceptions:

- While a job can be submitted to a specific advance reservation, it can only be submitted to the standing reservation as a whole, not to a specific occurrence. You can only specify *when* the job is eligible to run. See the qsub(1B) man page.
- When an advance reservation ends, it and all of its jobs, running or queued, are deleted, but when an occurrence ends, only its running jobs are deleted.

Each occurrence of a standing reservation has reserved resources which satisfy the resource request, but each occurrence may have its resources drawn from a different source. A query for the resources assigned to a standing reservation will return the resources assigned to the soonest occurrence, shown in the resv\_nodes attribute reported by pbs\_rstat.

#### **Operator**

This term means a person who has been granted Operator privilege by being listed in the server's operators attribute. An Operator can use some but not all of the restricted capabilities of PBS. See "Operator" on page 789 in the PBS Professional Administrator's Guide.

#### **Overall limit**

Limit on the total usage. In the context of server limits, this is the limit for usage at the PBS complex. In the context of queue limits, this is the limit for usage at the queue. An overall limit is applied to the total usage at the specified location. Separate overall limits can be specified at the server and each queue.

#### **Owner, Job owner**

The user who submitted a specific job to PBS.

#### **Parameter**

A *parameter* specifies an element of the behavior of a component of PBS. For example, MoMs have parameters specifying which events to log, or what the maximum load should be. Parameters are specified by editing the component's configuration files.

#### **pbshook**

Keyword used by qmgr to operate on built-in hooks.

#### **PBS Entity**

A user, group, or host

#### **pbs Module**

The *pbs module* is an interface to PBS and the hook environment. The interface is made up of Python objects, which have attributes and methods. You can operate on these objects using Python code.

#### **PBS Object**

An element of PBS such as the server, a queue, or a reservation

#### **pbsadmin (Windows)**

The account that is used to execute the PBS daemons pbs\_server, pbs\_mom, pbs\_sched, and pbs\_rshd via the Service Control Manager on Windows. This must be "*pbsadmin*".

#### **PBS\_HOME**

The path containing PBS files. The path under which PBS files are installed on the local system.

#### **PBS\_EXEC**

The path containing PBS executables. The path under which PBS executables are installed on the local system.

#### **PBS Professional**

A workload management system consisting of a server, a Scheduler, and any number of execution hosts each managed by a MoM. PBS accepts batch jobs from users, and schedules them on execution hosts according to the policy chosen by the site. PBS manages the jobs and their output according to site-specified policy.

#### **Peer scheduling**

A feature allowing different PBS complexes to automatically run each others' jobs. This way jobs can be dynamically load-balanced across the complexes. Each complex involved in peer scheduling is called a *peer*.

#### **Placement set**

A set of vnodes on which jobs can be run, selected so that the job will run as efficiently as possible. Placement sets are used to improve task placement (optimizing to provide a "good fit") by exposing information on system configuration and topology. See "Placement Sets" on page 224 in the PBS Professional Administrator's Guide.

#### **Placement set series**

The set of placement sets defined by a resource, where each set has the same value for the resource. If the resource takes on N values, there are N placement sets in the series. See "Placement Sets" on page 224 in the PBS Professional Administrator's Guide.

#### **Placement pool**

All of the placement sets defined at a PBS object. Each queue can have its own placement pool, and the server can have its own placement pool. See "Placement Sets" on page 224 in the PBS Professional Administrator's Guide.

#### **Policy, Scheduling policy**

The set of rules by which the scheduler selects jobs for execution.

#### **POSIX**

Refers to the various standards developed by the Technical Committee on Operating Systems and Application Environments of the IEEE Computer Society under standard P1003.

#### **Preempt**

Stop one or more running jobs in order to start a higher-priority job.

#### **Preemption level**

Job characteristic used to determine whether a job may preempt another or may be preempted, such as being in an express queue, starving, having an owner who is over a soft limit, being a normal job, or having an owner who is over a fairshare allotment.

#### **Preemption method**

The method by which a job is preempted. This can be checkpointing, suspension, or requeueing.

#### **Preemption target**

A preemption target is a job in a specified queue or a job that has requested a specified resource. The queue and/or resource is specified in another job's Resource\_List.preempt\_targets.

#### **Pre-execution event hook**

A hook that runs before the job is accepted by MoM. These hooks do not run on execution hosts. Pre-execution event hooks are for job submission, moving a job, altering a job, or just before sending a job to an execution host.

#### **Primary Scheduler**

The PBS Professional scheduler daemon which is running during normal operation.

#### **Primary Execution Host**

The execution host where a job's top task runs, and where the MoM that manages the job runs.

#### **Primary Server**

The PBS Professional server daemon which is running during normal operation.

#### **Project**

In PBS, a project is a way to group jobs independently of users and groups. A project is a tag that identifies a set of jobs. Each job's project attribute specifies the job's project.

#### **Project limit**

This is a limit applied to the total used by a project, whether the limit is a generic project limit or an individual project limit.

#### **Provision**

To install an OS or application, or to run a script which performs installation and/or setup

#### **Provisioned vnode**

A vnode which, through the process of provisioning, has an OS or application that was installed, or which has had a script run on it

#### **Provisioning hook**

The hook which performs the provisioning, either by calling other scripts or by running commands

#### **Provisioning tool**

A tool that performs the actual provisioning, e.g. SGI Tempo.

#### **Pulling queue**

In peer scheduling, the queue into which jobs are pulled, and from which they are run

#### **Queue**

A *queue* is a named container for jobs at a server. There are two types of queues in PBS: routing queues and execution queues. A *routing queue* is a queue used to move jobs to other queues including those that exist on other PBS servers. A job must reside in an *execution queue* to be eligible to run and remains in an execution queue during the time it is running. In spite of the name, jobs in a queue need not be processed in queue order (first-come first-served or *FIFO*).

#### **Queuing**

The collecting together of work or tasks to be run on a computer. Users submit tasks or "jobs" to the resource management system where they are queued up until the system is ready to run them.

#### **Redundant License Server Configuration**

Allows licenses to continue to be available should one or more license servers fail. There are two types: 1) license server list configuration, and 2) three-server configuration.

#### **Reject an action (Hooks)**

An action is *rejected* when a hook prevents the action from taking place.

#### **Requeue**

The process of stopping a running job and putting it back into the *queued* ("*Q*") state.

#### **Rerunnable**

If a running PBS job can be terminated and then restarted from the beginning without harmful side effects, the job is rerunnable. The job's Rerunnable attribute must be set to *y* in order for PBS to consider a job to be rerunnable.

#### **Reservation Degradation**

PBS attempts to ensure that reservations run by finding usable vnodes when reservation vnodes become unavailable.

#### **Resource**

A *resource* can be something used by a job, such as CPUs, memory, high-speed switches, scratch space, licenses, or time, or it can be an arbitrary item defined for another purpose. PBS has built-in resources, and allows custom-defined resources. See "PBS Resources" on page 305 in the PBS Professional Administrator's Guide.

#### **Restart**

A job that was stopped after being checkpointed while previously executing is executed again, starting from the point where it was checkpointed.

#### **Restart File**

The job-specific file that is written by the checkpoint script or tool. This file contains any information needed to restart the job from where it was when it was checkpointed.

#### **Restart Script**

The script that MoM runs to restart a job. This script is common to all jobs, and so must use the information in a job's restart file to restart the job.

#### **Route a job**

When PBS moves a job between queues. PBS provides a mechanism whereby a job is automatically moved from a routing queue to another queue. This is performed by PBS. The resource request for each job in a routing queue is examined, and the job is placed in a destination queue which matches the resource request. The destination queue can be an execution queue or another routing queue.

#### **Routing queue**

A queue that serves as a temporary holding place for jobs, before they are moved to another queue. Jobs cannot run from routing queues.

#### **Scheduler**

The *scheduler* is the daemon which implements the site's job scheduling policy controlling when and where each job is run. The scheduler is the process called pbs\_sched.

#### **Scheduling**

The process of selecting which jobs to run when and where, according to a predetermined policy. Sites balance competing needs and goals on the system(s) to maximize efficient use of resources (both computer time and people time).

#### **Scheduling policy**

Scheduling policy determines when each job runs, and and how much of each resource it can use. Scheduling policy consists of a system for determining the priority of each job, combined with a set of limits on how many jobs can be run, and/or how much of each resource can be used.

#### **Schema Admins (Windows)**

A group that exists only in the root domain of an Active Directory forest of domains. The group is authorized to make schema changes in Active Directory.

#### **Secondary Scheduler**

The PBS Professional scheduler daemon which takes over when the primary scheduler is not available.

#### **Secondary Server**

The PBS Professional server daemon which takes over when the primary server fails.

#### **Sequence\_number**

The numeric part of a job or job array identifier, e.g. **1234.**

#### **Server**

The central PBS daemon, which does the following:

- Handles PBS commands
- Receives and creates batch jobs
- Sends jobs for execution

The server is the process called pbs server.

Each PBS complex has one primary server, and if the complex is configured for failover, a secondary server.

The server contains a licensing client which communicates with the licensing server for licensing PBS jobs.

#### **Shared resource**

A vnode resource defined and managed at one vnode, but available for use at others.

#### **Shrink-to-fit job**

A job that requests the min\_walltime resource. A shrink-to-fit job requests a running time in a specified range, where min\_walltime is required, and max\_walltime is not. PBS computes the actual walltime.

#### **Sister**

Any MoM that is not on the head or first host of a multihost job. A sister is directed by the Mother Superior. Also called a *subordinate MoM*.

#### **Sisterhood**

All of the MoMs involved in running a particular job.

#### **Snapshot Checkpoint**

The checkpoint script or tool writes a restart file, and the job continues to execute. The job resumes from this start file if the system experiences a problem during the job's subsequent execution.

#### **Soonest occurrence of a standing reservation**

The occurrence which is currently active, or if none is active, then it is the next occurrence.

#### <span id="page-30-0"></span>**Stage in**

The process of moving one or more job-related files from a storage location to the execution host before running the job.

#### <span id="page-30-1"></span>**Stage out**

The process of moving one or more job-related files from the execution host to a storage location after running the job.

#### **Staging and execution directory**

The *staging and execution directory* is a directory on the execution host where the following happens:

- Files are staged into this directory before execution
- The job runs in this directory
- Files are staged out from this directory after execution

A job-specific staging and execution directory can be created for each job, or PBS can use a specified directory, or a default directory. See "Staging and Execution Directories for Job" on page 990 in the PBS Professional Administrator's Guide.

#### **Standing reservation**

An advance reservation which recurs at specified times. For example, the user can reserve 8 CPUs and 10GB every Wednesday and Thursday from 5pm to 8pm, for the next three months.

#### **State**

The PBS server, vnodes, reservations, and jobs can be in various states, depending on what PBS is doing. For example the server can be *idle* or *scheduling*, vnodes can be *busy* or *free*, and jobs can be *queued* or *running*, among other states. For a complete description of states, see ["States" on page](#page-438-2) 429.

#### **Strict ordering**

A scheduling policy where jobs are run according to policy order. If the site-specified policy dictates a particular priority ordering for jobs, that is the order in which they are run. Strict ordering can be modified by backfilling in order to increase throughput. See ["Backfilling"](#page-12-0).

#### **Subject**

A process belonging to a job run by an authorized, unprivileged user (a job submitter.)

#### **Subjob**

One of the jobs in a job array, e.g. 1234[7], where  $1234$ [] is the job array itself, and *7* is the index. Queued subjobs are not individually listed in the queue; only their job array is listed. Running subjobs are individually listed.

#### **Subjob index**

The unique index which differentiates one subjob from another. This must be a nonnegative integer.

#### **Subordinate MoM**

Any MoM that is not on the head or first host of a multihost job. A subordinate MoM is directed by the Mother Superior. Also called a *sister*.

#### **Task**

A process belonging to a job. A POSIX session started by MoM on behalf of a job.

#### **Task placement**

The process of choosing a set of vnodes to allocate to a job that will both satisfy the job's resource request (select and place specifications) and satisfy the configured scheduling policy.

#### **Three-server Configuration**

One form of redundant license server configuration. Means that if any 2 of the 3 license servers are up and running (referred to as a quorum), the system is functional, with 1 server acting as master who can issue licenses. If the master goes down, then another server must take over as master. This is set up as a license file on each of the 3 redundant servers containing:

SERVER <server1> ... <port1>

SERVER <server2> ... <port2>

SERVER <server3> ... <port3>

PBS Professional can point to a license server host that has

#### **Token**

Also called "GridWorks Unit", a unit of value which is checked out from the license server. The number of PBS tokens will be related to the number of CPUs requested by a job that is being executed.

#### **TPP**

TCP-based Packet Protocol. Protocol used by pbs\_comm.

#### **User**

Has two meanings:

- 1. A person who submits jobs to PBS, as differentiated from Operators, Managers and administrators. See "User" on page 789 in the PBS Professional Administrator's Guide.
- 2. A system user, identified by a unique character string (the user name) and by a unique number (the user ID). Any person using the system has a username and user ID.

#### **User access, Access by user**

The specified user is allowed access at the server, queues, and reservations .

#### **User ID, UID**

A unique numeric identifier assigned to each user.

#### **User limit**

Refers to configurable limits on resources and jobs. A limit placed on one or more users, whether generic or individual.

#### **vchunk**

The part of a chunk that is supplied by one vnode. If a chunk is broken up across multiple vnodes, each vnode supplies a vchunk.

#### **Version 1 configuration file**

MoM configuration file containing MoM configuration parameters. See [Chapter 3,](#page-292-2)  ["MoM Parameters", on page 283.](#page-292-2)

#### **Version 2 configuration file**

Also called vnodedefs file. Vnode configuration file containing vnode attribute settings. Created using pbs\_mom -s insert command.

#### **Virtual processor, VP**

PBS can treat a vnode as if it has more processors available than the number of physical processors. When resources\_available.ncpus is set to a number higher than the actual number of physical processors, the vnode can be said to have virtual processors. Also called logical processors.

#### <span id="page-33-0"></span>**Vnode**

A virtual node, or *vnode*, is an abstract object representing a set of resources which form a usable part of an execution host. This could be an entire host, or a nodeboard or a blade. A single host can be made up of multiple vnodes. Each vnode can be managed and scheduled independently. Each vnode in a complex must have a unique name. Vnodes can share resources, such as node-locked licenses.

#### **vnodedefs file**

A Version 2 configuration file. Vnode configuration file containing vnode attribute settings. Created using pbs\_mom -s insert command.

# **2** PBS Commands

<span id="page-34-0"></span>This chapter contains a description of each PBS command. Each description includes any options to the command.

## <span id="page-34-1"></span>**2.1 Windows Requirements**

Under Windows, use double quotes when specifying arguments to PBS commands.

## <span id="page-34-2"></span>**2.2 Requirements for Commands**

Some PBS commands require root privilege or PBS Operator or Manager privilege in order to run. Some can be executed by anyone, but the output depends upon the privilege of the user.

Most PBS commands require that the server be running; some require that MoMs be running.

The following table lists the commands, and indicates the permissions required to use each, and whether the server or MoM must be running.

| Command      | <b>Permissions</b><br><b>Required</b> | <b>Server</b><br><b>MustBe</b><br><b>Runnin</b><br>g ? | <b>MoM</b><br><b>MustBe</b><br><b>Runnin</b><br>g? |
|--------------|---------------------------------------|--------------------------------------------------------|----------------------------------------------------|
| "mpiexec"    | Any                                   | $\rm No$                                               | $\rm No$                                           |
| "ngs2pbs"    | Any                                   | $\rm No$                                               | $\rm No$                                           |
| " $pbs$ "    | Users can only get status             | N <sub>0</sub>                                         | $\rm No$                                           |
| "pbs-report" | Root                                  | $\rm No$                                               | $\rm No$                                           |
| "pbsdsh"     | Any                                   | $\rm No$                                               | Yes                                                |

**Table 2-1: Permission and Daemon Requirements for Commands**

#### **Table 2-1: Permission and Daemon Requirements for Commands**

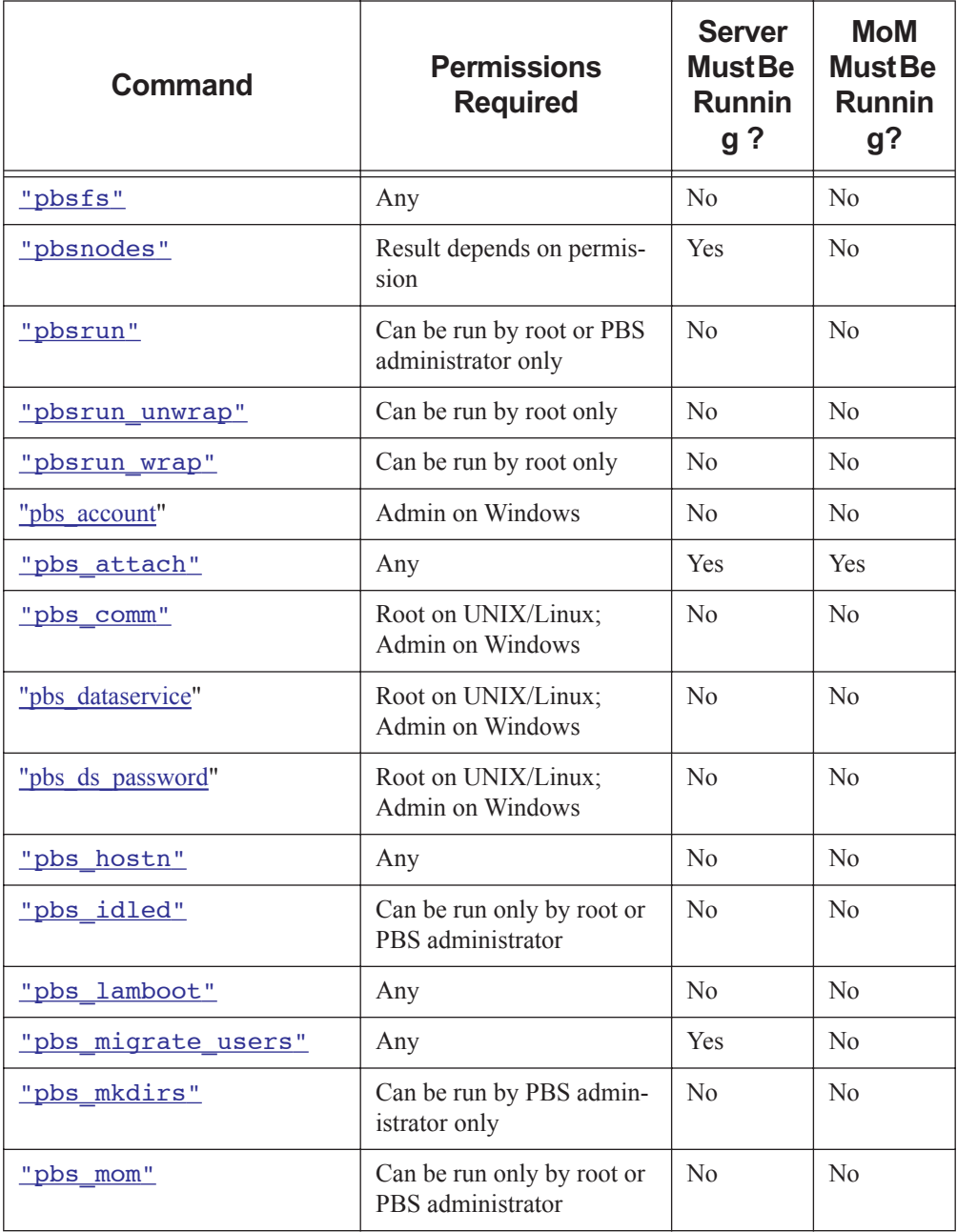
### **Table 2-1: Permission and Daemon Requirements for Commands**

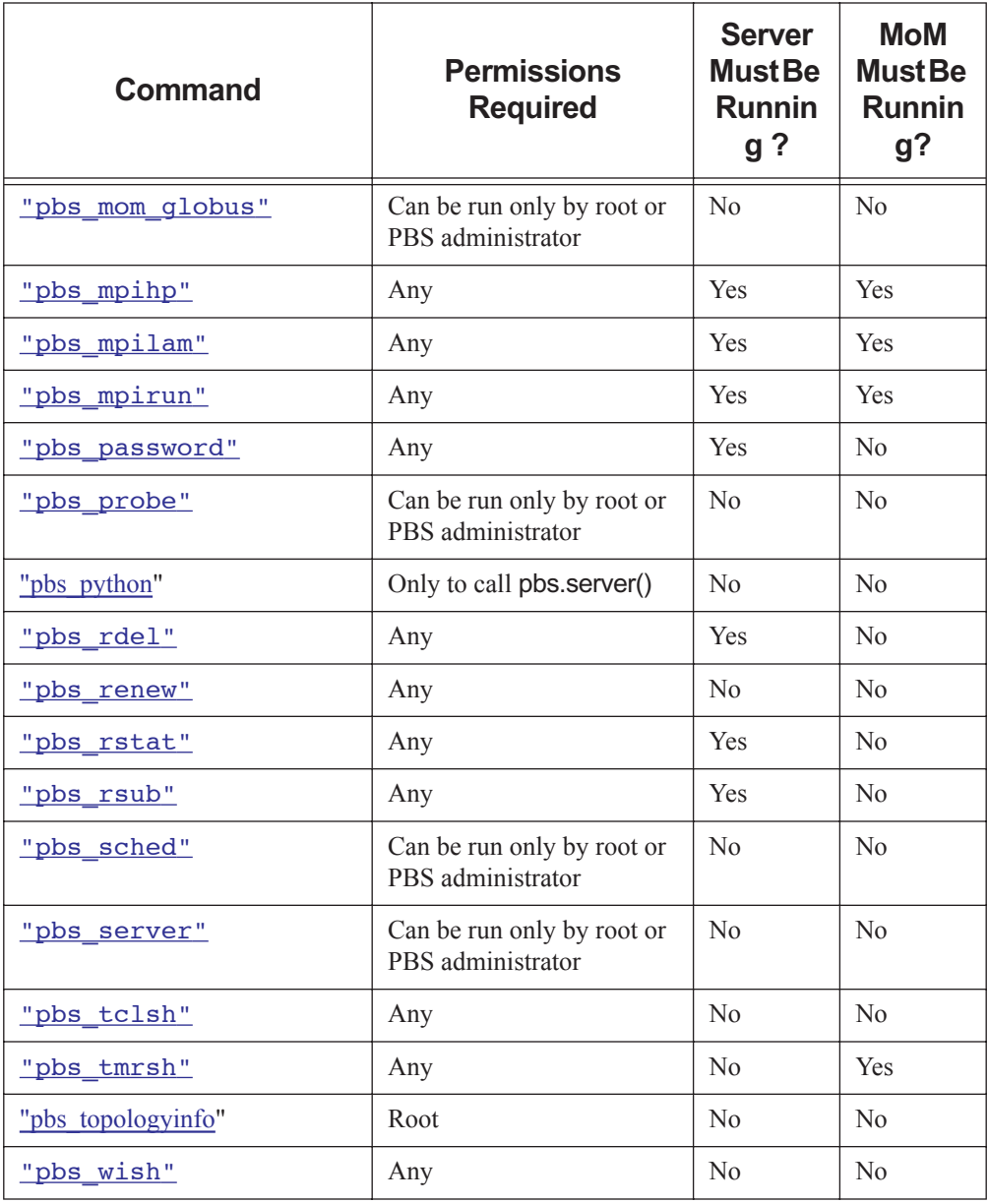

### **Table 2-1: Permission and Daemon Requirements for Commands**

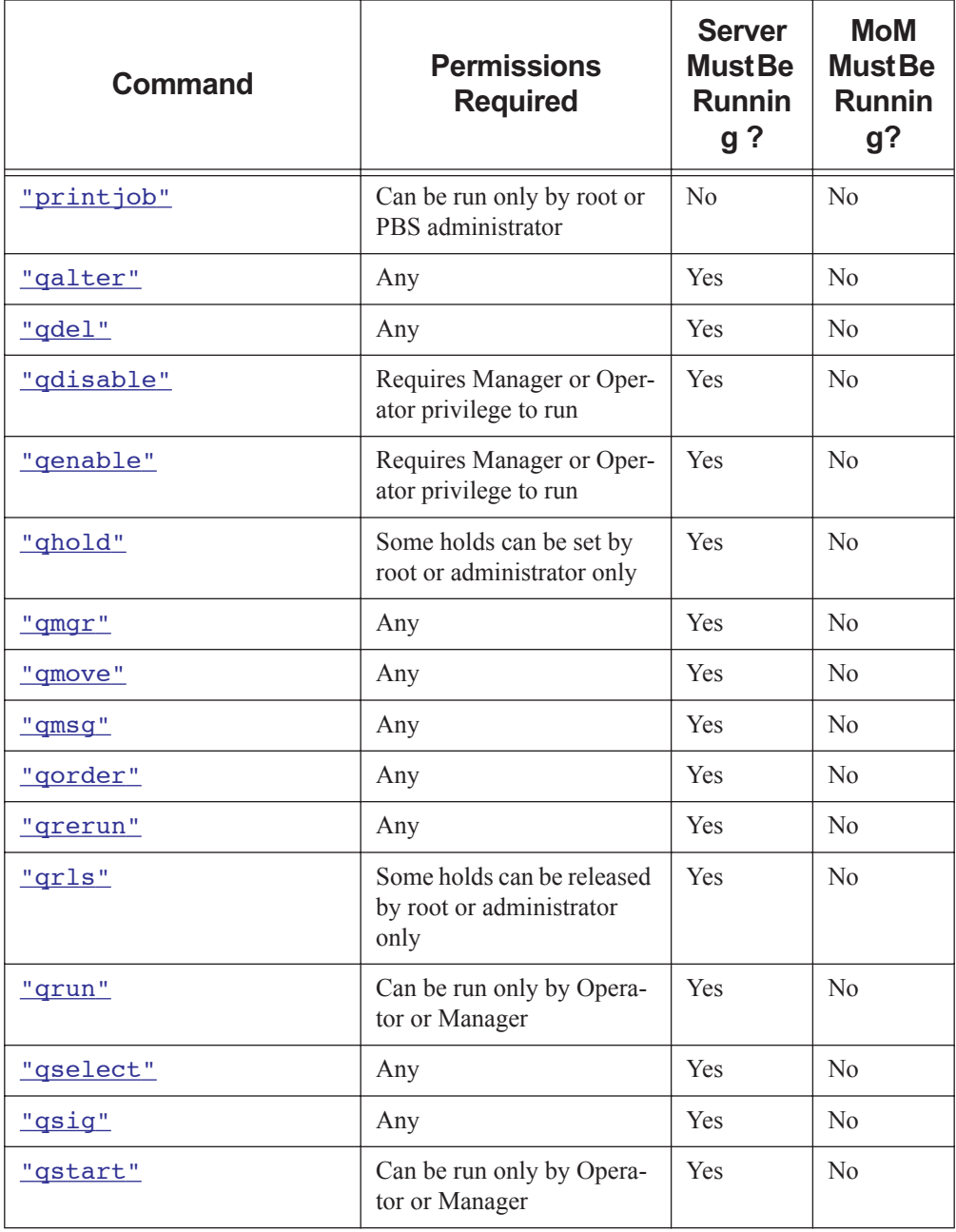

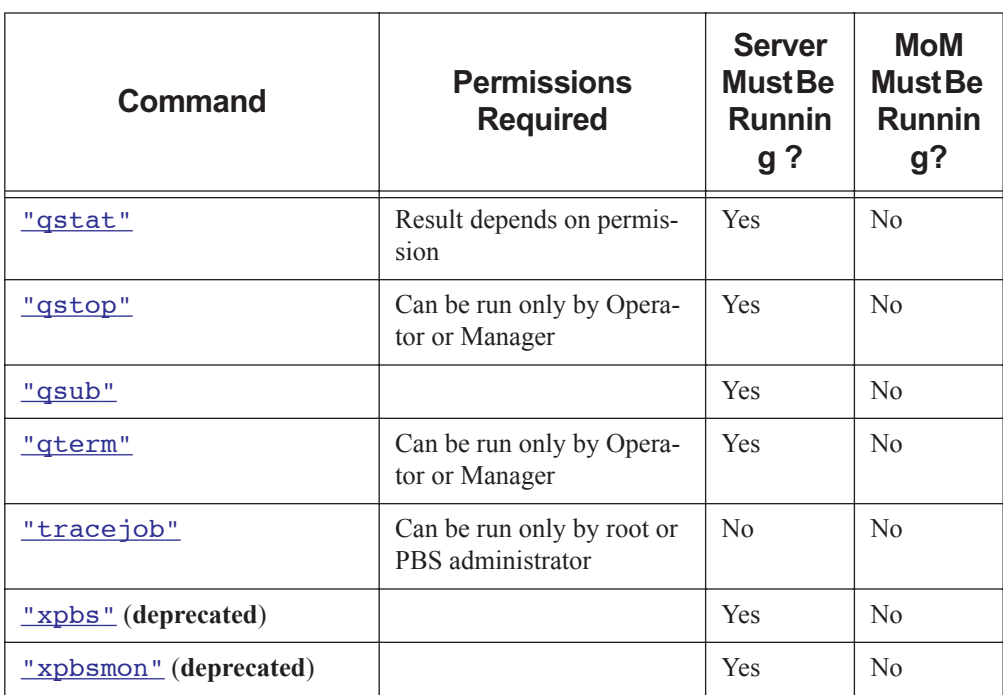

### **Table 2-1: Permission and Daemon Requirements for Commands**

# **2.3 mpiexec**

Runs MPI programs under PBS on Linux

# **2.3.1 Synopsis**

*mpiexec*

*mpiexec --version*

# **2.3.2 Description**

The PBS mpiexec command provides the standard mpiexec interface on an SGI Altix, ICE or UV running supported versions of ProPack or Performance Suite. If executed on a non-Altix, non-ICE, and non-UV system, it will assume it was invoked by mistake. In this case it will use the value of PBS\_O\_PATH to search for the correct mpiexec. If one is found, the PBS mpiexec will exec it.

The PBS mpiexec calls the SGI mpirun(1). The name of the array to use when invoking mpirun is user-specifiable via the PBS\_MPI\_SGIARRAY environment variable.

It is transparent to the user; MPI jobs submitted outside of PBS will run as they would normally. MPI jobs can be launched across multiple SGI machines. PBS will manage, track, and cleanly terminate multi-host MPI jobs. PBS users can run MPI jobs within specific partitions.

If the PBS\_MPI\_DEBUG environment variable's value has a nonzero length, PBS will write debugging information to standard output.

# **2.3.3 Usage**

The PBS mpiexec command presents the mpiexec interface described in section "4.1 Portable MPI Process Startup" of the "MPI-2: Extensions to the Message-Passing Interface" document in http://www.mpiforum.org/docs/mpi-20-html/node42.htm

## **2.3.4 Options**

### --version

The mpiexec command returns its PBS version information and exits. This option can only be used alone.

### **2.3.5 Requirements**

Altix, ICE, or UV running a supported version of ProPack or Performance Suite.

PBS uses SGI's mpirun(1) command to launch MPI jobs. SGI's mpirun must be in the standard location.

The location of pbs  $attach()$  on each node of a multinode MPI job must be the same as it is on the mother superior node.

In order to run multihost jobs, the SGI Array Services must be correctly configured. SGI systems communicating via SGI's Array Services must all use the same version of the sgiarraysvcs package. SGI systems communicating via SGI's Array Services must have been configured to interoperate with each other using the default array. See SGI's array\_services(5) man page.

### **2.3.6 Environment Variables**

The PBS mpiexec script sets the PBS\_CPUSET\_DEDICATED environment variable to assert exclusive use of the resources in the assigned cpuset.

The PBS mpiexec checks the PBS\_MPI\_DEBUG environment variable. If this variable has a nonzero length, debugging information is written.

If the PBS MPI SGIARRAY environment variable is present, the PBS mpiexec will use its value as the name of the array to use when invoking mpirun.

The PBS\_ENVIRONMENT environment variable is used to determine whether mpiexec is being called from within a PBS job.

The PBS mpiexec uses the value of PBS O PATH to search for the correct mpiexec if it was invoked by mistake.

## **2.3.7 Path**

PBS' mpiexec is located in PBS\_EXEC/bin/mpiexec.

### **2.3.8 See Also**

The PBS Professional Administrator's Guide

```
SGI man pages: SGI's mpirun(1), SGI's mpiexec_mpt(1), SGI's 
array_services(5)
```
PBS man pages: pbs  $attach(8B)$ 

# **2.4 nqs2pbs**

Converts NQS job scripts to PBS format.

## **2.4.1 Synopsis**

*nqs2pbs nqs\_script [pbs\_script] nqs2pbs --version*

# **2.4.2 Description**

This utility converts an existing NQS job script to work with PBS and NQS. The existing script is copied and PBS directives, #PBS, are inserted prior to each NQS directive #QSUB or  $\#a$ \$, in the original script.

Certain NQS date specification and options are not supported by PBS. A warning message will be displayed indicating the problem and the line of the script on which it occurred.

If any unrecognizable NQS directives are encountered, an error message is displayed. The new PBS script will be deleted if any errors occur.

# **2.4.3 Options**

--version

The nqs2pbs command returns its PBS version information and exits. This option must be used alone.

## **2.4.4 Operands**

nqs\_script

Specifies the file name of the NQS script to convert. This file is not changed.

pbs\_script

If specified, it is the name of the new PBS script. If not specified, the new file name is nqs\_script.new .

### **NOTES**

Converting NQS date specifications to the PBS form may result in a warning message and an incompletely converted date. PBS does not support date specifications of "*today*", "*tomorrow*", or the name of the days of the week such as "*Monday*". If any of these are encountered in a script, the PBS specification will contain only the time portion of the NQS specification, i.e. #PBS -a hhmm[.ss]. It is suggested that you specify the execution time on the qsub command line rather than in the script.

Note that PBS will interpret a time specification without a date in the following way:

- **•** If the time specified has not yet been reached, the job will become eligible to run at that time today.
- **•** If the specified time has already passed when the job is submitted, the job will become eligible to run at that time tomorrow.

This command does not support time zone identifiers. All times are taken as local time.

### **2.4.5 See Also**

qsub(1B)

# **2.5 pbs-report**

Prints PBS job statistics.

# **2.5.1 Synopsis**

*pbs-report [--age seconds[:offset]] [--account account] [--begin -b yyyymmdd[:hhmm[ss]]] [--count -c] [--cpumax seconds] [ --cpumin seconds] [--csv character] [--dept department] [--end -e yyyymmdd[:hhmm[ss]]] [--exit -x integer] [--explainwait] [- group UNIX group] [--help] [--host hostname] [--inclusive] [--index key] [--man] [- negate option] [--package solver] [--point yyyymmdd[:hhmm[ss]]] [--queue PBS queue] [--range span] [--reslist] [--sched] [--sort field] [--time option] [--user username] [- verbose] [--vsort field] [--waitmax seconds] [--waitmin seconds] [--wall] [--wallmax seconds] [--wallmin seconds]*

*pbs-report --version*

# **2.5.2 Description**

Allows the PBS Administrator to generate a report of job statistics from the PBS accounting logfiles. Options to the pbs-report command control how jobs are selected for reporting and how reports are generated.

The pbs-report command is not available on Windows.

Before first using pbs-report, the Administrator is advised to tune the configuration to match the local site by editing the file PBS\_EXEC/lib/pm/PBS.pm.

### **2.5.2.1 Permissions**

This command can be run only by root.

### **2.5.2.2 Selecting Jobs For Reporting**

### **2.5.2.2.i Filtering Jobs by Dates or Times**

*--begin, --end, --range, --age, --point*

#### --begin and --end

Work from hard date limits. Omitting either will cause the report to contain all data to either the beginning or the end of the accounting data. Unbounded date reports may take several minutes to run, depending on the volume of work logged.

Jobs are listed by start time only, regardless of whether end time is specified via - end or --inclusive.

--range

A short-hand way of selecting a prior date range and will supersede --begin and - end.

--age

Allows the user to select an arbitrary period going back a specified number of seconds from the time the report is run. --age will silently supersede all other date options.

--point

Displays all jobs which were running at the specified point in time, and is incompatible with the other options. --point will produce an error if specified with any other date-related option.

### **2.5.2.2.ii Filtering Jobs by Attribute**

*--cpumax, --cpumin, --waitmax, --waitmin, --wallmax, --wallmin*

A maximum value will cause any jobs with more than the specified amount to be ignored. A minimum value will cause any jobs with less than the specified amount to be ignored. All six options may be combined, though doing so will often restrict the filter such that no jobs can meet the requested criteria. Combine time filters for different time with caution.

### **2.5.2.2.iii Filtering Jobs by User or Department**

*--dept, --group, --user*

--dept

Allows for integration with an LDAP server and will generate reports based on department codes as queried from that server. If no LDAP server is available, department-based filtering and sorting will not function.

--group

Allows for filtering of jobs by primary group ownership of the submitting user, as defined by the operating system on which the PBS server runs.

--user

Allows for explicit naming of users to be included.

It is possible to specify a list of values for these filters, by providing a single colonconcatenated argument or using the option multiple times, each with a single value.

### **2.5.2.2.iv Filtering Jobs by Job Property**

*--host, --exit, --package, --queue*

--host

Allows for filtering of jobs based on the host on which the job was executed.

--exit

Allows for filtering of jobs based on the job exit code.

--package

Allows for filtering of jobs based on the software package used in the job. This option will only function when a package-specific custom resource is defined for the PBS server and requested by the jobs as they are submitted.

--queue

Allows for filtering of jobs based on the queue in which the job finally executed. With the exception of --exit, it is possible to specify a list of values for these filters, by providing a single colon-concatenated argument or using the option multiple times, each with a single value.

### **2.5.2.2.v Filtering Jobs by Account String**

--account

This option allows the user to filter jobs based on an arbitrary, user-specified job account string. The content and format of these strings is site-defined and unrestricted; it may be used by a custom job front-end which enforces permissible account strings, which are passed to qsub with qsub's -A option.

### **2.5.2.2.vi Negating Filters**

--negate

The --negate option allows for logical negation of one or more specified filters. Only the account, dept, exit, group, host, package, queue, and user filters may be negated. If a user is specified with --user, and the '--negate user' option is used, only jobs not belonging to that user will be included in the report. Multiple report filters may be negated by providing a single colon-concatenated argument or using - -negate multiple times, each with a single value.

### **2.5.2.3 Generating Reports**

Several report types can be generated, each indexed and sorted according to the user's needs.

#### --verbose

Generates a wide tabular output with detail for every job selected. It can be used to generate output for import to a spreadsheet. Verbose reports may be sorted on any field using the --vsort option. Default: summary report only.

--reslist

Generates a tabular output with detail on resources requested for every job selected. Resource list reports may be sorted on any field using the --vsort option. Default: summary report only.

--inclusive

Allows a user to require that the job's start time also falls within the date range.

Jobs are listed by start time only, regardless of whether end time is specified via - end or --inclusive.

--index

Allows specification of the field on which data in the summary should be grouped. Fields listed in the option description are mutually exclusive. The selected field will be the left-most column of the summary report output. One value may be selected as an index while another is selected for sorting. However, since index values are mutually exclusive, the only sort options which may be used (other than the index itself) are account, cpu, jobs, suspend, wait, and wall. If no sort order is selected, the index is used as the sort key for the summary.

--sort

Allows the user to specify a field on which to sort the summary report. It operates independently of the sort field for verbose reports (see --vsort ). See the description for --index for how the two options interact.

--vsort

Allows the user to specify a field on which to sort the verbose report. It operates independently of the sort field for summary reports (see --sort ).

### **2.5.3 Options to pbs-report**

### --age -a seconds[:offset]

Report age in seconds. If an offset is specified, the age range is taken from that offset backward in time, otherwise a zero offset is assumed. The time span is from (now - age - offset) to (now - offset). This option silently supersedes --begin, --end, and --range.

#### --account account

Limit results to those jobs with the specified account string. Multiple values may be concatenated with colons or specified with multiple instances of --account.

### --begin -b yyyymmdd[:hhmm[ss]]

Report begin date and optional time. Default: most recent log data. --begin and - end work from hard date limits. Omitting either will cause the report to contain all data to either the beginning or the end of the accounting data. Unbounded date reports may take several minutes to run, depending on the volume of work logged.

Jobs are listed by start time only, regardless of whether end time is specified via - end or --inclusive.

--count -c

Display a numeric count of matching jobs. Currently only valid with --cpumax for use in monitoring rapidly-exiting jobs.

#### --cpumax seconds

Filter out any jobs which have more than the specified number of CPU seconds.

#### --cpumin seconds

Filter out any jobs which have less than the specified number of CPU seconds.

#### --dept -d department

Limit results to those jobs whose owners are in the indicated department . Default: any. This option only works in conjunction with an LDAP server which supplies department codes. See also the --group option. Multiple values may be concatenated with colons or specified with multiple instances of --dept.

### --end -e yyyymmdd[:hhmm[ss]]

Report end date and optional time. Default: most recent log data. --begin and --end work from hard date limits. Omitting either will cause the report to contain all data to either the beginning or the end of the accounting data. Unbounded date reports may take several minutes to run, depending on the volume of work logged.

Jobs are listed by start time only, regardless of whether end time is specified via - end or --inclusive.

#### --exit -x integer

Limit results to jobs with the specified exit status. Default: any.

#### --explainwait

Print a reason for why jobs had to wait before running.

#### --group -g group

Limit results to the specified group name. Group is defined by the operating system. Multiple values may be concatenated with colons or specified with multiple instances of --group.

#### --help -h

Prints a brief help message and exits.

#### --host -m execution host

Limit results to the specified execution host. Multiple values may be concatenated with colons or specified with multiple instances of --host.

#### --inclusive key

Limit results to jobs which had start times in the range.

Jobs are listed by start time only, regardless of whether end time is specified via - end or --inclusive.

#### --index -i key

Field on which to index the summary report. Default: user. Valid values include: *date, dept, host, package, queue, user*.

#### --man

Prints the manual page and exits.

#### --negate -n option

Logically negate the selected options; print all records except those that match the values for the selected criteria. Default: unset. Valid values: *account, dept, exit, group, host, package, queue, user*. Defaults cannot be negated, only options explicitly specified are negated. Multiple values may be concatenated with colons or specified with multiple instances of --negate.

#### --package -p package

Limit results to the specified software package. Multiple values may be concatenated with colons or specified with multiple instances of --package. Valid values are can be seen by running a report with the --index package option. This option keys on custom resources requested at job submission time. Sites not using such custom resources will have all jobs reported under the catchall None package with this option.

#### --point yyyymmdd[:hhmm[ss]]

Print a report of all jobs which were actively running at the point in time specified. This option cannot be used with any other date or age option.

### --queue -q queue

Limit results to the specified queue. Multiple values may be concatenated with colons or specified with multiple instances of --queue. Note that if specific queues are defined via the  $@QUEUES$  line in PBS.pm, then only those queues will be displayed. Leaving that parameter blank allows all queues to be displayed.

#### --range -r period

Time period used is period before now. For example, if the period given is "week", pbs-report looks at all jobs which have finished and which were running any time from a week ago to now. Default: all. Valid values for period are *today, week, month, quarter*, and *year*. This option silently supersedes --begin and --end, and is superseded by --age.

--reslist

Include resource requests for all matching jobs. This option is mutually exclusive with --verbose.

### --sched -t

Generate a brief statistical analysis of Scheduler cycle times. No other data on jobs is reported.

### --sort -s field

Field by which to sort reports. Default: user. Valid values are *cpu, date, dept, host, jobs, package, queue, suspend* (aka muda), *wait*, and *wall*.

### --time option

Valid values: "*full*", "*partial*". Used to indicate how time should be accounted. The default of "*full*" means that entire job's CPU and wall time is counted in the report if the job ended during the report's date range. With the "*partial*" option, only CPU and wall time during the report's date range are counted.

By default, time is credited at the point when the job ended. This can be changed using the --inclusive option. For a job which ended a few seconds after the report range begins, this can cause significant overlap, which may boost results. During a sufficiently large time frame, this overlap effect is negligible and may be ignored. This value for --time should be used when generating monthly usage reports. With "partial", any CPU or wall time accumulated prior to the beginning of the report is ignored. "*partial*" is intended to allow for more accurate calculation of overall cluster efficiency during short time spans during which a significant overlap effect can skew results. See --inclusive.

#### --user -u username

Limit results to the specified username. Multiple values may be concatenated with colons or specified with multiple instances of --user.

### --verbose -v

Include attributes for reported jobs. Subjobs are shown, but not job arrays. Default: no attributes.

--version

The pbs-report command returns its PBS version information and exits. This option can only be used alone.

--vsort field

Field by which to sort the verbose output section reports. Default: jobid. Valid values are *cpu, date, exit, host, jobid, jobname, mem, name, package, queue, scratch, suspend, user, vmem, wall, wait*. If neither --verbose nor --reslist is specified, --vsort is silently ignored. The scratch sort option is available only for resource reports ( --reslist ).

#### --waitmax seconds

Filter out any jobs which have more than the specified wait time in seconds.

```
--waitmin seconds
```
Filter out any jobs which have less than the specified wait time in seconds.

#### --wallmax seconds

Filter out any jobs which have more than the specified wall time in seconds.

#### --wallmin seconds

Filter out any jobs which have less than the specified wall time in seconds.

--wall -w

Use the walltime resource attribute rather than wall time calculated by subtracting the job start time from end time. The walltime resource attribute does not accumulate when a job is suspended for any reason, and thus may not accurately reflect the local interpretation of wall time.

### **2.5.4 Examples**

"How much in the way of resources did every job this month waiting more than 10 minutes request?"

#### **pbs-report --range month --waitmin 600 --reslist**

This information might be valuable to determine if some simple resource additions (e.g. more memory or more disk) might increase overall throughput of the cluster.

### **2.5.4.1 Statistical Analysis**

At the bottom of the summary statistics, prior to the job set summary, is a statistical breakdown of the values in each column. Example:

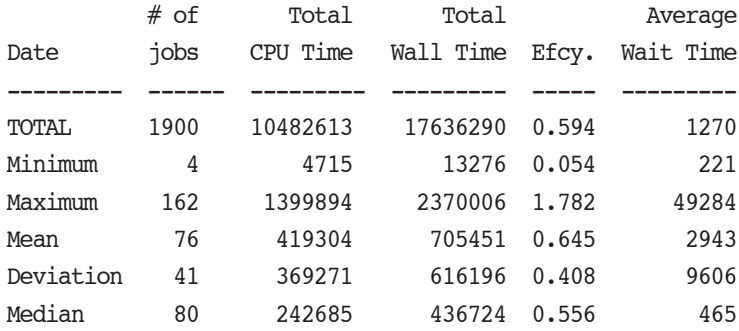

This summary should be read in column format. The values each represent a statistical data point in the column. For instance, while the minimum number of jobs run in one day was 4 and the maximum 162, these values do not correlate to the 4715 and 1399894 CPU seconds listed as minima and maxima.

In the Job Set Summary section, the values should be read in rows, as shown here:

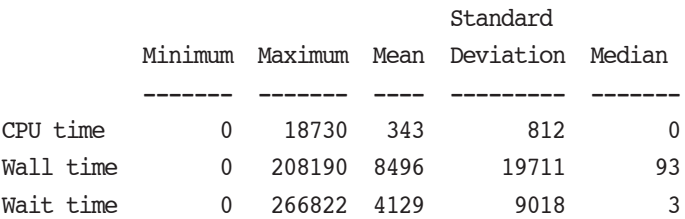

These values represent aggregate statistical analysis for the entire set of jobs included in the report. The values in the prior summary represent values over the set of totals based on the summary index (e.g. Maximum and Minimum are the maximum and minimum totals for a given day/user/department, rather than an individual job. The job set summary represents an analysis of all individual jobs.

### **2.5.4.2 Cluster Monitoring**

The --count and --cpumax functions are intended to allow an administrator to periodically run this script to monitor for jobs which are exiting rapidly, representing a potential global error condition causing all jobs to fail. It is most useful in conjunction with --age, which allows a report to span an arbitrary number of seconds backward in time from the current moment. A typical set of options would be "--count --cpumax 30 --age 21600", which would show a total number of jobs which consumed less than 30 seconds of CPU time within the last six hours.

### **2.5.5 Standard Error**

The pbs-report command will write a diagnostic message to standard error for each error occurrence.

# **2.5.6 Exit Status**

Zero upon successful processing of all operands.

Greater than zero if the pbs-report command fails to process any operand.

## **2.5.7 See Also**

The PBS Professional Administrator's Guide, pbs\_server(8B), pbs\_sched(8B), pbs\_mom(8B)

# **2.6 pbs\_account**

Manage PBS service account

# **2.6.1 Synopsis**

*pbs\_account [-a PBS service account name] [-c] [-s] [-p password] [--reg service\_path] [- unreg service\_path] [-o output\_path] [--ci]* 

## **2.6.2 Description**

The pbs account command is used to manage the PBS service account. It is used to create the account, set or validate the account password, add privileges to the account, and register or unregister the account with the SCM.

### **2.6.3 Permissions**

This command can be run by administrators only.

### **2.6.4 Platforms**

This command is available on Windows only.

# **2.6.5 Options**

-a <account name>

Specifies account name.

- -c [<password>]
	- If specified account does not exist, creates the account with the password.
	- If specified account exists, validates password against it.

If password is not specified, user is prompted for password.

#### -o <output path>

Prints stdout and stderr messages in specified output path

#### -p [<password >]

Updates the PBS service account password. If no password is specified, the user is prompted for a password.

-s

Adds necessary privileges to the PBS service account. Grants the "Create Token Object", "Replace Process Level Token", "Log On as a Service", and "Act as Part of the Operating System" privileges to PBS service account.

- --reg-server <path to server> [<password>]
- --reg-mom <path to MoM> [<password>]
- --reg-sched <path to scheduler> [<password>]
- --reg-rshd <path to rshd> [<password>] Registers the PBS service with the SCM, instructing it to run the services under the PBS service account and supplied password. <path> must be in double quotes.

```
--unreg-server <path to server>
```
- --unreg-mom <path to MoM>
- --unreg-sched <path to scheduler>
- --unreg-rshd <path to rshd>

Unregisters the PBS service with the SCM. <path> must be in double quotes.

```
--ci
```
Prints actions taken by pbs\_account while creating PBS service account when -c option is used

```
<no options>
```
Prints name of PBS service account, if it exists. Exit value is 0.

### **2.6.6 Examples**

Example 2-1: To create the PBS service account:

```
pbs_account -c -s -p password
```
Example 2-2: To change the PBS service account:

```
pbs_account [--reg service_path] [- a PBS service account name]
```
Example 2-3: To register the server, scheduler, MoM, and rshd services:

```
pbs account --reg "\Program Files\PBS Pro\exec\sbin\pbs server.exe" [-p
   <password>]
pbs_account --reg "\Program Files\PBS Pro\exec\sbin\pbs_mom.exe" [-p 
   <password>]
pbs_account --reg "\Program Files\PBS Pro\exec\sbin\pbs_sched.exe" [-p 
   <password>]
pbs_account --reg "\Program Files\PBS Pro\exec\sbin\pbs_rshd.exe" [-p
```

```
<password>]
```
# **2.7 pbs\_attach**

Attaches a session ID to a PBS job

## **2.7.1 Synopsis**

### **Linux/UNIX**

*pbs\_attach [-j jobid] [-m port] -p pid pbs\_attach [-j jobid] [-m port] [-P] [-s] cmd [arg ...] pbs\_attach --version*

### **Windows**

*pbs\_attach [-c <path to script>] [-j jobid] [-m port] -p pid pbs\_attach [-c <path to script>] [-j jobid] [-m port] [-P] [-s] cmd [arg ...] pbs\_attach --version*

### **2.7.2 Description**

The pbs attach command associates the processes in a session with a PBS job by attaching the session ID to the job. This allows PBS MoM to monitor and control those processes.

MoM uses process IDs to determine session IDs, which are put into MoM's task list (attached to the job.) All process IDs in a session are then associated with the job.

When a command *cmd* is given as an operand, the pbs attach process becomes the parent process of *cmd*, and the session ID of pbs attach is attached to the job.

The -p option cannot be used with the -P or -s options or the *cmd* operand.

### **2.7.3 Options to pbs\_attach**

### -c <path to script>

Windows only. Specified command is invoked using a new command shell. In order to spawn and attach built-in DOS commands such as set or echo, it is necessary to open the task using a cmd shell. The new command shell, cmd.exe, is attached as a task to the PBS job. The pbs\_attach command spawns a program using a new command shell when attaching a batch script, or when invoked with the -c option.

-j jobid

The job ID to which the session ID is to be attached. If jobid is not specified, a best effort will be made to determine the job to which to attach the session.

-m port

The port at which to contact MoM. Default: value of *PBS\_MANAGER\_SERVICE\_PORT* from pbs.conf

### -p pid

Process ID whose session ID will be attached to the job. Default: process ID of pbs\_attach.

-P

Attach sessions of both pbs attach and the parent of pbs attach to job. When used with -s option, this means the sessions of the new fork() ed pbs\_attach and its parent, which is pbs\_attach, are attached to the job.

-s

Starts a new session by fork()-ing pbs\_attach. The session ID of the new pbs\_attach is attached to the job.

--version

The pbs  $attach$  command returns its PBS version information and exits. This option can only be used alone.

## **2.7.4 Operands**

cmd

Name of command whose process ID is to be associated with the job.

### **2.7.5 Exit Status**

 $\Omega$ 

**Success** 

1

Any error following successful command line processing. A message is printed to standard error.

If *cmd* is specified, pbs\_attach waits for *cmd* to exit, then exits with the exit value of *cmd*.

If *cmd* is not specified, pbs\_attach exits after attaching the session ID(s) to the job.

### **2.7.6 See Also**

The PBS Professional Administrator's Guide, pbs\_mom(8B), pbs\_tmrsh(8B), tm(3)

# **2.8 pbs\_comm**

Starts the PBS communication daemon

# **2.8.1 Synopsis**

### **UNIX/Linux:**

*pbs\_comm [-N] [ -r < other routers>] [-t <number of threads>] pbs\_comm --version*

### **Windows:**

*pbs\_comm.exe [-R|-U|-N] [ -r < other routers>] [-t <number of threads>] pbs\_comm --version*

### **2.8.2 Description**

The PBS communication daemon, pbs\_comm, handles communication between daemons, except for scheduler-server and server-server communication, which uses TCP. The server, scheduler, and MoMs are connected by one or more pbs\_comm daemons.

See "Communication" on page 87 in the PBS Professional Installation & Upgrade Guide.

### **2.8.3 Options to pbs\_comm**

### -N

Runs the communication daemon in standalone mode.

-r

Used to specify the list of other pbs comm daemons to which this pbs comm must connect. This is equivalent to the pbs.conf variable PBS\_COMM\_ROUTERS. The command line overrides the variable. Format:

```
<host>[:<port>][,<host>[:<port>]]
```
-R

Registers the pbs\_comm process. Available under Windows only.

-t

Used to specify the number of threads the pbs comm daemon uses. This is equivalent to the pbs.conf variable PBS\_COMM\_THREADS. The command line overrides the variable. Format:

*Integer*

 $-U$ 

Unregisters the pbs\_comm process. Available under Windows only.

### **2.8.4 Configuration Parameters**

### PBS\_LEAF\_ROUTERS

Parameter in /etc/pbs.conf. Tells an endpoint where to find its communication daemon.

You can tell each endpoint which communication daemon it should talk to. Specifying the port is optional.

Format: *PBS\_LEAF\_ROUTERS=<host>[:<port>][,<host>[:>port>]]*

### PBS\_COMM\_ROUTERS

Parameter in /etc/pbs.conf. Tells a pbs\_comm where to find its fellow communication daemons.

When you add a communication daemon, you must tell it about the other pbs\_comms in the complex. When you inform communication daemons about each other, you only tell one of each pair about the other. Do not tell both about each other. We recommend that an easy way to do this is to tell each new pbs\_comm about each existing pbs\_comm, and leave it at that.

Format: *PBS\_COMM\_ROUTERS=<host>[:<port>][,<host>[:>port>]]*

### PBS\_COMM\_THREADS

Parameter in /etc/pbs.conf. Tells pbs\_comm how many threads to start.

By default, each pbs\_comm process starts four threads. You can configure the number of threads that each pbs comm uses. Usually, you want no more threads than the number of processors on the host.

Maximum allowed value: 100

Format: Integer

Example:

PBS\_COMM\_THREADS=8

### PBS\_COMM\_LOGMASK

Parameter in /etc/pbs.conf. Tells pbs\_comm which log mask to use.

By default, pbs comm produces few log messages. You can choose more logging, usually for troubleshooting. See "Logging and Errors with TPP" on page 99 in the PBS Professional Installation & Upgrade Guide for logging details.

Format: Integer

Example:

PBS COMM\_LOGMASK=<loq level>

### PBS\_LEAF\_NAME

Parameter in /etc/pbs.conf. Tells endpoint what name to use for network. The value does not include a port, since that is usually set by the daemon.

By default, the name of the endpoint's host is the hostname of the machine. You can set the name where an endpoint runs. This is useful when you have multiple networks configured, and you want PBS to use a particular network. TPP internally resolves the name to a set of IP addresses, so you do not affect how pbs\_comm works.

Format: String

Example:

PBS LEAF NAME=host1

### PBS\_START\_COMM

Parameter in /etc/pbs.conf. Tells PBS init script whether to start a pbs comm on this host if one is installed. When set to 1, pbs\_comm is started.

Just as with the other PBS daemons, you can specify whether each host should start pbs\_comm.

Format: Boolean

Default: 0

Example:

PBS\_START\_COMM=1

### **2.8.5 Communication Daemon Logfiles**

The pbs\_comm daemon creates its log files under \$PBS\_HOME/comm\_logs. This directory is automatically created by the PBS installer.

In a failover configuration, this directory is in the shared PBS\_HOME, and is used by the pbs\_comm daemons running on both the primary and secondary servers. This directory must never be shared across multiple pbs comm daemons in any other case.

The log filename format is *yyyymmdd* (the same as for other PBS daemons).

The log record format is the same as used by other pbs daemons, with the addition of the thread number and the daemon name in the log record. The log record format is as follows:

*date-time;event\_code;daemon\_name(thread number);object\_type;object\_name;message*

Example:

03/25/2014 15:13:39;0d86;host1.example.com;TPP;host1.example.com(Thread 2);Connection from leaf 192.168.184.156:19331, tfd=81 down

# **2.8.6 Signal Handling by Communication Daemon**

The pbs comm daemon handles the following signals:

**HUP** 

Re-reads the value of PBS\_COMM\_LOGMASK from pbs.conf.

TERM

The pbs comm daemon exits.

# **2.9 pbs\_dataservice**

Start, stop, or check the status of PBS data service

## **2.9.1 Synopsis**

*pbs\_dataservice [start|stop|status]*

# **2.9.2 Description**

The pbs dataservice command starts, stops or gets the status of the PBS data service.

### **2.9.3 Permission**

On UNIX, root privilege is required to use this command. On Windows, Admin privilege is required.

## **2.9.4 Arguments**

start

Starts the PBS data service.

stop

Stops the PBS data service.

Can be used only when PBS server is not running.

status

Displays the status of the PBS data service, as follows:

- Data service running PBS Data Service running
- Data service not running PBS Data Service not running

# **2.9.5 Exit Status**

Zero for success

Non-zero for failure

# **2.10 pbs\_ds\_password**

Sets or changes data service user account or its password

## **2.10.1 Synopsis**

*pbs\_ds\_password [-r] [-C username]*

### **2.10.2 Description**

You can use this command to change the user account or account password for the data service. Blank passwords are not allowed.

### **2.10.3 Permissions**

On UNIX, root privilege is required to use this command. On Windows, Admin privilege is required.

# **2.10.4 Restrictions**

Do not run this command if failover is configured. It is important not to inadvertently start two separate instances of the data service on two machines, thus potentially corrupting the database.

### **2.10.5 Options to pbs\_ds\_password**

### $-C \leq U \leq C$

Changes user account for data service to specified account. Specified user account must already exist.

On UNIX-based systems, the specified user account must not be root.

On Windows, the specified user account must match the PBS service account (which can be any user account.)

This option cannot be used while the data service is running.

Can be used with the -r option to automatically generate a password for the new account.

-r

Generates a random password. The data service is updated with the new password.

Can be used with the -C option.

### <no option>

Asks the user to enter a new password twice. Entries must match. Updates data service with new password.

# **2.10.6 Exit Status**

Zero on success.

Non-zero on failure.

# **2.11 pbs\_hostn**

Reports hostname and network address(es)

# **2.11.1 Synopsis**

*pbs\_hostn [ -v ] hostname pbs\_hostn --version*

# **2.11.2 Description**

The pbs hostn command takes a hostname, and reports the results of both gethostbyname(3) and gethostbyaddr(3) system calls. Both forward and reverse lookup of hostname and network addresses need to succeed in order for PBS to authenticate a host.

Running this command can assist in troubleshooting problems related to incorrect or nonstandard network configuration, especially within clusters.

## **2.11.3 Options**

 $-V$ 

Turns on verbose mode.

--version

The pbs hostn command returns its PBS version information and exits. This option can only be used alone.

## **2.11.4 Operands**

The pbs hostn command accepts a hostname operand either in short name form, or in fully qualified domain name (FQDN) form.

# **2.11.5 Standard Error**

The pbs hostn command will write a diagnostic message to standard error for each error occurrence.

## **2.11.6 Exit Status**

Zero upon successful processing of all the operands presented to the pbs\_hostn command.

Greater than zero if the pbs hostn command fails to process any operand.

# **2.11.7 See Also**

The PBS Professional Administrator's Guide and the following manual page: pbs\_server(8B)

# **2.12 pbs\_idled**

PBS daemon to watch the console and inform pbs\_mom of idle time

# **2.12.1 UNIX/Linux Synopsis**

*pbs\_idled [-w wait\_time] [-f idle\_file] [-D display] [-r reconnect\_delay] pbs\_idled --version*

# **2.12.2 Windows Synopsis**

*pbs\_idled [start | stop] pbs\_idled --version*

# **2.12.3 UNIX/Linux Description**

On UNIX/Linux, the pbs\_idled program sits and watches an X windows display and communicates the idle time of the display back to PBS. If the mouse is moved or a key is touched, PBS is informed that the node is busy.

This program should be run out of the system-wide Xsession file. It should be run in the background before the window manager is run. If this program is run outside of the Xsession, it will need to be able to make a connection to the X display. See the xhost or xauth man pages for a description of X security.

## **2.12.4 Windows Description**

On Windows, pbs idled reads its polling interval from a file called idle poll time which is created by MoM. The process monitors keyboard, mouse, and console activity, and updates a file called idle\_touch when it finds user activity. The idle\_touch file is created by MoM.

## **2.12.5 UNIX/Linux Options to pbs\_idled**

### -w <wait\_time>

Granularity between when the daemon checks for events or pointer movement.

 $-f$   $\leq$ idle  $f$ ile $\geq$ 

Update file times on  $\leq$ idle file>. PBS will not monitor any other than the default.

-D <display>

The display to connect to and monitor.

### -r <reconnect\_delay>

The amount of time to try and reconnect to the X display if the previous attempt was unsuccessful.

--version

The pbs  $idled$  command returns its PBS version information and exits. This option can only be used alone.

### **2.12.6 Windows Options to pbs\_idled**

```
start
```
Starts the pbs\_idled process.

```
stop
```
Stops the pbs\_idled process.

```
--version
```
The pbs\_idled process returns its PBS version information and exits. This option can only be used alone.

### **2.12.7 See Also**

The PBS Professional Administrator's Guide and the following manual pages: pbs  $mom(8B)$ ,  $xhost(1)$ ,  $xauth(1)$ 

# **2.13 pbs**

Start, stop, restart, or get the PIDs of PBS daemons

# **2.13.1 Synopsis**

*pbs [start|stop|restart|status]*

# **2.13.2 Description**

The pbs command starts, stops or restarts all PBS daemons on the local machine. Does not affect other hosts. It also reports the PIDs of all daemons when given the status argument.

### **2.13.2.1 Caveats**

This command operates only on daemons that are marked as active in pbs.conf. For example, if PBS START MOM is set to 0 in the local pbs.conf, this command will not operate on pbs\_mom, and will not start, stop, or restart pbs\_mom.

### **2.13.2.2 Privilege**

PBS Manager privilege is required to use this command.

### **2.13.3 Arguments**

start

Each daemon on the local machine is started. PBS reports the number and type of licenses available, as well as the name of the license server. Any running jobs are killed.

stop

Each daemon on the local machine is stopped, and its PID is reported.

### restart

All daemons on the local machine are stopped, then they are restarted. PBS reports the name of the license server and the number and type of licenses available.

### status

PBS reports the PID of each daemon on the local machine.

### **2.13.4 See Also**

The PBS Professional Administrator's Guide, pbs\_mom(8B), pbs\_server(8B), pbs\_sched(3)

# **2.14 pbs\_interactive**

Register, unregister, or get the version of PBS\_INTERACTIVE service

# **2.14.1 Synopsis**

*pbs\_interactive [R | U]*

*pbs\_interactive --version*

# **2.14.2 Description**

The pbs interactive process is used to register or unregister the Windows PBS INTERACTIVE service. The service must be registered manually; the installer does not register it.

On Windows, the PBS\_INTERACTIVE service itself monitors logging in and out by users, starts a pbs idled process for each user logging in, and stops the pbs idled process of each user logging out.

### **2.14.2.1 Privilege**

Administrator privilege is required to use this command.

# **2.14.3 Arguments**

### R

Registers the PBS\_INTERACTIVE service.

 $\cup$ 

Unregisters the PBS\_INTERACTIVE service.

### --version

The pbs\_interactive command returns its PBS version information and exits. This option can only be used alone.

# **2.15 pbs\_lamboot**

PBS front end to LAM's lamboot program

# **2.15.1 Synopsis**

*pbs\_lamboot pbs\_lamboot --version*

# **2.15.2 Description**

The PBS command pbs\_lamboot replaces the standard lamboot command in a PBS LAM MPI job, for starting LAM software on each of the PBS execution hosts running Linux 2.4 or higher.

Usage is the same as for LAM's lamboot. All arguments except for bhost are passed directly to lamboot. PBS will issue a warning saying that the bhost argument is ignored by PBS since input is taken automatically from \$PBS\_NODEFILE. The pbs\_lamboot program will not redundantly consult the \$PBS\_NODEFILE if it has been instructed to boot the nodes using the tm module. This instruction happens when an argument is passed to pbs\_lamboot containing "-ssi boot tm" or when the LAM\_MPI\_SSI\_boot environment variable exists with the value *tm*.

# **2.15.3 Options**

--version

The pbs lamboot command returns its PBS version information and exits. This option can only be used alone.

# **2.15.4 Operands**

The operands for pbs lamboot are the same as for lamboot.

### **2.15.5 Environment Variables and Path**

The PATH on remote machines must contain PBS EXEC/bin.

## **2.15.6 See Also**

The PBS Professional Administrator's Guide, lamboot(1), tm(3)

# **2.16 pbs\_migrate\_users**

Transfers per-user or per-server passwords between PBS servers during a migration upgrade

# **2.16.1 Synopsis**

*pbs\_migrate\_users old\_server new\_server pbs\_migrate\_users --version*

# **2.16.2 Description**

The pbs migrate users command is used to transfer the per-user or per-server password of a PBS user from one server to another during a migration upgrade.

Users' passwords on the old server are not deleted.

Available on Windows and supported Linux x86 and x86\_64 platforms only.

# **2.16.3 Options**

--version

The pbs\_migrate\_users command returns its PBS version information and exits. This option can only be used alone.

## **2.16.4 Operands**

The format of *old\_server* and *new\_server* is *hostname[:port\_number]*

### **2.16.5 Exit Status**

0

**Success** 

-1

Writing out passwords to files failed.

```
-2
```
Communication failure between *old\_server* and *new\_server*.

-3

Single\_signon\_password\_enable not set in either old\_server or new\_server

-4

User running pbs\_migrate\_users not authorized to migrate users.

### **2.16.6 See Also**

pbs\_password(8B)

# **2.17 pbs\_mkdirs**

Create, or fix the permissions of, the directories and files used by PBS

# **2.17.1 Synopsis**

*pbs\_mkdirs*

*pbs\_mkdirs [ mom | sched | server ]*

## **2.17.2 Description**

Runs on Windows only. If the directories and files used by PBS exist, the pbs\_mkdirs command fixes their permissions. If the directories and/or files do not exist, the pbs\_mkdirs command creates them, with the correct permissions. The pbs\_mkdirs command always examines the following directories and files:

```
pbs.conf
PBS_EXEC
PBS_HOME/spool
PBS HOME/undelivered
PBS HOME/pbs environment
```
## **2.17.3 Options**

#### mom

The pbs\_mkdirs command examines the following additional items:

```
PBS_HOME/mom_priv
```
PBS\_HOME/mom\_logs

### sched

The pbs mkdirs command examines the following additional items:

PBS\_HOME/sched\_priv

PBS HOME/sched logs

server

The pbs mkdirs command examines the following additional items:

PBS\_HOME/server\_priv

PBS HOME/server logs

(no options)

The pbs mkdirs command examines all of the files and directories specified for each of the mom, server, and sched options.

# **2.17.4 See Also**

The PBS Professional Administrator's Guide, pbs\_probe(8B)

# **2.18 pbs\_mom**

The PBS job monitoring and execution daemon

# **2.18.1 Synopsis**

*pbs\_mom [-a alarm\_timeout] [-C checkpoint\_directory] [-c config\_file] [-d home\_directory] [-L logfile] [-M TCP\_port] [-n nice\_val] [-N] [-p|-r] [-R UDP\_port] [-S server\_port] [ s script\_options]* 

*pbs\_mom --version*

# **2.18.2 Description**

The pbs\_mom command starts the PBS job monitoring and execution daemon, called *MoM*.

The standard MoM starts jobs on the execution host, monitors and reports resource usage, enforces resource usage limits, and notifies the server when the job is finished. The MoM also runs any prologue scripts before the job runs, and runs any epilogue scripts after the job runs.

The MoM performs any communication with job tasks and with other MoMs. The MoM on the first vnode on which a job is running manages communication with the MoMs on the remaining vnodes on which the job runs.

The MoM manages one or more vnodes. PBS may treat a host such as an Altix as a set of virtual nodes, in which case one MoM would manage all of the host's vnodes. See the PBS Professional Administrator's Guide.

The MoM's log file is in PBS HOME/mom logs. The MoM writes an error message in its log file when it encounters any error. If it cannot write to its log file, it writes to standard error. The MoM will write events to its log file. The MoM writes its PBS version and build information to the logfile whenever it starts up or the logfile is rolled to a new file.

The executable for pbs\_mom is in PBS\_EXEC/sbin, and can be run only by root.

### **2.18.2.1 Cpusets**

A cpusetted machine can have a *boot cpuset* defined by the administrator. A boot cpuset contains one or more CPUs and memory boards and is used to restrict the default placement of system processes, including login. If defined, the boot cpuset will contain CPU 0.

Run parallel jobs exclusively within a cpuset for repeatability of performance. SGI states, "Using cpusets on an Altix system improves cached locality and memory access times and can substantially improve an application's performance and runtime repeatability."

The CPUSET CPU EXCLUSIVE flag will prevent CPU 0 from being used by the MoM in the creation of job cpusets. This flag is set by default, so this is the default behavior.

To find out which cpuset is assigned to a running job, use qstat -f to see the cpuset field in the job's altid attribute.

### **2.18.2.1.i Altix Running Supported Versions of ProPack or Performance Suite**

The cpusets created for jobs are marked cpu-exclusive.

MoM does not use any CPU which was in use at startup.

A PBS job can run across multiple Altixes that run supported versions of ProPack or Performance Suite.

PBS can run using SGI's MPI (MPT) over InfiniBand. See the PBS Professional Administrator's Guide.

### **2.18.2.2 Effect on Jobs of Starting MoM**

When MoM is started or restarted, her default behavior is to leave any running processes running, but to tell the PBS server to requeue the jobs she manages. MoM tracks the process ID of jobs across restarts.

In order to have all jobs killed and requeued, use the r option when starting or restarting MoM.

In order to leave any running processes running, and not to requeue any jobs, use the p option when starting or restarting MoM.
### **2.18.3 Options to pbs\_mom**

#### -a alarm\_timeout

Number of seconds before alarm timeout. Whenever a resource request is processed, an alarm is set for the given amount of time. If the request has not completed before alarm\_timeout, the OS generates an alarm signal and sends it to MoM.

Format: Integer

Default: *10 seconds*

### -C checkpoint\_directory

Specifies the path to the directory where MoM creates job-specific subdirectories used to hold each job's restart files. MoM passes this path to checkpoint and restart scripts. Overrides other checkpoint path specification methods. Any directory specified with the -C option must be owned, readable, writable, and executable by root only (*rwx,---,---*, or *0700*), to protect the security of the restart files. See the -d option to pbs\_mom and "Specifying Checkpoint Path" on page 873 in the PBS Professional Administrator's Guide.

Format: *String*

Default: PBS\_HOME/checkpoint

-c config\_file

MoM will read this alternate default configuration file upon starting. If this is a relative file name it will be relative to PBS\_HOME/mom\_priv. If the specified file cannot be opened, pbs\_mom will abort. See the -d option.

MoM's normal operation, when the -c option is not given, is to attempt to open the default configuration file PBS\_HOME/mom\_priv/config. If this file is not present, pbs\_mom will log the fact and continue.

### -d home\_directory

Specifies the path of the directory to be used in place of PBS\_HOME by pbs\_mom. The default directory is given by \$PBS\_HOME.

Format: String

-L logfile

Specifies an absolute path and filename for the log file. The default is a file named for the current date in PBS HOME/mom logs/. See the -d option.

Format: string.

### -M TCP\_port

Specifies the number of the TCP port on which MoM will listen for server requests and instructions.

Format: integer port number.

Default: *15002*.

-n nice\_val

Specifies the priority for the pbs\_mom daemon.

Format: integer.

#### -N

Specifies that when starting, MoM should not detach from the current session.

#### -p

Specifies that when starting, MoM should allow any running jobs to continue running, and not have them requeued. This option can be used for single-host jobs only; multi-host jobs cannot be preserved. Cannot be used with the -r option. MoM is not the parent of these jobs.

#### **Altix running ProPack or Performance Suite**

The cpuset-enabled pbs mom will, if given the -p flag, use the existing CPU and memory allocations for the /PBSPro cpusets. The default behavior is to remove these cpusets. Should this fail, MoM will exit, asking to be restarted with the -p flag.

-r

Specifies that when starting, MoM should requeue any rerunnable jobs and kill any non-rerunnable jobs that she was tracking, and mark the jobs as terminated. Cannot be used with the -p option. MoM is not the parent of these jobs.

It is not recommended to use the -r option after a reboot, because process IDs of new, legitimate tasks may match those MoM was previously tracking. If they match and MoM is started with the -r option, MoM will kill the new tasks.

### -R UDP\_port

Specifies the number of the UDP port on which MoM will listen for pings, resource information requests, communication from other MoMs, etc.

Format: integer port number

Default: *15003*

### -S server\_port

Specifies the number of the TCP port on which pbs\_mom initially contact the server.

Format: integer port number

Default: *15001*

#### -s script\_options

This option provides an interface that allows the administrator to add, delete, and display MoM's configuration files. See CONFIGURATION FILES. script\_options are used this way:

#### -s insert <scriptname> <inputfile>

Reads inputfile and inserts its contents in a new site-defined pbs\_mom configuration file with the filename scriptname. If a site-defined configuration file with the name scriptname already exists, the operation fails, a diagnostic is presented, and pbs mom exits with a nonzero status. Scripts whose names begin with the prefix "*PBS*" are reserved. An attempt to add a script whose name begins with "*PBS*" will fail. pbs\_mom will print a diagnostic message and exit with a nonzero status. Example:

#### **pbs\_mom -s insert <scriptname> <inputfile>**

-s remove <scriptname>

The configuration file named scriptname is removed if it exists. If the given name does not exist or if an attempt is made to remove a script with the reserved "PBS" prefix, the operation fails, a diagnostic is presented, and pbs\_mom exits with a nonzero status. Example:

#### **pbs\_mom -s remove <scriptname>**

-s show <scriptname>

Causes the contents of the named script to be printed to standard output. If scriptname does not exist, the operation fails, a diagnostic is presented, and pbs\_mom exits with a nonzero status. Example:

#### **pbs\_mom -s show <scriptname>**

-s list

Causes pbs mom to list the set of PBS-prefixed and site-defined configuration files in the order in which they will be executed. Example:

### **pbs\_mom -s list**

#### **WINDOWS**:

Under Windows, the -N option must be used, so that pbs mom will start up as a standalone program. For example:

```
pbs_mom -N -s insert <scriptname> <inputfile>
```
or

#### **pbs\_mom -N -s list**

#### --version

The pbs\_mom command returns its PBS version information and exits. This option can only be used alone.

### **2.18.4 Files and Directories**

### **\$PBS\_HOME/mom\_priv**

Default directory for default configuration files.

### **\$PBS\_HOME/mom\_priv/config**

MoM's default configuration file.

#### **\$PBS\_HOME/mom\_logs**

Default directory for log files written by MoM.

### **\$PBS\_HOME/mom\_priv/prologue**

File containing administrative script to be run before job execution.

### **\$PBS\_HOME/mom\_priv/epilogue**

File containing administrative script to be run after job execution.

### **2.18.5 Signal Handling**

pbs\_mom handles the following signals:

### **SIGHUP**

The pbs mom daemon will reread its configuration files, close and reopen the log file, and reinitialize resource structures.

### SIGALRM

MoM writes a log file entry. See the -a alarm\_timeout option.

### SIGINT

The pbs mom daemon exits, leaving all running jobs still running. See the -p option.

### **SIGKILL**

This signal is not caught. The pbs mom daemon exits immediately.

SIGTERM, SIGXCPU, SIGXFSZ, SIGCPULIM, SIGSHUTDN The pbs\_mom daemon terminates all running children and exits.

SIGPIPE, SIGUSR1, SIGUSR2, SIGINFO These are ignored.

All other signals have their default behavior installed.

# **2.18.6 Exit Status**

- Greater than zero if the pbs\_mom daemon fails to start, if the -s insert option is used with an existing scriptname, or if the administrator attempts to add a script whose name begins with "PBS".
- **•** Greater than zero if the administrator attempts to use the -s remove option on a nonexistent configuration file, or on a configuration file whose name begins with "PBS".
- **•** Greater than zero if the administrator attempts to use the -s show option on a nonexistent script.

### **2.18.7 See Also**

The PBS Professional Administrator's Guide, pbs\_server(8B), pbs\_sched(8B), qstat(1B), SGI's Altix documentation

# **2.19 pbs\_mom\_globus**

PBS no longer supports Globus. The Globus functionality has been **removed** from PBS.

# **2.20 pbs\_mpihp**

Runs an MPI application in a PBS job with HP MPI

# **2.20.1 Synopsis**

*pbs\_mpihp [-np #] [-h host] [other HP mpirun options] program [args] pbs\_mpihp [HP mpirun options] -f appfile [-- [<extra\_args>]] pbs\_mpihp --version*

# **2.20.2 Description**

The PBS command pbs mpihp replaces the standard mpirun command in a PBS HP MPI job, for executing programs.

pbs\_mpihp is a front end to the HP MPI version of mpirun. It is for PBS jobs running under Linux 2.4 and higher. pbs\_mpihp has the same usage as mpirun. When pbs\_mpihp is invoked from a PBS job, it will process the command line arguments, then call standard HP mpirun to actually start the MPI ranks. The ranks created will be mapped onto cpus on the nodes allocated to the PBS job. The environment variable MPI\_REMSH will be set to \$PBS\_EXEC/bin/pbs\_tmrsh. This will cause the processes that are created to become part of the PBS job.

The path to standard HP mpirun is found by checking to see if a link exists with the name PBS\_EXEC/etc/pbs\_mpihp. If this link exists, it will point to standard HP mpirun. If it does not exist, a call to mpirun -version will be made to determine if it is HP mpirun. If so, the call will be made to "mpirun" without an absolute path. If HP mpirun cannot be found, an error will be output, all temp files will be cleaned up and the script will exit with value 127.

If pbs mpihp is invoked from outside a PBS job, it will pass all of its arguments directly to standard HP mpirun without further processing.

The first form above allows one executable to be specified. The second form above uses an appfile to list multiple executables. The format is described in the HP mpirun man page. If this form is used from inside a PBS job, the file will be read to determine what executables are to be run and how many processes will be started for each.

When HP MPI is wrapped with pbs\_mpihp, "rsh" is the default used to start the mpids. If you wish to use "ssh" or something else, be sure to set the following in \$PBS\_HOME/ pbs\_environment:

PBS\_RSHCOMMAND=ssh

or put the following in the job script:

export PBS RSHCOMMAND=<rsh\_cmd>

Executing pbs mpihp with the -client option is not supported under PBS.

### **2.20.3 Usage**

Usage is the same as for HP mpirun.

# **2.20.4 Options to pbs\_mpihp**

All options except the following are passed directly to HP mpirun with no modification.

-client

Not supported.

-np number

Specifies the number of processes to run on the PBS nodes.

-h host

Ignored by pbs\_mpihp.

-l user

Ignored by pbs\_mpihp.

-f appfile

The specified appfile is read by pbs\_mpihp.

--version

The pbs mpihp command returns its PBS version information and exits. This option can only be used alone.

# **2.20.5 See Also**

The PBS Professional Administrator's Guide

mpirun(1)

# **2.21 pbs\_mpilam**

Runs MPI programs under PBS with LAM MPI

# **2.21.1 Synopsis**

*pbs\_mpilam [options] pbs\_mpilam --version*

# **2.21.2 Description**

The PBS command pbs\_mpilam replaces the standard mpirun command in a PBS LAM MPI job, for executing programs under Linux 2.4 or higher.

Usage is the same as for LAM mpirun. All options are passed directly to mpirun. If used to run a single program, PBS tracks resource usage and controls all user processes spawned by the program. If used to run multiple programs as specified in an application file (no <where> argument and no -np/-c option), then PBS does not manage the spawned user processes of each program.

If the where argument is not specified, then pbs\_mpilam will try to run the user's program on all available CPUs using the C keyword.

### **2.21.3 Options to pbs\_mpilam**

(options)

The pbs mpilam command uses the same options as mpirun.

--version

The pbs\_mpilam command returns its PBS version information and exits. This option can only be used alone.

# **2.21.4 Path**

The PATH on remote machines must contain PBS\_EXEC/bin.

# **2.21.5 See Also**

The PBS Professional Administrator's Guide

mpirun(1)

# **2.22 pbs\_mpirun**

Runs MPI programs under PBS with MPICH

# **2.22.1 Synopsis**

*pbs\_mpirun [options] pbs\_mpirun --version*

# **2.22.2 Description**

The PBS command pbs\_mpirun replaces the standard mpirun command in a PBS MPICH job using P4 running under Linux 2.4 and higher. Usage is the same as for mpirun, except for the -machinefile option. All other options are passed directly to mpirun.

On Windows, this command cannot be used to start job processes or track a job's resource usage.

### **2.22.3 Options to pbs\_mpirun**

(options)

The options to pbs mpirun are the same as for mpirun, except for the -machinefile option. This is generated by pbs\_mpirun. The user should not attempt to specify -machinefile.

The value for -machinefile is a temporary file created from PBS\_NODEFILE in the format:

hostname-1[:number of processors] hostname-2[:number of processors] hostname-n[:number of processors]

where if the number of processors is not specified, it is 1. An attempt by the user to specify the -machinefile option will result in a warning saying "Warning, machinefile value replaced by PBS".

The default value for the -np option is the number of entries in PBS\_NODEFILE.

--version

The pbs mpirun command returns its PBS version information and exits. This option can only be used alone.

# **2.22.4 Environment Variables**

pbs\_mpirun modifies P4\_RSHCOMMAND and PBS\_RSHCOMMAND. Users should not edit these. pbs\_mpirun copies the value of P4\_RSHCOMMAND into PBS\_RSHCOMMAND.

# **2.22.5 Path**

The PATH on remote machines must contain PBS\_EXEC/bin.

### **2.22.6 See Also**

The PBS Professional Administrator's Guide mpirun(1)

# **2.23 pbs\_password**

Sets or updates password of a PBS user

### **2.23.1 Synopsis**

*pbs\_password [-r] [-s server] [-d] [user] pbs\_password --version*

# **2.23.2 Description**

The pbs password command is used to set or update the password of a PBS user. The user does not have to have any jobs on the system.

When no options are given to pbs\_password, the password credential on the default PBS server for the current user, i.e. the user who executes the command, is updated to the prompted password. Any user jobs previously held due to an invalid password are not released.

Available on Windows and supported Linux x86 and x86\_64 platforms only.

The pbs password command has no effect on running jobs. Queued jobs use the new password.

The pbs password command does not change the user's password on the current host, only the password that is cached in PBS.

Note that pbs\_password encrypts the password obtained from the user before sending it to the PBS server.

### **2.23.3 Options to pbs\_password**

(no options)

The user is prompted for a new password. The password credential on the default PBS server for the current user, i.e. the user who executes the command, is updated to the prompted password. Any user jobs previously held due to an invalid password are not released.

-r

Any user jobs previously held due to an invalid password are released.

-s server

Allows user to specify server where password will be changed.

-d

Deletes the password.

user

The password credential of user user is updated to the prompted password. If user is not the current user, this action is only allowed if one of the following is true:

- The current user is root or admin.
- User user has given the current user explicit access via the ruserok() mechanism, i.e. the hostname of the machine from which the current user is logged in appears in the server's hosts.equiv file, or the current user has an entry in user's HOMEDIR\.rhosts file.

--version

The pbs password command returns its PBS version information and exits. This option can only be used alone.

### **2.23.4 Exit Status**

### **Table 2-2: Exit Status**

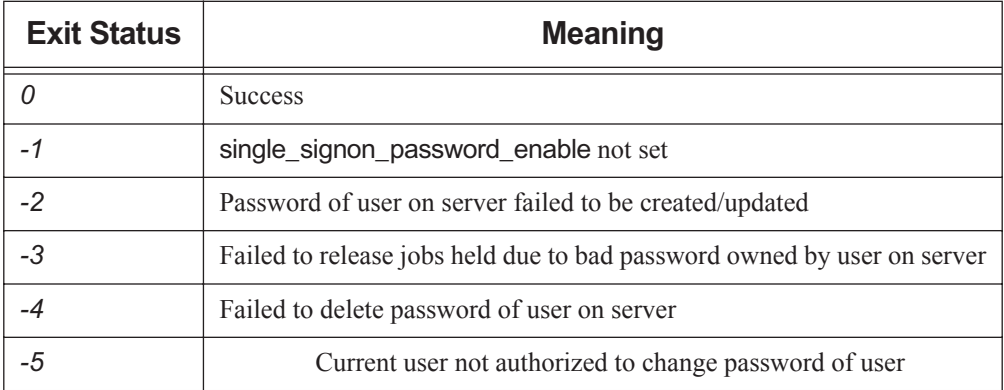

### **2.23.5 See Also**

qhold(1B), qrls(1B), qselect(1B), ruserok()

# **2.24 pbs\_probe**

Reports PBS diagnostic information

# **2.24.1 Synopsis**

*pbs\_probe [ -f | -v ] pbs\_probe --version*

# **2.24.2 Description**

The pbs\_probe command reports post-installation information that is useful for PBS diagnostics. Aside from the direct information that is supplied on the command line, pbs\_probe uses as the source for basic information the file /etc/pbs.conf and the values of any of the following environment variable that may be set in the environment in which pbs\_probe is run: PBS\_CONF\_FILE, PBS\_HOME, PBS\_EXEC, PBS\_START\_SERVER, PBS\_START\_MOM, and PBS\_START\_SCHED.

In order to execute pbs\_probe, the user must have PBS Operator or Manager privilege.

Used without options, the pbs probe runs in "report" mode. In this mode pbs probe reports on any errors in the PBS infrastructure files that it detects. The problems are categorized, and a list of the problem messages placed in each category are output. Those categories which are empty do not show in the output.

### **2.24.3 Options to pbs\_probe**

-f

Run in "fix" mode. In this mode pbs\_probe will examine each of the relevant infrastructure files and, where possible, fix any errors that it detects, and print a message of what got changed. If it is unable to fix a problem, it will simply print a message regarding what was detected.

-v

Run in "verbose" mode. If the verbose option is turned on, pbs\_probe will also output a complete list of the infrastructure files that it checked.

--version

The pbs probe command returns its PBS version information and exits. This option can only be used alone.

### **2.24.4 Standard Error**

The pbs probe command will write a diagnostic message to standard error for each error occurrence.

### **2.24.5 Files**

/etc/pbs.conf /etc/init.d/pbs

### **2.24.6 See Also**

The PBS Professional Administrator's Guide and the following manual pages: pbs server(8B), pbs sched(8B), pbs mom(8B).

# **2.25 pbs\_python**

Python interpreter for debugging a hook script from the command line

# **2.25.1 Synopsis**

*pbs\_python --hook [-e <log\_event\_mask>] [-i <event\_input\_file>] [-L <log\_dir>] [-l <log\_file>] [-o <hook\_execution\_record>] [-r <resourcedef\_file>] [-s <site data file>] [<python\_script>]*

*pbs\_python <standard Python options>*

*pbs\_python --version*

# **2.25.2 Description**

The PBS Python interpreter, pbs python, is a wrapper for Python.

You can use the pbs python wrapper that is shipped with PBS to debug hooks. Either:

- Use the  $-\text{hook}$  pook option to pbs python to run pbs python as a wrapper to Python, employing the pbs python options. With the  $-$ -hook option, you cannot use the standard Python options. The rest of this section covers how to use pbs\_python with the --hook option.
- Do not use the  $-\text{hook}$  pook option, so pbs python runs the Python interpreter, with the standard Python options, and without access to the pbs python options.

### **2.25.2.1 Debugging Hooks**

You can get each hook to write out debugging files, and then modify the files and use them as debugging input to pbs\_python. Alternatively, you can write the files yourself.

Debugging files can contain information about the event, about the site, and about what the hook changed. You can use these as inputs to a hook when debugging.

For a complete description of using pbs python with debugging files, see section 6.16, "Debugging Hooks", on page 639.

# **2.25.3 Options to pbs\_python**

### --hook

This option is a switch. When you use this option, you can use the PBS Python module (via "import pbs"), and the other options described here are available. When you use this option, you cannot use the standard Python options. This option is useful for debugging.

When you do not use this option, you cannot use the other options listed here, but you can use the standard Python options.

#### -e <log\_event\_mask>

Sets the mask that determines which event types are logged by pbs\_python. To see only debug messages, set the value to *0xd80*. To see all messages, set the value to *Oxffff*. The pbs python interpreter uses the same set of mask values that are used for the \$logevent <mask> entry in the pbs\_mom configuration file. See [sec](#page-70-0)[tion 2.18, "pbs\\_mom", on page 61.](#page-70-0) Available only when  $-$ -hook option is used.

### -i <event\_input\_file>

Text file containing data to populate pbs.event() objects. Each line specifies an attribute value or a resource value. Syntax of each input line is one of the following:

```
<object_name>.<attribute_name>=<attribute_value>
<object_name>.<resource_list>[<resource_name>]=<resource_value>
Where
```
*<object\_name>* is a PBS object name which can refer to its sub-objects. Examples: *"pbs.event()", "pbs.event().job", "pbs.event().vnode\_list["<vnode name>"]"*.

Example input file:

```
pbs.event().hook_name=proto
pbs.event().hook_type=site
pbs.event().type=queuejob
pbs.event().requestor=user1
pbs.event().requestor_host=host1
pbs.event().hook_alarm=40
pbs.event().job.id=72
pbs.event().job.Job_Name=job1
pbs.event().job.Resource List[ncpus]=5
pbs.event().job.Resource_List[mem]=6mb
pbs.event().vnode_list["host1"].resources_available["ncpus"] = 5
pbs.event().vnode_list["host1"].resources_available["mem"] = 300gb
```
Available only when --hook option is used.

### -L <log\_dir>

Directory holding the log file where pbs.logmsg() and pbs.logjobmsg() write their output. Default is current working directory where pbs\_python is executed. Available only when --hook option is used.

### -l <log\_file>

Log file where pbs.logmsg() and pbs.logjobmsg() write their output. Default file name is current date in *yyyymmdd* format. Available only when  $\frac{-h}{\cosh n}$  hook option is used.

### -o <output\_file>

The output file contains the changes made after executing the hook script, such as the attributes and resources set in any pbs.event() jobs and reservations, whether to accept or reject an action, and any pbs.reject() messages.

Example output file:

pbs.event().job.Job\_Name=job2 pbs.event().job.Resource\_List[file]=60gb

pbs.event().job.Resource List[ncpus]=5

pbs.event().job.Resource\_List[mem]=20gb

pbs.event().job.Account\_Name=account2

pbs.event().reject=True

pbs.event().reject\_msg=No way!

Without this option, output goes to stdout. Available only when  $-$ -hook option is used.

### -r <resourcedef>

File/path name containing a resource definition specifying a custom resource whose Python type is pbs.resource. Format:

```
<resource_name>type=<typename> [flag=<value>]
```
This file has the same format as the PBS\_HOME/server\_priv/resourcedef file. Available only when --hook option is used.

### -s <site\_data\_file>

The site data file can contain any relevant information about the server, queues, vnodes, and jobs at the server. This file can be written by a hook or by the administrator.

When the hook writes it, this file contains the values that populate the server, queues, vnodes, reservations, and jobs, with all attributes and resources for which there are values.

The site data file is named *hook\_<event type>\_<hook name>\_<random integer>.data*. It can be passed to pbs\_python using the -s <site data file> option.

Available only when --hook option is used.

--version

The pbs python command prints its version information and exits. This option can only be used alone.

# **2.25.4 Arguments**

### <python\_script>

The hook script to execute. We recommend importing the PBS Python module at the start of the script:

import pbs

If you do not specify *<python script>*, you can perform interactive debugging. If you type the following:

**% pbs\_python --hook -i hook.input**

The interpreter displays a prompt:

>>

You can type your Python lines at the prompt:

```
>>import pbs
>> e=pbs.event().job
>> print e.id
<job-id>
...
```
# **2.26 pbs\_rdel**

Deletes a PBS advance or standing reservation

# **2.26.1 Synopsis**

*pbs\_rdel reservation\_identifier[,reservation\_identifier...] pbs\_rdel --version*

# **2.26.2 Description**

The pbs rdel command deletes reservations in the order in which their reservation identifiers are presented to the command.

A reservation may be deleted by its owner, the PBS Operator, or the PBS Manager.

# **2.26.3 Options**

--version

The pbs rdel command returns its PBS version information and exits. This option can only be used alone.

# **2.26.4 Operands**

The pbs rdel command accepts one or more reservation identifier operands.

For an advance reservation this has the form:

*[R]sequence\_number[.server\_name][@remote\_server]*

For a standing reservation this has the form:

*[S]sequence\_number[.server\_name][@remote\_server]*

*Qremote\_server* is used to specify a reservation at a server other than the default server.

# **2.26.5 Exit Status**

Zero upon success.

Greater than zero upon failure to process any operand.

# **2.26.6 See Also**

The PBS Professional User's Guide, the PBS Professional Administrator's Guide, pbs rsub(1B), pbs rstat(1B), pbs resv attributes(7B)

# **2.27 pbs\_renew**

Renews Kerberos credential

### **2.27.1 Synopsis**

*pbs\_renew [-d] program [arg(s)] pbs\_renew --version*

# **2.27.2 Description**

The pbs renew command is used internally by PBS when a job has a Kerberos credential. The program is run as a child process with any arguments passed to the command line of program. The pbs\_renew process runs periodically to renew any Kerberos credential. It will wait for the child process to return, clean up any Kerberos credential and exit when the child process is done.

### **2.27.3 Options**

-d

Debug messages are printed to stderr.

--version

The pbs renew command returns its PBS version information and exits. This option can only be used alone.

### **2.27.4 See Also**

The PBS Professional Administrator's Guide, qsub(1B)

# **2.28 pbs\_rstat**

Shows status of PBS advance or standing reservations

# **2.28.1 Synopsis**

*pbs\_rstat [-F][-B][-S] [reservation\_id...] pbs\_rstat --version*

# **2.28.2 Description**

The pbs rstat command is used to show the status of all reservations on the PBS server. Denied reservations are not displayed.

This command has three different output formats: brief (B), short (S), and full (F). This command can be used with any level of PBS privilege.

See the pbs\_resv\_attributes(7B) man page for information about reservation attributes.

# **2.28.3 Options to pbs\_rstat**

-B Brief

Displays each reservation identifier only.

-S Short

Displays a table showing the name, queue, owner, state, start time, duration, and end time of each reservation.

-F Full

Displays all reservation attributes that are not set to the default value. Users without manager or operator privilege cannot print custom resources which were created to be invisible to users.

--version

The pbs rstat command returns its PBS version information and exits. This option can only be used alone.

# **2.28.4 Output**

See [section 8.6, "Reservation States", on page 437.](#page-446-0)

# **2.28.5 Operands**

The pbs rstat command accepts one or more reservation identifier operands.

### **2.28.5.1 Reservations at the default server**

For an advance reservation, the reservation identifier has the form:

*[R]sequence\_number[.server\_name]*

For a standing reservation, the reservation identifier has the form:

*[S]sequence\_number[.server\_name]*

### **2.28.5.2 Reservations at a server other than the default server:**

Specify the remote server's name using  $@$  remote server. For an advance reservation: *[R]sequence\_number[.server\_name][@remote\_server]* For a standing reservation: *[S]sequence\_number[.server\_name][@remote\_server]*

# **2.28.6 See Also**

The PBS Professional User's Guide, the PBS Professional Administrator's Guide, pbs\_rsub(1B), pbs\_rdel(1B), pbs\_resv\_attributes(7B)

# **2.29 pbs\_rsub**

Creates a PBS advance or standing reservation

# **2.29.1 Synopsis**

*pbs\_rsub [-D duration] [-E end\_time] [-g group\_list] [-G auth\_group\_list] [-H auth\_host\_list] [-I seconds] [-m mail\_points] [-M mail\_list] [-N reservation\_name] [-q destination] [-r recurrence\_rule] [-R start\_time] [-u user\_list] [-U auth\_user\_list] [-W attribute\_value\_list] -l resource\_request [-l placement]*

*pbs\_rsub --version*

# **2.29.2 Description**

The pbs rsub command is used to create an advance or standing reservation. An advance reservation reserves specific resources for the requested time period, and a standing reservation reserves specific resources for recurring time periods. When a reservation is created, it has an associated queue.

After the reservation is requested, it is either confirmed or denied. Once the reservation has been confirmed, authorized users submit jobs to the reservation's queue via qsub and qmove.

A confirmed reservation will accept jobs at any time. The jobs in its queue can run only during the reservation period, whether during a single advance reservation or during the occurrences of a standing reservation.

When an advance reservation ends, all of its jobs are deleted, whether running or queued. When an occurrence of a standing reservation ends, only its running jobs are deleted; those jobs still in the queue are not deleted.

To get information about a reservation, use the pbs\_rstat command.

To delete a reservation, use the pbs\_rdel command. Do not use the qdel command.

The behavior of the pbs rsub command may be affected by any site hooks. Site hooks can modify the reservation's attributes.

# **2.29.3 Requirements**

When using pbs rsub to request a reservation, the user must specify two of the following options: -R, -E, and -D. The resource request -l walltime can be used instead of the -D option.

### **2.29.4 Options to pbs\_rsub**

-D duration

Specifies reservation duration. If the start time and end time are the only times specified, this duration time is calculated.

Format: *Duration*

Default: none

-E end\_time

Specifies the reservation end time. If start time and duration are the only times specified, the end time value is calculated.

Format: *Datetime.* 

Default: none

-g group\_list

The group list is a comma-separated list of group names. The server uses entries on this list, along with an ordered set of rules, to associate a group name with the reservation. The reservation creator's primary group is automatically added to this list.

Format: *group@hostname[,group@hostname ...]*

### -G auth\_group\_list

Comma-separated list of names of groups who can or cannot submit jobs to this reservation. Group names are interpreted in the context of the server's host, not the context of the host from which the job is submitted.

This list becomes the acl\_groups list for the reservation's queue. More specific entries should be listed before more general, because the list is read left-to-right, and the first match determines access.

If both Authorized\_Users and Authorized\_Groups are set, a user must belong to both in order to be able to submit jobs to this reservation.

Refer to the Authorized\_Groups reservation attribute on the pbs resv attributes(7B) man page.

Format: *[+|-]group\_name[,[+|-]group\_name ...]*

Default: All groups are authorized to submit jobs.

#### -H auth host list

Comma-separated list of hosts from which jobs can and cannot be submitted to this reservation. This list becomes the acl hosts list for the reservation's queue. More specific entries should be listed before more general, because the list is read left-toright, and the first match determines access. If the reservation creator specifies this list, the creator's host is not automatically added to the list.

See the Authorized\_Hosts reservation attribute on the pbs resv attributes(7B) man page.

```
Format: [+|-]hostname[,[+|-]hostname ...]
```
Default: All hosts are authorized to submit jobs.

#### -I block\_time

Specifies interactive mode. The pbs rsub command will block, up to block time seconds, while waiting for the reservation request to be confirmed or denied.

If block\_time is positive, and the reservation isn't confirmed or denied in the specified time, the ID string for the reservation is returned with the status "UNCON-FIRMED".

If block time is negative, and the scheduler doesn't confirm or deny the reservation in the specified time, the reservation is deleted.

Format: *Integer.*

Default: *Not interactive*.

#### -l placement

The placement specifies how vnodes are reserved. The place statement can contain the following elements, in any order:

*-l place=[ arrangement ][: sharing ][: grouping]*

where

*arrangement* is one of *free* | *pack* | *scatter* | *vscatter*

*sharing* is one of *excl* | *share | exclhost*

*grouping* can have only one instance of *group=resource*

and where

*free:* 

Use any vnode(s) for reservation.

*pack:* 

All chunks are taken from one host.

*scatter:* 

Only one chunk with any MPI processes will be taken from a host. A chunk with no MPI processes may be taken from the same node as another chunk.

*vscatter:*

Only one chunk is used in any vnode.

*excl:* 

Only this reservation uses the vnodes chosen.

*exclhost:* 

The entire host is allocated to the reservation.

*share:* 

This reservation can share the chosen vnodes.

*group=resource:* 

Chunks will be grouped according to a resource. All nodes in the group must have a common value for the resource, which can be either the built-in resource host or a site-defined node-level resource.

Note that nodes can have sharing attributes that override reservation placement requests.

The place statement cannot start with a colon.

See the pbs node attributes (7B) man page.

#### -l resource\_request

The resource request specifies the resources required for the reservation. These resources will be used for the limits on the queue that is dynamically created for the reservation. The aggregate amount of resources for currently running jobs from this queue will not exceed these resource limits. Jobs in the queue that request more of a resource than the queue limit for that resource are not allowed to run. Also, the queue inherits the value of any resource limit set on the server, and these are used for the job if the reservation request itself is silent about that resource. A non-privileged user cannot submit a reservation requesting a custom resource which has been created to be invisible or read-only for users.

Resources are requested by using the -l option, either in chunks inside of selection statements, or in job-wide requests using *resource name=value* pairs. The selection statement is of the form:

*-l select=[N:]chunk[+[N:]chunk ...]*

where *N* specifies how many of that chunk, and a chunk is of the form:

*resource\_name=value[:resource\_name=value ...]*

Job-wide *resource\_name=value* requests are of the form:

*-l resource\_name=value[,resource\_name=value ...]*

#### -m mail\_points

Specifies the set of events that cause mail to be sent to the list of users specified in the -M mail list option.

Format: string consisting of 1) any combination of "a", "b", "c" or " $e$ ", or 2) the single character "n".

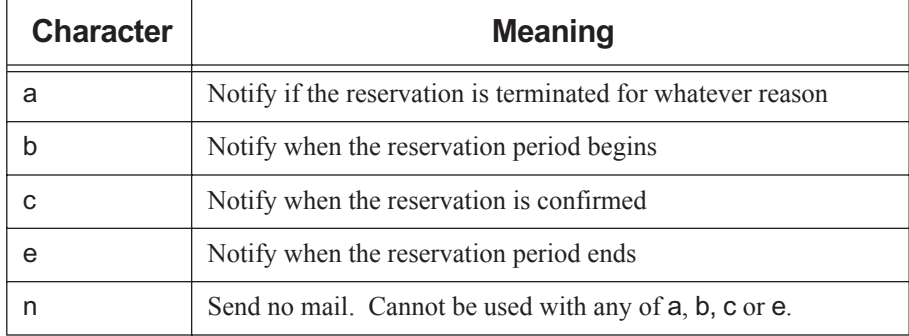

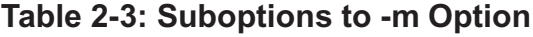

Default: "*ac*".

#### -M mail list

The list of users to whom mail is sent whenever the reservation transitions to one of the states specified in the -m mail\_points option.

Format: *user[@hostname][,user[@hostname]...]*

Default: Reservation owner.

#### -N reservation\_name

This specifies a name for the reservation.

Format: String up to 236 characters in length. It must consist of printable, non-white space characters with the first character alphabetic.

Default: None.

#### -q destination

Specifies the destination server at which to create the reservation.

Default: The default server is used if this option is not selected.

#### -r recurrence\_rule

Specifies rule for recurrence of standing reservations. Rule must conform to iCalendar syntax, and is specified using a subset of parameters from RFC 2445.

Valid syntax for the recurrence rule takes one of two forms:

*FREQ= freq\_spec; COUNT= count\_spec; interval\_spec*

or

*FREQ= freq\_spec; UNTIL= until\_spec; interval\_spec*

where

*freq\_spec*

Frequency with which the standing reservation repeats. Valid values are:

#### *WEEKLY|DAILY|HOURLY*

*count\_spec*

The exact number of occurrences. Number up to 4 digits in length.

Integer.

*interval\_spec*

Specifies interval.

Format is one or both of:

*BYDAY = MO|TU|WE|TH|FR|SA|SU*

or

*BYHOUR = 0|1|2|...|23*

When using both, separate them with a semicolon.

Elements specified in the recurrence rule override those specified in the arguments to the -R and -E options. For example, the BYHOUR specification overrides the hourly part of the -R option. For example,  $-R$  0730  $-E$  0830  $\ldots$ BYHOUR=9 results in a reservation that starts at 9:30 and runs for 1 hour.

*until\_spec*

Occurrences will start up to but not after date and time specified. Format:

*YYYYMMDD[THHMMSS]*

Note that the year-month-day section is separated from the hour-minute-second section by a capital T.

Requirements:

- The recurrence rule must be on one unbroken line and must be enclosed in double quotes.
- A start and end date must be used when specifying a recurrence rule. See the R and E options.
- The PBS TZID environment variable must be set at the submission host. The format for PBS TZID is a timezone location. Examples: America/ Los\_Angeles, America/Detroit, Europe/Berlin, Asia/Calcutta. See the PBS Professional User's Guide.

Examples of Standing Reservations

For a reservation that runs every day from 8am to 10am, for a total of 10 occurrences:

**pbs\_rsub -R 0800 -E 1000 -r "FREQ=DAILY;COUNT=10"**

Every weekday from 6am to 6pm until December 10 2008

#### **pbs\_rsub -R 0600 -E 1800 -r "FREQ=WEEKLY; BYDAY=MO,TU,WE,TH,FR; UNTIL=20081210"**

Every week from 3pm to 5pm on Monday, Wednesday, and Friday, for 9 occurrences, i.e., for three weeks:

#### **pbs\_rsub -R 1500 -E 1700 -r "FREQ=WEEKLY;BYDAY=MO,WE,FR; COUNT=3"**

-R start\_time

Specifies reservation starting time. If the reservation's end time and duration are the only times specified, this start time is calculated.

If the day, DD, is not specified, it defaults to today if the time hhmm is in the future. Otherwise, the day is set to tomorrow. For example, if you submit a reservation with the specification -R 1110 at 11:15 a.m., it is interpreted as being for 11:10am tomorrow. If the month portion, MM, is not specified, it defaults to the current month, provided that the specified day DD, is in the future. Otherwise, the month is set to next month. Similar rules apply to the two other optional, left-side components.

Format: *Datetime*

#### -u user\_list

Comma-separated list of user names. Not used. Refer to the User\_List reservation attribute on the pbs\_resv\_attributes(7B) man page.

Format: *user[@host][,user[@host] ...]*

Default: None.

#### -U auth\_user\_list

Comma-separated list of users who are and are not allowed to submit jobs to this reservation. This list becomes the acl\_users attribute for the reservation's queue. More specific entries should be listed before more general, because the list is read left-to-right, and the first match determines access.

If both Authorized\_Users and Authorized\_Groups are set, a user must belong to both in order to be able to submit jobs to this reservation. The reservation creator's username is automatically added to this list, whether or not the reservation creator specifies this list.

Refer to the Authorized\_Users reservation attribute on the pbs resv attributes(7B) man page.

Format: *[+|-]user@host[,[+|-]user@host...]*

Default: Job owner only.

#### -W attribute\_value\_list

This allows you to define other attributes for the reservation.

Supported attributes:

*qmove=jobid*

Converts a normal job designated by *jobid* into a reservation job that will run as soon as possible. Creates the reservation with its queue and moves the job into the reservation's queue. Uses the resources requested by the job to create the reservation.

When the reservation is created, it inherits its resources from the job, not from the resources requested through the pbs rsub command.

If the qmove option is used and the reservation is not confirmed within the timeout period, the reservation is deleted. The default timeout period is 10 seconds. There is no option for this kind of reservation to be unconfirmed.

To specify the timeout, give a negative value for the -I option. For example, to specify a timeout of 300 seconds:

```
pbs_rsub -Wqmove=<job ID> -I -300
```
The -R and -E options to pbs\_rsub are disabled when using the qmove=jobid attribute.

Some shells require that you enclose a job array ID in double quotes.

Timeout must be specified with a negative number.

--version

The pbs rsub command returns its PBS version information and exits. This option can only be used alone.

### **2.29.5 Output**

The pbs rsub command returns the reservation name.

For an advance reservation, this has the form

*RNNNN.server*

where *NNNN* is a unique integer. The associated queue's name is the prefix, *RNNNN*.

For a standing reservation, this has the form

*SNNNN.server*

where *NNNN* is a unique integer. The associated queue's name is the prefix, *SNNNN*.

### **2.29.6 See Also**

The PBS Professional User's Guide, the PBS Professional Administrator's Guide, pbs resv attributes(7B), pbs rdel(1B), pbs rstat(1B), qmove(1B), qsub(1B)

# **2.30 pbs\_sched**

Runs the PBS scheduler

# **2.30.1 Synopsis**

*pbs\_sched [-a alarm] [-c clientsfile] [-d home] [-L logfile] [-n] [-N] [-p file] [-R port] [-S port]*

*pbs\_sched --version*

### **2.30.2 Description**

pbs sched is the PBS scheduling daemon. It schedules PBS jobs.

pbs\_sched must be executed with root permission.

### **2.30.3 Options to pbs\_sched**

#### -a alarm

Deprecated. Will overwrite value of sched\_cycle\_length scheduler attribute. Time in seconds to wait for a scheduling cycle to finish.

Format: Time, in seconds.

-c clientsfile

Add clients to the scheduler's list of known clients. The clientsfile contains singleline entries of the form

\$clienthost <hostname>

Each hostname is added to the list of hosts allowed to connect to the scheduler. If clientsfile cannot be opened, the scheduler aborts. Path can be absolute or relative. If relative, it is relative to PBS\_HOME/sched\_priv/.

-d home

The directory in which the scheduler will run.

Default: PBS\_HOME/sched\_priv.

-L logfile

The absolute path and filename of the log file. The scheduler writes its PBS version and build information to the logfile whenever it starts up or the logfile is rolled to a new file.

See the -d option.

Default: The scheduler will open a file named for the current date in the PBS HOME/sched logs directory.

#### -n

This will tell the scheduler to not restart itself if it receives a sigsegv or a sigbus. The scheduler will by default restart itself if it receives either of these two signals. The scheduler will not restart itself if it receives either one within five minutes of starting.

#### -N

Instructs the scheduler not to detach itself from the current session.

-p file

Any output which is written to standard out or standard error will be written to this file. The pathname can be absolute or relative, in which case it will be relative to PBS HOME/sched priv.

See the -d option.

Default: PBS\_HOME/sched\_priv/sched\_out.

### -R port

The port for MoM to use. If this option is not given, the port number is taken from PBS\_MANAGER\_SERVICE\_PORT, in pbs.conf.

Default: *15003*.

-S port

The port for the scheduler to use. If this option is not given, the default port for the PBS scheduler is taken from PBS\_SCHEDULER\_SERVICE\_PORT, in pbs.conf.

Default: *15004*.

--version

The pbs sched command returns its PBS version information and exits. This option can only be used alone.

# **2.30.4 Signal Handling**

### **SIGHUP**

The scheduler will close and reopen its log file and reread the config file if one exists.

### SIGALRM

If the scheduler exceeds the time limit, the alarm will cause the scheduler to attempt to core dump and restart itself.

### SIGINT and SIGTERM

Will result in an orderly shutdown of the scheduler.

All other signals have the default action installed.

### **2.30.5 Exit Status**

Zero upon normal termination.

### **2.30.6 See Also**

The PBS Professional Administrator's Guide, pbs\_server(8B), pbs\_mom(8B)

# **2.31 pbs\_server**

Starts a PBS batch server

### **2.31.1 Synopsis**

*pbs\_server [-a active] [-A acctfile] [-C] [-d config\_path] [-e mask] [-F seconds] [-L logfile] [-M mom\_port] [-N] [-p port] [-R momRPP\_port] [-S scheduler\_port] [-t type]*

*pbs\_server --version*

### **2.31.2 Description**

The pbs server command starts the operation of a batch server on the local host. Typically, this command will be in a local boot file such as /etc/rc.local . If the batch server is already in execution, pbs server will exit with an error. To insure that the pbs\_server command is not runnable by the general user community, the server will only execute if its real and effective UID is zero.

The server will record a diagnostic message in a log file for any error occurrence. The log files are maintained in the server logs directory below the home directory of the server. If the log file cannot be opened, the diagnostic message is written to the system console. The server writes its PBS version and build information to the logfile whenever it starts up or the logfile is rolled to a new file.

UNIX/Linux:

**qterm (see qterm(8B))**

or

**"kill <server\_pid>"**, which sends a **SIGTERM.**

Windows:

if you're running "pbs server -N" for a standalone mode server, use

**<cntrl>-<break>.**

### **2.31.3 Options to pbs\_server**

#### -a <value>

When *True*, the server is in state "*active*" and the scheduler is called to schedule jobs. When *False*, the server is in state "*idle*" and the scheduler is not called to schedule jobs. Sets the server's scheduling attribute. If the -a T|F option is not specified, the server uses the prior value for the scheduling attribute.

Format: Boolean

-A acctfile

Specifies an absolute path name for the file to use as the accounting file. If not specified, the file is named for the current date in the PBS\_HOME/server\_priv/ accounting directory.

 $-C$ 

The server starts up, creates the database, and exits. Windows only.

-d config\_path

Specifies the path of the directory which is home to the servers configuration files, PBS HOME. A host may have multiple servers. Each server must have a different configuration directory. The default configuration directory is given by the symbol \$PBS\_HOME which is typically /usr/spool/PBS.

-e mask

Specifies a log event mask to be used when logging. See "log\_events" in the pbs server attributes(7B) man page.

-F seconds

Specifies the number of seconds that the secondary server should wait before taking over when it believes the primary server is down. If the number of seconds is specified as -*1*, the secondary will make one attempt to contact the primary and then become active.

Default: *30 seconds*

#### -L logfile

Specifies an absolute path name of the file to use as the log file. If not specified, the file is one named for the current date in the PBS\_HOME/server\_logs directory

See the -d option.

#### -M mom\_port

Specifies the host name and/or port number on which the server should connect the job executor, MoM. The option argument, mom\_conn, is one of the forms:

*host\_name, [:]port\_number*

or

*host\_name:port\_number* 

If host name not specified, the local host is assumed. If port number is not specified, the default port is assumed.

See the -M option for pbs mom(8B).

Default: *15002*

-N

The server runs in standalone mode. In Windows, it does not register as a Windows service. On other platforms, MoM will not detach from the current session.

#### -p port

Specifies the port number on which the server will listen for batch requests. If multiple servers are running on a single host, each must have its own unique port number. This option is for use in testing with multiple batch systems on a single host.

Default: *15001*

#### -R mom\_RPPport

Specifies the port number on which the server should query the up/down status of Mom. See the -R option for pbs mom(8B).

Default: *15003*

### -s replacement\_string

Specifies the string to use when replacing spaces in accounting entity names. Only available under Windows.

### -S scheduler\_port

Specifies the port number to which the server should connect when contacting the Scheduler. The option argument, scheduler conn, is of the same syntax as under the -M option.

Default: *15004*

### -t type

Specifies behavior when the server restarts. The type argument is one of the following:

cold

All jobs are purged. Positive confirmation is required before this direction is accepted.

#### create

The server will discard any existing configuration files: server, nodes, queues and jobs, and initialize configuration files to the default values. The server is idled (scheduling set *False*).

#### hot

All jobs in the *Running* state are retained in that state. Any job that was requeued into the *Queued* state from the *Running* state when the server last shut down will be run immediately, assuming the required resources are available. This returns the server to the same state as when it went down. After those jobs are restarted, then normal scheduling takes place for all remaining queued jobs. All other jobs are retained in their current state.

If a job cannot be restarted immediately because of a missing resource, such as a node being down, the server will attempt to restart it periodically for up to 5 minutes. After that period, the server will revert to a normal state, as if warm started, and will no longer attempt to restart any remaining jobs which were running prior to the shutdown.

### updatedb

Updates format of PBS data from the previous format to the data service format.

warm

All jobs in the *Running* state are retained in that state. All other jobs are maintained in their current state. The job scheduler will typically make new selections for which jobs are placed into execution. warm is the default if -t is not specified.

### --version

The pbs server command returns its PBS version information and exits. This option can only be used alone.

### **2.31.4 Files**

### **\$PBS\_HOME/server\_priv**

default directory for configuration files.

### **\$PBS\_HOME/server\_logs**

directory for log files recorded by the server.

### **2.31.5 Signal Handling for pbs\_server**

On receipt of the following signals, the server performs the defined action:

**SIGHUP** 

The current server log and accounting log are closed and reopened. This allows for the prior log to be renamed and a new log started from the time of the signal.

#### SIGTERM

Causes a rapid orderly shutdown of pbs server, identical to "qterm -t quick".

### SIGSHUTDN

On systems (Unicos) where SIGSHUTDN is defined, it also causes an orderly "quick" shutdown of the server.

### SIGPIPE, SIGUSR1, SIGUSR2

These signals are ignored.

All other signals have their default behavior installed.

### **2.31.6 Exit Status**

If the server command fails to begin batch operation, the server exits with a value greater than zero.

### **2.31.7 See Also**

The PBS Professional Administrator's Guide and the following manual pages: qsub (1B), pbs\_connect(3B), pbs\_mom(8B), pbs\_sched(8B), pbsnodes(8B), qdisable(8B), qenable(8B), qmgr(8B), qrun(8B), qstart(8B), qstop(8B), and qterm(8B)
# **2.32 pbs\_tclsh**

TCL shell with TCL-wrapped PBS API

## **2.32.1 Synopsis**

*pbs\_tclsh pbs\_tclsh -version*

## **2.32.2 Description**

The pbs\_tclsh is a version of the TCL shell which includes wrapped versions of the PBS external API. The PBS TCL API is documented in the pbs\_tclapi (3B) manual page.

Root privilege is required in order to query MoM for dynamic resources. Root privilege is not required in order to query MoM for built-in resources and site-defined static resources.

The pbs tclsh command is used to query MoM. For example:

```
> pbs_tclsh
tclsh> openrm <hostname>
<file descriptor>
tclsh> addreq <file descriptor> "loadave"
tclsh> getreq <file descriptor>
<load average>
tclsh> closereq <file descriptor>
```
## **2.32.3 Options**

--version

The pbs\_tclsh command returns its PBS version information and exits. This option can only be used alone.

## **2.32.4 Standard Error**

The pbs tclsh command will write a diagnostic message to standard error for each error occurrence.

## **2.32.5 See Also**

The PBS Professional Administrator's Guide, the PBS Programmer's Guide, and the following manual pages: pbs\_wish(8B), pbs\_server(8B), pbs\_mom(8B), pbs\_sched(8B)

# **2.33 pbs\_tmrsh**

TM-enabled replacement for rsh/ssh for use by MPI implementations

## **2.33.1 Synopsis**

*pbs\_tmrsh host [-l username] [-n] command [args ...] pbs\_tmrsh --version*

## **2.33.2 Description**

The pbs tmrsh command attempts to emulate an "rsh" connection to the specified host, via underlying calls to the Task Management (TM) API. The program is intended to be used during MPI integration activities, and not by end-users. The initial version of this program is targeted for use with MPICH and HP-MPI.

Running "pbs\_tmrsh host command" will cause a PBS task to be started on "host" running "command". The "host" may be in IP dot address form.

The environment variables used by the two MPI implementations to point to the rsh workalike (MPI\_REMSH in the case of HP and P4\_RSHCOMMAND for MPICH) must be set in the job environment and point to the full path for pbs\_tmrsh.

The file \$PBS HOME/pbs environment will be used to set an environment variable PATH to be used to search for the program executable. This applies to both Windows and UNIX. It is expected that a full path will be specified for the command and the PATH variable will not be needed.

Output and errors are written to the PBS job's output and error files, not to standard output/ error.

## **2.33.3 Options**

#### -l username

Specifies the username under which to execute the task. If used, username must match the username running the pbs tmrsh command.

-n

Currently a no-op; provided for MPI implementations that expect to call rsh with the "-n" option.

--version

The pbs\_tmrsh command returns its PBS version information and exits. This option can only be used alone.

## **2.33.4 Standard Error**

The pbs tmrsh command will write a diagnostic message to the PBS job's error file for each error occurrence.

## **2.33.5 Exit Status**

The pbs\_tmrsh program will exit with the exit status of the remote command or with *255* if an error occurred. This is because ssh works this way.

## **2.33.6 See Also**

The PBS Professional Administrator's Guide and the following manual pages: pbs\_attach(8B), tm(3)

# **2.34 pbs\_topologyinfo**

Reports topological information about vnodes

## **2.34.1 Synopsis**

```
pbs_topologyinfo [ -a ][ -s ] 
pbs_topologyinfo [ -s <vnode name> [<vnode name> ...]]
pbs_topologyinfo [ -h ]
```
## **2.34.2 Description**

The pbs topologyinfo command reports topological information for one or more vnodes. To use the command, you must specify what kind of topological information you want. The command reports only the requested information.

pbs\_topologyinfo -a -s reports socket counts for all vnodes that have reported sockets.

```
pbs_topologyinfo -s <vnode name> reports socket count for vnode <vnode 
name>.
```
This command is not supported on Windows.

This command must be run on the server host.

## **2.34.3 Permissions for pbs\_topologyinfo**

This command can be run only by root.

## **2.34.4 Options for pbs\_topologyinfo**

-a, --all

Reports requested topological information for all vnodes. When this option is used alone, the command does not report any information.

-s, --sockets

This option specifies socket count information. The command reports derived socket counts.

-h, --help

Prints usage and exits.

## **2.34.5 Operands**

<vnode name>

Name of vnode about which to report.

## **2.34.6 Standard Error**

 $\Omega$ 

**Success** 

1

Any error following successful command line processing. If an invalid vnode name is specified, a message is printed to standard error.

## **2.34.7 See Also**

The PBS Professional Administrator's Guide

# **2.35 pbs\_wish**

TK window shell with TCL-wrapped PBS API

## **2.35.1 Synopsis**

*pbs\_wish*

*pbs\_wish --version*

### **2.35.2 Description**

The pbs\_wish command is a version of the TK window shell which includes wrapped versions of the PBS external API. The PBS TCL API is documented in the pbs\_tclapi(3B) manual page.

## **2.35.3 Options**

--version

The pbs wish command returns its PBS version information and exits. This option can only be used alone.

## **2.35.4 Standard Error**

The pbs wish command will write a diagnostic message to standard error for each error occurrence.

## **2.35.5 See Also**

The PBS Professional Administrator's Guide and the following manual pages: pbs\_tclsh(8B), pbs\_mom(8B), pbs\_server(8B), pbs\_sched(8B)

# **2.36 pbsdsh**

Distributes task(s) to vnodes under PBS

## **2.36.1 Synopsis**

*pbsdsh [-c <copies>] [-s] [-v] [-o] -- program [program\_args] pbsdsh [-n <node\_index>] [-s] [-v] [-o] -- program [program\_args] pbsdsh --version*

## **2.36.2 Description of pbsdsh Command**

The pbsdsh command allows you to distribute and execute a task on each of the vnodes assigned to your job by executing (spawning) the application on each vnode. The pbsdsh command uses the PBS Task Manager, or TM, to distribute the program on the allocated vnodes.

When run without the -c or the -n option, pbsdsh will spawn the program on all vnodes allocated to the PBS job. The spawns take place concurrently; all execute at (about) the same time.

Note that the double dash must come after the options and before the program and arguments. The double dash is only required for Linux.

The following example shows the pbsdsh command inside of a PBS batch job. The options indicate that the user wants pbsdsh to run the *myapp* program with one argument (*apparg1*) on all four vnodes allocated to the job (i.e. the default behavior).

```
#!/bin/sh
#PBS -l select=4:ncpus=1
#PBS -l walltime=1:00:00
pbsdsh ./myapp app-arg1
```
The pbsdsh command runs one task for each line in the PBS\_NODEFILE. Each MPI rank will get a single line in the PBS NODEFILE, so if you are running multiple MPI ranks on the same host, you will still get multiple pbsdsh tasks on that host.

### **2.36.3 Options to pbsdsh Command**

#### -c <copies>

The program is spawned copies times on the vnodes allocated, one per vnode, unless copies is greater than the number of vnodes. If copies is greater than the number of vnodes, it will wrap around, running multiple instances on some vnodes. This option is mutually exclusive with -n.

#### -n <node\_index>

The program is spawned only on a single vnode, which is the node\_index -th vnode allocated. This option is mutually exclusive with -c.

-o

No obit request is made for spawned tasks. The program will not wait for the tasks to finish.

-s

The program is run in turn on each vnode, one after the other.

-v

Produces verbose output about error conditions and task exit status.

--version

The pbsdsh command returns its PBS version information and exits. This option can only be used alone

## **2.36.4 Operands**

#### program

The first operand, program, is the program to execute. The double dash must precede the program under Linux.

```
program_args
```
Additional operands, program\_args, are passed as arguments to the program.

## **2.36.5 Standard Error**

The pbsdsh command writes a diagnostic message to standard error for each error occurrence.

## **2.36.6 See Also**

The PBS Professional User's Guide, the PBS Professional Administrator's Guide, qsub $(1B)$ ,  $tm(3)$ 

# **2.37 pbsfs**

Shows or manipulates PBS fairshare usage data

## **2.37.1 Synopsis**

*pbsfs -[t|p] pbsfs -g entity pbsfs -s entity usage\_value pbsfs -d pbsfs -e pbsfs -c entity1 entity2 pbsfs --version*

## **2.37.2 Description**

The pbsfs command is used to print or manipulate the PBS scheduler's fairshare usage data. Some options should only be used when the scheduler is not running. There are multiple parts to a fairshare node and you can print these data in different formats. The pbsfs command must be run by root; otherwise it will print the error message, "Unable to access fairshare data".

The data:

fairshare entity The entity in the fairshare tree.

group

The group ID the node is in (i.e. the node's parent).

cgroup

The group ID of this group

shares

The number of shares the group has

#### usage

The amount of usage

#### percentage

The percentage the entity has of the tree. Note that only the leaf nodes sum to 100%. If all of the nodes are summed, the result will be greater then 100%. Only the leaf nodes of the tree are fairshare entities.

#### usage / perc

The value the scheduler will use to the pick which entity has priority over another. The smaller the number the higher the priority.

#### Path from root

The path from the root of the tree to the node. This is useful because the scheduler will look down the path to compare two nodes to see which has the higher priority.

#### resource

The resource for which the scheduler accumulates usage for its fairshare calculations. This defaults to cput (CPU seconds) but can be set in the scheduler's config file.

### **2.37.3 Options to pbsfs**

Scheduler can be running or down:

-t

Print the fairshare tree in a hierarchical format.

-p

Print the fairshare tree in a flat format with more data.

-g entity

Print one entry with all data and print the path from the root of the tree to the node.

-c entity1 entity2

Compare two fairshare entities

--version

The pbsfs command returns its PBS version information and exits. This option can only be used alone.

Scheduler must be down:

#### -s entity usage\_value

Set entity's usage value to usage\_value. Please note that editing a non-leaf node is ignored. All non-leaf node usage values are calculated each time the scheduler is run/HUPed.

#### -d

Decay the fairshare tree (divide all values in half)

#### -e

Trim fairshare tree to just the entities in the resource\_group file

## **2.37.4 See Also**

The PBS Professional Administrator's Guide, pbs\_sched(8B)

# **2.38 pbsnodes**

Query PBS host status, mark hosts free or offline, change the comment for a host, or output vnode information

## **2.38.1 Synopsis**

*pbsnodes [ -o | -r ] [-s server] [-C comment] hostname [hostname ...] pbsnodes [-l] [-s server] pbsnodes -v vnode [vnode ...] [-s server] pbsnodes -a[v] [-S[j][L]] [-F json|dsv] [-D delim] [- s server] pbsnodes [-H] [-S[j][L]] [-F json|dsv] [-D delim] host [host ...] pbsnodes --version*

## **2.38.2 Description**

The pbsnodes command is used to query the status of hosts, to mark hosts *FREE* or *OFFLINE*, to edit a host's comment attribute, or to output vnode information. The pbsnodes command obtains host information by sending a request to the PBS server.

## **2.38.2.1 Using pbsnodes**

To print the status of the specified host or hosts, run pbsnodes with no options (except the s option) and with a list of hosts.

To print the command usage, run pbsnodes with no options and without a list of hosts.

To remove a node from the scheduling pool, mark it *OFFLINE*. If it is marked *DOWN*, when the server next queries the MoM, and can connect, the node will be marked *FREE*.

To offline a single vnode in a multi-vnoded system, use:

**qmgr -c "set node <vnode name> state=offline"**

### **2.38.2.2 Output**

The order in which hosts or vnodes are listed in the output of the pbsnodes command is undefined. Do not rely on output being ordered.

If you print attributes, pbsnodes prints out only those attributes which are not at default values.

### **2.38.2.3 Permissions**

PBS Manager or Operator privilege is required to execute pbsnodes with the -o or -r options.

Users without operator or manager privilege cannot view custom resources which have been created to be invisible to users.

### **2.38.3 Options to pbsnodes**

(no options)

If neither options nor a host list is given, the pbsnodes command prints usage syntax.

-a

Lists all hosts and all their attributes (available and used.)

When listing a host with multiple vnodes:

The output for the jobs attribute lists all the jobs on all the vnodes on that host. Jobs that run on more than one vnode will appear once for each vnode they run on.

For consumable resources, the output for each resource is the sum of that resource across all vnodes on that host.

For all other resources, e.g. string and boolean, if the value of that resource is the same on all vnodes on that host, the value is returned. Otherwise the output is the literal string "<various>".

#### -C <comment>

Sets the comment attribute for the specified host(s) to the value of *<comment>*. Comments containing spaces must be quoted. The comment string is limited to 80 characters. Usage:

#### **pbsnodes -C <comment> host1 [host2 ...]**

To set the comment for a vnode:

#### **qmgr -c "s n <vnode name> comment=<comment>"**

#### -D <delimiter>

Specifies delimiter for dsv format output. Default delimiter is vertical bar ("|").

-F <json | dsv>

Specifies output format. Format can be json or dsv.

#### -H <host list>

Prints all non-default-valued attributes for specified hosts and all vnodes on specified hosts.

Displays the following job-related headers for specified vnodes:

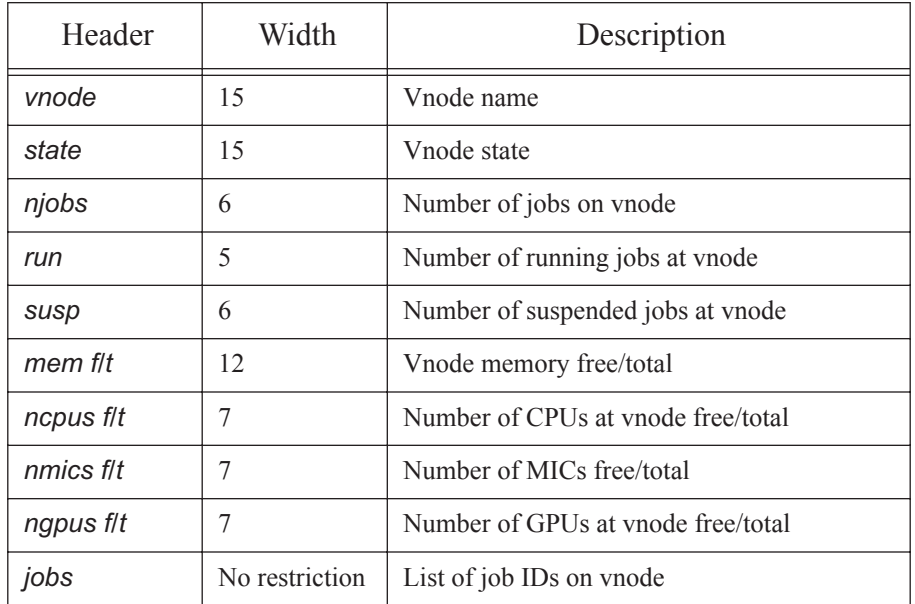

### **Table 2-4: Output for -j Option**

Note that nmics and ngpus are custom resources that must be created by the administrator if you want them displayed here.

Each subjob is treated as a unique job.

-L

-j

Displays output with no restrictions on column width.

-l

Lists all hosts marked as *DOWN* or *OFFLINE*. Each such host's state and comment attribute (if set) is listed. If a host also has state *STATE*-*UNKNOWN*, that will be listed. For hosts with multiple vnodes, only hosts where all vnodes are marked as *DOWN* or *OFFLINE* are listed.

-o host\_list

Marks listed hosts as *OFFLINE* even if currently in use. This is different from being marked *DOWN*. A host that is marked *OFFLINE* will continue to execute the jobs

already on it, but will be removed from the scheduling pool (no more jobs will be scheduled on it.)

For hosts with multiple vnodes, pbsnodes operates on a host and all of its vnodes, where the hostname is resources\_available.host, which is the name of the natural vnode. To offline a single vnode in a multi-vnoded system, use:

#### **Qmgr: qmgr -c "set node <vnode name> state=offline"**

Requires PBS Manager or Operator privilege.

#### -r host\_list

Clears *OFFLINE* from listed hosts.

#### -S

Displays the following vnode information:

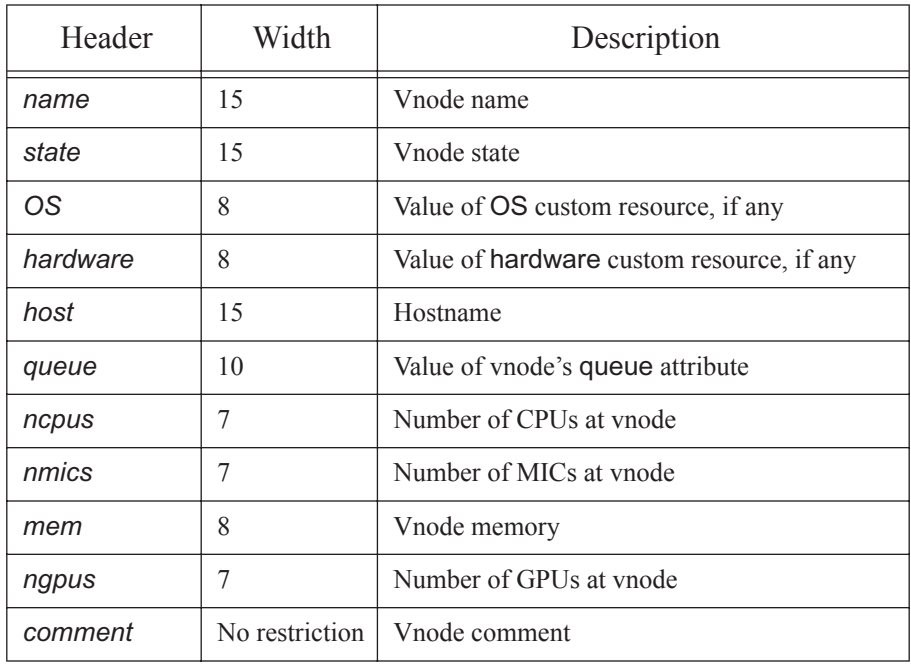

### **Table 2-5: Output for -S Option**

Note that nmics, ngpus and OS are custom resources that must be created by the administrator if you want their values displayed here.

#### -s server

Specifies the PBS server to which to connect.

#### -v <vnode list>

Lists all non-default-valued attributes for each specified vnode.

With no arguments, prints one entry for each vnode in the PBS complex.

With one or more vnodes specified, prints one entry for each specified vnode.

--version

The pbsnodes command returns its PBS version information and exits. This option can only be used alone.

## **2.38.4 Operands**

server

Specifies the server to which to connect. Default: default server.

host [host ...]

Specifies the host(s) whose status will be returned. Format:

*hostname [hostname ...]*

```
vnode [vnode ...]
```
Specifies the vnode(s) whose status will be returned. Format:

*vnode name [vnode name ...]*

### **2.38.5 Exit Status**

Zero upon success.

Greater than zero, if:

- **•** incorrect operands are given,
- **•** pbsnodes cannot connect to the server,
- **•** there is an error querying the server for the nodes.

## **2.38.6 See Also**

The PBS Professional Administrator's Guide, pbs\_server(8B) and qmgr(8B)

# **2.39 pbsrun**

General-purpose wrapper script for mpirun

## **2.39.1 Synopsis**

*pbsrun*

*pbsrun --version*

## **2.39.2 Description**

pbsrun is a wrapper script for any of several versions of mpirun. This provides a usertransparent way for PBS to control jobs which call mpirun in their job scripts. The pbsrun\_wrap script instantiates pbsrun so that the wrapper script for the specific version of mpirun being used has the same name as that version of mpirun.

If the mpirun wrapper script is run inside a PBS job, then it will translate any mpirun call of the form:

```
mpirun [options] <executable> [args]
```
into

*mpirun [options] pbs\_attach [special\_option\_to\_pbs\_attach] <executable> [args]* 

where  $[special options]$  refer to any option needed by  $pbs$  attach to do its job (e.g.  $-i$ ) \$PBS\_JOBID).

If the wrapper script is executed outside of PBS, a warning is issued about "not running under PBS", but it proceeds as if the actual program had been called in standalone fashion.

The pbsrun wrapper script is not meant to be executed directly but instead it is instantiated by pbsrun wrap. It is copied to the target directory and renamed "pbsrun.<mpirun version/flavor>" where  $\leq$ mpirun version/flavor> is a string that identifies the mpirun version being wrapped (e.g. ch\_gm).

The pbsrun script, if executed inside a PBS job, runs an initialization script, named \$PBS\_EXEC/lib/MPI/pbsrun.<mpirun version/flavor>.init, then parses mpirun-like arguments from the command line, sorting which options and option values to retain, to ignore, or to transform, before calling the actual mpirun script with a "pbs\_attach" prefixed to the executable. The actual mpirun to call is found by tracing the link pointed to by \$PBS\_EXEC/lib/MPI/pbsrun.<mpirun version/flavor>.link.

For all of the wrapped MPIs, the maximum number of ranks that can be launched is the number of entries in \$PBS\_NODEFILE.

The wrapped MPIs are:

- **•** MPICH-GM's mpirun (mpirun.ch\_gm) with rsh/ssh
- **•** MPICH-MX's mpirun (mpirun.ch\_mx) with rsh/ssh
- **•** MPICH-GM's mpirun (mpirun.mpd) with MPD
- **•** MPICH-MX's mpirun (mpirun.mpd) with MPD
- **•** MPICH2's mpirun
- **•** Intel MPI's mpirun (**deprecated** as of 13.0)
- **•** MVAPICH1's mpirun
- **•** MVAPICH2's mpiexec
- **•** IBM's poe

### **2.39.3 Options**

--version

The pbsrun command returns its PBS version information and exits. This option can only be used alone.

### **2.39.4 Initialization Script**

The initialization script, called \$PBS\_EXEC/lib/MPI/pbsrun.<mpirun version/ flavor>.init, where <mpirun version/flavor> reflects the mpirun flavor/version being wrapped, can be modified by an administrator to customize against the local flavor/version of mpirun being wrapped.

Inside this sourced init script, 8 variables are set:

```
options to retain="-optA -optB <val> -optC <val1> val2> ..."
options to ignore="-optD -optE <n> -optF <val1> val2> ..."
options to transform="-optG -optH <val> -optI <val1> val2> ..."
options to fail="-optY -optZ ..."
options_to_configfile="-optX <val> ..."
options with another form="-optW <val> ..."
pbs_attach=pbs_attach
options to pbs attach="-J $PBS JOBID"
```
### **2.39.4.1 Initialization Script Options**

#### options\_to\_retain

Space-separated list of options and values that pbsrun.<mpirun version/ flavor> passes on to the actual mpirun call. options must begin with "-" or "--", and option arguments must be specified by some arbitrary name with left and right arrows, as in " $\le$ val1 $>$ ".

#### options\_to\_ignore

Space-separated list of options and values that pbsrun. <mpirun version/ flavor> does not pass on to the actual mpirun call. Options must begin with "-" or "--", and option arguments must be specified by arbitrary names with left and right arrows, as in " $\leq n$ ".

#### options\_to\_transform

Space-separated list of options and values that pbsrun modifies before passing on to the actual mpirun call.

#### option\_to\_fail

Space-separated list of options that will cause pbsrun to exit upon encountering a match.

#### options\_to\_configfile

Single option and value that refers to the name of the "configfile" containing command line segments found in certain versions of mpirun.

#### options\_with\_another\_form

Space-separated list of options and values that can be found in options\_to\_retain, options\_to\_ignore, or options\_to\_transform, whose syntax has an alternate, unsupported form.

#### pbs\_attach

Path to pbs attach, which is called before the  $\leq$ executable $\geq$  argument of mpirun.

#### options\_to\_pbs\_attach

Special options to pass to the pbs\_attach call. You may pass variable references (e.g. \$PBS\_JOBID) and they are substituted by pbsrun to actual values.

If pbsrun encounters any option not found in options\_to\_retain, options\_to\_ignore, and options\_to\_transform, then it is flagged as an error.

These functions are created inside the init script. These can be modified by the PBS administrator.

```
transform_action () {
# passed actual values of $options to transform
args=$*
}
boot action () {
mpirun_location=$1
}
evaluate options action () {
# passed actual values of transformed options
args=$*
}
configfile cmdline action () {
args=$*
}
end_action () {
mpirun_location=$1
}
```

```
transform_action()
```
The pbsrun.  $\epsilon$ mpirun version/flavor> wrapper script invokes the function transform\_action() (called once on each matched item and value) with actual options and values received matching one of the "options\_to\_transform". The function returns a string to pass on to the actual mpirun call.

#### boot\_action()

Performs any initialization tasks needed before running the actual mpirun call. For instance, GM's MPD requires the MPD daemons to be user-started first. This function is called by the pbsrun. < mpirun version/flavor> script with the location of actual mpirun passed as the first argument. Also, the pbsrun.<mpirun version/flavor> checks for the exit value of this function to determine whether or not to progress to the next step.

#### evaluate options action()

Called with the actual options and values that resulted after consulting options to retain, options to ignore, options to transform, and executing transform\_action(). This provides one more chance for the script writer to evaluate all the options and values in general, and make any necessary adjustments, before passing them on to the actual mpirun call. For instance, this function can specify what the default value is for a missing -np option.

#### configfile\_cmdline\_action()

Returns the actual options and values to be put in before the option\_to\_configfile parameter.

configfile\_firstline\_action()

Returns the item that is put in the first line of the configuration file specified in the option to configfile parameter.

#### end\_action()

Called by pbsrun.<mpirun version/flavor> at the end of execution. It undoes any action done by transform\_action(), like cleanup of temporary files. It is also called when pbsrun.<mpirun version/flavor> is prematurely killed. This function is called with the location of actual mpirun passed as first argument.

The actual mpirun program to call is the path pointed to by \$PBS\_EXEC/lib/MPI/ pbsrun.<mpirun version/flavor>.link."

### **2.39.4.2 Modifying \*.init Scripts**

In order for administrators to modify  $\star$ . init scripts without breaking package verification in RPM, master copies of the initialization scripts are named  $\star$ . init.in. pbsrun wrap instantiates the \*.init.in files as \*.init. For instance, \$PBS\_EXEC/lib/MPI/ pbsrun.mpich2.init.in is the master copy, and pbsrun\_wrap instantiates it as \$PBS\_EXEC/lib/MPI/pbsrun.mpich2.init. pbsrun\_unwrap takes care of removing the \*.init files.

### **2.39.5 Versions/Flavors of mpirun**

### **2.39.5.1 MPICH-GM mpirun (mpirun.ch\_gm) with rsh/ ssh: pbsrun.ch\_gm**

#### **2.39.5.1.i Syntax**

*pbsrun.ch\_gm <options> <executable> <arg1> <arg2> ... <argn>*

The PBS wrapper script to MPICH-GM's mpirun (mpirun.ch\_gm) with rsh/ssh process startup method is named pbsrun.ch\_gm.

If executed inside a PBS job, this allows for PBS to track all MPICH-GM processes started by rsh/ssh so that PBS can perform accounting and have complete job control.

If executed outside of a PBS job, it behaves exactly as if standard mpirun.ch\_gm was used.

#### **2.39.5.1.ii Options Handling**

If executed inside a PBS job script, all mpirun.ch\_gm options given are passed on to the actual mpirun call with these exceptions:

#### -machinefile <file>

The file argument contents are ignored and replaced by the contents of the \$PBS\_NODEFILE.

-np

If not specified, the number of entries found in the \$PBS\_NODEFILE is used.

-pg

The use of the -pg option, for having multiple executables on multiple hosts, is allowed but it is up to user to make sure only PBS hosts are specified in the process group file; MPI processes spawned are not guaranteed to be under the control of PBS.

#### **2.39.5.1.iii Wrap/Unwrap**

To wrap MPICH-GM's mpirun script:

#### **# pbsrun\_wrap [MPICH-GM\_BIN\_PATH]/mpirun.ch\_gm pbsrun.ch\_gm**

To unwrap MPICH-GM's mpirun script:

#### **# pbsrun\_unwrap pbsrun.ch\_gm**

Chapter 2 **PBS Commands**

### **2.39.5.2 MPICH-MX mpirun (mpirun.ch\_mx) with rsh/ ssh: pbsrun.ch\_mx**

#### **2.39.5.2.i Syntax**

*pbsrun.ch\_mx <options> <executable> <arg1> <arg2> ... <argn>*

The PBS wrapper script to MPICH-MX's mpirun (mpirun.ch\_gm) with rsh/ssh process startup method is named pbsrun.ch\_mx.

If executed inside a PBS job, this allows for PBS to track all MPICH-MX processes started by rsh/ssh so that PBS can perform accounting and has complete job control.

If executed outside of a PBS job, it behaves exactly as if standard mpirun.ch\_mx was used.

#### **2.39.5.2.ii Options HANDLING**

If executed inside a PBS job script, all mpirun.ch\_gm options given are passed on to the actual mpirun call with some exceptions:

#### -machinefile <file>

The file argument contents is ignored and replaced by the contents of the \$PBS\_NODEFILE.

-np

If not specified, the number of entries found in the \$PBS\_NODEFILE is used.

-pg

The use of the -pg option, for having multiple executables on multiple hosts, is allowed but it is up to user to make sure only PBS hosts are specified in the process group file; MPI processes spawned are not guaranteed to be under the control of PBS.

#### **2.39.5.2.iii Wrap/Unwrap**

To wrap MPICH-MX's mpirun script:

#### **# pbsrun\_wrap [MPICH-MX\_BIN\_PATH]/mpirun.ch\_mx pbsrun.ch\_mx**

To unwrap MPICH-MX's mpirun script:

#### **# pbsrun\_unwrap pbsrun.ch\_mx**

### **2.39.5.3 MPICH-GM mpirun (mpirun.mpd) with MPD: pbsrun.gm\_mpd**

#### **2.39.5.3.i Syntax**

*pbsrun.gm\_mpd <options> <executable> <arg1> <arg2> ... <argn>*

The PBS wrapper script to MPICH-GM's mpirun (mpirun.ch\_gm) with MPD process startup method is called pbsrun.qm\_mpd.

If executed inside a PBS job, this allows for PBS to track all MPICH-GM processes started by the MPD daemons so that PBS can perform accounting have and complete job control.

If executed outside of a PBS job, it behaves exactly as if standard mpirun.ch\_gm with MPD was used.

#### **2.39.5.3.ii Options Handling**

If executed inside a PBS job script, all mpirun.ch\_gm with MPD options given are passed on to the actual mpirun call with these exceptions:

-m <file>

The file argument contents are ignored and replaced by the contents of the \$PBS\_NODEFILE.

-np

If not specified, the number of entries found in the \$PBS\_NODEFILE is used.

-pg

The use of the -pg option, for having multiple executables on multiple hosts, is allowed but it is up to user to make sure only PBS hosts are specified in the process group file; MPI processes spawned are not guaranteed to be under the control of PBS.

#### **2.39.5.3.iii Startup/Shutdown**

The script starts MPD daemons on each of the unique hosts listed in \$PBS\_NODEFILE, using either rsh or ssh method based on value of environment variable RSHCOMMAND. The default is rsh.

The script also takes care of shutting down the MPD daemons at the end of a run.

#### **2.39.5.3.iv Wrap/Unwrap**

To wrap MPICH-GM's mpirun script with MPD:

#### **# pbsrun\_wrap [MPICH-GM\_BIN\_PATH]/mpirun.mpd pbsrun.gm\_mpd**

To unwrap MPICH-GM's mpirun script with MPD:

#### **# pbsrun\_unwrap pbsrun.gm\_mpd**

Chapter 2 **PBS Commands**

### **2.39.5.4 MPICH-MX mpirun (mpirun.mpd) with MPD: pbsrun.mx\_mpd**

#### **2.39.5.4.i Syntax**

*pbsrun.mx\_mpd <options> <executable> <arg1> <arg2> ... <argn>*

The PBS wrapper script to MPICH-MX's mpirun (mpirun.ch\_mx) with MPD process startup method is called pbsrun.mx mpd.

If executed inside a PBS job, this allows for PBS to track all MPICH-MX processes started by the MPD daemons so that PBS can perform accounting and have complete job control.

If executed outside of a PBS job, it behaves exactly as if standard mpirun.ch\_mx with MPD was used.

#### **2.39.5.4.ii Options Handling**

If executed inside a PBS job script, all mpirun.mx\_mpd with MPD options given are passed on to the actual mpirun call with these exceptions:

```
-m <file>
```
The file argument contents are ignored and replaced by the contents of the \$PBS\_NODEFILE.

-np

If not specified, the number of entries found in the \$PBS\_NODEFILE is used.

-pg

The use of the -pg option, for having multiple executables on multiple hosts, is allowed but it is up to user to make sure only PBS hosts are specified in the process group file; MPI processes spawned are not guaranteed to be under the control of PBS.

#### **2.39.5.4.iii Startup/Shutdown**

The script starts MPD daemons on each of the unique hosts listed in \$PBS\_NODEFILE, using either rsh or ssh method, based on value of environment variable RSHCOMMAND - - rsh is the default.

The script also takes care of shutting down the MPD daemons at the end of a run.

#### **2.39.5.4.iv Wrap/Unwrap**

To wrap MPICH-MX's mpirun script with MPD:

**# pbsrun\_wrap [MPICH-MX\_BIN\_PATH]/mpirun.mpd pbsrun.mx\_mpd**

To unwrap MPICH-MX's mpirun script with MPD:

**# pbsrun\_unwrap pbsrun.mx\_mpd**

#### **2.39.5.5 MPICH2 mpirun: pbsrun.mpich2**

#### **2.39.5.5.i Syntax**

*pbsrun.mpich2 [global args] [local args] executable [args] [: [local args] executable [args]]*

- or -

*pbsrun.mpich2 -configfile <configfile>*

where  $\le$  configfile  $\ge$  contains command line segments as lines:

```
[local args] executable1 [args]
[local args] executable2 [args]
[local args] executable3 [args]
```
The PBS wrapper script to MPICH2's mpirun is called pbsrun.mpich2.

If executed inside a PBS job, this allows for PBS to track all MPICH2 processes so that PBS can perform accounting and have complete job control.

If executed outside of a PBS job, it behaves exactly as if standard MPICH2's mpirun was used.

#### **2.39.5.5.ii Options Handling**

If executed inside a PBS job script, all MPICH2's mpirun options given are passed on to the actual mpirun call with these exceptions:

#### -host and -ghost

For specifying the execution host to run on. Not passed on to the actual mpirun call.

#### -machinefile <file>

The file argument contents are ignored and replaced by the contents of the \$PBS\_NODEFILE.

#### MPICH2 s mpirun -localonly <x>

For specifying the  $\langle x \rangle$  number of processes to run locally. Not supported. The user is advised instead to use the equivalent arguments: -np <x> -localonly . The reason for this is that the pbsrun wrapper script cannot handle a variable number of arguments to an option (e.g. "-localonly" has 1 argument and "-localonly  $\langle x \rangle$ " has 2 arguments).

-np

If user did not specify a -np option, then no default value is provided by the PBS wrapper scripts. It is up to the local mpirun to decide what the reasonable default value should be, which is usually 1.

#### **2.39.5.5.iii Startup/Shutdown**

The script takes care of ensuring that the MPD daemons on each of the hosts listed in the \$PBS\_NODEFILE are started. It also takes care of ensuring that the MPD daemons have been shut down at the end of MPI job execution.

#### **2.39.5.5.iv Wrap/Unwrap**

To wrap MPICH2's mpirun script:

#### **# pbsrun\_wrap [MPICH2\_BIN\_PATH]/mpirun pbsrun.mpich2**

To unwrap MPICH2's mpirun script:

#### **# pbsrun\_unwrap pbsrun.mpich2**

In the case where MPICH2 uses mpirun.py, run pbsrun\_wrap on mpirun.py itself.

### **2.39.5.6 Intel MPI mpirun: pbsrun.intelmpi (Deprecated)**

Wrapping Intel MPI, and support for mpdboot, are **deprecated**.

#### **2.39.5.6.i Syntax**

*pbsrun.intelmpi [mpdboot options] [mpiexec options] executable [prog-args] [: [mpiexec options] executable [prog-args]]* 

- or -

*pbsrun.intelmpi [mpdboot options] -f <configfile>*

where [mpdboot options] are any options to pass to the mpdboot program, which is automatically called by Intel MPI's mpirun to start MPDs, and <configfile> contains command line segments as lines.

The PBS wrapper script to Intel MPI's mpirun is called pbsrun.intelmpi.

If executed inside a PBS job, this allows for PBS to track all Intel MPI processes so that PBS can perform accounting and have complete job control.

If executed outside of a PBS job, it behaves exactly as if standard Intel MPI's mpirun was used.

#### **2.39.5.6.ii Options Handling**

If executed inside a PBS job script, all of the options to the PBS interface to Intel MPI's mpirun are passed to the actual mpirun call with these exceptions:

#### -host and -ghost

For specifying the execution host to run on. Not passed on to the actual mpirun call.

-machinefile <file>

The file argument contents are ignored and replaced by the contents of the \$PBS\_NODEFILE.

mpdboot options --totalnum=\* and --file=\*

Ignored and replaced by the number of unique entries in \$PBS\_NODEFILE and name of \$PBS\_NODEFILE respectively.

```
arguments to mpdboot options --file=* and -f <mpd_hosts_file>
   Replaced by $PBS_NODEFILE.
```
-s

If pbsrun.intelmpi is called inside a PBS job, Intel MPIs mpirun -s argument to mpdboot are not supported as this closely matches the mpirun option -s  $\langle$ spec>. The user can simply run a separate mpdboot  $\sim$ s before calling mpirun. A warning message is issued by pbsrun.intelmpi upon encountering a -s option telling users of the supported form.

-np

If the user does not specify a -np option, then no default value is provided by the PBS wrap scripts. It is up to the local mpirun to decide what the reasonable default value should be, which is usually 1.

#### **2.39.5.6.iii Startup/Shutdown**

Intel MPI's mpirun itself takes care of starting/stopping the MPD daemons. pbsrun.intelmpi always passes the arguments -totalnum=<number of mpds to start> and -file=<mpd hosts file> to the actual mpirun, taking its input from unique entries in \$PBS\_NODEFILE.

#### **2.39.5.6.iv Wrap/Unwrap**

To wrap Intel MPI's mpirun script:

#### **# pbsrun\_wrap [INTEL\_MPI\_BIN\_PATH]/mpirun pbsrun.intelmpi**

To unwrap Intel MPI's mpirun script:

#### **# pbsrun\_unwrap pbsrun.intelmpi**

### **2.39.5.7 MVAPICH1 mpirun: pbsrun.mvapich1**

#### **2.39.5.7.i Syntax**

*pbsrun.mvapich1 <mpirun options> <executable> <options>*

The PBS wrapper script to MVAPICH1's mpirun is called pbsrun.mvapich1.

Only one executable can be specified. MVAPICH1 allows the use of InfiniBand.

If executed inside a PBS job, this allows for PBS to be aware of all MVAPICH1 ranks and track their resources, so that PBS can perform accounting and have complete job control.

If executed outside of a PBS job, it behaves exactly as if standard mpirun was used.

#### **2.39.5.7.ii Options Handling**

If executed inside a PBS job script, all mpirun options given are passed on to the actual mpirun call with these exceptions:

-map <list>

The map option is ignored.

-exclude <list>

The exclude option is ignored.

-machinefile <file>

The machinefile option is ignored.

-np

If not specified, the number of entries found in the \$PBS\_NODEFILE is used.

#### **2.39.5.7.iii Wrap/Unwrap**

To wrap MVAPICH1's mpirun script:

#### **# pbsrun\_wrap <path-to-actual-mpirun> pbsrun.mvapich1**

To unwrap MVAPICH1's mpirun script:

**# pbsrun\_unwrap pbsrun.mvapich1**

#### **2.39.5.8 MVAPICH2 mpiexec: pbsrun.mvapich2**

#### **2.39.5.8.i Syntax**

*pbsrun.mvapich2 <mpiexec args> executable <executable's args> [: <mpiexec args> executable <executable's args>]*

The PBS wrapper script to MVAPICH2's mpiexec is called pbsrun.mvapich2.

Multiple executables can be specified using the colon notation. MVAPICH2 allows the use of InfiniBand.

If executed inside a PBS job, this allows for PBS to be aware of all MVAPICH2 ranks and track their resources, so that PBS can perform accounting and have complete job control.

If executed outside of a PBS job, it behaves exactly as if standard mpiexec was used.

#### **2.39.5.8.ii Options Handling**

If executed inside a PBS job script, all mpiexec options given are passed on to the actual mpiexec call with these exceptions:

#### -host <host>

The host argument contents are ignored.

#### -machinefile <file>

The file argument contents are ignored and replaced by the contents of the **\$PBS\_NODEFILE.** 

#### **2.39.5.8.iii Wrap/Unwrap**

To wrap MVAPICH2's mpiexec script:

#### **# pbsrun\_wrap <path-to-actual-mpiexec> pbsrun.mvapich2**

To unwrap MVAPICH2's mpiexec script:

**# pbsrun\_unwrap pbsrun.mvapich2**

#### **2.39.5.9 IBM poe: pbsrun.poe**

#### **2.39.5.9.i Syntax**

*pbsrun.poe <options> <executable> <arg1> <arg2> ... <argn>*

The PBS wrapper script to IBM's poe is called pbsrun.poe.

MPI is supported under IBM's Parallel Operating Environment (POE) on AIX. Under AIX, the program poe is used to start user processes on remote machines. PBS will manage the IBM HPS in US (User Space) mode.

The PBS wrapper script to IBM's poe allows LAPI or MPI programs to use InfiniBand or the HPS in US mode.

If executed inside a PBS job, this allows for PBS to track all resources and MPI ranks. PBS can perform accounting and have complete job control.

If executed outside of a PBS job, it behaves exactly as if standard poe was used.

The script will use the -euilib  $\{ip \mid us\}$  option and the MP\_EUILIB environment variable to indicate use of US mode, to maintain compatibility with standard poe.

#### **2.39.5.9.ii Options and Environment Variables**

Users submitting jobs whose programs use poe can set environment variables instead of using options to poe. The equivalent environment variable is listed with its poe option. If executed inside a PBS job script, all pbsrun.poe options and environment variables except the following are passed on to poe:

#### -devtype, MP\_DEVTYPE

If InfiniBand is not specified in either the option or the environment variable, the InfiniBand interconnect is not used for the program.

#### -euidevice, MP\_EUIDEVICE

Ignored by PBS.

#### -euilib {ip|us}, MP\_EUILIB

If the command line option -euilib is set, it will take precedence over the MP\_EUILIB environment variable. If set to "*us*", the program uses User Space mode. If set to any other value, that value is passed to IBM poe.

#### -hostfile, -hfile, MP\_HOSTFILE

Ignored. If this is specified, PBS prints the following:

"pbsrun.poe: Warning, -hostfile value replaced by PBS"

or

"pbsrun.poe: Warning -hfile value replaced by PBS"

If this environment variable is set when a poe job is submitted, PBS prints the following error message:

"pbsrun.poe: Warning MP HOSTFILE value replaced by PBS"

#### -instances, MP\_INSTANCES

The option and the environment variable are treated differently:

#### -instances

If the option is set, PBS prints a warning:

"pbsrun.poe: Warning, -instances cmd line option removed by PBS"

#### MP\_INSTANCES

If the environment variable is set, PBS uses it to calculate the number of network windows for the job. The maximum value allowed can be requested by using the string "max" for the environment variable. If the environment variable is set to a value greater than the maximum allowed value, it is replaced with the maximum allowed value. The default maximum value is *4*.

#### -procs, MP\_PROCS

This option or environment variable should be set to the total number of mpiprocs requested by the job when using US mode. If neither this option nor the MP\_PROCS environment variable is set, PBS uses the number of entries in **\$PBS\_NODEFILE.** If this option is set to *N*, and the job is submitted with a total of M mpiprocs:

If  $N \ge M$ :

The value *N* is passed to IBM poe.

If  $N \leq M$  and US mode is not being used:

The value *N* is passed to poe.

If  $N \leq M$  and US mode is being used:

US mode is turned off and a warning is printed:

"pbsrun.poe: Warning, user mode disabled due to MP\_PROCS setting"

#### **2.39.5.9.iii Wrap/Unwrap**

To wrap IBM's poe:

```
# pbsrun_wrap <path_to_actual_poe> pbsrun.poe
```
To unwrap the IBM poe:

**# pbsrun\_unwrap pbsrun.poe**

### **2.39.6 Requirements**

The mpirun being wrapped must be installed and working on all the nodes in the PBS cluster.

## **2.39.7 Errors**

If pbs run encounters any option not found in options to retain, options to ignore, and options to transform, then it is flagged as an error.

### **2.39.8 See Also**

The PBS Professional Administrator's Guide

```
pbs attach(8B), pbsrun wrap(8B), pbsrun unwrap(8B)
```
# **2.40 pbsrun\_unwrap**

Unwraps mpirun, reversing pbsrun\_wrap

## **2.40.1 Synopsis**

*pbsrun\_unwrap pbsrun.<mpirun version/flavor> pbsrun\_unwrap --version*

### **2.40.2 Description**

The pbsrun\_unwrap script is used to reverse the actions of the pbsrun\_wrap script. Use pbsrun wrap to wrap mpirun.

Using pbsrun\_unwrap for Intel MPI is **deprecated**.

### **2.40.3 Usage**

### **2.40.3.1 Syntax:**

*pbsrun\_unwrap pbsrun.<mpirun version/flavor>*

For example, running the following:

#### **pbsrun\_unwrap pbsrun.ch\_gm**

causes the following actions:

Checks for a link in \$PBS\_EXEC/lib/MPI/pbsrun.ch\_qm.link; If one exists, get the pathname it points to:

**/opt/mpich-gm/bin/mpirun.ch\_gm.actual**

**rm \$PBS\_EXEC/lib/MPI/pbsrun.mpirun.ch\_gm.link**

**rm /opt/mpich-gm/bin/mpirun.ch\_gm**

**rm \$PBS\_EXEC/bin/pbsrun.ch\_gm**

**mv /opt/mpich-gm/bin/mpirun.ch\_gm.actual /opt/mpich-gm/bin/mpirun.ch\_gm**

## **2.40.4 Options**

--version

The pbsrun unwrap command returns its PBS version information and exits. This option can only be used alone.

## **2.40.5 See Also**

The PBS Professional Administrator's Guide

pbs attach(8B), pbsrun(8B), pbsrun wrap(8B)

# **2.41 pbsrun\_wrap**

General-purpose script for wrapping mpirun in pbsrun

## **2.41.1 Synopsis**

*pbsrun\_wrap [-s] <path\_to\_actual\_mpirun> pbsrun.<mpirun version/flavor> pbsrun\_wrap --version*

## **2.41.2 Description**

The pbsrun wrap script is used to wrap any of several versions of mpirun in pbsrun. The pbsrun\_wrap script creates a symbolic link with the same path and name as the mpirun being wrapped. This calls pbsrun, which uses pbs\_attach to give MoM control of jobs. The result is transparent to the user; when mpirun is called from inside a PBS job, PBS can monitor and control the job, but when mpirun is called from outside of a PBS job, it behaves as it would normally. See the pbs\_attach(8B) and pbsrun(8B) man pages.

Use pbsrun unwrap to reverse the process.

Using pbsrun\_wrap for Intel MPI is **deprecated**.

## **2.41.3 Options**

-s

Sets the "strict\_pbs" options in the various initialization scripts (e.g. pbsrun.bgl.init, pbsrun.ch\_gm.init, etc...) to *1* from the default *0*. This means that the mpirun being wrapped by pbsrun will only be executed if inside a PBS environment. Otherwise, the user will get the error:

Not running under PBS exiting since strict\_pbs is enabled; execute only in PBS

--version

The pbsrun\_wrap command returns its PBS version information and exits. This option can only be used alone.

## **2.41.4 USAGE**

### **2.41.4.1 Syntax:**

*pbsrun\_wrap [-s] <path\_to\_actual\_mpirun> pbsrun.<mpirun version/flavor>*

Any mpirun version/flavor that can be wrapped has an initialization script ending in ".init", found in \$PBS\_EXEC/lib/MPI:

\$PBS\_EXEC/lib/MPI/pbsrun.<mpirun version/flavor>.init.

The pbsrun wrap script instantiates the pbsrun wrapper script as pbsrun.  $\leq$ mpirun version/flavor> in the same directory where pbsrun is located, and sets up the link to actual mpirun call via the symbolic link

\$PBS\_EXEC/lib/MPI/pbsrun.<mpirun version/flavor>.link

For example, running:

#### **pbsrun\_wrap /opt/mpich-gm/bin/mpirun.ch\_gm pbsrun.ch\_gm**

causes the following actions:

Save original mpirun.ch qm script:

**mv /opt/mpich-gm/bin/mpirun.ch\_gm /opt/mpich/gm/bin/mpirun.ch\_gm.actual**

- **Instantiate pbsrun wrapper script as pbsrun.ch** qm: **cp \$PBS\_EXEC/bin/pbsrun \$PBS\_EXEC/bin/pbsrun.ch\_gm**
- **•** Link "mpirun.ch\_gm" to actually call "pbsrun.ch\_gm":

**ln -s \$PBS\_EXEC/bin/pbsrun.ch\_gm /opt/mpich-gm/bin/mpirun.ch\_gm**

- Create a link so that "pbsrun.ch\_gm" calls "mpirun.ch\_gm.actual":
	- **ln -s /opt/mpich-gm/bin/mpirun.ch\_gm.actual \$PBS\_EXEC/lib/MPI/ pbsrun.ch\_gm.link**

## **2.41.5 Requirements**

The mpirun being wrapped must be installed and working on all the nodes in the PBS cluster.

## **2.41.6 See Also**

The PBS Professional Administrator's Guide

```
pbs attach(8B), pbsrun(8B), pbsrun unwrap(8B)
```
# **2.42 printjob**

Prints job information

## **2.42.1 Synopsis**

*printjob [ -a | -s ] job ID printjob [ -a ] <file path> [<file path>...] printjob --version*

## **2.42.2 Description**

The printjob command is used to print job information. You can print information either from the server, using a job ID, or from the execution host, using a file path.

Whether or not a MoM is running on the server host, you must use the job ID at the server host.

By default all the job data including job attributes are printed. This can be suppressed with the -a option.

You can print out just the job script using the  $-$ s option at the server and execution hosts.

This command is mainly useful for troubleshooting, as during normal operation, the qstat(8B) command is the preferred method for displaying job-specific data and attributes.

### **2.42.3 Permissions**

In order to execute printjob, the user must have root or Windows Administrator privilege.

PBS Professional 13.0 Reference Guide **RG-133** 

## **2.42.4 Options to printjob**

#### (no options>

Prints all job data including job attributes.

-a

Suppresses the printing of job attributes. Cannot be used with -s option.

-s

Prints out the job script only. Cannot be used with -a option. Cannot be used with *file path* argument.

--version

The print job command returns its PBS version information and exits. This option can only be used alone.

## **2.42.5 Operands for printjob**

<file path>

The printjob command accepts one or more file path operands at the execution host. Files are found in PBS\_HOME/mom\_priv/jobs/ on the primary execution host. File path must include full path to file. Cannot be used with  $-$ s option.

<job ID>

The printjob command accepts a job ID at the server host. The format is described in [section , "Job Identifier", on page 424](#page-433-0). Data service must be running.

## **2.42.6 Standard Error**

The print job command writes a diagnostic message to standard error for each error occurrence.

## **2.42.7 Exit Status**

Zero upon successful processing of all the operands presented to the print job command.

Greater than zero if the printjob command fails to process any operand.

## **2.42.8 See Also**

The PBS Professional Administrator's Guide, [section 2.31, "pbs\\_server", on page 94,](#page-103-0) and [sec](#page-219-0)[tion 2.58, "qstat", on page 210](#page-219-0)
# **2.43 qalter**

Alters a PBS job

# **2.43.1 Synopsis**

*qalter [-a date\_time] [-A account\_string] [-c interval] [-e path] [-h hold\_list] [-j join] [-k keep] [-l resource\_list] [-m mail\_events] [-M user\_list] [-N name] [-o path] [-p priority] [-P project] [-r c] [-S path] [-u user\_list] [-W additional\_attributes] job\_identifier\_list*

*qalter --version*

# **2.43.2 Description**

The qalter command is used to alter one or more PBS batch jobs. The attributes listed with the options to the qalter command can be modified. If any of the modifications to a job fails, none of the job's attributes is modified.

A job that is in the process of provisioning cannot be altered.

### **2.43.2.1 Required privilege**

- **•** A non-privileged user may only lower the limits for resources and the value of run\_count
- **•** A Manager or Operator may lower or raise requested resource limits, except for per-process limits such as pcput and pmem, because these are set when the process starts, and enforced by the kernel.
- The galter command cannot be used by a non-privileged user to alter a custom resource which has been created to be invisible or read-only for users.

### **2.43.2.2 Modifying resources and job placement:**

If a job is running, the only resources that can be modified are cput (CPU time) and walltime.

If a job is queued, any resource mentioned in the options to the qalter command can be modified, but requested modifications must fit within the limits set at the server and queue for the amount of each resource allocated for queued jobs. If a requested modification does not fit within these limits, the modification is rejected.

Note that a job's resource request must fit within the queue's and server's resource run limits. If a modification to a resource exceeds the amount of the resource allowed by the queue or server to be used by running jobs, the job is never run.

Resources are modified by using the -l option, either in chunks inside of selection statements, or in job-wide modifications using *resource name=value* pairs. The selection statement is of the form:

*-l select=[N:]chunk[+[N:]chunk ...]*

where *N* specifies how many of that chunk, and a chunk is of the form:

*resource\_name=value[:resource\_name=value ...]*

Job-wide *resource\_name=value* modifications are of the form:

*-l resource\_name=value[,resource\_name=value ...]*

Placement of jobs on nodes is changed using the place statement:

*-l place=modifier[:modifier]*

where modifier is any combination of *group*, *excl*, and/or one of *free*|*pack*|*scatter*.

For more on resource requests, usage limits and job placement, see pbs resources(7B).

### **2.43.2.3 Modifying attributes:**

The user alters job attributes by giving options to the qalter command. Each qalter option changes a job attribute.

The behavior of the qalter command may be affected by any site hooks. Site hooks can modify the job's attributes, change its routing, etc.

### **2.43.2.4 Caveats for Altering Jobs**

When you lengthen the walltime of a running job, make sure that the new walltime will not interfere with any existing reservations etc.

### **2.43.3 Options to qalter**

### -a date\_time

Changes the point in time after which the job is eligible for execution. Given in pairs of digits. Sets job's Execution\_Time attribute to date\_time.

Format: *Datetime*

Each portion of the date defaults to the current date, as long as the next-smaller portion is in the future. For example, if today is the 3rd of the month and the specified day DD is the 5th, the month MM will be set to the current month.

If a specified portion has already passed, the next-larger portion will be set to one after the current date. For example, if the day DD is not specified, but the hour hh is specified to be 10:00 a.m. and the current time is 11:00 a.m., the day DD will be set to tomorrow.

The job's Execution\_Time attribute can be altered after the job has begun execution, in which case it will not take effect until the job is rerun.

#### -A account\_string

Replaces the accounting string associated with the job. Used for labeling accounting data. Sets job's Account\_Name attribute to account\_string. This attribute cannot be altered once the job has begun execution.

Format: String

-c checkpoint\_spec

Changes when the job will be checkpointed. Sets job's Checkpoint attribute. An \$action script is required to checkpoint the job. This attribute can be altered after the job has begun execution, in which case the new value will not take effect until the job is rerun.

See the pbs mom(8B) man page.

The argument checkpoint spec can take on one of the following values:

c

Checkpoint at intervals, measured in CPU time, set on job's execution queue. If no interval set at queue, job is not checkpointed

#### c=<minutes of CPU time>

Checkpoint at intervals of specified number of minutes of job CPU time. This value must  $be > 0$ . If interval specified is less than that set on job's execution queue, queue's interval is used.

Format: Integer

w

Checkpoint at intervals, measured in walltime, set on job's execution queue. If no interval set at queue, job is not checkpointed.

#### w=<minutes of walltime>

Checkpoint at intervals of the specified number of minutes of job walltime. This value must be greater than zero. If the interval specified is less that that set on the execution queue in which the job resides, the queue's interval is used.

Format: Integer

n

No checkpointing.

s

Checkpoint only when the server is shut down.

u

Unset. Defaults to behavior when interval argument is set to s.

Default: u.

Format: *String.*

### -e path

Replaces the path to be used for the job's standard error stream. Sets job's Error\_Path attribute to path.

Format: *[hostname:]path\_name*

The path will be interpreted as follows:

*path\_name*

If *path* name is a relative path, then it is taken to be relative to the current working directory of the qalter command, where it is executing on the current host.

If *path* name is an absolute path, then it is taken to be an absolute path on the current host where the qalter command is executing.

*hostname:path\_name*

If *path* name is a relative path, then it is taken to be relative to the user's home directory on the host named hostname.

If *path* name is an absolute path, then it is the absolute path on the host named hostname.

If *path* name does not include a filename, the default filename will be

*jobid.ER*

If the -e option is not specified, the default filename for the standard error stream is used.

#### Format: *job\_name.esequence\_number*

This attribute can be altered after the job has begun execution, in which case the new value will not take effect until the job is rerun.

If you use a UNC path, the hostname is optional. If you use a non-UNC path, the hostname is required.

### -h hold\_list

Updates the job's hold list. Adds hold\_list to the job's Hold\_Types attribute. The hold\_list is a string of one or more of the following:

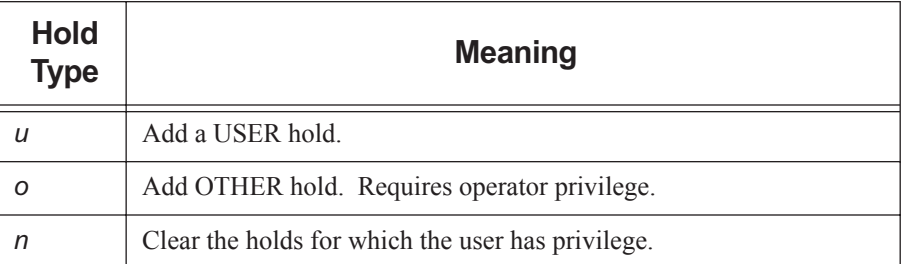

### **Table 2-6: Hold Types**

This attribute can be altered after the job has begun execution, in which case the new value will not take effect until the job is rerun.

### -j join

Changes whether and how to join the job's standard error and standard output streams. Sets job's Join\_Path attribute to join.

Possible values of join:

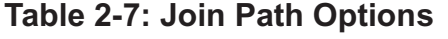

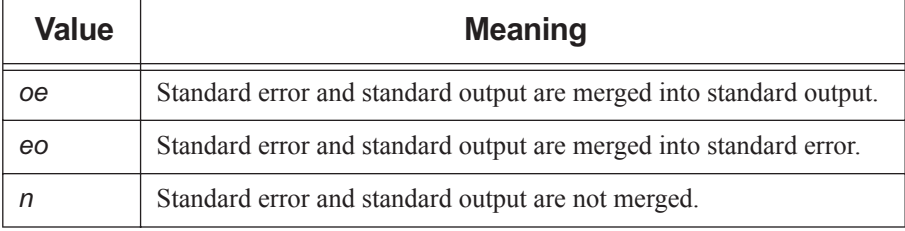

This attribute can be altered after the job has begun execution, in which case the new value will not take effect until the job is rerun.

Default: not merged.

### -k keep

Changes whether and which of the standard output and standard error streams will be retained on the execution host. Overrides default path names for these streams. Sets the job's Keep\_Files attribute to keep.

The keep argument can take on the following values:

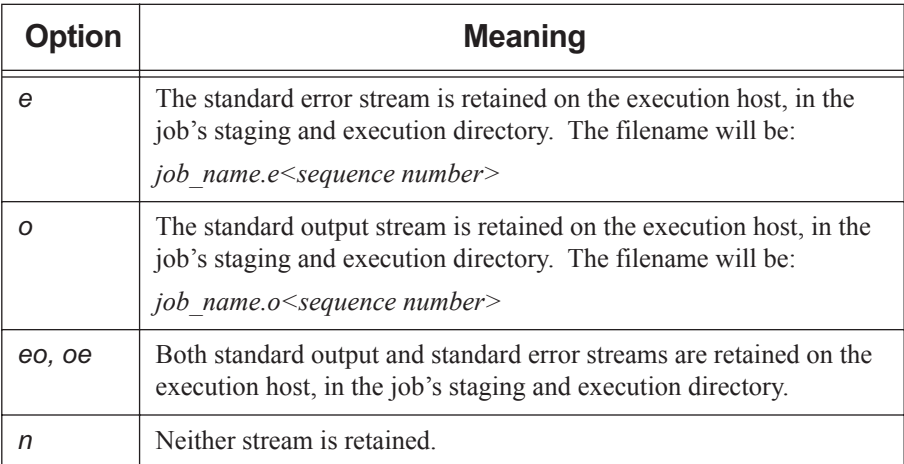

### **Table 2-8: Keep Argument Values**

This attribute cannot be altered once the job has begun execution.

In the case where output and/or error is retained on the execution host in a job-specific staging and execution directory created by PBS, these files are deleted when PBS deletes the directory.

Default: neither is retained.

-l resource\_arg

Allows the user to change requested resources and job placement. Sets job's Resource list attribute to resource arg. Uses resource request syntax. Requesting a resource places a limit on its usage. Users without manager or operator privilege cannot alter a custom resource which was created to be invisible or read-only for users.

Requesting resources in chunks:

Format: *-l select=[N:]chunk[+[N:]chunk ...]*  where N specifies how many of that chunk, and a chunk is: Format: *resource\_name=value[:resource\_name=value ...]* Requesting job-wide resources:

Format: *-l resource\_name=value[,resource\_name=value ...]*

The place statement can contain the following elements, in any order:

Format: *-l place=[ arrangement ][: sharing ][: grouping ]*

where

*arrangement* is one of *free* | *pack* | *scatter | vscatter*

*sharing* is one of *excl* | *shared | exclhost*

*grouping* can have only one instance of *group=resource*

and where

*free*

Place job on any vnode(s).

*pack:* 

All chunks will be taken from one host.

*scatter*

Only one chunk with any MPI processes will be taken from a host. A chunk with no MPI processes may be taken from the same node as another chunk.

*vscatter:*

Only one chunk is used in any vnode.

*excl*

Only this job uses the vnodes chosen.

*exclhost:* 

The entire host is allocated to the job.

*shared*

This job can share the vnodes chosen.

*group=resource*

Chunks will be grouped according to a resource. All nodes in the group must have a common value for the resource, which can be either the built-in resource host or a site-defined node-level resource.

If a requested modification to a resource would exceed the job's queue's limits, the resource request will be rejected. For a running job, resources may only be reduced. Which resources can be altered is system-dependent.

If the job was submitted with an explicit "-1 select=", then node level resources must be qaltered using the "-1 select=" form. In this case a node level resource RES cannot be qaltered with the "-1 RES" form.

The place statement cannot begin with a colon.

Examples:

1. Submit the job:

**% qsub -l select=1:ncpus=2:mem=512mb jobscript**

Job's ID is 230

2. qalter the job using "-l RES" form:

**% qalter -l ncpus=4 230**

Error reported by qalter:

qalter: Resource must only appear in "select" specification when select is used: ncpus 230

3. qalter the job using the "-l select=" form:

**% qalter -l select=1:ncpus=4:mem=512mb 230**

No error reported by qalter:

%

For more on resource requests, usage limits and job placement, see pbs\_resources(7B).

### -m mail\_events

Changes the set of conditions under which mail about the job is sent. Sets job's Mail Points attribute to mail events. The mail events argument can be either "*n*" or any combination of "*a*", "*b*", and "*e*".

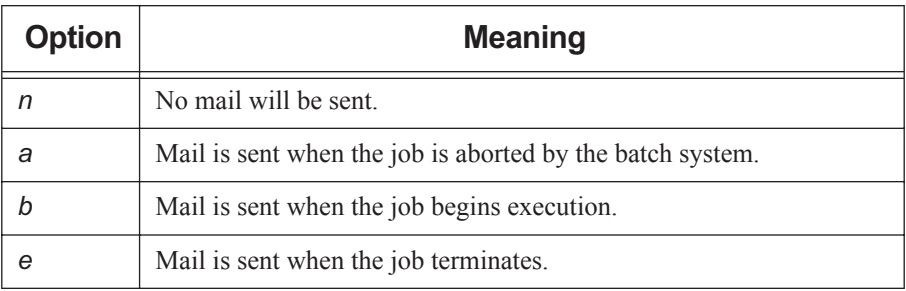

### **Table 2-9: Mail Events Options**

Format: *String.* 

Default value: "*a*".

### -M user\_list

Alters list of users to whom mail about the job is sent. Sets job's Mail\_Users attribute to user list.

Format: *user[@host][,user[@host],...]*

Default: job owner.

### -N name

Renames the job. Sets job's Job\_Name attribute to name.

Format: string, up to 236 characters in length. It must consist of an alphabetic character followed by printable, non-white-space characters.

Default: if a script is used to submit the job, the job's name is the name of the script. If no script is used, the job's name is "*STDIN*".

### -o path

Alters path to be used for the job's standard output stream. Sets job's Output\_Path attribute to path.

Format: *[hostname:]path\_name*

The path will be interpreted as follows:

*path\_name*

If *path* name is a relative path, then it is taken to be relative to the current working directory of the command, where it is executing on the current host.

If *path* name is an absolute path, then it is taken to be an absolute path on the current host where the command is executing.

#### *hostname:path\_name*

If *path* name is a relative path, then it is taken to be relative to the user's home directory on the host named hostname.

If *path* name is an absolute path, then it is the absolute path on the host named hostname.

If *path* name does not include a filename, the default filename will be

*jobid.OU*

If the -o option is not specified, the default filename for the standard output stream is used. It has this form:

*job\_name.osequence\_number*

This attribute can be altered after the job has begun execution, in which case the new value will not take effect until the job is rerun.

If you use a UNC path, the hostname is optional. If you use a non-UNC path, the hostname is required.

#### -p priority

Alters priority of the job.

Sets job's Priority attribute to priority.

This attribute can be altered after the job has begun execution, in which case the new value will not take effect until the job is rerun.

Format: host-dependent integer.

Range: [*-1024, +1023*] inclusive.

Default: *zero*.

#### -P project

Specifies a project for the job. Sets job's project attribute to specified value.

Format: String.

Project name can contain any characters except for the following: Slash ("/"), left bracket ("["), right bracket ("]"), double quote ("""), semicolon (";"), colon (":"), vertical bar ("|"), left angle bracket ("<"), right angle bracket (">"), plus ("+"), comma (","), question mark ("?"), and asterisk ("\*").

Default value: "*\_pbs\_project\_default*".

-r y|n

Changes whether the job is rerunnable. Sets job's Rerunnable attribute to the argument. Does not affect how job is treated when the job was unable to begin execution.

See the qrerun(1B) command.

Format: single character, "*y*" or "*n*".

y

Job is rerunnable.

n

Job is not rerunnable.

Default: "*y*".

-S path\_list

Specifies the interpreter or shell path for the job script. Sets job's Shell\_Path\_List attribute to path list.

The **path** list argument is the full path to the interpreter or shell including the executable name.

Only one path may be specified without a host name. Only one path may be specified per named host. The path selected is the one whose host name is that of the server on which the job resides.

This attribute can be altered after the job has begun execution, but in this case the new value will not take effect until the job is rerun.

Format:

*path[@host][,path@host ...]*

Default: user's login shell on execution node.

Example of using bash via a directive:

**#PBS -S /bin/bash@mars,/usr/bin/bash@jupiter**

Example of running a Python script from the command line on UNIX/Linux:

**qsub -S \$PBS\_EXEC/bin/pbs\_python <script name>**

Example of running a Python script from the command line on Windows:

#### **qsub -S %PBS\_EXEC%\bin\pbs\_python.exe <script name>**

-u user\_list

Alters list of usernames. Job will be run under a username from this list. Sets job's User\_List attribute to user\_list.

Only one username may be specified without a host name. Only one username may be specified per named host. The server on which the job resides will select first the

### Chapter 2 **PBS Commands**

username whose host name is the same as the server name. Failing that, the next selection will be the username with no specified hostname. The usernames on the server and execution hosts must be the same. The job owner must have authorization to run as the specified user.

This attribute cannot be altered once the job has begun execution.

Format: *user[@host][,user@host ...]*

Default: job owner (username on submit host.)

#### -W additional\_attributes

The -W option allows change in specification of additional job attributes.

Format: *-W attribute\_name = value[,attribute\_name=value...]*

If white space occurs within the additional attributes argument, or the equal sign ("=") occurs within an *attribute value* string, then that must be enclosed with single or double quotes. PBS supports the following attributes within the -W option:

#### depend=dependency\_list

Defines dependencies between this and other jobs. Sets the job's depend attribute to dependency list. The dependency list has the form:

```
type:arg_list[,type:arg_list ...]
```
where except for the *on* type, the *arg\_list* is one or more PBS job IDs in the form:

*jobid[:jobid ...]*

The type can be:

*after: arg\_list*

This job may be scheduled for execution at any point after all jobs in *arg\_list* have started execution.

#### *afterok: arg\_list*

This job may be scheduled for execution only after all jobs in *arg\_list* have terminated with no errors. See [section 2.43.6.1, "Warning About Exit Sta](#page-158-0)[tus with csh", on page 149.](#page-158-0)

*afternotok: arg\_list*

This job may be scheduled for execution only after all jobs in *arg\_list* have terminated with errors. See [section 2.43.6.1, "Warning About Exit Status](#page-158-0)  [with csh", on page 149.](#page-158-0)

*afterany: arg\_list*

This job may be scheduled for execution after all jobs in *arg\_list* have terminated, with or without errors.

#### *before: arg\_list*

Jobs in *arg\_list* may begin execution once this job has begun execution.

#### *beforeok: arg\_list*

Jobs in *arg\_list* may begin execution once this job terminates without errors. See [section 2.43.6.1, "Warning About Exit Status with csh", on page](#page-158-0)  [149.](#page-158-0)

### *beforenotok: arg\_list*

If this job terminates execution with errors, then jobs in *arg\_list* may begin. See [section 2.43.6.1, "Warning About Exit Status with csh", on page 149](#page-158-0).

#### *beforeany: arg\_list*

Jobs in *arg\_list* may begin execution once this job terminates execution, with or without errors.

#### *on: count*

This job may be scheduled for execution after *count* dependencies on other jobs have been satisfied. This type is used in conjunction with one of the *before* types listed. *count* is an integer greater than 0.

#### Restrictions:

Job IDs in the *arg\_list* of *before* types must have been submitted with a type of *on*.

To use the *before* types, the user must have the authority to alter the jobs in *arg\_list*. Otherwise, the dependency is rejected and the new job aborted.

Error processing of the existence, state, or condition of the job on which the newly-submitted job is a deferred service, i.e. the check is performed after the job is queued. If an error is detected, the new job will be deleted by the server. Mail will be sent to the job submitter stating the error.

Dependency examples:

### **qalter -W depend = afterok:123.host1.domain.com /tmp/script**

### **qalter -W depend= before:234.host1.com:235.host1.com /tmp/script**

group\_list=g\_list

Alters list of group names. Job will be run under a group name from this list. Sets job's group List attribute to g list.

Only one group name may be specified without a host name. Only one group name may be specified per named host. The server on which the job resides will select first the group name whose host name is the same as the server name. Failing that, the next selection will be the group name with no specified hostname. The group names on the server and execution hosts must be the same.

Format: *group[@host][,group@host ...]*

Default: login group name of job owner.

#### run\_count=<value>

Sets the number of times the server thinks it has run the job. Sets the value of the job's run\_count attribute. Can be altered while job is running. Format: integer greater than or equal to zero.

#### sandbox=<value>

Changes which directory PBS uses for the job's staging and execution.

Allowed values:

#### *PRIVATE*

PBS creates a job-specific directory for staging and execution.

*HOME* or unset

PBS uses the user's home directory for staging and execution.

Format: String

stagein=path\_list

stageout=path\_list

Changes files or directories to be staged-in before execution or staged-out after execution is complete. Sets the job's stagein and stageout attributes to the specified path\_lists. On completion of the job, all staged-in and staged-out files and directories are removed from the execution host(s). The path\_list has the form:

#### *filespec[,filespec]*

where *filespec* is

#### *local\_path@hostname:remote\_path*

regardless of the direction of the copy. The name *local\_path* is the name of the file or directory on the primary execution host. It can be relative to the staging and execution directory on the execution host, or it can be an absolute path.

The "@" character separates *local\_path* from *remote\_path*.

The name *remote\_path* is the path on *hostname*. The name can be relative to the staging and execution directory on the primary execution host, or it can be an absolute path.

If path\_list has more than one *filespec*, i.e. it contains commas, it must be enclosed in double-quotes.

If you use a UNC path, the hostname is optional. If you use a non-UNC path, the hostname is required.

### umask=NNNN

Alters the umask with which the job will be started. Controls umask of job's standard output and standard error. Sets job's umask attribute to *NNNN*. Can be used with one to four digits; typically two.

The following example allows group and world read on the job's output:

-W umask=33

Default value: *077*

--version

The qalter command returns its PBS version information and exits. This option can only be used alone.

### **2.43.4 Operands**

The qalter command accepts a *job\_identifier\_list* as its operand. The *job\_identifier\_list* is one or more job IDs for normal jobs or array jobs. Individual subjobs of an array job are not alterable.

Note that some shells require that you enclose a job array ID in double quotes.

### **2.43.5 Standard Error**

The galter command will write a diagnostic message to standard error for each error occurrence.

# **2.43.6 Exit Status**

Zero upon successful processing of input. Exit value will be greater than zero upon failure of qalter.

### <span id="page-158-0"></span>**2.43.6.1 Warning About Exit Status with csh**

If a job is run in csh and a .logout file exists in the home directory in which the job executes, the exit status of the job is that of the .logout script, not the job script. This may impact any inter-job dependencies.

### **2.43.7 See Also**

The PBS Professional User's Guide, the PBS Professional Administrator's Guide, pbs\_job\_attributes(7B), pbs\_resources(7B), qdel(1B), qhold(1B), qmove(1B), qmsg(1B), qrerun(1B), qrls(1B), qselect(1B), qstat(1B), qsub(1B)

# **2.44 qdel**

Deletes PBS jobs

### **2.44.1 Synopsis**

*qdel [ -x ] [ -Wforce| -Wsuppress\_email=<N> ] job\_identifier [job\_identifier ...]*

*qdel --version*

### **2.44.2 Description**

The qdel command deletes jobs in the order given, whether they are at the local server or at a remote server.

The qdel command is used without options to delete queued, running, held, or suspended jobs, while the -x option gives it the additional capacity to delete finished or moved jobs. With the -x option, this command can be used on finished and moved jobs, in addition to queued, running, held, or suspended jobs.

When this command is used without the -x option, if job history is enabled, the deleted job's history is retained. The -x option is used to additionally remove the history of the job being deleted.

A PBS job may be deleted by its owner, an operator, or the administrator. The server deletes a PBS job by sending a SIGTERM signal, then, if there are remaining processes, a SIGKILL signal.

If someone other than the job's owner deletes the job, mail is sent to the job's owner, or to a list of mail recipients if specified during qsub. See the qsub(1B) man page.

### **2.44.2.1 How Behavior of qdel Command Can Be Affected**

The server's default qdel arguments attribute may affect the behavior of the qdel command. This attribute is settable by the administrator via the qmgr command. The attribute may be set to "-*Wsuppress email=<N>*". The server attribute is overridden by command line arguments. See [section 6.6, "Server Attributes", on page 332.](#page-341-0)

If the job is in the process of provisioning, it can be deleted only by using the  $-W$  force option.

### **2.44.2.2 Sequence of Events**

- 1. The job's running processes are killed.
- 2. The epilogue runs.
- 3. Files that were staged in are staged out. This includes
- 4. standard out (.o) and standard error (.e) files.
- 5. Files that were staged in or out are deleted.
- 6. The job's temp directory is removed.
- 7. The job is removed from the MoM(s) and the server.

### **2.44.3 Options to qdel**

### (no options)

Can delete queued, running, held, or suspended jobs. Does not delete job history for specified job(s).

-W force

Deletes the job whether or not the job's execution host is reachable. Deletes the job whether or not the job is in the process of provisioning. Cannot be used with the -Wsuppress\_email option.

### -Wsuppress\_email=<N>

Sets limit on number of emails sent when deleting multiple jobs or subjobs. If  $N \geq$ *1* and N or more *job identifiers* are given, N emails are sent. If  $N \geq 1$  and less than N job identifiers are given, the number of emails is the same as the number of jobs. If  $N = 0$ , this option is ignored. If  $N = -1$ , no mail is sent.

Note that there is no space between "W" and "suppress email".

The <N> argument is an integer.

Cannot be used with -Wforce option.

-x

Can delete running, queued, suspended, held, finished, or moved jobs. Deletes job history for the specified job(s).

--version

The qdel command returns its PBS version information and exits. This option can only be used alone.

# **2.44.4 Operands**

The qdel command accepts one or more *job\_identifier* operands. These operands can be job identifiers, job array identifiers, job array range identifiers, or subjob identifiers. See [Chapter](#page-430-0)  [7, "Formats", on page 421.](#page-430-0)

Job array identifiers must be enclosed in double quotes for some shells.

### **2.44.5 Standard Error**

The qdel command writes a diagnostic message to standard error for each error occurrence.

# **2.44.6 Exit Status**

Zero upon successful processing of input.

Greater than zero upon error.

# **2.44.7 See Also**

The PBS Professional User's Guide, the PBS Professional Administrator's Guide, pbs\_queue\_attributes(7B), pbs\_server\_attributes(1B), qsub(1B), qsig(1B), pbs\_deljob(3B)

# **2.45 qdisable**

Prevents jobs from being enqueued in a queue

# **2.45.1 Synopsis**

*qdisable destination ... qdisable --version*

# **2.45.2 Description**

The qdisable command directs that a destination queue should no longer accept batch jobs. If the command is accepted, the queue will no longer accept Queue Job requests which specified the disabled queue. Jobs which already reside in the queue will continue to be processed. This allows a queue to be "drained."

In order to execute qdisable, the user must have PBS Operator or Manager privilege.

# **2.45.3 Options**

--version

The qdisable command returns its PBS version information and exits. This option can only be used alone.

# **2.45.4 Operands**

The qdisable command accepts one or more destination operands. The operands take one of three forms:

*queue*

*@server*

*queue@server*

If *queue* is specified, the request is to disable that queue at the default server. If the *@server* form is given, the request is to disable all the queues at that server. If a full destination identifier, *queue@server*, is given, the request is to disable the named queue at the named server.

# **2.45.5 Standard Error**

The qdisable command will write a diagnostic message to standard error for each error occurrence.

# **2.45.6 Exit Status**

Upon successful processing of all the operands presented to the qdisable command, the exit status will be a value of zero.

If the qdisable command fails to process any operand, the command exits with a value greater than zero.

### **2.45.7 See Also**

The PBS Professional Administrator's Guide and the following manual pages: pbs server(8B), qmgr(8B), and qenable(8B)

# **2.46 qenable**

Allow jobs to be enqueued in a queue

# **2.46.1 Synopsis**

*qenable destination ... qenable --version*

# **2.46.2 Description**

The qenable command directs that a destination queue should accept batch jobs.

The qenable command sends a Manage request to the batch server specified by queue. If the command is accepted, the destination will accept Queue Job requests which specified the queue.

In order to execute qenable, the user must have PBS Operator or Manager privilege.

# **2.46.3 Options**

--version

The qenable command returns its PBS version information and exits. This option can only be used alone.

# **2.46.4 Operands**

The qenable command accepts one or more destination operands. The operands are one of three forms:

*queue*

*@server*

*queue@server*

If *queue* is specified, the request is to enable that queue at the default server. If the *@server* form is given, the request is to enable all the queues at that server. If a full destination identifier, *queue@server*, is given, the request is to enable the named queue at the named server.

# **2.46.5 Standard Error**

The qenable command will write a diagnostic message to standard error for each error occurrence.

# **2.46.6 Exit Status**

Upon successful processing of all the operands presented to the qenable command, the exit status will be a value of zero.

If the qenable command fails to process any operand, the command exits with a value greater than zero.

# **2.46.7 See Also**

The PBS Professional Administrator's Guide and the following manual pages: pbs server(8B), qdisable(8B), and qmgr(8B)

# **2.47 qhold**

Holds PBS batch jobs

PBS Professional 13.0 Reference Guide RG-155

# **2.47.1 Synopsis**

*qhold [-h hold\_list] job\_identifier\_list qhold --version*

# **2.47.2 Description**

The qhold command requests that a server place one or more holds on a job. A job that has a hold is not eligible for execution. Supported holds: *USER, OTHER* (also known as *operator*), *SYSTEM*, and *bad password*.

A user may place a *USER* hold upon any job the user owns. An operator, who is a user with operator privilege, may place either a *USER* hold or an *OTHER* hold on any job. The batch administrator may place any hold on any job.

The p option can only be set by root or admin user via  $qhold$  -h p. The owning user can release with qrls -h p or query by qselect -h p.

If no -h option is given, the *USER* hold will be applied to the jobs described by the *job\_identifier\_list* operand list.

If the job identified by *job\_identifier\_list* is in the queued, held, or waiting states, then all that occurs is that the hold type is added to the job. The job is then placed into the held state if it resides in an execution queue.

If the job is running, then the result of the qhold command depends upon whether the job can be checkpointed. The job can be checkpointed if the OS supports checkpointing, or if the application being checkpointed supports checkpointing. See the PBS Professional Administrator's Guide. If the job can be checkpointed, the following happens:

- **•** The job is checkpointed and its execution is interrupted.
- The resources assigned to the job are released.
- **•** The job is placed in the held state in the execution queue.
- **•** The job's Hold\_Types attribute is set to *u* for *User Hold*.

If checkpoint / restart is not supported, qhold simply sets the job's Hold\_Types attribute to *u*. The job continues to execute.

A job's dependency places a system hold on the job. When the dependency is satisfied, the system hold is removed. This system hold is the same as the one set by an administrator. If the administrator sets a system hold on a job with a dependency, then when the dependency is satisfied, the job becomes eligible for execution.

The qhold command can be used on job arrays, but not on subjobs or ranges of subjobs.

If the job is in the process of provisioning, it cannot be held.

### **2.47.3 Options to qhold**

### -h hold\_list

Defines the types of holds to be placed on the job.

The hold\_list argument is a string consisting of one or more of the letters "*u*", "*o*", or "*s*" in any combination or the character "*n*" or "*p*". The hold type associated with each letter is:

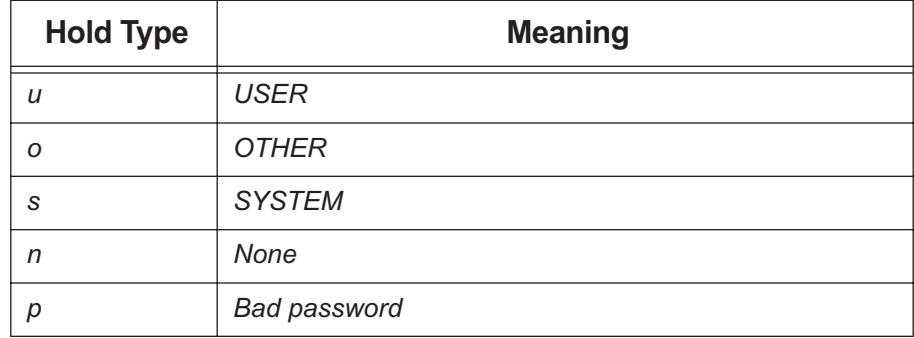

### **Table 2-10: Hold Types**

--version

The qhold command returns its PBS version information and exits. This option can only be used alone.

# **2.47.4 Operands**

The qhold command accepts a *job* identifier list which is one or more space-separated job IDs in the form:

*sequence\_number[.server\_name][@server]*

Note that some shells require that you enclose a job array identifier in double quotes.

# **2.47.5 Standard Error**

The qhold command will write a diagnostic message to standard error for each error occurrence.

# **2.47.6 Exit Status**

Zero upon successful processing of all the operands.

Greater than zero if the qhold command fails to process any operand.

# **2.47.7 See Also**

The PBS Professional User's Guide, the PBS Professional Administrator's Guide, qrls(1B), qalter(1B), qsub(1B), pbs\_alterjob(3B), pbs\_holdjob(3B), pbs\_rlsjob(3B), pbs\_job\_attributes(7B), pbs\_resources(7B)

# **2.48 qmgr**

Administrator's command interface for managing PBS

# **2.48.1 Synopsis**

*qmgr [-a] [-c directive] [-e] [-n] [-z] [server [server]...] qmgr --version*

# **2.48.2 Description**

The PBS manager command, qmgr, provides a command-line interface to parts of PBS. The qmgr command is used to create or delete queues, vnodes, resources, and hooks, to set or change vnode, queue, hook, server, or scheduler attributes and resources, and to view information about hooks, queues, vnodes, resource definitions, the server, and the scheduler.

For information about attributes, see [Chapter 6, "Attributes", on page 327](#page-336-0).

For information about resources, see "PBS Resources" on page 305 in the PBS Professional Administrator's Guide.

Attributes whose values are unset do not appear in the output of the qmgr command.

Definitions for built-in resources do not appear in the output of the qmgr command.

If qmgr is invoked without the -c option and standard output is connected to a terminal, qmgr writes a prompt to standard output and reads a directive from standard input. See [sec](#page-170-0)[tion 2.48.4.1, "Directive Syntax", on page 161.](#page-170-0)

For a qmgr prompt, type:

#### **qmgr <return>**

For a list of quick summaries of information about syntax, commands, attributes, operators, names, and values, type "help" or "?" at the qmgr prompt. See [section 2.48.6.14, "Printing](#page-191-0)  [Usage Information", on page 182](#page-191-0).

### **2.48.2.1 Required Privilege**

The qmgr command requires different levels of privilege depending on the operation to be performed. All users can list or print attributes except for hook attributes. PBS Operator or Manager privilege is required in order to set or change vnode, queue, hook, server, or scheduler attributes. PBS Manager privilege is required in order to create or delete queues, vnodes, resources, and hooks.

Under UNIX/Linux, root privilege is required in order to operate on hooks or the job sort formula server attribute. Under Windows, this must be done from the installation account. For domained environments, the installation account must be a local account that is a member of the local Administrators group on the local computer. For standalone environments, the installation account must be a local account that is a member of the local Administrators group on the local computer.

Users without manager or operator privilege cannot view custom resources or resource definitions which were created to be invisible to users.

### **2.48.2.2 When To Run qmgr At Server Host**

When operating on hooks or on the job sort formula server attribute, the qmgr command must be run at the server host.

### **2.48.2.3 Reusing and Editing the qmgr Command Line**

You can reuse or edit qmgr command lines. The qmgr command maintains a history of commands entered, up to a maximum of 500. You can use the 'history' command to see a numbered list of commands, and the  $1 \le n$  command to execute the line whose number is *n*. You must not put any spaces between the bang ("!") and the number. For example, to execute the 123rd command, type the following:

### **!123**

You can see the last *m* commands by typing 'history m'. For example, to see the last 6 commands, type the following:

#### **history 6**

You can use the up and down arrows to navigate through the command history list, and the left and right arrows to navigate within a command line. Within a command line, you can use emacs commands to move forward and backward, and delete characters.

You can edit the qmgr command line using the backspace and delete keys, and you can insert characters anywhere in a command line.

History is maintained across qmgr sessions, so that if you start qmgr, then exit, then restart it, you can reuse your commands from the previous session. If you exit qmgr and then restart it, the command lines are renumbered.

If you enter the same command line more than once in a row, only one occurrence is recorded in the history. If you enter the same command line multiple times, but intersperse other command lines after each line, each occurrence is recorded.

Each user's history is unique to that user on that host.

In the case where an account runs concurrent sessions, the most recent logout of a session overwrites history from previous logouts. For example, if two people are both logged in as root and using qmgr, the second person to log out overwrites the history file.

### **2.48.2.3.i The qmgr History File**

The qmgr command stores and retrieves its history. First, it tries to write its history in the  $$$ {HOME}/.pbs qmgr history file. If this file or directory location is not writable, the command stores its history in \$PBS\_HOME/spool/.pbs\_qmgr\_history\_<user name>. If this file is also not writable, the following happens:

- The qmgr command prints error messages once at qmgr startup
- The qmgr command cannot provide history across qmgr sessions

### **2.48.3 Options to qmgr**

The following table lists the options to qmgr:.

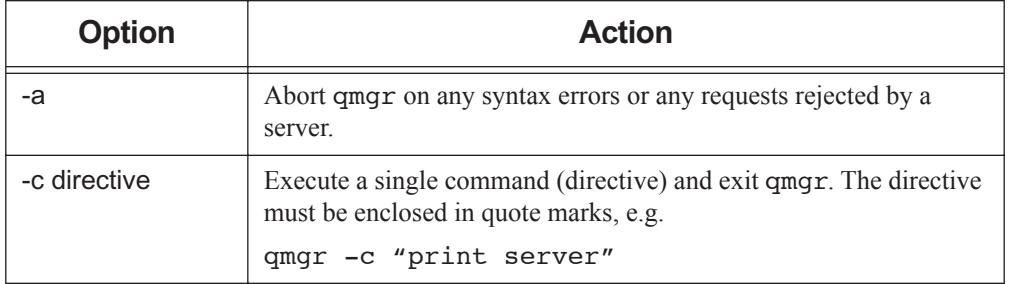

### **Table 2-11: qmgr Options**

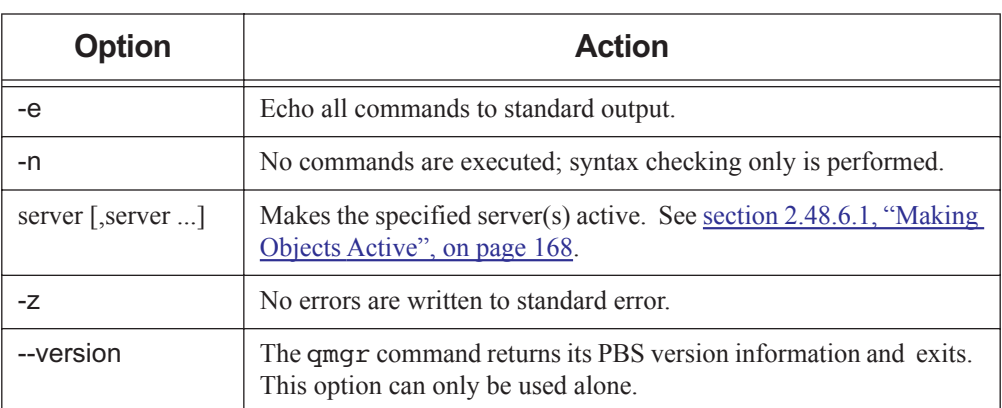

### **Table 2-11: qmgr Options**

### **2.48.4 Directives**

A qmgr *directive* is a *command* together with the *object* to be operated on, the *attribute* belonging to the object that is to be changed, the *operator*, and the *value* the attribute will take. In the case of resources, you can set the type and/or flag(s).

A directive is terminated by a newline or a semicolon (";"). Multiple directives may be entered on a single line. A directive may extend across lines by escaping the newline with a backslash ("\").

### <span id="page-170-0"></span>**2.48.4.1 Directive Syntax**

A qmgr directive takes one of the following forms:

*command <object type> [object names] [attribute OP value[,attribute OP value,...]] command resource [resource names] [type = <type>],[,flag = <flag(s)>] import hook <hook\_name> application/x-python <content-encoding> {<input\_file>|-) export hook <hook\_name> <content-type> <content-encoding> [<output\_file>] import hook <hook\_name> application/x-config <content-encoding> {<input\_file>|-)*

The directive can be used from the command line or from within the qmgr command. To use a directive from the command line, enclose the command and its arguments in single or double quotes. For example:

**qmgr -c 'print queue Q1'**

To use a directive from within the qmgr command, first start qmgr:

#### **qmgr <return>**

At the qmgr prompt, enter the command and its arguments. For example:

### **Qmgr: print queue Q1**

Each command is explained in the following subsections.

### **2.48.4.2 Comments**

Comments begin with the "*#*" character and continue to the end of the line. Comments and blank lines are ignored by qmgr.

### **2.48.5 Arguments to Commands**

### **2.48.5.1 Objects**

The qmgr command can operate on servers, schedulers, queues, vnodes, hooks, resources, and built-in hooks. Each of these can be abbreviated in a directive. The following table lists the objects and their abbreviations:

| <b>Object</b><br><b>Name</b> | <b>Abbr</b> | <b>Object</b>      | <b>Can be Created/</b><br><b>Deleted By:</b>          | <b>Can be Modified</b><br>By:                         |
|------------------------------|-------------|--------------------|-------------------------------------------------------|-------------------------------------------------------|
| server                       | S           | A server           | No one                                                | Operator, Manager                                     |
| queue                        | q           | A queue            | Operator, Manager                                     | Operator, Manager                                     |
| node                         | n           | A vnode            | Operator, Manager                                     | Operator, Manager                                     |
| hook                         | h           | A hook             | UNIX/Linux: root;<br>Windows: installation<br>account | UNIX/Linux: root;<br>Windows: installation<br>account |
| pbshook                      | р           | A built-in<br>hook | No one                                                | UNIX/Linux: root;<br>Windows: installation<br>account |
| resource                     | r           | A resource         | Manager                                               | Manager                                               |
| sched                        | SC          | A scheduler        | No one                                                | Operator, Manager                                     |

**Table 2-12: qmgr Objects**

### **2.48.5.2 Specifying Server**

The qmgr command operates on objects (queues, vnodes, etc.) at the active server. There is always at least one active server; the default server is the active server unless other servers have been made active.

The default server is the server managing the host where the qmgr command runs, meaning it is the server specified in that host's pbs.conf file.

You can specify the server you want:

*@default*

Specifies the default server.

*@<server name>*

Specifies a named server.

*@active*

Specifies all active servers.

Server names have the following format:

*hostname[:port]*

where *hostname* is the fully-qualified domain name of the host on which the server is running and *port* is the port number to which to connect. If *port* is not specified, the default port number is used.

### **2.48.5.3 Object Names**

In a qmgr directive, *object names* is a list of one or more names of specific objects. All objects in a list must be of the same type. The name list is in the form:

*<object name>[@<server>][,<object name>[@<server>] ...]*

where *<server>* is replaced in the directive with "*default*", "*active*", or "*<server name>*". There must be no space between the name and the  $\omega$  sign.

The administrator specifies the name of an object when creating the object.

Node attributes cannot be used as node names.

Example 2-4: List queues workq, slowq, and fastq at the active server:

### **Qmgr: list queue workq,slowq,fastq**

Example 2-5: List queues Queue1 at the default server, Queue2 at Server2, and Queue3 at the active server:

# **Qmgr: list queue Queue1@default,Queue2@Server2,Queue3@active**

Name lists must not contain white space between entries.

# **2.48.5.4 Specifying Objects**

You can specify objects in the following ways:

*<object type>*

Acts on the active objects of the named type at the active server.

For example, to list all active vnodes, along with their attributes, at the active server:

#### **list node**

*<object type> @<server>* (note space before @ sign)

Acts on the active objects of the named type at the specified server.

For example, to list all active vnodes at the default server, along with their attributes:

#### **list node @default**

For example, to print out all queues at the default server, along with their attributes:

#### **qmgr -c "print queue @default"**

*<object type> <object name>*

Acts on the named object.

For example, to list Node1 and its attributes:

### **list node Node1**

*<object type> <object name>@<server>*

Acts on the named object at the specified server.

For example, to list Node1 at the default server, along with the attributes of Node1:

### **list node Node1@default**

### **2.48.5.5 Attributes**

In a qmgr directive, *attribute* is the name of the attribute belonging to the object on which qmgr is to operate. You can set or modify the value of this attribute.

If the attribute is one which describes a set of resources, then the attribute is specified in the form:

*attribute.<resource name>*

For example, to set the amount of memory on a vnode:

#### **Qmgr: set node Vnode1 resources\_available.mem = 2mb**

Any attribute value set via qmgr containing commas, whitespace or the hashmark must be enclosed in double quotes. For example:

#### **Qmgr: set node Vnode1 comment="Node will be taken offline Friday at 1:00 for memory upgrade."**

### **2.48.5.6 Operators**

In a qmgr directive, *OP* is the operation to be performed with the attribute and its value. Operators are listed here:

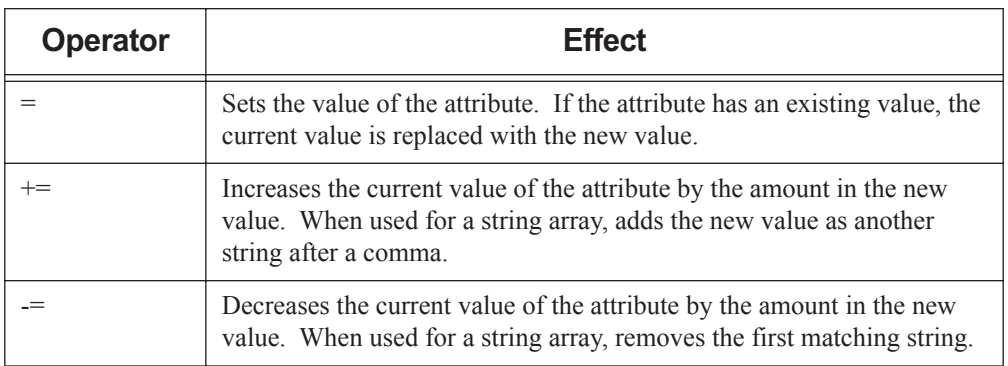

### **Table 2-13: Operators**

Example 2-6: Set routing destination for queue Queue1 to be Dest1:

#### **Qmgr: set queue route\_destinations = Dest1**

Example 2-7: Add new routing destination for queue Queue1:

#### **Qmgr: set queue route\_destinations += Dest2**

Example 2-8: Remove new routing destination for queue Queue1:

#### **Qmgr: set queue route\_destinations -= Dest2**

When setting resource definition values, you can use only the equal sign ("=").

### **2.48.5.7 Attribute Values**

In a qmgr directive, *value* is the value to assign to an attribute. An attribute's value must be in the correct format for the attribute's type. Each attribute's type is listed in [Chapter 6,](#page-336-0)  ["Attributes", on page 327.](#page-336-0) Each format is described in [Chapter 7, "Formats", on page 421](#page-430-0).

If the value includes whitespace, commas or other special characters, such as the # character, the value string must be enclosed in single or double quotes.

Resource values can be any string made up of alphanumeric, comma  $(\lq, \lq)$ , underscore  $(\lq, \lq)$ , dash ("-"), colon (":"), slash ("/"), backslash ("\"), space (" "), and equal sign ("=") characters.

### **2.48.5.8 Windows Requirements**

Under Windows, use double quotes when specifying arguments to  $q_{\text{max}}$ . For example:

```
Qmgr: import hook hook1 application/x-python default "\Documents and 
Settings\pbsuser1\hook1.py"
```
or

**qmgr -c 'import hook hook1 application/x-python default "\Documents and Settings\pbsuser1\hook1.py"'**

### **2.48.6 Commands**

The qmgr commands can be used in two ways. One is to start qmgr, then use directives at the qmgr prompt. For example, type:

#### **qmgr <return>**

The qmgr prompt appears:

#### **Qmgr:**

Now you can enter commands, using directives, for example:

**Qmgr: print server**

The other is to call qmgr with the -c option and a directive in quotes. For example, to enter the same "*print server*" directive:

**qmgr -c "print server"**

Commands can be abbreviated to their minimum unambiguous form. Commands apply to all objects unless explicitly limited. The following table lists the commands, briefly tells what they do, and gives a link to a full description:

| <b>Command</b> | Abbr         | <b>Effect</b>               | <b>Description</b>                                             |
|----------------|--------------|-----------------------------|----------------------------------------------------------------|
| active         | a            | Specifies active<br>objects | See section 2.48.6.1, "Making"<br>Objects Active", on page 168 |
| create         | $\mathbf{c}$ | Creates object              | See section 2.48.6.2, "Creating<br>Objects", on page 171       |
| delete         | d            | Deletes object              | See section 2.48.6.3, "Deleting"<br>Objects", on page 172      |

**Table 2-14: qmgr Commands**

| <b>Command</b> | <b>Abbr</b>    | <b>Effect</b>                                    | <b>Description</b>                                                                                                    |
|----------------|----------------|--------------------------------------------------|----------------------------------------------------------------------------------------------------|
| export         | e              | Exports hook                                     | See section 2.48.6.4, "Exporting<br>Hooks", on page 172                                                                                |
| help or ?      | h, ?           | Prints usage to<br>stdout                        | See section 2.48.6.14, "Printing<br>Usage Information", on page 182                                                                    |
| import         | $\mathbf{i}$   | Imports hook or<br>configuration file            | See section 2.48.6.5, "Importing<br>Hooks", on page 173 or section<br>2.48.6.6, "Importing Hook Config-<br>uration Files", on page 174 |
| list           | 1              | Lists object<br>attributes and<br>their values   | See <u>section 2.48.6.11, "Listing</u><br>Object Attributes", on page 179                                                              |
| print          | $\mathfrak{p}$ | Prints creation<br>and configuration<br>commands | See section 2.48.6.13, "Printing<br>Creation and Configuration Com-<br>mands and Resource Definitions".<br>on page 181                 |
| quit           | q              | Exits the qmqr<br>command                        |                                                                                                    |
| set            | S              | Sets value of<br>attribute                       | See section 2.48.6.7, "Setting<br>Attribute Values", on page 176                                                                       |
| unset          | <b>u</b>       | Unsets value of<br>attribute                     | See section 2.48.6.8, "Unsetting<br>Attribute Values", on page 176                                                                     |

**Table 2-14: qmgr Commands**

### <span id="page-177-0"></span>**2.48.6.1 Making Objects Active**

Making objects active is a way to set up a list of objects, all of the same type, on which you can then use a single command. Can be used on any object except resources or hooks. For example, if you are going to set the same attribute to the same value on several vnodes, you can make all of the target vnodes active before using a single command to set the attribute value, instead of having to give the command once for each vnode.

When an object is active, it is acted upon when you specify its type but do not specify names. When you specify any object names in a directive, active objects are not operated on unless they are named in the directive.

You can specify a list of active objects for each type of object. You can have active objects of multiple types at the same time. The active objects of one type have no effect on whether objects of another type are active.

Objects are active only until the qmgr command is exited, so this feature can be used only at the qmgr prompt.

Each time you make any objects active, that list of objects replaces any active objects of the same kind. For example, if you have four queues, and you make Q1 and Q2 active, then later make Q3 and Q4 active, the result is that Q3 and Q4 are the only active queues.

You can make objects be active at different servers simultaneously. For example, you can set vnodes N1 and N2 at the default server, and vnodes N3 and N4 at server Server2 to be active at the same time.

To make all objects inactive, quit qmgr. When you quit qmgr, any object that was active is no longer active.

### **2.48.6.1.i Using the active Command**

*active <object type> [<object name>[,<object name> ...]]*

Makes the named object(s) of the specified type active.

Example: To make queue Queue1 active:

#### **Qmgr: active queue Queue1**

Example: To make queues Queue1 and Queue2 at the active server be active, then enable them:

**Qmgr: active queue Queue1,Queue2**

#### **Qmgr: set queue enabled=True**

Example: To make queue Queue1 at the default server and queue Queue2 at Server2 be active:

#### **Qmgr: active queue Queue1@default,Queue2@Server2**

Example: To make vnodes N1, N2, N3, and N4 active, and then give them all the same value for their max running attribute:

**Qmgr: active node N1,N2,N3,N4**

#### **Qmgr: set node max\_running = 2**

*active <object type>*  $\omega$  <*server>* (note space before  $\omega$  sign)

Makes all object(s) of the specified type at the specified server active.

Example: To make all queues at the default server active:

#### **Qmgr: active queue @default**

Example: To make all vnodes at server Server2 active:

#### **Qmgr: active node @Server2**

*active <object type>* 

Queries which objects of the specified type are active. The qmgr command prints a list of names of active objects of the specified type to stdout.
#### **2.48.6.2 Creating Objects**

*create <object type> <object name>[,<object name> ...] [[attribute = value] [,attribute = value] ...]*

Creates one new object of the specified type for each name, and gives it the specified name. Can be used only with queues, vnodes, resources, and hooks. Cannot be used with pbshooks (built-in hooks).

For example, to create a queue named Q1 at the active server:

#### **Qmgr: create queue Q1**

For example, to create a vnode named N1 and a vnode named N2:

#### **Qmgr: create node N1,N2**

For example, to create queue Queue1 at the default server and queue Queue2 at Server2:

#### **Qmgr: create queue Queue1@default,Queue2@Server2**

For example, to create vnodes named N1, N2, N3, and N4 at the active server, and to set their Mom attribute to *Host1* and their max\_running attribute to *1*:

#### **Qmgr: create node N1,N2,N3,N4 Mom=Host1, max\_running = 1**

To create a host-level consumable custom string resource named "foo":

#### **qmgr -c "create resource foo type=string,flag=nh"**

All objects of the same type at a server must have unique names. For example, each queue at server Server1 must have a unique name. Objects at one server can have the same name as objects at another server.

You can create multiple objects of the same type with a single command. You cannot create multiple types of objects in a single command.

For example, to create multiple resources of the same type and flag, separate each resource name with a comma:

#### **qmgr -c "create resource r1,r2 type=long,flag=nh"**

## **2.48.6.3 Deleting Objects**

*delete <object type> <object name>[,<object name> ...]*

Deletes the named object(s). Can be used only with queues, vnodes, resources, and hooks. Cannot be used with built-in hooks.

For example, to delete queue Q1 at the active server:

#### **Qmgr: delete queue Q1**

For example, to delete vnodes N1 and N2 at the active server:

#### **Qmgr: delete node N1,N2**

For example, to delete queue Queue1 at the default server and queue Queue2 at Server2:

#### **Qmgr: delete queue Queue1@default,Queue2@Server2**

For example, to delete resource "foo" at the active server:

#### **Qmgr: delete resource foo**

*delete <object type>*

Deletes the active objects of the specified type. For example, to delete the active queues:

#### **Qmgr: delete queue**

*delete <object type> @<server>*

Deletes the active objects of the specified type at the specified server. For example, to delete the active queues at server Server2:

#### **Qmgr: delete queue @Server2**

You can delete multiple objects of the same type with a single command. You cannot delete multiple types of objects in a single command.

For example, to delete multiple resources, separate the resource names with commas:

#### **Qmgr: delete resource r1, r2**

You cannot delete a custom resource that is requested by a job or reservation, or that is set on a server, queue, or vnode.

## **2.48.6.4 Exporting Hooks**

For exporting the contents of a hook. Cannot be used with pbshooks.

Format for exporting a hook:

*export hook <hook name> <content-type> <content-encoding> [<output\_file>]*

RG-172 PBS Professional 13.0 Reference Guide

This dumps the script contents of hook <hook\_name> into <output\_file>, or stdout if  $\leq$ output file $\geq$  is not specified.

- **•** The resulting *<output\_file>* or stdout data is of *<content-type>* and *<content-encoding>*.
- **•** The only *<content-type>* currently supported is "*application/x-python*".
- **•** The allowed values for *<content-encoding>* are "*default*" (7bit) and "*base64*".
- **•** *<output\_file>* must be a path that can be created by qmgr.
- Any relative path *<output file>* is relative to the directory where qmgr was executed.
- **•** If *<output\_file>* already exists it is overwritten. If PBS is unable to overwrite the file due to ownership or permission problems, then an error message is displayed in stderr.
- **•** If the *<output\_file>* name contains spaces like the ones used in Windows file names, then *<output file>* must be enclosed in quotes.

Example 2-9: Dumps hook1's script contents directly into a file "hello.py.out":

```
# qmgr -c 'export hook hook1 application/x-python default hello.py'
# cat hello.py
import pbs
pbs.event().job.comment="Hello, world"
```
Example 2-10: To dump the script contents of a hook 'hook1' into a file in " $\My$ Hooks\hook1.py":

```
Qmgr: export hook hook1 application/x-python default "\My 
   Hooks\hook1.py"
```
### **2.48.6.5 Importing Hooks**

For importing the contents of a hook. Cannot be used with pbshooks.

To import a hook, you import the contents of a hook script into the hook. You must specify a filename that is locally accessible to qmgr and the PBS server.

Format for importing a hook:

*import hook <hook name> application/x-python <content-encoding> {<input\_file>|-}*

This uses the contents of  $\langle$ *input* file> or stdin (-) as the contents of hook  $\langle$ *hook name>*.

- **•** The *<input\_file>* or stdin (-) data must have a format *<content-type>* and must be encoded with *<content-encoding>*.
- **•** The allowed values for *<content-encoding>* are "*default*" (7bit) and "*base64*".
- **•** If the source of input is stdin (-) and *<content-encoding>* is "*default*", then qmgr expects the input data to be terminated by EOF.
- If the source of input is stdin (-) and *<content-encoding>* is "base64", then  $qmpr$ expects input data to be terminated by a blank line.
- *<input file>* must be locally accessible to both  $\text{qmqr}$  and the requested batch server.
- A relative path *<input file>* is relative to the directory where qmgr was executed.
- **•** If a hook already has a content script, then that is overwritten by this import call.
- **•** If *<input\_file>* name contains spaces as are used in Windows filenames, then *<input file>* must be quoted.
- **•** There is no restriction on the size of the hook script.

Example 2-11: Given a Python script in ASCII text file "hello.py", this makes its contents be the script contents of hook1:

```
#cat hello.py
import pbs
pbs.event().job.comment="Hello, world"
```
#### **# qmgr -c 'import hook hook1 application/x-python default hello.py'**

Example 2-12: Given a base64-encoded file "hello.py.b64", qmgr unencodes the file's contents, and then makes this the script contents of hook1:

#### **# cat hello.py.b64**

cHJpbnQgImhlbGxvLCB3b3JsZCIK

**# qmgr -c 'import hook hook1 application/x-python base64 hello.py.b64'**

#### **2.48.6.6 Importing Hook Configuration Files**

For importing the contents of a hook configuration file.

To import a hook configuration file, you import the contents of a file to a hook. You must specify a filename that is locally accessible to qmgr and the PBS server.

Format for importing a hook configuration file:

*import hook <hook name> application/x-config <content-encoding> {<config\_file>|-}*

This uses the contents of *<config\_file>* or stdin (-) as the contents of configuration file for hook *<hook\_name>*.

- **•** The *<config\_file>* or stdin (-) data must have a format *<content-type>* and must be encoded with *<content-encoding>*.
- **•** The allowed values for *<content-encoding>* are "*default*" (7bit) and "*base64*".
- **•** If the source of input is stdin (-) and *<content-encoding>* is "*default*", then qmgr expects the input data to be terminated by EOF.
- **•** If the source of input is stdin (-) and *<content-encoding>* is "base64", then qmgr expects input data to be terminated by a blank line.
- **•** *<config\_file>* must be locally accessible to both qmgr and the requested batch server.
- **•** A relative path *<config\_file>* is relative to the directory where qmgr was executed.
- **•** If a hook already has a configuration file, then that is overwritten by this import call.
- **•** If *<config\_file>* name contains spaces as are used in Windows filenames, then *<input file>* must be quoted.
- **•** There is no restriction on the size of the hook configuration file.

#### **2.48.6.6.i Hook Configuration File Format**

PBS supports several file formats for configuration files. The format of the file is specified in its suffix. Formats can be specified in any of the following ways:

- **•** .ini
- **•** .json
- **•** .py (Python)
- **•** .txt (generic, no special format)
- **•** .xml
- **•** No suffix: treat the input file as if it is a .txt file
- **•** The dash (-) symbol: configuration file content will be taken from STDIN. The content is treated as if it is a .txt file.

For example, to import a configuration file in . json format:

#### **# qmgr -c "import hook <hook\_name> application/x-config default input\_file.json"**

### **2.48.6.7 Setting Attribute Values**

You can use the qmgr command to set attributes of any object, except for the type attribute of a built-in hook.

```
set <object type> <object name>[,<object name> ...] attribute = value [,attribute = value 
    ...]
```
Sets the value of the specified attribute(s) for the named object(s). Each specified attribute is set for each named object, so if you specify three attributes and two objects, both objects get all three attributes set.

```
set <object type> attribute = value
```
Sets the attribute value for all active objects when there are active objects of the type specified.

*set <object type> @<server> attribute = value*

Sets the attribute value for all active objects at the specified server when there are active objects of the type specified.

You can have spaces between attribute-value pairs.

If a value contains a space or a comma, the value must be enclosed in single or double quotes. For example, to set the value of vnode N1's comment to "*Check later, replacing memory*":

**Qmgr: set node N1 comment = "Check later, replacing memory"**

You can set attribute values for only one type of object in each command.

#### **2.48.6.8 Unsetting Attribute Values**

You can use the qmgr command to unset attributes of any object, except for the type attribute of a pbshook.

*unset <object type> <object name>[,<object name> ...] attribute[,attribute...]*

Unsets the value of the specified attributes of the named object(s).

*unset <object type> attribute[,attribute...]*

Unsets the value of specified attributes of active objects.

*unset <object type> <object name> attribute[,attribute...]*

Unsets the value of specified attributes of the named object.

*unset <object type> @<server> attribute[,attribute...]*

Unsets the value of specified attributes of active objects at the specified server.

You can have spaces between attribute names.

You can unset attribute values for only one type of object in each command.

### **2.48.6.9 Setting Custom Resource Type and Flag(s)**

You can use the qmgr command to set the type and flag(s) for custom resources. Resource type can be:

*string boolean string\_array long size float* Resource flags can be: *n h q f nh*

*fh*

```
set resource <resource name> type = <type>
```
Sets the type of the named resource to the specified type. For example:

#### **qmgr -c "set resource foo type=string\_array"**

*set resource <resource name> flag = <flag(s)>*

Sets the flag(s) of the named resource to the specified flag(s). For example:

#### **qmgr -c "set resource foo flag=nh"**

*set resource <resource name> type=<type>, flag = <flag(s)>*

Sets the type and flag(s) of the named resource to the specified type and flag(s). For example:

#### **qmgr -c "set resource foo type=long,flag=nh"**

You can set multiple resources by separating the names with commas. For example:

```
qmgr -c "set resource r1, r2 type=long"
```
You cannot set the type for a resource that is requested by a job or reservation, or set on a server, queue, or vnode.

You cannot set the flag(s) to *n*, *h*, *f*, *nh*, *fh*, or *q* for a resource that is requested by a job or reservation.

#### **2.48.6.10 Unsetting Custom Resource Flag(s)**

You can use the qmgr command to unset the flag(s) for custom resources.

```
unset resource <resource name> flag
```
Unsets the flag(s) of the named resource. For example:

```
qmgr -c "unset resource foo flag"
```
You can unset the flag(s) of multiple resources by separating the resource names with commas. For example:

**qmgr -c "unset resource r1, r2 flag"**

You cannot unset the type for a resource.

You cannot unset the flag(s) for a resource that is requested by a job or reservation, or set on any server, queue, or vnode.

#### **2.48.6.11 Listing Object Attributes**

You can use the qmgr command to list attributes of any object.

*list <object type> <object name>[,<object name> ...]*

Lists the attributes, with associated values, of the named object(s).

*list <object type> <object name> <attribute name>[, <attribute name>]...*

Lists values of the specified attributes of the named object.

*list <object type>*

Lists attributes, with associated values, of active objects of the specified type at the active server.

*list <object type> @<server>*

Lists all objects of the specified type at the specified server, with their attributes and the values associated with the attributes.

*list server*

Lists attributes of the active server. If no server other than the default server has been made active, lists attributes of the default server (it is the active server).

*list server <server>*

Lists attributes of the specified server.

*list hook*

Lists all hooks, along with their attributes.

*list hook <hook name>*

Lists attributes of the specified hook.

#### **2.48.6.12 Listing Resource Definitions**

You can use the qmgr command to resource definitions.

When used with resources, qmgr lists the resource name, type, and flag(s). When used by a non-privileged user, prints only resource definitions for resources that are visible to non-privileged users (do not have the *i* flag set).

```
list <resource> <resource name>[,<resource name> ...]
```
Lists the name, type, and flag(s) of the named resource(s).

*list <resource>*

Lists name, type, and flag(s) of custom resources only.

```
list resource @<server>
```
Lists all resources at the specified server, with their names, types, and flags.

#### <span id="page-190-0"></span>**2.48.6.13 Printing Creation and Configuration Commands and Resource Definitions**

For printing the creation commands for any object except for a built-in hook, and for printing resource definitions.

*print <object type> <object name>[,<object name> ...]* 

where *<object name>* follows the name rules in section 2.48.5.3, "Object Names", [on page 163.](#page-172-0) Prints out the commands required to do the following:

- Create the named object(s)
- Set object attributes to their current values

For resources, prints out the resource definition: name, type, and flag(s)

*print <object type> <object name> [<attribute name>[, <attribute name>]...]*

where *<object name>* follows the name rules in section 2.48.5.3, "Object Names", [on page 163.](#page-172-0)

Prints out the commands required to do the following:

- Create the named object
- Set specified object attributes to their current values

#### *print <object type>*

Prints out the commands to create and configure the active objects of the named type.

For resources, prints out definitions for all custom resources. Invisible resources will not appear for a non-privileged user.

#### *print <object type> @<server>*

Prints out the commands to create and configure all of the objects of the specified type at the specified server.

For resources, prints out definitions for all custom resources. Invisible resources will not appear for a non-privileged user.

*print server*

Prints information for the active server; if there is no active server, prints information for the default server.

For resources, prints out definitions for all custom resources. Invisible resources will not appear for a non-privileged user.

Prints out the commands required to do the following for the server and queues, but not hooks:

- Create each queue
- Set the attributes of each queue to their current values
- Set the attributes of the server to their current values

#### *print hook*

Prints out the commands to create and configure all hooks.

*print hook <hook name>*

Prints out the commands to create and configure the specified hook.

#### **2.48.6.14 Printing Usage Information**

You use the help command or a question mark ("?") to invoke the qmg r built-in help function. You can request usage information for any of the qmgr commands, and for topics including attributes, operators, names, and values.

*help <command or topic>*

*? <command or topic>*

Prints out usage information for the specified command or topic.

For example, to print usage information for the set command:

**qmgr**

**Qmgr: help set**

Syntax: set object [name][,name...] attribute[.resource] OP value

### **2.48.7 Saving and Re-creating Configuration**

To save and recreate a configuration, print the configuration information to a file, then read it back in later.

See [section 2.48.6.13, "Printing Creation and Configuration Commands and Resource Defini](#page-190-0)[tions", on page 181.](#page-190-0)

#### **2.48.7.1 Saving Queue Information**

Before re-creating queue and server configuration, use this command to save the configuration/creation commands to a file:

**Qmgr: print server > savedsettings**

When re-creating the queue and server configuration, read the commands into qmgr:

```
qmgr < savedsettings
```
#### **2.48.7.2 Saving Hook Information**

To save creation and configuration information for all hooks:

**# qmgr -c "print hook" > hook.qmgr**

To re-create all hooks:

**# qmgr < hook.qmgr**

## **2.48.8 Standard Input**

The qmgr command reads standard input for directives until end-of-file is reached, or the exit or quit directive is read.

## **2.48.9 Standard Output**

If standard output is connected to a terminal, a command prompt is written to standard output when qmgr is ready to read a directive.

If the -e option is specified, qmgr will echo the directives read from standard input to standard output.

### **2.48.10 Standard Error**

If the -z option is not specified, the qmgr command writes a diagnostic message to standard error for each error occurrence.

## **2.48.11 Exit Status**

Upon successful processing of all the operands presented to the qmgr command, the exit status is zero.

If the qmgr command fails to process any operand, the command exits with a value greater than zero.

## **2.48.12 Caveats**

### **2.48.12.1 Setting Vnode Attributes**

**•** Most of a vnode's attributes may be set using qmgr. However, some **must** be set on the individual execution host in local vnode definition files, NOT by using qmgr. See

"Choosing Configuration Method" on page 52 in the PBS Professional Administrator's Guide.

**•** You cannot set the type attribute for a pbshook.

#### **2.48.12.2 Restrictions on Built-in Hooks**

You cannot do the following with built-in hooks:

- **•** Import a pbshook
- **•** Export a pbshook
- **•** Print creation commands for a pbshook
- **•** Create a pbshook
- **•** Delete a pbshook
- **•** Set the type attribute for a pbshook

### **2.48.13 Examples**

The following are examples of qmgr directives: Example 2-13: List serverA's scheduler's attributes **list sched @serverA**  Example 2-14: List attributes for default server's scheduler **l sched @default** Example 2-15: List PBS version for default server's scheduler **l sched @default pbs\_version** Example 2-16: Set software resource on mynode **set node mynode resources\_available.software = "myapp=/tmp/foo"** Example 2-17: Create queue **create queue fast priority=10,queue\_type=e,enabled = true,max\_running=0** Example 2-18: Increase limit on queue **set queue fast max\_running +=2** Example 2-19: Create queue, set resources **create queue little set queue little resources\_max.mem=8mw,resources\_max.cput=10** Example 2-20: Unset limit on queue **unset queue fast max\_running** Example 2-21: Set node offline **set node state = "offline"** Example 2-22: Define active list **active server s1,s2,s3** Example 2-23: List a queue **list queue @server1**

Example 2-24: Set limit on queue

#### **set queue max\_running = 10**

Example 2-25: To create a provisioning hook called Provision\_Hook, and import the ASCII hook script called "master\_provision.py" located in /root/data/:

**Qmgr: create hook Provision\_Hook Qmgr: import hook Provision\_Hook application/x-python default /root/ data/master\_provision.py**

### **2.48.14 See Also**

The PBS Professional Administrator's Guide, the PBS Professional Installation and Upgrade Guide, pbs queue attributes(7B), pbs server attributes(7B), pbs node attributes(7B), pbs hook attributes(7B), pbs sched attributes(7B)

# **2.49 qmove**

Moves PBS batch job

### **2.49.1 Synopsis**

*qmove destination job\_identifier ...*

*qmove --version*

## **2.49.2 Description**

To move a job is to remove the job from the queue in which it resides and place the job in another queue.

The qmove command can be used on job arrays, but not on subjobs or ranges of subjobs.

Note that job arrays can only be moved from one server to another if they are in the '*Q*', '*H*', or '*W*' states, and only if there are no running subjobs. The state of the job array is preserved, and the job array will run to completion on the new server.

A job in the *Running*, *Transiting*, or *Exiting* state cannot be moved.

A job in the process of provisioning cannot be moved.

The behavior of the qmove command may be affected by any site hooks. Site hooks can modify the job's attributes, change its routing, etc.

### **2.49.3 Effect of Privilege on Behavior**

An unprivileged user can use the qmove command to move a job only when the move would not violate queue restrictions. A privileged user (root, Manager, Operator) can use the qmove command to move a job under some circumstances where an unprivileged user cannot. The restrictions that apply only to unprivileged users are listed here:

- **•** The queue must be enabled
- **•** Moving the job into the queue must not exceed the queue's limits for jobs or resources
- **•** If the job is an array job, the size of the job array must not exceed the queue's max\_array\_size
- **•** If the queue is accepting jobs only from routing queues, unprivileged users cannot move jobs into it using the qmove command

### **2.49.4 Options**

--version

The qmove command returns its PBS version information and exits. This option can only be used alone.

## **2.49.5 Operands**

The first operand is the new destination for the jobs. It will be accepted in the syntax:

*queue*

*@server*

*queue@server*

See [Chapter 7, "Formats", on page 421](#page-430-0) for destination identifier information.

If the destination operand describes only a queue, then qmove will move jobs into the queue of the specified name at the job's current server.

If the destination operand describes only a batch server, then qmove will move jobs into the default queue at that batch server.

If the destination operand describes both a queue and a batch server, then qmove will move the jobs into the specified queue at the specified server.

All following operands are *job\_identifiers* which specify the jobs to be moved to the new destination . The qmove command accepts one or more job\_identifier operands of the form:

sequence\_number[.server\_name][@server]

Note that some shells require that you enclose a job array identifier in double quotes.

### **2.49.6 Standard Error**

The qmove command will write a diagnostic messages to standard error for each error occurrence.

## **2.49.7 Exit Status**

- **•** Upon successful processing of all the operands presented to the qmove command, the exit status will be a value of zero.
- **•** If the qmove command fails to process any operand, the command exits with a value greater than zero.

### **2.49.8 See Also**

The PBS Professional User's Guide, the PBS Professional Administrator's Guide, qsub(1B), pbs\_movejob(3B)

# **2.50 qmsg**

Sends message to PBS batch jobs

## **2.50.1 Synopsis**

*qmsg [-E] [-O] message\_string job\_identifier ...*

*qmsg --version*

## **2.50.2 Description**

To send a message to a job is to write a message string into one or more output files of the job. Typically this is done to leave an informative message in the output of the job.

The qmsg command writes messages into the files of jobs by sending a Message Job batch request to the batch server that owns the job. The qmsg command does not directly write the message into the files of the job.

The qmsg command cannot be used on job arrays, subjobs or ranges of subjobs.

## **2.50.3 Options**

-E

Specifies that the message is written to the standard error of each job.

-O

Specifies that the message is written to the standard output of each job.

--version

The qmsg command returns its PBS version information and exits. This option can only be used alone.

If no option is specified, the message will be written to the standard error of the job.

## **2.50.4 Operands**

The first operand, *message string*, is the message to be written. If the string contains blanks, the string must be quoted. If the final character of the string is not a newline, a newline character will be added when written to the job's file.

All following operands are *job\_identifiers* which specify the jobs to receive the message string. The qmsq command accepts one or more job identifier operands of the form:

*sequence\_number[.server\_name][@server]*

## **2.50.5 Standard Error**

The qmsq command will write a diagnostic message to standard error for each error occurrence.

## **2.50.6 Exit Status**

- **•** Upon successful processing of all the operands presented to the qmsg command, the exit status will be a value of zero.
- **•** If the qmsg command fails to process any operand, the command exits with a value greater than zero.

## **2.50.7 See Also**

The PBS Professional User's Guide, the PBS Professional Administrator's Guide, qsub(1B), pbs\_msgjob(3B)

# **2.51 qorder**

Exchanges order of two PBS batch jobs.

## **2.51.1 Synopsis**

*qorder job\_identifier job\_identifier qorder --version*

## **2.51.2 Description**

Allows the exchange of two jobs' positions in the queue or queues in which the jobs reside.

No attribute of the job, e.g. priority, is changed. The impact of interchanging the order within or between queues is dependent on local job scheduling policy; contact your systems adminis**trator** 

## **2.51.3 Restrictions**

- **•** A job in the running state cannot be reordered.
- The gorder command can be used on job arrays, but not on subjobs or ranges of subjobs.
- The two jobs must be located at the same server.

## **2.51.4 Effect of Privilege on Behavior**

For an unprivileged user to reorder jobs, both jobs must be owned by the user. A privileged user (Manager, Operator) can reorder any jobs.

## **2.51.5 Options**

#### --version

The qorder command returns its PBS version information and exits. This option can only be used alone.

## **2.51.6 Operands**

Both operands are *job\_identifiers* which specify the jobs to be exchanged. The qorder command accepts two *job identifier* operands of the form:

*sequence\_number[.server\_name][@server]*

The server specification for the two jobs must agree as to the current location of the two job ids.

Note that some shells require that you enclose a job array identifier in double quotes.

### **2.51.7 Standard Error**

The qorder command will write diagnostic messages to standard error for each error occurrence.

### **2.51.8 Exit Status**

Upon successful processing of all the operands presented to the qorder command, the exit status will be a value of zero.

If the qorder command fails to process any operand, the command exits with a value greater than zero.

### **2.51.9 See Also**

The PBS Professional User's Guide, the PBS Professional Administrator's Guide, qsub(1B), qmove(1B), pbs\_orderjob(3B), pbs\_movejob(3B)

# **2.52 qrerun**

Requeues a PBS batch job

## **2.52.1 Synopsis**

*qrerun [-W force] job\_identifier [job\_identifier ...] qrerun --version*

# **2.52.2 Description**

The qrerun command requeues the specified job(s) if possible.

The qrerun command kills the job and requeues it in the execution queue from which it was run.

The qrerun command can be used on job arrays, subjobs, and ranges of subjobs. If you give a job array identifier as an argument, the job array is returned to its initial state at submission time, or to its altered state if it has been qaltered. All of that job array's subjobs are requeued, which includes those that are currently running, and those that are completed and deleted. If a you give a subjob or range as an argument, those subjobs are requeued.

# **2.52.3 Restrictions**

If a job is marked as not rerunnable then qrerun neither kills nor requeues the job. See the r option on the qsub and qalter commands, and the Rerunable job attribute.

It cannot requeue a job or subjob which is not running, which is held, or is suspended.

## **2.52.4 Required Privilege**

PBS Manager or Operator privilege is required to use this command.

# **2.52.5 Options**

-W force

The job is to be requeued even if the vnode on which the job is executing is unreachable, or if the job's substate is *provisioning*.

--version

The qrerun command returns its PBS version information and exits. This option can only be used alone.

# **2.52.6 Operands**

The grerun command accepts one or more job identifier operands of the form:

*sequence\_number[.server\_name][@server]*

Note that some shells require that you enclose a job array identifier in double quotes.

## **2.52.7 Standard Error**

The qrerun command writes a diagnostic message to standard error for each error occurrence.

## **2.52.8 Exit Status**

- **•** Zero upon successful processing of all operands.
- **•** Greater than zero upon failure to process any operand.

### **2.52.9 See Also**

The PBS Professional User's Guide, the PBS Professional Administrator's Guide, qsub(1B), qalter(1B), pbs\_alterjob(3B), pbs\_rerunjob(3B)

# **2.53 qrls**

Releases hold on PBS batch jobs

### **2.53.1 Synopsis**

*qrls [-h hold\_list] job\_identifier ... qrls --version*

## **2.53.2 Description**

The qrls command removes or releases holds which exist on batch jobs.

A job may have one or more types of holds which make the job ineligible for execution. The types of holds are *USER, OTHER, SYSTEM*, and *bad password*. The different types of holds may require that the user issuing the qrls command have special privilege. Typically, the owner of the job will be able to remove a *USER* hold, but not an *OTHER* or *SYSTEM* hold. An Attempt to release a hold for which the user does not have the correct privilege is an error and no holds will be released for that job.

If no -h option is specified, the *USER* hold will be released.

Only root or admin can set a bad password hold via  $q$ hold  $-h$  p. The owner of the job can qrls -h p a hold set with qhold -h p.

If the job has no execution time pending, the job will change to the *queued* state. If an execution time is still pending, the job will change to the *waiting* state.

### **2.53.3 Options**

-h hold\_list

Defines the types of hold to be released from the jobs. The hold\_list option argument is a string consisting of one or more of the letters *u, o,* or *s* in any combination, or one or more of the letters *n* or *p*. The hold type associated with each letter is:

| <b>Hold Type</b> | <b>Meaning</b>      |
|------------------|---------------------|
| u                | <b>USER</b>         |
| $\Omega$         | <b>OTHER</b>        |
| S                | <b>SYSTEM</b>       |
| n                | None                |
| D                | <b>Bad password</b> |

**Table 2-15: Hold Types**

--version

The qrls command returns its PBS version information and exits. This option can only be used alone.

## **2.53.4 Operands**

The qrls command accepts one or more job identifier operands of the form:

*sequence\_number[.server\_name][@server]*

Note that some shells require that you enclose a job array identifier in double quotes.

## **2.53.5 Standard Error**

The qrls command will write a diagnostic message to standard error for each error occurrence.

## **2.53.6 Exit Status**

- Upon successful processing of all the operands presented to the qrls command, the exit status will be a value of zero.
- **•** If the qrls command fails to process any operand, the command exits with a value greater than zero.

## **2.53.7 See Also**

The PBS Professional User's Guide, the PBS Professional Administrator's Guide, qsub(1B), qalter(1B), qhold(1B), pbs\_alterjob(3B), pbs\_holdjob(3B), and pbs\_rlsjob(3B)

# **2.54 qrun**

Runs a PBS batch job now

### **2.54.1 Synopsis**

*qrun [-a] [-H vnode-specification ] job\_identifier\_list qrun [-a] [-H - ] job\_identifier\_list qrun --version*

## **2.54.2 Description**

The qrun command is used to force a job to run, regardless of scheduling position or resource requirements.

In order to execute qrun, the user must have PBS Operator or Manager privilege, and the job must be in the *Queued* state and reside in an execution queue.

The qrun command can be used on a subjob or a range of subjobs, but not on a job array. When it is used on a range of subjobs, the non-running subjobs in that range are run.

The qrun command cannot be used on a job that is in the process of provisioning.

When preemption is enabled, the scheduler preempts other jobs in order to run this job. Running a job via qrun gives the job higher preemption priority than any other class of job.

You can run a job on the set of resources already assigned to the job, without having to list the resources, by using the - (dash) argument to the -H parameter.

### **2.54.3 Caveats for qrun**

If you use  $a - H$  vnode specification option to run a job, but specify insufficient vnodes or resources, the job may not run correctly. Avoid using this option unless you are sure.

### **2.54.4 Options to qrun**

#### -a

The qrun command exits before the job actually starts execution.

(no -H option)

A request is made of the Scheduler to schedule this job. The job is run immediately regardless of scheduling policy as long as the following are true:

- The queue in which the job resides is an execution queue.
- Either the resources required by the job are available, or preemption is enabled and the required resources can be made available by preempting jobs that are running.

The qrun command alone overrides the following:

- Limits on resource usage by users, groups, and projects
- Limits on the number of jobs that can be run at a vnode
- Boundaries between primetime and non-primetime, specified in backfill\_prime
- Whether the job is in a primetime queue: you can run a job in a primetime queue even when it's not primetime, or vice versa. Primetime boundaries are not honored.
- Dedicated time: you can run a job in a dedicated time queue, even if it's not in a dedicated time queue, and vice versa. However, dedicated time boundaries are still honored.

The qrun command alone does not override the following:

• Server and queue resource usage limits

#### (with -H option)

With the -H option, all scheduling policies are bypassed and the job is run directly. The job will be run immediately on the named or previously assigned vnodes, regardless of current usage on those vnodes with the exception of vnode state. The job will not be run and the qrun request will be rejected if any named vnode is

down, already allocated exclusively, or would need to be allocated exclusively and another job is already running on the vnode.

If the qrun -H command is used on a job that requests an AOE, and that AOE is not instantiated on those vnodes, the vnodes are provisioned with the AOE.

If the job requests an AOE, and that AOE is not available on the specified vnodes, the job is held.

-H <vnode\_specification, without resources>

The vnode specification without resources has this format:

*(vchunk)[+(vchunk) ...]*

where vchunk has the format

*vnode[+vnode ..]*

Example:

```
-H (VnodeA+VnodeB)+(VnodeC)
```
PBS will apply one requested chunk from the job's selection directive in roundrobin fashion to each vchunk in the list. Each vchunk must be sufficient to run the job's corresponding chunk, otherwise the job may not execute correctly.

#### -H <vnode\_specification, with resources>

The vnode specification with resources has this format:

*(vchunk)[+(vchunk) ...]* where vchunk has the format

*vnode:vnode\_resources[+vnode:vnode\_resources ...]* and where *vnode\_resources* has the format

*resource=value[:resource=value ...]*

Example:

```
-H (VnodeA:mem=100kb:ncpus=1) +(VnodeB:mem=100kb:ncpus=2+Vno-
    deC:mem=100kb)
```
PBS creates a new selection directive from the vnode specification, using it instead of the original specification from the user. Any single resource specification will result in the job's original selection directive being ignored. Each vchunk must be sufficient to run the job's corresponding chunk, otherwise the job may not execute correctly.

If the job being run requests  $-1$  place=exclhost, take extra care to satisfy the exclhost request. Make sure that if any vnodes are from a multi-vnoded host, all vnodes from that host are allocated. Otherwise those vnodes can be allocated to other jobs.

-H -

Runs the job on the set of resources to which it is already assigned.

--version

The qrun command returns its PBS version information and exits. This option can only be used alone.

# **2.54.5 Operands**

The qrun command accepts a *job\_identifier\_list* containing one or more job\_identifiers of the form:

*sequence\_number[.server\_name][@server]*

Note that some shells require that you enclose a job array identifier in double quotes.

## **2.54.6 Standard Error**

The qrun command will write a diagnostic message to standard error for each error occurrence.

## **2.54.7 Exit Status**

- **•** Zero, on success.
- **•** Greater than zero, if the qrun command fails to process any operand.

## **2.54.8 See Also**

The PBS Professional Administrator's Guide, qsub(1B), qmgr(8B), pbs\_runjob(3B)

# **2.55 qselect**

Selects PBS batch jobs

### **2.55.1 Synopsis**

*qselect [-a [op]date\_time] [-A account\_string] [-c [op]interval] [-h hold\_list] [-H] [-J] [-l resource\_list] [-N name] [-p [op] priority] [-P project] [-q destination] [-r rerun] [-s states] [-t suboption [comparison] specified-time] [-T] [-u user\_list] [-x]*

*qselect --version*

### **2.55.2 Description**

The qselect command lists those jobs that meet the specified selection criteria. Jobs are selected from a single server.

Each option acts as a filter restricting which jobs are listed. With no options, the qselect command will list all jobs at the server which the user is authorized to list (query status of).

When selecting jobs according to their requested resources, this command can be used only on resources in the Resource\_List job attribute, or on the entire selection directive.

Jobs that are finished or moved are listed only when the -x or -H options are used. Otherwise, job selection is limited to queued and running jobs.

## **2.55.3 Relations**

When an option is specified with a optional op component to the option argument, then op specifies a relation between the value of a certain job attribute and the value component of the option argument. If an op is allowable on an option, then the description of the option letter will indicate the op is allowable. The only acceptable strings for the op component, and the relation the string indicates, are shown in the following table of relations:

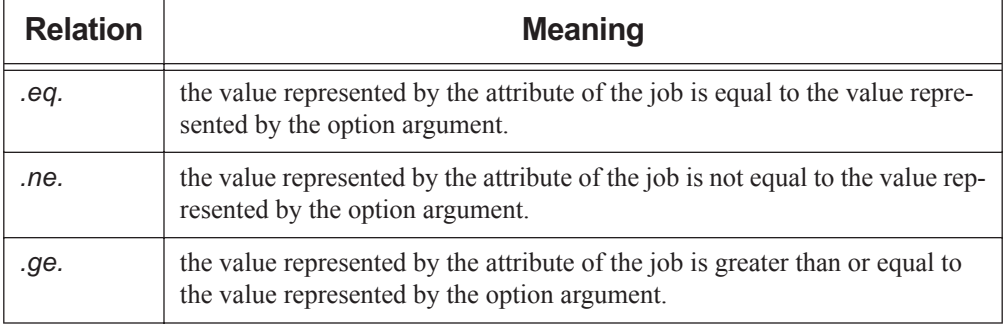

#### **Table 2-16: Relations**

#### **Table 2-16: Relations**

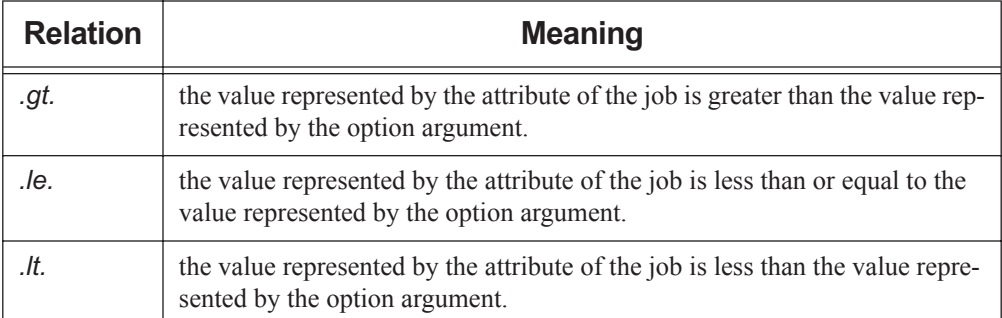

#### **2.55.4 Options to qselect**

#### -a [op]date\_time

**Deprecated**. Restricts selection to a specific execution time, or a range of execution times.

The qselect command selects only jobs for which the value of the Execution\_Time attribute is related to the date\_time argument by the optional op operator.

The date time argument has the format:

*[[CC]YY]MMDDhhmm[.SS]*

where the MM is the two digits for the month, DD is the day of the month, hh is the hour, mm is the minute, and the optional SS is the seconds. CC is the century and YY the year.

If op is not specified, jobs will be selected for which the Execution\_Time and date\_time values are equal. If op is specified, jobs will be selected according to the definitions given in Relations above.

-A account\_string

Restricts selection to jobs whose Account\_Name attribute matches the specified account\_string .

-c [op]interval

Restricts selection to jobs whose Checkpoint interval attribute matches the specified relationship.

The values of the Checkpoint attribute are defined to have the following ordered relationship:

 $n > s > c$ =*minutes > c > u* 

If the optional op is not specified, jobs will be selected whose Checkpoint attribute is equal to the interval argument. If op is specified, jobs will be selected according to the rules in Relations above.

For an interval value of "*u*", only ".*eq*." and ".*ne*." are valid.

-h hold\_list

Restricts the selection of jobs to those with a specific set of hold types. Only those jobs will be selected whose Hold\_Types attribute exactly match the value of the hold list argument.

The hold\_list argument is a string consisting of the single letter n, or one or more of the letters *u, o, p*, or *s* in any combination. If letters are duplicated, they are treated as if they occurred once. The letters represent the hold types:

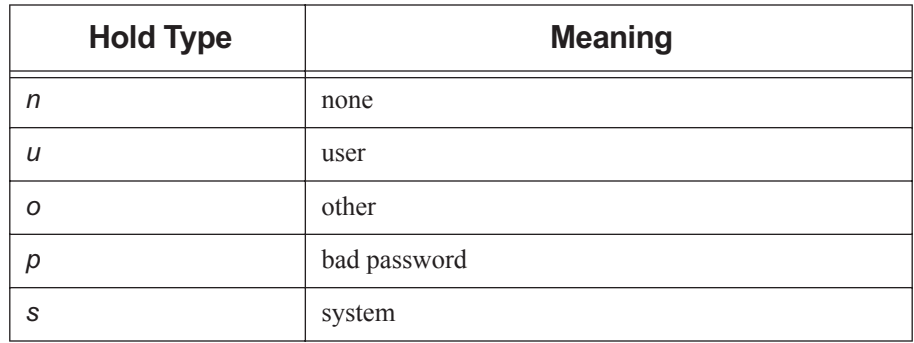

#### **Table 2-17: Hold Types**

-H

Restricts selection to finished and moved jobs.

-J

Limits the selection to job arrays only.

#### -l resource\_list

Restricts selection of jobs to those with specified resource amounts. Users without operator or manager privilege cannot specify custom resources which were created to be invisible to users.

The resource list is in the following format:

*resource\_name op value[,resource\_name op val,...]*

The relation operator op must be present.

For job-wide resources, all operators are useful. However, resource specifications for chunks using the select statement, or placement using the place statement are stored as strings. Therefore the only useful operators for these are .*eq*. and .*ne*.

The definitions given in Relations above are used when comparing the values of resources.

#### -N name

Restricts selection of jobs to those with a specific name.

#### -p [op]priority

Restricts selection of jobs to those with a priority that matches the specified relationship. If op is not specified, jobs are selected for which the job Priority attribute is equal to the priority

If the op is specified, the relationship is defined in Relations above.

#### -P project

Restrict selection of jobs to those matching the specified project.

#### Format: String.

Project name can contain any characters except for the following: Slash ("/"), left bracket ("["), right bracket ("]"), double quote ("""), semicolon (";"), colon (":"), vertical bar ("|"), left angle bracket ("<"), right angle bracket (">"), plus ("+"), comma (","), question mark ("?"), and asterisk ("\*").

#### -q destination

Restricts selection to those jobs residing at the specified destination.

The destination may be of one of the following three forms:

*queue*

*@server*

*queue@server*

If the -q option is not specified, jobs will be selected from the default server.

If the destination describes only a queue, only jobs in that queue on the default batch server will be selected.

If the destination describes only a server, then jobs in all queues on that server will be selected.

If the destination describes both a queue and a server, then only jobs in the named queue on the named server will be selected.

-r rerun

Restricts selection of jobs to those with the specified Rerunnable attribute. The option argument must be a single character. The following two characters are supported by PBS: *y* and *n* .

#### -s states

Restricts job selection to those in the specified states.

The states argument is a character string which consists of any combination of the characters: *B, E, F, H, M, Q, R, S, T, U, W*, and *X*. (A repeated character will be accepted, but no additional meaning is assigned to it.)

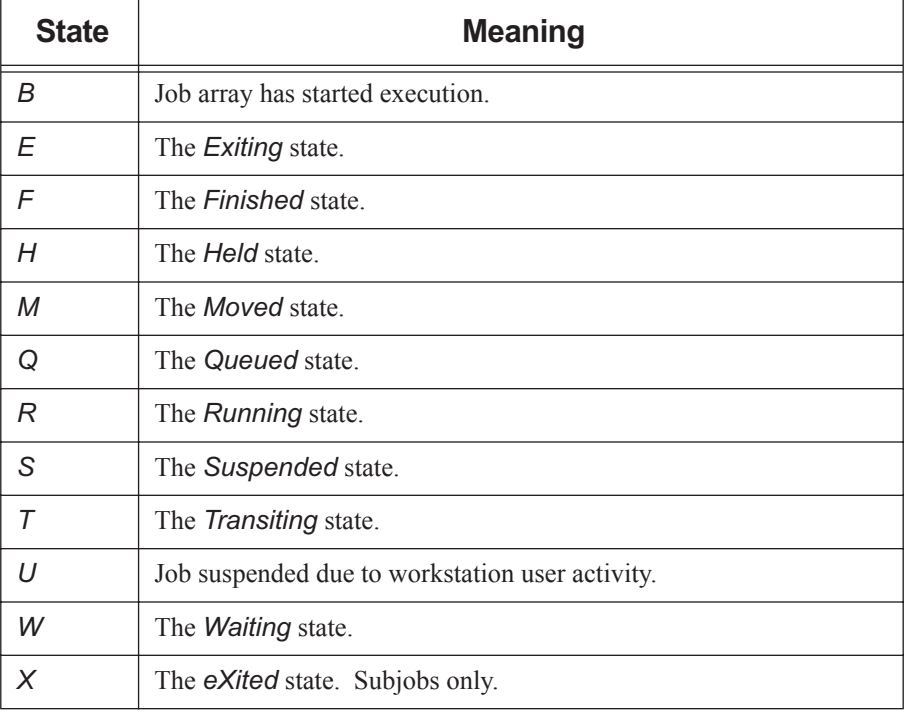

#### **Table 2-18: Job States**

Jobs will be selected which are in any of the specified states. Since array jobs are never in states *R, S, T*, or *U*, if those states are specified, no array job will be selected. Subjobs of the array in those states may be selected if -T is specified.

#### -t suboption [comparison] specified-time

Allows jobs to be selected according to their time attributes. The suboption is one of:

| Sub<br>option | Time Attribute Selected | <b>Meaning</b>                                        |
|---------------|-------------------------|-------------------------------------------------------|
| a             | Execution_Time          | Time the job began execution                          |
| C             | ctime                   | Job creation time, seconds since<br>epoch             |
| e             | etime                   | Time the job became eligible to<br>run                |
| g             | eligible_time           | Amount of eligible time job<br>accrued waiting to run |
| m             | mtime                   | Modification time                                     |
| q             | qtime                   | Job queued time                                       |
| S             | stime                   | Job start time                                        |
| t             | estimated.start time    | Job's estimated start time                            |

**Table 2-19: Suboptions to the -t Option**

The comparison is one of the relations listed above in Relations.

The specified-time is in datetime format. See [Chapter 7, "Formats", on page 421.](#page-430-0)

A time period can be bracketed by using the -t option twice. For example, to select jobs using stime between noon and 3 p.m.:

#### **qselect -ts.gt.09251200 -ts.lt.09251500**

-T

Limits selection to job and subjob identifiers.

-u user\_list

Restricts selection to jobs owned by the specified user names.

This provides a means of limiting the selection to jobs owned by one or more users.

The syntax of the user\_list is:

*user\_name[@host][,user\_name[@host],...]*

Host names may be wild carded on the left end, e.g. "\*.nasa.gov". User\_name without a "@host" is equivalent to "user name $@^{*}$ ", that is at any host. Jobs will be selected which are owned by the listed users at the corresponding hosts.

 $-X$ 

Allows selection of finished and moved jobs in addition to queued and running jobs.

-X

Allows selection of completed or deleted subjobs (subjobs in *X* state).

--version

The qselect command returns its PBS version information and exits. This option can only be used alone.

## **2.55.5 Standard Output**

The list of job identifiers of selected jobs is written to standard output. Each job identifier is separated by white space. Each job identifier is of the form:

*sequence\_number.server\_name@server*

Where sequence number.server is the identifier assigned at submission time; see qsub. *@server* identifies the server which currently owns the job.

## **2.55.6 Standard Error**

The qselect command will write a diagnostic message to standard error for each error occurrence.

## **2.55.7 Exit Status**

Upon successful processing of all options presented to the qselect command, the exit status will be a value of zero.

If the qselect command fails to process any option, the command exits with a value greater than zero.
## **2.55.8 See Also**

The PBS Professional User's Guide, the PBS Professional Administrator's Guide, qalter(1B), qdel(1B), qhold(1B), qmove(1B), qrls(1B), qstat(1B), qsub(1B), pbs\_job\_attributes(7B), pbs\_resources(7B)

# **2.56 qsig**

Send signal to PBS batch job

## **2.56.1 Synopsis**

*qsig [-s signal] job\_identifier ... qsig --version*

# **2.56.2 Description**

The qsig command requests that a signal be sent to the specified executing batch jobs. The signal is sent to the session leader of the job.

If the -s option is not specified, `SIGTERM' is sent.

- **•** The request to signal a batch job is rejected if:
- The user is not authorized to signal the job.
- **•** The job is not in the running state.
- The requested signal is not supported by the system upon which the job is executing.
- **•** The job is in the process of provisioning

The qsig command sends a Signal Job batch request to the server which owns the job.

The qsig command can be used for job arrays, ranges of subjobs, and subjobs. If it is used on a range of subjobs, the subjobs in the range which are running will be signaled.

# **2.56.3 Options**

### -s signal

Declares which signal is sent to the job.

The signal argument is either a signal name, e.g. SIGKILL, the signal name without the SIG prefix, e.g. *KILL*, or an unsigned signal number, e.g. *9*. The signal name

SIGNULL is allowed; the server will send the signal 0 to the job which will have no effect. Not all signal names will be recognized by qsig signal name; try issuing the signal number instead.

Two special signal names, "*suspend*" and "*resume*", [note, all lower case], are used to suspend and resume jobs. When suspended, a job continues to occupy system resources but is not executing and is not charged for walltime. Manager or operator privilege is required to suspend or resume a job.

If  $qsig -s$  resume is used on a job that was suspended using  $qsig -s$  suspend, the job will be resumed when there are sufficient resources.

--version

The qsig command returns its PBS version information and exits. This option can only be used alone.

# **2.56.4 Operands**

The qsig command accepts one or more *job\_identifier* operands. For a job, this has the form:

```
sequence_number[.server_name][@server]
```
and for a job array, it is:

*sequence\_number[][.server\_name][@server]*

Note that some shells require that you enclose a job array identifier in double quotes.

## **2.56.5 Standard Error**

The qsiq command will write a diagnostic messages to standard error for each error occurrence.

## **2.56.6 Exit Status**

Upon successful processing of all the operands presented to the  $q\sin q$  command, the exit status will be a value of zero.

If the qsig command fails to process any operand, the command exits with a value greater than zero.

# **2.56.7 See Also**

The PBS Professional User's Guide, the PBS Professional Administrator's Guide, qsub(1B), pbs\_sigjob(3B), pbs\_resources(7B)

# **2.57 qstart**

Allows PBS jobs to be run from a queue

# **2.57.1 Synopsis**

*qstart destination ...*

### *qstart --version*

## **2.57.2 Description**

The qstart command directs that a destination queue should process batch jobs. If the destination is an execution queue, the scheduler will begin to schedule jobs that reside in the queue for execution. If the destination is a routing queue, the server will begin to route jobs from that queue.

In order to execute qstart, the user must have PBS Operator or Manager privilege.

# **2.57.3 Options**

--version

The qstart command returns its PBS version information and exits. This option can only be used alone.

# **2.57.4 Operands**

The qstart command accepts one or more destination operands. The operands are one of three forms:

*queue*

*@server*

*queue@server*

If *queue* is specified, the request is to start that queue at the default server. If the *@server* form is given, the request is to start all queues at that server. If a full destination identifier, *queue@server*, is given, the request is to start the named queue at the named server.

# **2.57.5 Standard Error**

The qstart command will write a diagnostic message to standard error for each error occurrence.

# **2.57.6 Exit Status**

- Upon successful processing of all the operands presented to the  $q$ start command, the exit status will be a value of zero.
- If the qstart command fails to process any operand, the command exits with a value greater than zero.

# **2.57.7 See Also**

The PBS Professional Administrator's Guide and the following manual pages: pbs server(8B), qstop(8B), and qmgr(8B)

# **2.58 qstat**

Displays status of PBS batch jobs, queues, or servers

# **2.58.1 Synopsis**

## **2.58.1.1 Displaying Job Status**

Default format:

*qstat [-p] [-J] [-t] [-x] [ [job\_identifier | destination] ...]*

Long format:

*qstat -f*  $[-p]$  $[-J]$  $[-t]$  $[-x]$  $[$  $[job$  *identifier*  $|$  *destination] ...]* 

Alternate format:

*qstat [-a [-w]| -H | -i | -r ] [-G | -M] [-J] [-n [-1][-w]] [-s [-1][-w]] [-t] [-u user\_list] [ [job\_identifier | destination] ...]*

RG-210 PBS Professional 13.0 Reference Guide

### **2.58.1.2 Displaying Queue Status**

Default format: *qstat -Q [destination ...]* Long format: *qstat -Q -f [destination ...]* Alternate format: *qstat -q [-G | -M] [destination ...]*

## **2.58.1.3 Displaying Server Status**

Default format: *qstat -B [server\_name ...]* Long format: *qstat -B -f [server\_name ...]*

### **2.58.1.4 Displaying Version Information**

*qstat --version*

## **2.58.2 Description**

The qstat command is used to display the status of jobs, queues, and batch servers. The status information is written to standard output.

Status information can be displayed in a default format, an alternate format, or a long format, depending upon the options given. Default and alternate formats display all status information for a job, queue or server on one line, in columns. Long formats display status information one attribute to a line.

Status information for finished and moved jobs can be displayed using the -x and -H options.

When displaying job status information, the qstat command will display status information about all *job\_identifiers* and destinations specified.

If your job has been moved to another server through peer scheduling, give the job ID as an argument to qstat. If you only give the qstat command, your job will not appear to exist. For example, your job 123.ServerA is moved to ServerB. In this case, use

**qstat 123**

#### or

#### **qstat 123.ServerA**

To list all jobs at ServerB, you can use:

#### **qstat @ServerB**

If your default server is ServerB, and your job started at ServerA but was moved to ServerB, to see the job, you must use:

### **qstat 123@ServerA**

Users without manager or operator privilege cannot view resources or attributes that are invisible to unprivileged users.

## **2.58.3 Displaying Job Status**

### **2.58.3.1 Job Status in Default Format**

The qstat command will display job status in default format when the options given are among -p, -J, -t or -x, regardless of operands. Jobs are displayed one to a line, with these column headers:

Job id Name User Time Use S Queue -------- ---------- --------- -------- - -----

Description of columns:

### **Table 2-20: Description of Default Job Status Columns**

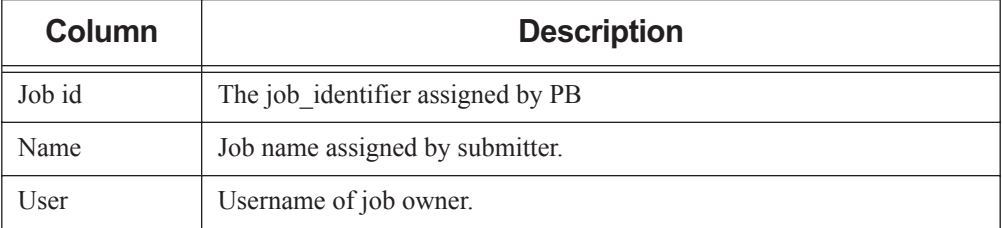

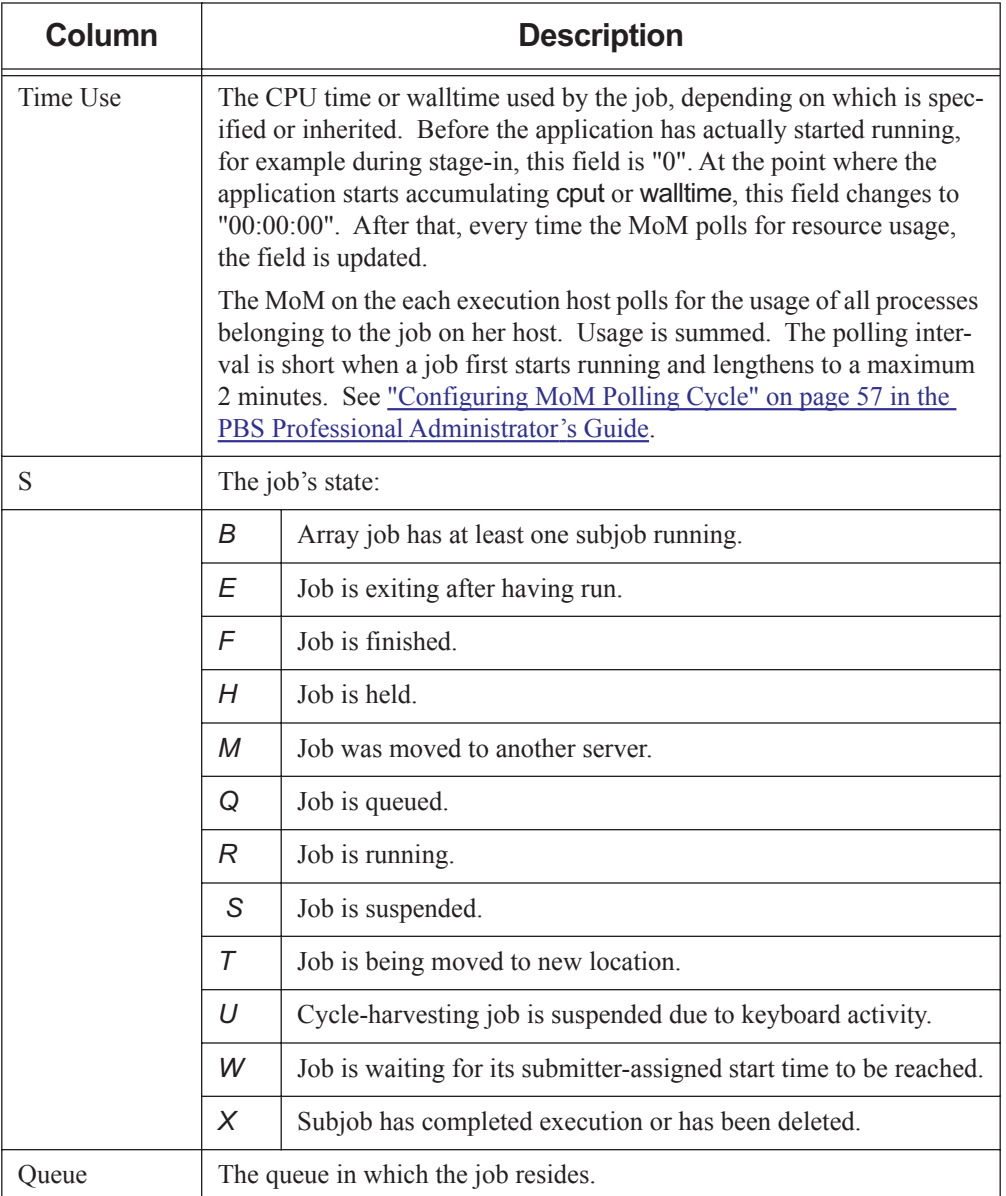

### **Table 2-20: Description of Default Job Status Columns**

## **2.58.3.2 Job Status in Long Format**

If the -f (full) option is given, full job status information for each job is displayed in this order:

- **•** The job ID
- **•** Each job attribute, one to a line
- **•** The job's submission arguments
- **•** The job's executable, in JSDL format
- **•** The executable's argument list, in JSDL format

The job attributes are listed as *name = value* pairs. This includes the exec\_host string and the exec vnode string. The full output can be very large.

The exec host string has the format:

*hosta/J1+hostb/J2\*P+...*

where *J1* and *J2* are an index of the job on the named host and *P* is the number of processors allocated from that host to this job. *P* does not appear if it is *1*.

The exec\_vnode string has the format:

*(vnodeA:ncpus=N1:mem=M1)+(vnodeB:ncpus=N2:mem=M2)+...*

where *N1* and *N2* are the number of CPUs allocated to that job on that vnode, and *M1* and *M2* are the amount of memory allocated to that job on that vnode.

### **2.58.3.3 Job Status in Alternate Format**

The qstat command will display job status in the alternate format if any of the -a, -i, -G, -H, -M, -n, -r, -s, or -u user list options is given. Jobs are displayed one to a line. If jobs are running and the -n option is specified, or if jobs are finished or moved and the -H and -n options are specified, there is a second line for the exec\_host string.

### **2.58.3.3.i Output:**

The output contains the following columns:

 Req'd Req'd Elap Job ID Username Queue Jobname SessID NDS TSK Memory Time S Time ----- ------- ------ --- --- --

If -n is specified, the column output is followed by the exec\_host string.

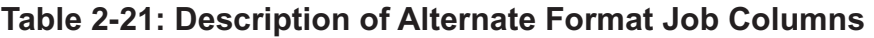

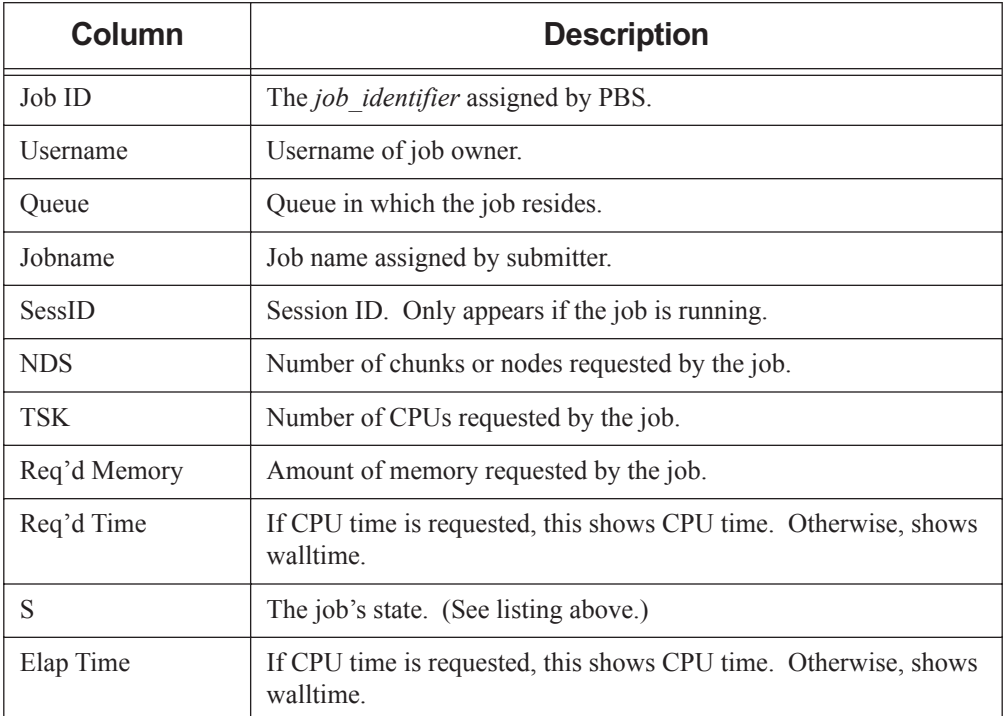

## **2.58.4 Displaying Queue Status**

### **2.58.4.1 Queue Status in Default Format**

The qstat command will display queue status in the default format if the only option is -Q, regardless of operands. Queue status is displayed one queue to a line, with these column headers:

Queue Max Tot Ena Str Que Run Hld Wat Trn Ext Type ----------- ---- ---- ---- --- ---- ---- ---- ---- ---- ---- ----

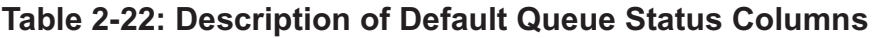

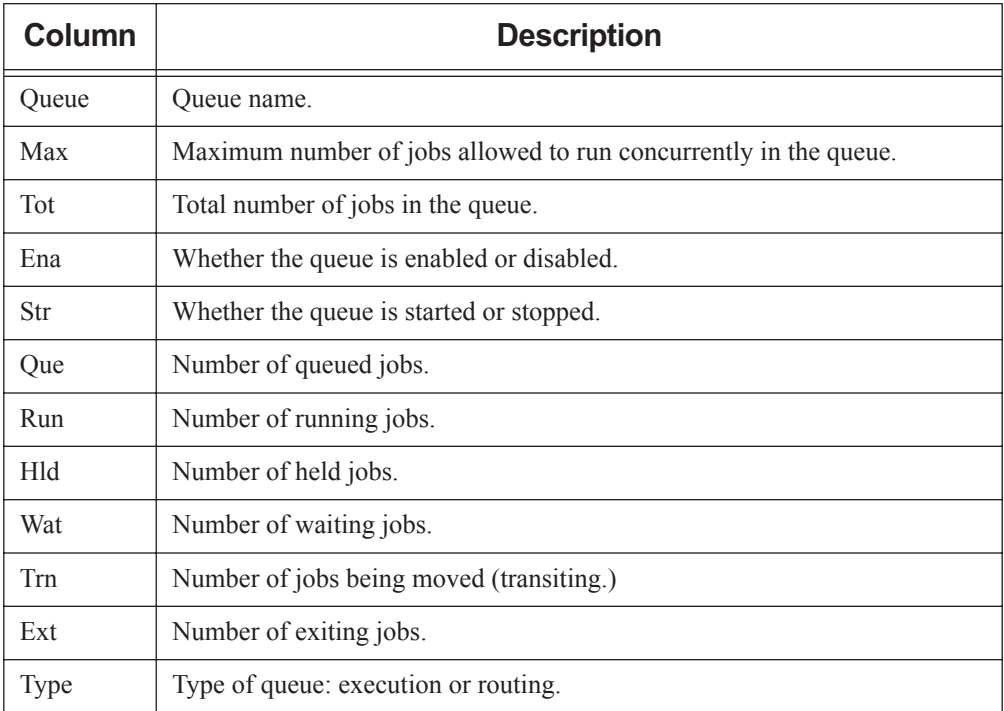

### **2.58.4.2 Queue Status in Long Format**

If the -f (full) option is given, full queue status information for each queue is displayed starting with the queue name, followed by each attribute, one to a line, as *name = value* pairs.

### **2.58.4.2.i Queue Status: Alternate Format**

The qstat command will display queue status in the alternate format if any of the -q, -G or - M options is given. Queue status is displayed one queue to a line, with these column headers:

Queue Memory CPU Time Walltime Node Run Que Lm State

------- ------ -------- -------- ---- --- --- -- -----

### **Table 2-23: Description of Queue Alternate Status Columns**

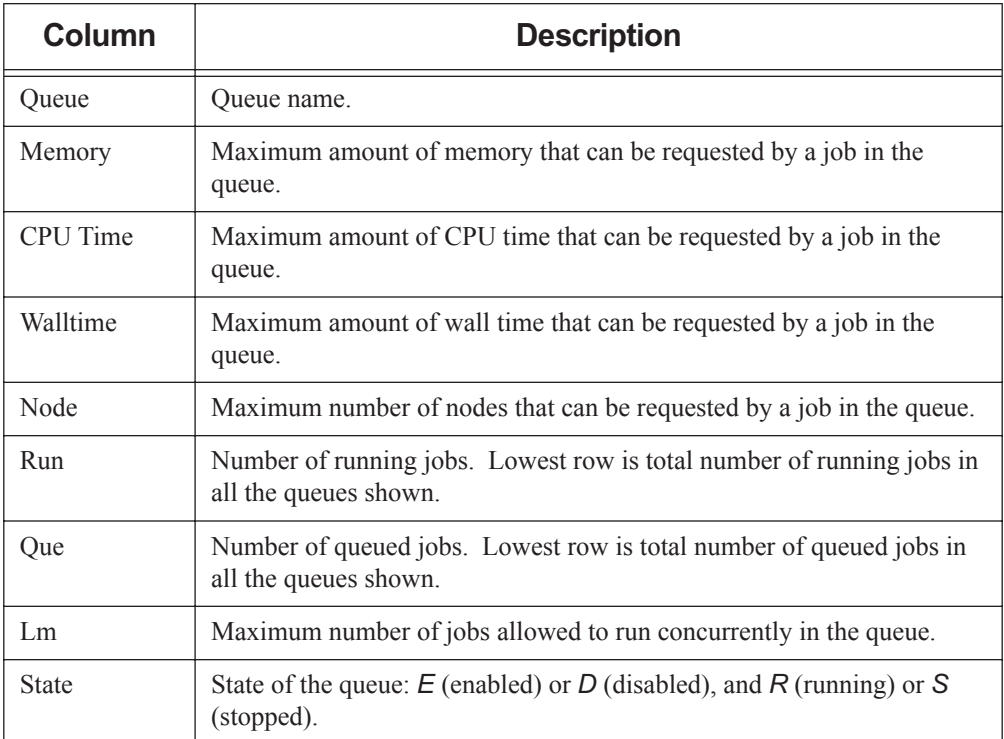

## **2.58.5 Displaying Server Status**

### **2.58.5.1 Server Status in Default Format:**

The qstat command will display server status if the only option given is -B, regardless of operands.

Column headers for default server status:

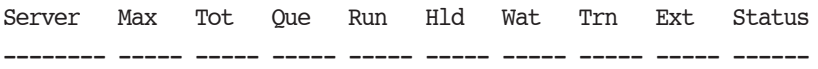

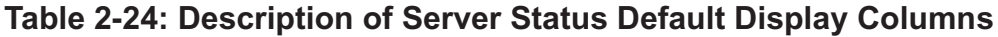

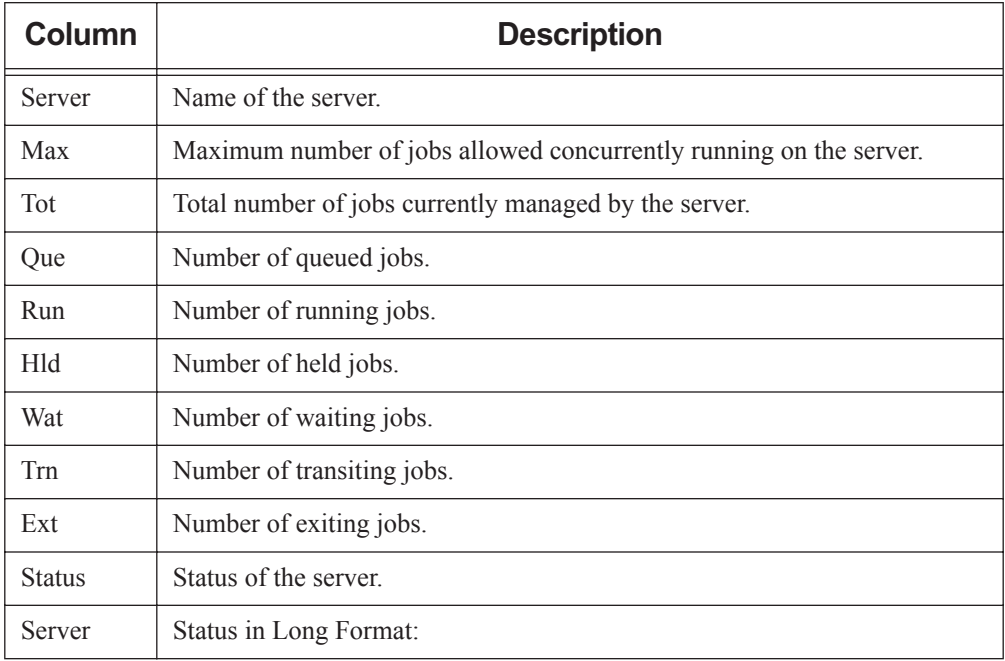

### **2.58.5.2 Server Status in Long Format**

If the -f (full) option is given, full server status information is displayed starting with the server name, followed by each attribute, one to a line, as *name = value* pairs. PBS version information is listed.

## **2.58.6 Options to qstat**

### **2.58.6.1 Default Job Status Options**

-J

Limits status information to job arrays.

-t

Displays status information for jobs, job arrays, and subjobs. When used with -J option, limits status information to subjobs.

-p

The Time Use column is replaced with the percentage completed for the job. For an array job this is the percentage of subjobs completed. For a normal job, it is the larger of percentage used walltime or percentage used CPU time. Default format used.

-x

Displays status information for finished and moved jobs in addition to queued and running jobs.

## **2.58.6.2 Alternate Job Status Options**

The following options will cause the alternate job status format to be used:

-a

All queued and running jobs are displayed. If a destination is given, information for all jobs at that destination is displayed. If a *job\_identifier* is given, information about that job is displayed. Always specify this option before the -n or -s options, otherwise they will not take effect.

-H

Without a job identifier, displays information for all finished or moved jobs. If a job identifier is given, displays information for that job regardless of its state.

-i

If a destination is given, information for queued, held or waiting jobs at that destination is displayed. If a *job\_identifier* is given, information about that job is displayed regardless of its state.

-r

If a destination is given, information for running or suspended jobs at that destination is displayed. If a *job\_identifier* is given, information about that job is displayed regardless of its state.

-T

Displays estimated start time for queued jobs, replacing the *Elap Time* field with the *Est Start* field. Jobs with earlier estimated start times are displayed before those with later estimated start times.

Running jobs are displayed before other jobs. Running jobs are sorted by their stime attribute (start time).

Queued jobs whose estimated start times are unset (estimated.start\_time = *unset*) are displayed after those with estimated start times, with estimated start time shown as a double dash ("--"). Queued jobs with estimated start times in the past are treated as if their estimated start times are unset.

Time displayed is local to the qstat command. Current week begins on Sunday.

The following table shows the format used without the -w option:

### **Table 2-25: Format for Estimated Start Time Field without -w Option**

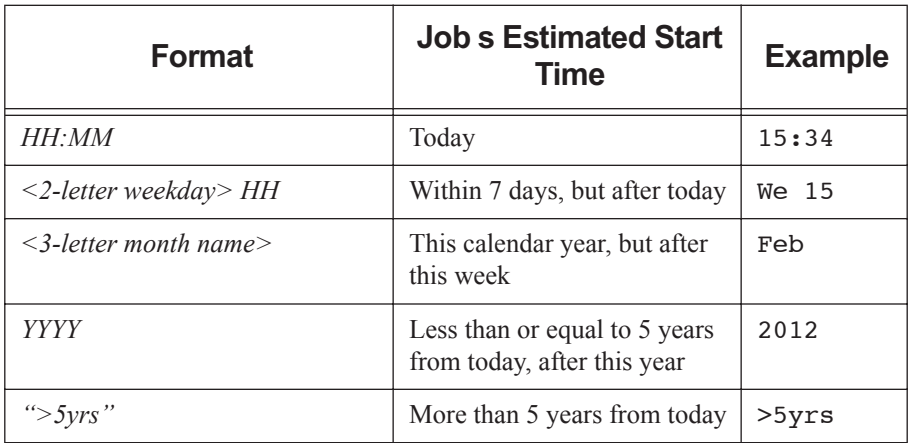

The following table shows the format used with the -w option:

### **Table 2-26: Format for Estimated Start Time Field with -w Option**

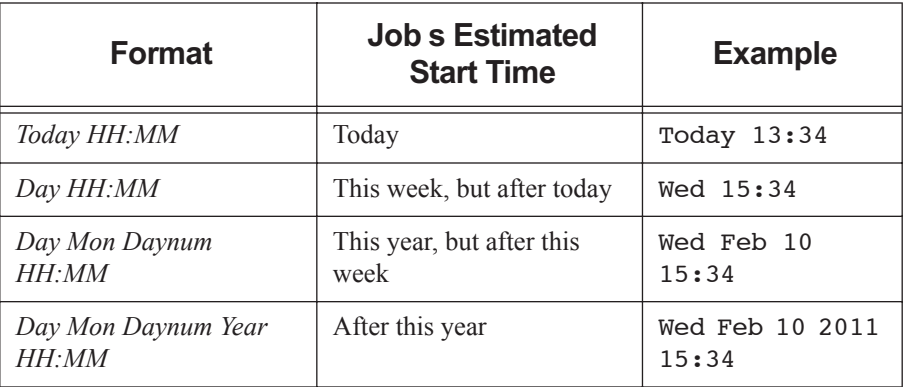

When used with the -f option, prints the full timezone-qualified start time.

If a job's estimated start time cannot be calculated, the start time is shown as a question mark ("?").

Estimated start time information can be made unavailable to unprivileged users; in this case, the estimated start time appears to be unset.

-u user\_list

If a destination is given, status for jobs at that destination owned by users in user\_list is displayed. If a *job\_identifier* is given, status information for that job is displayed regardless of the job's ownership.

Hostnames may be wildcarded, but not domain names. When no hostname is specified, username is for any host.

Format: *username[@host*] in comma-separated list.

-n

The exec\_host string is listed on the line below the basic information. If the -1 option is given, the exec\_host string is listed on the end of the same line. If using the -a option, always specify the -n option after -a otherwise the -n option will not take effect.

-s

Any comment added by the administrator or scheduler is shown on the line below the basic information. If the -1 option is given, the comment string is listed on the end of the same line. If using the -a option, always specify the -s option after -a otherwise the -s option will not take effect.

 $-W$ 

Allows display of wider fields. User name, Queue and Job name can be up to 15 characters wide. Session ID can be up to 8 characters wide and NDS can be up to 4 characters wide.

-1

Reformats qstat output to a single line. Can only be used in conjunction with the n and/or -s options.

### **2.58.6.3 Queue Status Options**

### $\Omega$

Display queue status in default format. Operands must be destinations.

-q

Display queue status in alternate format. Operands must be destinations.

### **2.58.6.4 Server Status Options**

-B

Display server status. Operands must be names of servers.

### **2.58.6.5 Job, Queue, and Server Status Options**

-f

Full display. Job, queue or server attributes displayed one to a line.

-G

Show size in gigabytes. Alternate format is used.

-M

Show size in megawords. A word is considered to be 8 bytes. Alternate format is used.

### **2.58.6.6 Version Information**

--version

The qstat command returns its PBS version information and exits. This option can only be used alone.

# **2.58.7 Operands**

## **2.58.7.1 Job Identifier Operands**

*job\_identifier*

Job identifier assigned by PBS at submission. Only used with job status requests. Status information for this job is displayed.

## **2.58.7.2 Destination Operands**

Name of queue, name of queue at a specific server, or specification of server.

<*queue name>*

Specifies name of queue.

<*queue name>@<server>*

Specifies name of queue at server.

*@<server>*

Specifies all queues at a server.

RG-222 PBS Professional 13.0 Reference Guide

When displaying job status:

- **•** If <*queue name>* is given, status is displayed for all jobs in the named queue at the default server.
- If  $\leq$ queue name $\geq$  ( $a$ ) $\leq$ server $\geq$  is given, status is displayed for all jobs in queue name at server.
- **•** If *@<server>* is given, status is displayed for all jobs at all queues at that server. When displaying queue status:
- **•** If <*queue name>* is given, status is displayed for that queue at the default server.
- **•** If <*queue name>@<server>* is given, status is displayed for the named queue at the named server.
- **•** If *@<server>* is given, status is displayed for all queues at that server.

### **2.58.7.3 Server Name Operands**

*server\_name*

Name of server. Used with the -B option to display status for that server.

## **2.58.8 Standard Error**

The qstat command writes a diagnostic message to standard error for each error occurrence.

## **2.58.9 Exit Status**

- **•** Zero upon successful processing of all the operands.
- **•** Greater than zero if any operands could not be processed.
- **•** Non-zero if x option is not provided when querying finished jobs.

## **2.58.10 See Also**

The PBS Professional User's Guide, the PBS Professional Administrator's Guide, qalter(1B), qsub(1B), pbs\_alterjob(3B), pbs\_statjob(3B), pbs statque(3B), pbs statserver(3B), pbs submit(3B), pbs job attributes(7B), pbs queue attributes(7B), pbs server attributes(7B), pbs resources(7B)

# **2.59 qstop**

Prevents PBS jobs from running from the specified queue

# **2.59.1 Synopsis**

*qstop destination ...*

*qstop --version*

# **2.59.2 Description**

The qstop command directs that a destination queue should stop processing batch jobs. If the destination is an execution queue, the server will cease scheduling jobs that reside in the queue for execution. If the destination is a routing queue, the server will cease routing jobs from that queue.

In order to execute qstop, the user must have PBS Operator or Manager privilege.

# **2.59.3 Options**

--version

The qstop command returns its PBS version information and exits. This option can only be used alone

# **2.59.4 Operands**

The qstop command accepts one or more destination operands. The operands are one of three forms:

*<queue>*

*@<server>*

*<queue>@<server>*

If <*queue>* is specified, the request is to stop that queue at the default server. If the  $Q$ <server> form is given, the request is to stop all the queues at that server. If a full destination identifier, *<queue>@<server>*, is given, the request is to stop the named queue at the named server.

# **2.59.5 Standard Error**

The qstop command will write a diagnostic message to standard error for each error occurrence.

# **2.59.6 Exit Status**

Upon successful processing of all the operands presented to the qstop command, the exit status will be a value of zero.

If the qstop command fails to process any operand, the command exits with a value greater than zero.

## **2.59.7 See Also**

The PBS Professional Administrator's Guide and the following manual pages: pbs server(8B), qstart(8B), and qmgr(8B)

# **2.60 qsub**

Submits PBS job

# **2.60.1 Synopsis**

*qsub [-a date\_time] [-A account\_string] [-c interval] [-C directive\_prefix] [-e path] [-f] [-h] [-I] [-j join] [-J range] [-k keep] [-l resource\_list] [-m mail\_events] [-M user\_list] [-N name] [-o path] [-p priority] [-P project] [-q destination] [-r c] [-S path\_list] [-u user\_list] [-v variable\_list] [-V] [-W additional\_attributes] [-X] [-z] [script | -executable [arglist for executable]]*

*qsub --version*

# **2.60.2 Description**

The qsub command is used to submit a batch job to PBS. Submitting a PBS job specifies a task, requests resources and sets job attributes.

The qsub command can read from a job script, from standard input, or from the command line. When the user has submitted the job, PBS returns the job identifier for that job. For a job, this is of the form:

*sequence\_number.servername*

For an array job, this is of the form:

*sequence\_number[].servername*

During execution, jobs can be interactive or non-interactive.

By default, on the first invocation, qsub spawns a background process to manage communication with the PBS server. Later invocations of qsub attempt to communicate with this background process. Under certain circumstances, calls to qsub when it uses the background process can result in communication problems. You can prevent qsub from spawning a background process by using the -f option, although this can degrade performance.

### **2.60.2.1 Where PBS Puts Job Files**

By default, PBS copies the stdout and stderr files from the job back to the current working directory where the qsub command is executed. See the -o and -e options.

## **2.60.2.2 Submitting Jobs By Using Scripts**

To submit a PBS job script, the user types

**qsub [options] scriptname**

Scripts can be written in Python, UNIX shells such as csh and sh, the Windows command batch language, Perl, etc. The same Python script can be run under UNIX/Linux or under Windows. A PBS job script consists of the following:

- **•** Optional shell specification
- **•** Any PBS directives
- The user's tasks: programs, commands or applications

Example 2-26: A Python job script named "myjob.py" for a job named "HelloJob" that prints "Hello" under UNIX/Linux or Windows:

> #PBS -l select=1:ncpus=3:mem=1gb #PBS -N HelloJob print "Hello"

To run a Python job script under UNIX/Linux:

### **qsub -S \$PBS\_EXEC/bin/pbs\_python <script name>**

To run a Python job script under Windows:

### **qsub -S %PBS\_EXEC%\bin\pbs\_python.exe <script name>**

Example 2-27: A script named "weatherscript" for a job named "Weather1" which runs the executable "weathersim" on UNIX/Linux:

#!/bin/sh

#PBS -N Weather1

#PBS -l walltime=1:00:00

/usr/local/weathersim

To submit the job, the user types:

### **qsub weatherscript <return>**

Example 2-28: A script named "weather.exe" for a job named "Weather1" which runs under Windows:

#PBS -N Weather1

#PBS -l walltime=1:00:00

weathersim.exe

To submit the job, the user types:

#### **qsub weather.exe <return>**

Scripts can contain comments. Under Windows, comments can contain only ASCII characters. See the PBS Professional User's Guide.

### **2.60.2.3 Submitting Jobs From Standard Input**

To submit a PBS job by typing job specifications at the command line, the user types

*qsub [options] <return>*

then types any directives, then any tasks, followed by

- UNIX: CTRL-D on a line by itself
- Windows: CTRL-Z <return>

to terminate the input.

### **2.60.2.4 Submitting a Job From the qsub Command Line**

To submit a job from the command line, the user types

*qsub [options] -- executable [arguments to executable] <return>*

Example 2-29: To run myprog with the arguments a and b:

**qsub -- myprog a b <return>**

Example 2-30: To run myprog with the arguments a and b, naming the job JobA:

**qsub -N JobA -- myprog a b <return>**

### **2.60.2.5 Requesting Resources and Placing Jobs**

Requesting resources includes setting limits on resource usage and controlling how the job is placed on nodes.

Resources are requested by using the -l option, either in chunks inside of selection statements, or in job-wide requests using *resource* name=value pairs. See the pbs resources(7B) man page. The selection statement is of the form:

```
-l select=[N:]chunk[+[N:]chunk ...]
```
where *N* specifies how many of that chunk, and a chunk is of the form:

```
resource_name=value[:resource_name=value ...]
```
Job-wide resource\_name=value requests are of the form:

*-l resource\_name=value[,resource\_name=value ...]*

The place statement can contain the following elements, in any order:

*-l place=[ arrangement ][: sharing ][: grouping]*

where

#### *arrangement*

one of *free* | *pack* | *scatter | vscatter*

#### *sharing*

one of *excl* | *shared | exclhost*

#### *grouping*

can have only one instance of *group=resource* and where

#### *free*

Place job on any vnode(s).

#### *pack*

All chunks will be taken from one host.

#### *scatter*

Only one chunk with any MPI processes will be taken from a host. A chunk with no MPI processes may be taken from the same node as another chunk.

#### *vscatter*

Only one chunk is taken from any vnode. Each chunk must fit on a vnode.

#### *excl*

Only this job uses the vnodes chosen.

#### *shared*

This job can share the vnodes chosen.

#### *exclhost*

The entire host is allocated to the job.

#### *group=resource*

Chunks will be grouped according to a resource. All nodes in the group must have a common value for the resource, which can be either the built-in resource host or a site-defined node-level resource.

Resource must be a string or a string array.

Note that nodes can have sharing attributes that override job placement requests. See the pbs node attributes(7B) man page.

For more on resource requests, usage limits and job placement, see pbs\_resources(7B).

The place statement cannot begin with a colon.

## **2.60.2.6 Caveats**

Do not mix old style resource or node specifications with the new *select* and *place* statements. Do not use one in a job script and the other on the command line. Mixing the two will result in an error.

You cannot submit a job requesting a custom resource which has been created to be invisible or read-only for users, regardless of your privilege. A manager or operator can use the qalter command to change a job's request for this kind of custom resource.

## **2.60.2.7 Setting Attributes**

The user sets job attributes by giving options to the qsub command or by using PBS directives. Each qsub option except -C, -q, and -z sets a job attribute, and has a corresponding PBS directive with the same syntax as the option. Attributes set via command-line options take precedence over those set using PBS directives. See the PBS Professional User's Guide, or [section 6.11, "Job Attributes", on page 393.](#page-402-0)

### **2.60.2.8 Changing qsub Behavior**

The behavior of the qsub command may be affected by the server's

default\_qsub\_arguments attribute. This attribute can set the default for any job attribute. The default\_qsub\_arguments server attribute is settable by the administrator, and is overridden by command-line arguments and script directives. See [section 6.6, "Server Attributes",](#page-341-0)  [on page 332.](#page-341-0)

The behavior of the qsub command may also be affected by any site hooks. Site hooks can modify the job's attributes, change its routing, etc.

# **2.60.3 Options to qsub**

### -a date\_time

Point in time after which the job is eligible for execution. Given in pairs of digits. Sets job's Execution\_Time attribute to date\_time.

Format: datetime:

### *[[[[CC]YY]MM]DD]hhmm[.SS]*

where *CC* is the century, *YY* is the year, *MM* is the month, *DD* is the day of the month, *hh* is the hour, *mm* is the minute, and *SS* is the seconds.

Each portion of the date defaults to the current date, as long as the next-smaller portion is in the future. For example, if today is the 3rd of the month and the specified day *DD* is the 5th, the month *MM* is set to the current month.

If a specified portion has already passed, the next-larger portion is set to one after the current date. For example, if the day *DD* is not specified, but the hour hh is specified to be 10:00 a.m. and the current time is 11:00 a.m., the day *DD* is set to tomorrow.

#### -A account\_string

Accounting string associated with the job. Used for labeling accounting data. Sets job's Account\_Name attribute to account\_string.

Format: string.

#### -c checkpoint\_spec

Determines when the job will be checkpointed. Sets job's Checkpoint attribute. An \$action script is required to checkpoint the job.

See the pbs mom(8B) man page.

The argument checkpoint spec can take on one of the following values:

c

Checkpoint at intervals, measured in CPU time, set on job's execution queue. If no interval set at queue, job is not checkpointed

#### c=<minutes of CPU time>

Checkpoint at intervals of specified number of minutes of job CPU time. This value must  $be > 0$ . If interval specified is less than that set on job's execution queue, queue's interval is used.

Format: Integer

w

Checkpoint at intervals, measured in walltime, set on job's execution queue. If no interval set at queue, job is not checkpointed.

#### w=<minutes of walltime>

Checkpoint at intervals of the specified number of minutes of job walltime. This value must be greater than zero. If the interval specified is less that that set on the execution queue in which the job resides, the queue's interval is used.

Format: Integer

n

No checkpointing.

s

Checkpoint only when the server is shut down.

u

Unset. Defaults to behavior when interval argument is set to s.

Default: u.

Format: String.

### -C directive\_prefix

Defines the prefix identifying a PBS directive. Default prefix is "*#PBS*".

If the directive\_prefix argument is a null string, qsub does not scan the script file for directives. Overrides the PBS\_DPREFIX environment variable and the default. Cannot be used as a PBS directive.

-e path

Path to be used for the job's standard error stream. Sets job's Error Path attribute to path. The path argument is of the form:

*[hostname:]path\_name*

The path is interpreted as follows:

### *path\_name*

If *path* name is a relative path, then it is taken to be relative to the current working directory of the qsub command, where it is executing on the current host.

If *path* name is an absolute path, then it is taken to be an absolute path on the current host where the qsub command is executing.

### *hostname:path\_name*

If *path* name is a relative path, then it is taken to be relative to the user's home directory on the host named hostname.

If *path* name is an absolute path, then it is the absolute path on the host named hostname.

If *path* name does not include a filename, the default filename is

*jobid.ER*

If the -e option is not specified, PBS copies the standard error to the current working directory where the qsub command was executed. The default filename for the standard error stream is used. It has this form:

### *job\_name.e<sequence number>*

If you use a UNC path for output or error files, the hostname is optional. If you use a non-UNC path, the hostname is required.

This option is overridden by the -k option.

### -f

Prevents qsub from spawning a background process. By default, qsub spawns a background process to manage communication with the PBS server. When this option is specified, the qsub process connects directly to the server and no background process is created.

NOTE: Use of this option will degrade performance of the qsub command when calls are made in rapid succession.

-h

Applies a user hold to the job. Sets the job's Hold\_Types attribute to "*u*".

-I

Job is to be run interactively. Sets job's interactive attribute to *True*. The job is queued and scheduled as any PBS batch job, but when executed, the standard input, output, and error streams of the job are connected to the terminal session in which qsub is running. If a job script is given, only its directives are processed. When the job begins execution, all input to the job is taken from the terminal session. See the PBS Professional User's Guide for additional information on interactive jobs.

Interactive jobs are not rerunnable.

Job arrays cannot be interactive.

When used with  $-Wblock=true$ , no exit status is returned.

-j join

Whether and how to join the job's standard error and standard output streams. Sets job's Join\_Path attribute to join.

Possible values of join:

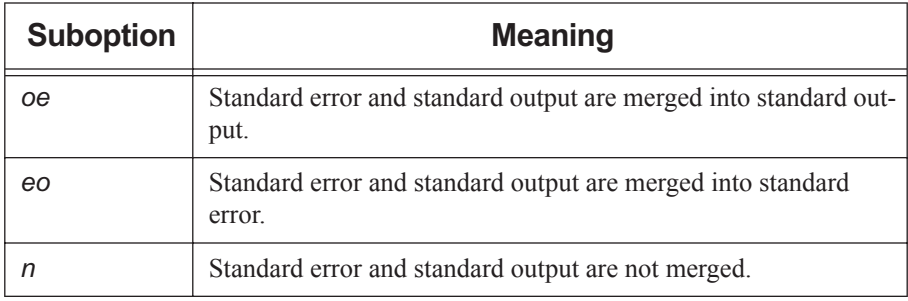

### **Table 2-27: Suboptions to Join Option**

Default: not merged.

### -J range

Declares that this job is an array job. Sets job's array attribute to *True*. The argument range identifies the integers greater than or equal to zero that are associated with the subjobs of the array. *range* is specified in the form *X-Y[:Z]* where *X* is the first index, *Y* is the upper bound on the indices and *Z* is the stepping factor. For example, 2-7:2 will produce indices of 2, 4, and 6. If *Z* is not specified, it is taken to be 1.

### -k keep

Specifies whether and which of the standard output and standard error streams is retained on the execution host. Overrides default path names for these streams. Sets the job's Keep\_Files attribute to keep.

Default: neither is retained.

In the case where output and/or error is retained on the execution host in a job-specific staging and execution directory created by PBS, these files are deleted when PBS deletes the directory.

The keep argument can take on the following values:

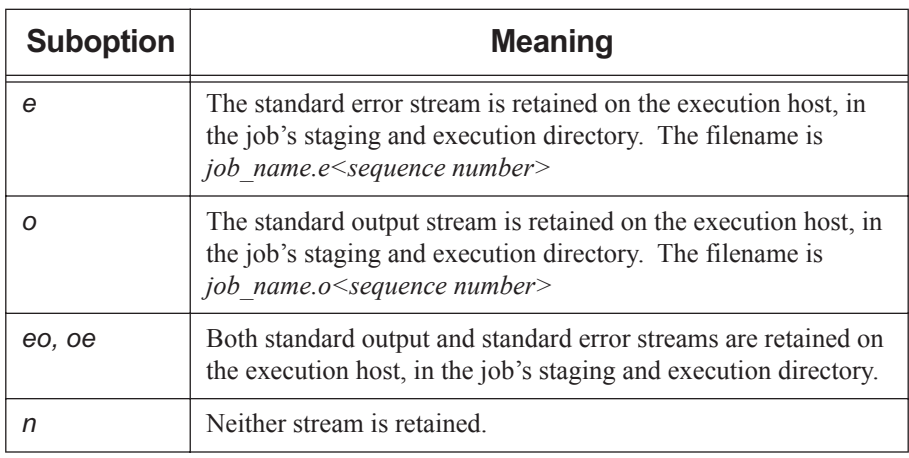

### **Table 2-28: Suboptions to keep Option**

### -l resource\_list

Allows the user to request resources and specify job placement. Sets job's Resource\_list attribute to resource\_list. Requesting a resource places a limit on its usage.

Requesting resources in chunks:

*-l select=[N:]chunk[+[N:]chunk ...]*

where N specifies how many of that chunk, and a chunk is:

*resource\_name=value[:resource\_name=value ...]*

Requesting job-wide resources:

*-l resource\_name=value[,resource\_name=value ...]*

Specifying placement of jobs:

*-l place=modifier[:modifier]*

where modifier is any combination of *group*, *excl*, and/or one of *free*|*pack*|*scatter*.

For more on resource requests, usage limits and job placement, see pbs resources(7B).

#### -m mail\_events

The set of conditions under which mail about the job is sent. Sets job's Mail\_Points attribute to mail events. The mail events argument can be either "*n*" or any combination of *a , b* , and *e* .

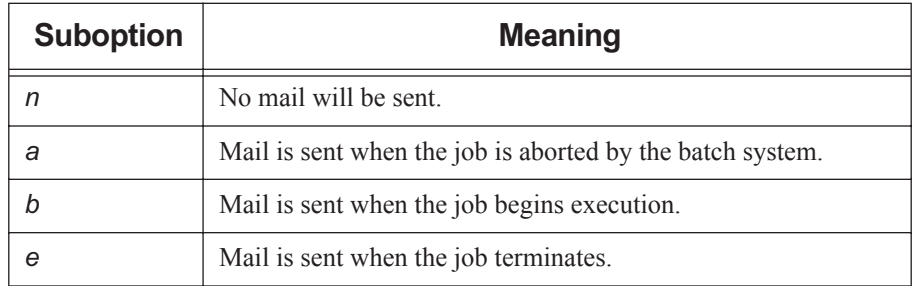

### **Table 2-29: Suboptions to m Option**

Format: string.

Default value: "a".

### -M user\_list

List of users to whom mail about the job is sent. Sets job's Mail Users attribute to user\_list.

The user list argument is of the form:

*user[@host][,user[@host],...]* Default: job owner.

### -N name

Sets job's Job Name attribute and name to name.

Format: string, up to 236 characters in length. It must consist of an alphabetic or numeric character followed by printable, nonwhite-space characters.

Default: if a script is used to submit the job, the job's name is the name of the script. If no script is used, the job's name is "*STDIN*".

### -o path

Path to be used for the job's standard output stream. Sets job's Output\_Path attribute to path. The path argument is of the form:

### *[hostname:]path\_name*

The path is interpreted as follows:

*path\_name*

If *path* name is a relative path, then it is taken to be relative to the current working directory of the command, where it is executing on the current host.

If *path* name is an absolute path, then it is taken to be an absolute path on the current host where the command is executing.

### *hostname:path\_name*

If *path* name is a relative path, then it is taken to be relative to the user's home directory on the host named hostname.

If *path* name is an absolute path, then it is the absolute path on the host named hostname.

If *path* name does not include a filename, the default filename is

*jobid.OU*

If the -o option is not specified, PBS copies the standard output to the current working directory where the qsub command was executed. The default filename for the standard output stream is used. It has this form:

*job\_name.o<sequence number>*

If you use a UNC path, the hostname is optional. If you use a non-UNC path, the hostname is required.

This option is overridden by the -k option.

### -p priority

Priority of the job. Sets job's Priority attribute to priority.

Format: host-dependent integer.

Range: [-1024, +1023] inclusive.

Default: *zero*.

### -P project

Specifies a project for the job. Sets job's project attribute to specified value.

Format: String.

Project name can contain any characters except for the following: Slash ("/"), left bracket ("["), right bracket ("]"), double quote ("""), semicolon (";"), colon (":"), vertical bar ("|"), left angle bracket ("<"), right angle bracket (">"), plus ("+"), comma (","), question mark ("?"), and asterisk ("\*").

Default value: "*\_pbs\_project\_default*".

### -q destination

Where the job is sent upon submission.

Specifies a queue, a server, or a queue at a server. The destination argument can have one of these formats:

*<queue>*

Job is submitted to the named queue at the default server.

*@<server>*

Job is submitted to the default queue at the named server.

```
<queue>@<server>
```
Job is submitted to the named queue at the named server.

Default: default queue at default server.

-r y|n

Declares whether the job is rerunnable. See the qrerun(1B) command.

Sets job's Rerunnable attribute to the argument.

Format: single character, "*y*" or "*n*".

### **Table 2-30: Suboptions to r Option**

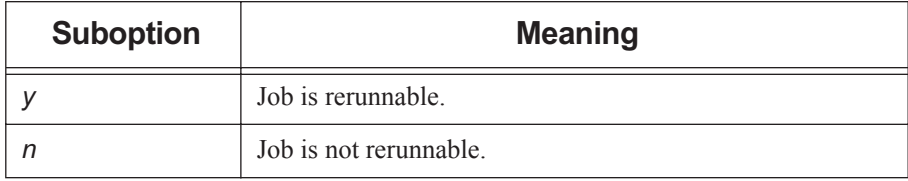

Default: "*y*".

Interactive jobs are not rerunnable.

### -S path\_list

Specifies the interpreter or shell path for the job script. Sets job's Shell\_Path\_List attribute to path list.

The path list argument is the full path to the interpreter or shell including the executable name.

Only one path may be specified without a host name. Only one path may be specified per named host. The path selected is the one whose host name is that of the server on which the job resides.

Format:

*path[@host][,path@host ...]*

Default: user's login shell on execution node.

Example of using bash via a directive:

#### **#PBS -S /bin/bash@mars,/usr/bin/bash@jupiter**

Example of running a Python script from the command line on UNIX/Linux:

#### **qsub -S \$PBS\_EXEC/bin/pbs\_python <script name>**

Example of running a Python script from the command line on Windows:

#### **qsub -S %PBS\_EXEC%\bin\pbs\_python.exe <script name>**

### -u user\_list

List of usernames. Job is run under a username from this list. Sets job's User List attribute to user list.

Only one username may be specified without a host name. Only one username may be specified per named host. The server on which the job resides will select first the username whose host name is the same as the server name. Failing that, the next selection will be the username with no specified hostname. The usernames on the server and execution hosts must be the same. The job owner must have authorization to run as the specified user.

Format of user\_list:

*user[@host][,user@host ...]*

Default: job owner (username on submit host.)

-v variable\_list

Specifies environment variables and shell functions to be exported to the job. This is the list of environment variables which is added to those already automatically exported. These variables exist in the user's login environment from which qsub is run. The job's Variable List attribute is appended with the variables in variable list and their values. See [section 2.60.7, "Environment Variables", on page 244.](#page-253-0)

Format: comma-separated list of strings in the form:

*variable*

or

*variable=value*

If a *variable=value* pair contains any commas, the value must be enclosed in single or double quotes, and the *variable=value* pair must be enclosed in the kind of quotes not used to enclose the value. For example:

```
qsub -v "var1='A,B,C,D'" job.sh
qsub -v a=10, "var2='A,B'", c=20, HOME=/home/zzz job.sh
```
Default: no environment variables are added to job's variable list.

-V

Declares that all environment variables and shell functions in the user's login environment where qsub is run are to be exported to the job. The job's Variable List attribute is appended with all of these environment variables and their values.

### -W additional\_attributes

The -W option allows specification of any job attribute. Some job attributes must be specified using this option. Those attributes are listed below. Format:

```
-W attribute_name=value[,attribute_name=value...]
```
If white space occurs within the additional attributes argument, or the equal sign " $=$ " occurs within an attribute\_value string, then that must be enclosed with single- or doublequotes.

The following attributes must be set using the -W option:

### depend=dependency\_list

Defines dependencies between this and other jobs. Sets the job's depend attribute to dependency\_list. The dependency\_list has the form:

```
type:arg_list[,type:arg_list ...]
```
where except for the *on* type, the *arg* list is one or more PBS job IDs in the form:

*jobid[:jobid ...]*

The type can be:

*after: arg\_list*

This job may be scheduled for execution at any point after all jobs in *arg\_list* have started execution.

### *afterok: arg\_list*

This job may be scheduled for execution only after all jobs in *arg\_list* have terminated with no errors. See "Warning about exit status with csh" in Exit Status.

### *afternotok: arg\_list*

This job may be scheduled for execution only after all jobs in *arg\_list* have terminated with errors. See [section 2.60.8.1, "Warning About Exit Status](#page-254-0)  [with csh", on page 245.](#page-254-0)

### *afterany: arg\_list*

This job may be scheduled for execution after all jobs in *arg\_list* have finished execution, with any exit status (with or without errors.) This job will not run if a job in the *arg\_list* was killed.

### *before: arg\_list*

Jobs in *arg\_list* may begin execution once this job has begun execution.

### *beforeok: arg\_list*

Jobs in *arg\_list* may begin execution once this job terminates without errors. See "Warning about exit status with csh" in Exit Status.

### *beforenotok: arg\_list*

If this job terminates execution with errors, then jobs in *arg\_list* may begin. See [section 2.60.8.1, "Warning About Exit Status with csh", on page 245](#page-254-0).

### *beforeany: arg\_list*

Jobs in *arg\_list* may begin execution once this job terminates execution, with or without errors.

### *on: count*

This job may be scheduled for execution after *count* dependencies on other jobs have been satisfied. This type is used in conjunction with one of the *before* types listed. *count* is an integer greater than 0.

Job IDs in the *arg\_list* of *before* types must have been submitted with a type of *on*.

To use the *before* types, the user must have the authority to alter the jobs in *arg\_list*. Otherwise, the dependency is rejected and the new job aborted.

Error processing of the existence, state, or condition of the job on which the newly submitted job is a deferred service, i.e. the check is performed after the job is queued. If an error is detected, the new job will be deleted by the server. Mail will be sent to the job submitter stating the error.

Dependency examples:

```
qsub -W depend=afterok:123.host1.domain.com /tmp/script
qsub -W depend=before:234.host1.com:235.host1.com /tmp/script
```
group\_list=g\_list

List of group names. Job is run under a group name from this list. Sets job's group\_List attribute to g\_list.

Only one group name may be specified without a host name. Only one group name may be specified per named host. The server on which the job resides will select first the group name whose host name is the same as the server name. Failing that, the next selection will be the group name with no specified hostname. The group names on the server and execution hosts must be the same. The job submitter's primary group is automatically added to the list.

Under Windows, the primary group is the first group found for the user by PBS when it queries the accounts database.

Format of **g\_list**:

```
group[@host][,group@host ...]
```
Default: login group name of job owner.

pwd

pwd=

pwd=

These forms prompt the user for a password. A space between W and pwd is optional. Spaces between the quotes are optional. Examples:

**qsub ... -Wpwd <return> qsub ... -W pwd='' <return> qsub ... -W pwd=" " <return>**

Available on Windows and supported Linux x86 and x86\_64 platforms only.

### block=true

Specifies that qsub waits for the job to terminate, then returns the job's exit value. Sets job's block attribute to *TRUE*. When used with X11 forwarding or interactive jobs, no exit value is returned. See [section 2.60.8, "Exit Status", on](#page-254-1)  [page 245](#page-254-1).

### run\_count=<value>

Sets the number of times the server thinks it has run the job. Sets the value of the job's run\_count attribute. Format: integer greater than or equal to zero.

### sandbox=<value>

Determines which directory PBS uses for the job's staging and execution. If value is *PRIVATE*, PBS creates a job-specific directory for staging and execution. If value is *HOME* or is unset, PBS uses the user's home directory for staging and execution.

### stagein=path\_list

### stageout=path\_list

Specifies files or directories to be staged-in before execution or staged-out after execution is complete. Sets the job's stagein and stageout attributes to the specified path lists. On completion of the job, all staged-in and staged-out files and directories are removed from the execution host(s). The path\_list has the form:

### *filespec[,filespec]*

where *filespec* is

### *local\_path@hostname:remotepath*

regardless of the direction of the copy. The name *local\_path* is the name of the file or directory on the primary execution host. It can be relative to the staging and execution directory on the execution host, or it can be an absolute path.

The "@" character separates *local\_path* from *remote\_path*.

The name *remote\_path* is the path on *hostname*. The name can be relative to the staging and execution directory on the primary execution host, or it can be an absolute path.

If path\_list has more than one *filespec*, i.e. it contains commas, it must be enclosed in double-quotes.

If you use a UNC path, the hostname is optional. If you use a non-UNC path, the hostname is required.

### umask=NNNN

The umask with which the job is started. Sets job's umask attribute to NNNN. Controls umask of job's standard output and standard error.

The following example allows group and world read on the job's output:

-W umask=33

Can be used with one to four digits; typically two.

Default value: *077*
$-X$ 

Allows user to receive X output from interactive job.

DISPLAY variable in submission environment must be set to desired display.

Can be used with interactive jobs only: must be used with -I or -W interactive=true.

Cannot be used with  $-v$  DISPLAY

When used with  $-Wblock=true$ , no exit status is returned.

Can be used with -V option.

Not available under Windows.

 $-Z$ 

Job identifier is not written to standard output.

--version

The qsub command returns its PBS version information and exits. This option can only be used alone.

# **2.60.4 Operands**

The qsub command accepts as operands one of the following:

(script)

Path to script. Can be absolute or relative to current directory where qsub is run.

-

(a dash)

Any PBS directives and user tasks are read from the command line. Same as for no operands.

-- executable [arguments to executable]

a single executable (preceded by two dashes) and its arguments

The executable, and any arguments to the executable, are given on the qsub command line. The executable is preceded by two dashes, "--".

If a script or executable is specified, it must be the last argument to qsub. The arguments to an executable must follow the name of the executable.

# **2.60.5 Standard Output**

Unless the -z option is set, the job identifier assigned to the job is written to standard output if the job is successfully created.

# **2.60.6 Standard Error**

The qsub command writes a diagnostic message to standard error for each error occurrence.

# **2.60.7 Environment Variables**

The qsub command uses the following environment variables:

#### PBS\_DEFAULT

Name of default server.

#### PBS\_DPREFIX

Prefix string which identifies PBS directives.

Environment variables beginning with "*PBS\_O\_*" are created by qsub. PBS automatically exports the following environment variables to the job, and the job's Variable List attribute is set to this list:

#### PBS\_ENVIRONMENT

Set to *PBS\_BATCH* for a batch job. Set to *PBS\_INTERACTIVE* for an interactive job. Created upon execution.

#### PBS\_JOBDIR

Pathname of job's staging and execution directory on the primary execution host.

#### PBS\_JOBID

Job identifier given by PBS when the job is submitted. Created upon execution.

#### PBS\_JOBNAME

Job name given by user. Created upon execution.

#### PBS\_NODEFILE

Name of file containing the list of nodes assigned to the job. Created upon execution.

#### PBS O HOME

User's home directory. Value of HOME taken from user's submission environment.

#### PBS\_O\_HOST

Name of submit host. Value taken from user's submission environment.

#### PBS O LANG

Value of LANG taken from user's submission environment.

#### PBS\_O\_LOGNAME

User's login name. Value of LOGNAME taken from user's submission environment.

#### PBS\_O\_MAIL

Value of MAIL taken from user's submission environment.

#### PBS\_O\_PATH

User's PATH. Value of PATH taken from user's submission environment.

#### PBS O QUEUE

Name of the queue to which the job was submitted. Value taken from user's submission environment.

#### PBS O SHELL

Value taken from user's submission environment.

#### PBS O SYSTEM

Operating system, from uname -s, on submit host. Value taken from user's submission environment.

#### PBS\_O\_TZ

Value taken from user's submission environment.

#### PBS\_O\_WORKDIR

Absolute path to directory where qsub is run. Value taken from user's submission environment.

#### PBS\_QUEUE

Name of the queue from which the job is executed. Created upon execution.

#### PBS\_TMPDIR

Pathname of job's scratch directory.

# **2.60.8 Exit Status**

- **•** Zero upon successful processing of input. Exit value is greater than zero upon failure of qsub.
- **•** For blocking jobs, qsub exits and returns the exit value of the job. If the job is deleted without being run, qsub returns an exit value of *3*.

### **2.60.8.1 Warning About Exit Status with csh**

If a job is run in csh and a .logout file exists in the home directory in which the job executes, the exit status of the job is that of the .logout script, not the job script. This may impact any inter-job dependencies.

# **2.60.9 See Also**

The PBS Professional User's Guide, the PBS Professional Administrator's Guide, pbs job attributes(7B), pbs server attributes(7B), pbs resources(7B), qalter(1B), qhold(1B), qmove(1B), qmsg(1B), qrerun(1B), qrls(1B), qselect(1B), qstat(1B)

# **2.61 qterm**

Terminates a PBS server

# **2.61.1 Synopsis**

*qterm [ -f | -F | -i ] [ -m ] [ -s ] [ -t type ] [ server[ server ...]]* 

*qterm --version*

# **2.61.2 Description**

The qterm command terminates a PBS batch server.

Once the server is terminating, no new jobs are accepted by the server, and no jobs are allowed to begin execution. The impact on running jobs depends on the way the server is shut down.

The qterm command does not exit until the server has completed its shutdown procedure.

If the complex is configured for failover, and the primary server is shut down, the normal behavior for the secondary server is to become active. The qterm command provides options to manage the behavior of the secondary server; it can be shut down, forced to remain idle, or shut down in place of the primary server.

In order to run the qterm command, the user must have PBS Operator or Manager privilege.

# **2.61.3 Options**

The following table lists the options to the qterm command.

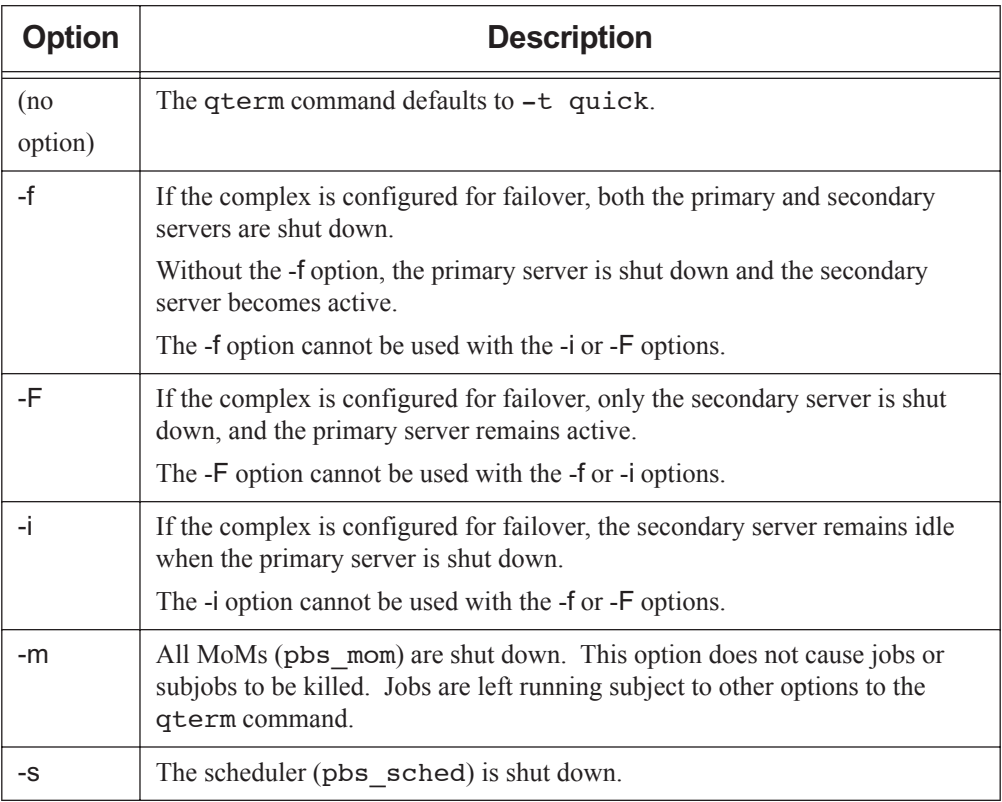

### **Table 2-31: Options to qterm**

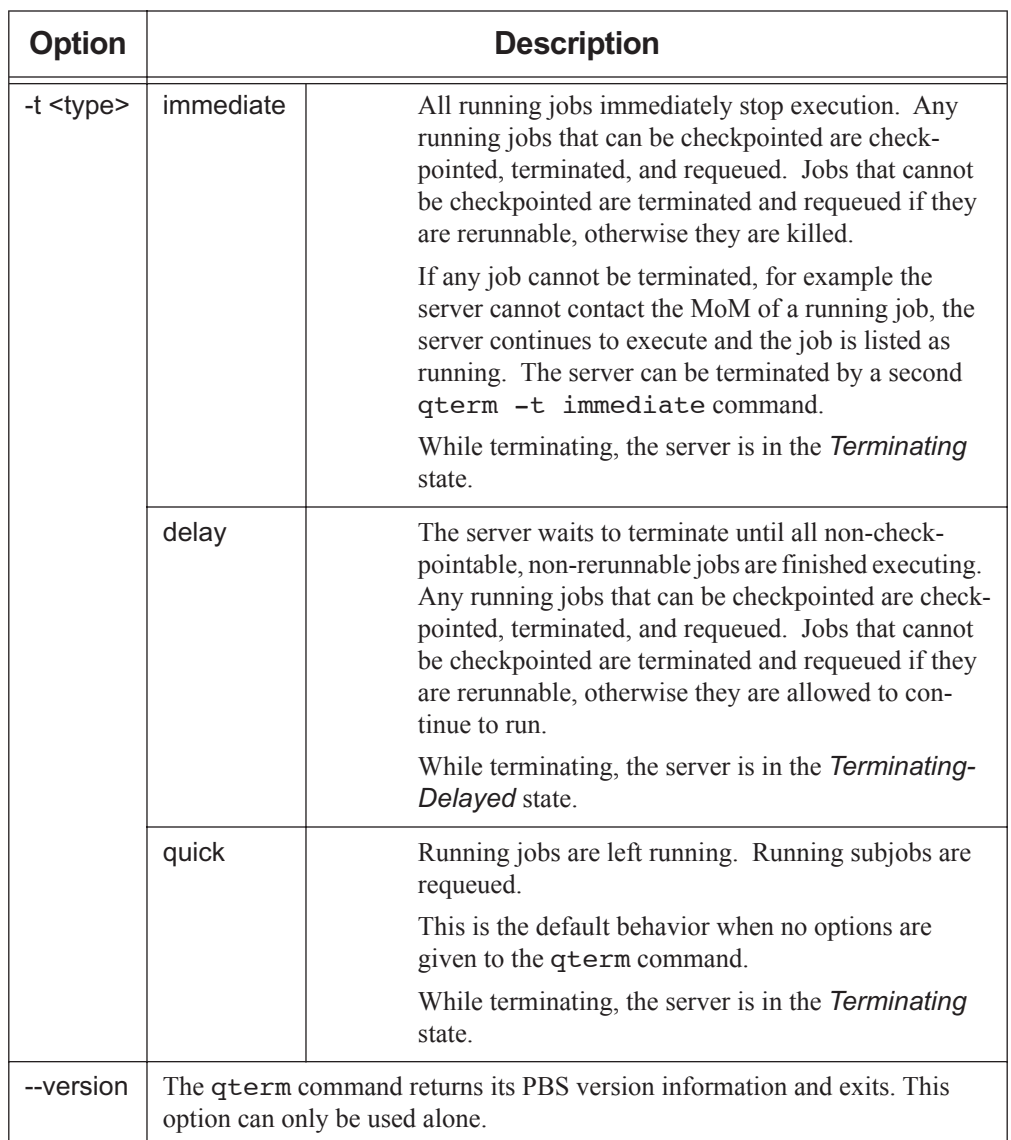

### **Table 2-31: Options to qterm**

# **2.61.4 Operands**

The server list operand specifies which servers are to shut down. It is a space-separated list of server names. If no servers are specified, then the default server is shut down.

### **2.61.4.1 Standard Error**

The qterm command writes a diagnostic message to standard error for each error occurrence.

### **2.61.4.2 Exit Status**

- **•** Zero upon successful processing of all the operands presented to the qterm command.
- Greater than zero if the qterm command fails to process any operand.

### **2.61.4.3 See Also**

The PBS Professional Administrator's Guide, pbs\_server(8B), pbs\_mom(8B), pbs\_sched(8B)

# **2.62 tracejob**

Prints log messages for a PBS job

# **2.62.1 Synopsis**

*tracejob [-a] [-c count] [-f filter] [-l] [-m] [-n days] [-p path] [-s] [-v] [-w cols] [-z] jobid tracejob --version*

# **2.62.2 Description**

The tracejob command extracts log messages for a given *jobid* and prints them in chronological order.

Log messages contain server, scheduler, accounting and MoM information. Server logs contain information such as when a job was queued or modified. Scheduler logs contain clues as to why a job is not running. Accounting logs contain accounting records for when a job was queued, started, ended or deleted. MoM logs contain information about what happened to a job while it was running.

To get MoM log messages for a job, tracejob must be run on the machine on which the job ran.

All users have access to server, scheduler and MoM information. Only Administrator or root can access accounting information.

Some log messages appear many times. In order to make the output of tracejob more readable, messages that appear over a certain number of times (see option -c below) are restricted to only the most recent message.

If tracejob is run on a job array, the information returned will be about the job array itself, and not its subjobs. Job arrays do not have associated MoM log messages. If tracejob is run on a subjob, the same types of log messages will be available as for a job. Certain log messages that occur for a regular job will not occur for a subjob.

Note that some shells require that you enclose a job array identifier in double quotes.

### **2.62.3 Options to tracejob**

-a

Do not report accounting information.

-c <count>

Set excessive message limit to count. If a message is logged at least count times, only the most recent message is printed.

The default for count is 15.

-f <filter>

Do not include log events of type filter. The -f option can be used more than once on the command line.

Filter values:

Filter values can be any of: *error, system, admin, job, job* usage, security, *sched, debug*, *debug2*, *resv*, *debug3*, or *debug4*, or their equivalent in hexadecimal. The following table shows the hex value and category for each filter.

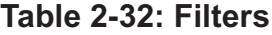

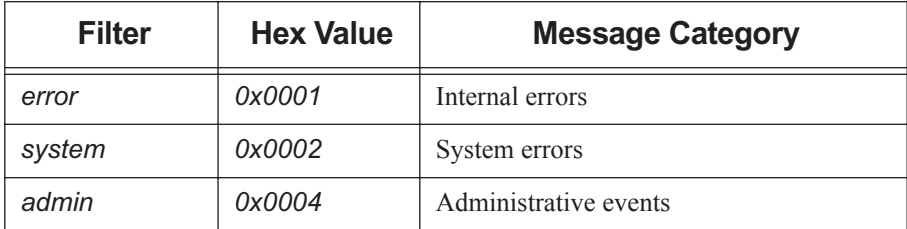

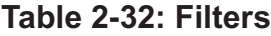

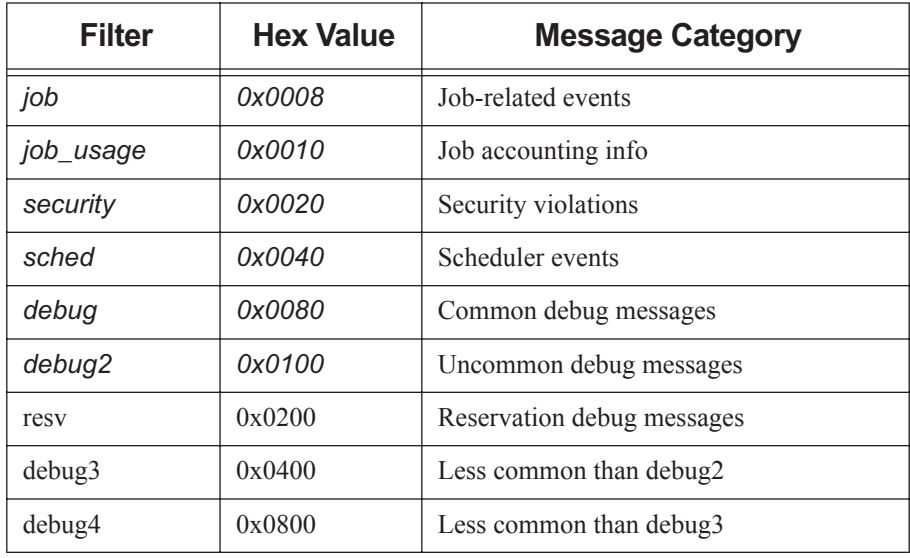

-l

Do not report scheduler information.

#### -m

Do not report MoM information.

#### -n <days>

Report information from up to days days in the past.

Default is  $1 =$  today.

#### $-p$   $\leq$  path $\geq$

Use path as path to PBS\_HOME on machine being queried.

-s

Do not report server information.

#### $-w$   $<$ cols $>$

Width of current terminal. If not specified by the user,  $tracejob$  queries OS to get terminal width. If OS doesn't return anything, default is *80*.

-v

Verbose. Report more of tracejob's errors than default.

-z

Suppresses printing of duplicate messages.

--version

The trace job command returns its PBS version information and exits. This option can only be used alone.

# **2.62.4 Exit Status**

- **•** Zero upon successful processing of all options.
- Exit value is greater than zero if  $tracejob$  is unable to process any options.

# **2.62.5 See Also**

The PBS Professional Administrator's Guide

```
pbs server(8B), pbs sched(8B), pbs mom(8B)
```
# **2.63 xpbs**

**Deprecated**. GUI front end to PBS commands

# **2.63.1 Synopsis**

*xpbs [-admin] xpbs --version*

# **2.63.2 Description**

The xpbs command provides a user-friendly point-and-click interface to PBS commands. Please see the sections below for a tour and tutorials. Also, within every dialog box, a Help button can be found for assistance.

# **2.63.3 Options**

-admin

A mode where additional buttons are made available for terminating PBS servers, starting/stopping/disabling/enabling queues, and running/rerunning jobs.

--version

The xpbs command returns its PBS version information and exits. This option can only be used alone.

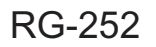

# **2.63.4 Getting Started**

Running xpbs will initialize the X resource database from various sources in the following order:

- 1. The RESOURCE\_MANAGER property on the root window (updated via xrdb) with settings usually defined in the .Xdefaults file
- 2. Preference settings defined by the system administrator in the global xpbsrc file
- 3. User's ~/.xpbsrc file this file defines various X resources like fonts, colors, list of PBS hosts to query, criteria for listing queues and jobs, and various view states. See [sec](#page-271-0)[tion 2.63.13, "Setting Preferences", on page 262](#page-271-0) below for a list of resources that can be set.

# **2.63.5 Running xpbs**

To run xpbs as a regular, non-privileged user, type:

#### **setenv DISPLAY <display\_host>:0**

#### **xpbs**

To run xpbs with the additional purpose of terminating PBS servers, stopping and starting queues, or running/rerunning jobs, then run:

#### **xpbs -admin**

NOTE: Be sure to appropriately set  $\sim$ /. rhosts file if you're planning to submit jobs to some remote server, and expecting output files to be returned to the local host (where xpbs was run). Usually, adding the PBS hostname running the server to your .rhosts file locally, and adding the name of the local machine to the .rhosts file at remote host, should be sufficient.

Also, be sure that the PBS client commands are in the default PATH because xpbs will call these commands.

# **2.63.6 The xpbs Display**

This section describes the main parts of the xpbs display. The main window is composed of 5 distinct areas (subwindows) arranged vertically (one on top of another) in the following order:

- 1. Menu
- 2. Hosts
- 3. Queues
- 4. Jobs
- 5. Info

#### **2.63.6.1 Menu**

The Menu area is composed of a row of command buttons that signal some action with a click of the left mouse button. The buttons are:

#### Manual Update

to update the information on hosts, queues, and jobs.

Auto Update

same as Manual Update except updating is done automatically every <some specified> number of minutes.

#### Track Job

for periodically checking for returned output files of jobs.

#### Preferences

for setting certain parameters such as the list of server host(s) to query.

Help

contains some help information.

#### About

tells of the author and who to send comments, bugs, suggestions to.

#### Close

for exiting xpbs plus saving the current setup information (if anything had changed) in the user's  $$HOME/$ .xpbsrc file. Information saved include the selected host(s), queue(s),  $job(s)$ , the different jobs listing criteria, the view states (i.e. minimized/ maximized) of the Hosts, Queues, Jobs, and INFO regions, and anything in the Preferences section.

## **2.63.6.2 Hosts**

The Hosts area is composed of a leading horizontal HOSTS bar, a listbox, and a set of command buttons. The HOSTS bar contains a minimize/maximize button, identified by a dot or a rectangular image, for displaying or iconifying the Hosts region. The listbox displays information about favorite server host(s), and each entry is meant to be selected via a single left mouse button click, shift key + mouse button 1 click for contiguous selection, or cntrl key + mouse button 1 click for non-contiguous selection. The command buttons represent actions on selected host(s), and commonly found buttons are:

#### detail

for obtaining detailed information about selected server host(s). This functionality can also be achieved by double clicking on an entry in the Hosts listbox.

Submit

for submitting a job to any of the queues managed by the selected host(s).

terminate

for terminating PBS servers on selected host(s). (-admin only)

The server hosts can be chosen by specifying in the ~/.xpbsrc file (or .Xdefaults) the resource:

\*serverHosts: hostname1 hostname2 ...

Another way of specifying the host is to click on the Preferences button in the Menu region, and manipulate the server Hosts entry widget from the preferences dialog box.

### **2.63.6.3 Queues**

The Queues area is composed of a leading horizontal QUEUES bar, a listbox, and a set of command buttons. The QUEUES bar lists the hosts that are consulted when listing queues; the bar also contains a minimize/maximize button for displaying or iconifying the Queues region. The listbox displays information about queues managed by the server host(s) selected from the Hosts listbox; each listbox entry is meant to be selected (highlighted) via a single left mouse button click, shift key + mouse button 1 click for contiguous selection, or cntrl key + mouse button 1 click for non-contiguous selection. The command buttons represent actions for operating on selected queue(s), and commonly found buttons are:

detail

for obtaining detailed information about selected queue(s). This functionality can also be achieved by double clicking on a Queues listbox entry.

stop

for stopping the selected queue(s). (-admin only)

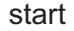

for starting the selected queue(s). (-admin only)

disable

for disabling the selected queue(s). (-admin only)

enable

for enabling the selected queue(s). (-admin only)

### **2.63.6.4 Jobs**

The Jobs area is composed of a leading horizontal JOBS bar, a listbox, and a set of command buttons. The JOBS bar lists the queues that are consulted when listing jobs; the bar also contains a minimize/maximize button for displaying or iconifying the Jobs region. The listbox displays information about jobs that are found in the queue(s) selected from the Queues listbox; each listbox entry is meant to be selected (highlighted) via a single left mouse button click, shift key + mouse button 1 click for contiguous selection, or cntrl key + mouse button 1 click for non-contiguous selection. The region just above the Jobs listbox shows a collection of command buttons whose labels describe criteria used for filtering the Jobs listbox contents. The list of jobs can be selected according to the owner of jobs (Job\_Owner), job state (Job\_State), name of the job (Job\_Name), type of hold placed on the job (Hold\_Types), the account name associated with the job (Account\_Name), checkpoint attribute (Checkpoint), time the job is eligible for queueing/execution (Queue\_Time), resources requested by the job (Resource\_List), priority attached to the job (Priority), and whether or not the job is rerunnable (Rerunnable). The selection criteria can be modified by clicking on any of the appropriate command buttons to bring up a selection box. The criteria command buttons are accompanied by a Select Jobs button, which when clicked, will update the contents of the Jobs listbox based on the new selection criteria. Please see  $qselect(1B)$  for more details on how the jobs are filtered.

Finally, to the right of the listbox, the Jobs region is accompanied by the following command buttons, for operating on selected job(s):

#### detail

for obtaining detailed information about selected job(s). This functionality can also be achieved by double clicking on a Jobs listbox entry.

#### modify

for modifying attributes of the selected job(s).

#### delete

for deleting the selected job(s).

hold

for placing some type of hold on selected job(s).

release

for releasing held job(s).

signal

for sending signals to selected job(s) that are running.

msg

for writing a message string into the output streams of the selected job(s).

move

for moving selected job(s) into some specified destination queue.

order

for exchanging order of two selected jobs in a queue.

run

for running selected job(s). (-admin only)

rerun

for requeueing selected job(s) that are running. (-admin only)

### **2.63.6.5 Info**

The Info Area shows the progress of the commands' executed by xpbs. Look into this box for errors. The INFO bar also contains a minimize/maximize button for displaying or iconifying the Info region.

# **2.63.7 Widgets Used in xpbs**

Some of the widgets used in xpbs and how they are manipulated are described in the following:

### **2.63.7.1 listbox**

Can be multi-selectable (a number of entries can be selected/highlighted using a mouse click) or single-selectable (one entry can be highlighted at a time). For a multi-selectable listbox, the following operations are allowed:

- 1. single click with mouse button 1 to select/highlight an entry.
- 2. shift key + mouse button 1 to contiguously select more than one entry.
- 3. cntrl key + mouse button 1 to non-contiguously select more than one entry. NOTE: For systems running  $Tk < 4.0$ , the newly selected item is reshuffled to appear next to already selected items.
- 4. click the Select All/Deselect All button to select all entries or deselect all entries at once.
- 5. double clicking an entry usually activates some action that uses the selected entry as a parameter.

### **2.63.7.2 scrollbar**

usually appears either vertically or horizontally and contains 5 distinct areas that are mouse clicked to achieve different effects:

top arrow

Causes the view in the associated widget to shift up by one unit (i.e. the object appears to move down one unit in its window). If the button is held down the action will auto-repeat.

top gap

Causes the view in the associated window to shift up by one less than the number of units in the window (i.e. the portion of the object that used to appear at the very top of the window will now appear at the very bottom). If the button is held down the action will auto-repeat.

#### slider

Pressing button 1 in this area has no immediate effect except to cause the slider to appear sunken rather than raised. However, if the mouse is moved with the button down then the slider will be dragged, adjusting the view as the mouse is moved.

#### bottom gap

Causes the view in the associated window to shift down by one less than the number of units in the window (i.e. the portion of the object that used to appear at the very bottom of the window will now appear at the very top). If the button is held down the action will auto-repeat.

#### bottom arrow

Causes the view in the associated window to shift down by one unit (i.e. the object appears to move up one unit in its window). If the button is held down the action will auto-repeat.

### **2.63.7.3 entry**

brought into focus with a click of the left mouse button. To manipulate this widget, simply type in the text value. Use of arrow keys, mouse selection of text for deletion or overwrite, copying and pasting with sole use of mouse buttons are permitted. This widget is usually accompanied by a scrollbar for horizontally scanning a long text entry string.

### **2.63.7.4 matrix of entry boxes**

usually shown as several rows of entry widgets where a number of entries (called fields) can be found per row. The matrix is accompanied by up/down arrow buttons for paging through the rows of data, and each group of fields gets one scrollbar for horizontally scanning long entry strings. Moving from field to field can be done using the <Tab>, <Cntrl-f>, or <Cntrlb> (move backwards) keys.

### **2.63.7.5 spinbox**

a combination of an entry widget and a horizontal scrollbar. The entry widget will only accept values that fall within a defined list of valid values, and incrementing through the valid values is done by clicking on the up/down arrows.

### **2.63.7.6 button**

a rectangular region appearing either raised or pressed that invokes an action when clicked with the left mouse button. When the button appears pressed, then hitting the  $\leq$ RETURN $>$ key will automatically select the button.

### **2.63.7.7 text**

an editor like widget. This widget is brought into focus with a click of the left mouse button. To manipulate this widget, simply type in the text. Use of arrow keys, backspace/delete key, mouse selection of text for deletion or overwrite, copying and pasting with sole use of mouse buttons are permitted. This widget is usually accompanied by a scrollbar for vertically scanning a long entry.

# **2.63.8 Submitting Jobs**

Submitting a PBS job requires only to manipulate the widgets found in the Submit window. The submit dialog box is composed of 4 distinct regions:

- 1. Job Script
- 2. Options
- 3. OTHER Options
- 4. Command Buttons

The Job Script file region is at the upper left, the Options region containing various widgets for setting job attributes is scattered all over the dialog box, the OTHER Options is located just below the Job Script file region, and Command Buttons region is at the bottom.

The job script region is composed of a header box, the text box, FILE entry box, and a couple of buttons labeled load and save. If you have a script file containing PBS options and executable lines, then type the name of the file on the FILE entry box, and then click on the load button. The various widgets in the Submit window will get loaded with values found in the script file. The script file text box will only be loaded with executable lines (non-PBS) found in the script. The job script header box has a Prefix entry box that can be modified to specify the PBS directive to look for when parsing a script file for PBS options. If you don't have a script file, you can start typing the executable lines of the job in the file text box.

To submit a job, perform the following steps:

- 1. Select a host from the HOSTS listbox in the main xpbs display.
- 2. Click on the Submit button located in the Menu bar.
- 3. Specify the script file containing the job execution lines and job resource and attribute values, or simply type in the execution lines in the FILE textbox.
- 4. Start manipulating the various widgets in the Submit window. Particularly, pay close attention to the Destination listbox. This box lists all the queues found in the host that you selected. A special entry called "@host" refers to the default queue at host. Select appropriately the destination queue of the job. More options can be found by clicking the OTHER Options buttons.
- 5. At the bottom of the Submit window, click confirm submit . You can also click on interactive to run the job interactively. Running a job interactively will open an xterm window to your display host containing the session.

NOTE: The script FILE entry box is accompanied by a save button that you click to save the current widget values to the specified file in a form that can later be read by xpbs or by the qsub command.

# **2.63.9 Modifying Attributes of Jobs**

Modifying a PBS job requires only to manipulate the widgets found in the Modify window. To modify a job or jobs, do the following steps:

- 1. Select one or more jobs from the JOBS listbox in the main xpbs display.
- 2. Click on the modify button located to the right of the listbox.
- 3. The Modify window is structured similarly to the Submit window. Simply manipulate the widgets to specify replacement or additional values of job attributes.
- 4. Click on the confirm modify button located at the bottom of the dialog box.

# **2.63.10 Deleting Jobs**

Deleting a PBS job requires only to manipulate the widgets found in the Delete window. To delete a job or jobs, do the following steps:

- 1. Select one or more jobs from the JOBS listbox in the main xpbs display.
- 2. Click on the delete button located to the right of the listbox.
- 3. Manipulate the spinbox widget to set the kill delay signal interval.
- 4. Click on the delete button located at the bottom of the dialog box.

# **2.63.11 Tracking Returned Output Files**

If you want to be informed of returned output files of current jobs, and be able to quickly see the contents of those files, then enable the "track job" feature as follows:

- 1. Submit all the jobs that you want monitored.
- 2. Click on the Track Job button located in the Menu bar to bring up the Track Job dialog box.
- 3. Specify the list of user names, whose jobs are to be monitored for returned output files, in the matrix located at the upper left of the dialog box.
- 4. Manipulate the minutes spinbox, located just below the user names matrix, to specify the interval value when output files will be periodically checked.
- 5. Specify the location of job output files (whether locally or remotely) by clicking on one of the radio buttons located at the upper right of the dialog box. Returned locally means the output files will be returned back to the host where xpbs was run. If the output files are returned to some remote host, then xpbs will execute an RSH <remote host> test -f

<output\_files> to test the existence of the files. RSH is whatever you set the remote shell command to in the corresponding entry box.

NOTE: Be sure the files are accessible from the host where xpbs was run (i.e.  $\cdot$ rhosts appropriately set).

- 6. Click start/reset tracking button located at the bottom of the dialog box to:
	- cancel any previous tracking
	- build a new list of jobs to be monitored for returned output files based on currently queued jobs.
	- start periodic tracking.
- 7. Click on close window button.

When an output file for a job being monitored is found, then the Track Job button (the one that originally invoked the Track Job dialog box) will turn into a different color, and the Jobs Found Completed listbox, located in the Track Job dialog box, is then loaded with the corresponding job id(s). Then double click on a job id to see the contents of the output file and the error file. Click stop tracking if you want to cancel tracking.

### **2.63.12 Leaving xpbs**

Click on the Close button located in the Menu bar to leave xpbs. If anything had changed, it will bring up a dialog box asking for a confirmation in regards to saving state information like the view states (minimize/maximize) of the HOSTS, QUEUES, JOBS, and INFO subwindows, and various criteria for listing queues and jobs. The information is saved in  $\sim$ / $\cdot$ xpbsrc file.

### <span id="page-271-0"></span>**2.63.13 Setting Preferences**

The resources that can be set in the X resources file,  $\sim$ /.xpbsrc, are:

#### \*serverHosts

list of server hosts (space separated) to query by xpbs keyword *PBS\_DEFAULT\_SERVER* can be used which will be used as a place holder for the value obtained from \*defServerFile.

#### \*defServerFile

the file containing the name of the default server host. The content of this will be substituted for the *PBS\_DEFAULT\_SERVER* keyword in \*serverHosts value.

#### \*timeoutSecs

specify the number of seconds before timing out waiting for a connection to a PBS host.

#### \*xtermCmd

the xterm command to run driving an interactive PBS session.

#### \*labelFont

font applied to text appearing in labels.

#### \*fixlabelFont

font applied to text that label fixed-width widgets such as listbox labels. This must be a fixed-width font.

#### \*textFont

font applied to a text widget. Keep this as fixed-width font.

#### \*backgroundColor

the color applied to background of frames, buttons, entries, scrollbar handles.

#### \*foregroundColor

the color applied to text in any context (under selection, insertion, etc...).

#### \*activeColor

the color applied to the background of a selection, a selected command button, or a selected scroll bar handle.

#### \*disabledColor

color applied to a disabled widget.

#### \*signalColor

color applied to buttons that signal something to the user about a change of state. For example, the color of the Track Job but-

ton when returned output files are detected.

#### \*shadingColor

a color shading applied to some of the frames to emphasize focus

as well as decoration.

#### \*selectorColor

the color applied to the selector box of a radio button or check-

#### button.

#### \*selectHosts

list of hosts (space separated) to automatically select/high-

light in the HOSTS listbox.

#### \*selectQueues

list of queues (space separated) to automatically select/high-

light in the QUEUES listbox.

#### \*selectJobs

list of jobs (space separated) to automatically select/highlight in the JOBS listbox.

#### \*selectOwners

list of owners checked when limiting the jobs appearing on the Jobs listbox in the main xpbs window. Specify value as "*Owners: <list\_of\_owners>*". See -u option in qselect(1B) for format of <*list\_of\_owners*>.

#### \*selectStates

list of job states to look for (do not space separate) when limiting the jobs appearing on the Jobs listbox in the main xpbs window. Specify value as "*Job\_States: <states\_string>*". See -s option in qselect(1B) for format of *<states\_string>*.

#### \*selectRes

list of resource amounts (space separated) to consult when limiting the jobs appearing on the Jobs listbox in the main xpbs window. Specify value as "*Resources: <res\_string>*". See -l option in qselect(1B) for format of *<res\_string>*.

#### \*selectExecTime

the Execution Time attribute to consult when limiting the list of jobs appearing on the Jobs listbox in the main xpbs window. Specify value as "*Queue\_Time: <exec\_time>*". See -a option in qselect(1B) for format of *<exec\_time>*.

#### \*selectAcctName

the name of the account that will be checked when limiting the jobs appearing on the Jobs listbox in the main xpbs window. Specify value as "*Account\_Name: <account\_name>*". See -A option in qselect(1B) for format of *<account\_name>*.

#### \*selectCheckpoint

the checkpoint attribute relationship (including the logical operator) to consult when limiting the list of jobs appearing on the Jobs listbox in the main xpbs window. Specify value as "*Checkpoint: <checkpoint\_arg>*". See -c option in qselect(1B) for format of <*checkpoint\_arg*>.

#### \*selectHold

the hold types string to look for in a job when limiting the jobs appearing on the Jobs listbox in the main xpbs window. Specify value as "*Hold\_Types: <hold\_string>*". See -h option in qselect(1B) for format of <*hold\_string*>.

#### \*selectPriority

the priority relationship (including the logical operator) to consult when limiting the list of jobs appearing on the Jobs listbox in the main xpbs window. Specify value as "*Priority: <priority\_value>*". See -p option in qselect(1B) for format of <*priority\_value*>.

#### \*selectRerun

the rerunnable attribute to consult when limiting the list of jobs appearing on the Jobs listbox in the main xpbs window. Specify value as "*Rerunnable: <rerun\_val>*". See -r option in qselect(1B) for format of <*rerun\_val*>.

#### \*selectJobName

name of the job that will be checked when limiting the jobs appearing on the Jobs listbox in the main xpbs window. Specify value as "*Job\_Name: <jobname>*". See -N option in qselect(1B) for format of <*jobname*>.

#### \*iconizeHostsView

a boolean value (*True* or *False*) indicating whether or not to iconify the HOSTS region.

#### \*iconizeQueuesView

a boolean value (*True* or *False*) indicating whether or not to iconify the QUEUES region.

#### \*iconizeJobsView

a boolean value (*True* or *False*) indicating whether or not to iconify the JOBS region.

#### \*iconizeInfoView

a boolean value (*True* or *False*) indicating whether or not to iconify the INFO region.

#### \*jobResourceList

a curly-braced list of resource names as according to architecture known to xpbs. The format is as follows:

```
{ <arch-type1> resname1 resname2 ... resnameN }
{ <arch-type2> resname1 resname2 ... resnameN }
. . .
{ <arch-typeN> resname1 resname2 ... resnameN }
```
# **2.63.14 xpbs and PBS Commands**

xpbs calls PBS commands as follows:

#### **Table 2-33: xpbs and PBS Commands**

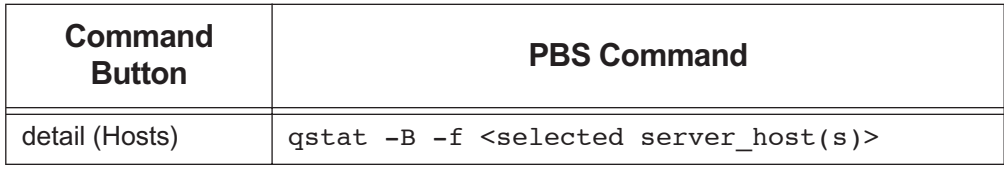

**Table 2-33: xpbs and PBS Commands**

| <b>Command</b><br><b>Button</b> | <b>PBS Command</b>                               |
|---------------------------------|--------------------------------------------------|
| terminate                       | qterm <selected host(s)="" server=""></selected> |
| detail (Queues)                 | $qstat -Q -f$ <selected queue(s)=""></selected>  |
| stop                            | qstop <selected queue(s)=""></selected>          |
| start                           | qstart <selected queue(s)=""></selected>         |
| enable                          | qenable <selected queue(s)=""></selected>        |
| disable                         | qdisable <selected queue(s)=""></selected>       |
| detail (Jobs)                   | $qstat$ -f $\leq$ selected $job(s)$              |
| modify                          | qalter <selected job(s)=""></selected>           |
| delete                          | qdel <selected job(s)=""></selected>             |
| hold                            | qhold <selected job(s)=""></selected>            |
| release                         | qrls <selected job(s)=""></selected>             |
| run                             | qrun <selected job(s)=""></selected>             |
| rerun                           | qrerun <selected job(s)=""></selected>           |
| signal                          | qsig <selected job(s)=""></selected>             |
| msg                             | $qmsq$ <selected <math="">job(s)&gt;</selected>  |
| move                            | qmove <selected job(s)=""></selected>            |
| order                           | qorder <selected job(s)=""></selected>           |

### **2.63.15 Exit Status**

- **•** Upon successful processing, the xpbs exit status will be a value of zero.
- **•** If the xpbs command fails, the command exits with a value greater than zero.

The PBS Professional User's Guide, the PBS Professional Administrator's Guide, qalter(1B), qdel(1B), qhold(1B), qmove(1B), qmsg(1B), qrerun(1B), qrls(1B), qselect(1B), qsig(1B), qstat(1B), qorder(1B), qsub(1B), qdisable(8B), qenable(8B), qrun(8B), qstart(8B), qstop(8B), qterm(8B)

# **2.64 xpbsmon**

**Deprecated**. GUI for displaying, monitoring execution hosts under PBS

# **2.64.1 Synopsis**

*xpbsmon*

*xpbsmon --version*

# **2.64.2 Description**

The xpbsmon command provides a way to graphically display the various nodes that run jobs. A node or execution host can be running a pbs\_mom daemon, or not running the daemon. For the latter case, it could just be a nodename that appears in a nodes file that is managed by a main pbs\_server running on another host. This utility also provides the ability to monitor values of certain system resources by posting queries to the pbs\_mom of a node. With this utility, you can see what job is running on what node, who owns the job, how many nodes assigned to a job, status of each node (color-coded and the colors are user-modifiable), how many nodes are available, free, down, reserved, offline, of unknown status, in use running multiple jobs or executing only 1 job. Please see the sections below for a tour and tutorials of xpbsmon. Also, within every dialog box, a Help button can be found for assistance.

# **2.64.3 Getting Started**

Running xpbsmon will initialize the X resource database from various sources in the following order:

- 1. The RESOURCE\_MANAGER property on the root window (updated via xrdb) with settings usually defined in the .Xdefaults file
- 2. Preference settings defined by the system administrator in the global xpbsmonrc file
- 3. User's ~/.xpbsmonrc file this file defines various X resources like fonts, colors, list of colors to use to represent the various status of the nodes, list of PBS sites to query, list of server hosts on each site, list of nodes/execution hosts on each server host, list of system resource queries to send to the nodes' pbs\_mom, and various view states. See [sec](#page-284-0)[tion 2.64.10, "Setting Preferences", on page 275](#page-284-0) below for a list of resources that can be set.

# **2.64.4 Running xpbsmon**

xpbsmon can be run either as a regular user or superuser. If you run it with less privilege, you may not be able to see all the information for a node. If it is executed as a regular user, you should still be able to see what jobs are running on what nodes, possibly state, as this information are obtained by xpbsmon talking directly to the specified server. If you want other system resource values, it may require special privilege since xpbsmon will have to talk directly to the pbs mom of a node. In addition, the host where xpbsmon was running must also have been given explicit access permission by the MoM (unless the GUI is running on the same host where MoM is running). This is done done by updating the \$clienthost and/ or the \$restricted parameter on the MoM's configuration file.

To run xpbsmon, type:

**setenv DISPLAY <display\_host>:0 xpbsmon**

If you are running the GUI and only interested in jobs data, then be sure to set all the nodes' type to NOMOM in the Pref dialog box.

# **2.64.5 Options**

--version

The xpbsmon command returns its PBS version information and exits. This option can only be used alone.

# **2.64.6 The xpbsmon Display**

This section describes the main parts of the xpbsmon display. The main window is composed of 3 distinct areas (subwindows) arranged vertically (one on top of another) in the following order:

- 1. Menu
- 2. Site Information
- 3. Info

### **2.64.6.1 Menu**

The Menu area is composed of a row of command buttons that signal some action with a click of the left mouse button. The buttons are:

#### Site..

displays a popup menu containing the list of PBS sites that have been added using the Sites Preferences window. Simply drag your mouse and release to the site name whose servers/nodes information you would like to see.

#### **Pref**

brings up various dialog boxes for specifying the list of sites, servers on each site, nodes that are known to a server, and the system resource queries to be sent to a node's pbs\_mom daemon.

#### Auto Update..

brings up another window for specifying whether or not to do auto updates of nodes information, and also for specifying the interval number of minutes between updates.

#### Help

contains some help information.

#### About

tells who the author is and who to send comments, bugs, suggestions to.

#### Close

for exiting xpbsmon plus saving the current setup information (if anything had changed) in the user's \$HOME/.xpbsmonrc file. Information saved include the specified list of sites, servers on each site, nodes known to each server, and system resource queries to send to node's pbs\_mom.

#### Minimize Button

shows the iconified view of Site Information where nodes are represented as tiny boxes, where each box is colored according to status. In order to get more information about a node, you need to double click on the colored box.

#### Maximize button

shows the full view of Site Information where nodes are represented in bigger boxes, still colored depending on the status, and some information on it is displayed.

### **2.64.6.2 Site Information**

Only one site at a time can be displayed. This area (shown as one huge box referred to as the site box) can be further subdivided into 3 areas: the site name label at the top, server boxes in the middle, and the color status bar at the bottom. The site name label shows the name of the site as specified in the Pref.. window. At the middle of the site box shows a row of big boxes housing smaller boxes.

The big box is an abstraction of a server host (called a server box), showing its server display label at the top of the box, a grid of smaller boxes representing the nodes that the server knows about (where jobs are run), and summary status for the nodes under the server. Status information will show counters for the number of nodes used, available, reserved, offline, or of unknown status and even # of cpus assigned. For a cleaner display, some counters with a value of zero are not displayed. The server boxes are placed in a grid, with a new row being started when either \*siteBoxMaxNumServerBoxesPerRow or \*siteBoxMaxWidth limit has been reached.

The smaller boxes represent the nodes/execution hosts where jobs are run (referred to as node boxes). Each node box shows the name at the top, and a sub-box (a smaller square) that is colored according to the status of the node that it represents, and if the view type is FULL, it will display some node information according to the system resource queries specified on the Pref.. window. Clicking on the sub-box will show a much bigger box (called the MIRROR view) with bigger fonts containing nodes information. Another view is called ICON and this shows a tiny box with a colored area. The node boxes are arranged in a grid, where a new row is created if either the \*serverBoxMaxNumNodeBoxesPerRow or \*serverBoxMaxWidth limit has been reached. ICON view of the node boxes will be constrained by the \*nodeBoxIcon-MaxHeight and \*nodeBoxIconMaxWidth pixel values; FULL view of the node boxes will be bounded by \*nodeBoxFullMaxWidth and \*nodeBoxFullMaxHeight; the mirror view of the node boxes has its size be \*nodeBoxMirrorMaxWidth, and \*nodeBoxMirrorMaxHeight.

Horizontal and vertical scrollbars for the site box, server box, and node box will be displayed as needed.

Finally, the color bar information shows a color chart displaying what the various colors mean in terms of node status. The color-to-status mapping can be modified by setting the X resources: \*nodeColorNOINFO, \*nodeColorFREE, \*nodeColorINUSEshared, \*nodeColorI-NUSEexclusive, \*nodeColorDOWN, \*nodeColorRSVD, \*nodeColorOFFL, \*nodeColor-BUSY.

### **2.64.6.3 Info**

The Info Area shows the progress of some of the background actions performed by xpbsmon. Look into this box for errors.

# **2.64.7 Widgets Used in xpbsmon**

Some of the widgets used in xpbsmon and how they are manipulated are described in the following:

### **2.64.7.1 listbox**

the ones found in this GUI are only single-selectable (one entry can be highlighted/selected at a time via a mouse click).

### **2.64.7.2 scrollbar**

usually appears either vertically or horizontally and contains 5 distinct areas that are mouse clicked to achieve different effects:

top arrow

Causes the view in the associated widget to shift up by one unit (i.e. the object appears to move down one unit in its window). If the button is held down the action will auto-repeat.

top gap

Causes the view in the associated window to shift up by one less than the number of units in the window (i.e. the portion of the object that used to appear at the very top of the window will now appear at the very bottom). If the button is held down the action will auto-repeat.

slider

Pressing button 1 in this area has no immediate effect except to cause the slider to appear sunken rather than raised. However, if the mouse is moved with the button down then the slider will be dragged, adjusting the view as the mouse is moved.

#### bottom gap

Causes the view in the associated window to shift down by one less than the number of units in the window (i.e. the portion of the object that used to appear at the very bottom of the window will now appear at the very top). If the button is held down the action will auto-repeat.

#### bottom arrow

Causes the view in the associated window to shift down by one unit (i.e. the object appears to move up one unit in its window). If the button is held down the action will auto-repeat.

### **2.64.7.3 entry**

brought into focus with a click of the left mouse button. To manipulate this widget, simply type in the text value. Use of arrow keys, mouse selection of text for deletion or overwrite, copying and pasting with sole use of mouse buttons are permitted. This widget is usually accompanied by a scrollbar for horizontally scanning a long text entry string.

### **2.64.7.4 box**

made up of 1 or more listboxes displayed adjacent to each other giving the effect of a "matrix". Each row from the listboxes makes up an element of the box. In order to add items to the box, you need to manipulate the accompanying entry widgets, one for each listbox, and then clicking the add button. Removing items from the box is done by selecting an element, and then clicking delete.

### **2.64.7.5 spinbox**

a combination of an entry widget and a horizontal scrollbar. The entry widget will only accept values that fall within a defined list of valid values, and incrementing through the valid values is done by clicking on the up/down arrows.

### **2.64.7.6 button**

a rectangular region appearing either raised or pressed that invokes an action when clicked with the left mouse button. When the button appears pressed, then hitting the  $\leq$ RETURN $>$ key will automatically select the button.

# **2.64.8 Updating Preferences**

### **2.64.8.1 Time Sharing**

Suppose you have a time-sharing environment where the front-end is called bower and you have 4 nodes: bower1, bower2, bower3, bower4. bower is the host that runs the server; jobs are submitted to host bower where it enqueues it for future execution. Also, a pbs\_mom daemon is running on each of the execution hosts. If the server bower also maintains a nodes list containing information like state for the 4 nodes, then this will also be reported. Then to setup xpbsmon, do the following:

- 1. Click the Pref.. button on the Menu section.
- 2. On the Sites Preference dialog, enter any arbitrary site name, for example "Local". Then click the add button.
- 3. On the Server\_Host entry box, enter "bower", and on the DisplayLabel entry box, put an arbitrary label (as it would appear on the header of the server box) like "Bower", and then click add.
- 4. Click the nodes.. button that is accompanying the Servers box. This would bring up the Server Preference dialog.
- 5. Now add the entries "bower1", "bower2", "bower3", "bower4" specifying type MoM for each on the Nodes box.
- 6. If you need to monitor certain system resource parameters for each of the nodes, you need to specify query expressions containing resource queries to be sent to the individual PBS moms. For example, if you want to obtain memory usage, then select a node from

the Nodes list, click on the query.. button that accompanies the Nodes list, and this would bring up the Query Table dialog. Specify the following input:

```
Query_Expr: (availmem/totmem) * 100
Display Info: Memory Usage:
Display_Type: SCALE
```
The above says to display the result of the "Query\_Expr" in a scale widget calibrated over 100. The queries "availmem" and "totmem" will be sent to the PBS mom, and the expression is evaluated upon receiving all results from the mom. If you want to display the result of another query, say "loadave", directly, then specify the following:

Query\_Expr: loadave Display\_Info: Load Average:

Display\_Type: TEXT

NOTE: For a list of queries that can be sent to a pbs mom, please click on the Help button on the Query table window.

### **2.64.8.2 Jobs Exclusive Environment**

Supposing you have a "space non-sharing" environment where the server maintains a list of nodes that it runs jobs on exclusively (one job at a time outstanding per node). Let's call this server b1. Simply update Preferences information as follows:

- 1. Click the Pref.. button on the Menu section.
- 2. On the Sites Preference dialog, enter a site name, for example "B System". Then click the add button.
- 3. On the Server–Host entry box, enter "b1", DisplayLabel entry box type "B1" (or whatever label that you would like to appear on the header of the server box), and then click add.

### **2.64.8.3 Hybrid Time Sharing/Space Sharing Environment**

A cluster of heterogeneous machines, time-sharing or jobs exclusive, could easily be represented in xpbsmon by combining steps in CASE 1 and CASE 2.

## **2.64.9 Leaving xpbsmon**

Click on the Close button located in the Menu bar to leave xpbsmon. If anything had changed, it will bring up a dialog box asking for a confirmation in regards to saving preferences information about list of sites, their view types, list of servers on each site, the list of nodes known to each server, and the list of queries to be sent to the pbs\_mom of each node. The information is saved in  $\sim$ /. xpbsmonrc file.

# <span id="page-284-0"></span>**2.64.10 Setting Preferences**

The resources that can be set in the X resources file,  $\sim$ /.xpbsmonrc, are described in the following:

### **2.64.10.1 Node Box Properties**

Resource names beginning with "\*small" or "\*node" apply to the properties of the node boxes. A node box is made of an outer frame where the node label sits on top, the canvas (smaller box) is on the middle, and possibly some horizontal/ vertical scrollbars.

#### nodeColorNOINFO

color of node box when information for the node it represents could not be obtained.

#### \*nodeColorFREE

color of canvas when node it represents is up.

#### \*nodeColorINUSEshared

color when node it represents has more than 1 job running on it, or when node has been marked by the server that manages it as "job-sharing".

#### \*nodeColorINUSEexclusive

list of colors to assign to a node box when host it represents is running only 1 job, or when node has been marked by the server that manages it as "time-sharing".  $xpb$ smon will use this list to assign 1 distinct color per job unless all the colors have been exhausted, in which case, colors will start getting assigned more than once in a round-robin fashion.

#### \*nodeColorDOWN

color when node it represents is down.

#### \*nodeColorRSVD

color when node it represents is reserved.

#### \*nodeColorOFFL

color when node it represents is offline.

#### \*nodeColorBUSY

color when node it represents is busy (high load average).

#### \*smallForeground

applies to the color of text inside the canvas.

#### \*smallBackground

applies to the color of the frame.

#### \*smallBorderWidth

distance (in pixels) from other node boxes.

#### \*smallRelief

how node box will visually appear (style).

#### \*smallScrollBorderWidth

significant only in FULL mode, this is the distance of the horizontal/vertical scrollbars from the canvas and lower edge of the frame.

#### \*smallScrollBackground

background color of the scrollbars

#### \*smallScrollRelief

how scrollbars would visually appear (style).

#### \*smallCanvasBackground

color of the canvas (later overridden depending on status of the node it represents)

#### \*smallCanvasBorderWidth

distance of the canvas from the frame and possibly the scrollbars.

#### \*smallCanvasRelief

how the canvas is visually represented (style).

#### \*smallLabelBorderWidth

the distance of the node label from the canvas and the topmost edge of the frame.

#### \*smallLabelBackground

the background of the area of the node label that is not filled.

#### \*smallLabelRelief

how the label would appear visually (style).

#### \*smallLabelForeground

the color of node label text.

#### \*smallLabelFont

the font to use for the node label text.

### \*smallLabelFontWidth

font width (in pixels) of \*smallLabelFont

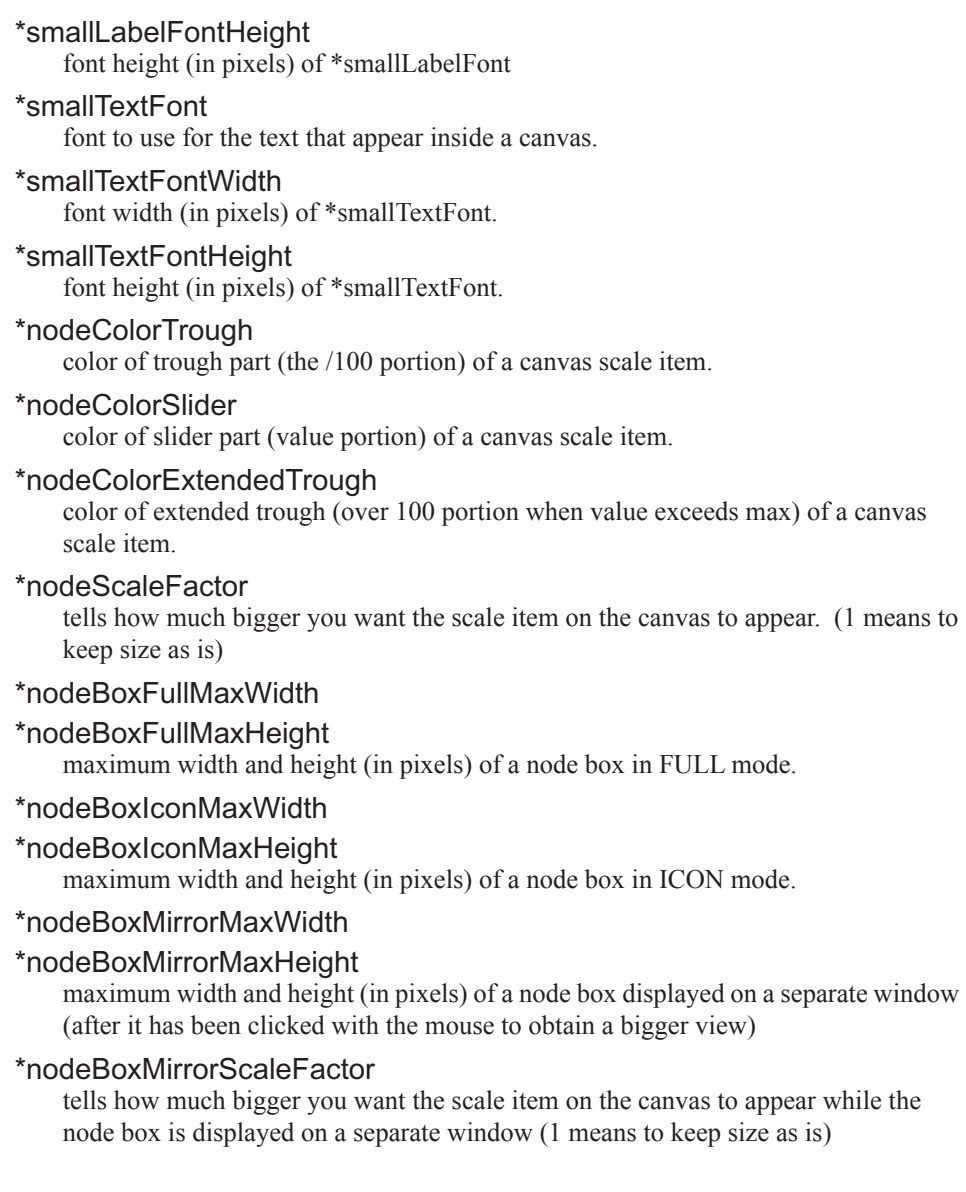

# **2.64.10.2 Server Box Properties**

Resource names beginning with "\*medium" apply to the properties of the server boxes. A server box is made of an outer frame where the server display label sits on top, a canvas filled with node boxes is on the middle, possibly some horizontal/vertical scrollbars, and a status label at the bottom.

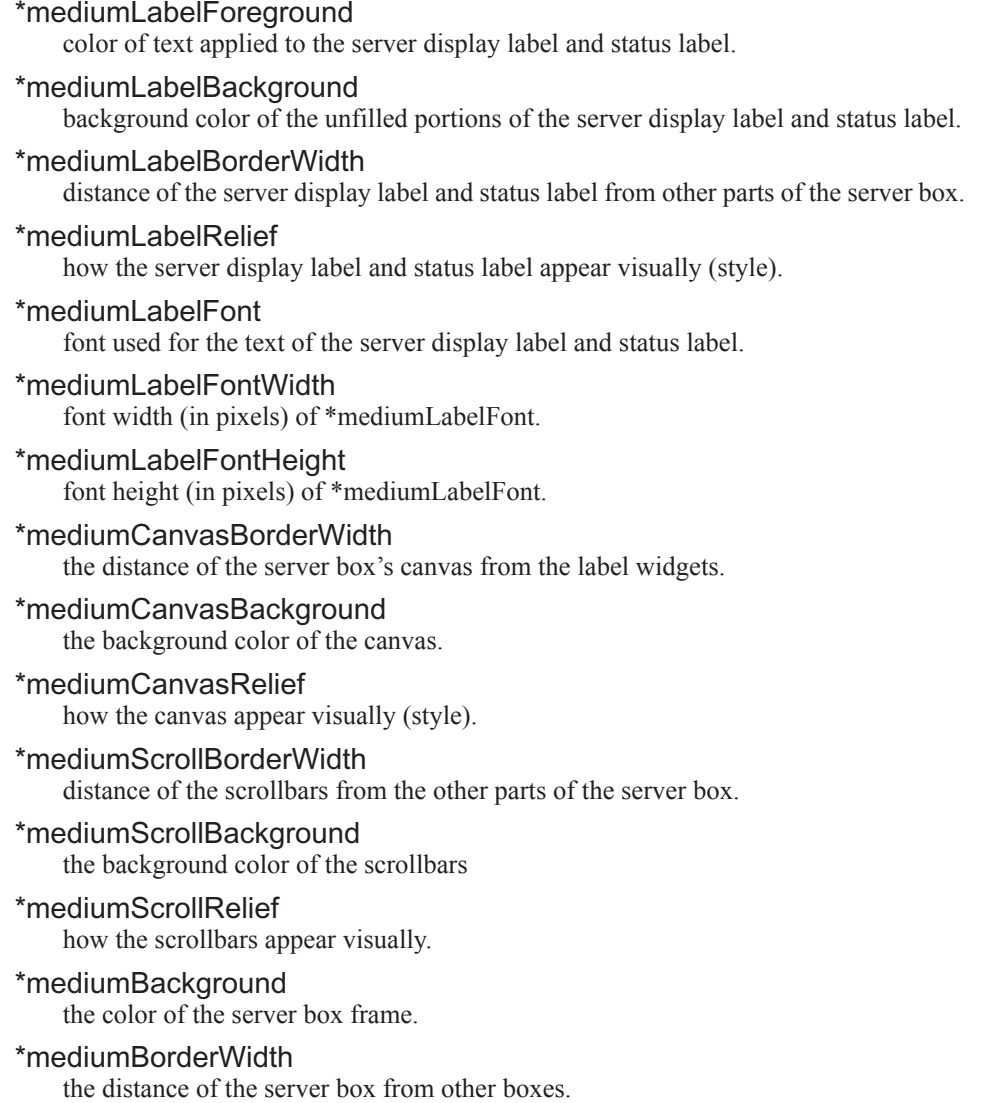
\*mediumRelief how the server box appears visually (style).

\*serverBoxMaxWidth

### \*serverBoxMaxHeight

maximum width and height (in pixels) of a server box.

### \*serverBoxMaxNumNodeBoxesPerRow

maximum # of node boxes to appear in a row within a canvas.

### **2.64.10.3 Miscellaneous Properties**

Resource names beginning with "\*big" apply to the properties of a site box, as well as to widgets found outside of the server box and node box. This includes the dialog boxes that appear when the menu buttons of the main window are manipulated. The site box is the one that appears on the main region of xpbsmon.

### \*bigBackground

background color of the outer layer of the main window.

### \*bigForeground

color applied to regular text that appear outside of the node box and server box.

### \*bigBorderWidth

distance of the site box from the menu area and the color information area.

### \*bigRelief

how the site box is visually represented (style)

### \*bigActiveColor

the color applied to the background of a selection, a selected command button, or a selected scroll bar handle.

### \*bigShadingColor

a color shading applied to some of the frames to emphasize focus as well as decoration.

### \*bigSelectorColor

the color applied to the selector box of a radiobutton or checkbutton.

### \*bigDisabledColor

color applied to a disabled widget.

### \*bigLabelBackground

color applied to the unfilled portions of label widgets.

### \*bigLabelBorderWidth

distance from other widgets of a label widget.

### Chapter 2 **PBS Commands**

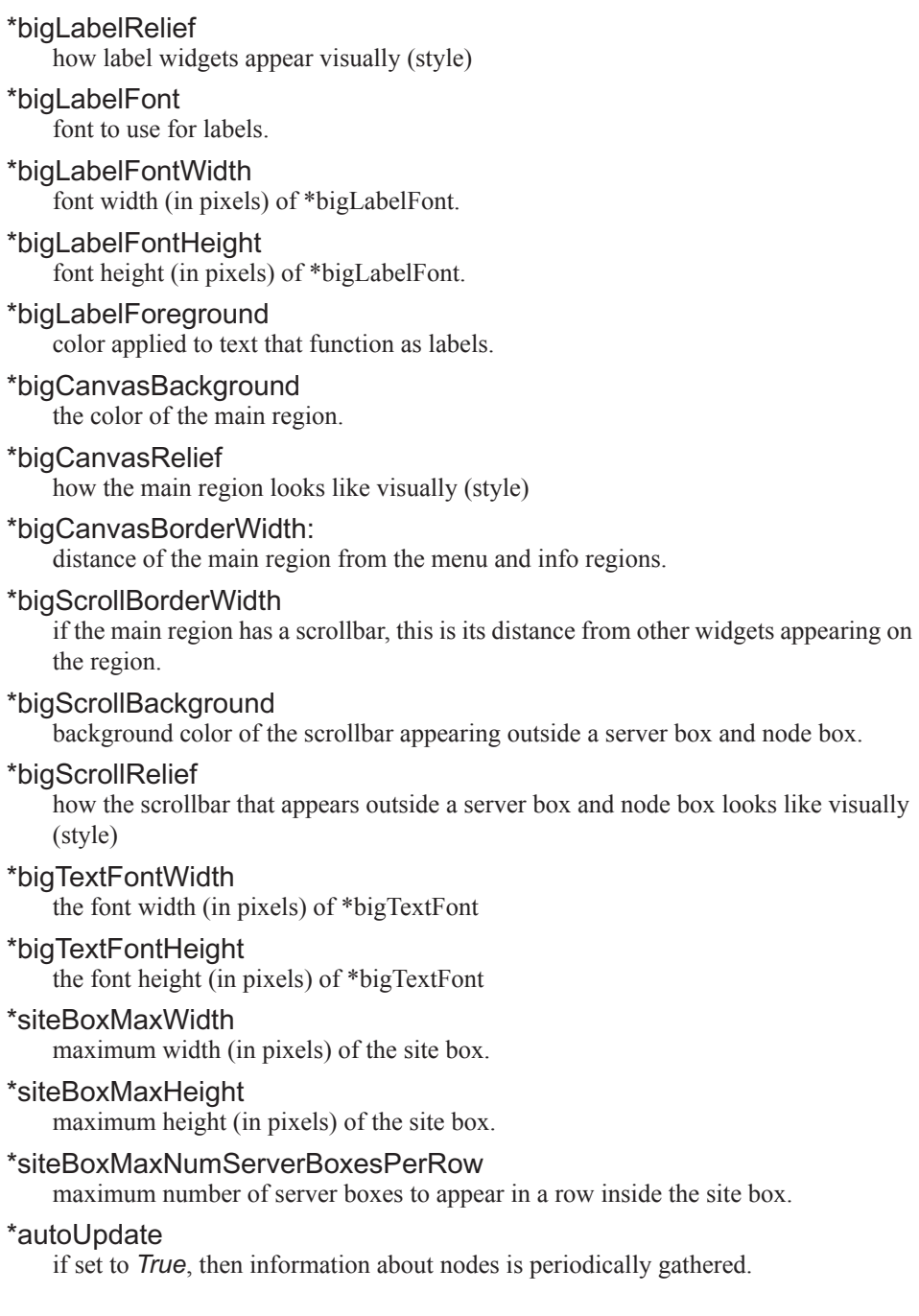

### \*autoUpdateMins

the # of minutes between polling for data regarding nodes when \*autoUpdate is set.

### \*siteInView

the name of the site that should be in view

### \*rcSiteInfoDelimeterChar

the separator character for each input within a curly-bracketed line of input of \*siteInfo.

### \*sitesInfo

```
{<site1name><sep><site1-display-type><sep> <server-name><sep>
<server-display-label><sep><nodename><sep> <nodetype><sep>
<node-query-expr>}
```
*. . .*

```
{<site2name><sep><site2-display-type> <sep><server-name><sep>
<server-display-label><sep><nodename> <sep><nodetype><sep>
<node-query-expr>}
```
Information about a site where <*site1-display-type*> can be either {*FULL,ICON*}, <*nodetype*> can be {*MOM, NOMOM*}, and <*nodequery*-*expr*> has the format:

```
{ {<expr>} {expr-label} <output-format>}
```
where <*output-format*> could be {*TEXT, SCALE*}. It's probably better to use the Pref dialog boxes in order to specify a value for this.

Example:

```
*rcSiteInfoDelimeterChar ;
```

```
*sitesInfo: {NAS;ICON;newton;Newton; newton3; NOMOM;} {Langley; FULL; 
   db;DB; db.nas.nasa.gov; MoM; {{ ( availmem / totmem ) * 100} {Memory 
   Usage:} SCALE} {{ ( loadave / ncpus ) * 100} {Cpu Usage:} SCALE} 
    {ncpus {Number of Cpus:} TEXT} {physmem {Physical Memory:} TEXT} 
    {idletime {Idle Time (s):} TEXT} {loadave {Load Avg:} TEXT}} 
    {NAS;ICON;newton;Newton;newton4; NOMOM;} {NAS;ICON;newton; Newton; 
   newton1;NOMOM;} {NAS; ICON;newton;Newton; newton2;NOMOM;}
    {NAS;ICON;b0101;DB;aspasia.nas.nasa.gov; MoM;{{ ( availmem / totmem 
   ) * 100} {Memory Usage:} SCALE} {{ ( loadave / ncpus ) * 100} {Cpu 
   Usage:} SCALE} {ncpus {Number of Cpus:} TEXT} {physmem {Physical 
   Memory:} TEXT} {idletime {Idle Time (s):} TEXT} {loadave {Load Avg:} 
   TEXT}} {NAS;ICON;newton;Newton;newton7;NOMOM;}
```
### **2.64.11 Exit Status**

- **•** Upon successful processing, the xpbsmon exit status will be a value of zero.
- **•** If the xpbsmon command fails, the command exits with a value greater than zero.

If xpbsmon is querying a host running a server with an incompatible version, you may see the following messages:

Internal error: pbsstatnode: End of File (15031)

The above message can be safely ignored.

### **2.64.12 See Also**

The PBS Professional User's Guide, the PBS Professional Administrator's Guide, pbs sched(8B), pbs mom(8B), pbs tclapi(3B)

# **3** MoM Parameters

This chapter describes the configuration files used by MoM and lists the MoM configuration parameters that are found in the Version 1 MoM configuration file, *PBS\_HOME/mom\_priv/ config*.

# **3.1 Syntax of MoM Configuration File**

The Version 1 MoM configuration file contains parameter settings for the MoM on the local host.

Version 1 configuration files list local resources and initialization values for MoM. Local resources are either static, listed by name and value, or externally-provided, listed by name and command path. Local static resources are for use only by the scheduler. They do not appear in a pbsnodes -a query. See the -c option to the pbs\_mom command. Do not change the syntax of the Version 1 configuration file.

Each configuration item is listed on a single line, with its parts separated by white space. Comments begin with a hashmark ("#").

### **3.1.1 Externally-provided Resources**

Externally-provided resources, for example dynamic resources such as scratch space, use a shell escape to run a command. These resources are described with a name and value, where the first character of the value is an exclamation mark ("!"). The remainder of the value is the path and command to execute.

Parameters in the command beginning with a percent sign ("%") can be replaced when the command is executed. For example, this line in a configuration file describes a resource named "escape":

escape !echo %xxx %yyy

If a query for the "escape" resource is sent with no parameter replacements, the command executed is "echo %xxx %yyy". If one parameter replacement is sent, "escape[xxx=hi there]", the command executed is "echo hi there %yyy". If two parameter replacements are sent, "escape[xxx=hi][yyy=there]", the command executed is "echo hi there". If a parameter replacement is sent with no matching token in the command line, "escape[zzz=snafu]", an error is reported.

### **3.1.2 Windows Notes**

If the argument to a MoM option is a pathname containing a space, enclose it in double quotes as in the following:

**hostn !**"\Program Files\PBS Pro\exec\bin\hostn" *host*

When you edit any PBS configuration file, make sure that you put a newline at the end of the file. The Notepad application does not automatically add a newline at the end of a file; you must explicitly add the newline.

# **3.2 Contents of MoM Configuration File**

Initialization value directives have names beginning with a dollar sign ("\$"). They are listed here:

#### *\$action <default\_action> <timeout> <new\_action>*

Replaces the *default\_action* for an event with the site-specified *new\_action*. *timeout* is the time allowed for *new\_action* to run. *new\_action* is the site-supplied script that replaces *default\_action*. This is the complete list of values for *default\_action*:

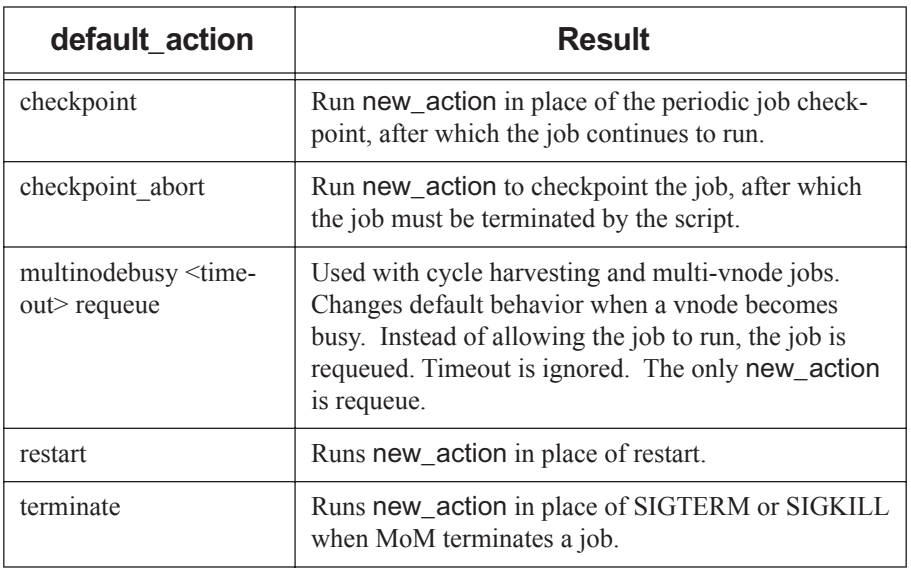

### **Table 3-1: How \$action is Used**

### \$aix\_largepagemode <value>

Controls whether large page mode is available for PBS jobs on AIX. Settable by root only.

Format: Boolean.

Default: *False*.

### \$alps\_client <path>

Cray only. Path to the Cray apbasil command. Must be full path to command.

Format: path to command

Default: None

### \$alps\_release\_timeout <timeout>

Cray only. Specifies the amount of time that PBS tries to release an ALPS reservation before giving up. After this amount of time has passed, PBS stops trying to release the ALPS reservation, the job exits, and the job's resources are released. PBS sends a HUP to the MoM so that she rereads the ALPS inventory to get the current available ALPS resources.

We recommend that the value for this parameter be twice the value for suspectbegin.

Format: Seconds, specified as positive integer.

Default: *600* (10 minutes)

### \$checkpoint path <path>

MoM passes this parameter to the checkpoint and restart scripts. This path can be absolute or relative to PBS\_HOME/mom\_priv. Overrides default. Overridden by path specified in the pbs\_mom -C option and by PBS\_CHECKPOINT\_PATH environment variable. See "Specifying Checkpoint Path" on page 873 in the PBS Professional Administrator's Guide.

### \$clienthost <hostname>

hostname is added to the list of hosts which will be allowed to connect to MoM as long as they are using a privileged port. For example, this will allow the hosts "fred" and "wilma" to connect to MoM:

\$clienthost fred

\$clienthost wilma

The following hostnames are added to \$clienthost automatically: the server, the localhost, and if configured, the secondary server. The server sends each MoM a list of the hosts in the nodes file, and these are added internally to \$clienthost. None of these hostnames need to be listed in the configuration file.

Two hostnames are always allowed to connect to pbs mom, "localhost" and the name returned to MoM by the system call gethostname(). These hostnames do not need to be listed in the configuration file.

The hosts listed as "clienthosts" make up a "sisterhood" of machines. Any one of the sisterhood will accept connections from within the sisterhood. The sisterhood must all use the same port number.

### \$cpuset error action

When using a cpuset-enabled MoM, specifies the action taken when a cpuset creation error occurs. Can take one of the following values:

#### continue

The error is logged and the job is killed and requeued.

#### offline

The vnodes on this host for this job are marked *offline*, and the job is requeued.

Format: *String*

Allowable values: *continue*, *offline*

Default: *offline*

### \$cputmult <factor>

This sets a factor used to adjust CPU time used by each job. This allows adjustment of time charged and limits enforced where jobs run on a system with different CPU performance. If MoM's system is faster than the reference system, set factor to a decimal value greater than 1.0. For example:

\$cputmult 1.5

If MoM's system is slower, set factor to a value between *1.0* and *0.0*. For example:

\$cputmult 0.75

### \$dce\_refresh\_delta <delta>

Defines the number of seconds between successive refreshings of a job's DCE login context. For example:

\$dce\_refresh\_delta 18000

### \$enforce <limit>

MoM will enforce the given limit. Some limits have associated values, and appear in the configuration file like this:

\$enforce variable\_name value

See The PBS Professional Administrator's Guide.

### \$enforce mem

MoM will enforce each job's memory limit.

### \$enforce cpuaverage

MoM will enforce ncpus when the average CPU usage over a job's lifetime usage is greater than the job's limit.

### \$enforce average\_trialperiod <seconds>

Modifies cpuaverage. Minimum number of seconds of job walltime before enforcement begins.

Format: Integer

Default: *120*

### \$enforce average\_percent\_over <percentage>

Modifies cpuaverage. Gives percentage by which a job may exceed its ncpus limit.

Format: Integer

Default: *50*

\$enforce average\_cpufactor <factor> Modifies cpuaverage. The ncpus limit is multiplied by factor to produce actual limit. Format: Float Default: *1.025* \$enforce cpuburst MoM will enforce the ncpus limit when CPU burst usage exceeds the job's limit. \$enforce delta\_percent\_over <percentage> Modifies cpuburst. Gives percentage over limit to be allowed. Format: Integer Default: *50* \$enforce delta\_cpufactor <factor> Modifies cpuburst. The ncpus limit is multiplied by factor to produce actual limit. Format: Float Default: *1.5* \$enforce delta\_weightup <factor> Modifies cpuburst. Weighting factor for smoothing burst usage when average is increasing. Format: Float Default: *0.4* \$enforce delta\_weightdown <factor> Modifies cpuburst. Weighting factor for smoothing burst usage when average is decreasing. Format: Float Default: *0.4* \$ideal\_load <load> Defines the load below which the vnode is not considered to be busy. Used with the \$max\_load directive. Example: \$ideal\_load 1.8 Format: Float No default

### \$jobdir root <stage\_directory\_root>

Directory under which PBS creates job-specific staging and execution directories. PBS creates a job's staging and execution directory when the job's sandbox attribute is set to *PRIVATE*. If \$jobdir\_root is unset, it defaults to the job owner's home directory. In this case the user's home directory must exist. If stage\_directory\_root does not exist when MoM starts up, MoM will abort. If stage directory root does not exist when MoM tries to run a job, MoM will kill the job. Path must be owned by root, and permissions must be *1777*. On Windows, this directory should have *Full Control Permission* for the local Administrators group.

Example:

\$jobdir\_root /scratch/foo

### \$kbd idle <idle wait> <min\_use> <poll\_interval>

Declares that the vnode will be used for batch jobs during periods when the keyboard and mouse are not in use.

*idle\_wait*

Time, in seconds, that the workstation keyboard and mouse must be idle before being considered available for batch jobs.

Must be set to non-zero value for cycle harvesting to be enabled.

Format: Integer

No default

#### *min\_use*

Time, in seconds, during which the workstation keyboard or mouse must continue to be in use before the workstation is determined to be unavailable for batch jobs.

Format: Integer

Default: *10*

*poll\_interval*

Interval, in seconds, at which MoM checks for keyboard and mouse activity.

Format: Integer

Default: *1*

Example:

\$kbd\_idle 1800 10 5

### \$logevent <mask>

Sets the mask that determines which event types are logged by pbs\_mom. To include all debug events, use *0xffffffff*.

Log events:

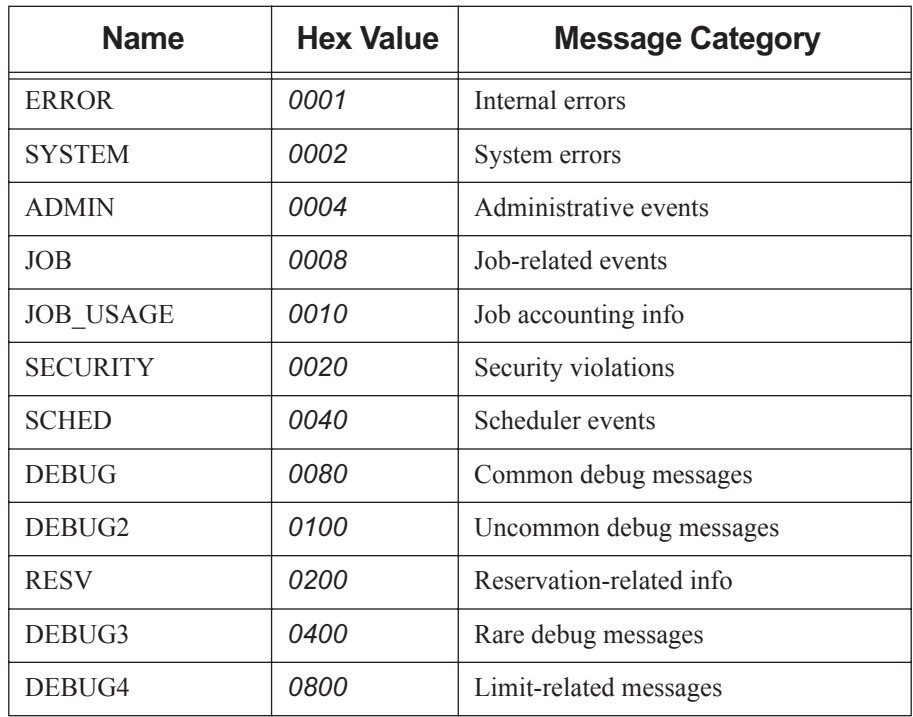

### **Table 3-2: Event Classes**

### \$max\_check\_poll <seconds>

Maximum time between polling cycles, in seconds. See "Configuring MoM Polling Cycle" on page 57 in the PBS Professional Administrator's Guide. Minimum recommended value: 30 seconds.

Minimum value: *1 second*

Default: *120 seconds*

Format: Integer

### \$max\_load <load> [suspend]

Defines the load above which the vnode is considered to be *busy*. Used with the \$ideal\_load directive. No new jobs are started on a *busy* vnode.

The optional suspend directive tells PBS to suspend jobs running on the node if the load average exceeds the max load number, regardless of the source of the load (PBS and/or logged-in users). Without this directive, PBS will not suspend jobs due to load.

We recommend setting this to a slightly higher value than the number of CPUs, for example .*25 + ncpus*.

Example:

\$max\_load 3.5

Format: Float

Default: number of CPUs on machine

### \$min\_check\_poll <seconds>

Minimum time between polling cycles, in seconds. Must be greater than zero and less than \$max\_check\_poll. See "Configuring MoM Polling Cycle" on page 57 in the PBS Professional Administrator's Guide. Minimum recommended value: 10 seconds.

Minimum value: *1 second*

Default: *10 seconds*

Format: Integer

#### \$prologalarm <timeout>

Defines the maximum number of seconds the prologue and epilogue may run before timing out.

Example:

\$prologalarm 30

Format: Integer

Default: *30*

### \$reject\_root\_scripts <True|False>

When set to *True*, MoM won't acquire any new hook scripts, and MoM won't run job scripts that would execute as root or Admin.

Format: *Boolean*

Default: *False*

### \$restart\_background <value>

Controls how MoM runs a restart script after checkpointing a job. When this option is set to *True*, MoM forks a child which runs the restart script. The child returns when all restarts for all the local tasks of the job are done. MoM does not block on the restart. When this option is set to *False*, MoM runs the restart script and waits for the result.

Format: Boolean

Default: *False*

### \$restart\_transmogrify <value>

Controls how MoM runs a restart script after checkpointing a job.

When this option is set to *True*, MoM runs the restart script, replacing the session ID of the original task's top process with the session ID of the script.

When this option is set to *False*, MoM runs the restart script and waits for the result. The restart script must restore the original session ID for all the processes of each task so that MoM can continue to track the job.

When this option is set to *False* and the restart uses an external command, the configuration parameter restart\_background is ignored and treated as if it were set to *True*, preventing MoM from blocking on the restart.

Format: Boolean

Default: *False*

### \$restrict\_user <value>

Controls whether users not submitting jobs have access to this machine. If value is *True*, restrictions are applied.

See \$restrict\_user\_exceptions and \$restrict\_user\_maxsysid.

Not supported on Windows.

Format: Boolean

Default: *False*

### \$restrict\_user\_exceptions <user\_list>

Comma-separated list of users who are exempt from access restrictions applied by \$restrict\_user. Leading spaces within each entry are allowed. Maximum of 10 names.

### \$restrict\_user\_maxsysid <value>

Any user with a numeric user ID less than or equal to value is exempt from restrictions applied by \$restrict\_user.

If \$restrict user is on and no value exists for \$restrict user maxsysid, PBS looks in /etc/login.defs, if it exists, for the value. Otherwise the default is used.

Format: Integer

Default: *999*

### \$restricted <hostname>

The hostname is added to the list of hosts which will be allowed to connect to MoM without being required to use a privileged port. Queries from the hosts in the restricted list are only allowed access to information internal to this host, such as load average, memory available, etc. They may not run shell commands.

Hostnames can be wildcarded. For example, to allow queries from any host from the domain "xyz.com":

\$restricted \*.xyz.com

### \$suspendsig <suspend\_signal> [resume\_signal]

Alternate signal suspend signal is used to suspend jobs instead of SIGSTOP. Optional resume\_signal is used to resume jobs instead of SIGCONT.

### \$tmpdir <directory>

Location where each job's scratch directory will be created.

PBS creates a temporary directory for use by the job, not by PBS. PBS creates the directory before the job is run and removes the directory and its contents when the job is finished. It is scratch space for use by the job. Permission must be 1777 on UNIX/Linux, writable by Everyone on Windows.

Example:

\$tmpdir /memfs

Default on UNIX: /var/tmp.

Default on Windows: value of the TMP environment variable.

### \$usecp <hostname:source\_prefix> <destination\_prefix>

MoM will use /bin/cp to deliver output files when the destination is a network mounted file system, or when the source and destination are both on the local host, or when the source prefix can be replaced with the destination prefix on hostname.

Both source prefix and destination prefix are absolute pathnames of directories, not files.

Overrides PBS\_RCP and PBS\_SCP.

Use trailing slashes on both the source and destination. For example:

\$usecp HostA:/users/work/myproj/ /sharedwork/proj\_results/

### \$vnodedef\_additive

Specifies whether MoM considers a vnode that appeared previously either in the inventory or in a vnode definition file, but that does not appear now, to be in her list of vnodes.

When \$vnodedef\_additive is *True*, MoM treats missing vnodes as if they are still present, and continues to report them as if they are present. This means that the server does not mark missing vnodes as *stale*.

When \$vnodedef additive is *False*, MoM does not list missing vnodes, the server's information is brought up to date with the inventory and vnode definition files, and the server marks missing vnodes as *stale*.

Visible in configuration file on Cray only.

Format: *Boolean*

Default for MoM on Cray login node: *False*

\$wallmult <factor>

Each job's walltime usage is multiplied by this factor. For example:

\$wallmult 1.5

### **3.2.1 Cray-only Initialization Values**

### pbs\_accounting\_workload\_mgmt <value>

Controls whether CSA accounting is enabled. Name does not start with dollar sign. If set to "*1*", "*on*", or "*true*", CSA accounting is enabled. If set to "*0*", "*off*", or "*false*", accounting is disabled.

Default: "*true*"; enabled.

### **3.2.2 SGI-only Initialization Values**

### cpuset\_create\_flags <flags>

Lists the flags for when MoM does a cpusetCreate(3) for each job. flags is an or-ed list of flags. The flags are:

Altix, supported versions of ProPack, Performance Suite

CPUSET\_CPU\_EXCLUSIVE|0

Default: *CPUSET\_CPU\_EXCLUSIVE*

ICE, supported versions of ProPack, Performance Suite

CPUSET\_CPU\_EXCLUSIVE|0

Default: *0*

### cpuset\_destroy\_delay <delay>

MoM will wait delay seconds before issuing a cpusetDestroy(3) on the cpuset of a just-completed job. This allows processes time to finish.

Example:

cpuset destroy delay 10

Format: Integer

Default for Altix: *0*

### memreserved <megabytes>

**Deprecated**. The amount of per-vnode memory reserved for system overhead. This much memory is deducted from the value of resources available.mem for each vnode managed by this MoM.

For example,

memreserved 16

Default: *0MB*

### **3.2.3 Static MoM Resources**

Static resources local to the vnode are described one resource to a line, with a name and value separated by white space. For example, tape drives of different types could be specified by:

tape3480 4 tape3420 2 tapedat 1 tape8mm 1

# **4** Scheduler Parameters

This chapter lists the scheduler's configuration parameters. These parameters are found in the scheduler's configuration file, *PBS\_HOME/sched\_priv/sched\_config*.

# **4.1 Format of Scheduler Configuration File**

### **4.1.1 Parameters with Separate Primetime and Nonprimetime Specification**

If a scheduler parameter can be specified separately for primetime and non-primetime, the format for the parameter is the following:

*name: value [prime | non\_prime | all | none]*

- **•** The *name* field cannot contain any whitespace.
- **•** The *value* field may contain whitespace if the string is double-quoted. *value* can be: *True* | *False* | <number> | <string>. "*True*" and "*False*" are not case-sensitive.
- The third field allows you to specify that the setting is to apply during primetime, nonprimetime, all the time, or none of the time. A blank third field is equivalent to "*all*" which means that it applies to both prime- and non-primetime.

Acceptable values: "*all*", "*ALL*", "*none*", "*NONE*", "*prime*", "*PRIME*", "*non\_prime*", "*NON\_PRIME*"

### **4.1.2 Parameters without Separate Primetime and Non-primetime Specification**

If a scheduler parameter cannot be specified separately for primetime and non-primetime, the format for the parameter is the same as the above, except that there is no third field.

### **4.1.3 Format Details**

- **•** Each entry must be a single, unbroken line.
- **•** Entries must be quoted if they contain whitespace.
- Any line starting with a "#" is a comment, and is ignored.

### **4.1.4 Editing Configuration Files Under Windows**

When you edit any PBS configuration file, make sure that you put a newline at the end of the file. The Notepad application does not automatically add a newline at the end of a file; you must explicitly add the newline.

# **4.2 Configuration Parameters**

backfill

Toggle that controls whether PBS uses backfilling. If this is set to *True*, the scheduler attempts to schedule smaller jobs around higher-priority jobs when using strict\_ordering, as long as running the smaller jobs won't change the start time of the jobs they were scheduled around. The scheduler chooses jobs in the standard order, so other high-priority jobs will be considered first in the set to fit around the highestpriority job.

When this parameter is *True*, the scheduler backfills around starving jobs when help\_starving\_jobs is *True*.

Can be used with strict\_ordering and help\_starving\_jobs

Format: Boolean

Default: *True all*

### backfill\_prime

The Scheduler will not run jobs which would overlap the boundary between primetime and non-primetime. This assures that jobs restricted to running in either primetime or non-primetime can start as soon as the time boundary happens.

See also prime\_spill, prime\_exempt\_anytime\_queues.

Format: Boolean

Default: *False all*

by\_queue

If set to *True*, all jobs that can be run from the highest-priority queue are run, then any jobs that can be run from the next queue are run, and so on. Queues are ordered highest-priority first. If by queue is set to *False*, all jobs are treated as if they are in one large queue. The by\_queue parameter is overridden by the round\_robin parameter when round\_robin is set to *True*.

See "Examining Jobs Queue by Queue" on page 136 in the PBS Professional Administrator's Guide.

Format: Boolean

Default: *True all*

### cpus\_per\_ssinode

**Deprecated**. Such configuration now occurs automatically.

### dedicated\_prefix

Queue names with this prefix are treated as dedicated queues, meaning jobs in that queue will only be considered for execution if the system is in dedicated time as specified in the configuration file PBS\_HOME/sched\_priv/dedicated\_time.

See "Dedicated Time" on page 161 in the PBS Professional Administrator's Guide.

Format: String

Default: *ded*

### fair share

Enables the fairshare algorithm, and turns on usage collecting. Jobs will be selected based on a function of their recent usage and priority (shares). Not a prime option.

See "Using Fairshare" on page 179 in the PBS Professional Administrator's Guide..

Format: Boolean

Default: *False all*

### fairshare decay factor

Decay multiplier for fairshare usage reduction. Each decay period, the usage is multiplied by this value. Valid values: between 0 and 1, not inclusive. Not a prime option.

Format: Float

Default: 0.5

### fairshare decay time

Time between fairshare usage decay operations. Not a prime option.

Format: Duration

Default: *24:00:00*

### fairshare\_entity

Specifies the entity for which fairshare usage data will be collected. Can be one of "*euser*", "*egroup*", "*Account\_Name*", "*queue*", or "*egroup:euser*". Not a prime option.

Format: String

Default: *euser*

#### fairshare enforce no shares

If this option is enabled, jobs whose entity has zero shares will never run. Requires fair share to be enabled. Not a prime option.

Format: Boolean

Default: *False*

#### fairshare usage res

Specifies the mathematical formula to use in fairshare calculations. Is composed of PBS resources as well as mathematical operators that are standard Python operators and/or those in the Python math module. When using a PBS resource, if resources used.<resource> exists, that value is used. Otherwise, the value is taken from Resource List. < resource >. Not a prime option.

See "Tracking Resource Usage" on page 184 in the PBS Professional Administrator's Guide.

Format: String

Default: *cput*

### half life

**Deprecated** (in version 13.0).

The half-life for fairshare usage; after the amount of time specified, the fairshare usage is halved. Requires that fair\_share be enabled. Not a prime option.

See "Using Fairshare" on page 179 in the PBS Professional Administrator's Guide..

Format: Duration

Default: *24:00:00*

### help starving jobs

Setting this option enables starving job support. Once jobs have waited for the amount of time given by max\_starve they are considered starving. If a job is considered starving, then no lower-priority jobs will run until the starving job can be run, unless backfilling is also specified. To use this option, the max\_starve configuration

parameter needs to be set as well. See also backfill, max\_starve, and the server's eligible\_time\_enable attribute.

At each scheduler iteration, PBS calculates estimated.start time and estimated.exec\_vnode for starving jobs being backfilled around.

Format: Boolean

Default: *True all*

### job\_sort\_key

Selects how jobs should be sorted. job\_sort\_key can be used to sort using either (a) resources or (b) special case sorting routines. Multiple job\_sort\_key entries can be used, one to a line, in which case the first entry will be the primary sort key, the second will be used to sort equivalent items from the first sort, etc. This attribute is overridden by the job sort formula attribute. If both are set, job sort key is ignored and an error message is printed.

Syntax:

*job\_sort\_key: "PBS\_resource HIGH|LOW" job\_sort\_key: "fair\_share\_perc HIGH|LOW" job\_sort\_key: "job\_priority HIGH|LOW"* Options: One of the following is required. **HIGH** 

Specifies descending sort.

### LOW

Specifies ascending sort.

There are three special case sorting routines, which can be used instead of a specific PBS resource:

| <b>Special Sort</b>              | <b>Description</b>                                                                                                    |
|----------------------------------|----------------------------------------------------------------------------------------------------|
| fair share perc<br>HIGH          | Sort based on the values in the resource group file. If<br>user A has more priority than user B, all of user A's jobs<br>will always be run first. Past history is not used.                                                                                                    |
|                                  | This should only be used if entity share (strict priority)<br>sorting is needed. Do not enable fair_share_perc<br>sorting if using the fair_share scheduling option. (This<br>option was previously named "fair share" in the <b>depre-</b><br>cated sort_by parameter). See "Sorting Jobs by Entity<br>Shares (Was Strict Priority)" on page 168 in the PBS Pro-<br>fessional Administrator's Guide |
| job_priority<br><b>HIGH LOW</b>  | Sort jobs by the job priority attribute regardless of job<br>owner.                                                                                                    |
| sort_priority<br><b>HIGH LOW</b> | <b>Deprecated.</b> See job_priority above.                                                                                                    |

**Table 4-1: Special Sorting in job\_sort\_key**

The following example shows how to sort jobs so that those with high CPU count come first:

```
job_sort_key: "ncpus HIGH" all
```
The following example shows how to sort jobs so that those with lower memory come first:

job\_sort\_key: "mem LOW" prime

Format: Quoted string

Default: Not in force

key

**Deprecated**. Use job\_sort\_key.

### load\_balancing

When set to *True*, the scheduler takes into account the load average on vnodes as well as the resources listed in the resources line in sched config. Load balancing can result in overloaded CPUs.

See "Using Load Balancing" on page 205 in the PBS Professional Administrator's Guide.

Format: Boolean

Default: *False all*

### load balancing rr

**Deprecated**. To duplicate this setting, enable load\_balancing and set smp\_cluster\_dist to round\_robin.

See "Using Load Balancing" on page 205 in the PBS Professional Administrator's Guide.

### log\_filter

Defines which event types to keep out of the scheduler's logfile. The value should be set to the bitwise OR of the event classes which should be filtered. A value of *0* specifies maximum logging.

See "Specifying Scheduler Log Events" on page 1018 in the PBS Professional Administrator's Guide.

Format: Integer

Default: *3328*

### max\_starve

The amount of time before a job is considered starving. This variable is used only if help\_starving\_jobs is set.

Upper limit: None

Format: Duration

Default: *24:00:00*

### mem per ssinode

**Deprecated**. Such configuration now occurs automatically.

### mom\_resources

This option is used to query the MoMs to set the value of resources available.RES where RES is a site-defined resource. Each MoM is queried with the resource name and the return value is used to replace

resources available.RES on that vnode. On a multi-vnoded machine with a natural vnode, all vnodes will share anything set in mom\_resources.

Format: String

Default: Unset

### node\_sort\_key

Defines sorting on resource or priority values on vnodes. Resource must be numerical, for example, *long* or *float*. Up to 20 node\_sort\_key entries can be used, in which case the first entry will be the primary sort key, the second will be used to sort equivalent items from the first sort, etc.

Syntax:

*node\_sort\_key: <resource>|sort\_priority HIGH|LOW node\_sort\_key: <resource> HIGH|LOW* 

 *total|assigned|unused*

*total* 

Use the resources\_available value. This is the default setting when sorting on a resource.

*assigned*

Use the resources assigned value.

*unused* 

Use the value given by resources available - resources assigned.

*sort\_priority*

Sort vnodes by the value of the vnode priority attribute.

See "Sorting Vnodes on a Key" on page 300 in the PBS Professional Administrator's Guide.

Format: String

Default: *node\_sort\_key: sort\_priority HIGH all*

### nonprimetime\_prefix

Queue names which start with this prefix will be treated as non-primetime queues. Jobs within these queues will only run during non-primetime. Primetime and nonprimetime are defined in the holidays file.

See "Using Primetime and Holidays" on page 256 in the PBS Professional Administrator's Guide.

Format: String

Default: *np\_*

### peer\_queue

Defines the mapping of a remote queue to a local queue for Peer Scheduling. Maximum number is 50 peer queues per scheduler.

See "Peer Scheduling" on page 218 in the PBS Professional Administrator's Guide.

Format: String

Default: unset

### preemptive\_sched

Enables job preemption.

See preempt\_order and "Using Preemption" on page 241 in the PBS Professional Administrator's Guide for details.

Format: String

Default: *True all*

### preempt\_checkpoint

**Deprecated**. Add "C" to preempt\_order parameter.

preempt\_fairshare

**Deprecated**. Add "fairshare" to preempt\_prio parameter.

### preempt\_order

Defines the order of preemption methods which the Scheduler will use on jobs. This order can change depending on the percentage of time remaining on the job. The ordering can be any combination of *S C* and *R:*

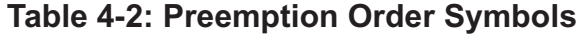

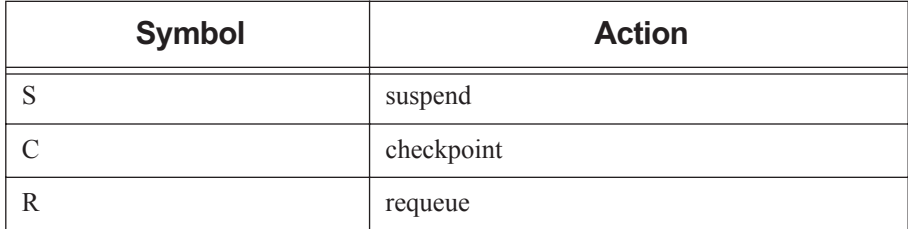

Usage: an ordering (*SCR*) optionally followed by a percentage of time remaining and another ordering.

Must be a quoted list( $\text{``''}$ ).

Example:

preempt\_order: "SR"

This example specifies that PBS should first attempt to use suspension to preempt a job, and if that is unsuccessful, then requeue the job.

Example:

preempt\_order: "SCR 80 SC 50 S"

This example says if the job has between 100-81% of requested time remaining, first try to suspend the job, then try checkpoint then requeue. If the job has between 80-51% of requested time remaining, then attempt suspend then checkpoint; and between 50% and 0% time remaining just attempt to suspend the job.

Format: Quoted list

Default: *SCR*

### preempt\_prio

Specifies the ordering of priority for different preemption levels. Two or more job types may be combined at the same priority level with a plus sign ("+") between them, using no whitespace. Comma-separated preemption levels are evaluated left to right, with higher priority to the left. The table below lists the six preemption levels. Note that any level not specified in the preempt\_prio list is ignored.

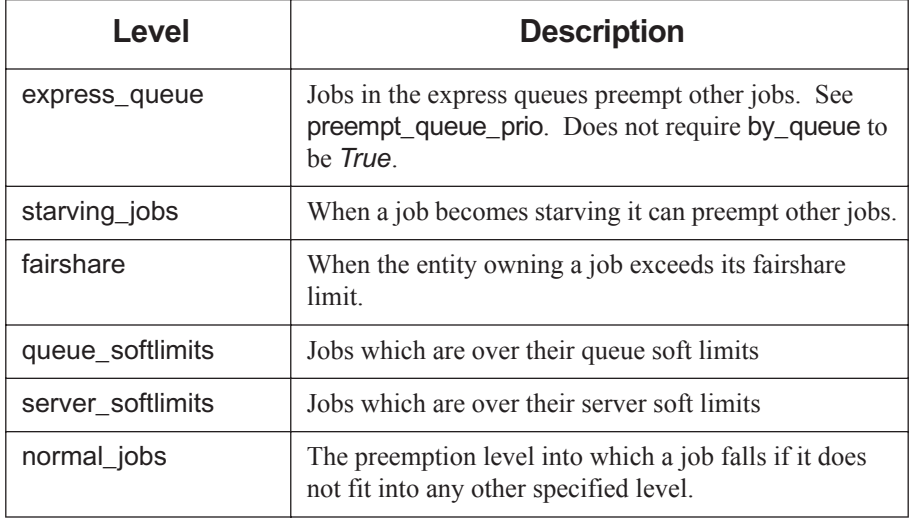

### **Table 4-3: Preemption Levels**

Example:

preempt prio: "starving jobs, normal jobs, fairshare"

In this example, the first line states that starving jobs have the highest priority, then normal jobs, and jobs whose entities are over their fairshare limit are third highest.

Example:

preempt prio: "normal\_jobs, starving\_jobs+fairshare"

This example shows that starving jobs whose entities are also over their fairshare limit are lower priority than normal jobs.

Format: Quoted list

Default: *express\_queue, normal\_jobs*

### preempt\_queue\_prio

Specifies the minimum queue priority required for a queue to be classified as an express queue. Express queues do not require by\_queue to be *True*.

Format: Integer

Default: *150*

### preempt\_requeue

**Deprecated.** Add an "*R*" to preempt order parameter.

### preempt\_sort

Whether jobs most eligible for preemption will be sorted according to their start times.

If set to "*min\_time\_since\_start*", first job preempted will be that with most recent start time.

If not set, preempted job will be that with longest running time.

Must be commented out in order to be unset; default scheduler configuration file has this parameter set to *min\_time\_since\_start*.

Allowable values: "*min\_time\_since\_start*", or no preempt\_sort setting.

See "Sorting Within Preemption Level" on page 250 in the PBS Professional Administrator's Guide.

Format: String

Default: *min\_time\_since\_start*

### preempt\_starving

**Deprecated.** Add "starving jobs" to preempt prio parameter.

#### preempt\_suspend

**Deprecated**. Add an "*S*" to preempt\_order parameter.

### primetime\_prefix

Queue names starting with this prefix are treated as primetime queues. Jobs will only run in these queues during primetime. Primetime and non-primetime are defined in the holidays file.

See "Using Primetime and Holidays" on page 256 in the PBS Professional Administrator's Guide.

Format: String

Default: *p\_*

#### prime\_exempt\_anytime\_queues

Determines whether *anytime* queues are controlled by backfill\_prime.

If set to *True*, jobs in an anytime queue will not be prevented from running across a primetime/non-primetime or non-primetime/primetime boundary.

If set to *False*, the jobs in an anytime queue may not cross this boundary, except for the amount specified by their prime\_spill setting.

See also backfill prime, prime spill.

Format: Boolean.

Default: *False*

#### prime\_spill

Specifies the amount of time a job can spill over from non-primetime into primetime or from primetime into non-primetime. This option can be separately specified for prime- and non-primetime. This option is only meaningful if backfill\_prime is *True*.

See also backfill\_prime, prime\_exempt\_anytime\_queues.

For example, the first setting below means that non-primetime jobs can spill into primetime by 1 hour. However the second setting means that jobs in either prime/ non-prime can spill into the other by 1 hour.

```
prime_spill: 1:00:00 prime
```
prime spill: 1:00:00 all

Format: Duration

Default: *00:00:00*

#### provision\_policy

Specifies how vnodes are selected for provisioning. Can be set by Manager only; readable by all. Can be set to one of the following:

#### avoid\_provision

PBS first tries to satisfy the job's request from free vnodes that already have the requested AOE instantiated. PBS uses node\_sort\_key to sort these vnodes.

If it cannot satisfy the job's request using vnodes that already have the requested AOE instantiated, it does the following:

PBS uses the server's node sort key to select the free vnodes that must be provisioned in order to run the job, choosing from any free vnodes, regardless of which AOE is instantiated on them.

Of the selected vnodes, PBS provisions any that do not have the requested AOE instantiated on them.

### aggressive\_provision

PBS selects vnodes to be provisioned without considering which AOE is currently instantiated.

PBS uses the server's node sort key to select the vnodes on which to run the job, choosing from any free vnodes, regardless of which AOE is instantiated on them. Of the selected vnodes, PBS provisions any that do not have the requested AOE instantiated on them.

Format: String

Default: *aggressive\_provision*

### resources

Specifies those resources which are not to be over-allocated when scheduling jobs. Vnode-level boolean resources are automatically honored and do not need to be listed here. Limits are set by setting resources\_available.resourceName on vnodes, queues, and the server. The Scheduler will consider numeric (integer or float) items as consumable resources and ensure that no more are assigned than are available (e.g. ncpus or mem). Any string resources will be compared using string comparisons. If "host" is not added to the resources line, then when the user submits a job requesting a specific vnode in the following syntax:

#### **qsub -l select=host=vnodeName**

the job will run on any host.

Format: String.

Default: *ncpus, mem, arch, host, vnode*, *aoe*, *netwins*

### resource unset infinite

Resources in this list are treated as infinite if they are unset. Cannot be set differently for primetime and non-primetime.

Example:

resource unset infinite: "vmem, foo licenses"

Format: Comma-delimited list of resources

Default: Empty list

### round\_robin

If set to *True*, the scheduler will consider one job from the first queue, then one job from the second queue, and so on in a circular fashion. The queues are ordered with the highest priority queue first. Each scheduling cycle starts with the same highestpriority queue, which will therefore get preferential treatment.

If there are groups of queues with the same priority, and this parameter is set to *True*, the scheduler round-robins through each group of queues before moving to the next group.

If round\_robin is set to *False*, the scheduler will consider jobs according to the setting of the by\_queue parameter.

When *True*, overrides the by\_queue parameter.

Format: Boolean

Default: *False all*

#### server dyn res

Directs the Scheduler to replace the server's resources available values with new values returned by a site-specific external program.

 See "Dynamic Server-level Resources" on page 358 in the PBS Professional Administrator's Guide for details of usage.

Format: String

Default: Unset.

smp\_cluster\_dist

**Deprecated** (12.2). Specifies how single-host jobs should be distributed to all hosts of the complex.

Options:

pack

Keep putting jobs onto one host until it is full and then move on to the next.

#### round\_robin

Put one job on each vnode in turn before cycling back to the first one.

lowest\_load

Put the job on the lowest-loaded host.

See "SMP Cluster Distribution" on page 290 in the PBS Professional Administrator's Guide and "Using Load Balancing" on page 205 in the PBS Professional Administrator's Guide.

Format: String

Default: *pack all*

sort\_by

**Deprecated**. Use job sort key.

### sort queues

**Deprecated** (12.2). If set to *True* queues are sorted so that the highest priority queues are considered first. Queues are sorted by each queue's priority attribute. The queues are sorted in a descending fashion, that is, a queue with priority 6 comes before a queue with priority 3.

When set to *False*, queues are not sorted.

This is a prime option, which means it can be selectively applied to primetime or non-primetime.

Note that the sorted order of queues is not taken into consideration unless by\_queue is set to *True*.

See "Sorting Queues into Priority Order" on page 295 in the PBS Professional Administrator's Guide.

Format: Boolean

Default: *True ALL*

### strict\_fifo

**Deprecated**. Use strict\_ordering.

### strict\_ordering

Specifies that jobs must be run in the order determined by whatever sorting parameters are being used. This means that a job cannot be skipped due to resources required not being available. If a job due to run next cannot run, no job will run, unless backfilling is used, in which case jobs can be backfilled around the job that is due to run next.

See "FIFO with Strict Ordering" on page 193 in the PBS Professional Administrator's Guide.

Example line in PBS\_HOME/sched\_priv/sched\_config:

strict\_ordering: True ALL

Format: Boolean.

Default: *False all*

### sync\_time

**Deprecated**. The amount of time between writing the fairshare usage data to disk. Requires fair share to be enabled.

Format: Duration

Default: *1:00:00*

### unknown\_shares

The number of shares for the *unknown* group. These shares determine the portion of a resource to be allotted to that group via fairshare. Requires fair\_share to be enabled.

See "Using Fairshare" on page 179 in the PBS Professional Administrator's Guide..

Format: Integer

Default: The unknown group gets 0 shares unless set.

# **5 Resources**

This chapter describes the resources provided by PBS Professional.

# **5.1 Resource Data Types**

Data types for built-in and custom resource are described in [section 7.1, "List of Formats", on](#page-430-0)  [page 421](#page-430-0).

# **5.2 Advice on Using Resources**

Resource names are case-insensitive.

The following advice will help you use resources.

### **5.2.1 Using boolean Resources**

```
See "Boolean" on page 421.
Non-consumable.
```
### **5.2.2 Using duration Resources**

See ["Duration" on page](#page-432-1) 423.

Specifies a maximum time period the resource can be used. Non-consumable.

### **5.2.3 Using float Resources**

See ["Float" on page](#page-432-0) 423. Consumable.

### **5.2.4 Using long Resources**

See ["long" on page](#page-435-0) 426. Consumable.

### **5.2.5 Using size Resources**

See ["Size" on page](#page-436-2) 427.

Consumable.

### **5.2.6 Using string Resources**

See ["String \(resource value\)" on page](#page-436-1) 427.

Non-consumable.

We do not recommend using non-printing characters.

When using  $qsub -1$  <string resource>=<string value>, you must escape string values for both qsub and the shell. Example:

**qsub -lteststring='\"abc def\"'** 

The final quote should be single, not double.

Values are case-sensitive.

### **5.2.7 Using string\_array Resources**

See "string array" on page 427.

Non-consumable. Resource request will succeed if request matches one of the values. Resource request can contain only one string.

A string array resource with one value works exactly like a string resource.

The value of resources default.  $\leq$  string array resource  $\geq$  can only be one string.

## **5.3 Custom Resource Formats**

The names of custom numeric resources must be alphanumeric with a leading alphabetic: [a $zA-Z$ [[a-zA-Z0-9]<sup>\*</sup>. Allowable values for float and long resources are the same as for builtin resources. Custom boolean, time, size, string or string array resources must have the same format as built-in resources.
# **5.4 Built-in Resources**

Different resources are available on different systems, often depending on he architecture of the computer itself. The table below lists the available resources that can be requested by PBS jobs on any system.

| <b>Resource</b>    | <b>Description</b>                                                                                                    |
|--------------------|----------------------------------------------------------------------------------------------------|
| accelerator        | Indicates whether this ynode is associated with an accelerator.<br>Host-level. Can be requested only inside of a select statement.<br>On Cray, this resource exists only when there is at least one<br>associated accelerator. On Cray, this is set to <i>True</i> when there is<br>at least one associated accelerator whose state is UP. On Cray,<br>set to <b>False</b> when all associated accelerators are in state<br>DOWN. Used for requesting accelerators. Format: Boolean.<br>Python type: bool |
| accelerator memory | Indicates amount of memory for accelerator(s) associated with<br>this vnode. Host-level. Can be requested only inside of a select<br>statement. On Cray, PBS sets this resource only on vnodes with<br>at least one accelerator with state = $UP$ . For Cray, PBS sets this<br>resource on the 0th NUMA node (the vnode with PBScray-<br>$seg=0$ , and the resource is shared by other vnodes on the com-<br>pute node.                                                                                   |
|                    | For example, on vnodeA 2 0:                                                                                                    |
|                    | resources available.accelerator memory=4196mb                                                                                                    |
|                    | On vnodeA 2 1:                                                                                                    |
|                    | resources available.accelerator memory=@vnodeA 2<br>$\Omega$                                                                                                    |
|                    | Consumable. Format: size. Python type: pbs.size                                                                                                    |
| accelerator model  | Indicates model of the accelerator(s) associated with this vnode.<br>Host-level. On Cray, PBS sets this resource only on vnodes<br>with at least one accelerator with state = $UP$ . Can be requested<br>only inside of a select statement. Non-consumable. Format:<br>String. Python type: str                                                                                                    |

**Table 5-1: Built-in Resources**

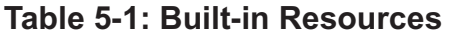

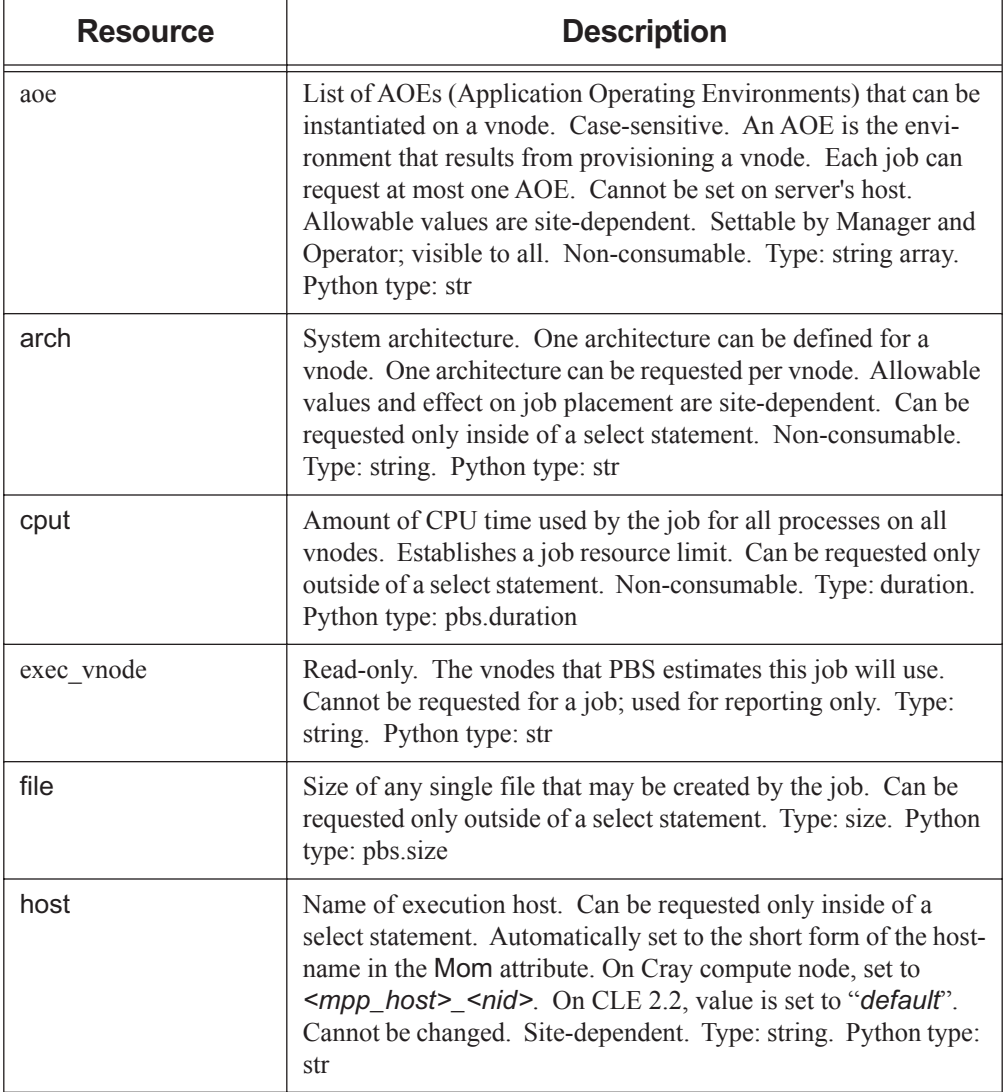

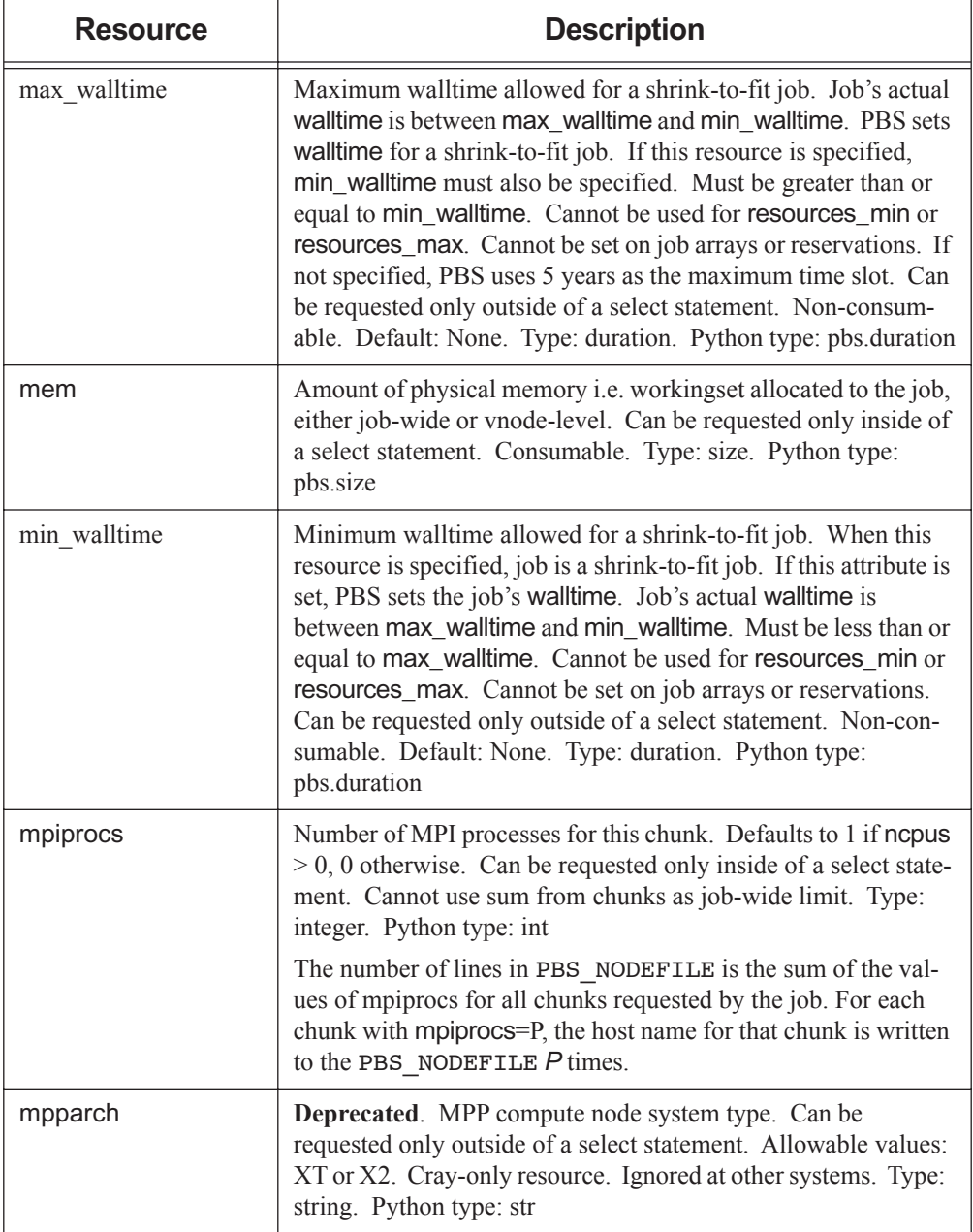

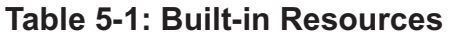

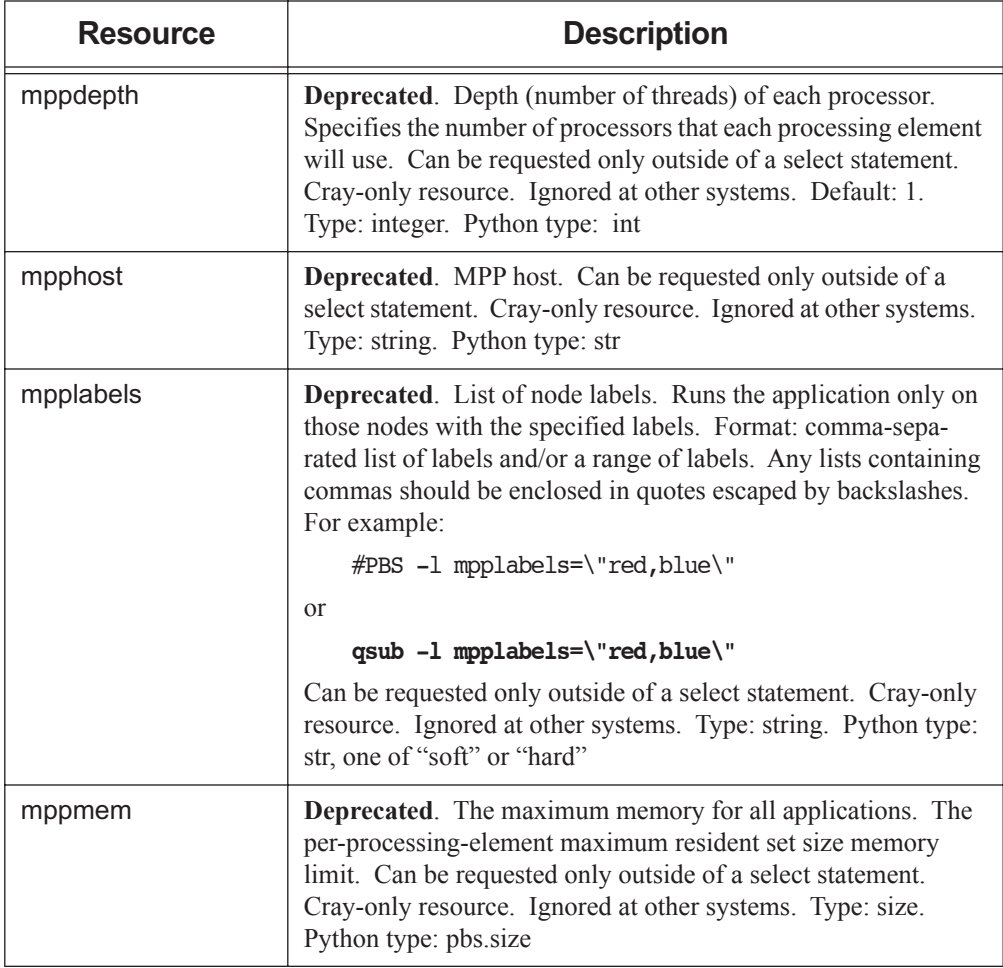

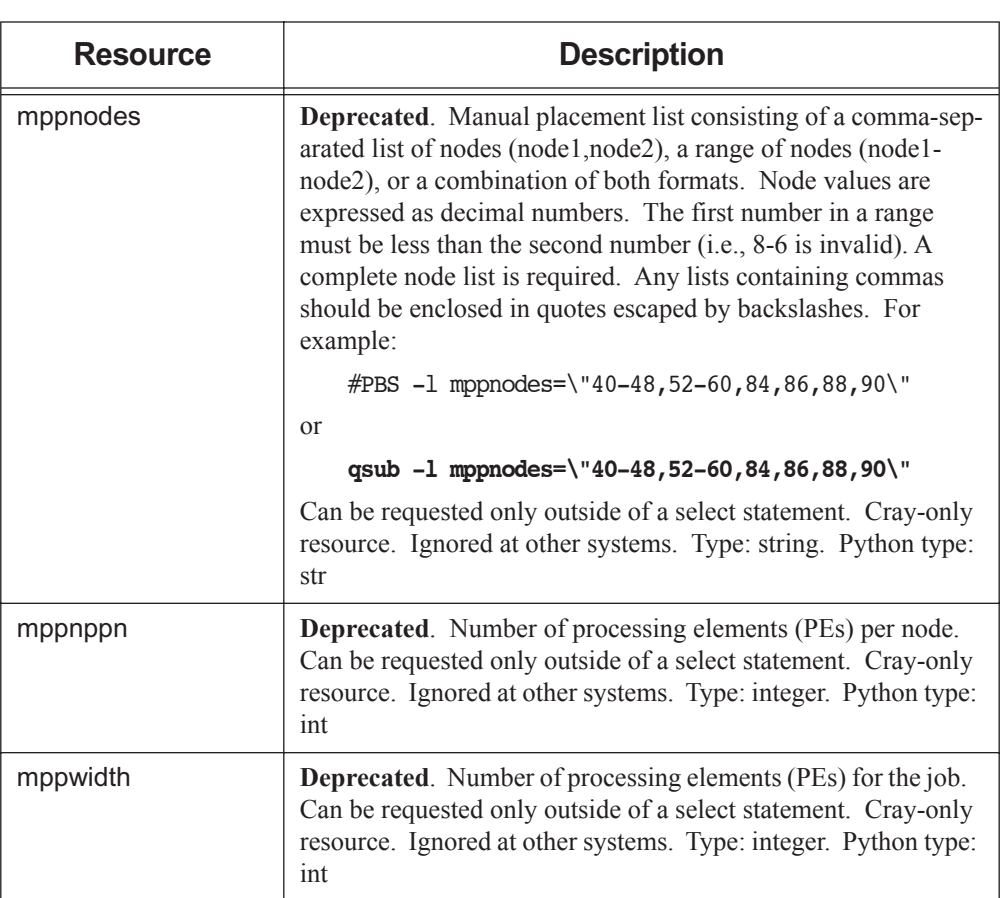

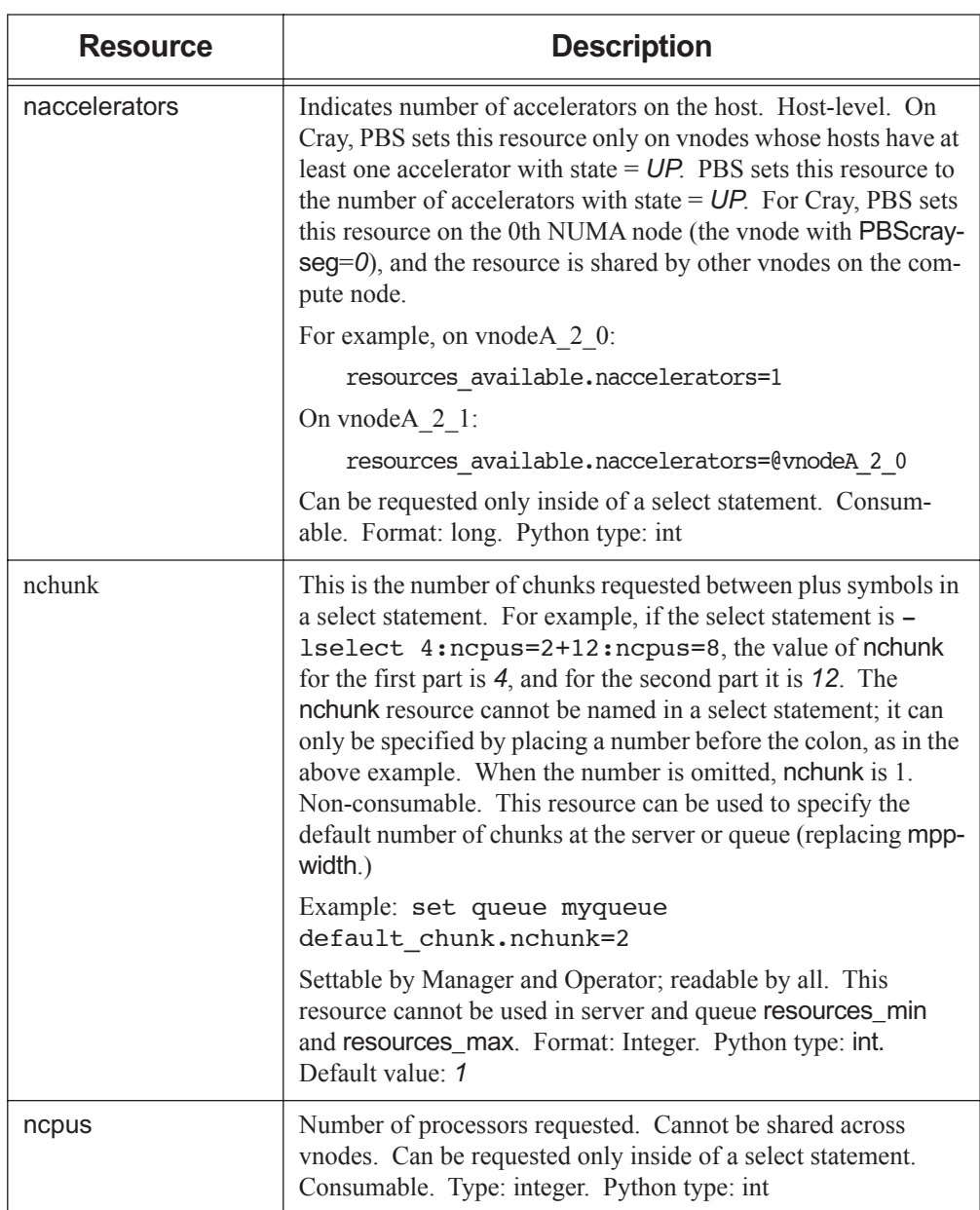

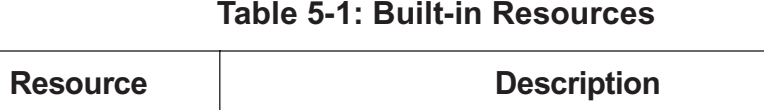

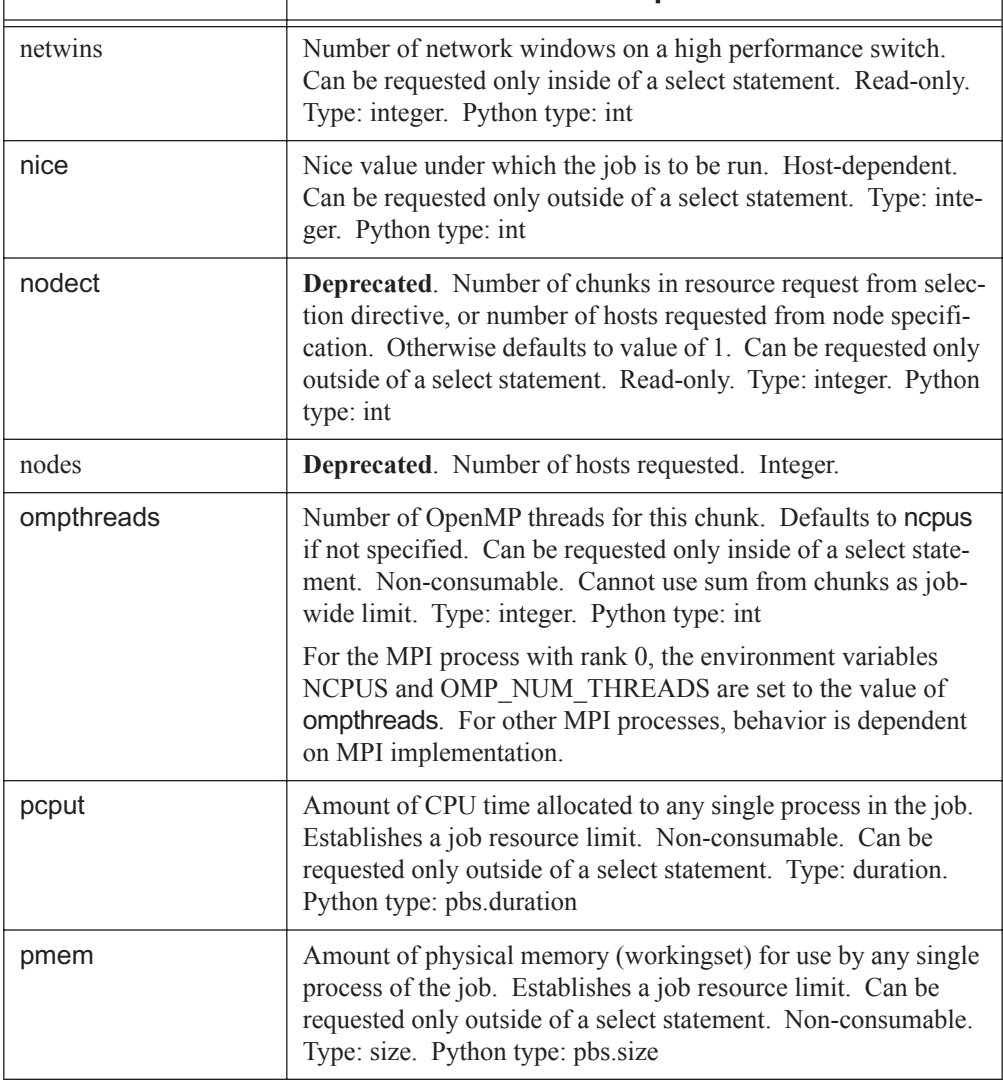

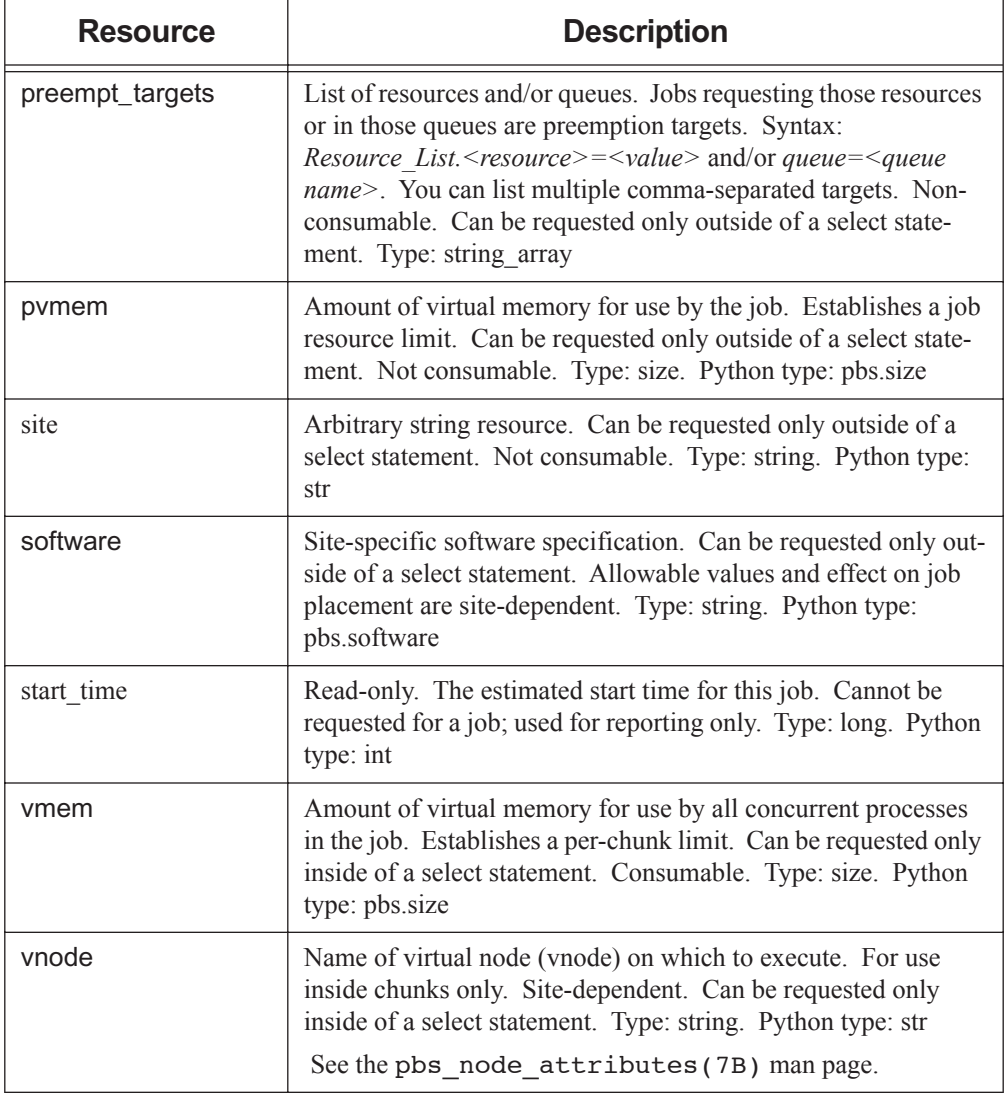

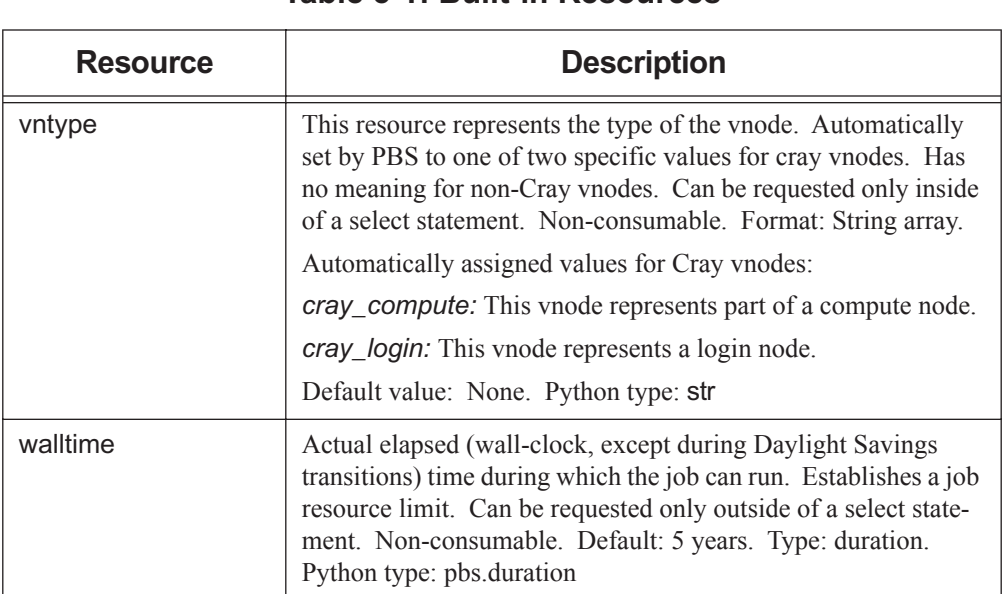

# **5.5 Custom Cray Resources**

PBS provides custom resources specifically created for the Cray. They are listed in the following table:

| <b>Resource Name</b> | <b>Description</b>                                                                                                    |
|----------------------|----------------------------------------------------------------------------------------------------|
| PBScrayhost          | On CLE 2.2, this is set to "default".                                                                                                    |
|                      | On CLE 3.0 and higher, used to delineate a Cray system,<br>containing ALPS, login nodes running PBS MoMs, and<br>compute nodes, from a separate Cray system with a sepa-<br>rate ALPS. Non-consumable. The value of PBScray-<br>host is set to the value of mpp_host for this system. |
|                      | Format: String.                                                                                                    |
|                      | Default: CLE 2.2: "default"; CLE 3.0 and higher: None                                                                                                    |

**Table 5-2: Custom Cray Resources**

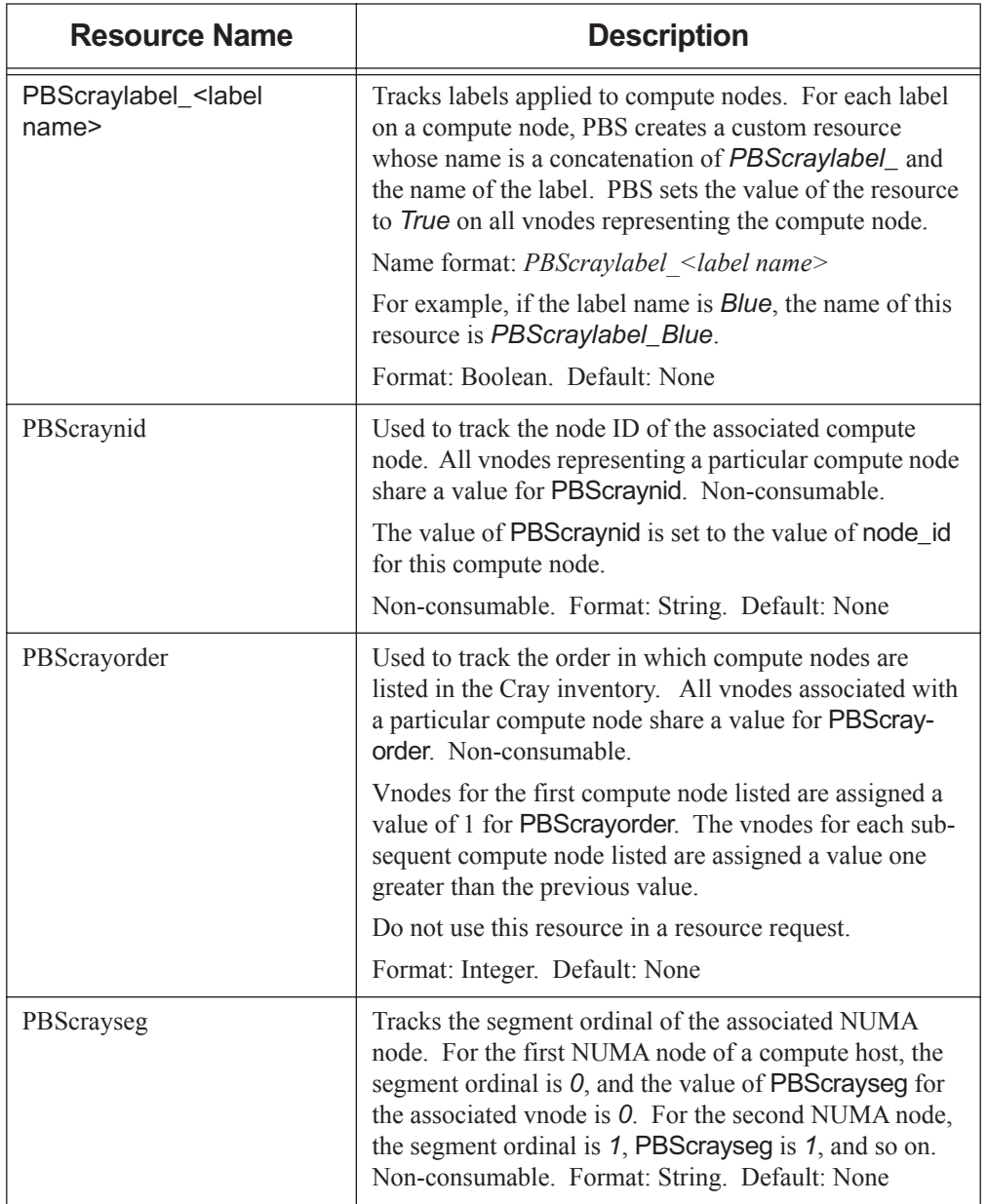

# **Table 5-2: Custom Cray Resources**

# **5.6 Specifying Architectures**

The resources\_available.arch resource is the value reported by MoM unless explicitly set by the Administrator. The values for arch are:

| <b>OS</b>          | <b>Resource Label</b> |
|--------------------|-----------------------|
| AIX <sub>5</sub>   | aix4                  |
| <b>CLE</b>         | <b>XT</b>             |
| $HP-UX11$          | hpux11                |
| Linux              | linux                 |
| Linux with cpusets | linux_cpuset          |
| Solaris            | solaris7              |
| Unicos             | unicos                |
| Unicos MK2         | unicosmk2             |
| Unicos SMP         | unicossmp             |

**Table 5-3: Values for resources\_available.arch**

This chapter lists all of the PBS attributes. Attributes are listed by the PBS object they modify. For example, all attributes of jobs are listed in [section 6.11, "Job Attributes", on page 393](#page-402-0). Attributes are case-sensitive.

#### **6.1When Attribute Changes Take Effect**

When you set the value of most attributes, the change takes place immediately. You do not need to restart any daemons in order to make the change.

#### **6.2How To Set Attributes**

Most attributes are set using the qmgr command. However, some vnode attributes must be set using the pbs\_mom -s insert command, to create a Version 2 configuration file. For information about these requirements, see "Choosing Configuration Method" on page 52 in the PBS Professional Administrator's Guide. The following are the instructions for setting all other attributes.

To set the value of a non-string array attribute, use the qmgr command, either from the command line or within qmgr:

```
qmgr -c 'set <object> <attribute> = <value>'
Qmgr: set <object> <attribute> = <value>
```
To set or change the value of a string array attribute, use the qmgr command, either from the command line or within qmgr:

```
qmgr -c 'set <object> <attribute> = <value>'
qmgr -c 'set <object> <attribute> = "<value,value>"'
qmgr -c 'set <object> <attribute> += <value>'
qmgr -c 'set <object> <attribute> -= <value>'
Qmgr: set <object> <attribute> = <value>
Qmgr: set <object> <attribute> = '<value,value>'
Qmgr: set <object> <attribute> += <value>
Qmgr: set <object> <attribute> -= <value>
```
To unset the value of an attribute:

**qmgr -c 'unset <object> <attribute>' Qmgr: unset <object> <attribute>**

where *<object>* is one of *server*, *queue*, *hook*, *node*, or *sched*.

For example, to set resources max.walltime at the server to be 24 hours:

```
Qmgr: set server resources_max.walltime = 24:00:00
```
See ["qmgr" on page 158](#page-167-0).

#### **6.3Viewing Attribute Values**

If you want to view attribute values, the following commands are helpful:

qstat; see [section 2.58, "qstat", on page 210](#page-219-0) qmgr; see [section 2.48, "qmgr", on page 158](#page-167-0) pbs\_rstat; see [section 2.28, "pbs\\_rstat", on page 81](#page-90-0)

**•** To see server attributes, use one of the following: **qstat -B -f**

**Qmgr: list server**

**•**To see queue attributes, use one of the following:

**qstat -Q -f <queue name> Qmgr: list queue <queue name>**

- **•** To see job attributes: **qstat -f <job ID>**
- **•** To see hook attributes: **Qmgr: list hook <hook name>**
- To see scheduler attributes: **Qmgr: list sched**
- **•** To see vnode attributes: **Qmgr: list node <node name>**
- **•** To see reservation attributes: **Qmgr: pbs\_rstat -F**

#### **6.4Attribute Table Format**

In the following tables, the columns contain the following information:

#### Name

The name of the attribute

#### **Description**

A description of the attribute's function

#### Format

The attribute's format

### Val/Opt

If the attribute can take only specific values or options, each is listed here

#### Value/Option Description

If the attribute can take only specific values or options, the behavior of each value or option is described here

#### Default Value, Def Val The attribute's default value, if any

# Python Type

The attribute's Python attribute value type

#### User, Oper, Mgr

Indicates the actions allowed for unprivileged users, Operators, and Managers

The following table shows the operations allowed and their symbols:

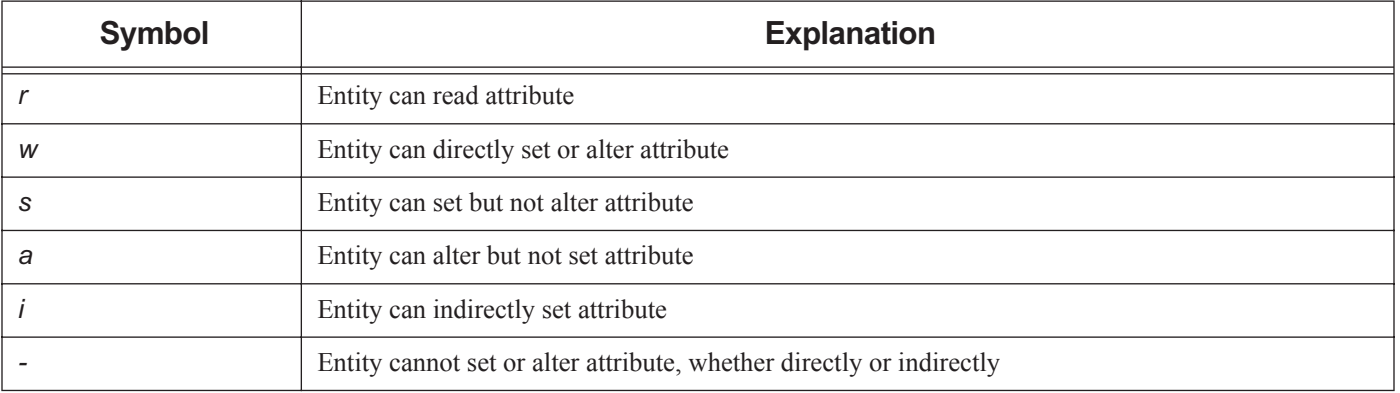

#### **Table 6-1: User, Operator, Manager Actions**

#### **6.5Caveats**

- **•** The Python types listed as Python dictionaries support a restricted set of operations. They can reference values by index. Other features, such as has\_key(), are not available.
- **•**Do not use qmgr to set attributes for reservation queues.

#### **6.6Server Attributes**

Server attributes are divided into these groups:

- **•**Those that can be set by an operator or manager
- **•**Those that are read-only

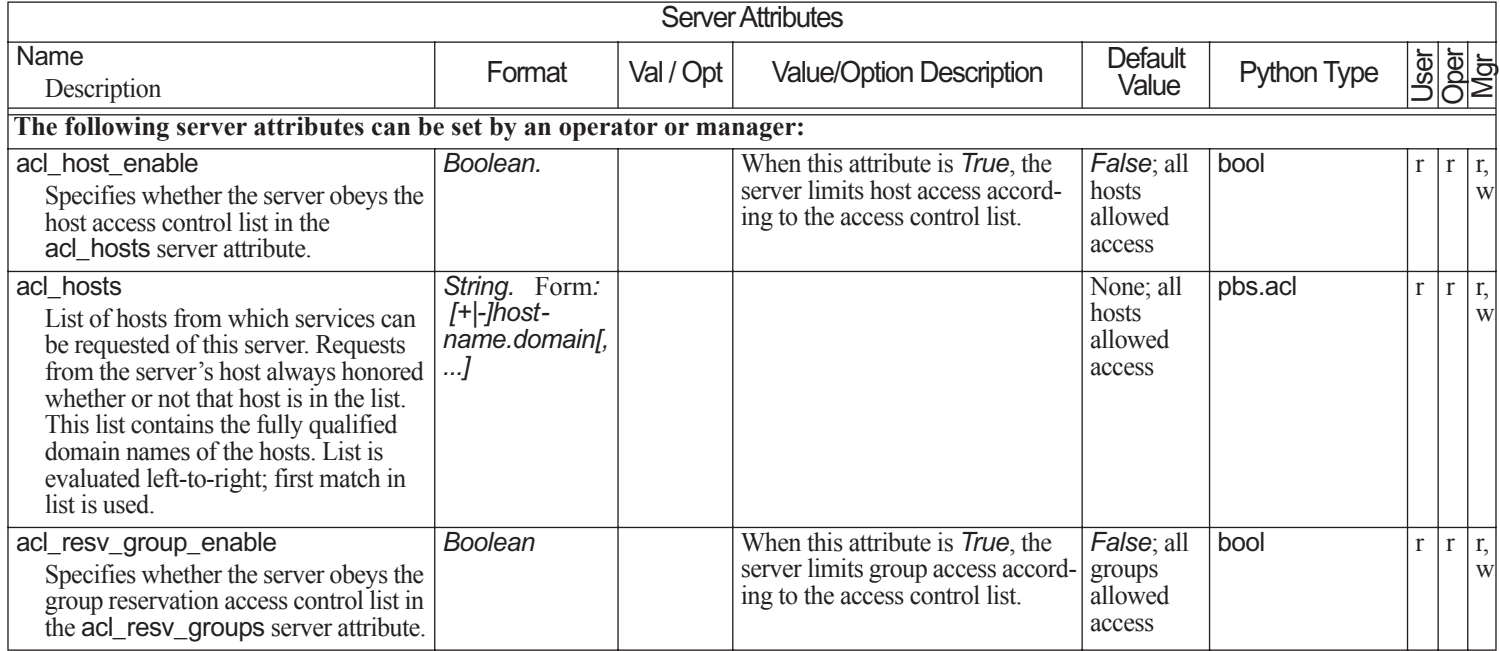

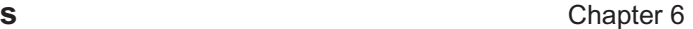

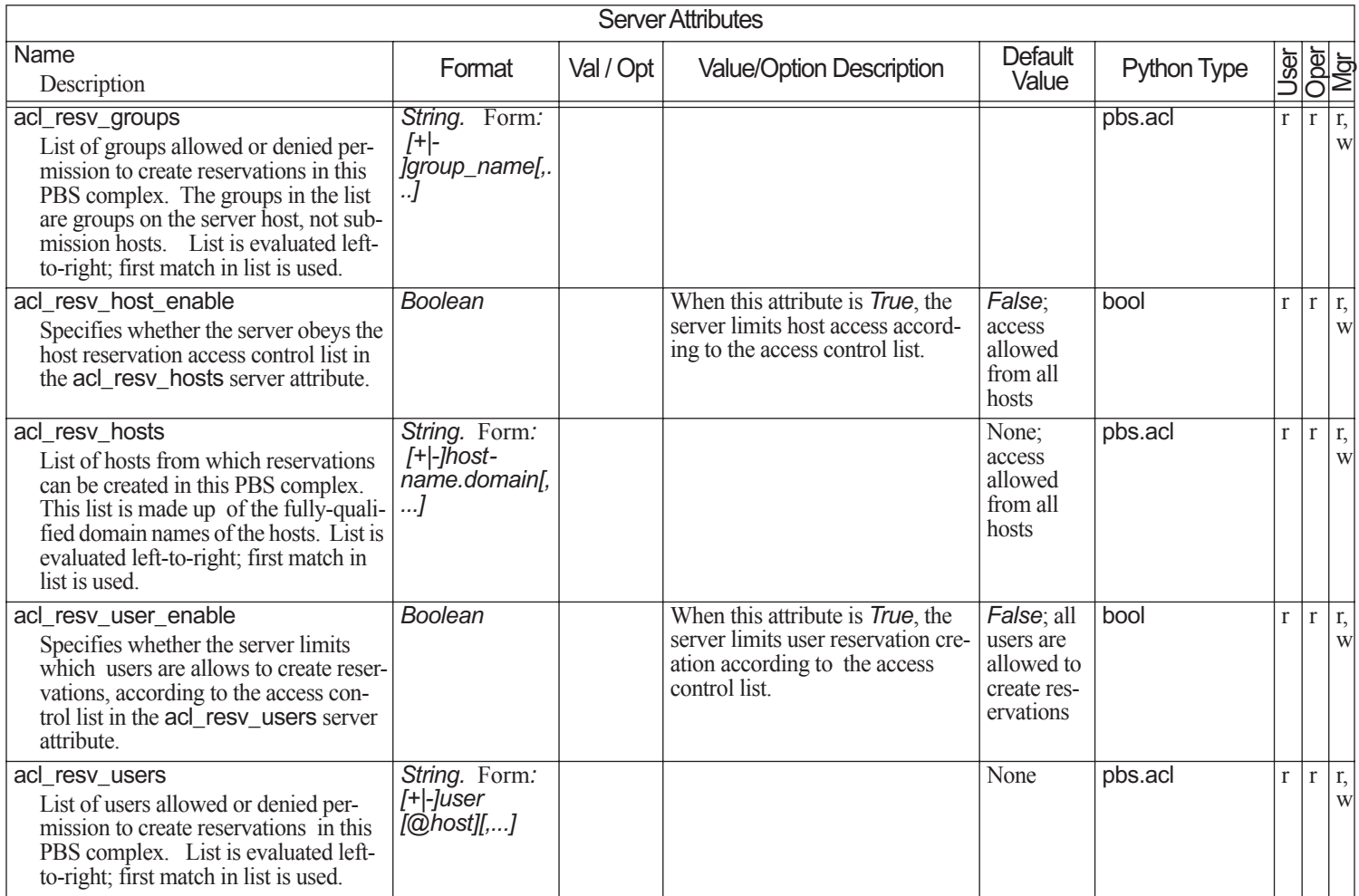

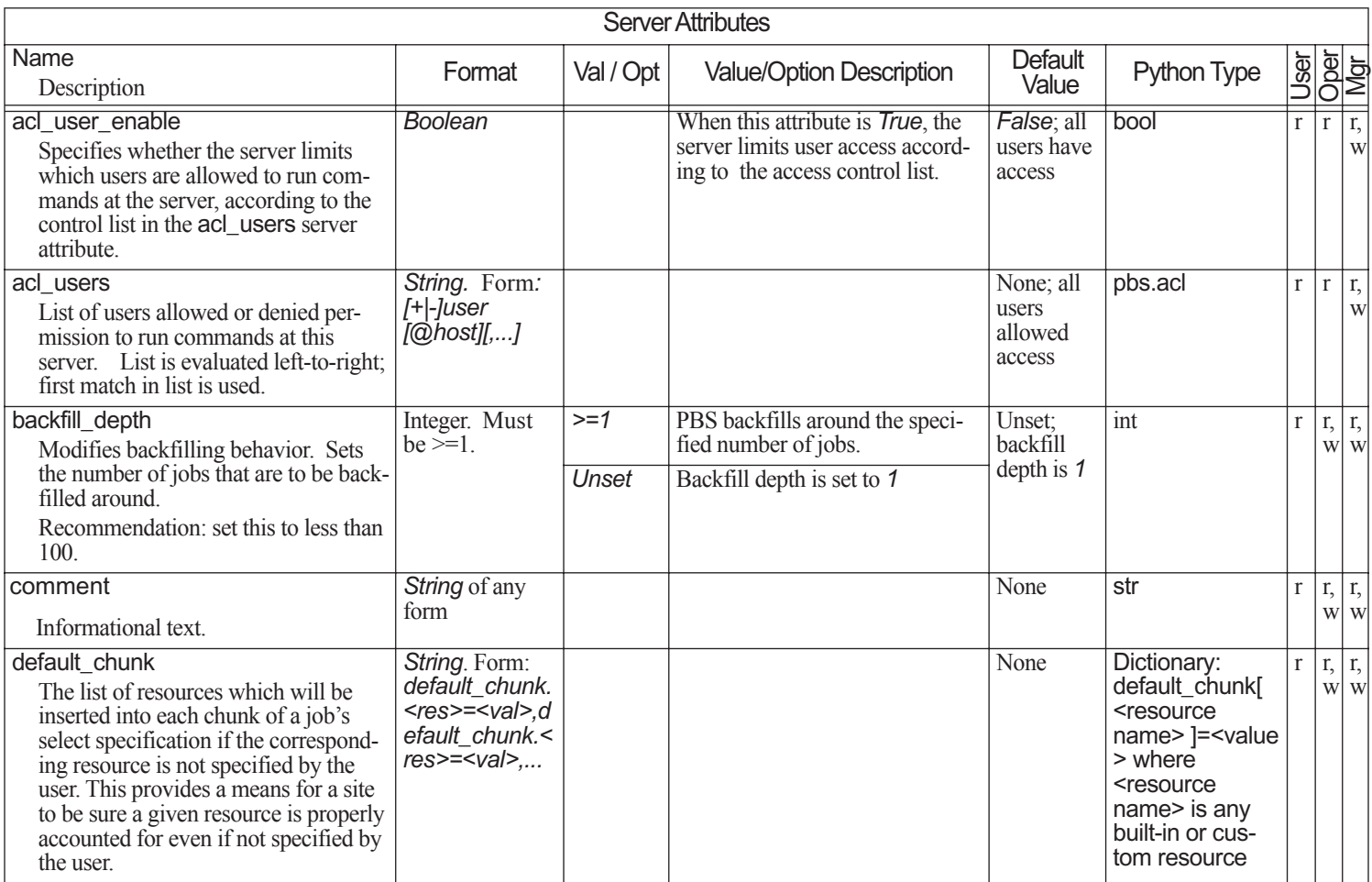

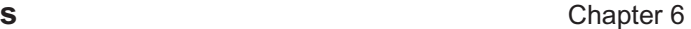

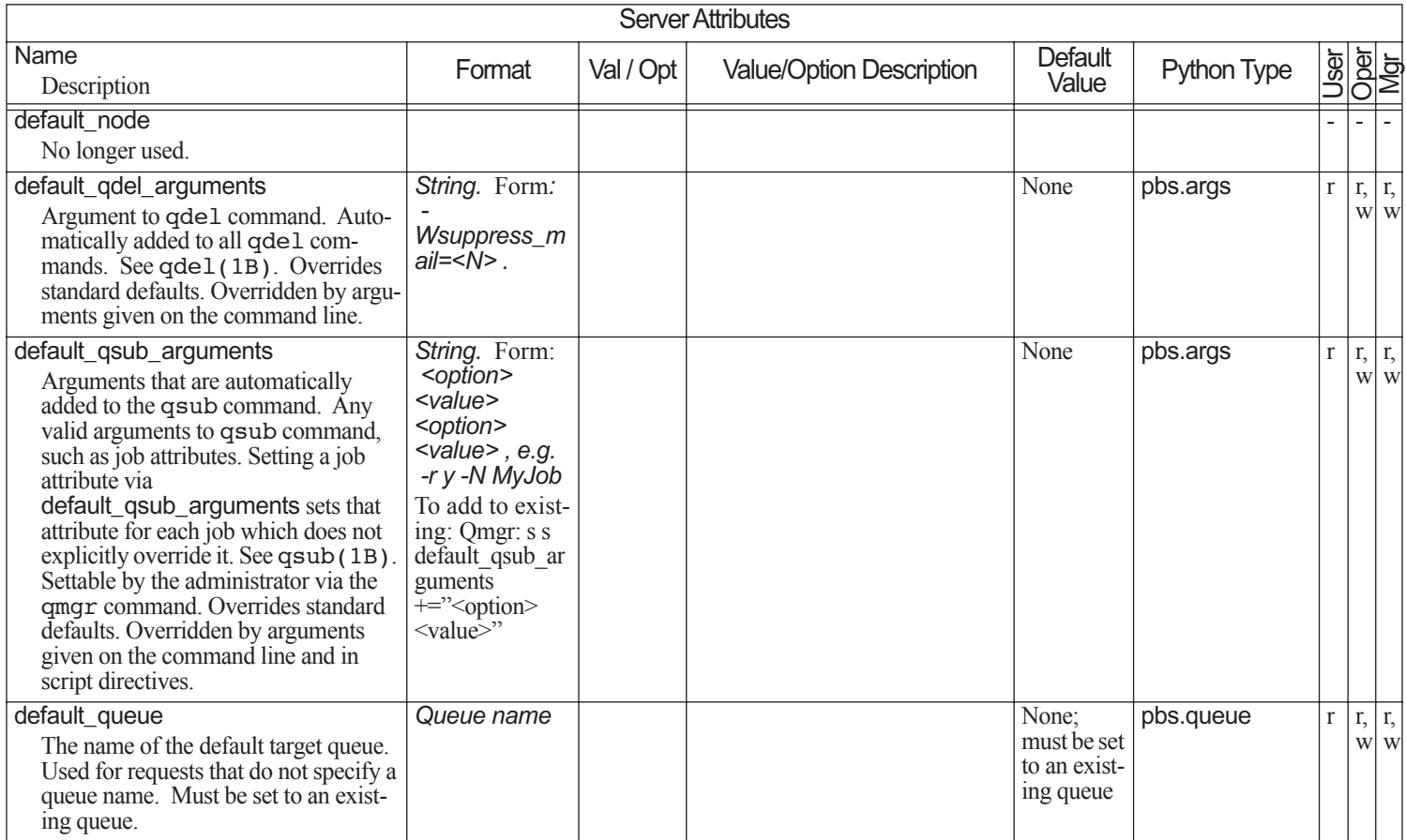

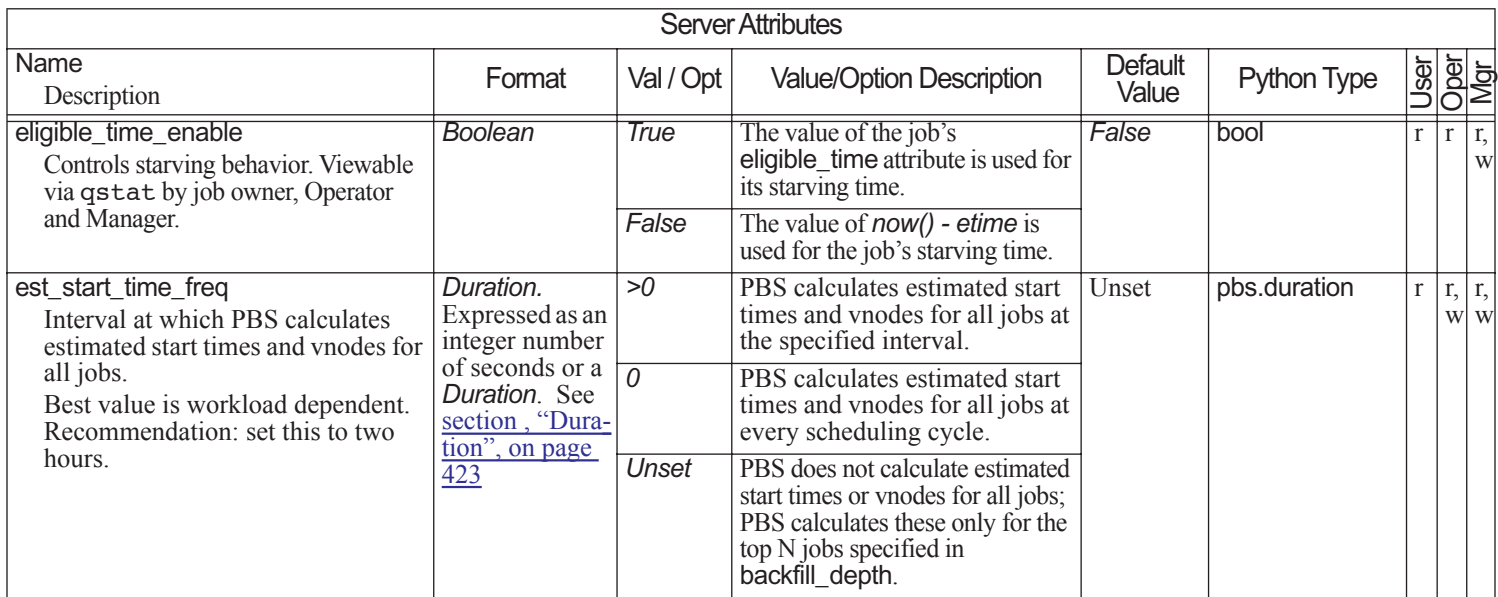

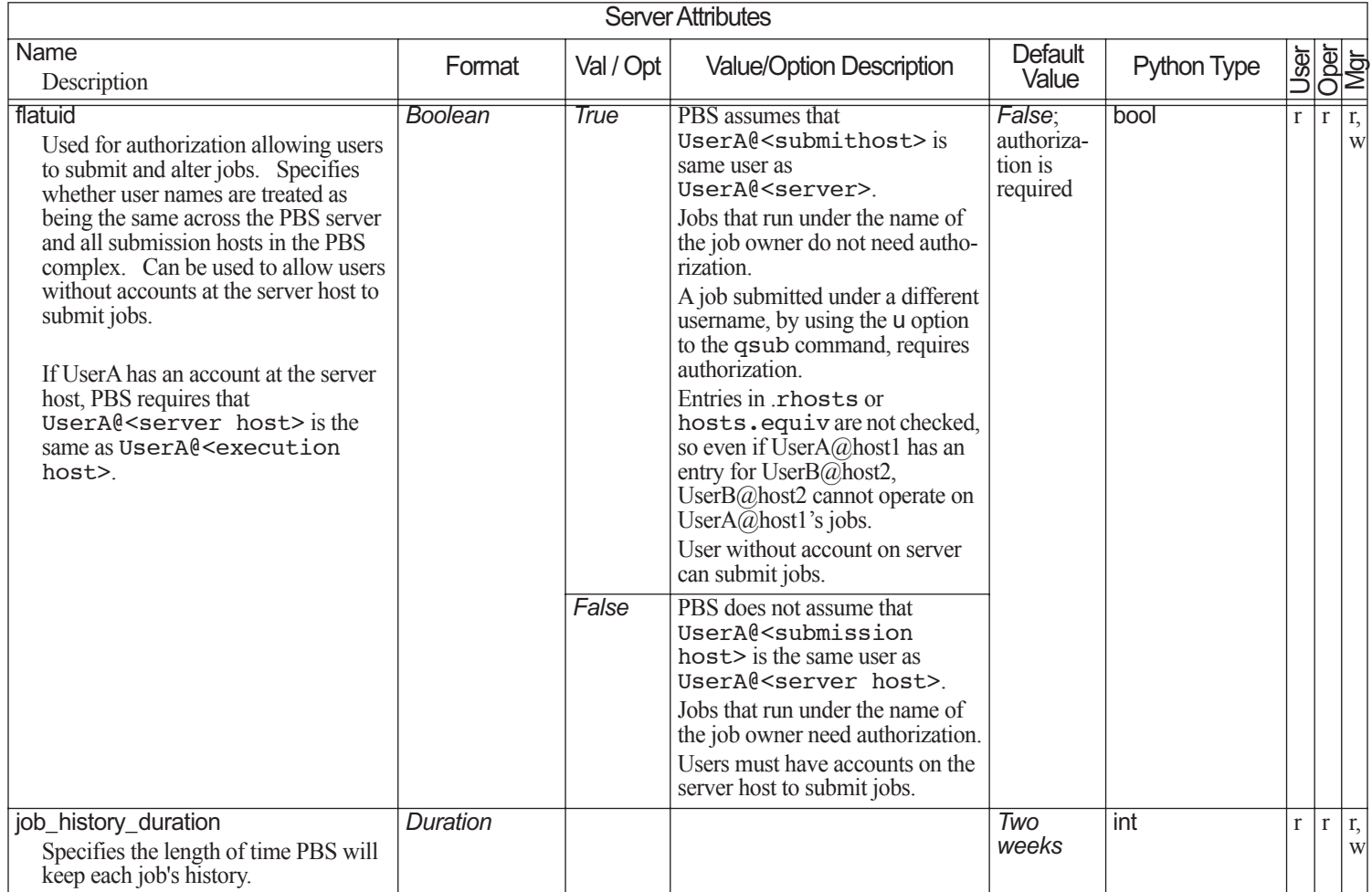

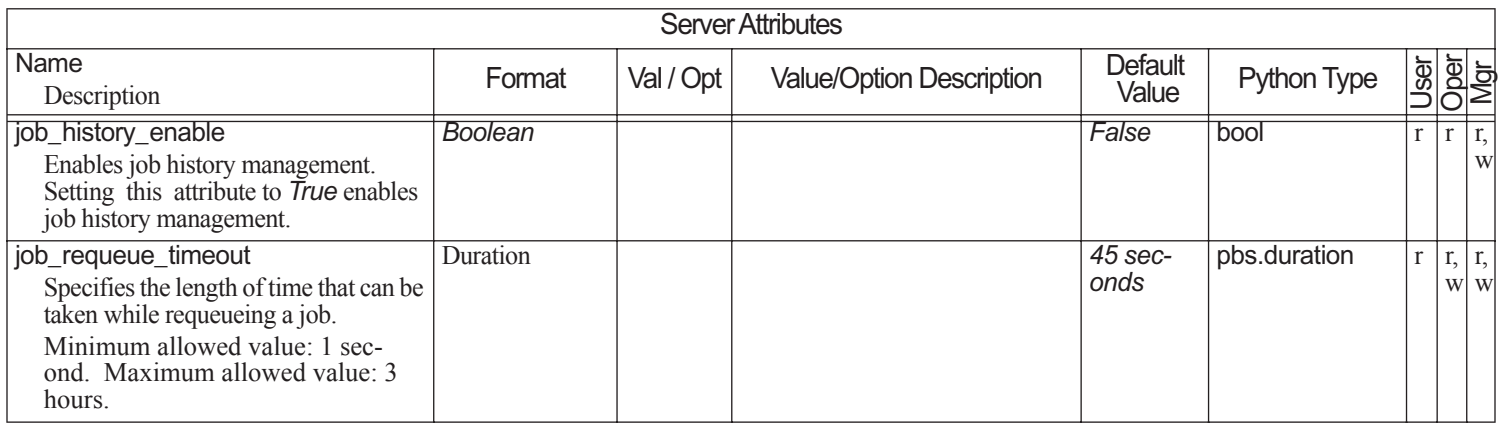

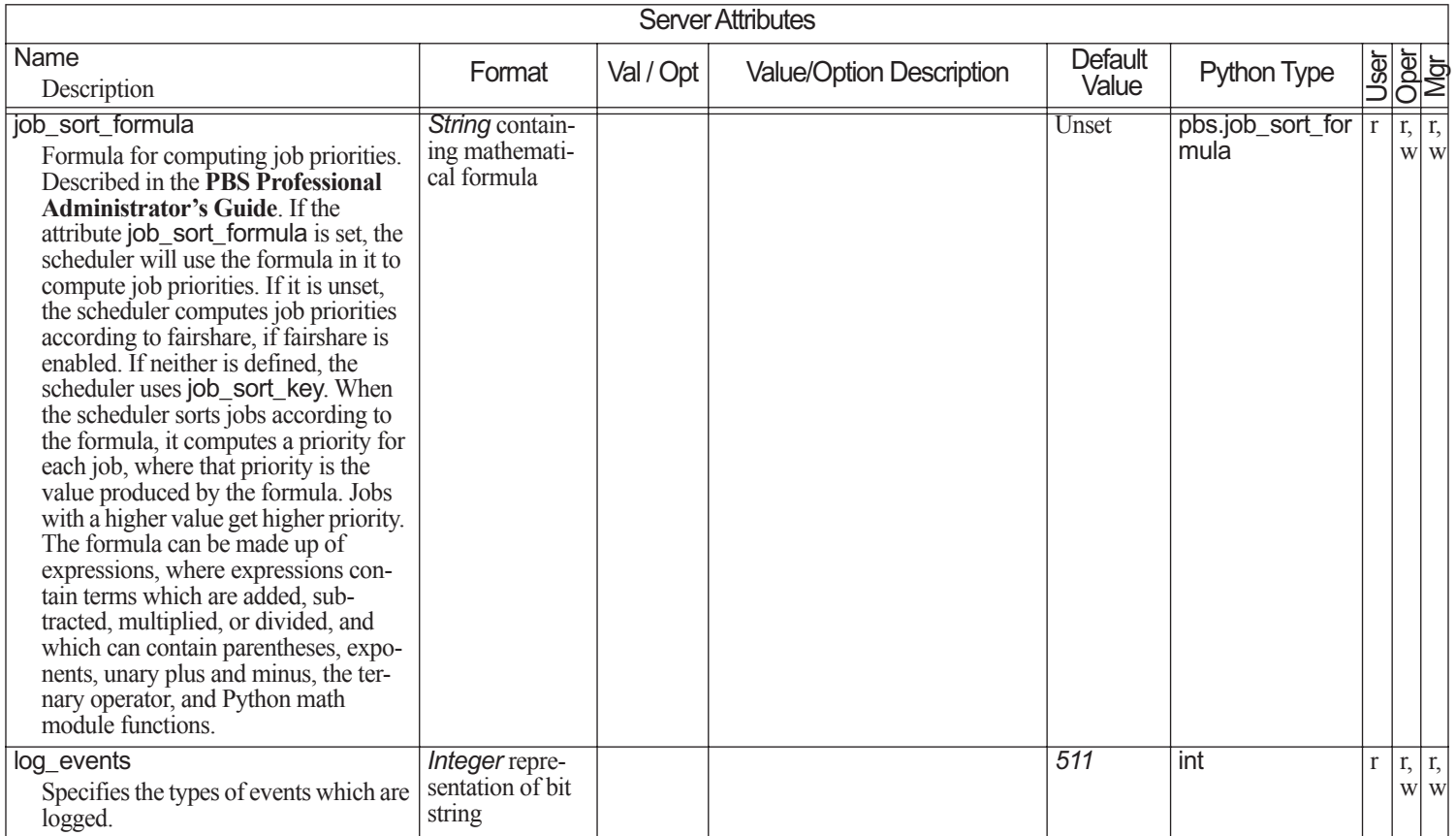

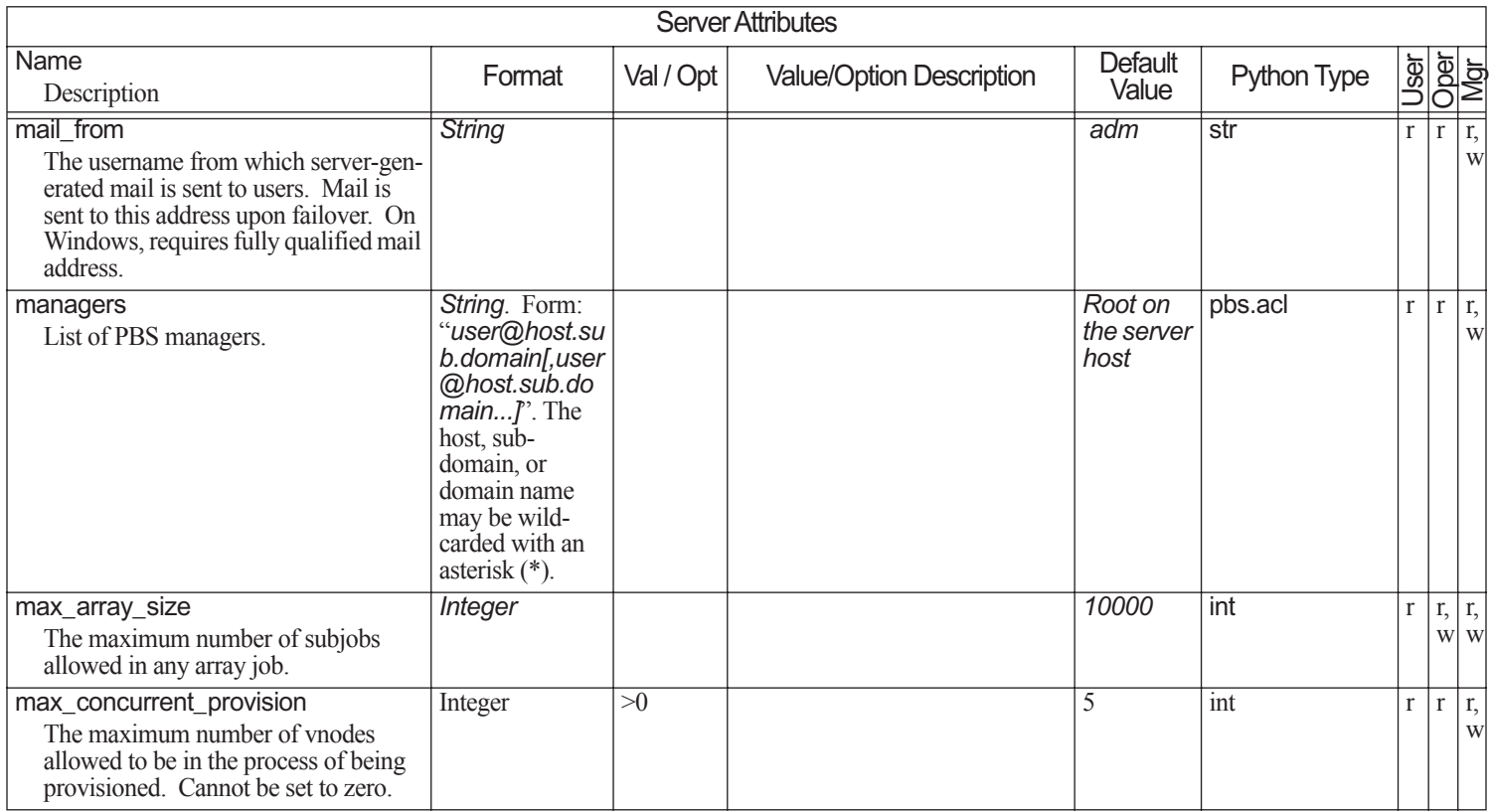

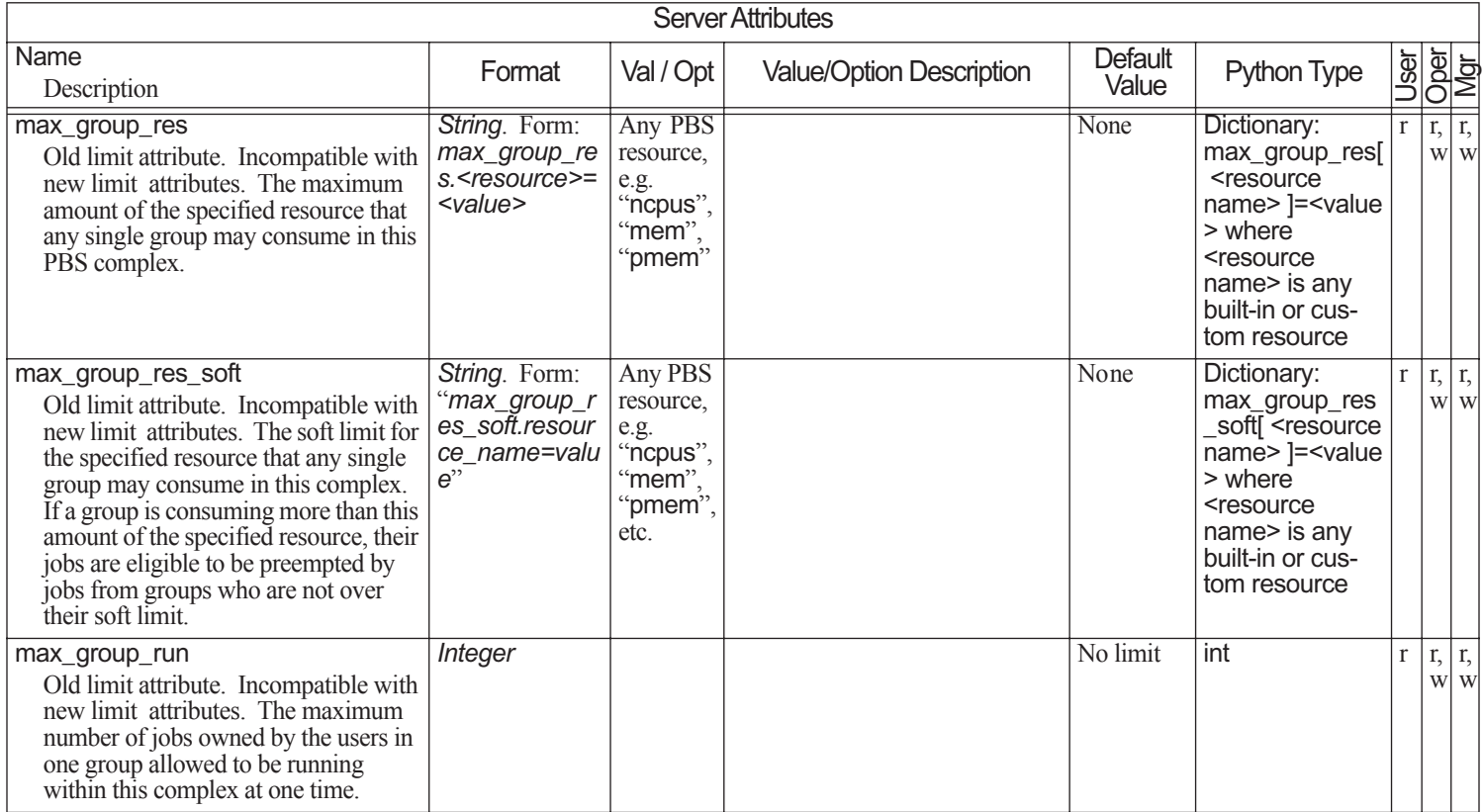

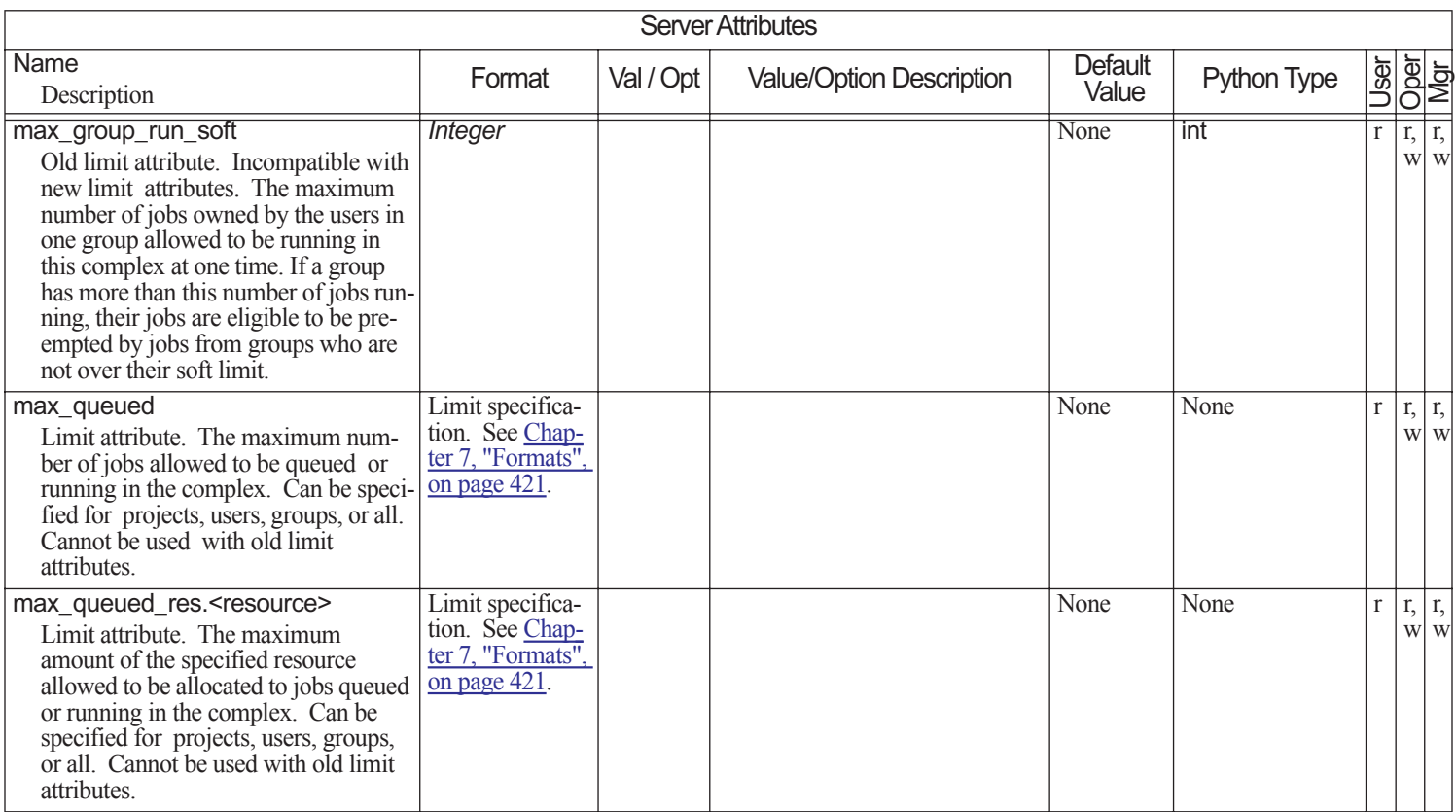

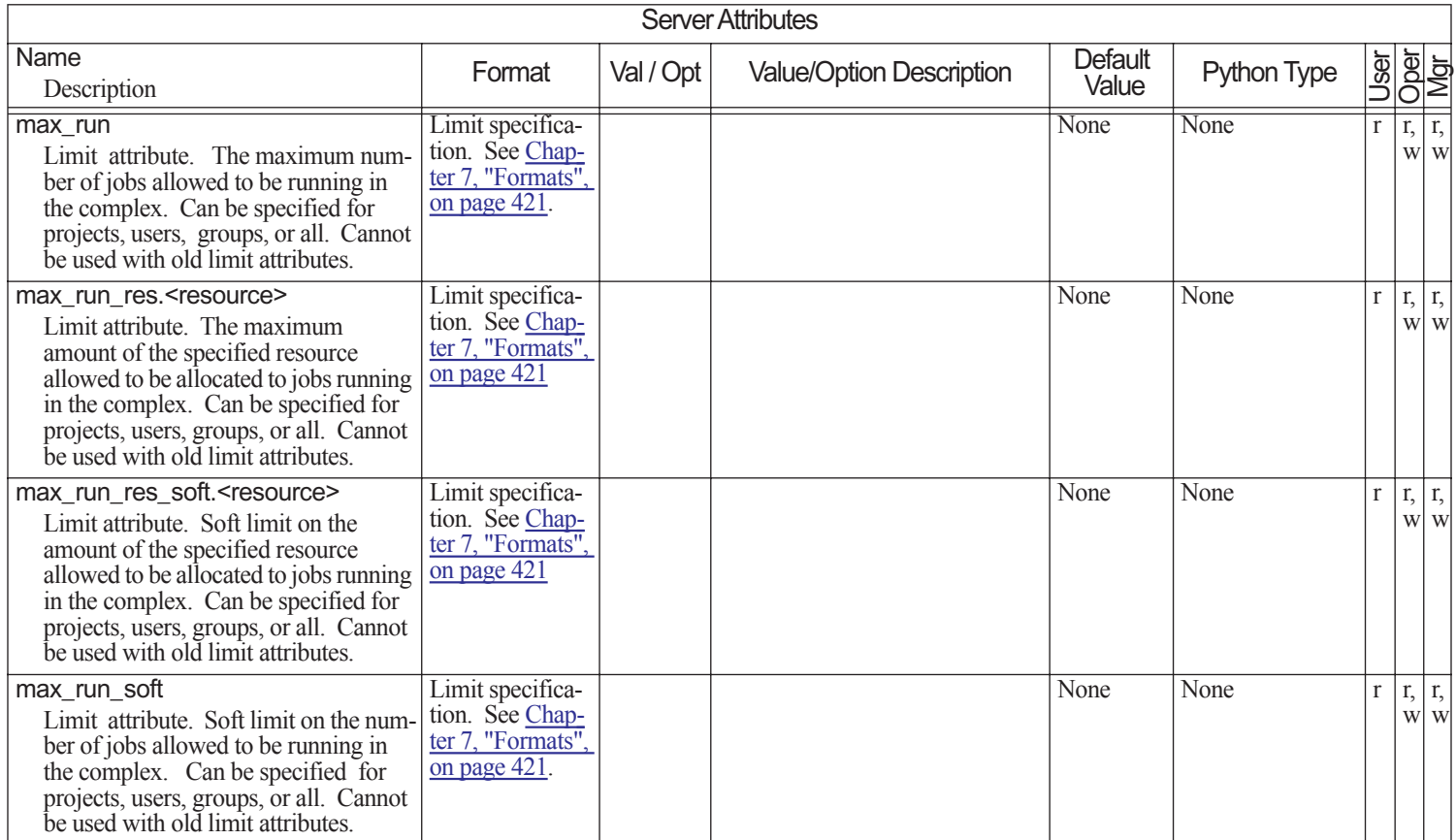

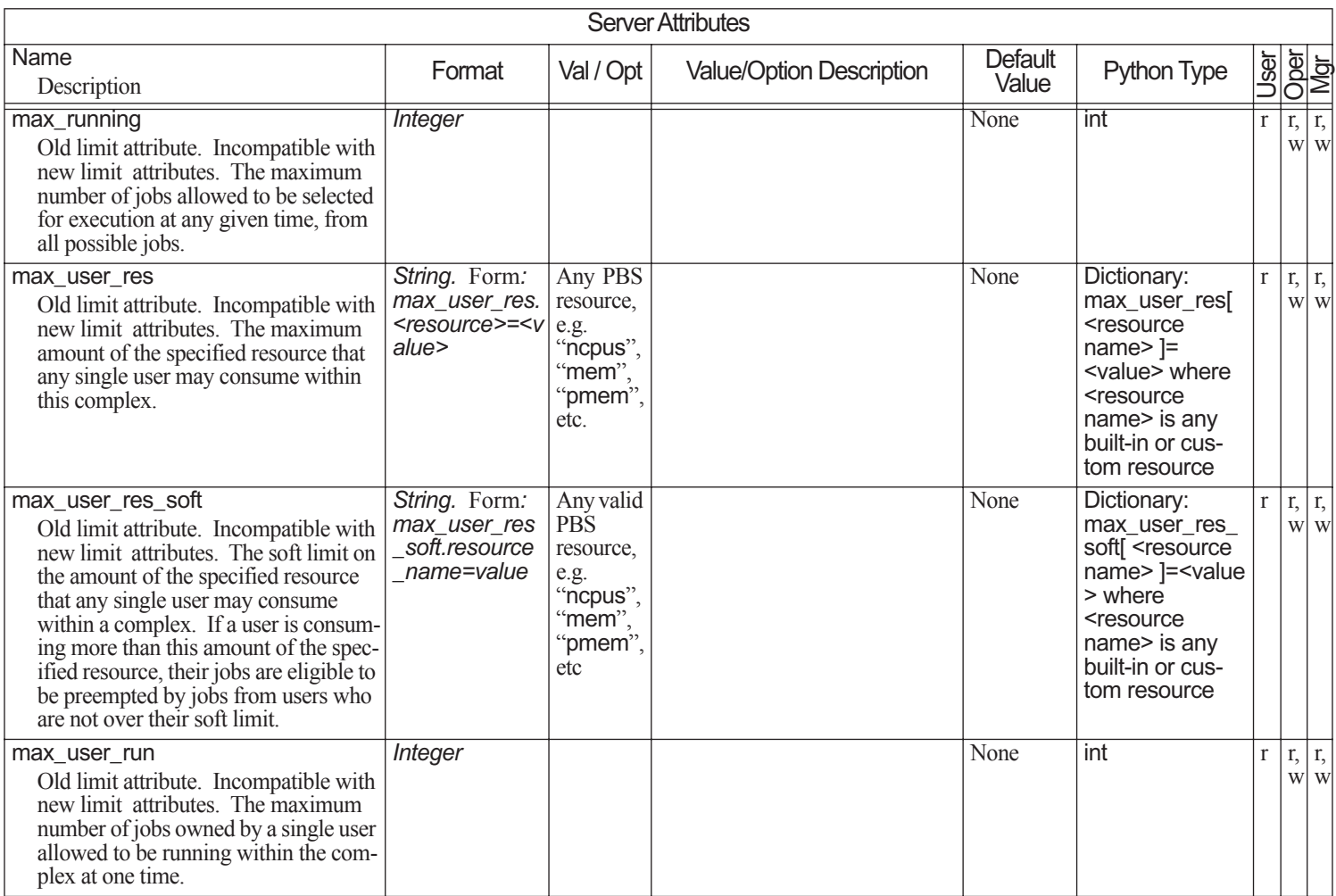

PBS Professional 13.0 Reference Guide

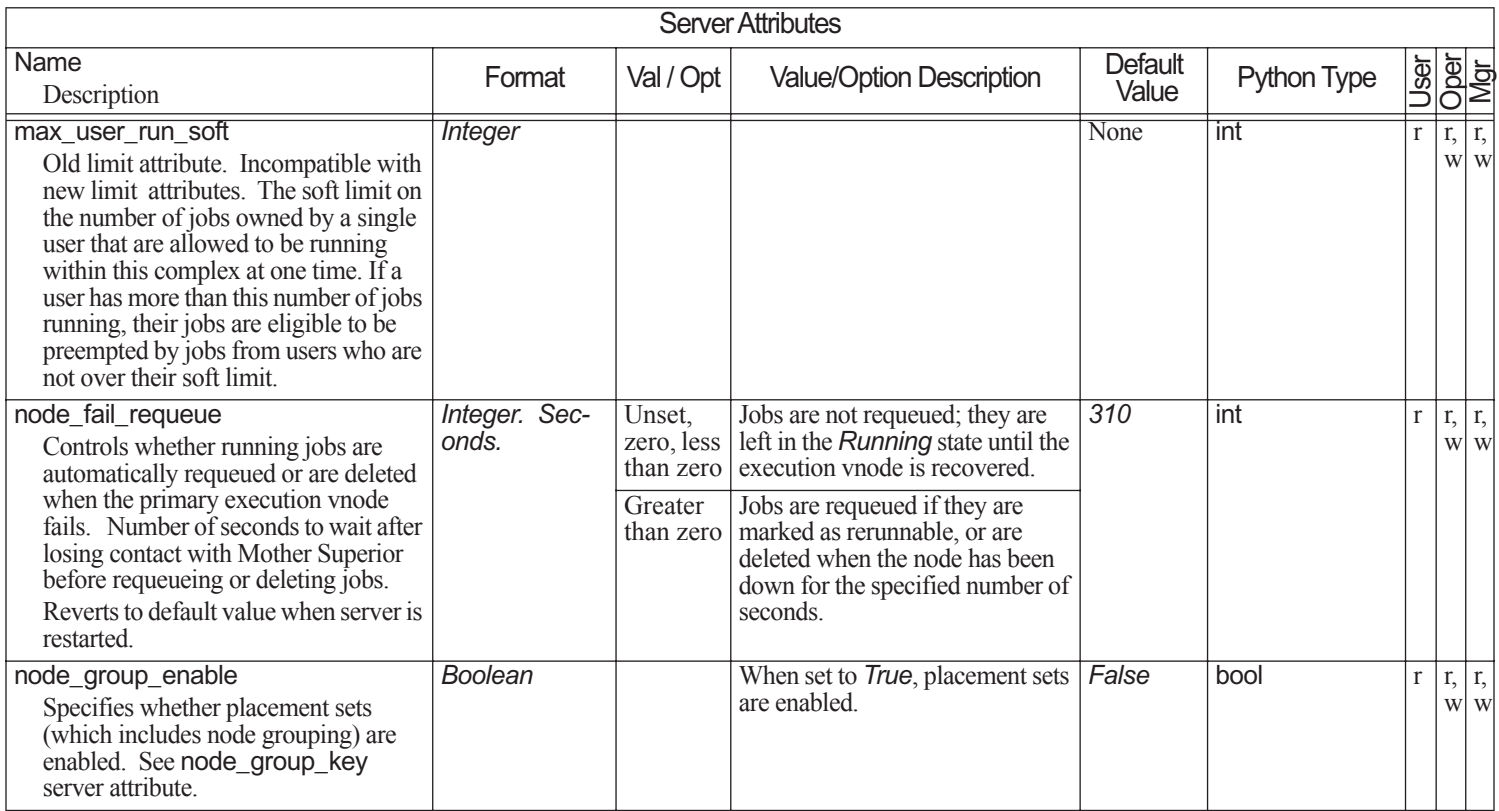

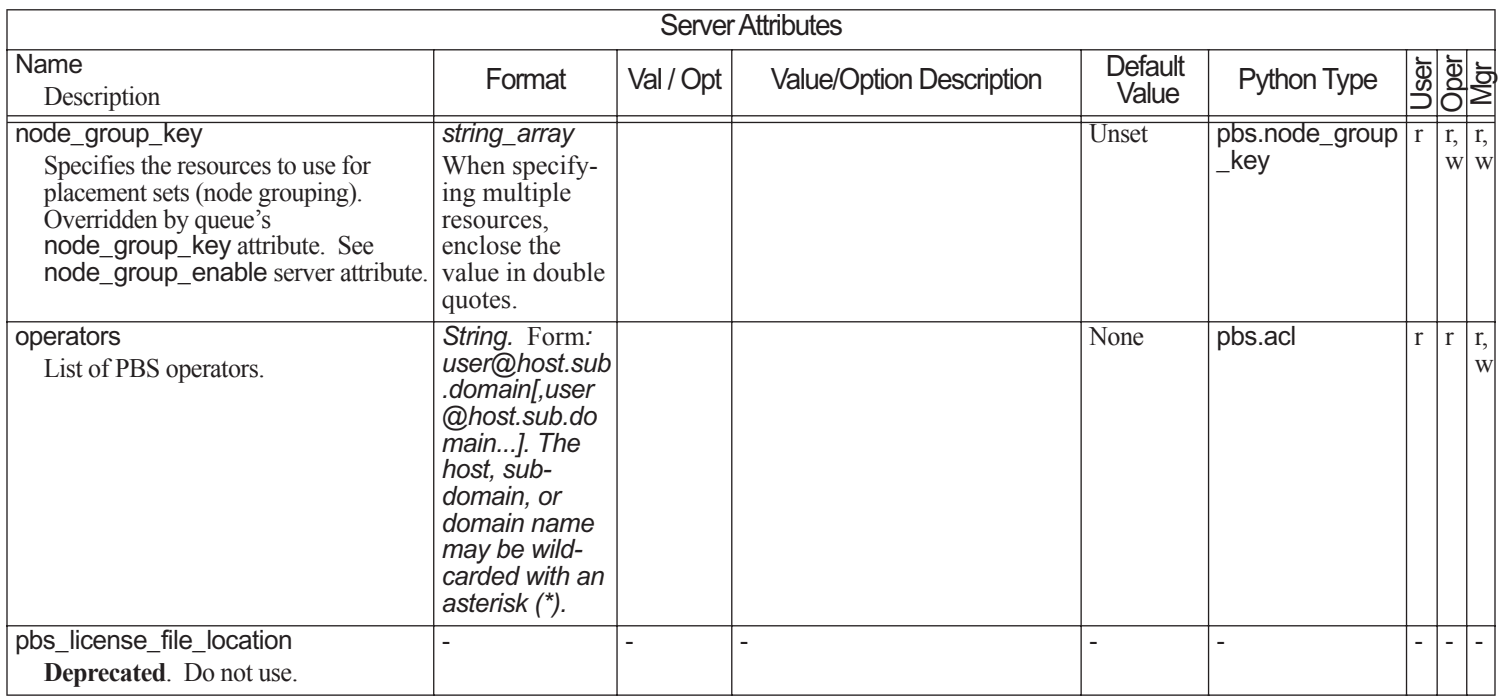

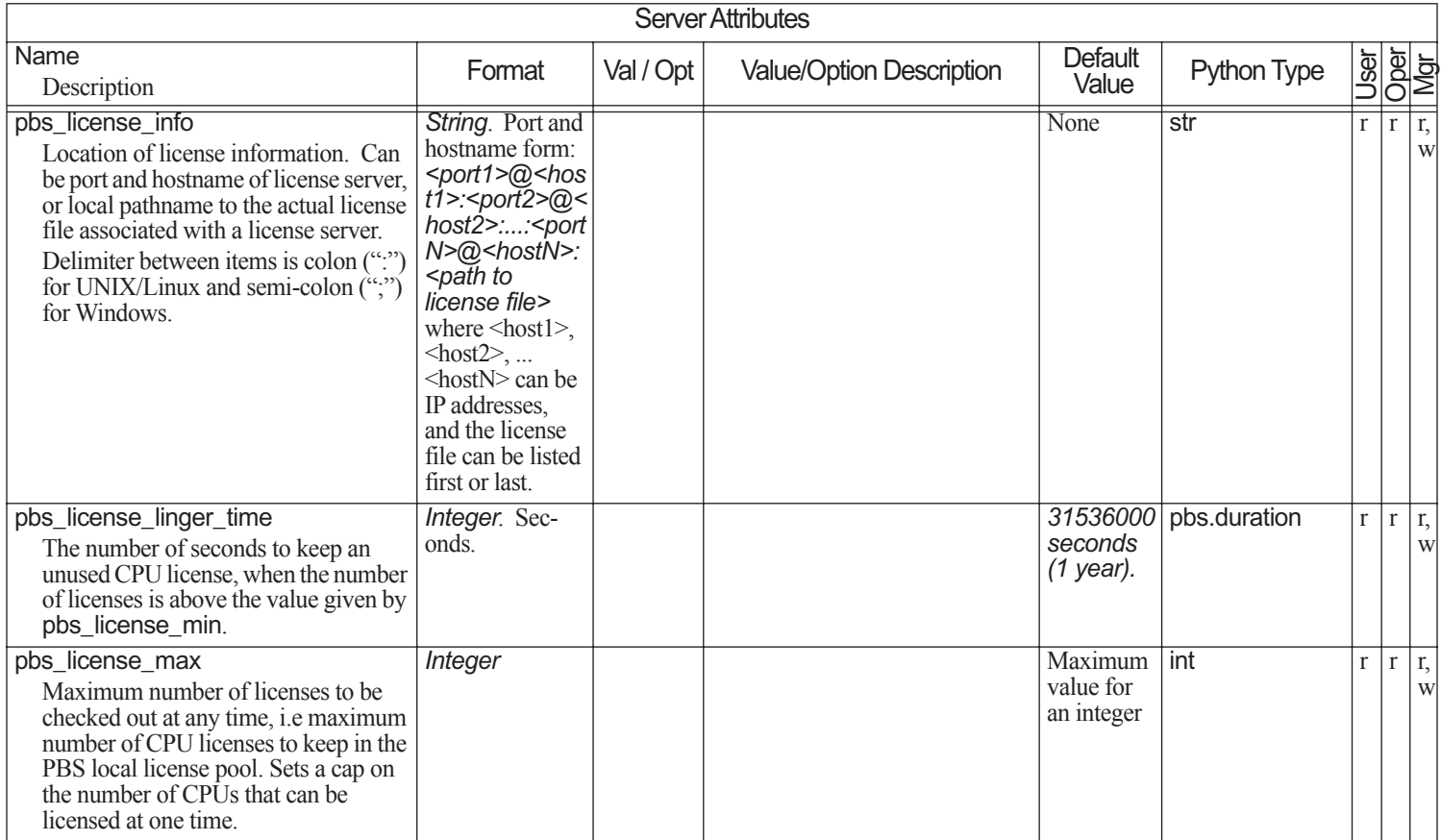

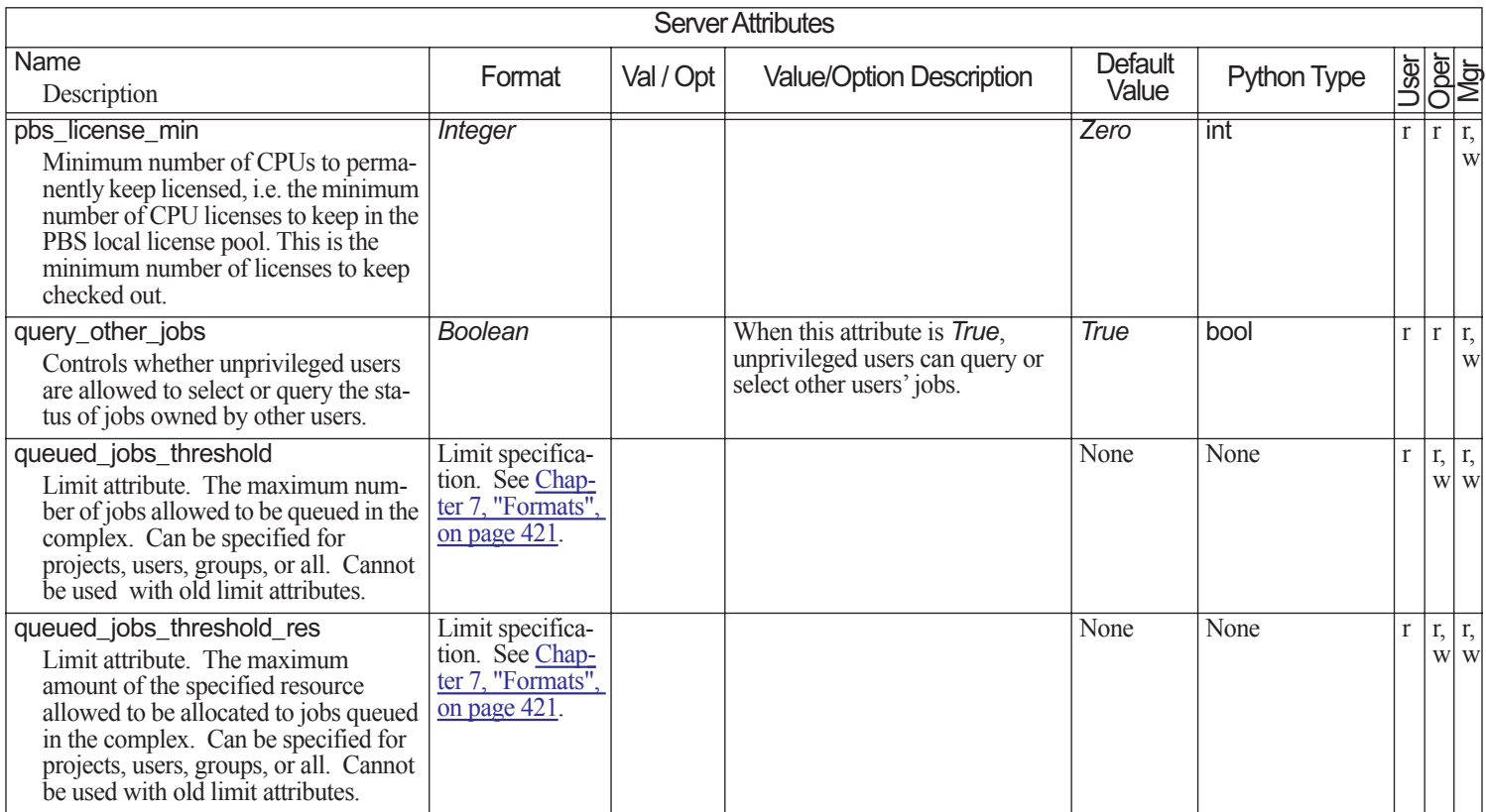

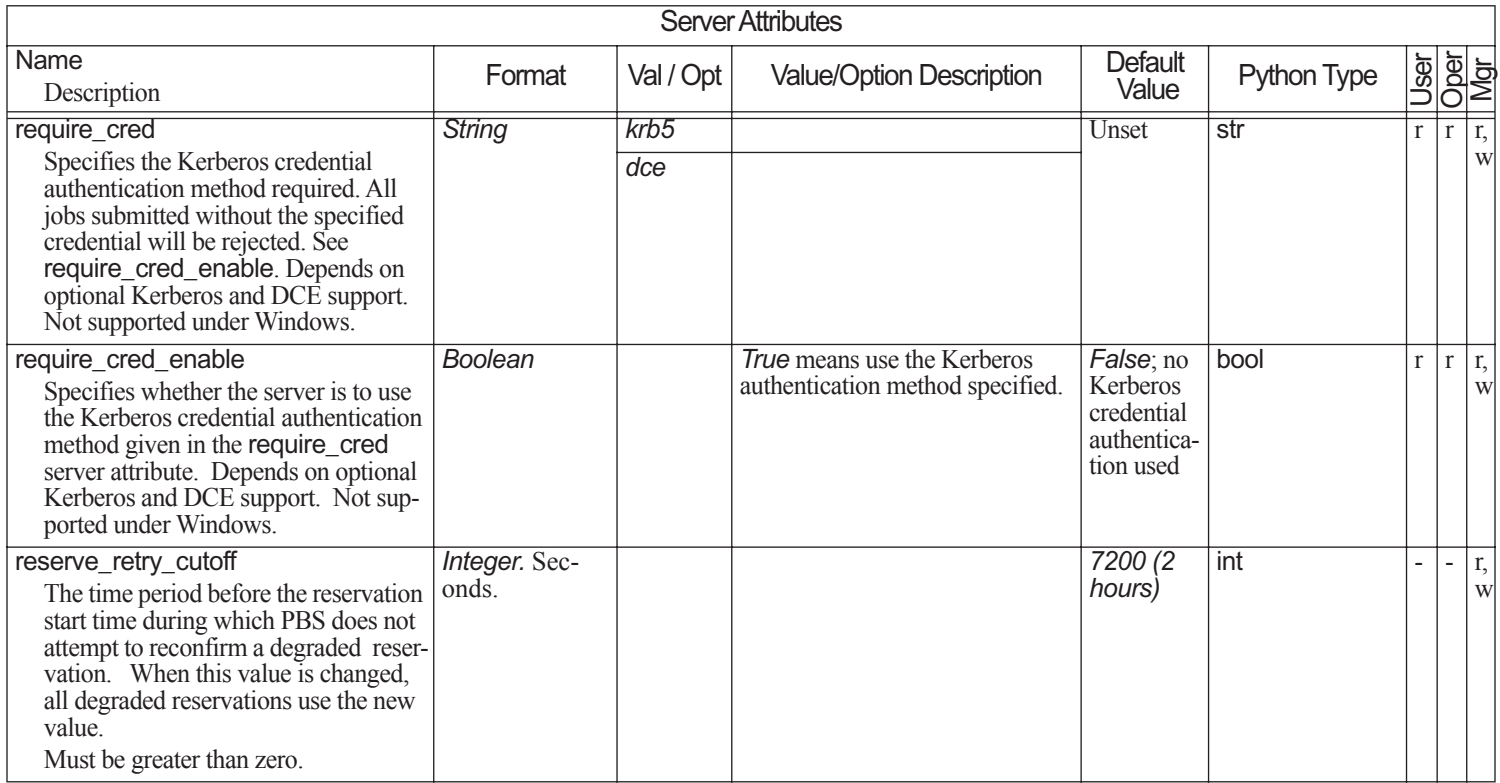

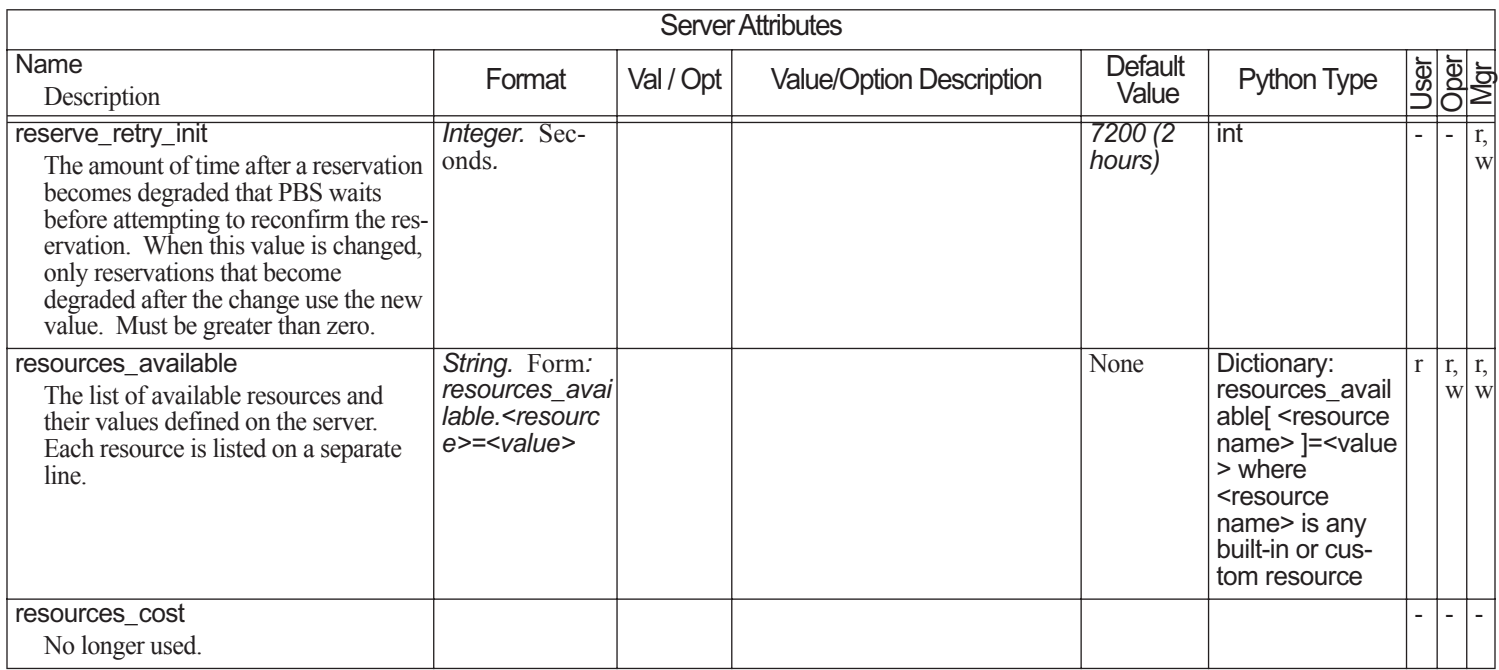
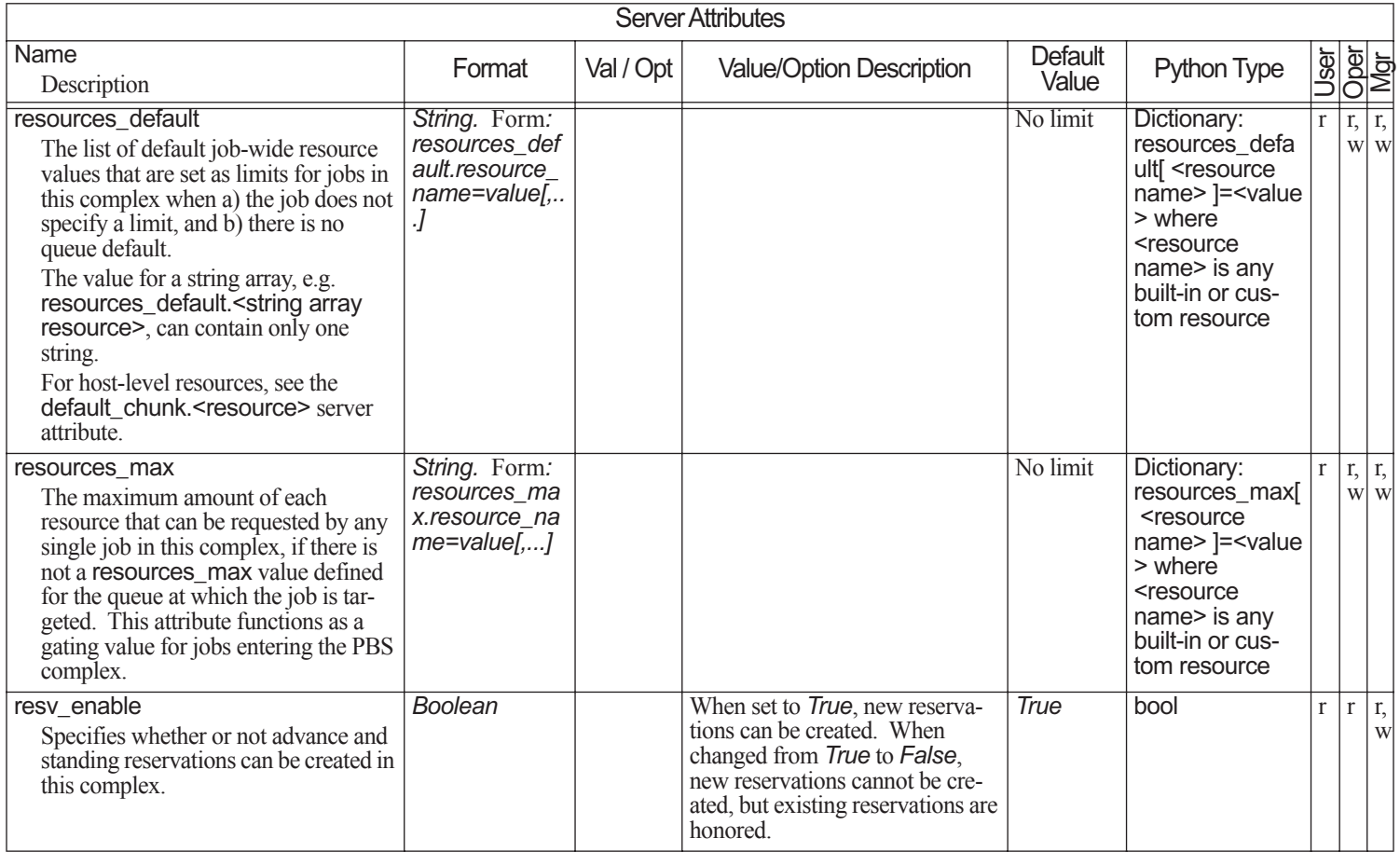

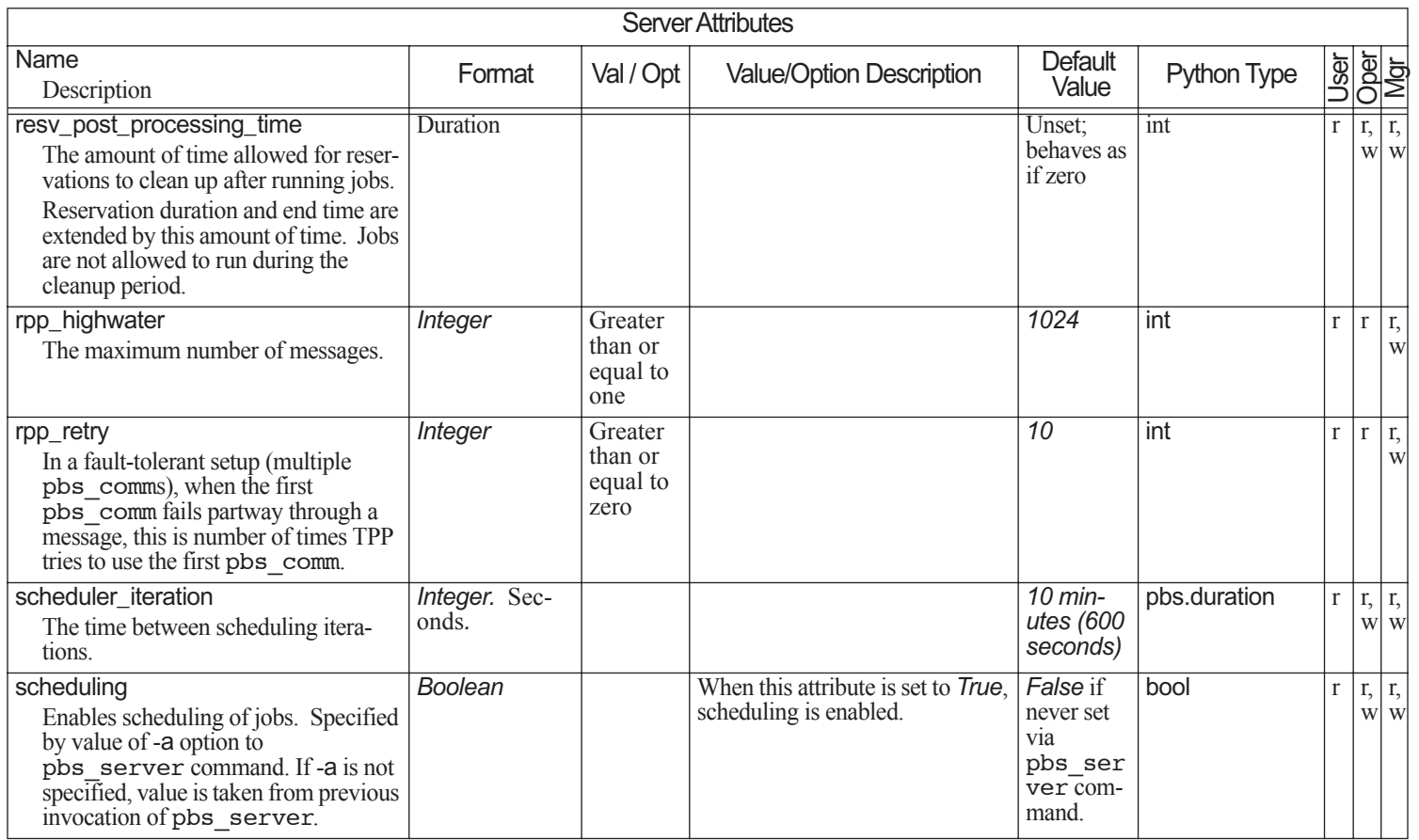

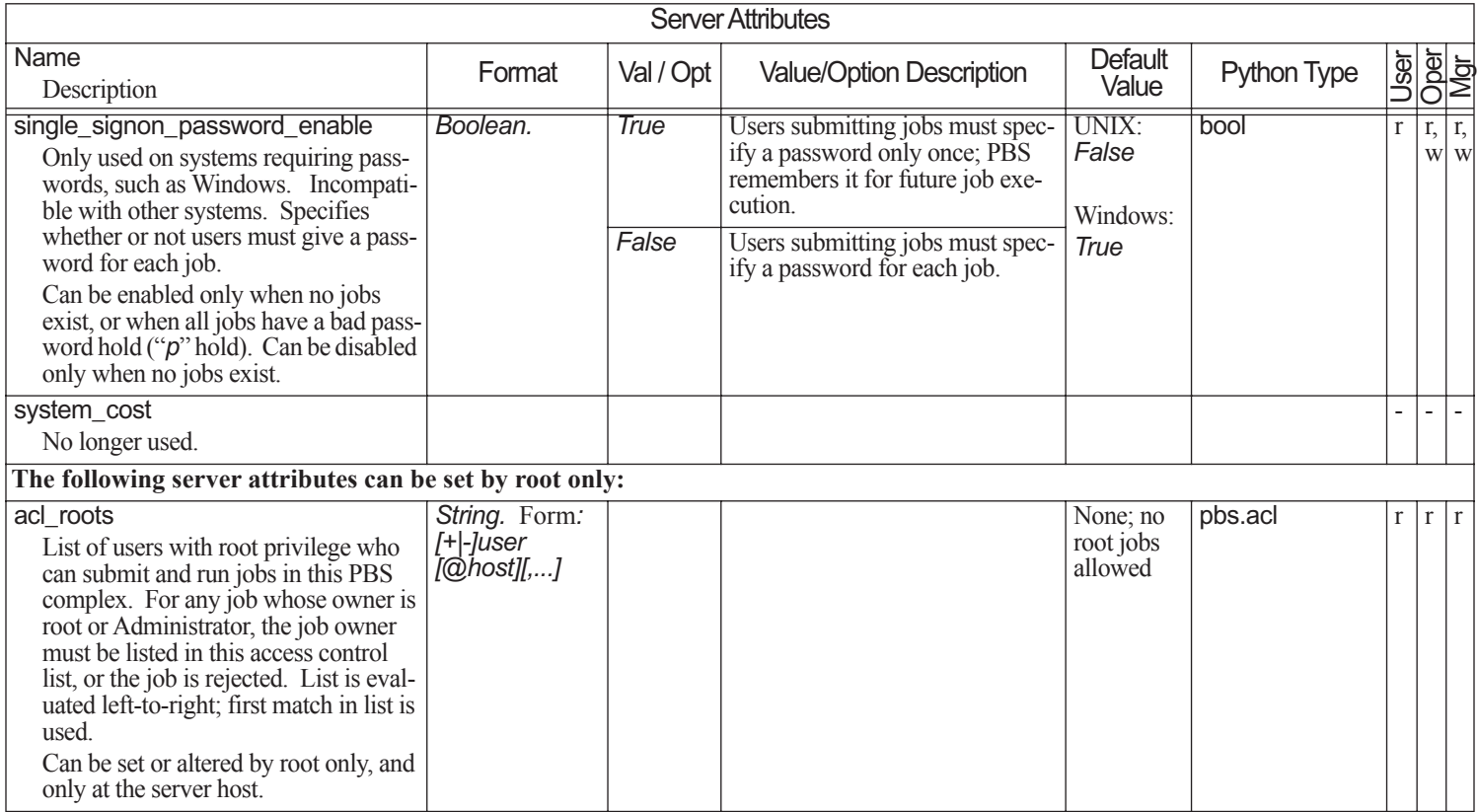

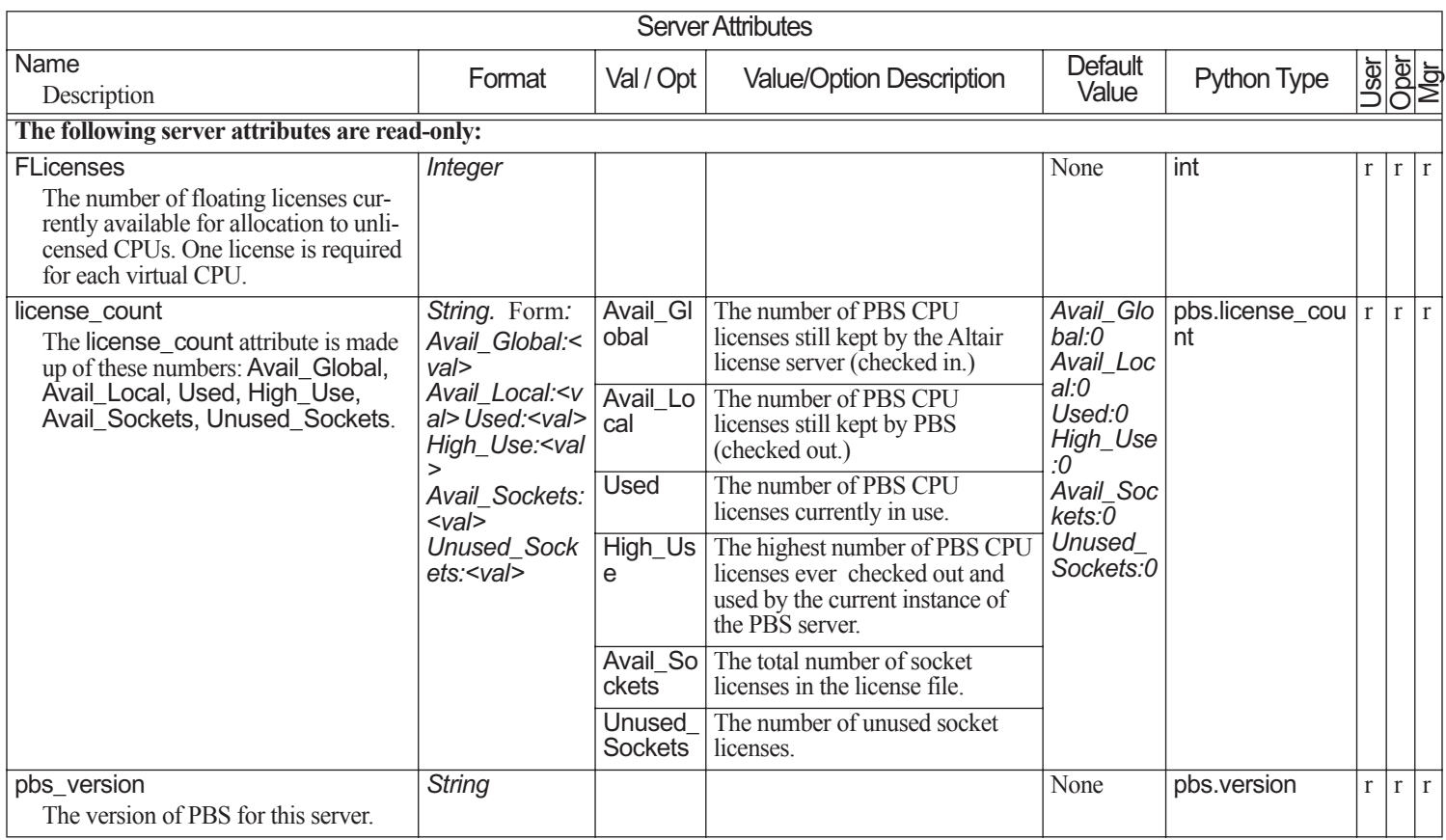

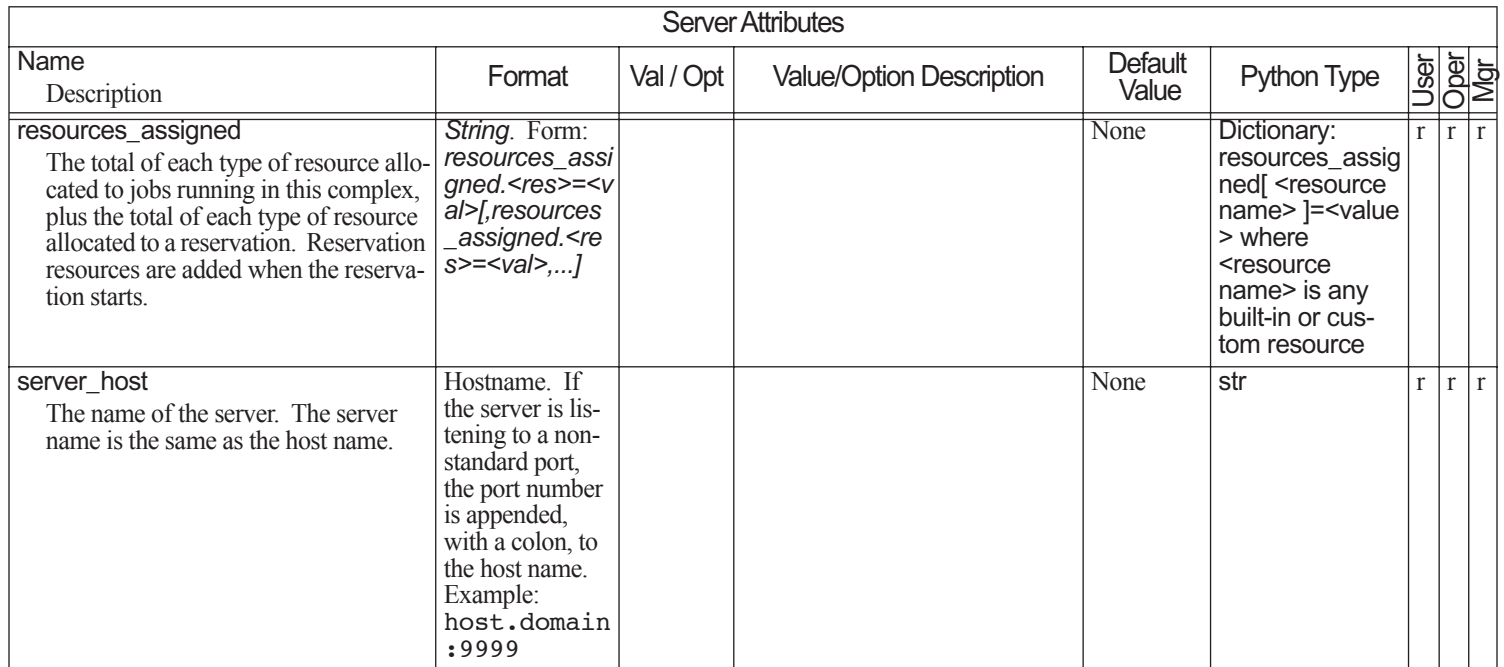

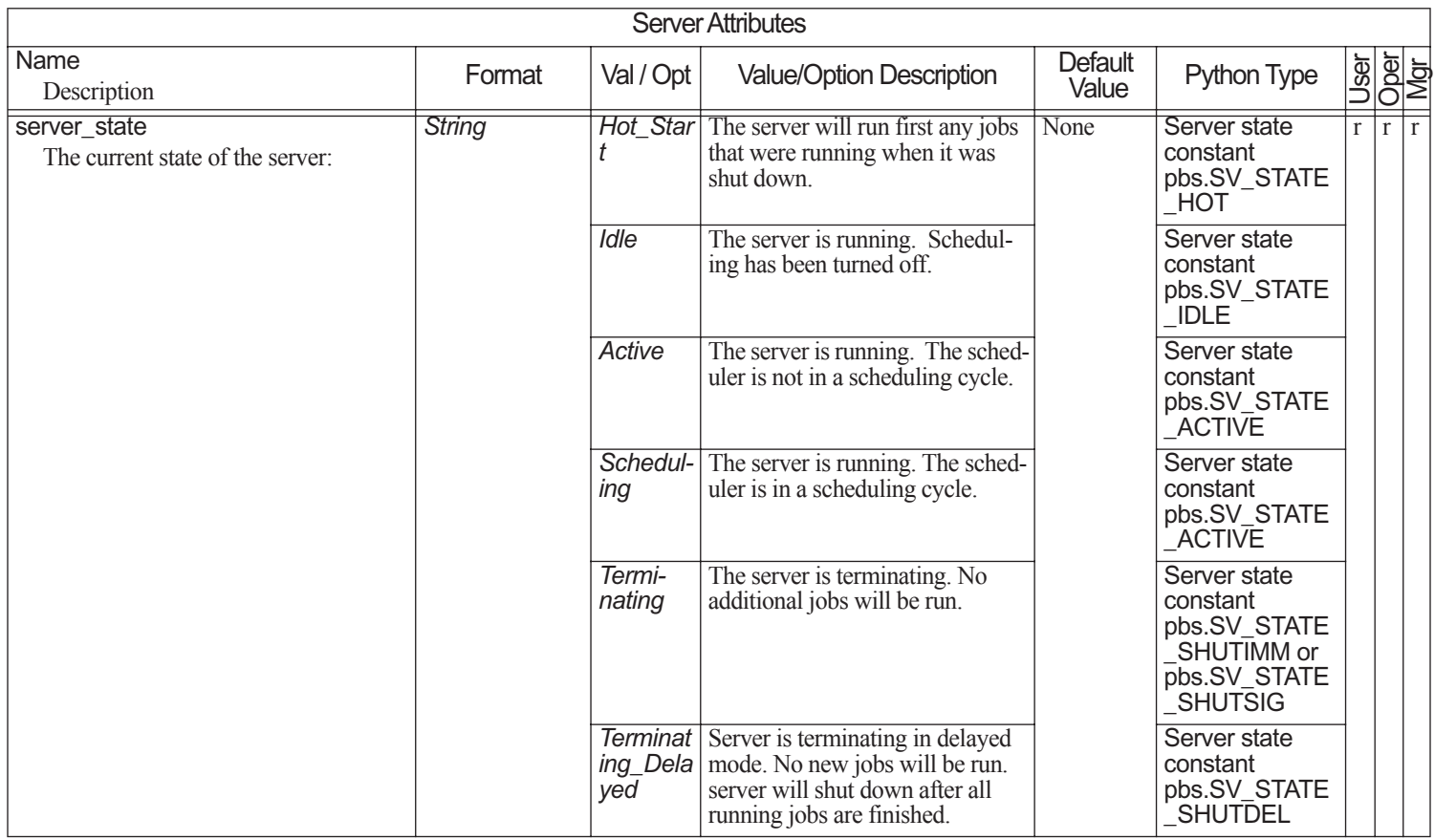

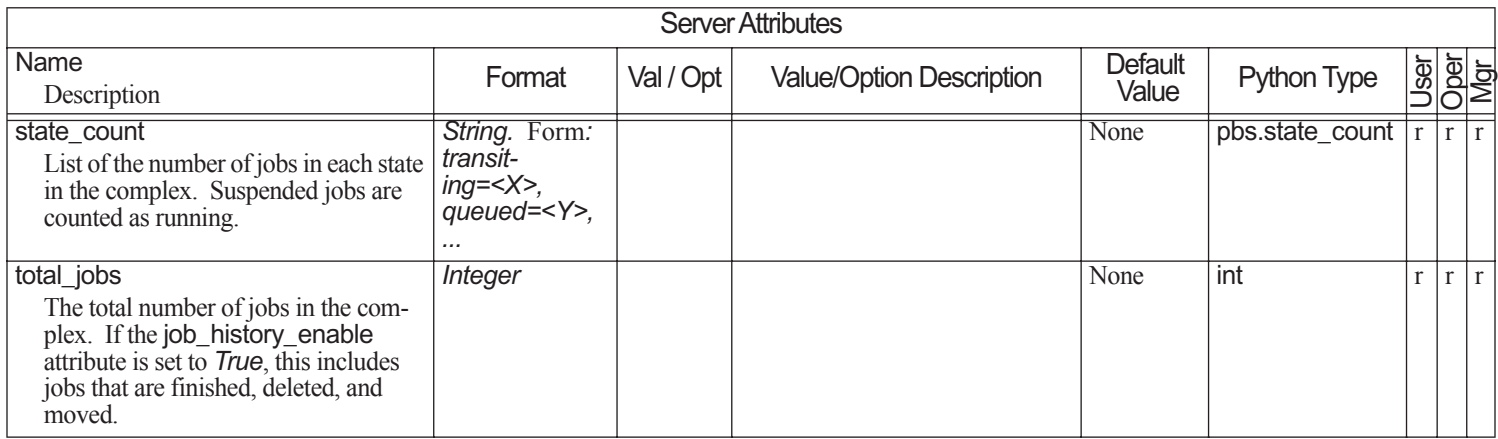

#### **6.7Scheduler Attributes**

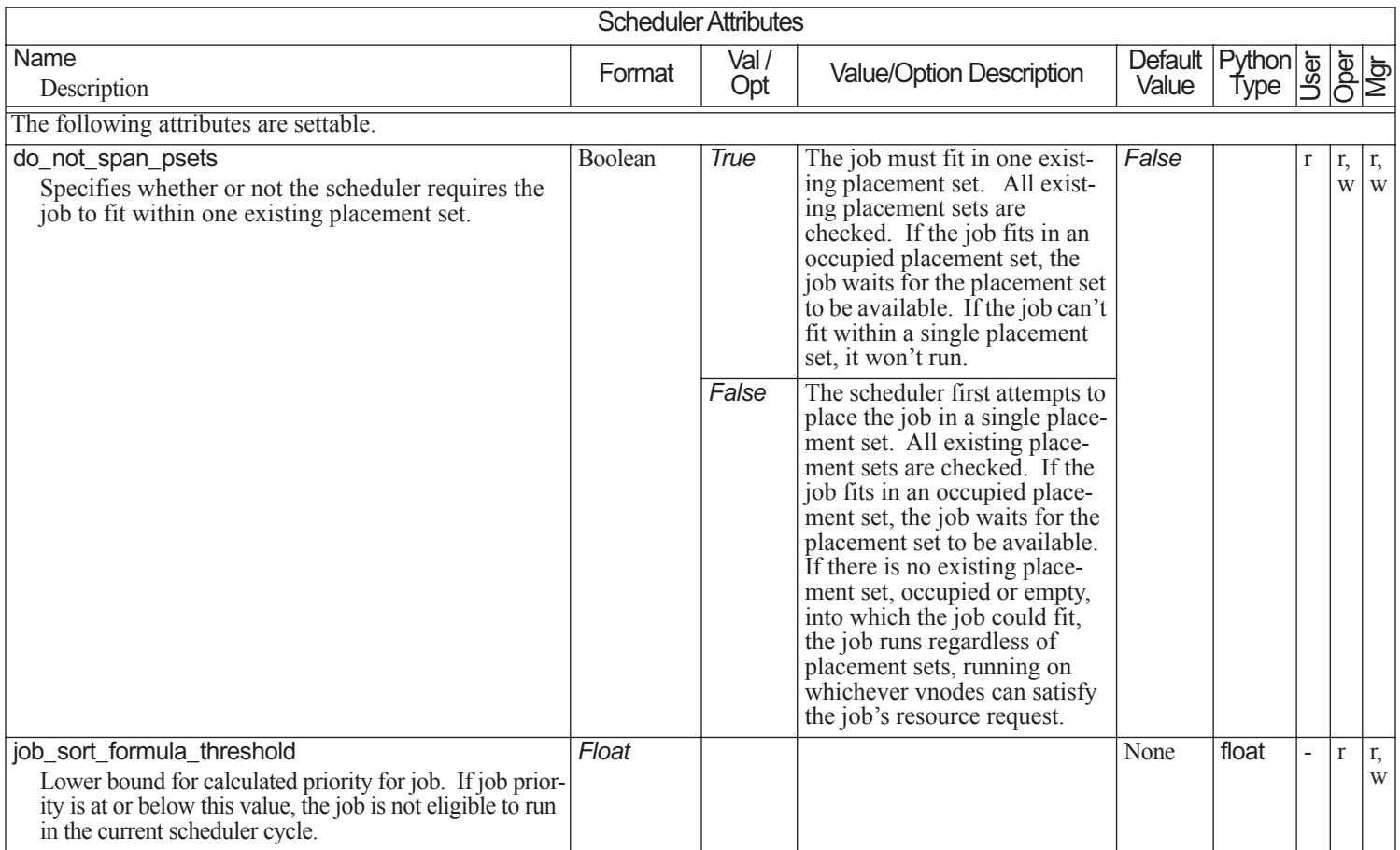

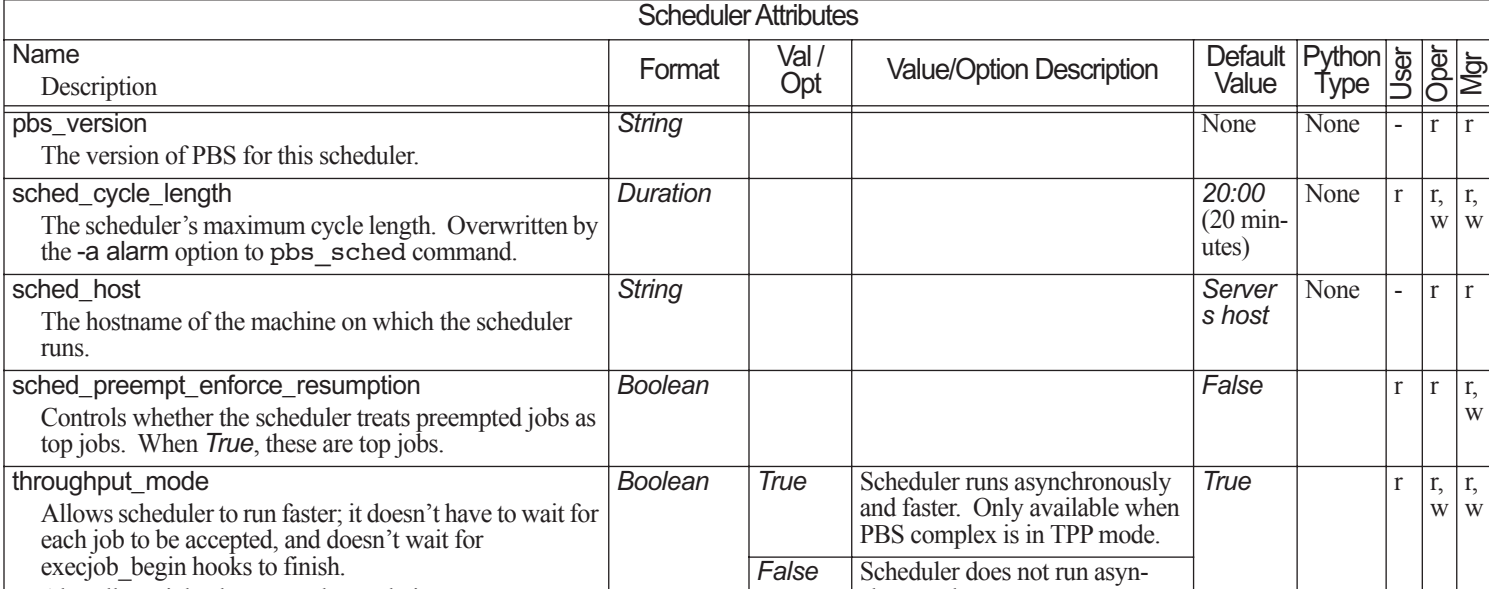

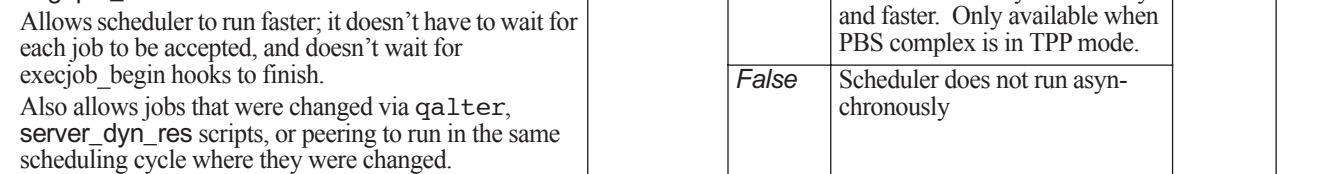

#### **6.8Reservation Attributes**

Reservation attributes are divided into these groups:

- **•**Those that can be set by users, operators, or managers
- **•**Those that are read-only

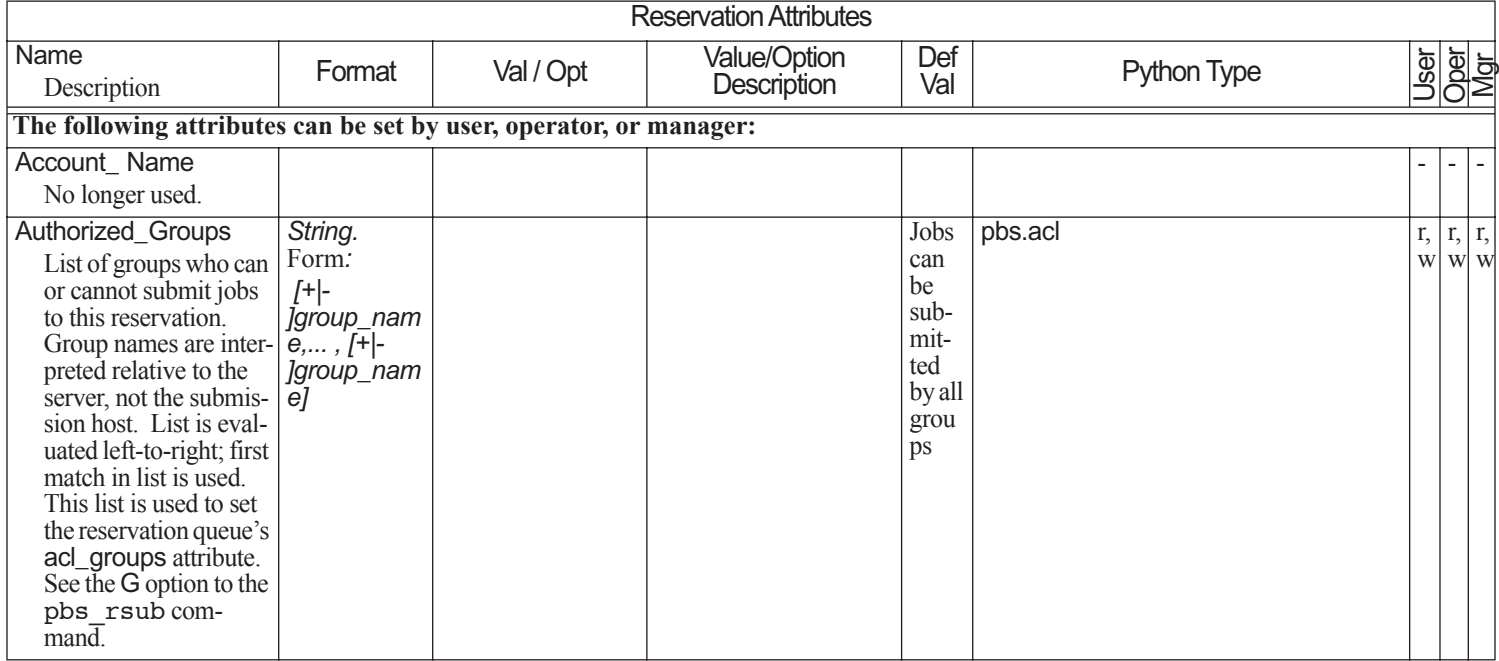

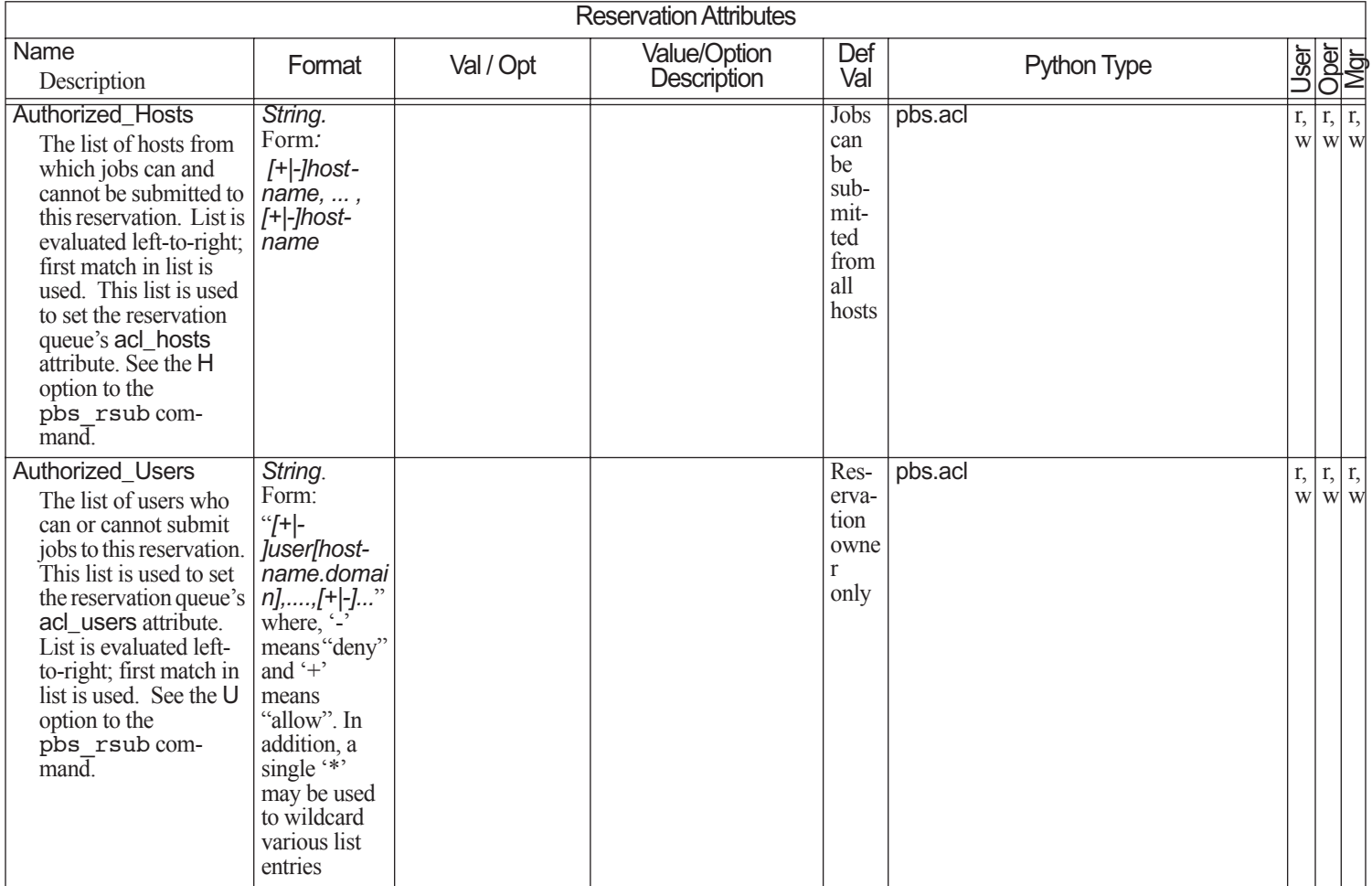

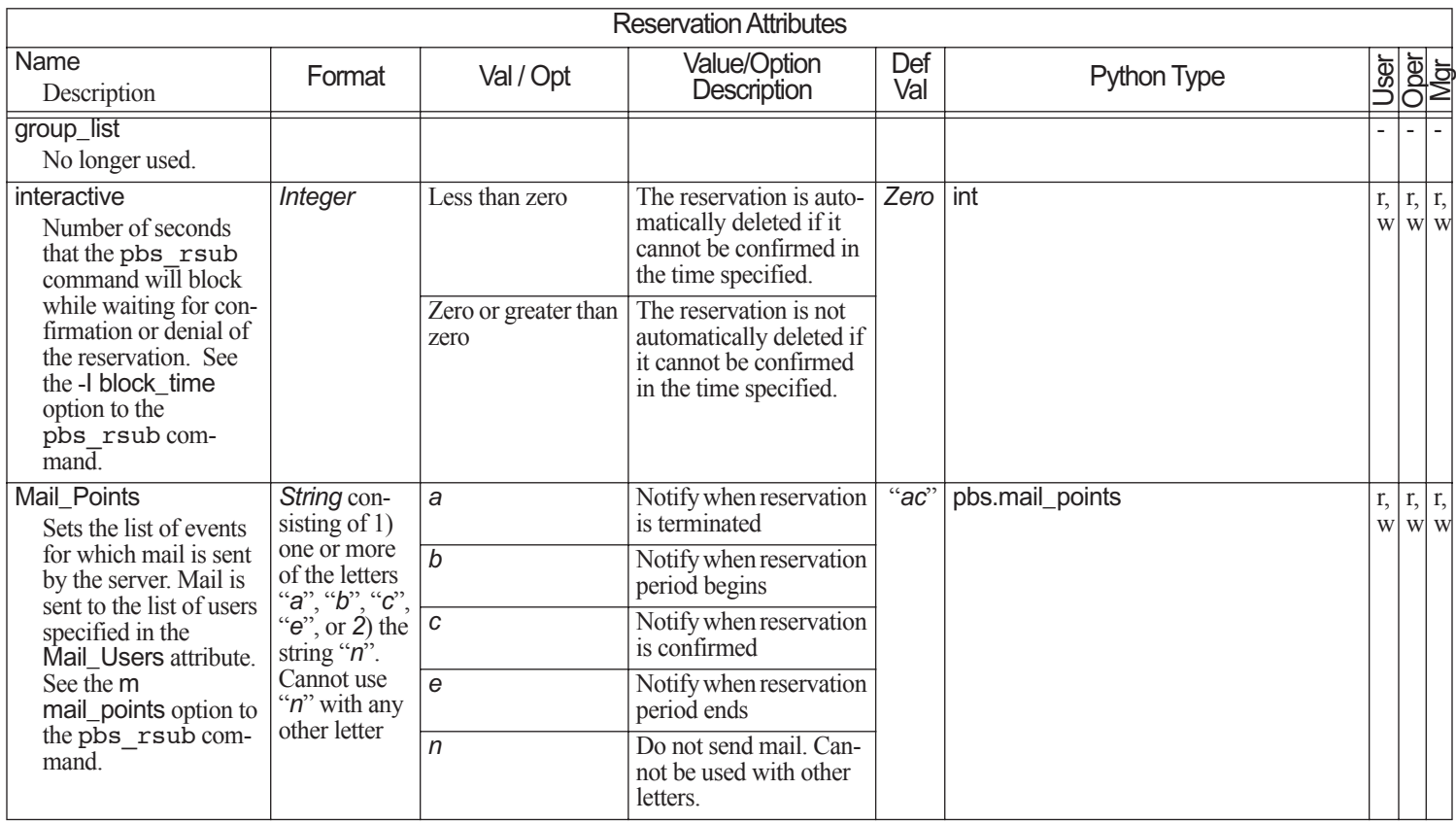

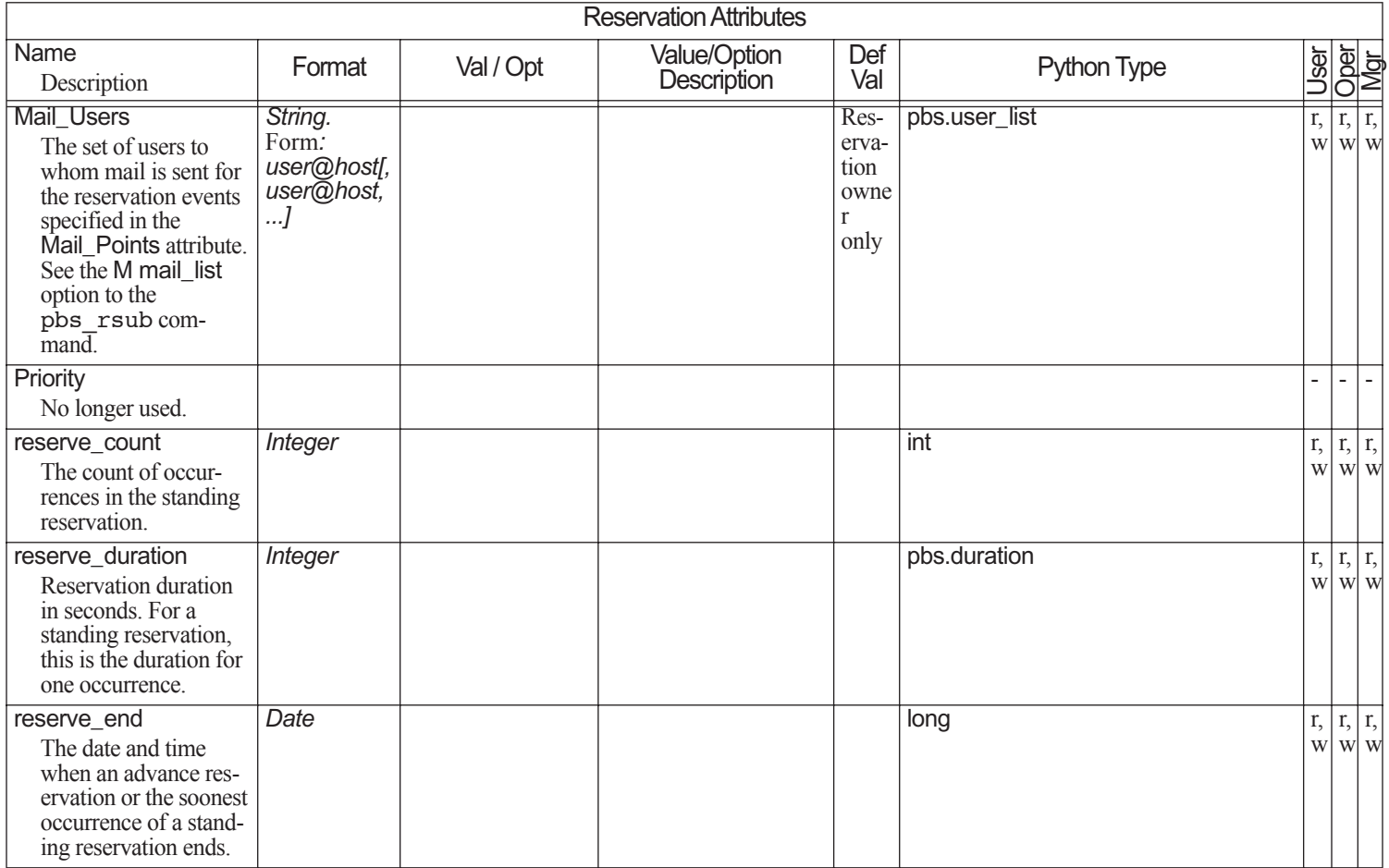

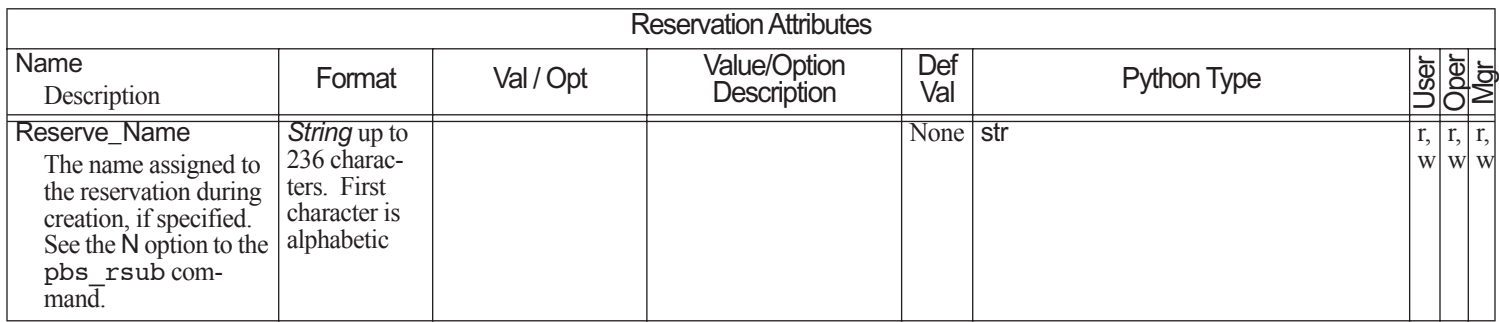

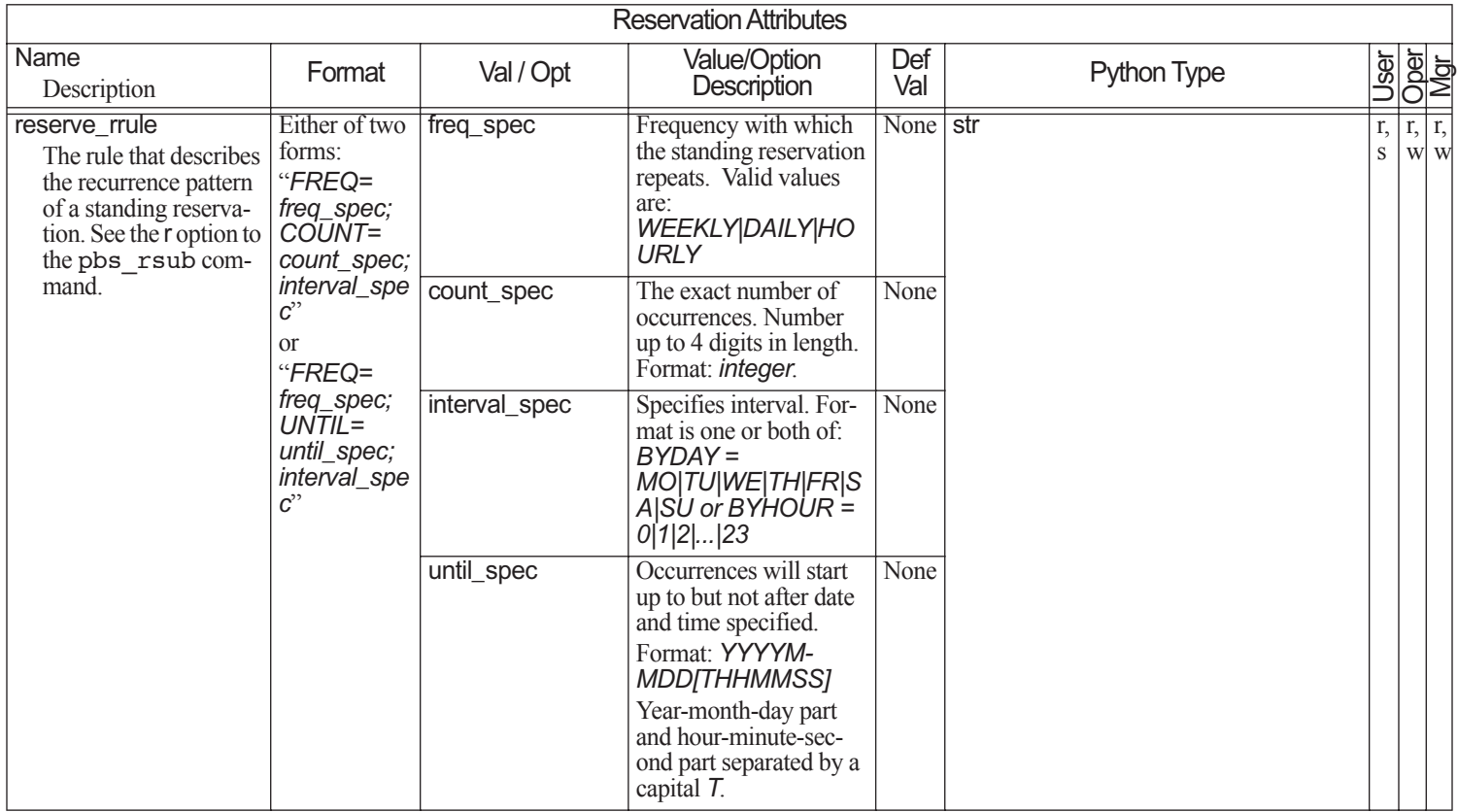

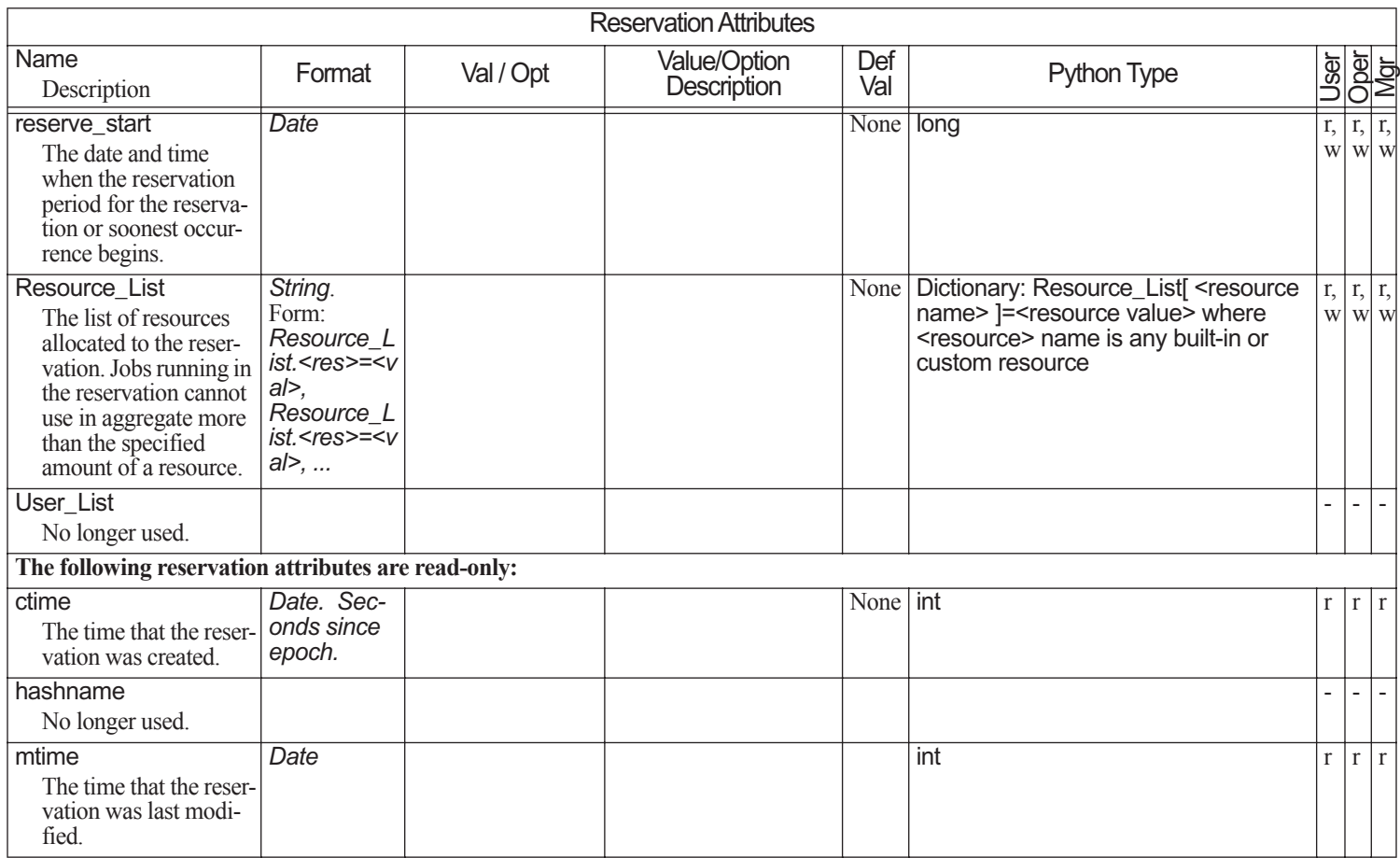

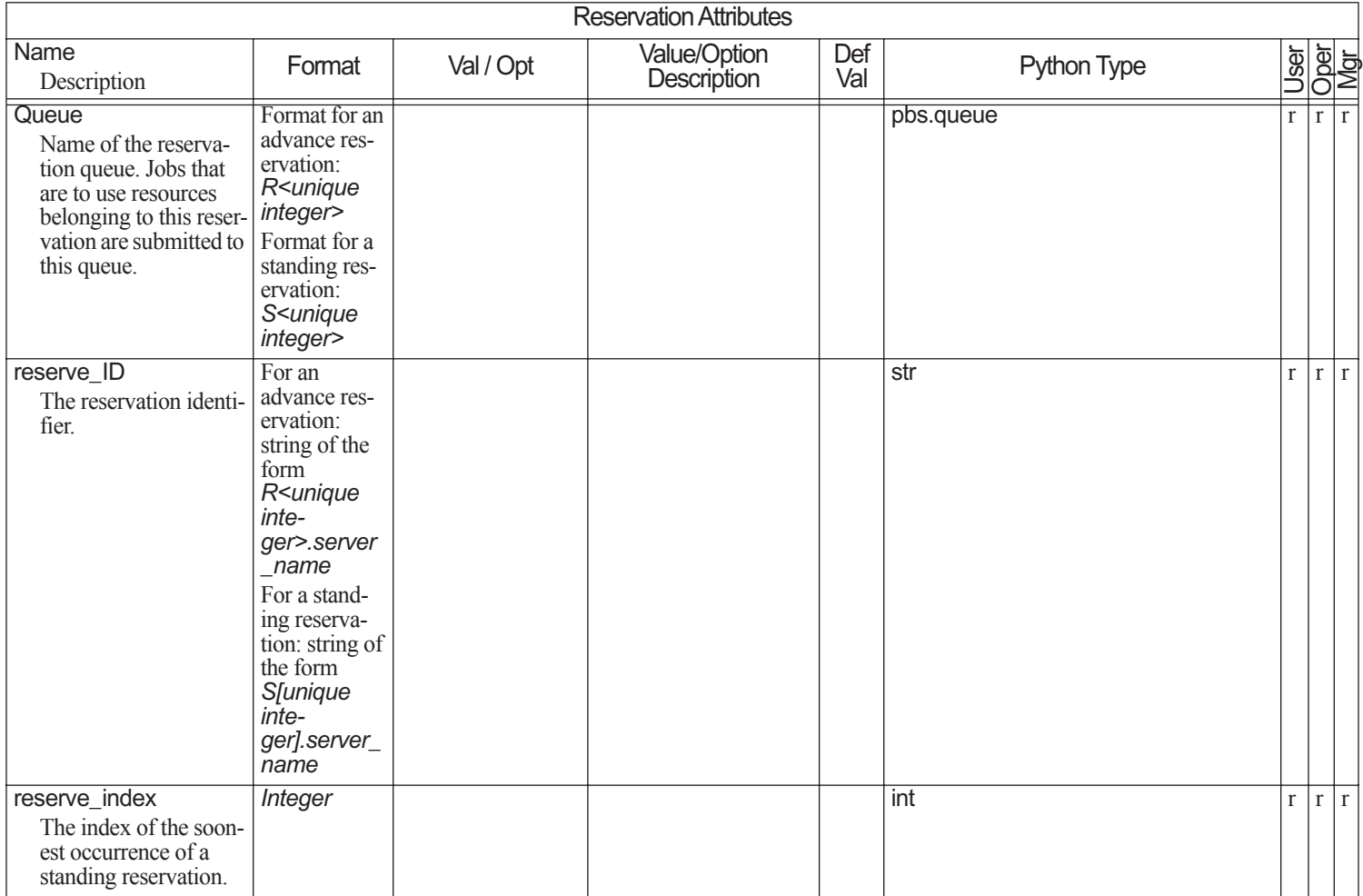

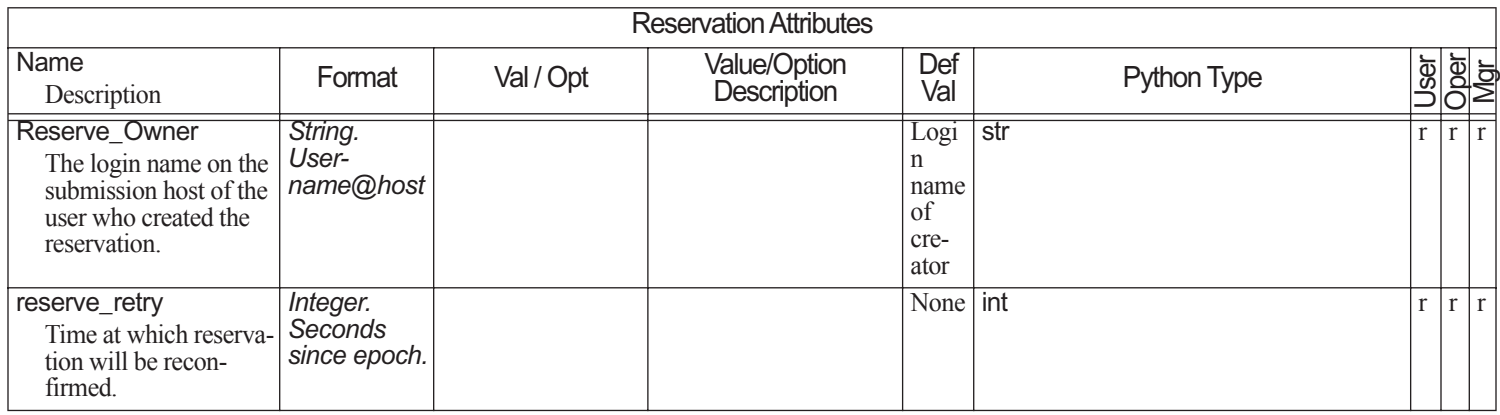

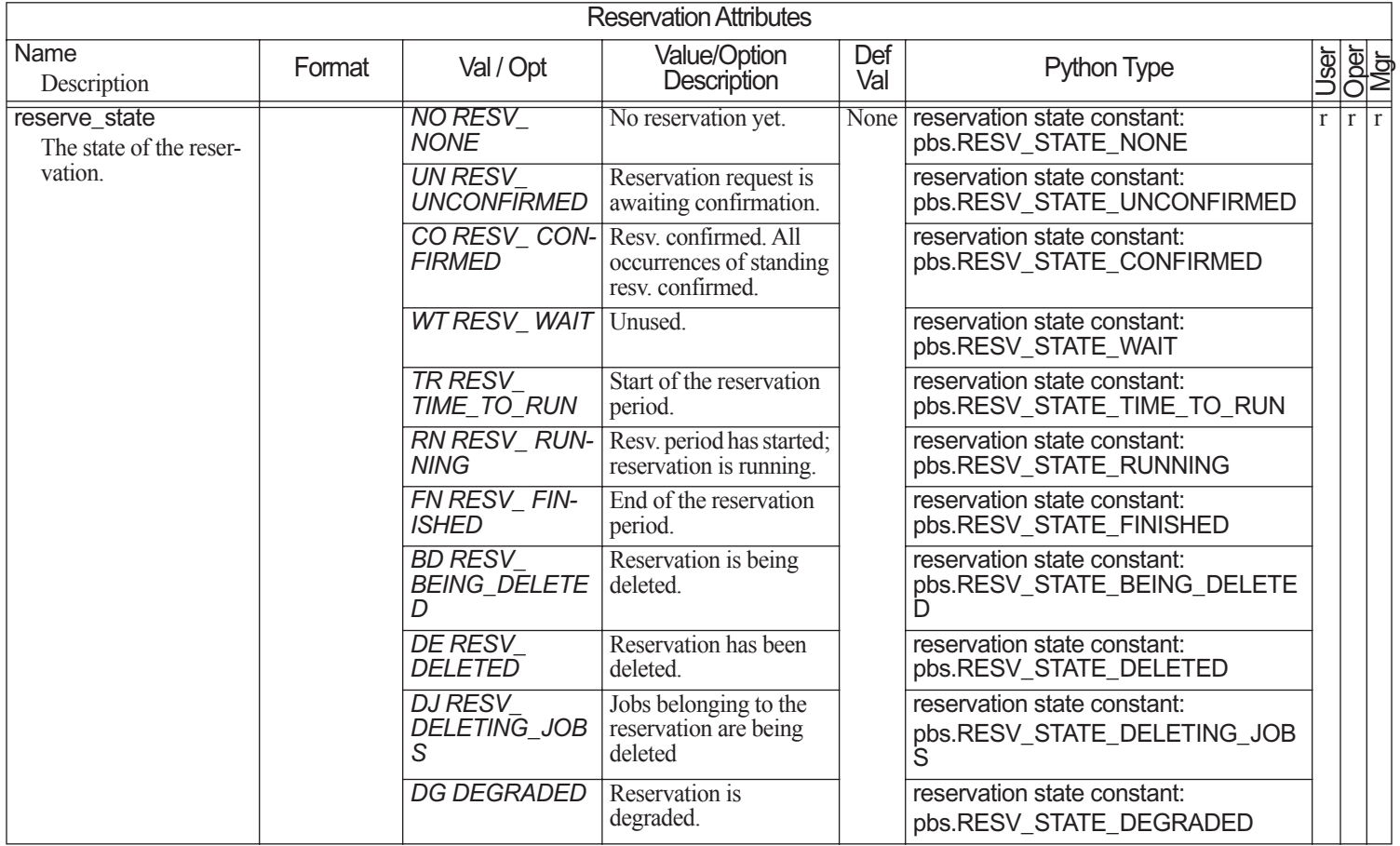

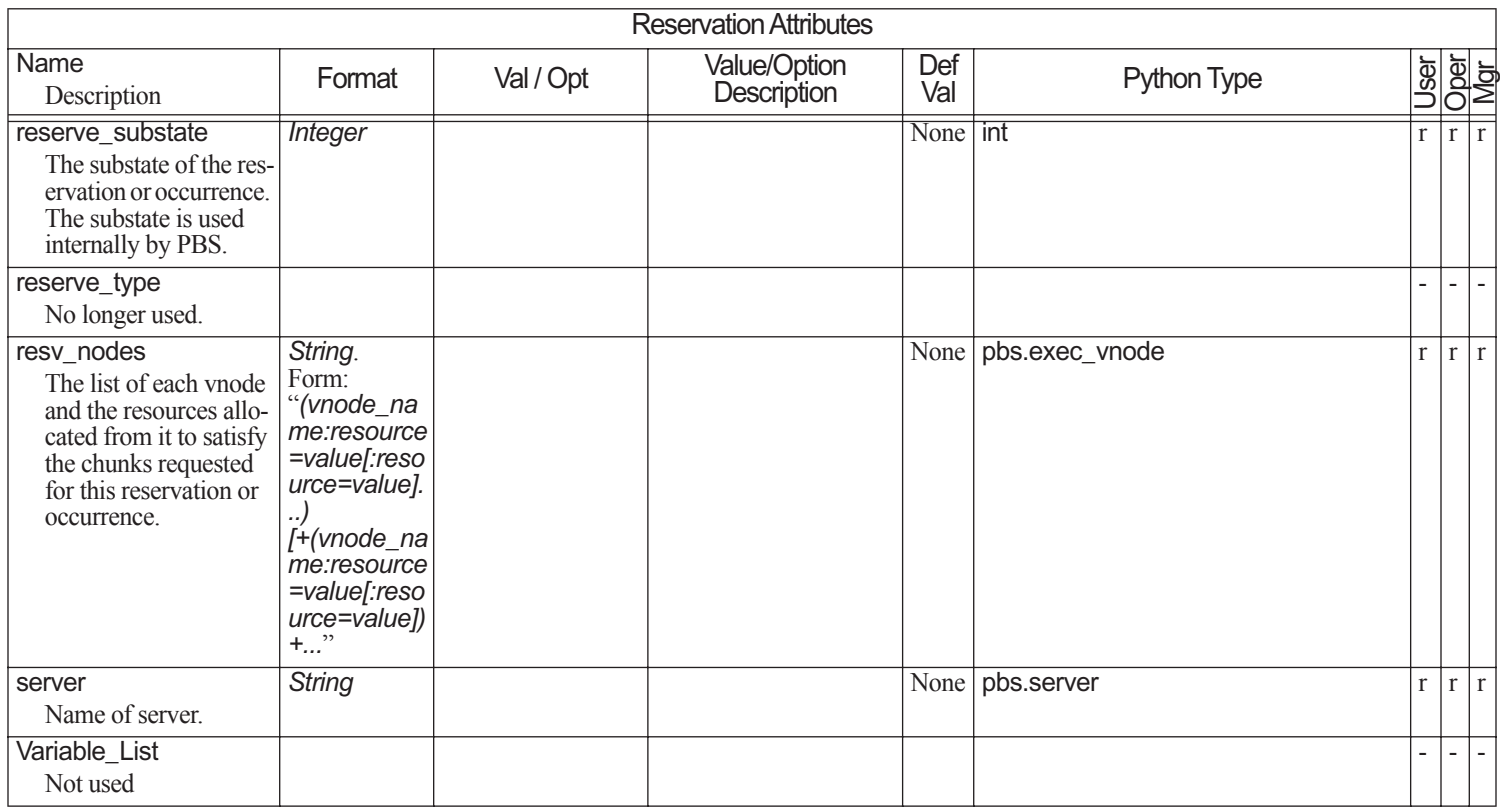

#### **6.9Queue Attributes**

Queue attributes are divided into the following groups:

- **•**Those that apply to both execution and routing queues
- **•**Those that apply only to execution queues
- **•**Those that apply only to routing queues

In the following table, Q Type indicates the type of queue to which the attribute applies: R (routing), E (execution):

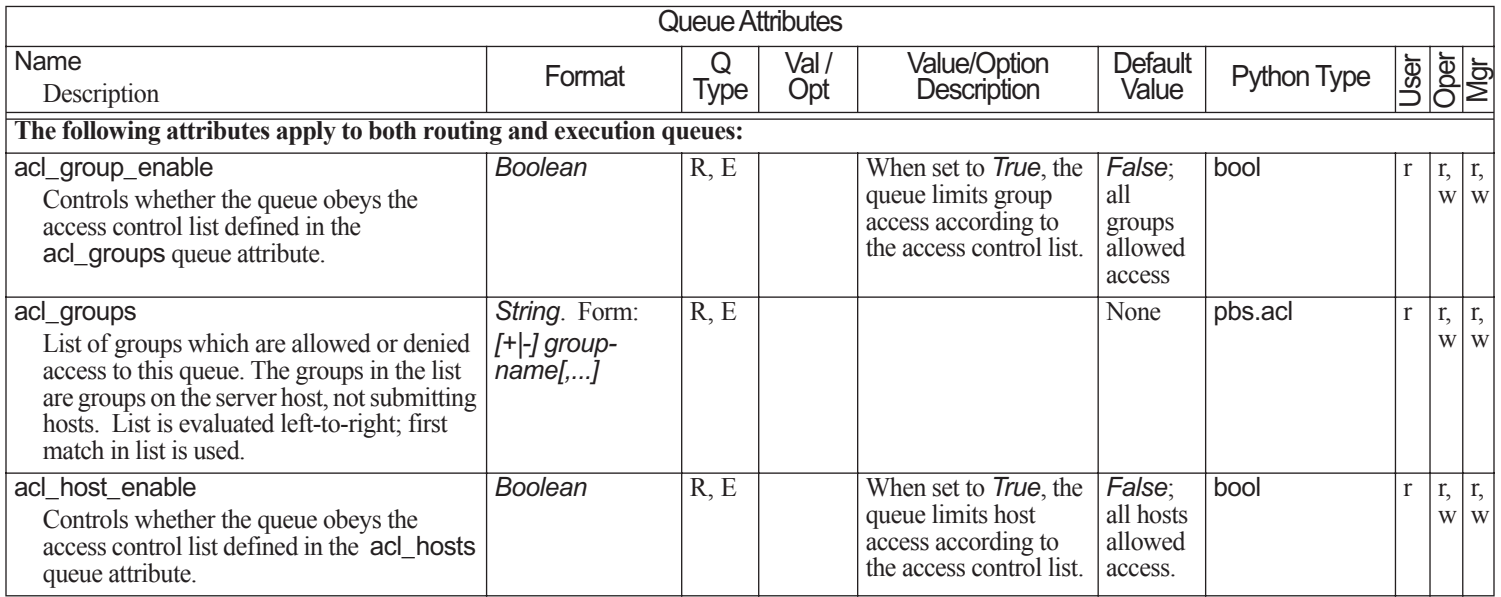

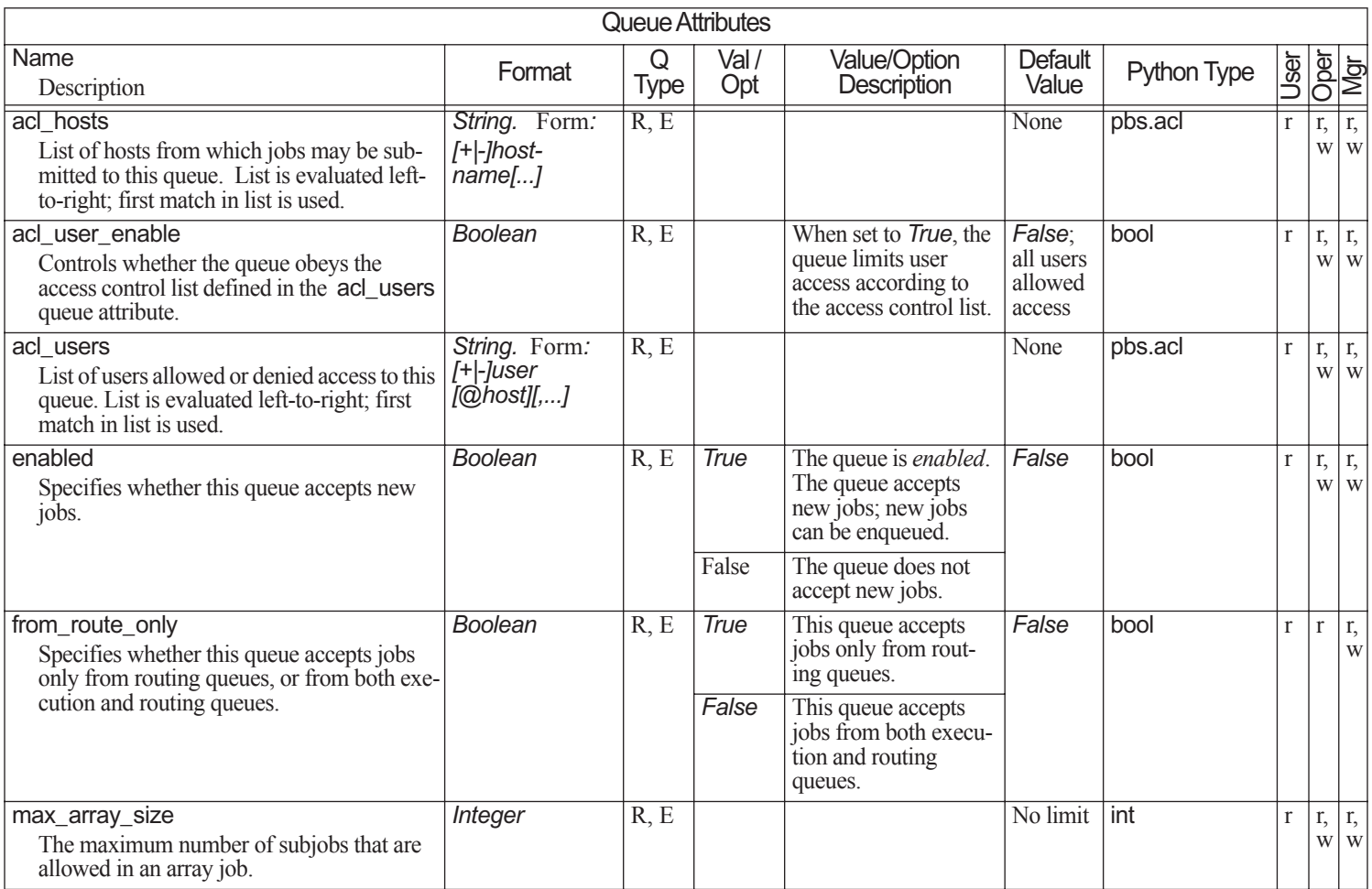

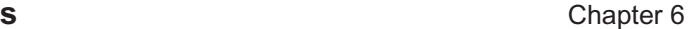

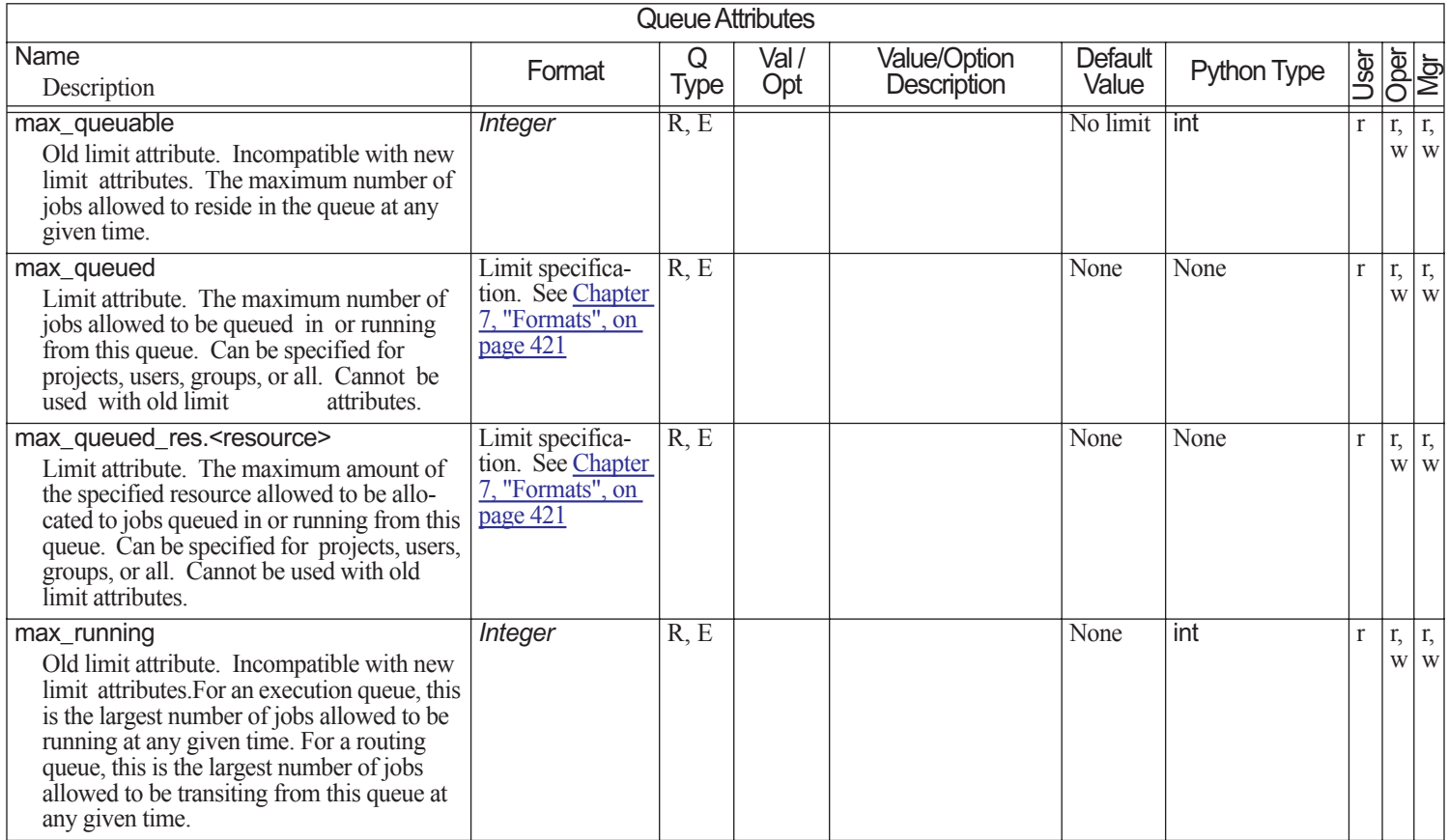

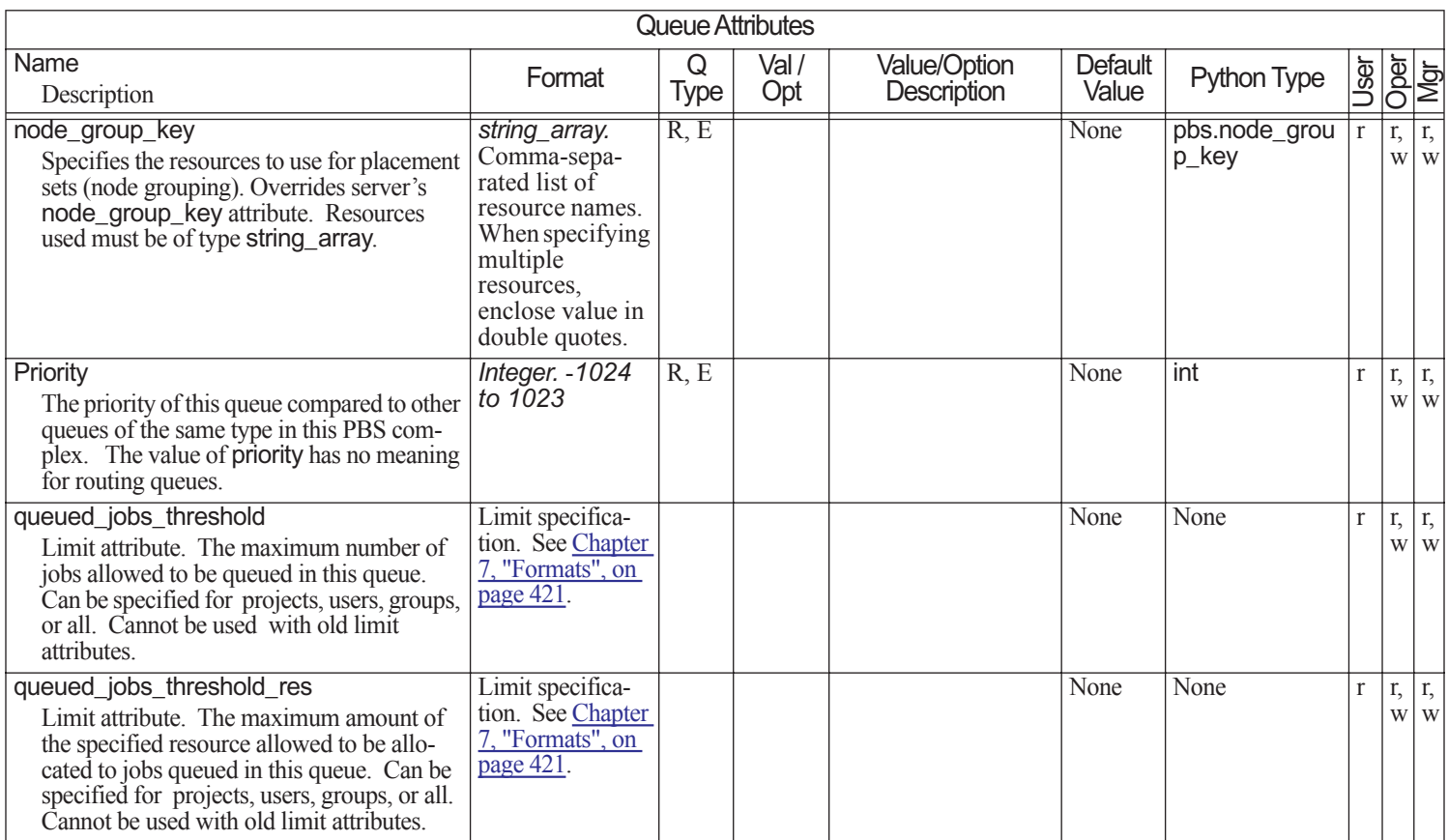

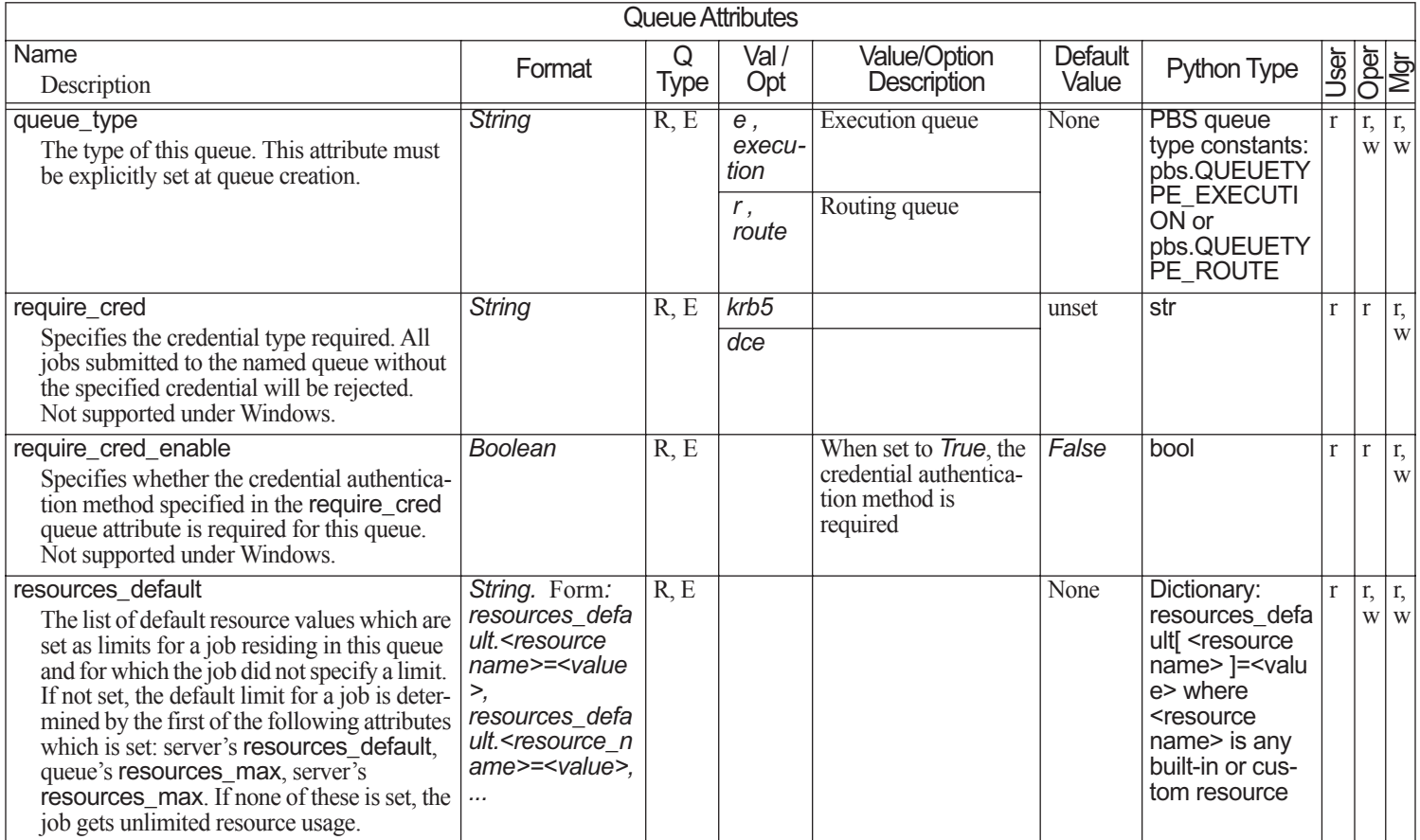

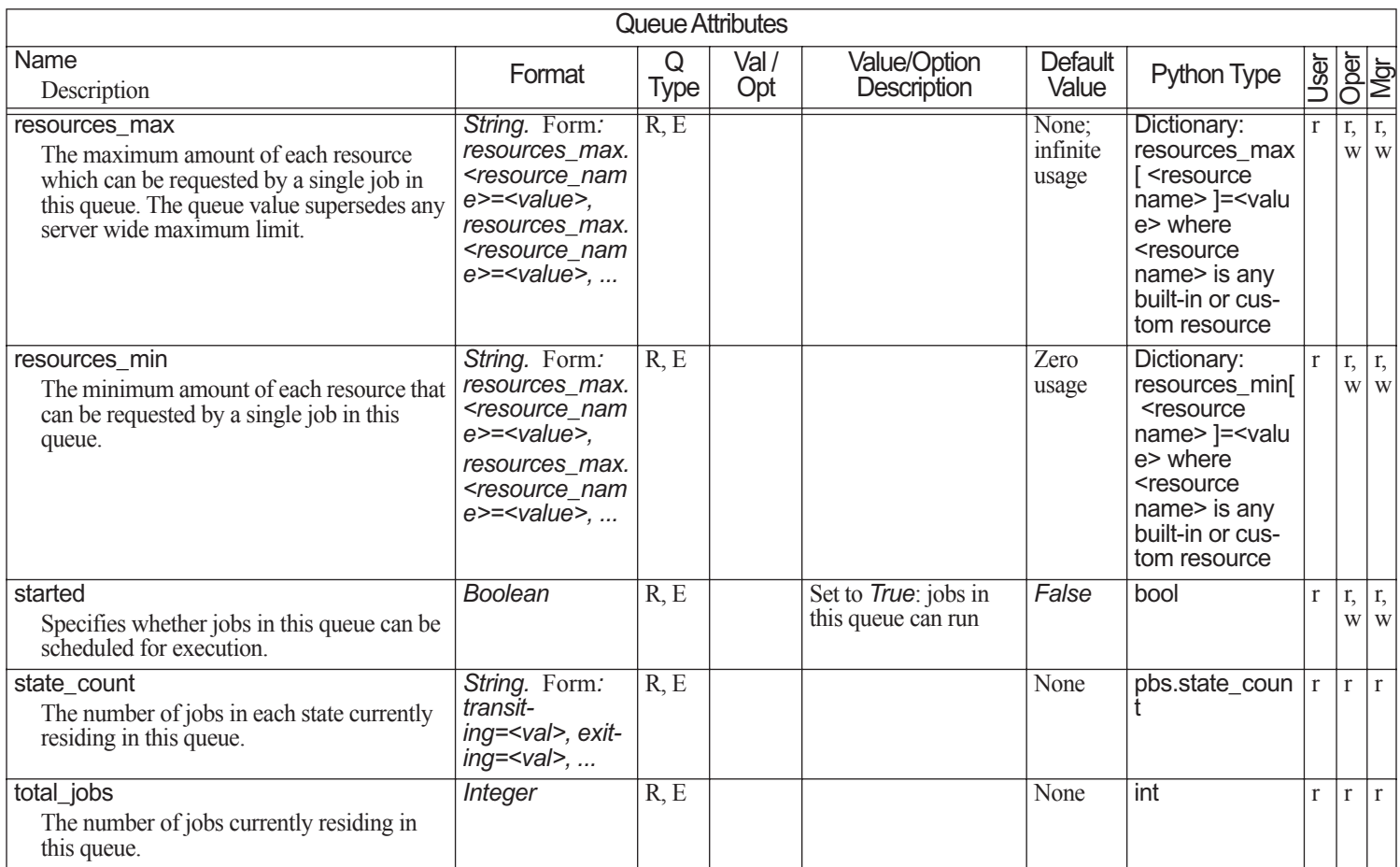

# Queue Attributes

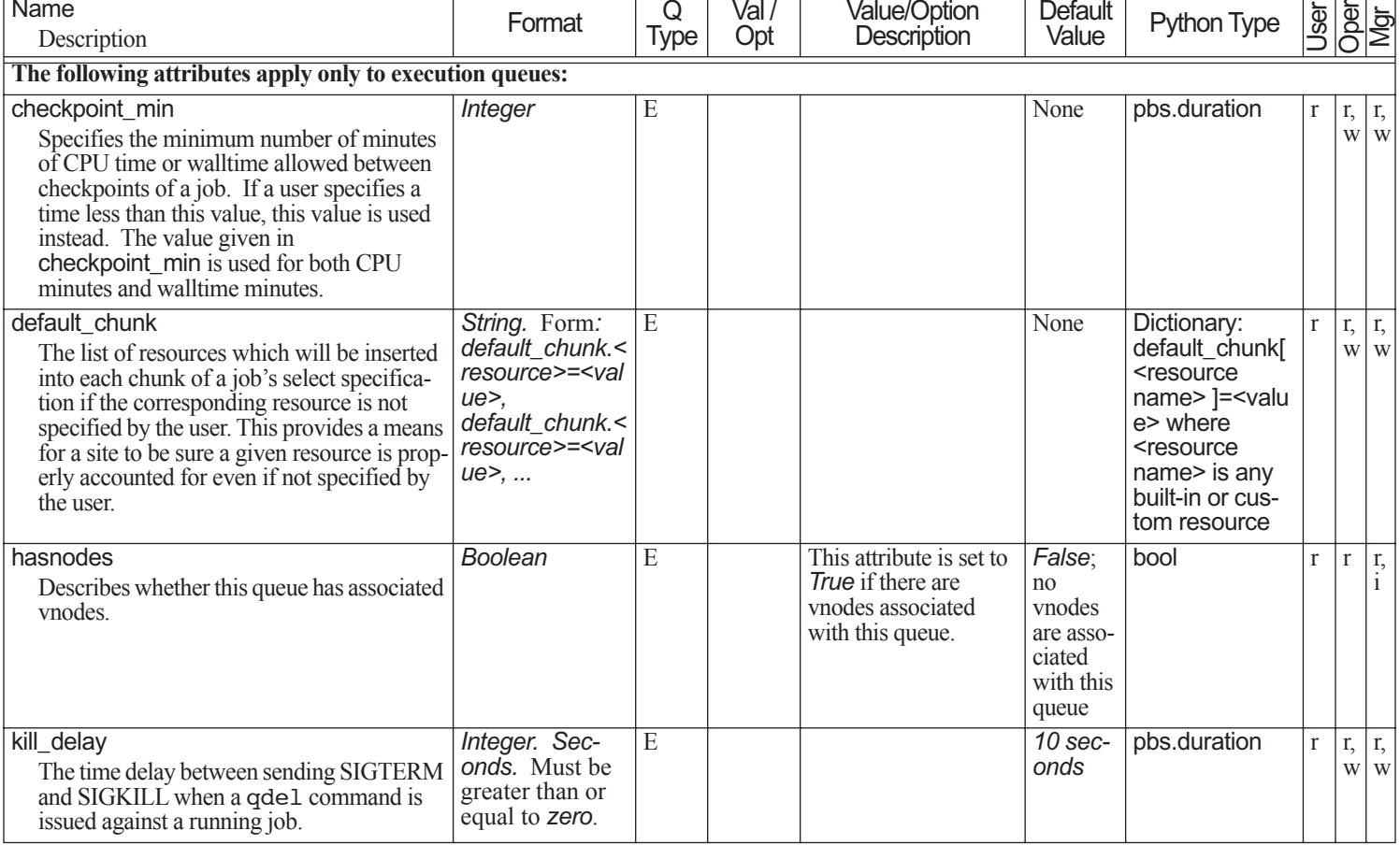

Name

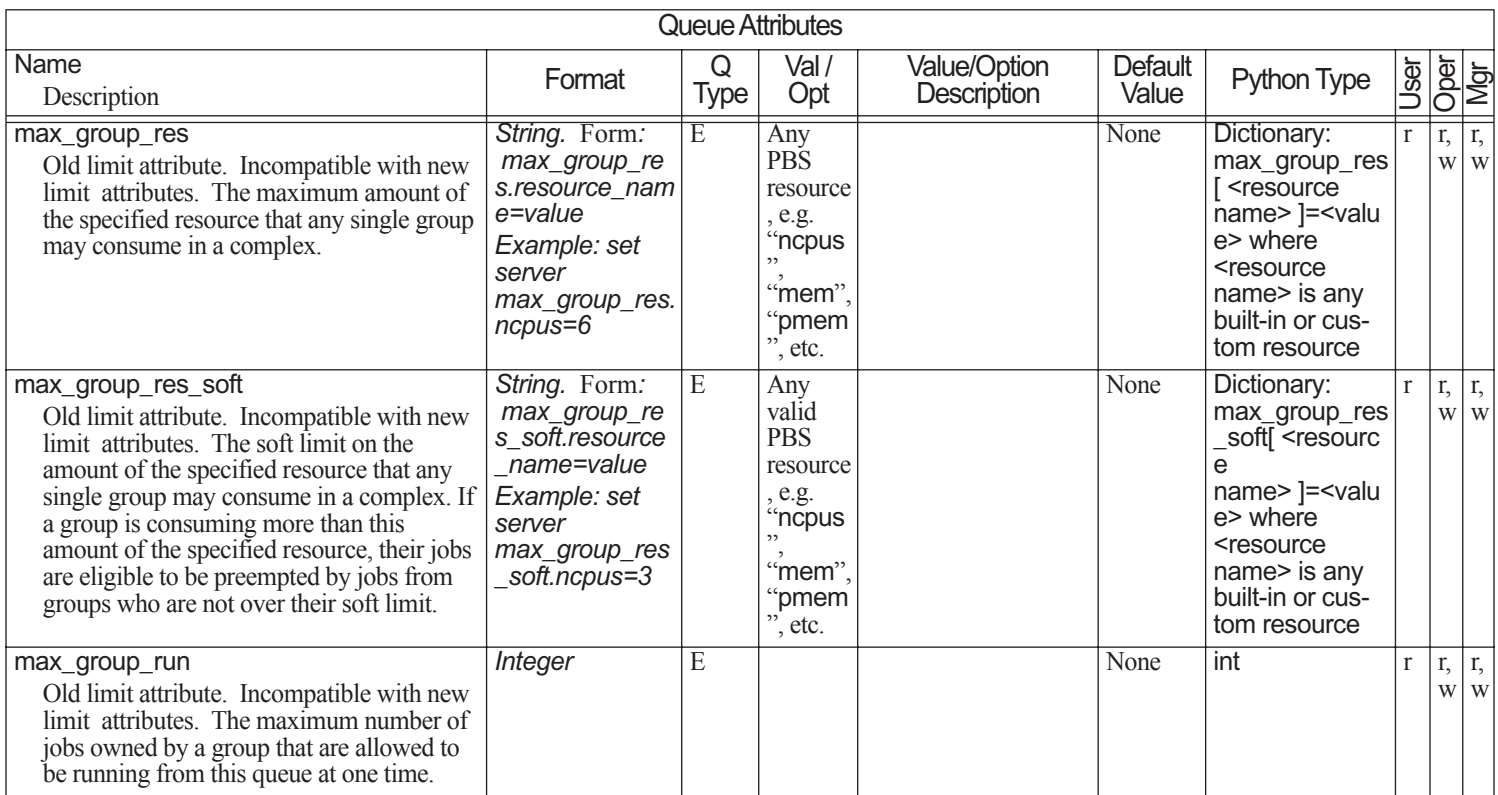

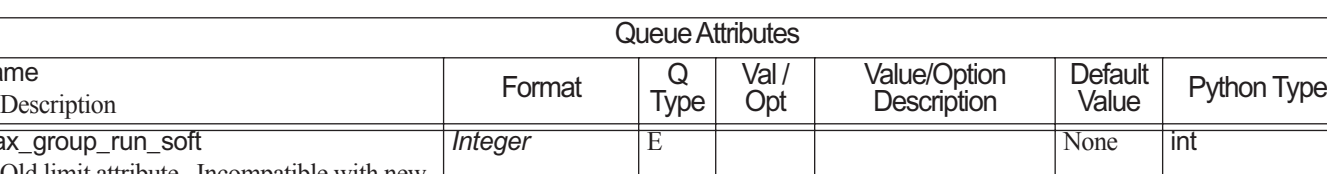

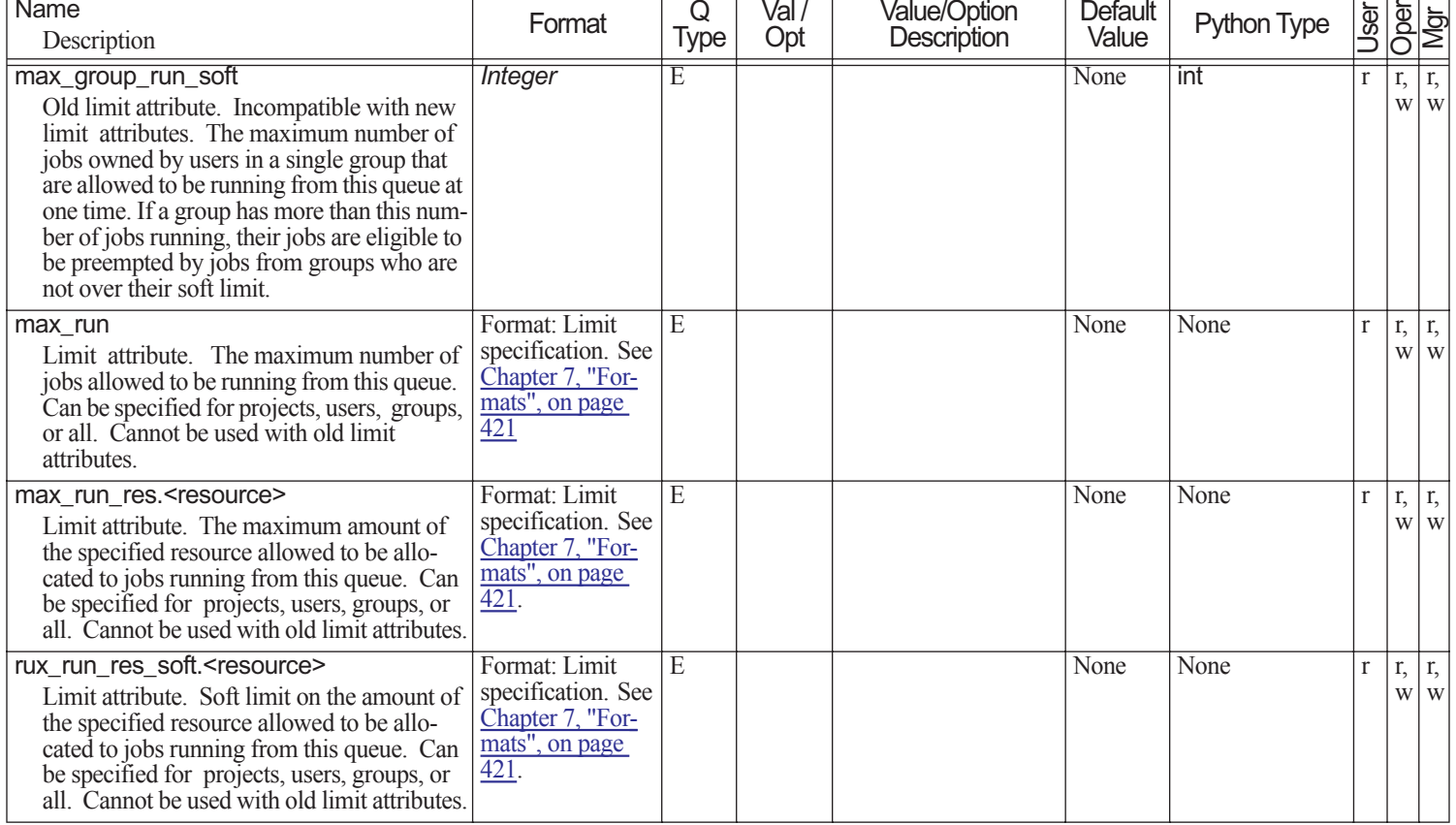

Name

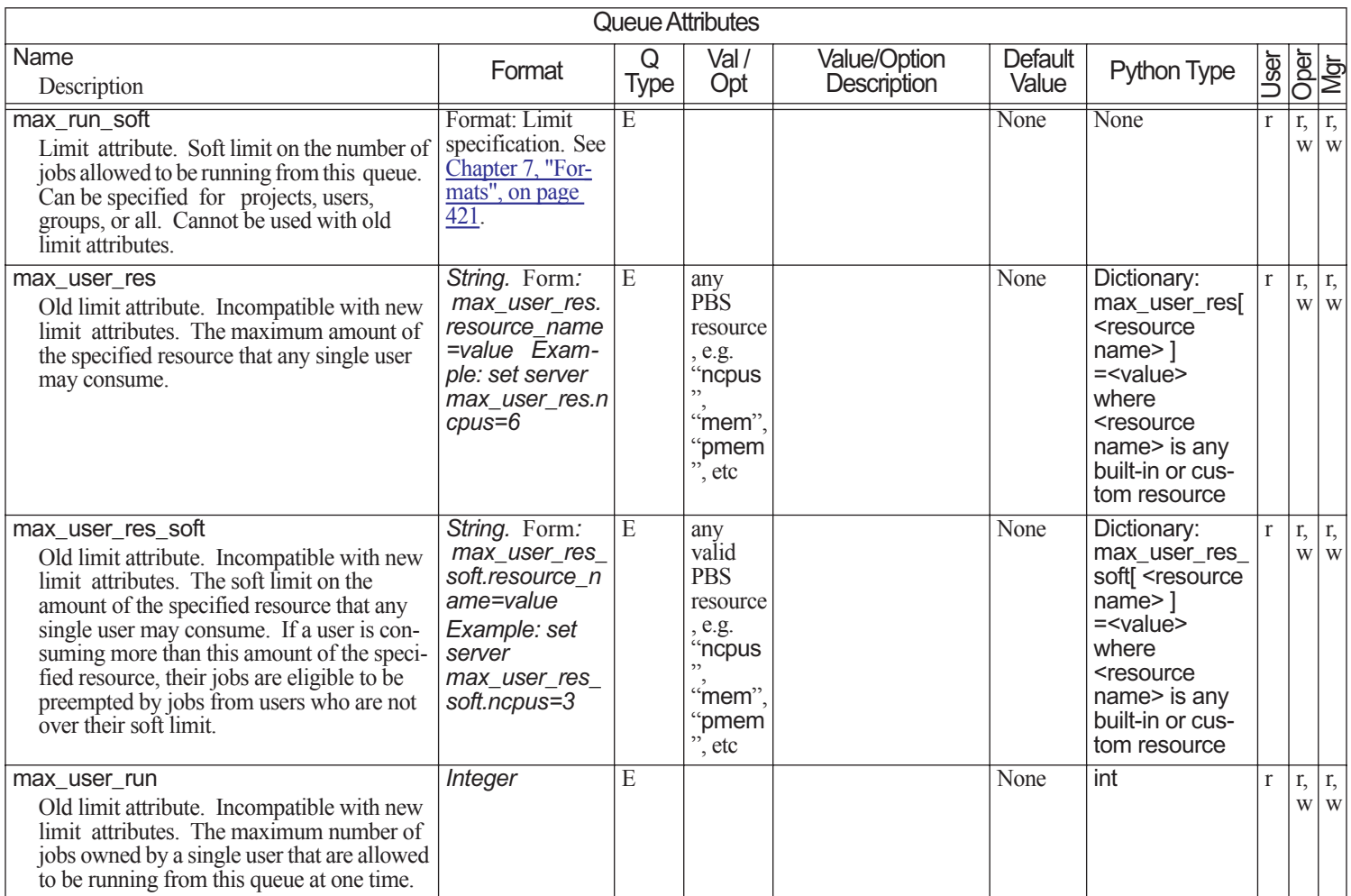

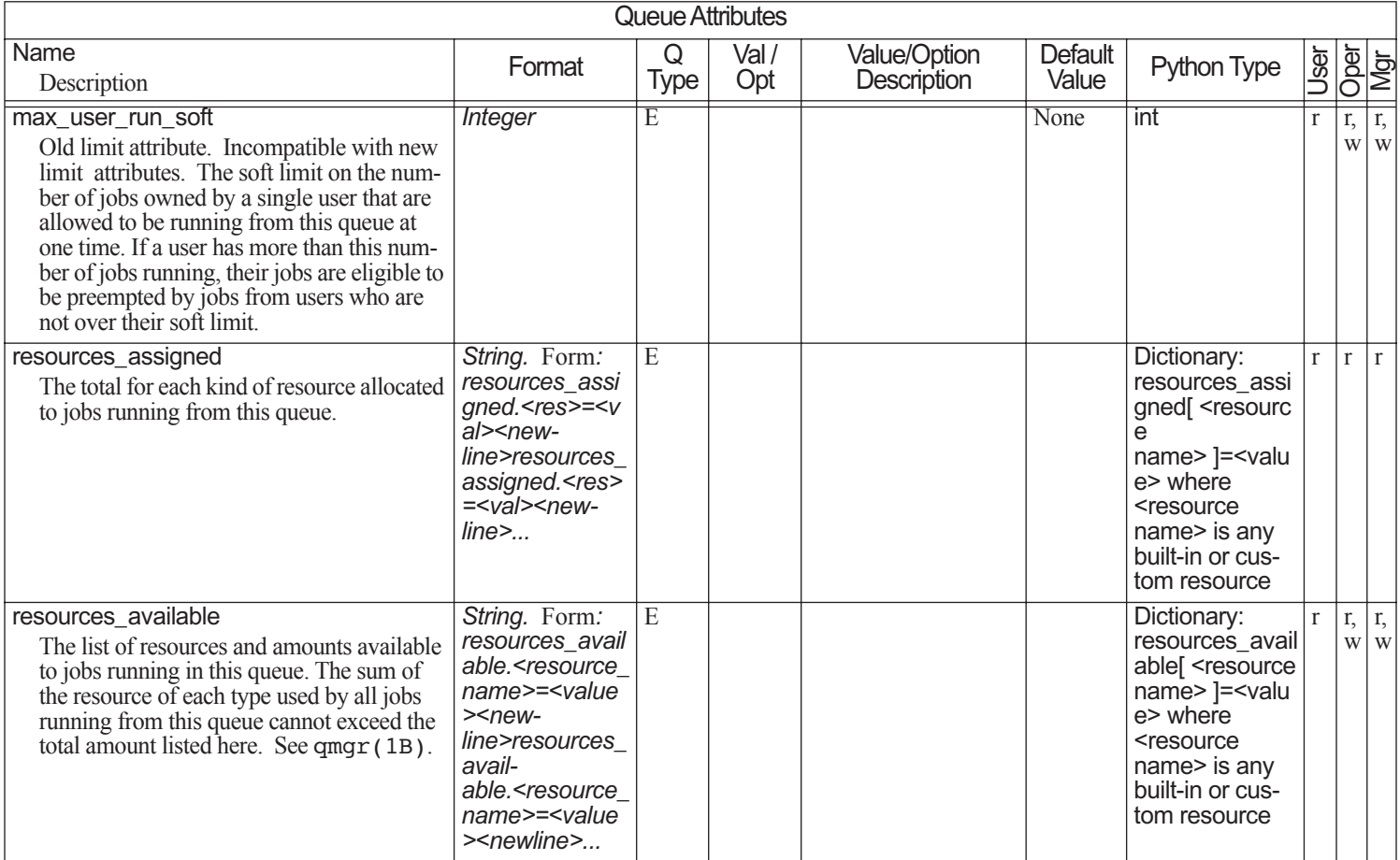

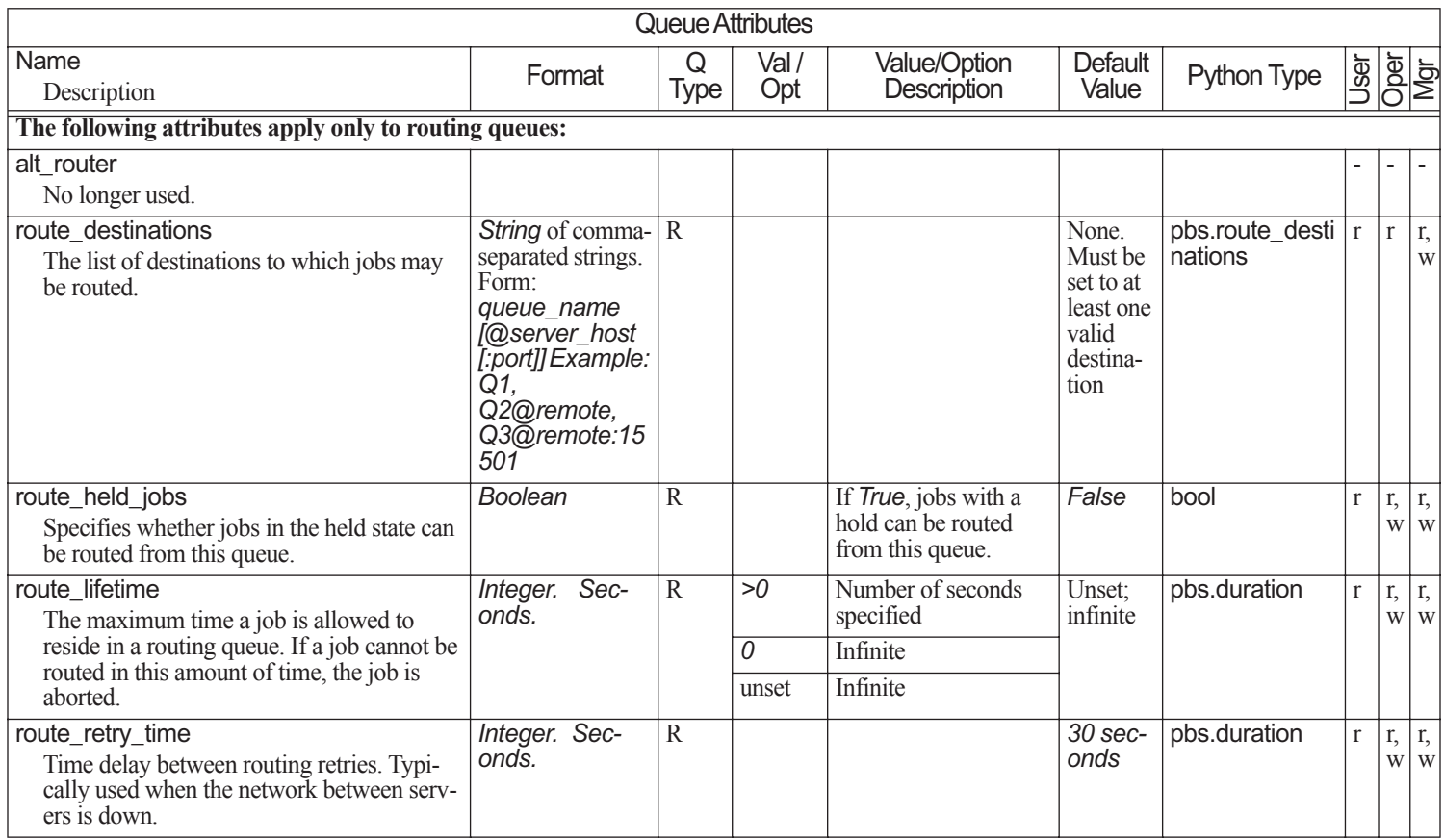

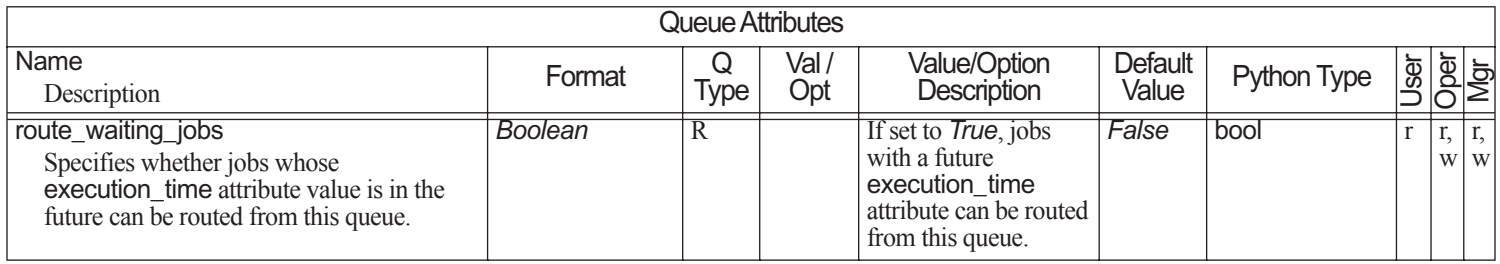

#### **6.10Vnode Attributes**

Vnode attributes are divided into the following groups:

- **•**Those that can be set by an operator or manager
- **•**Those that are read-only

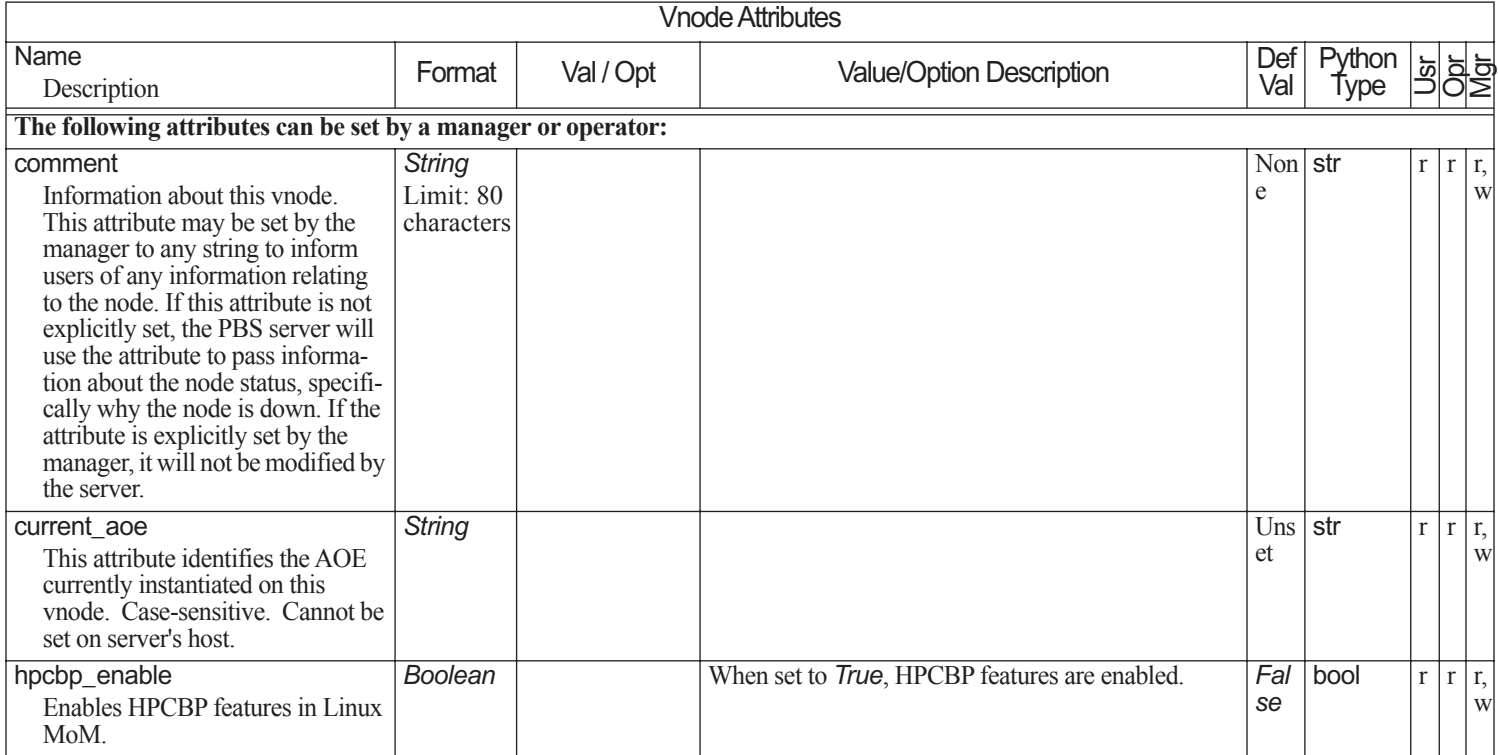

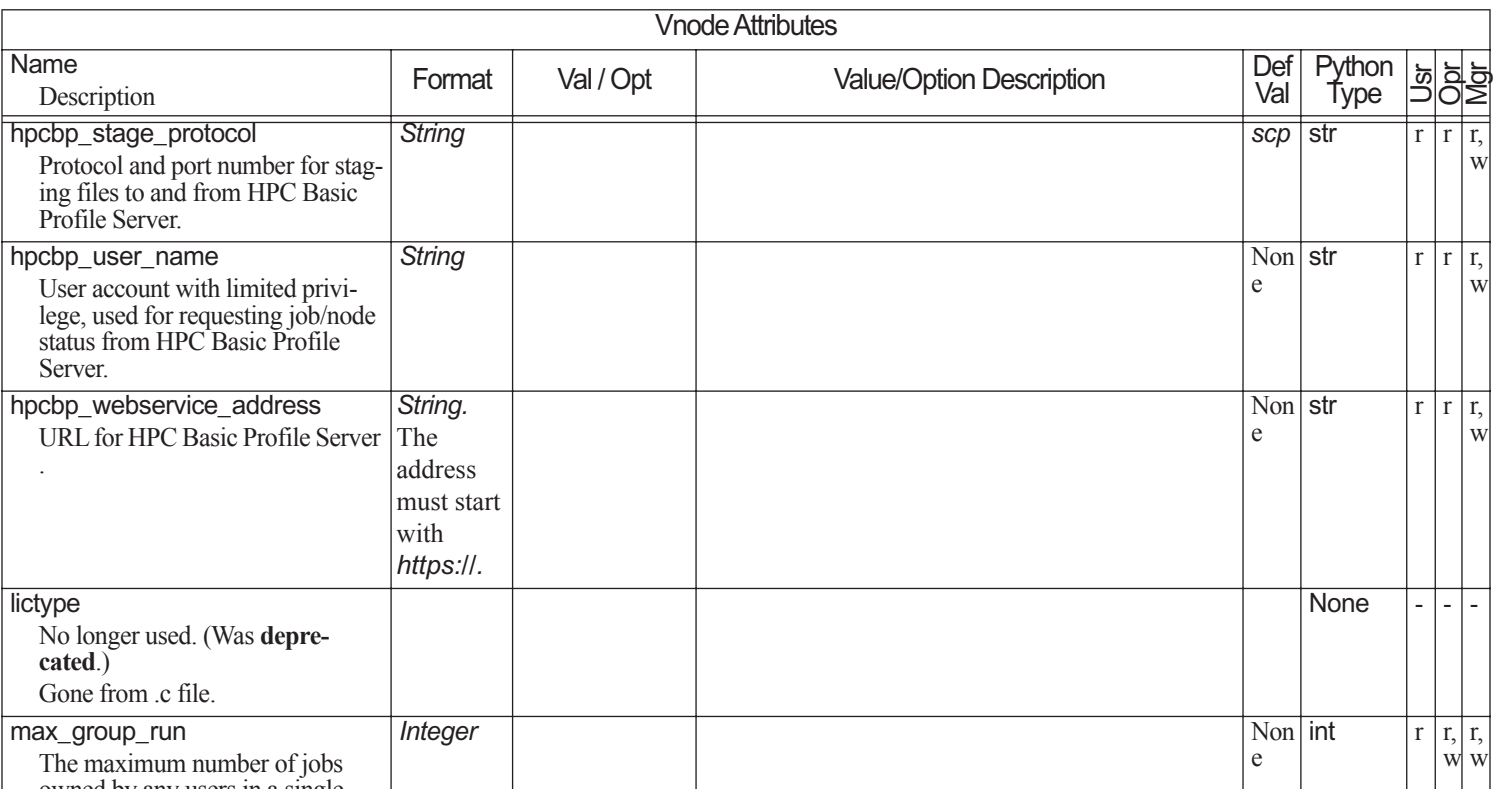

max\_g<br>The The maximum number of jobs owned by any users in a single group allowed to run on this vnode at one time.max\_running The maximum number of jobs allowed to be run on this vnode at any given time. *Integer* Non eint r

.

r | r, w r, w

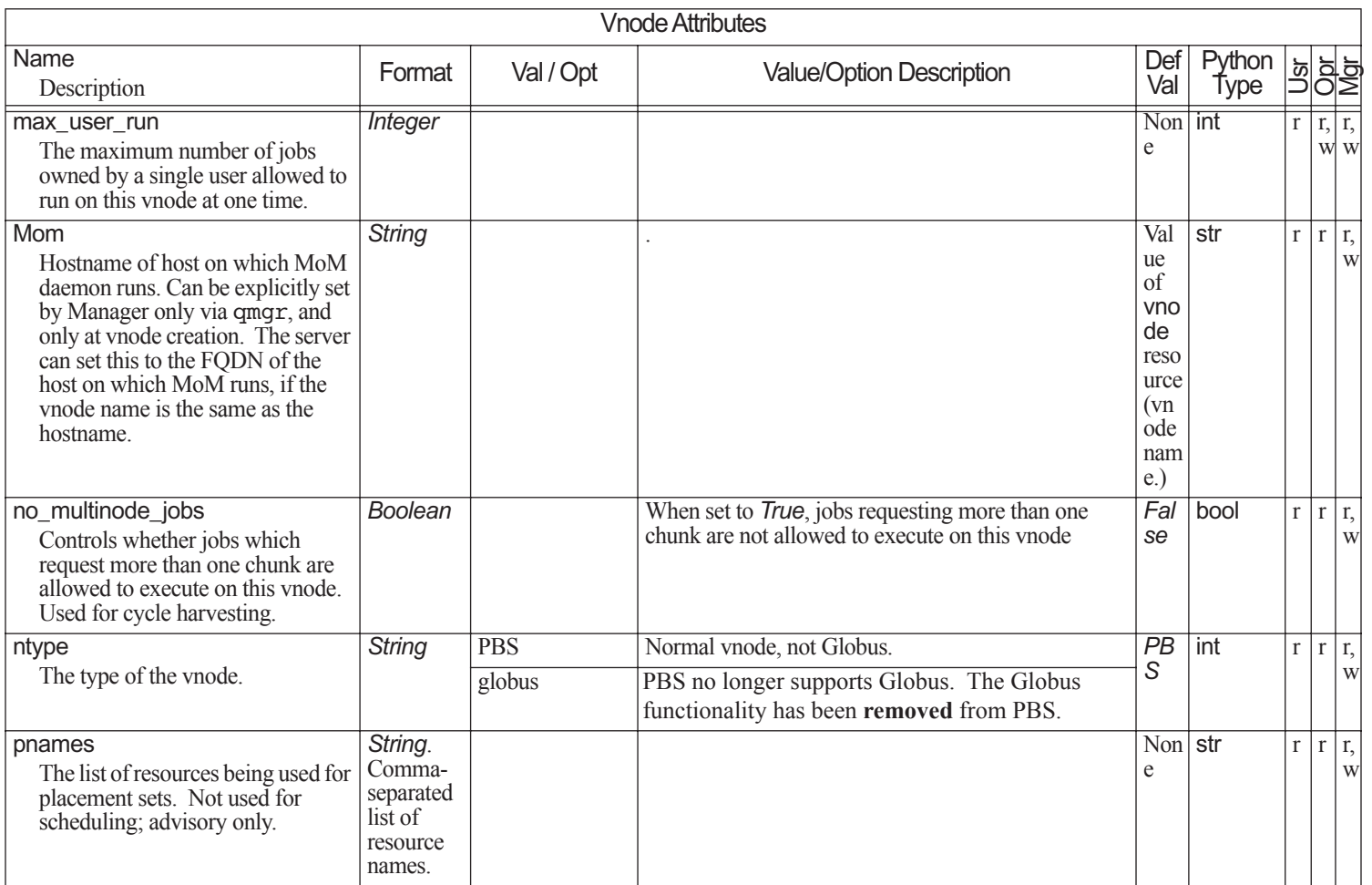
*02*intVnode Attributes Description Format Val / Opt Value/Option Description Def Val Python Type

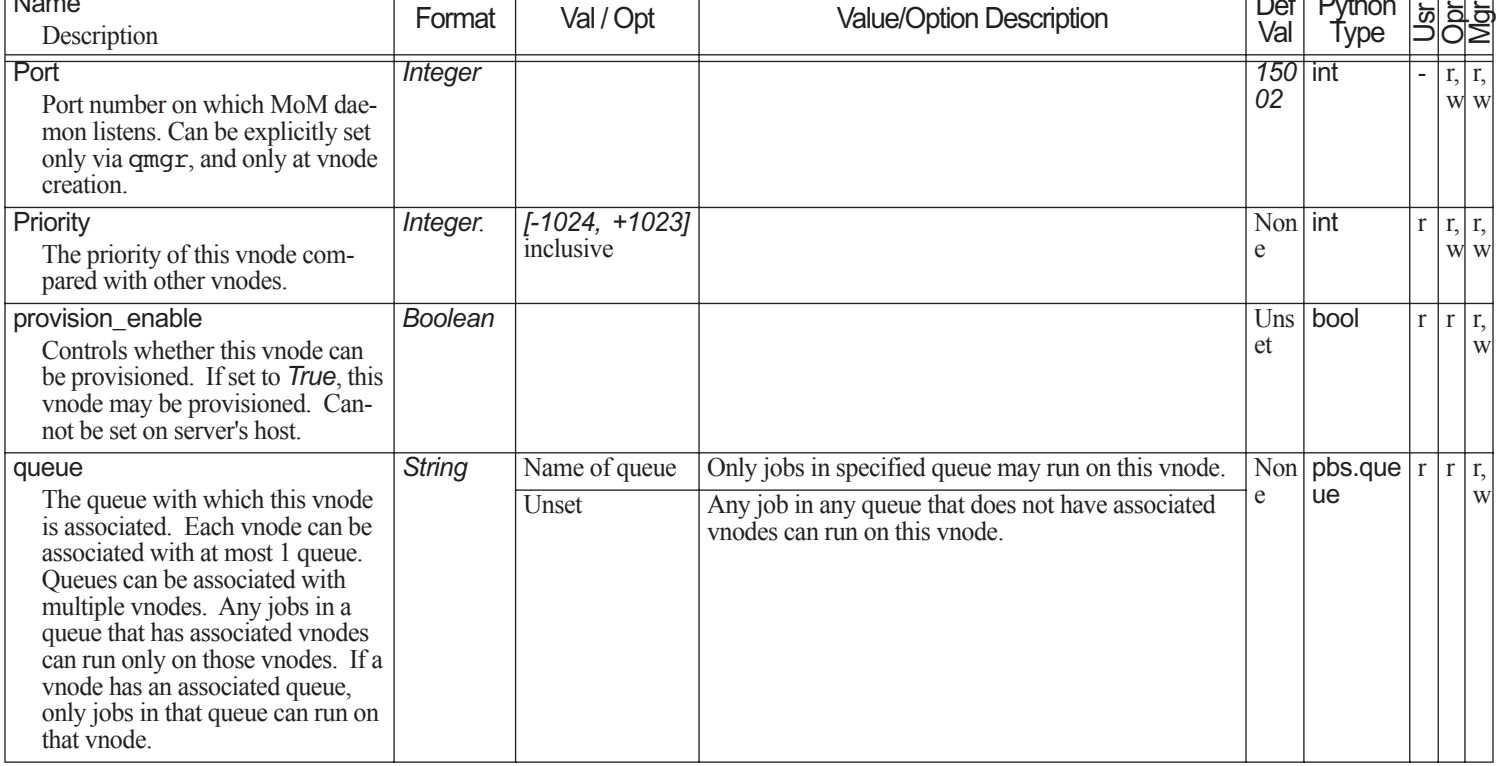

Name

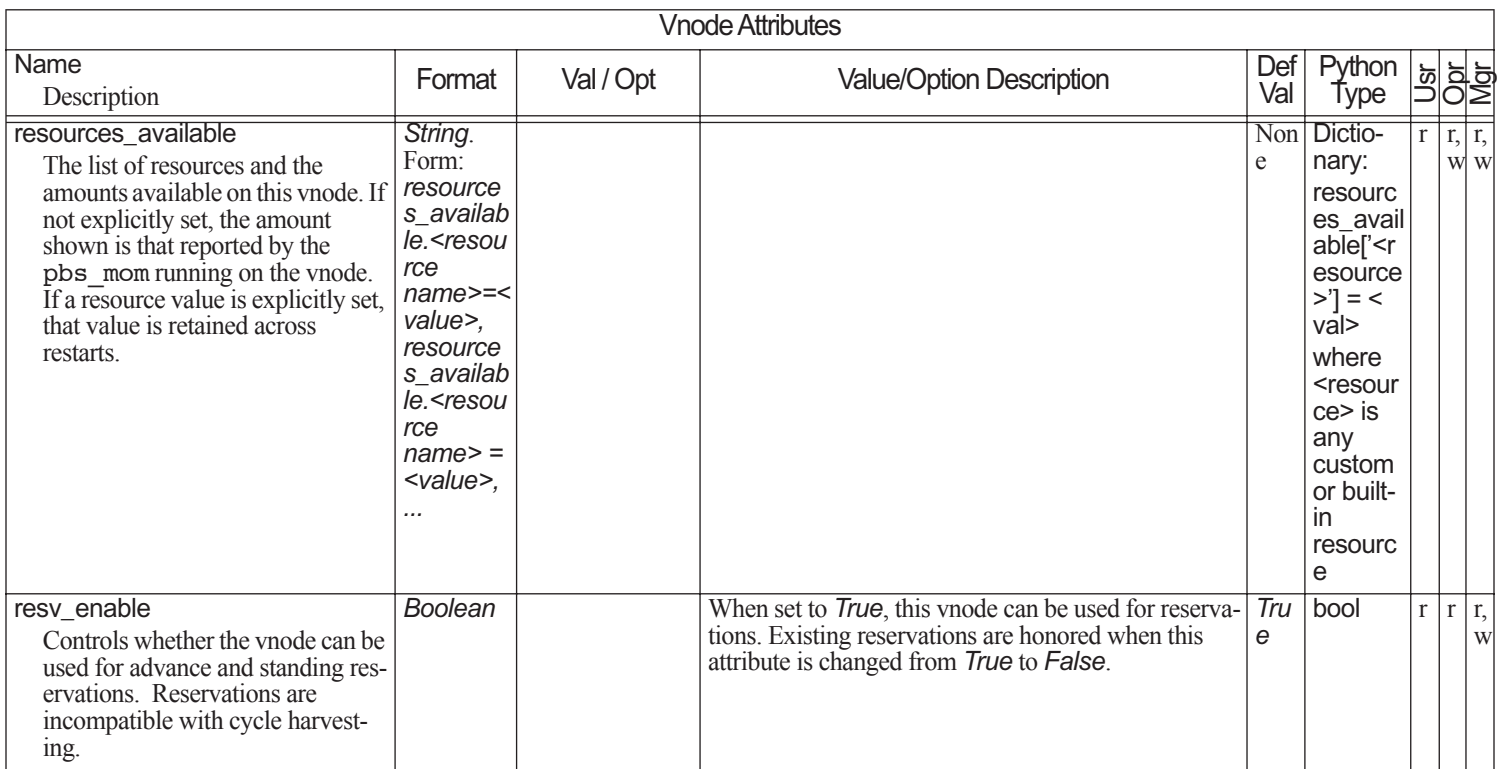

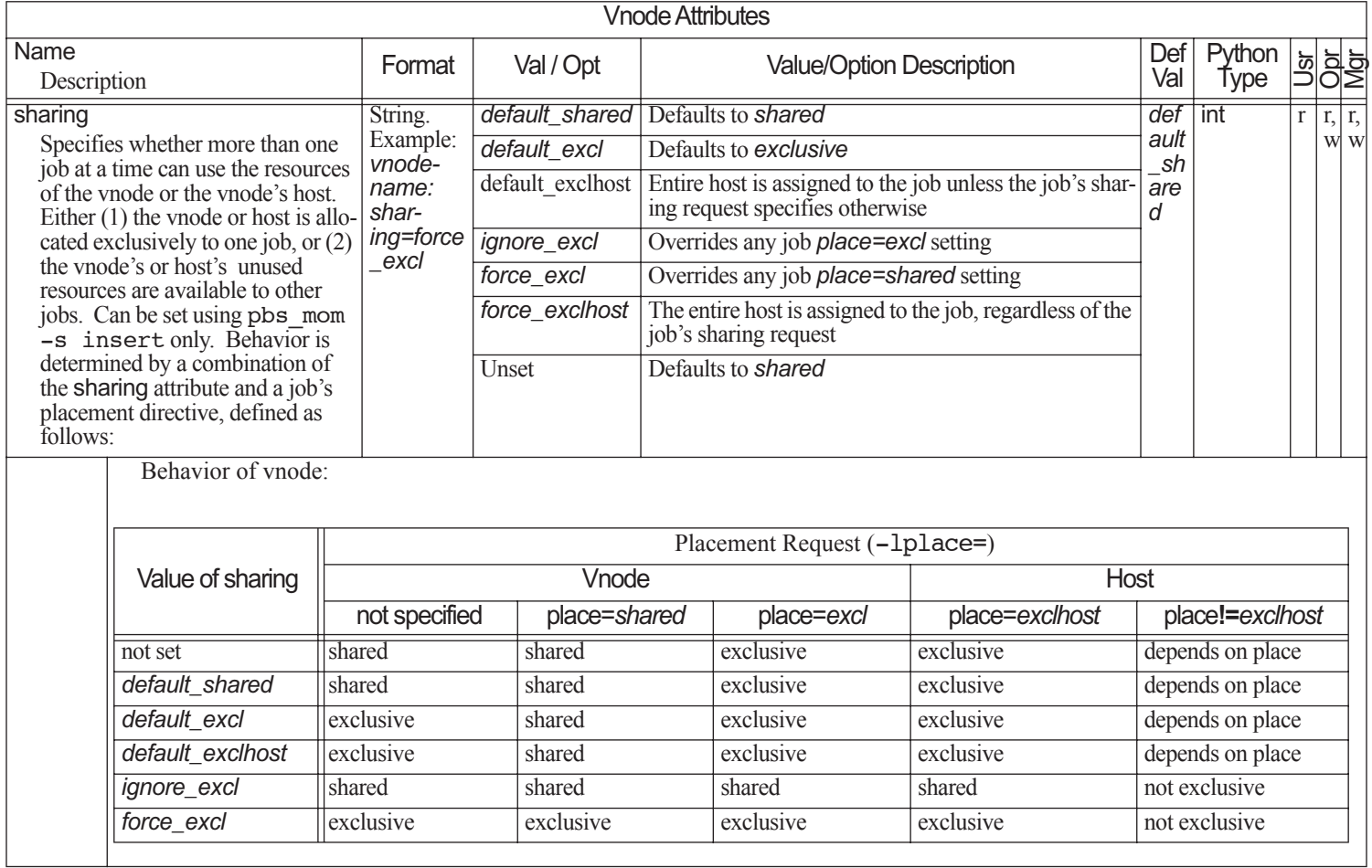

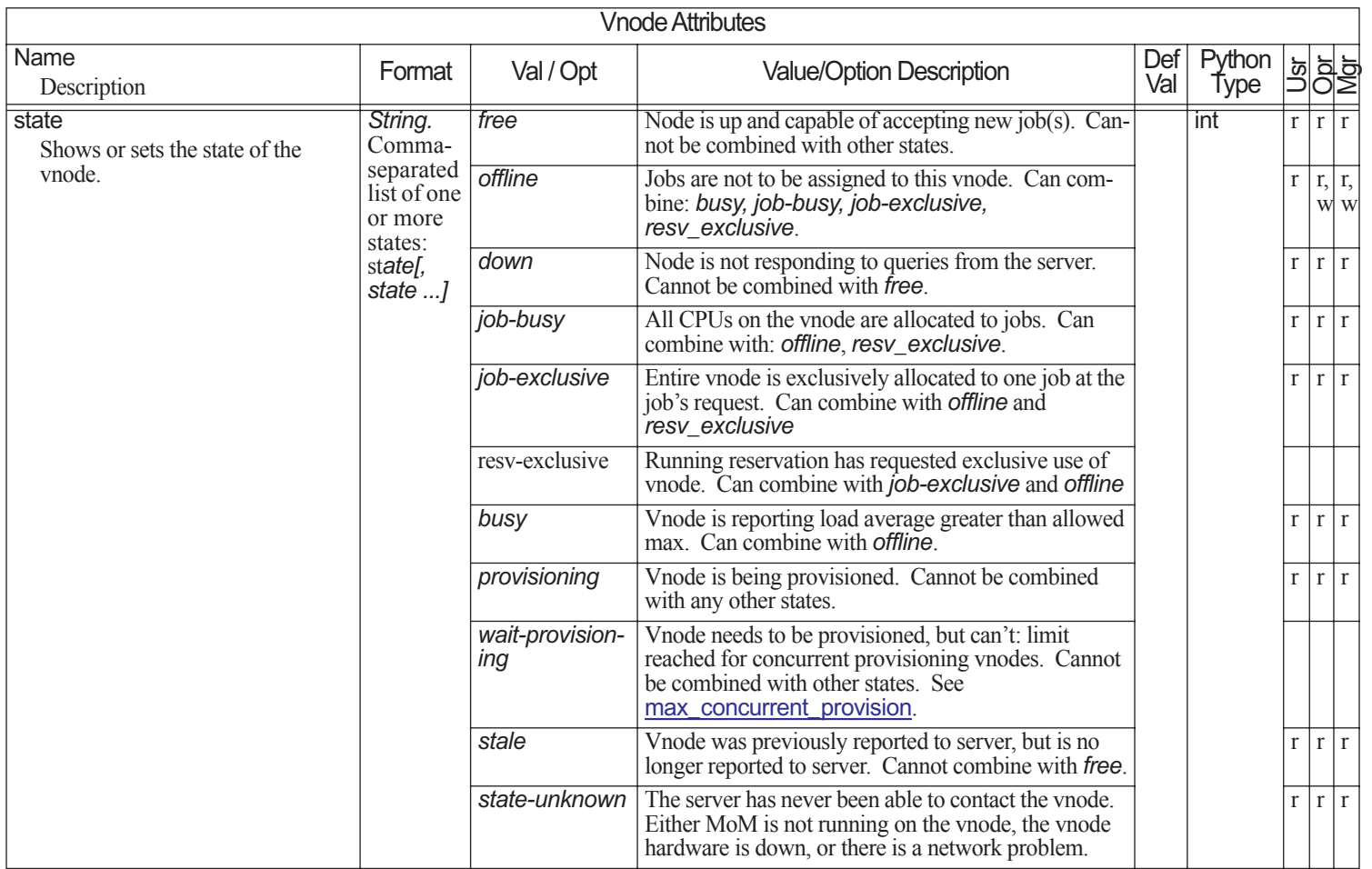

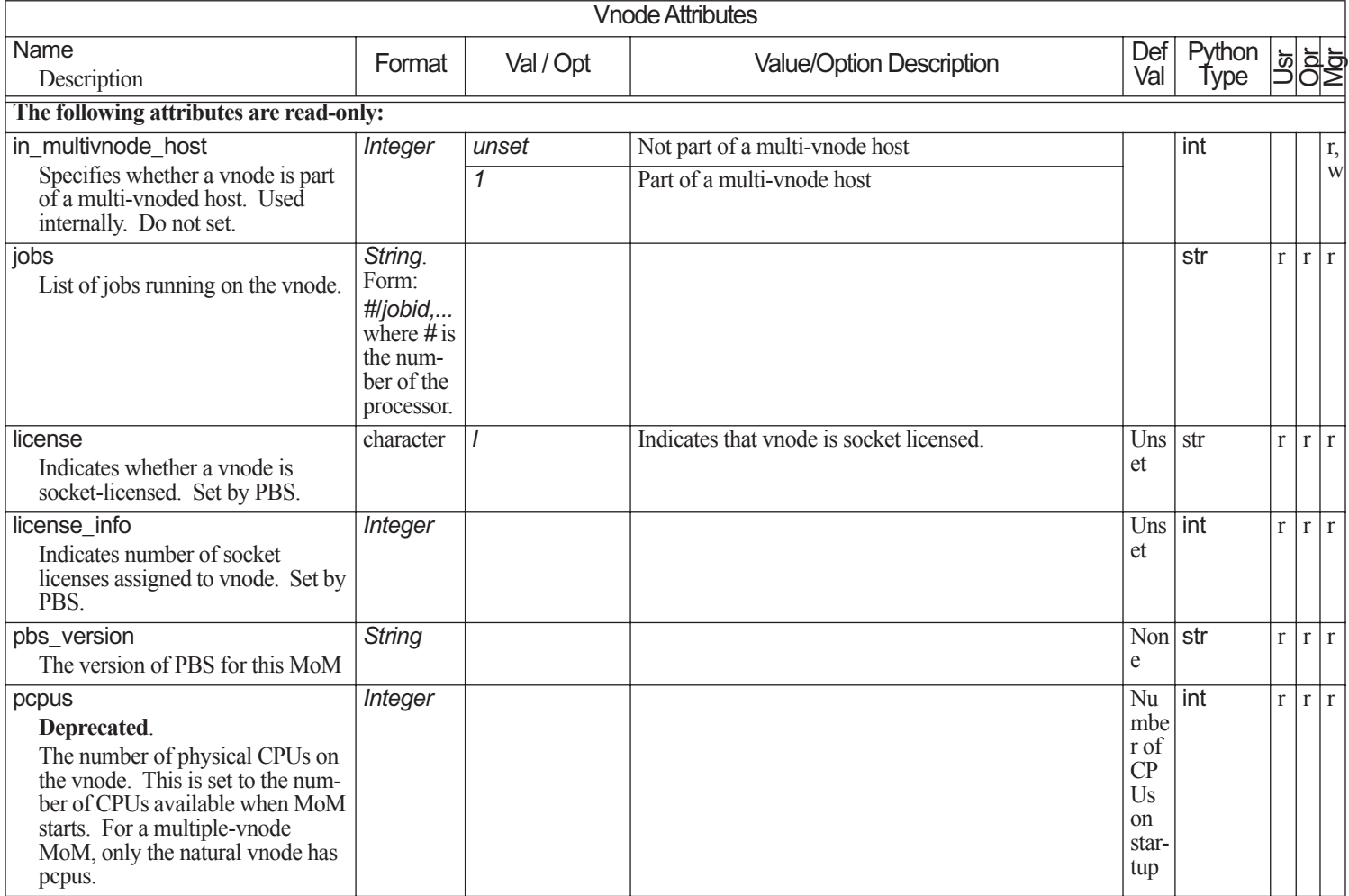

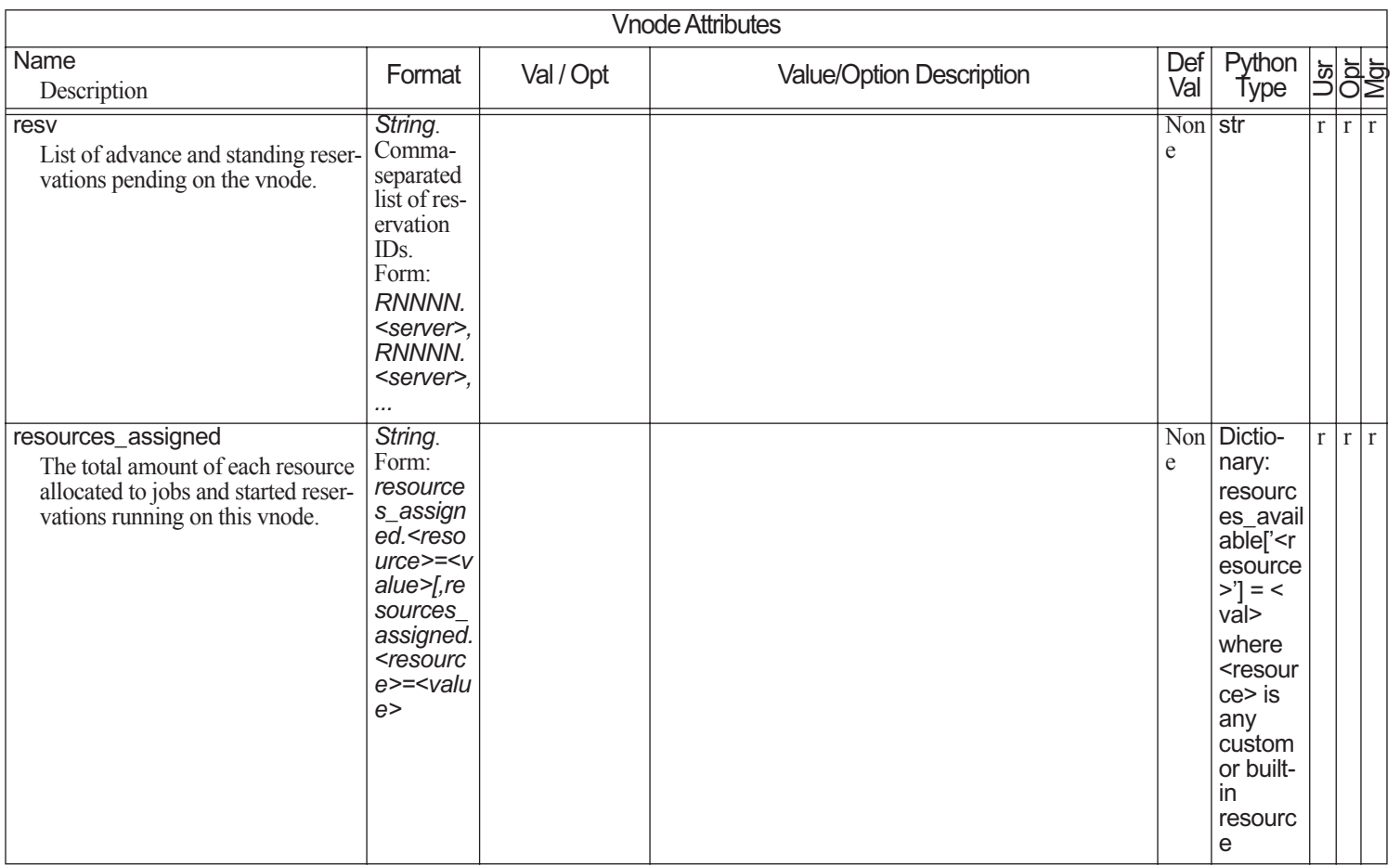

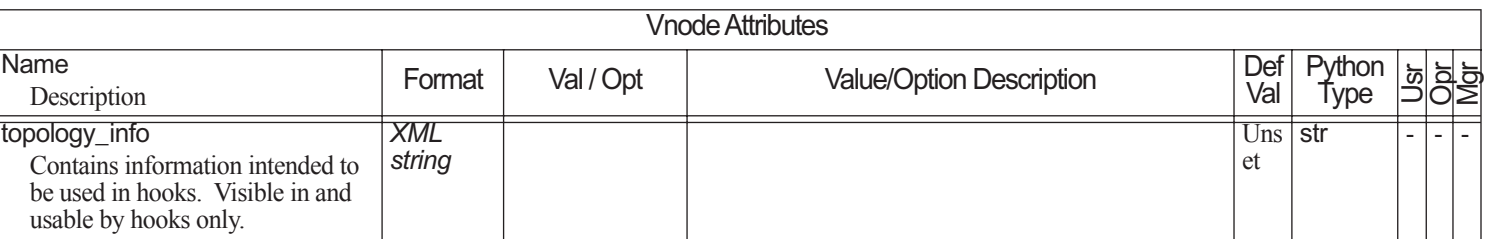

### **6.11Job Attributes**

Job attributes are divided into the following groups:

- **•**Those that can be set by users, operators, or managers
- **•**Those that are read-only

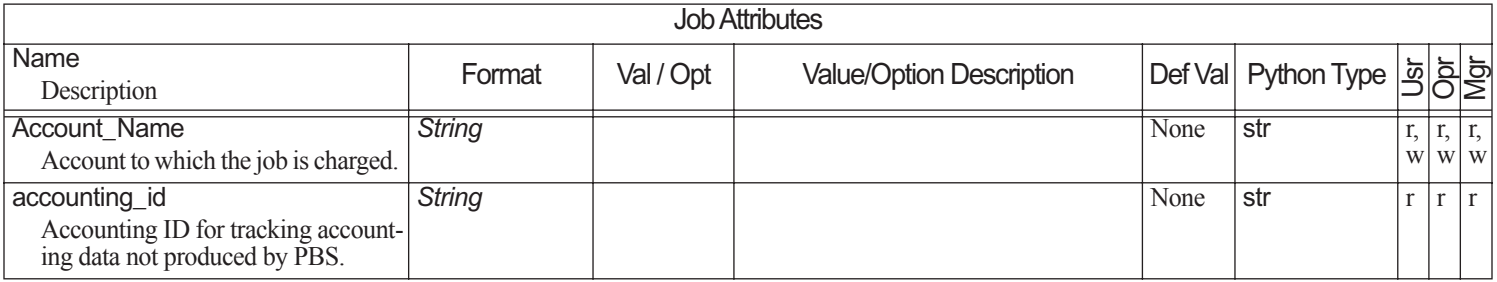

### PBS Professional 13.0 Reference Guide

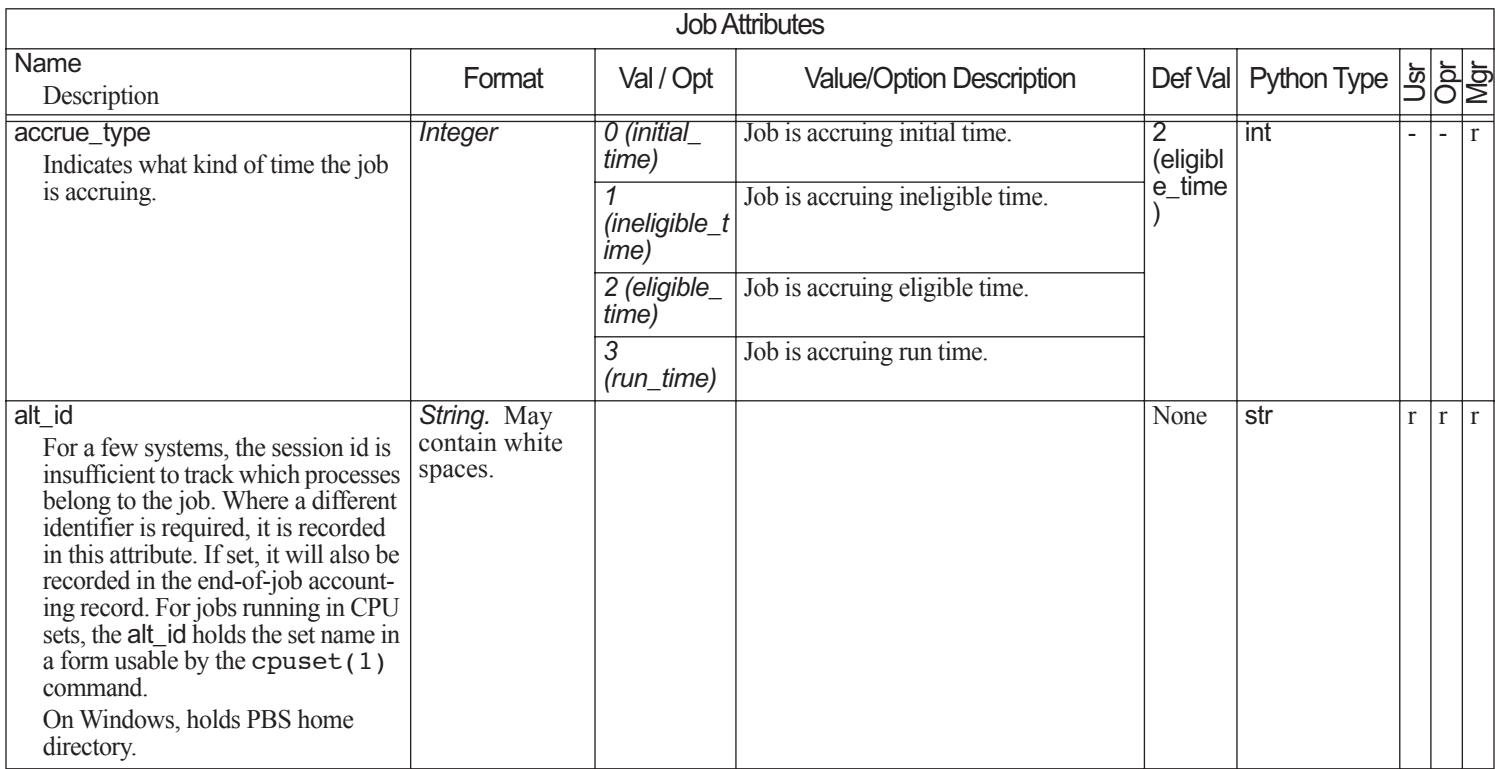

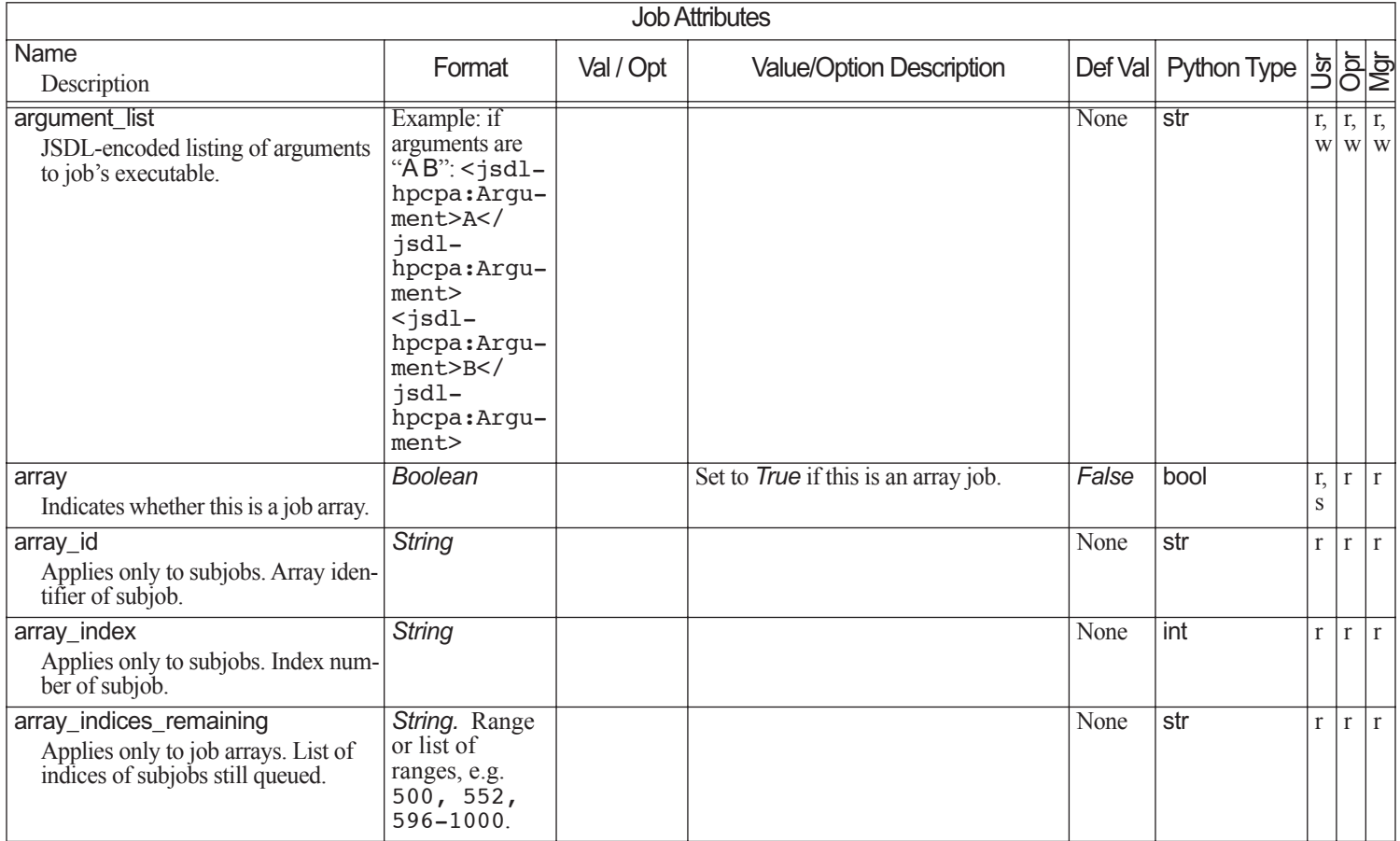

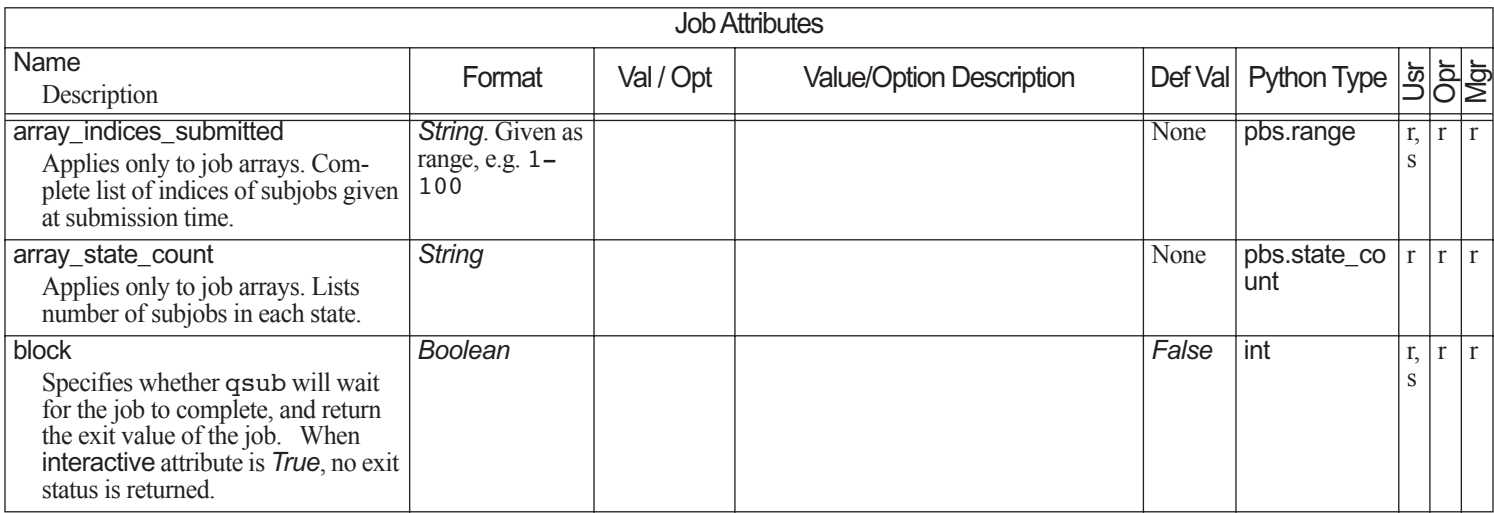

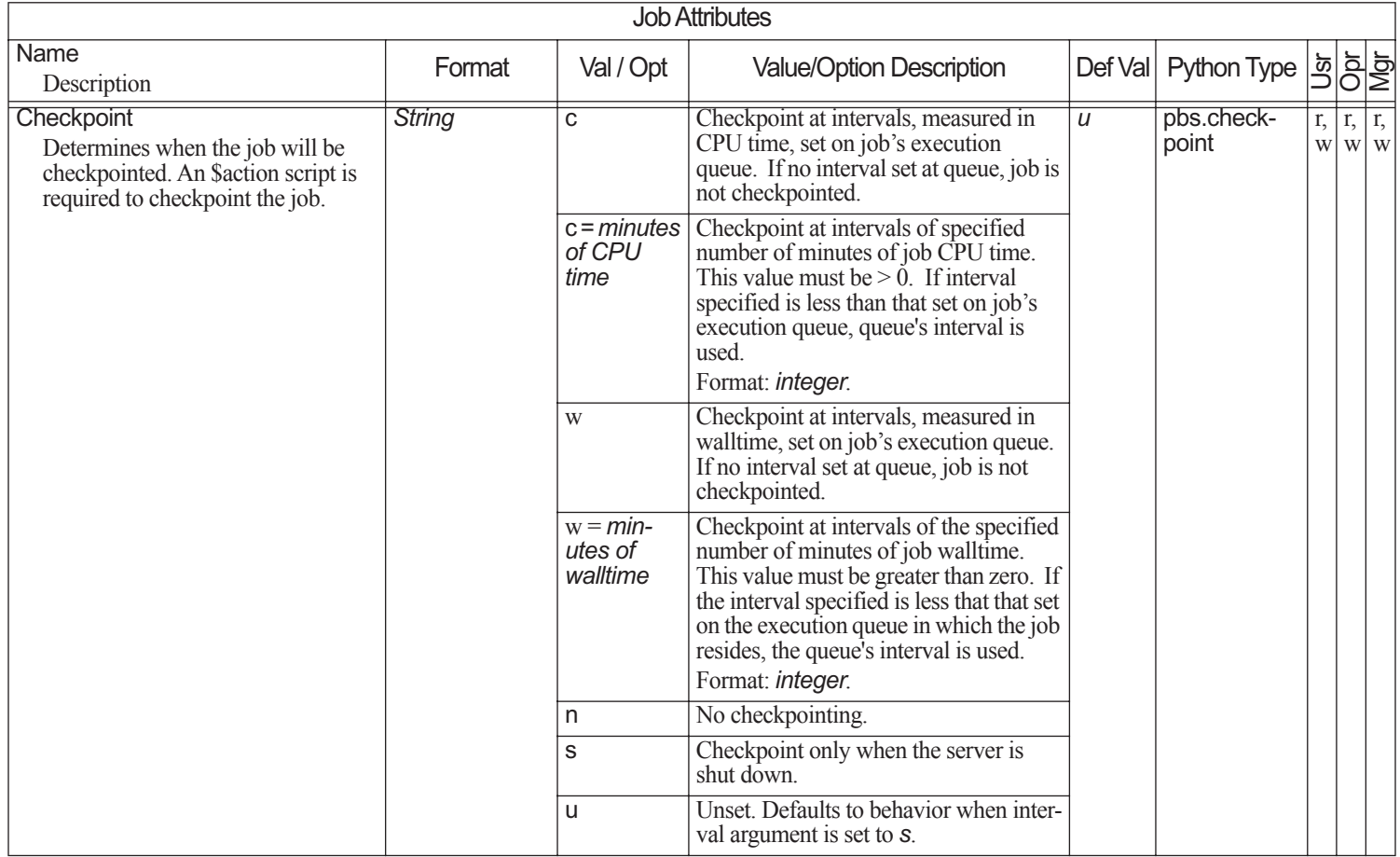

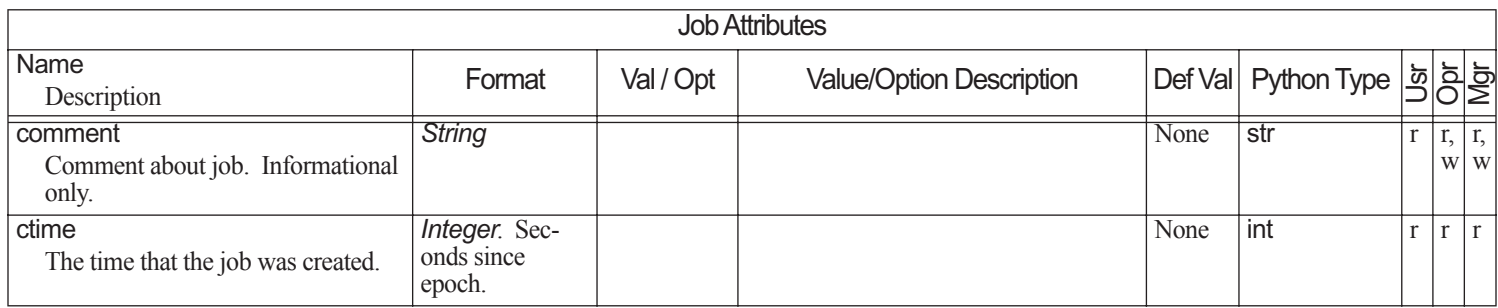

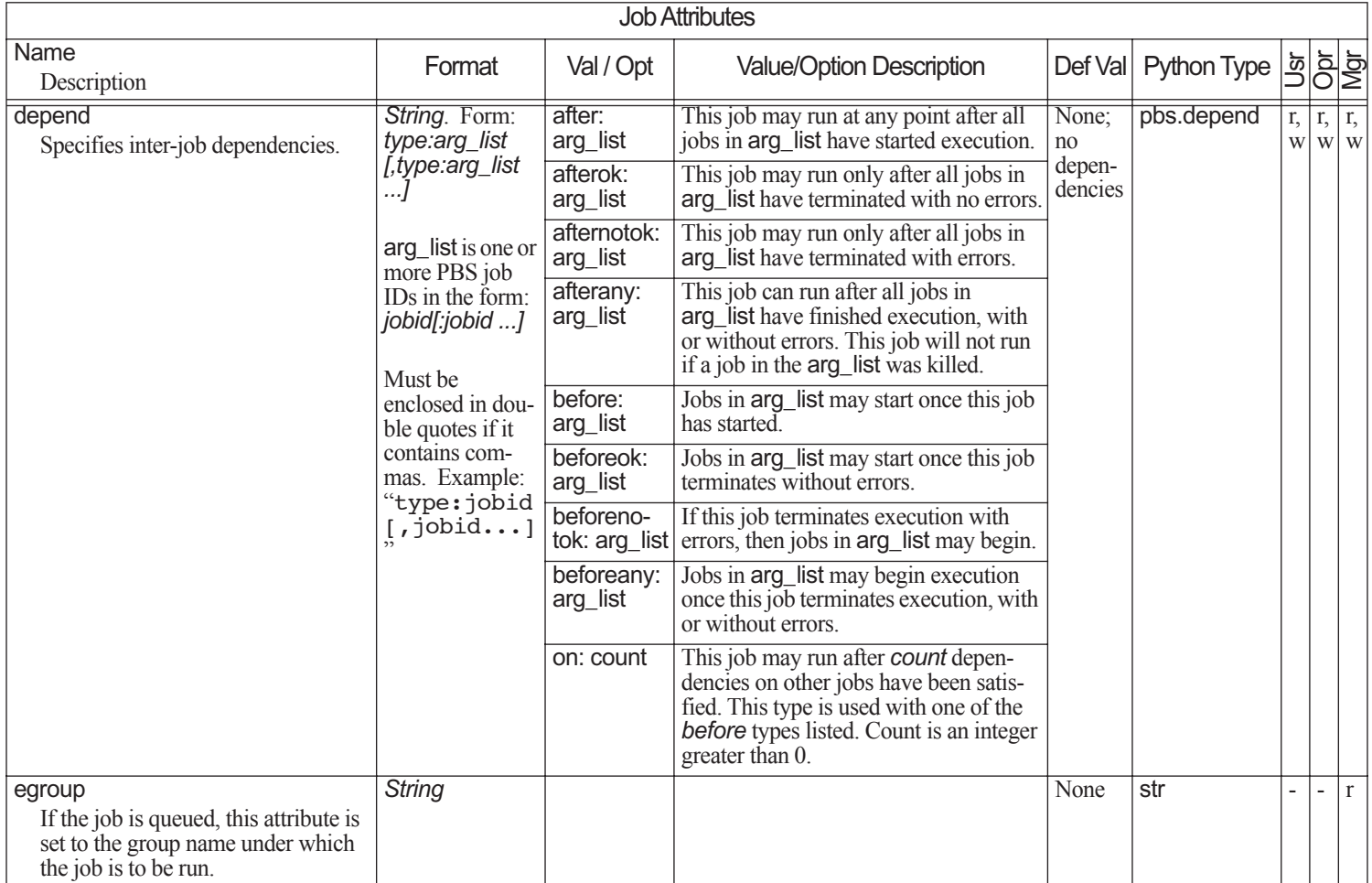

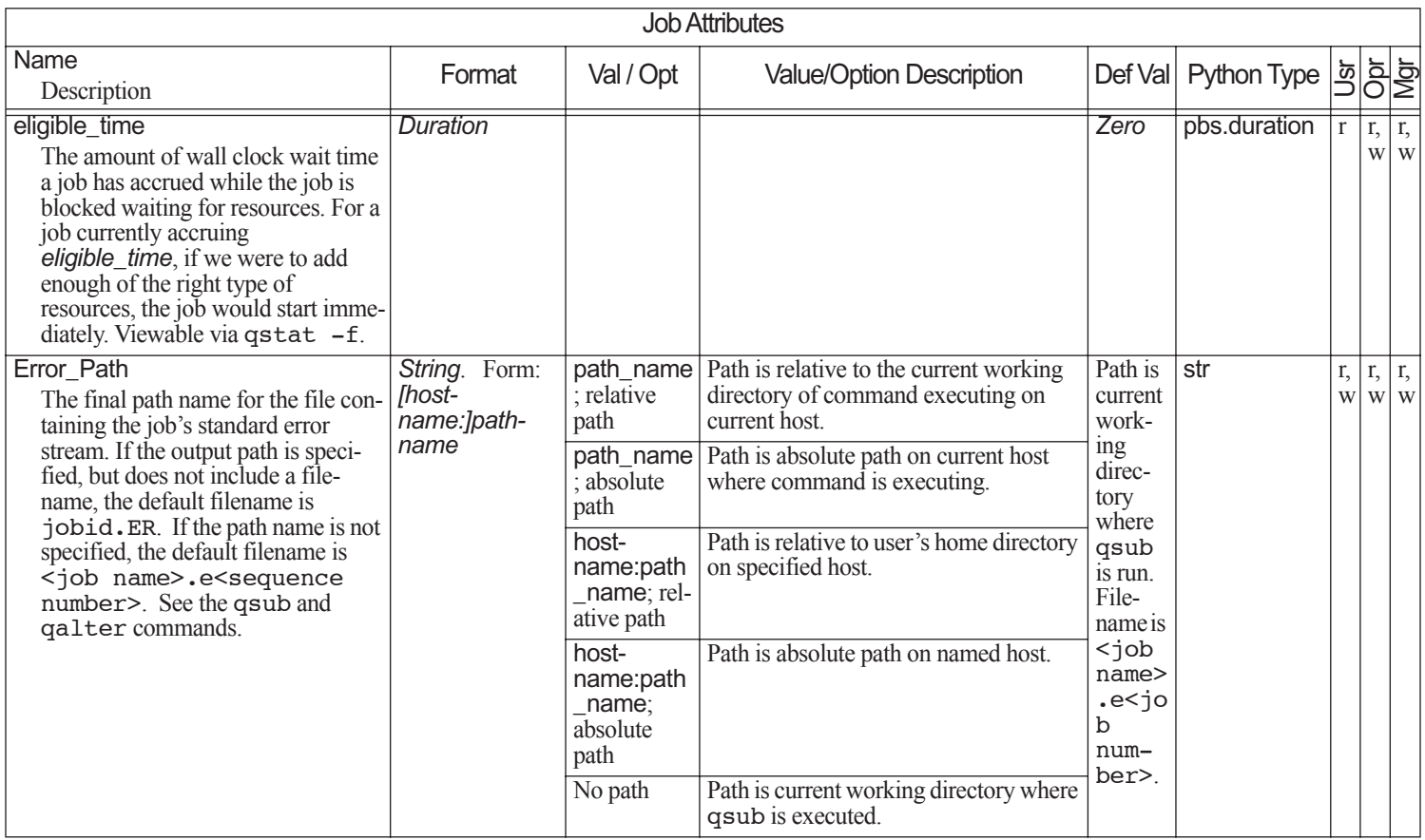

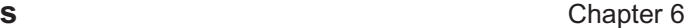

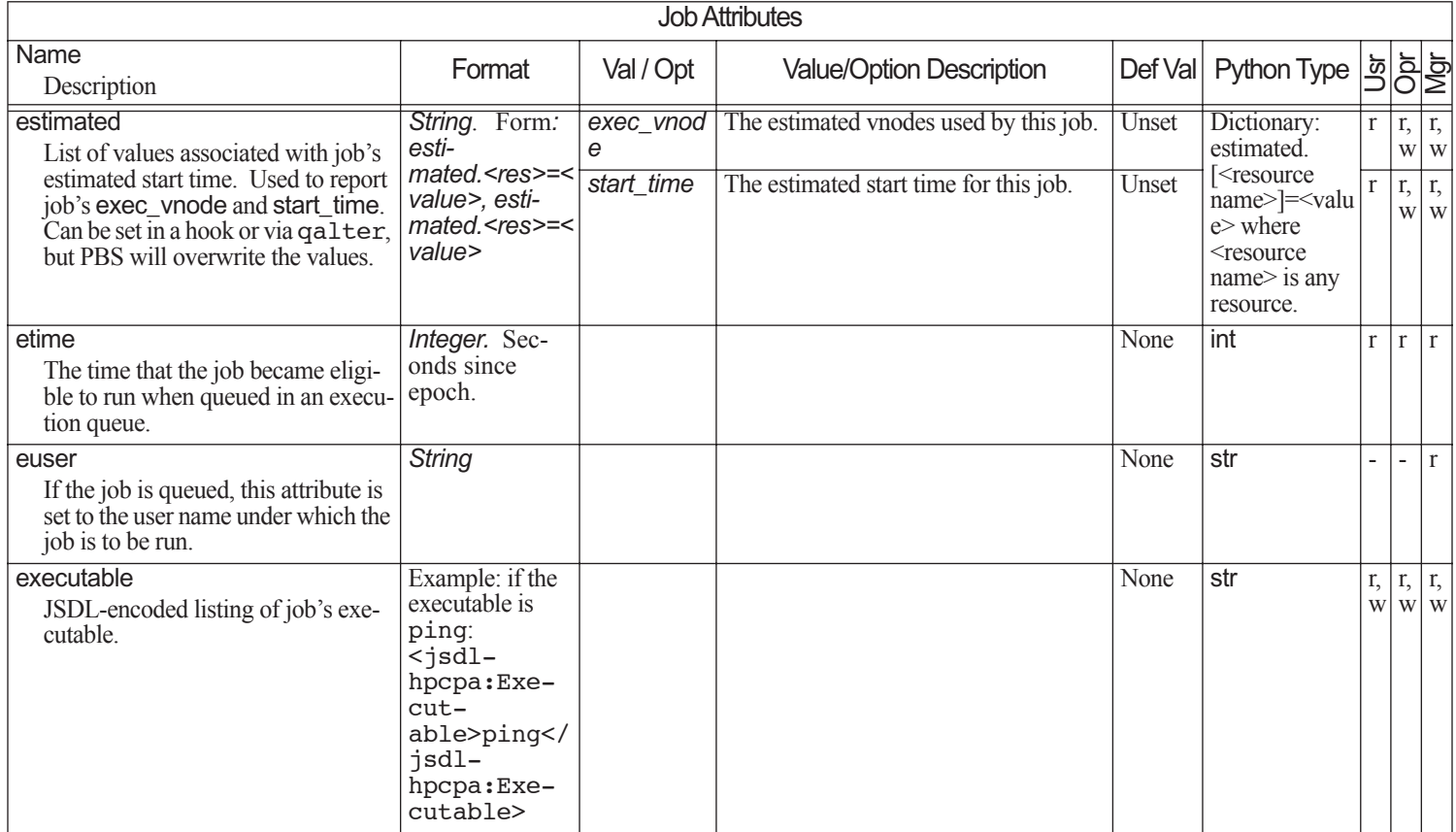

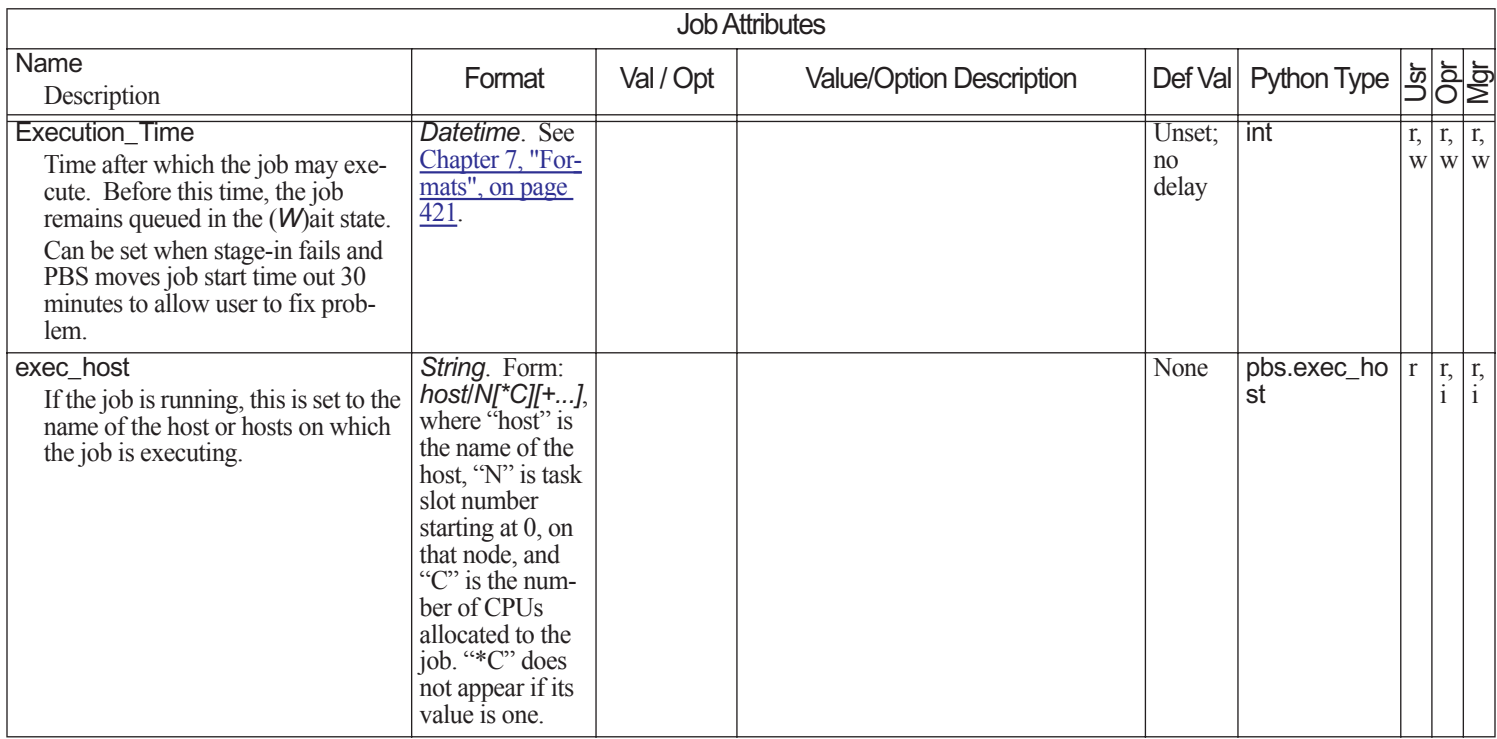

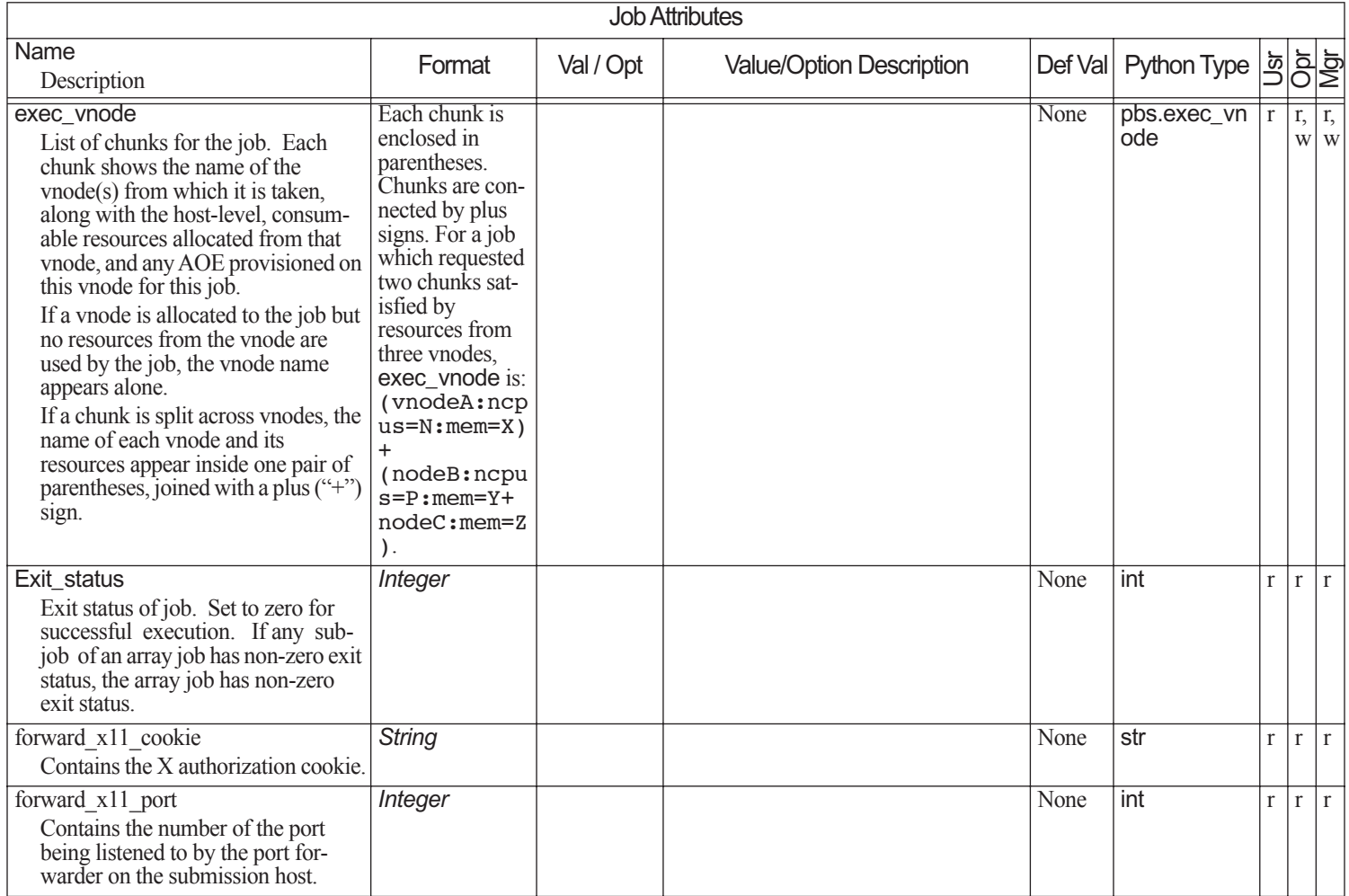

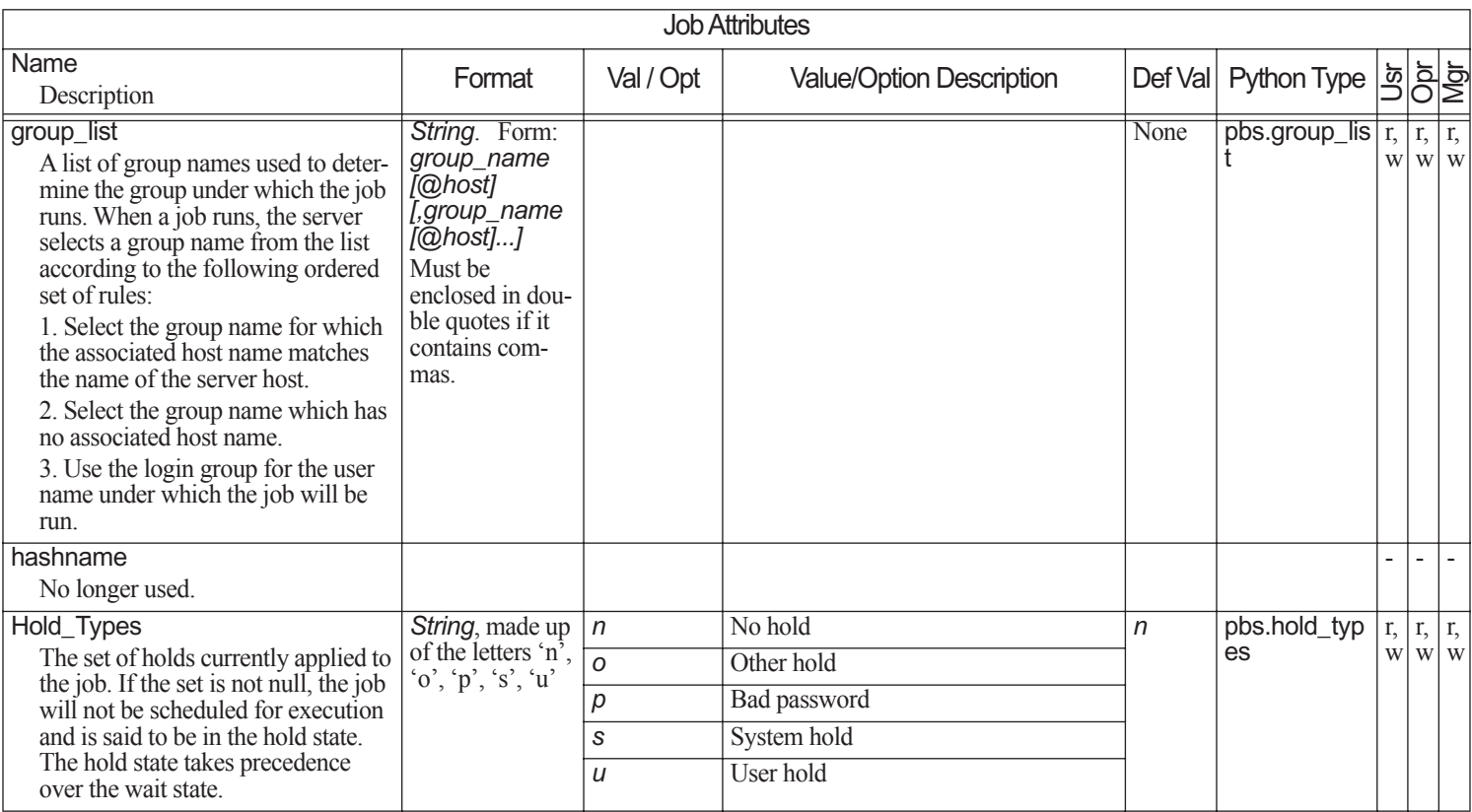

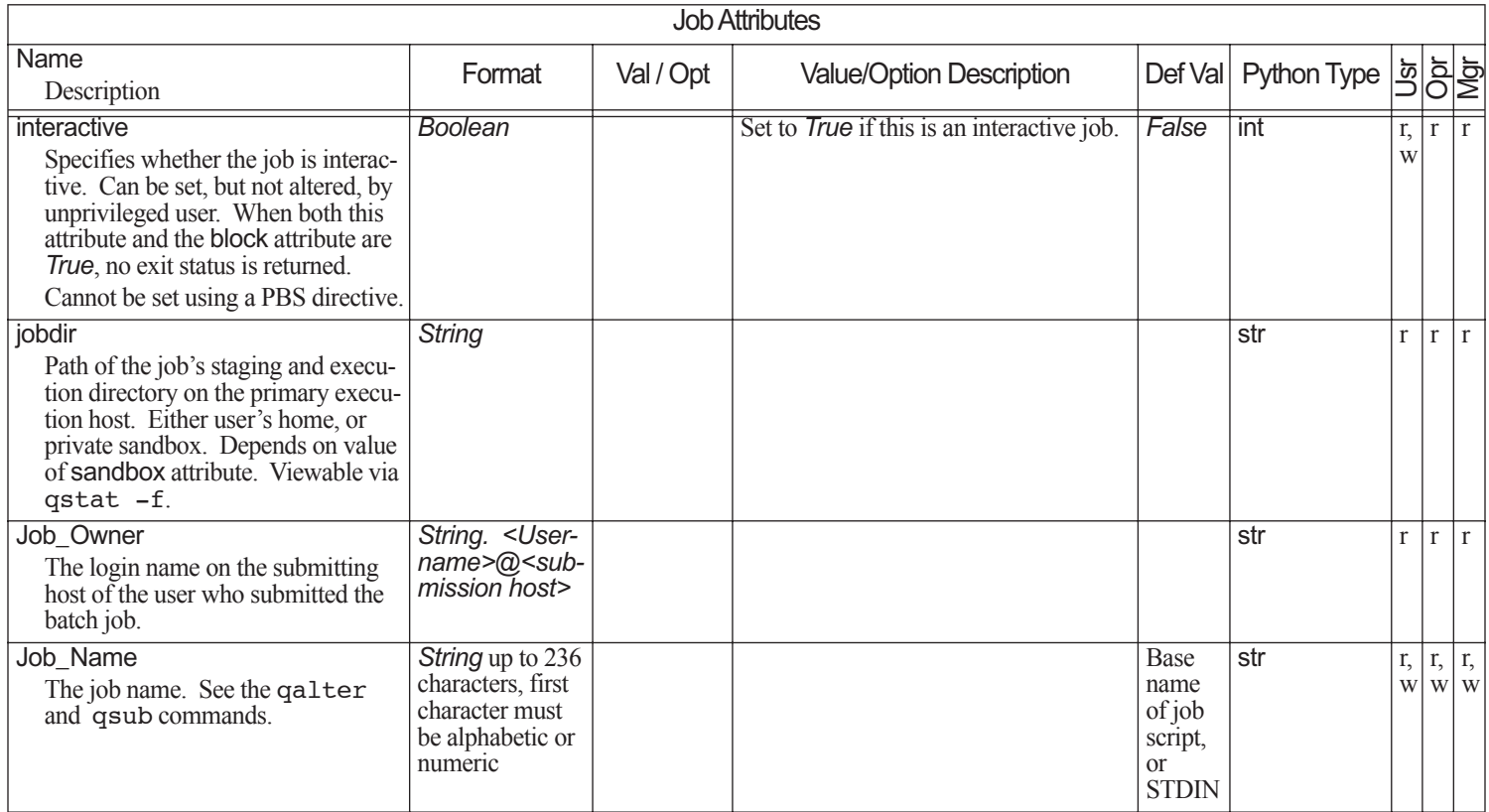

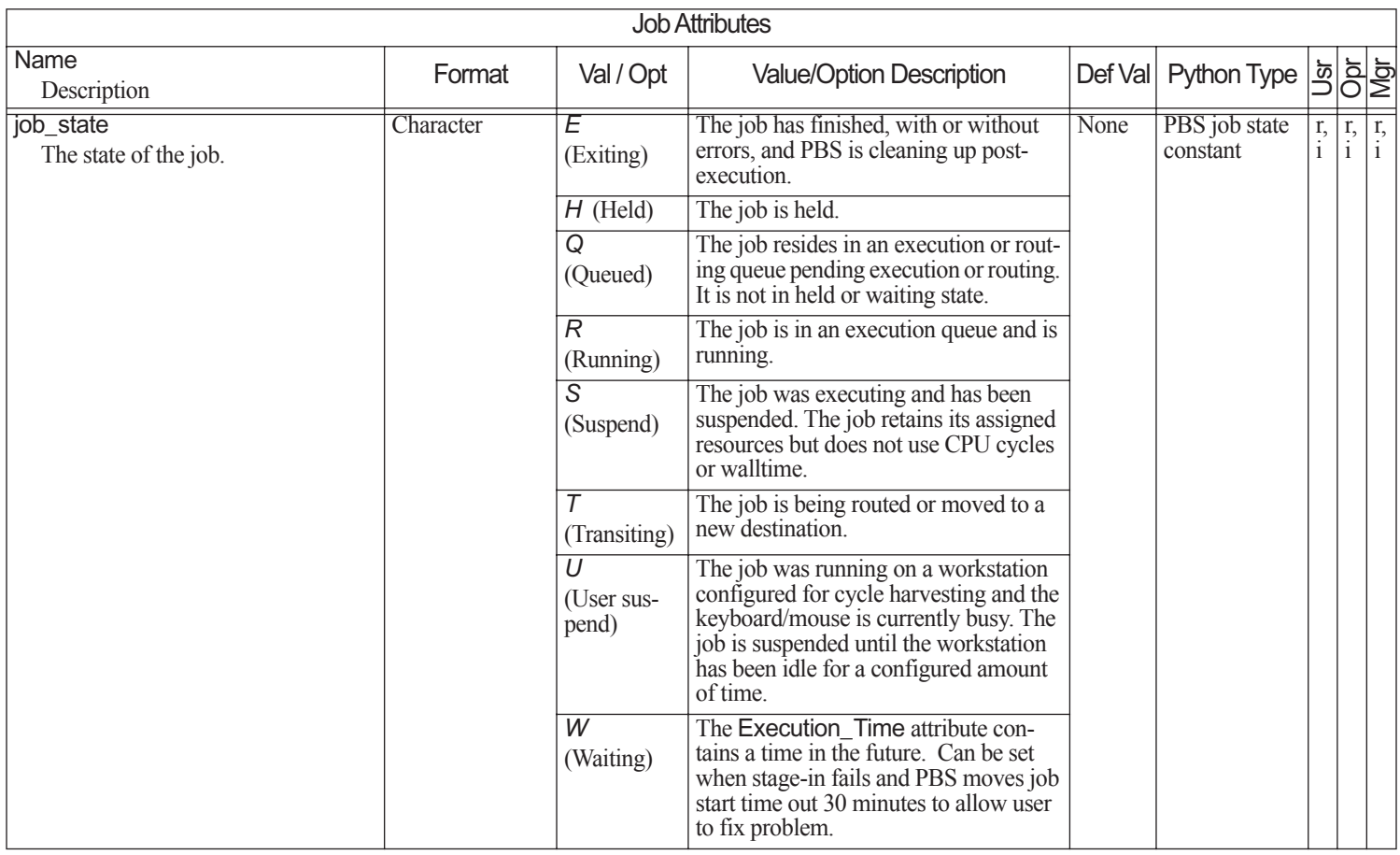

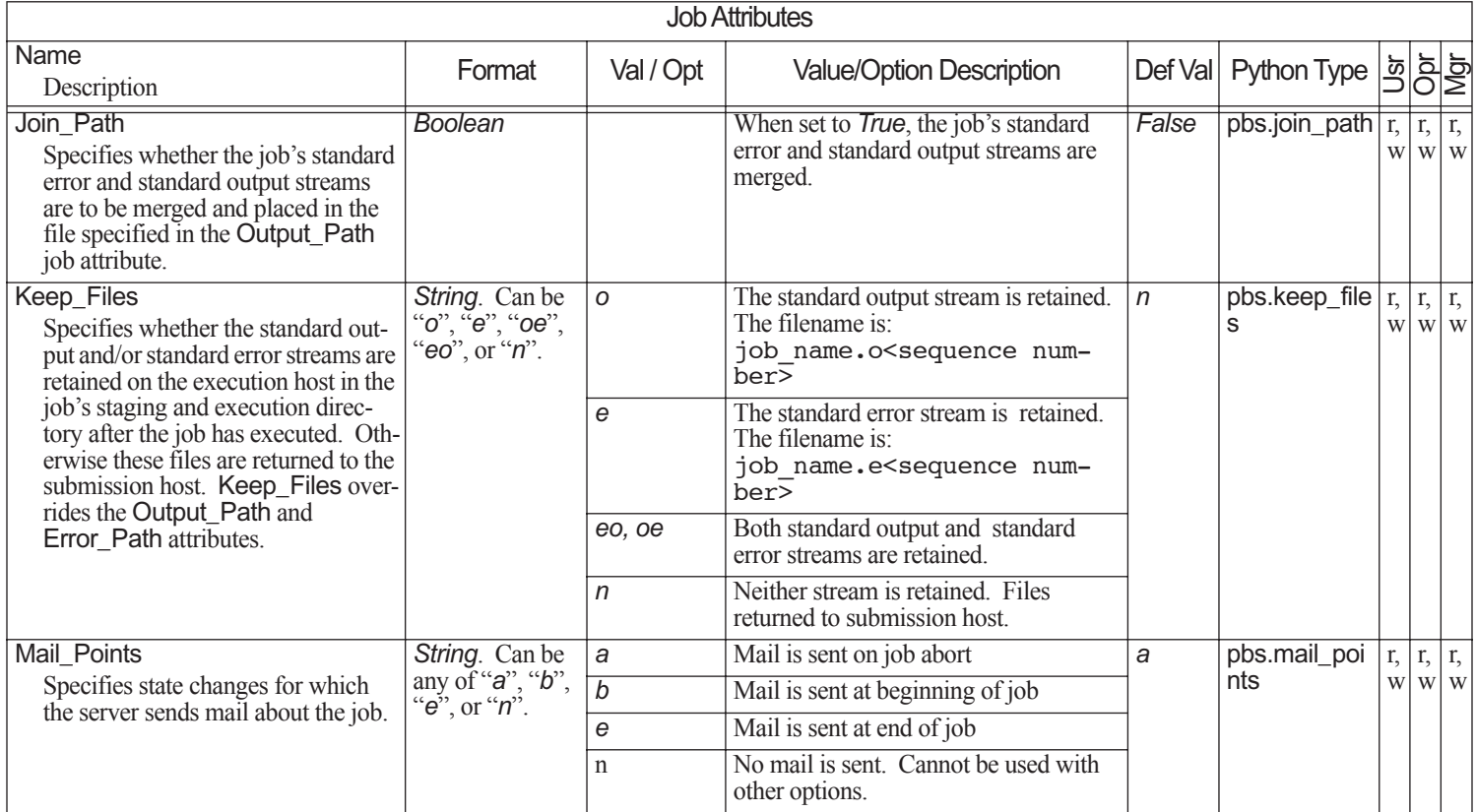

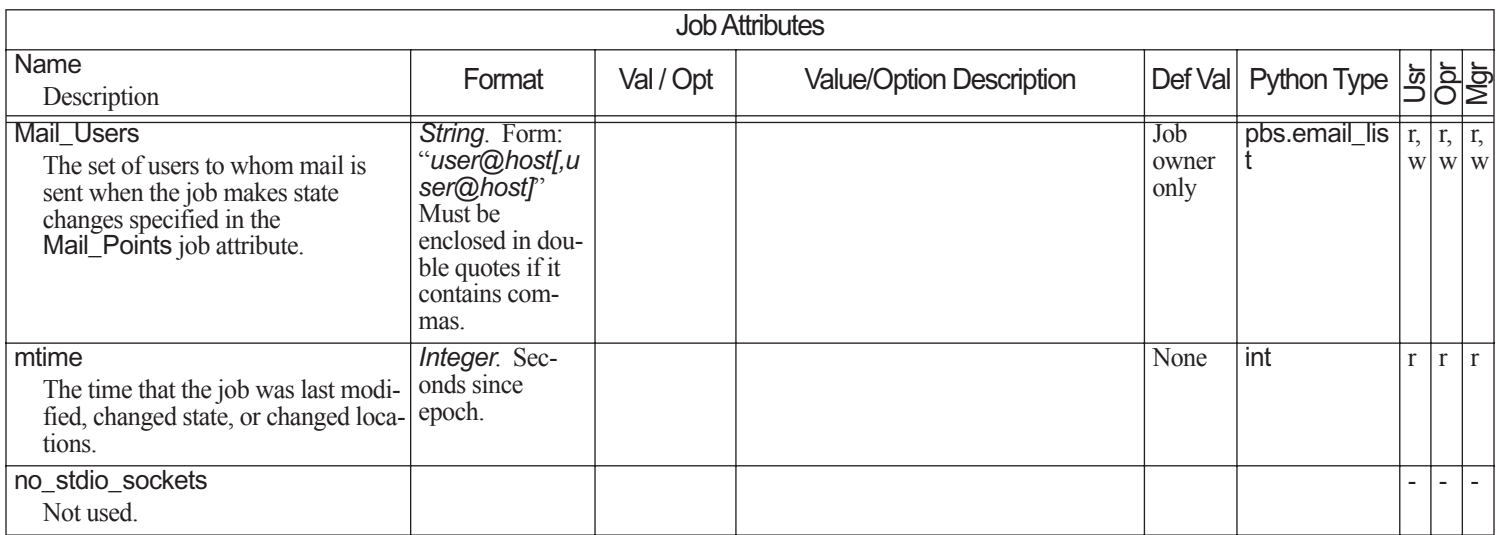

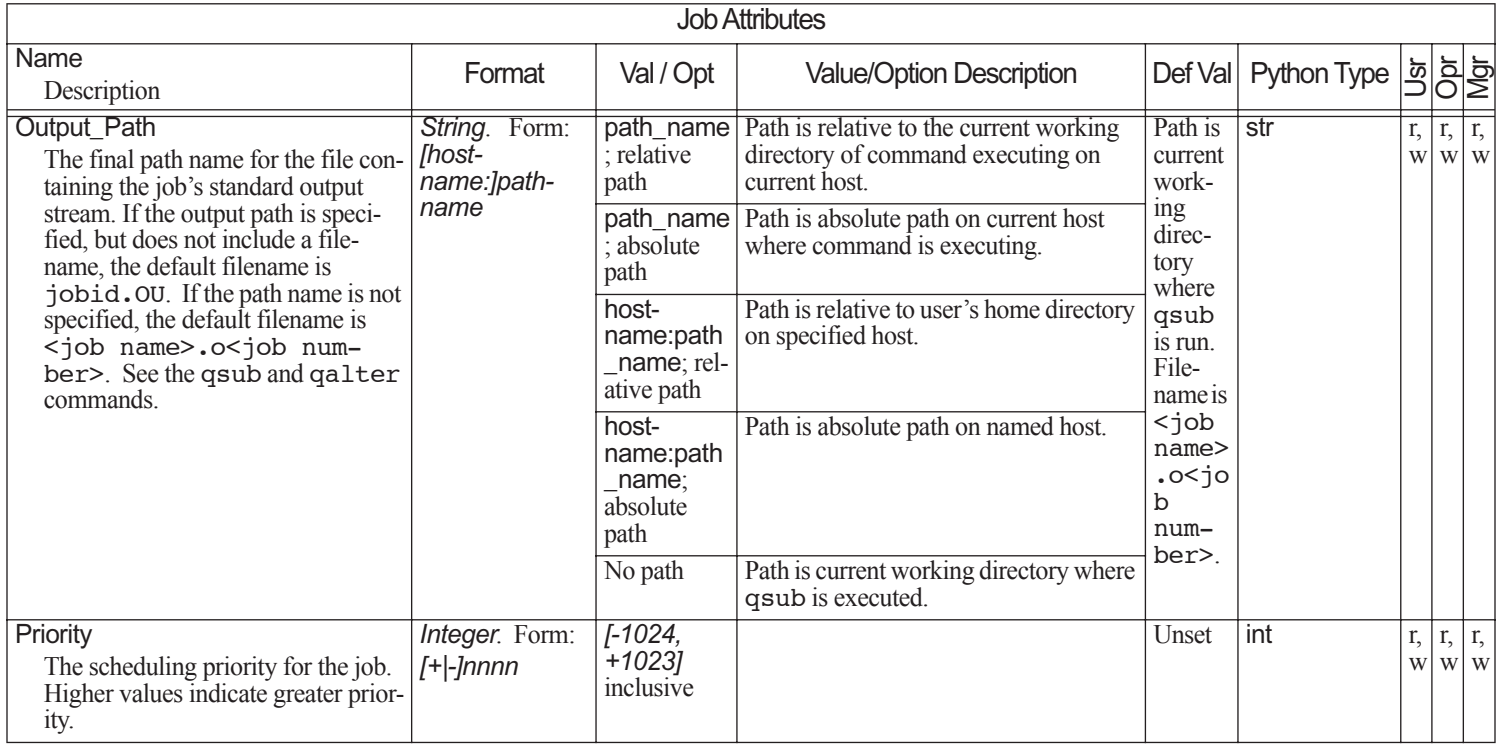

### Chapter 6

**Attributes**

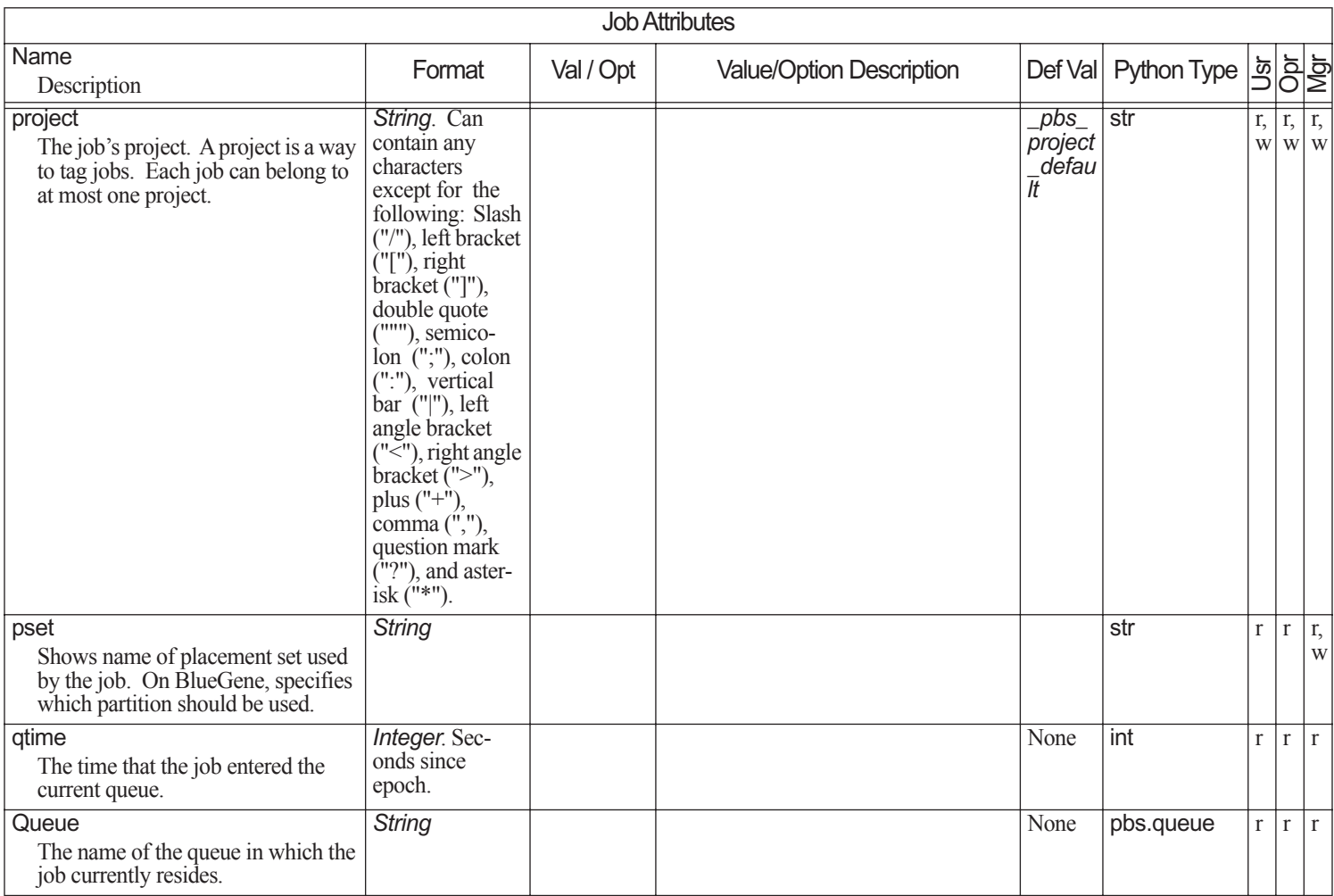

PBS Professional 13.0 Reference Guide

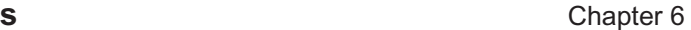

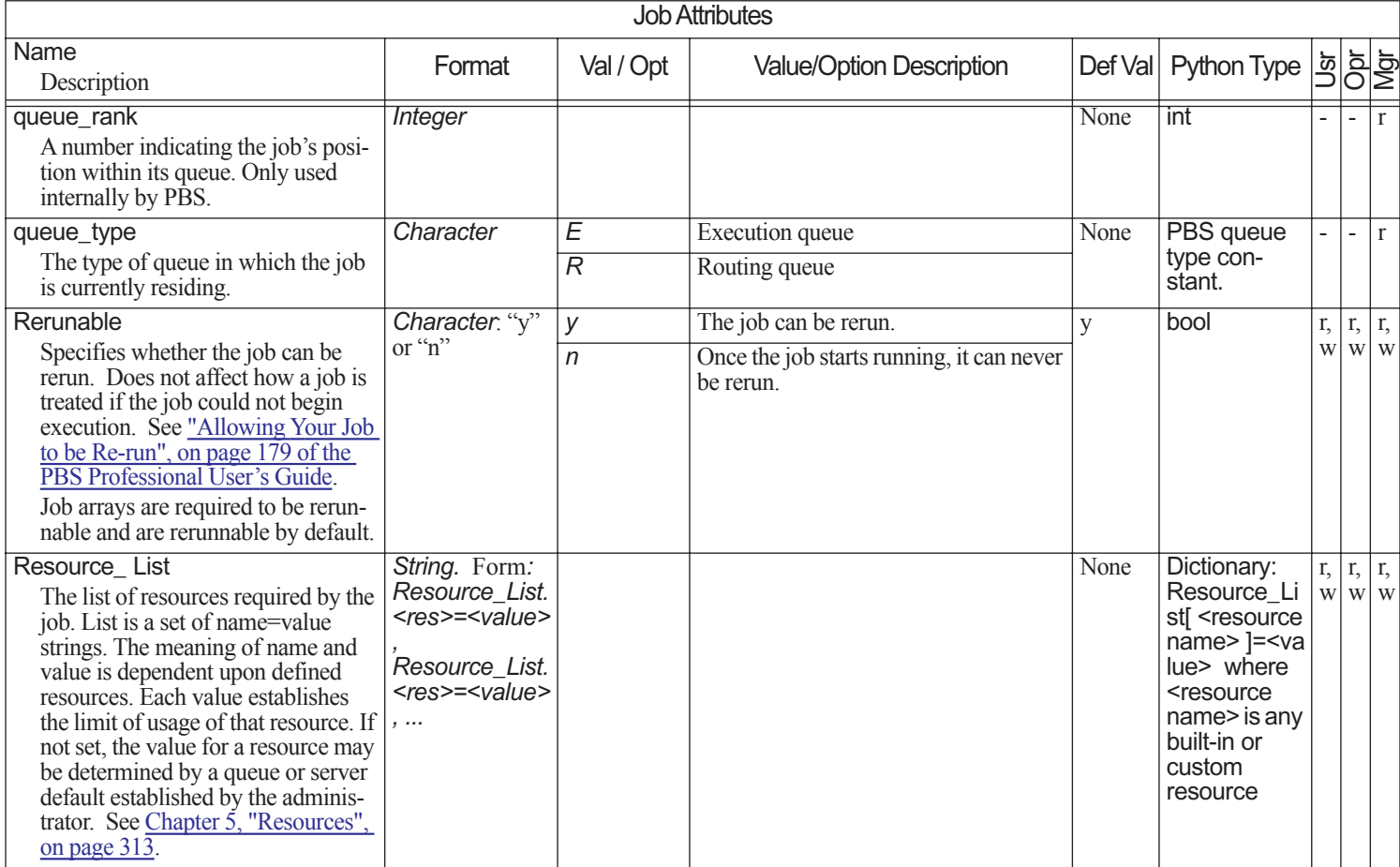

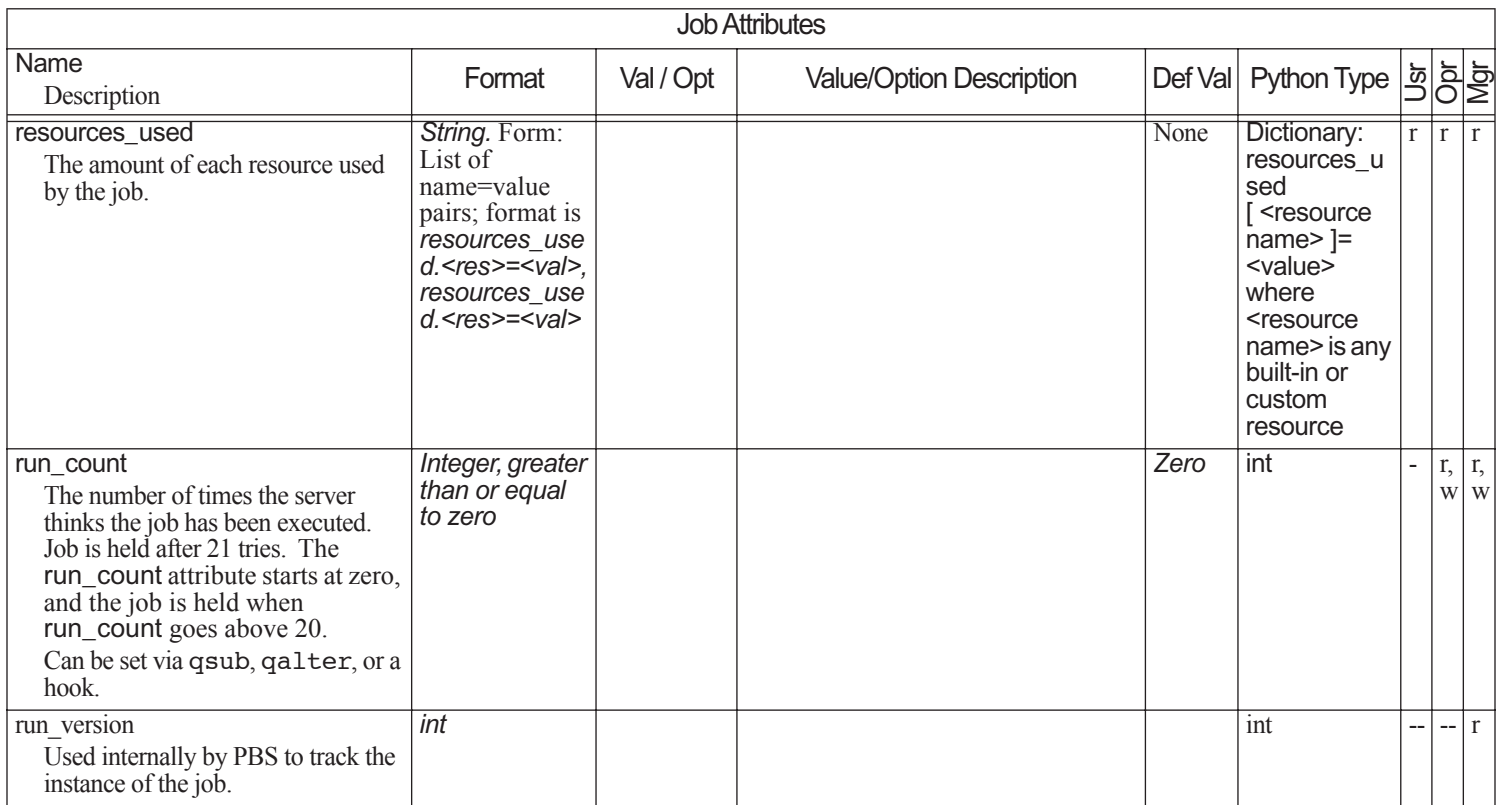

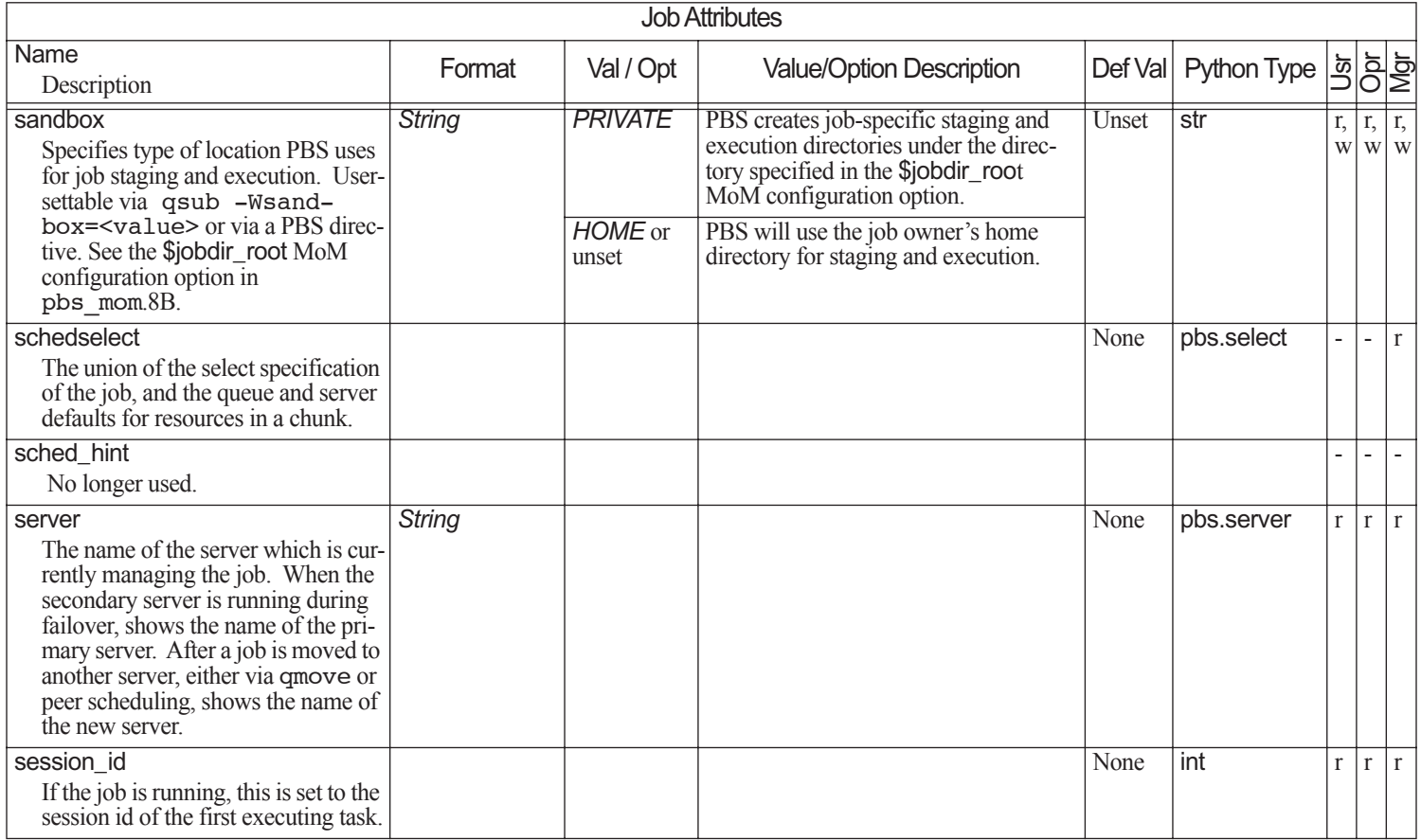

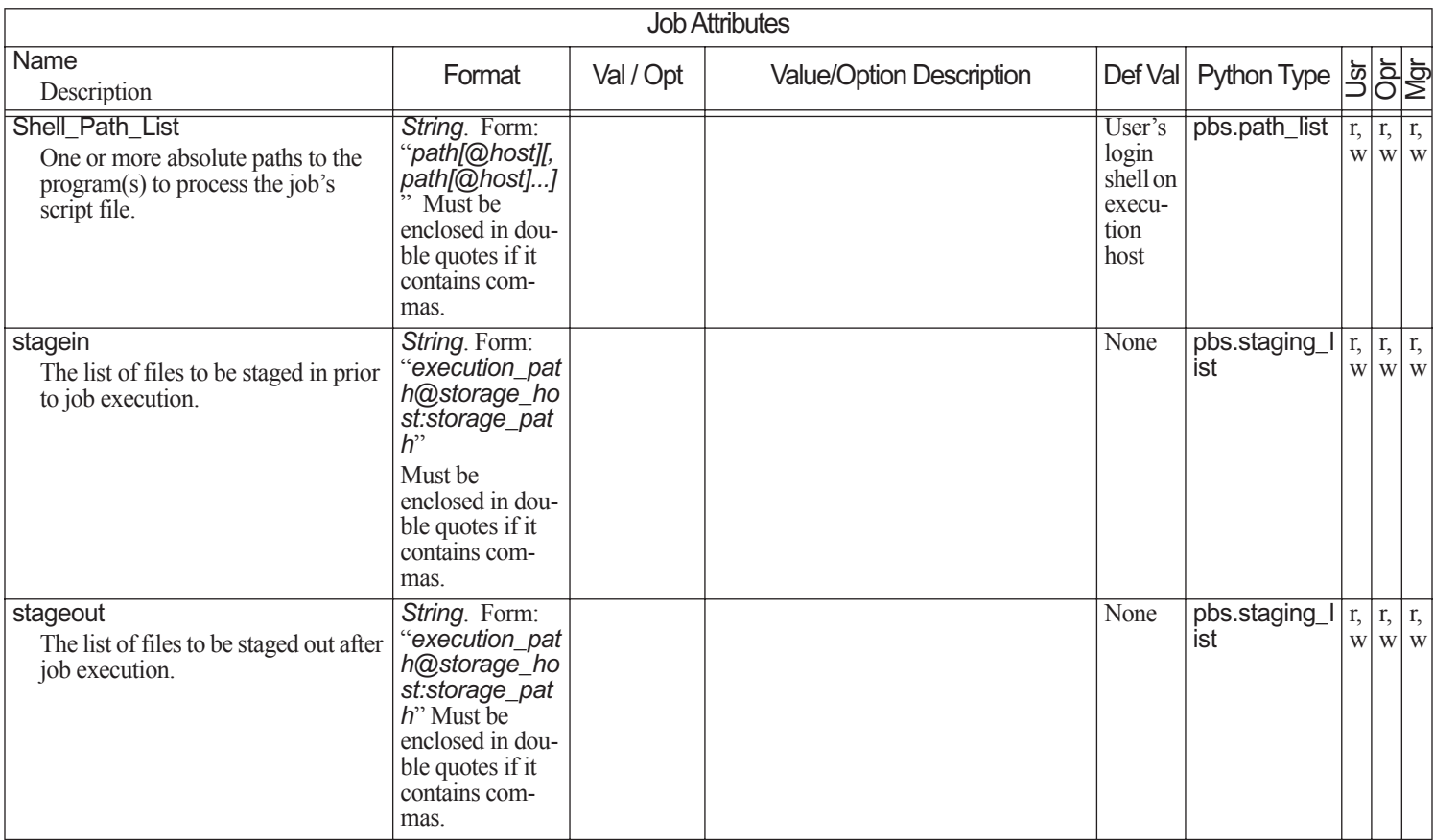

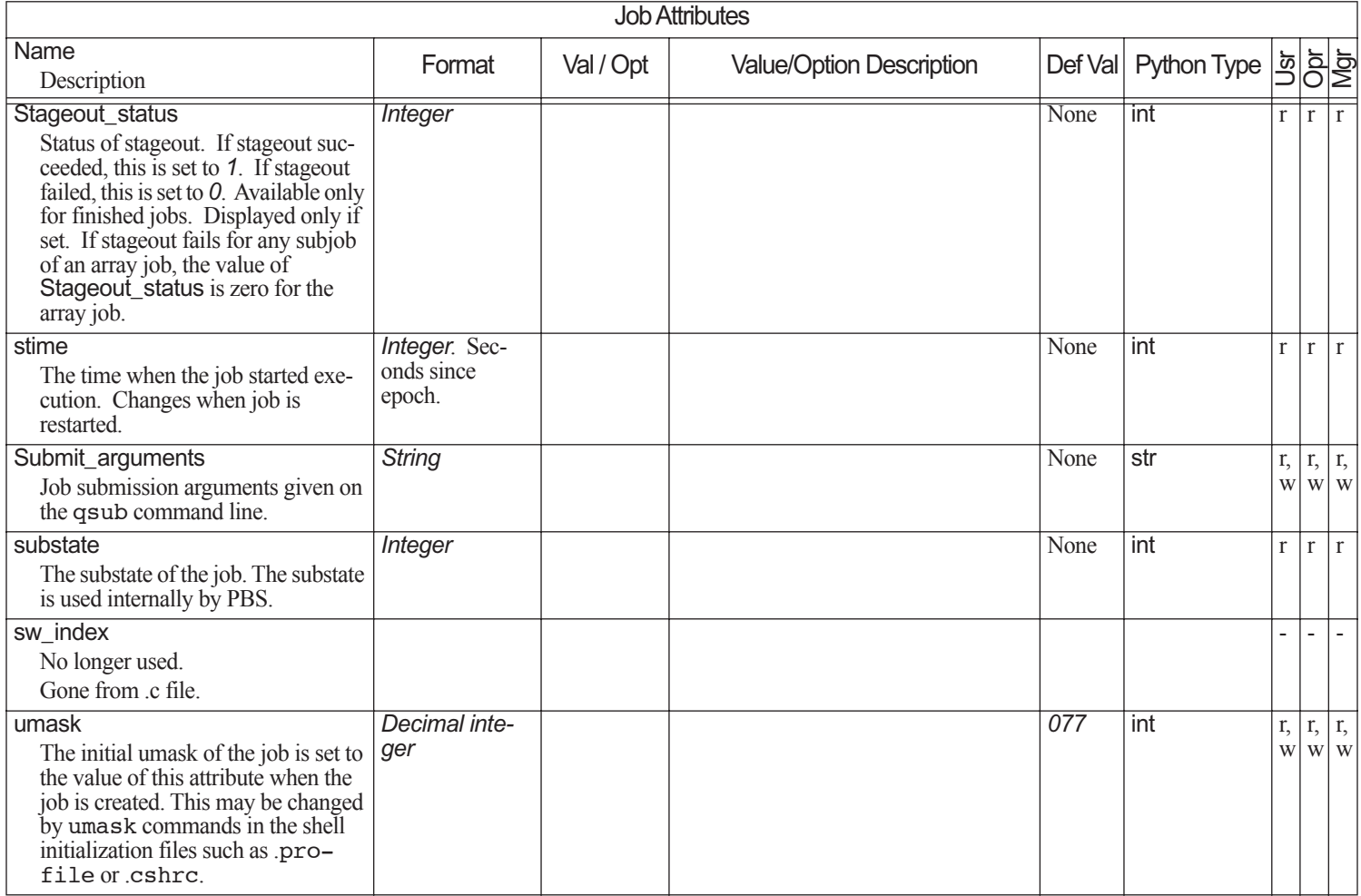

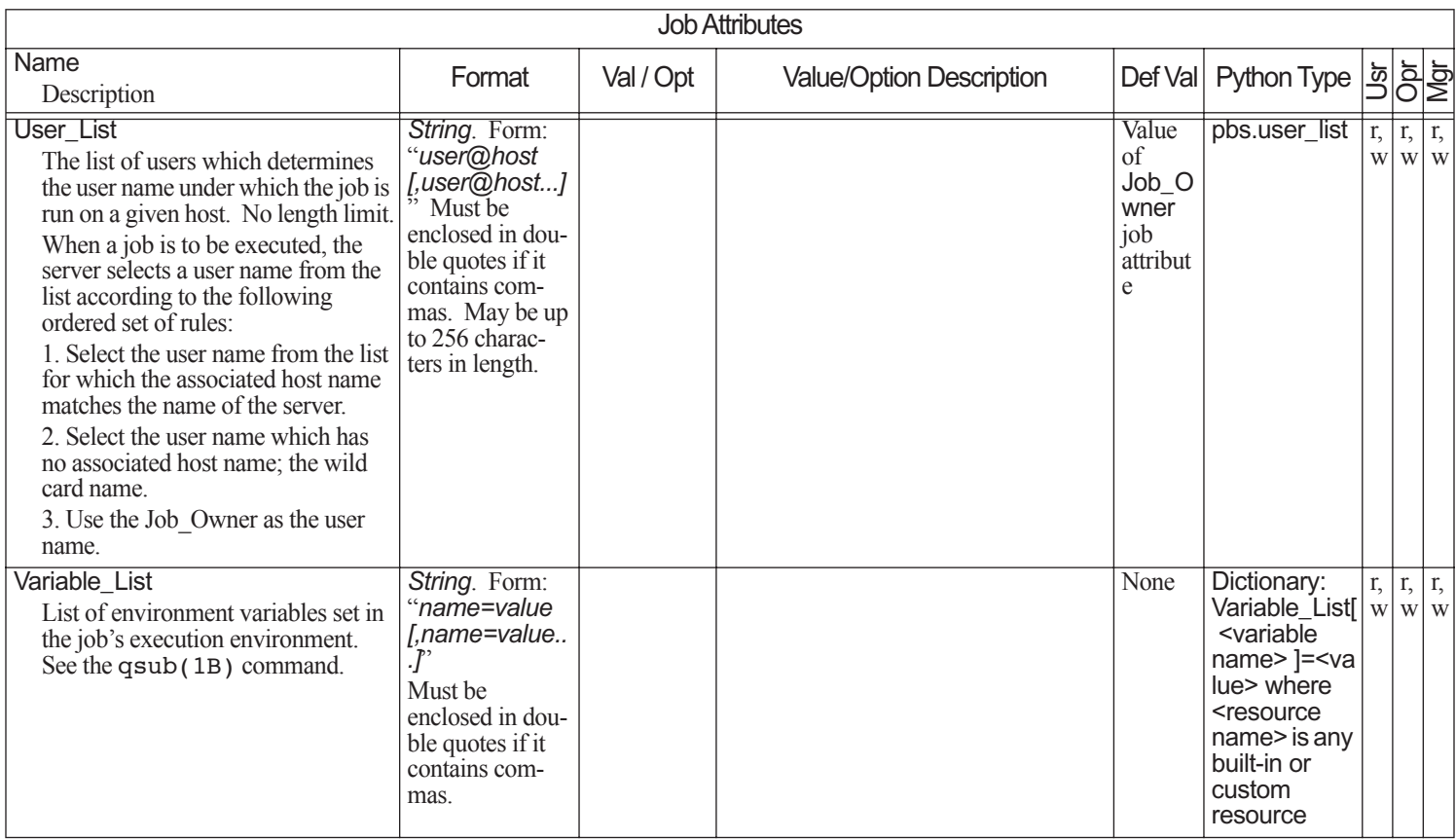

# **6.12 Hook Attributes**

An unset hook attribute takes the default value for that attribute.

Hook attributes can be set by root only.

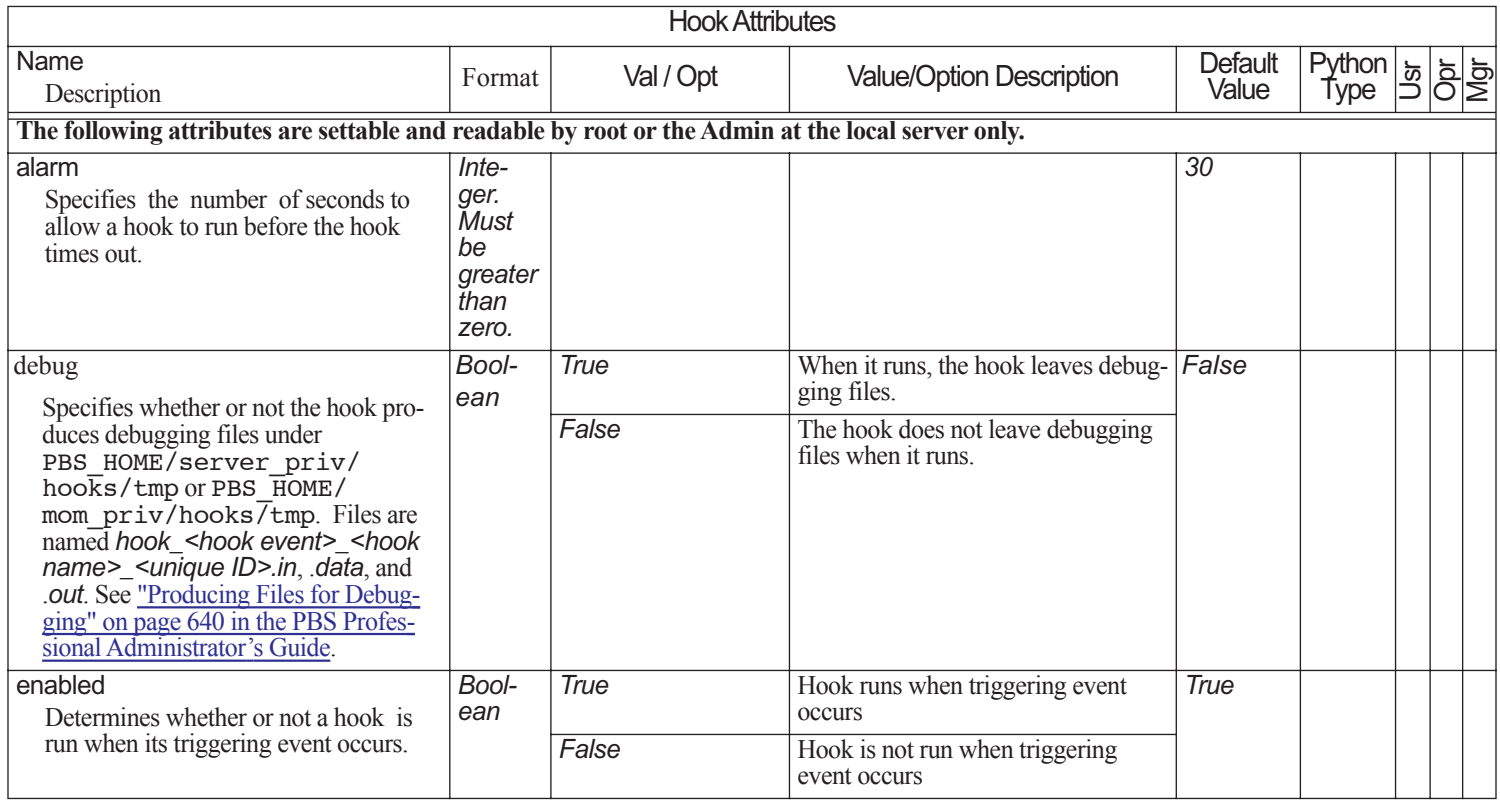

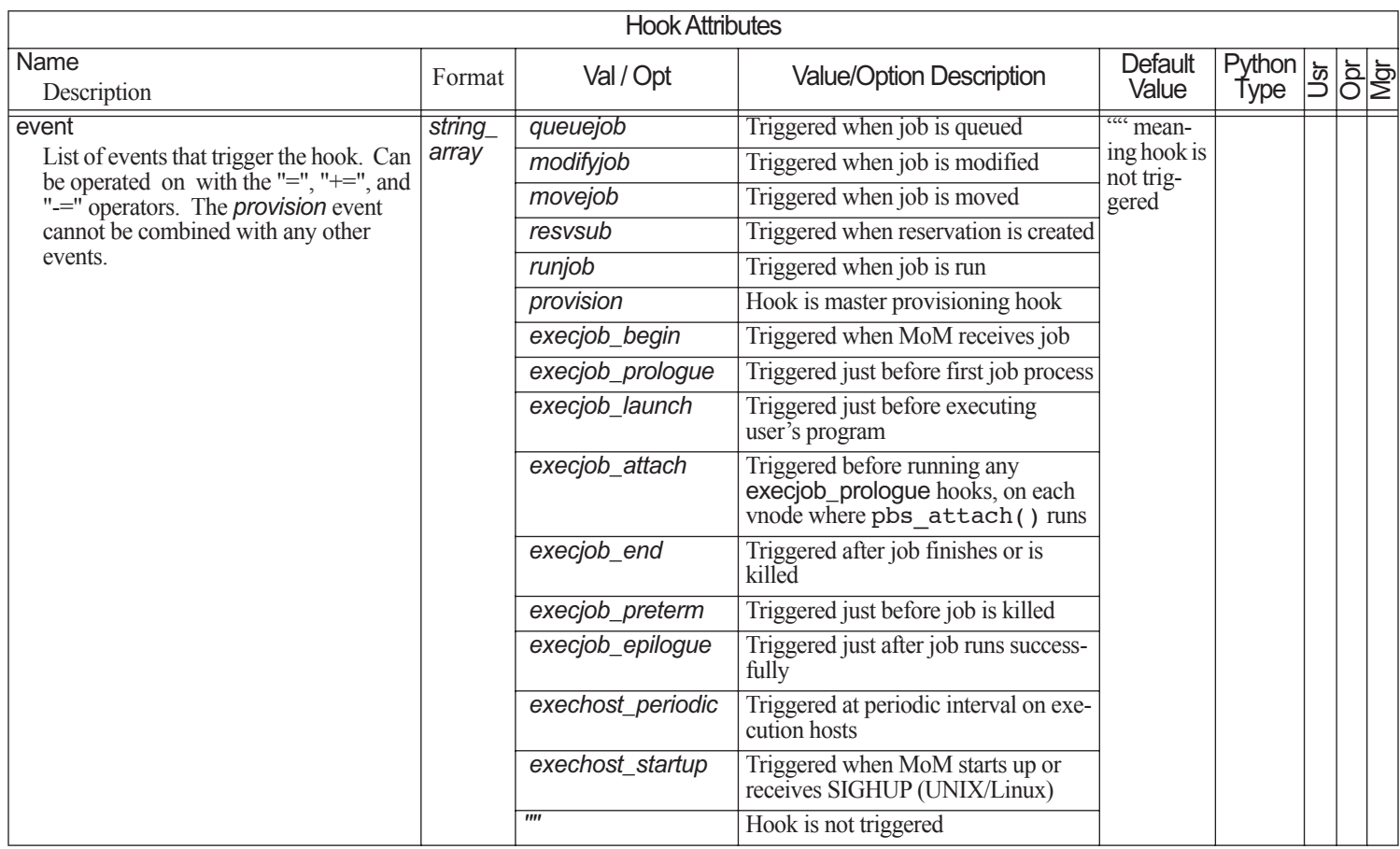

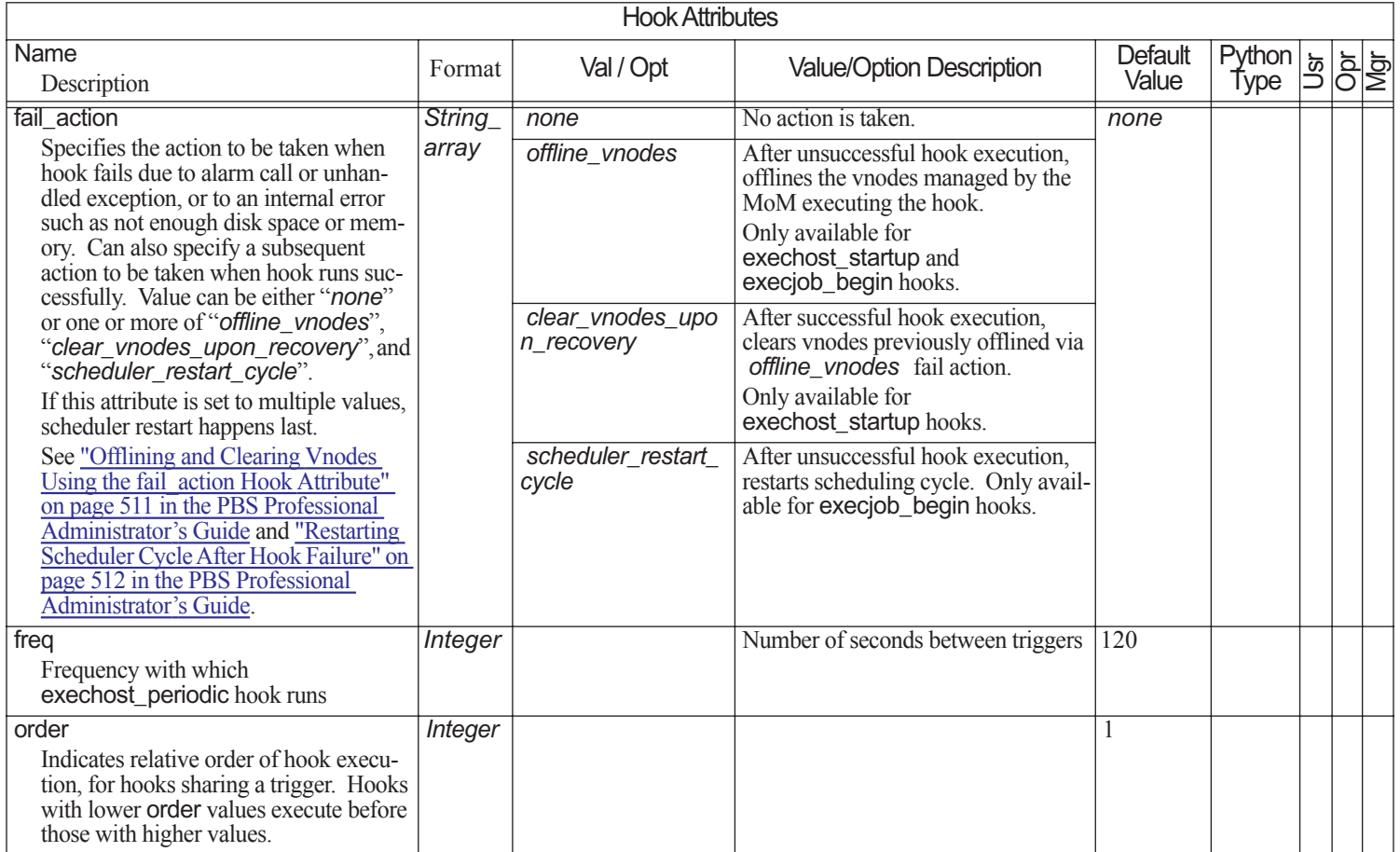

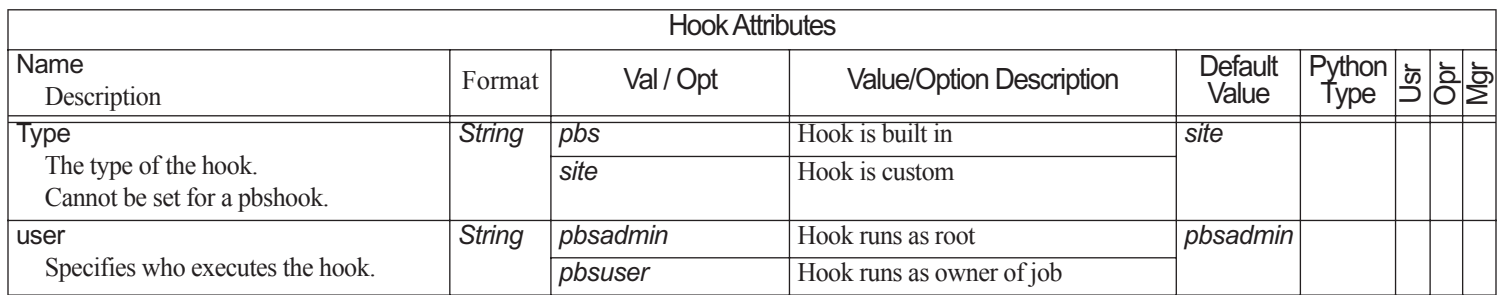

# <span id="page-430-0"></span>**7** Formats

This chapter describes the formats used in PBS Professional.

# **7.1 List of Formats**

### **PBS NAME**

This is a generic term, used to describe various PBS entities. For example, attribute names are PBS NAMEs.

Must start with an alphabetic character, and may contain only the following: alphanumeric, underscore ("\_"), or dash ("-").

### **Accounting Log Entry**

*logfile-date-time;record-type;id-string;message-text*

where

*logfile-date-time*

Date and time stamp in the format:

*mm/dd/yyyy hh:mm:ss*

### *record-type*

A single character indicating the type of record

*id-string* 

The job or reservation identifier

### *message-text*

Format: blank-separated *keyword=value* fields.

Message text is ASCII text.

Content depends on the record type.

### **Attribute Name**

PBS NAME. Cannot be used for a vnode name.

### **Boolean**

Name of resource is a string. Values:

*TRUE, True, true, T, t, Y, y, 1 FALSE, False, false, F, f, N, n, 0*

### **Date**

*<Day of week> <Name of month> <Day of month> <HH:MM:SS> <YYYY>*

### **Datetime**

*[[[[CC]YY]MM]DD]hhmm[.SS]*  where

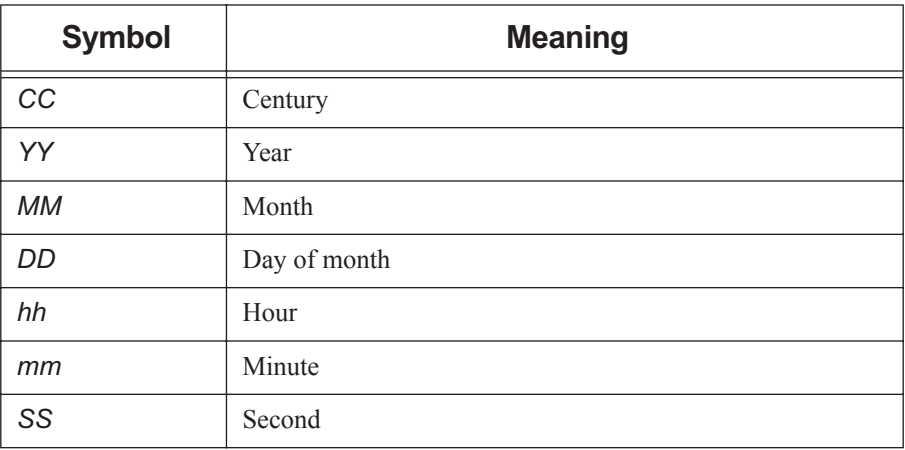

### **Table 7-1: Datetime Symbols**

When setting the value, each portion of the date defaults to the current date, as long as the next-smaller portion is in the future. For example, if today is the 3rd of the month and the specified day DD is the 5th, the month MM will be set to the current month.

If a specified portion has already passed, the next-larger portion will be set to one after the current date. For example, if the day DD is not specified, but the hour hh is specified to be 10:00 a.m. and the current time is 11:00 a.m., the day DD will be set to tomorrow.

Unspecified portions default to *now*.

### **Destination Identifier**

String used to specify a particular destination. The identifier may be specified in one of three forms:
*<queue name>@<server name>*

*<queue name>*

*@<server name>*

where *<queue name>* is an ASCII character string of up to 15 characters.

Valid characters are alphanumerics, the hyphen and the underscore. The string must begin with a letter.

#### **Duration**

A period of time, expressed either as

*integer seconds*

or

*[[hours:]minutes:]seconds[.milliseconds]* in the form:

*[[HH:]MM:]SS[.milliseconds]*

Note that milliseconds are rounded to nearest second.

### <span id="page-432-0"></span>**Float**

Floating point. Allowable values: [+-] 0-9 [[0-9] ...][.][[0-9] ...]

### **Host Name**

String of the form

*name.domain*

where *domain* is a hierarchical, dot-separated list of subdomains. Therefore, a host name cannot contain a dot, "." as a legal character other than as a subdomain separator.

The name must not contain the commercial at sign, " $@$ ", as this is often used to separate a file from the host in a remote file name.

A host name cannot contain a colon, ":".

The maximum length of a host name supported by PBS is defined by PBS\_MAXHOSTNAME, and is 255.

### **Job Array Identifier**

Job array identifiers are a sequence number followed by square brackets:

```
sequence_number[][.server_name][@server]
```
Example:

1234[]

Note that some shells require that you enclose a job array ID in double quotes.

#### **Job Array Range**

*sequence\_number[<first>-<last>][.server\_name][@server] first* and *last* are the first and last indices of the subjobs.

#### **Job Identifier**

*sequence\_number[.server\_name][@server]* Format:

*[0-9]+[\[[0-9]+\]].IP\_HOSTNAME[.IP\_DOMAINNAME]*

## **Job Name, Job Array Name**

A job name or job array name can be at most 236 characters. It must consist of printable, non-whitespace characters. The first character must be alphabetic, numeric, plus sign ("+"), dash or minus ("-"), or underscore ("\_"). The name must not contain special characters.

#### **Limit Specification**

*limit-spec=limit[, limit-spec=limit, ...]* where *limit-spec* is:

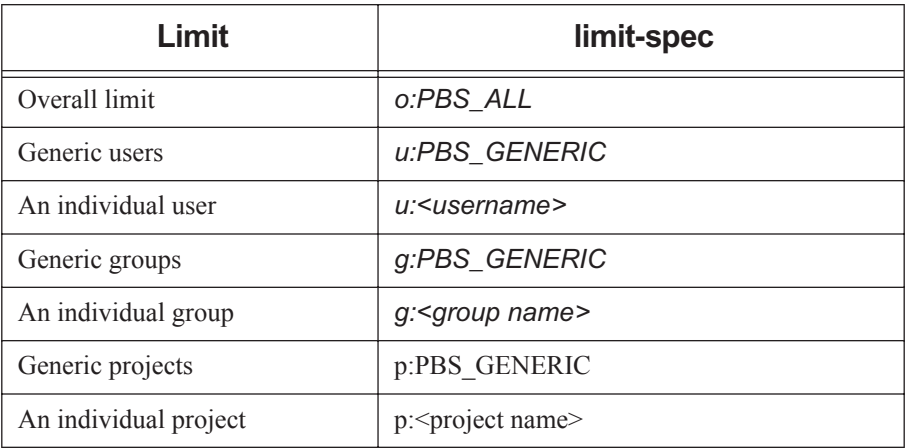

## **Table 7-2: Limit Specification Syntax**

- The *limit-spec* can contain spaces anywhere except after the colon (":").
- If there are comma-separated *limit-specs*, the entire string must be enclosed in double quotes.
- A username, group name, or project name containing spaces must be enclosed in quotes.
- If a username, group name, or project name is quoted using double quotes, and the entire string requires quotes, the outer enclosing quotes must be single quotes. Similarly, if the inner quotes are single quotes, the outer quotes must be double quotes.
- *PBS\_ALL* is a keyword which indicates that this limit applies to the usage total.
- *PBS GENERIC* is a keyword which indicates that this limit applies to generic users or groups.
- When removing a limit, the limit value does not need to be specified.
- *PBS\_ALL* and *PBS\_GENERIC* are case-sensitive.

Format for setting a limit attribute:

*set server <limit attribute> = "[limit-spec=<limit>], [limit-spec=<limit>],..." set <queue> <queue name> <limit attribute> = "[limit-spec=<limit>], [limit-* *spec=<limit>],..."*

For example, to set the max\_queued limit on QueueA to *5* for total usage, and to limit user bill to *3*:

```
Qmgr: s q QueueA max_queued = "[o:PBS_ALL=5], [u:bill =3]"
```
See "How to Set Limits at Server and Queues" on page 401 in the PBS Professional Administrator's Guide.

#### **logfile-date-time**

Date and time stamp in the format:

*mm/dd/yyyy hh:mm:ss*

#### **long**

Long integer. Allowable values: 0-9 [[0-9] ...]

#### **pathname**

All printable characters except for colon (":"), quotes(""), and ampersand ("&")

### **Queue Identifier**

To specify a queue at the default server:

*<queue name>*

To specify all queues at a server:

*@<server name>*

To specify a queue at a specific server:

*<queue name>@<server name>*

#### **Queue Name**

PBS NAME

#### **Reservation Name**

Limit is 236 characters.

#### **Resource Name**

PBS NAME

Resource names are case-insensitive.

#### **Resource Value**

- PBS NAME, or
- Anything inside double quotes

The format of each data type is defined for that data type. For example, float resources are defined above, in ["Float" on page](#page-432-0) 423.

#### **Size**

Number of bytes or words. The size of a word is 64 bits.

Default: bytes

Format:

*integer[suffix]*  where *suffix* can be one of the following:

# **Table 7-3: Size in Bytes**

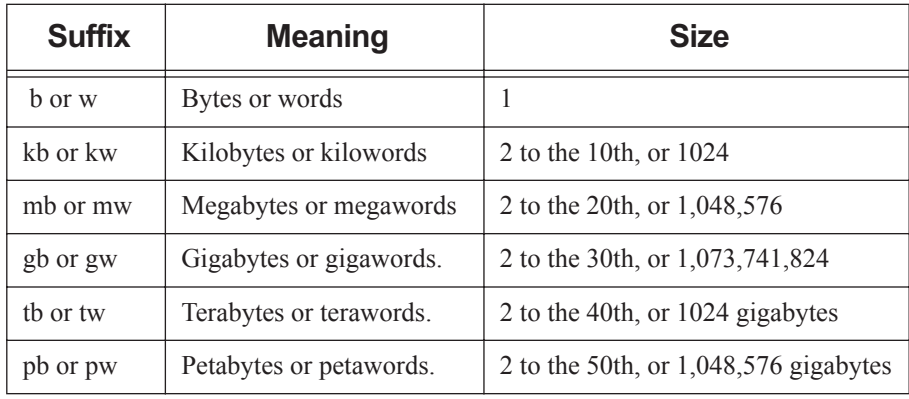

## **String (resource value)**

Any character, including the space character.

Only one of the two types of quote characters, " or ', may appear in any given value.

Values:  $[a-zA-Z0-9][[-a-zA-Z0-9]$ ! " # \$ % ´ ( ) \* + , - . / : ; < = > ? @  $[\ \ ] \ ^{\wedge}$  ' {  $[\ ]$  $\sim$ ] ...]

String resource values are case-sensitive.

### **string\_array**

Comma-separated list of strings. Strings in string\_array may not contain commas. No limit on length.

## **Subjob Identifier**

Subjob identifiers are a sequence number followed by square brackets enclosing the subjob's index:

*sequence\_number[index][.server\_name][@server]*

Example:

1234[99]

## **User Name**

String up to 16 characters in length. PBS supports names containing any printable, non-whitespace character except the at sign ("@"). Your platform may place additional limitations on user names.

### **User Name, Windows**

Must conform to the POSIX-1 standard for portability:

- The username must contain only alphanumeric characters, dot (.), underscore (\_), and/or hyphen "-".
- The hyphen must not be the first letter of the username.
- If " $@$ " appears in the username, then it will assumed to be in the context of a Windows domain account: username@domainname.
- An exception to the above rule is the space character, which is allowed. If a space character appears in a username string, then it will be displayed quoted and must be specified in a quoted manner.

## **Vnode Name**

- For the natural vnode, the vnode name must conform to legal name for a host
- For other vnodes, the vnode name can be alphanumeric and any of these:
	- (dash)
	- (underscore)
	- @ (at sign)
	- [ (left bracket)
	- ] (right bracket)
	- $#$  (hash)
	- $\wedge$  (caret)
	- / (slash)
	- \ (backslash)
	- . (period)
- Cannot be the same as an attribute name

# **8 States**

This chapter lists and describes the states in PBS Professional.

# **8.1 Job States**

Job states are abbreviated to one character.

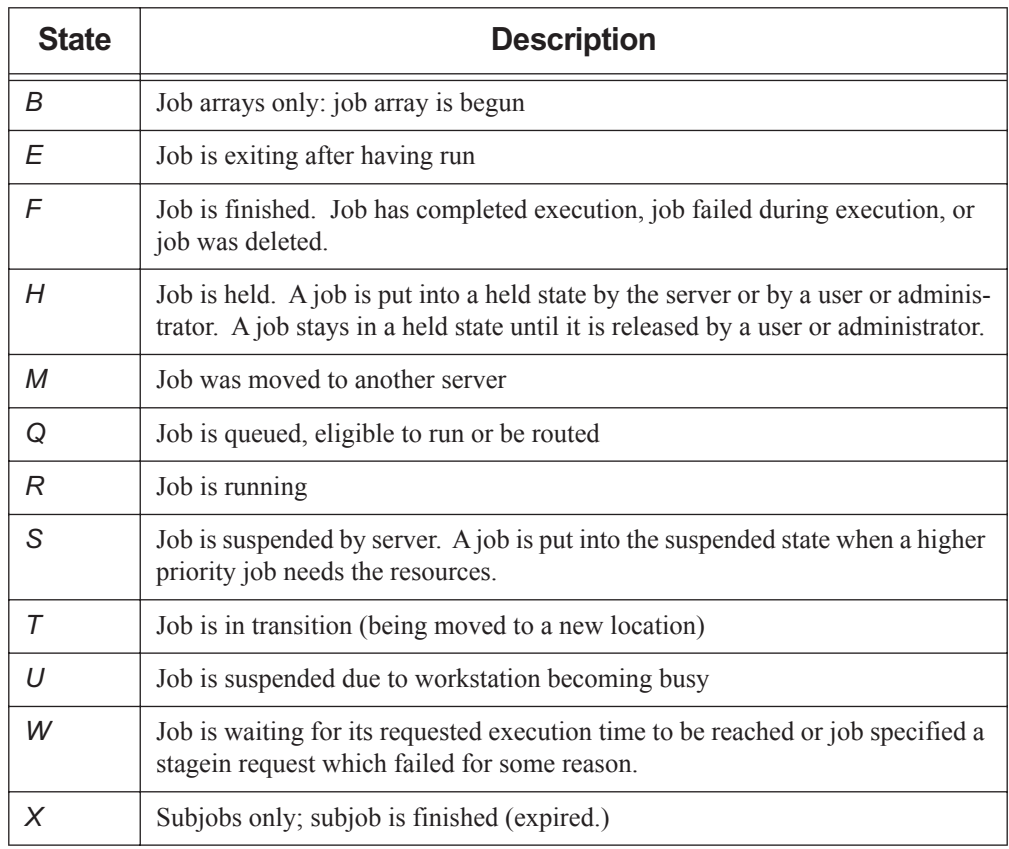

# **Table 8-1: Job States**

# **8.1.1 Job Substates**

Job substates are numeric:

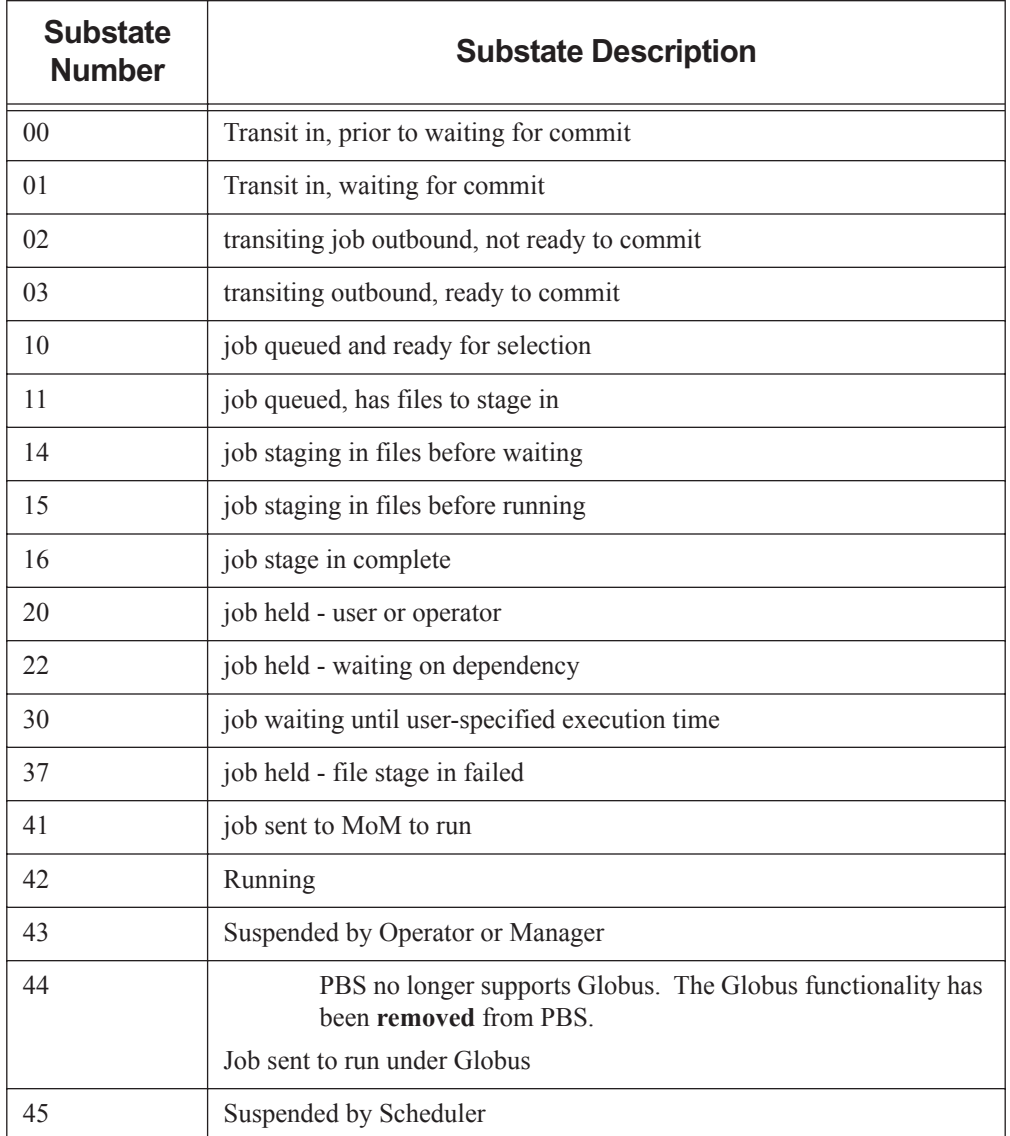

# **Table 8-2: Job Substates**

# **Table 8-2: Job Substates**

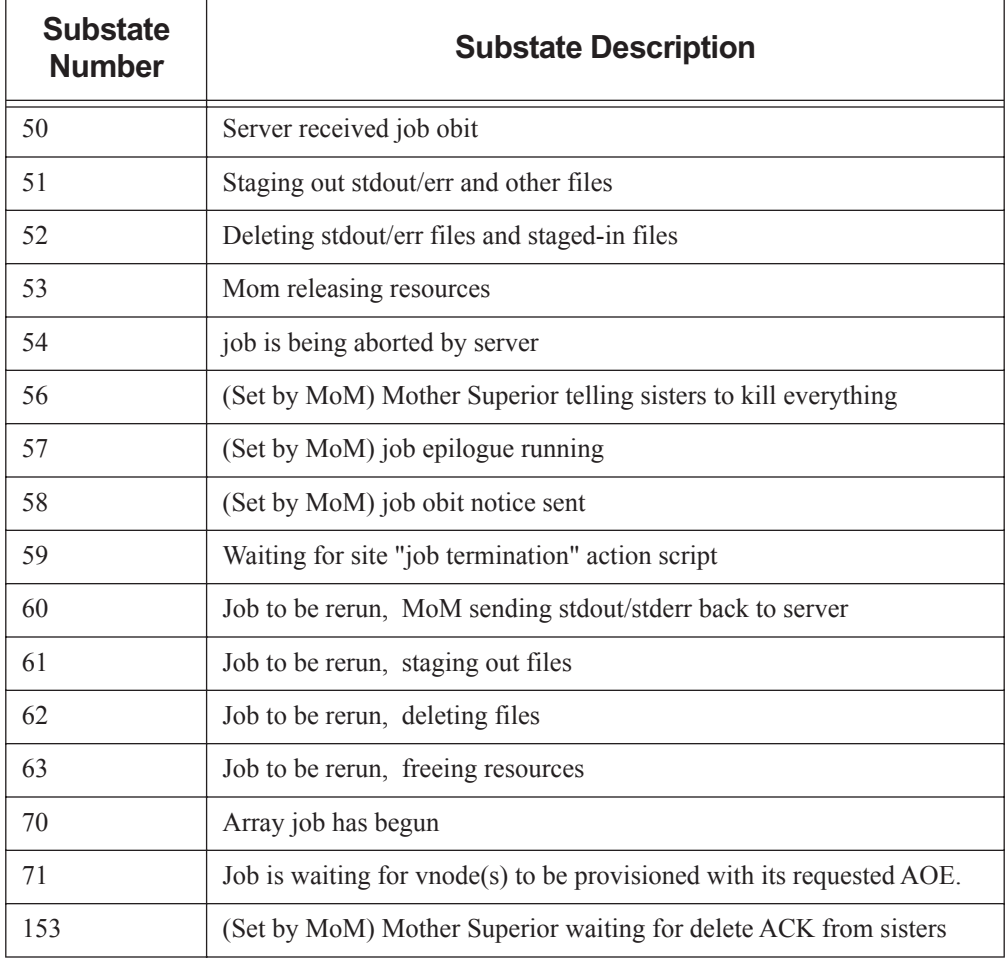

# **8.2 Job Array States**

Job array states map closely to job states except for the '*B*' state. The '*B*' state applies to job arrays and indicates that at least one subjob has left the queued state and is running or has run, but not all subjobs have run. Job arrays will never be in the '*R*', '*S*' or '*U*' states.

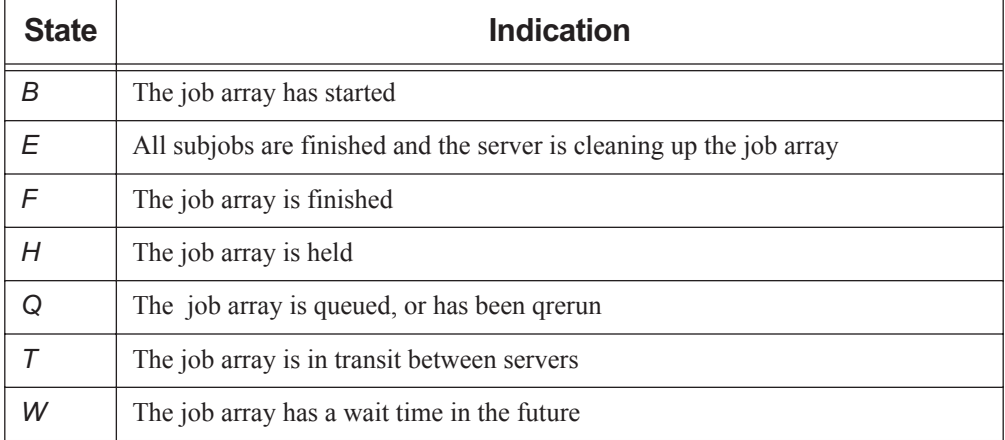

## **Table 8-3: Job Array States**

# **8.3 Subjob States**

Subjobs can be in one of six states, listed here.

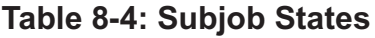

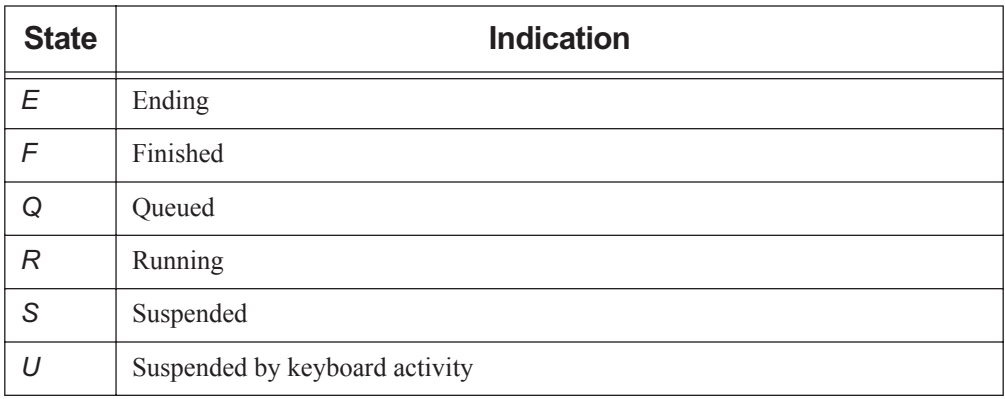

# **Table 8-4: Subjob States**

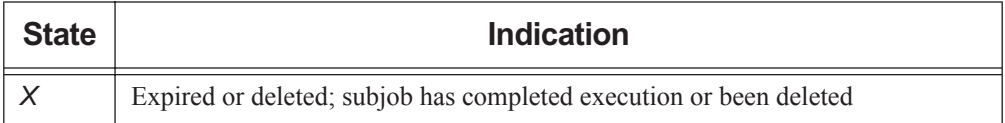

# **8.4 Server States**

The state of the server is shown in the server\_state server attribute. Possible values are shown in the following table:

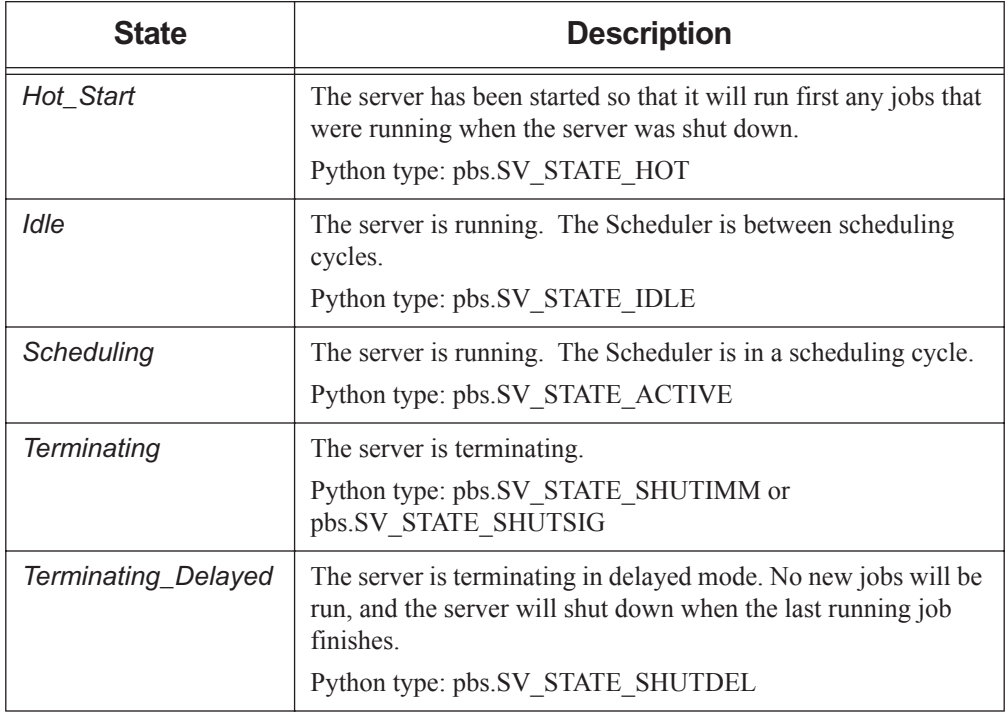

## **Table 8-5: Server States**

# **8.5 Vnode States**

If a vnode's state attribute is unset, that is equivalent to the state being *free*. A vnode's state is shown in its state attribute, which can take on zero or more of the values listed here. Some vnode state values can be set simultaneously. Values are:

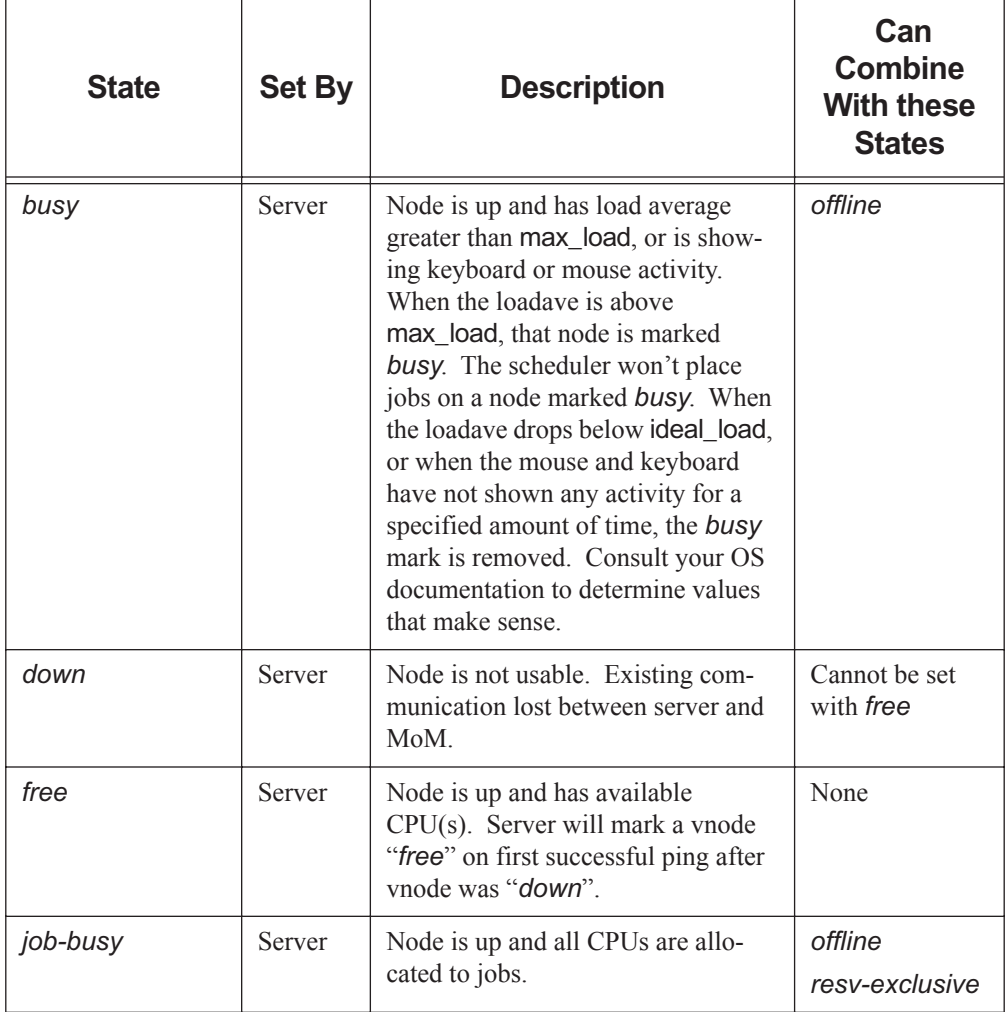

# **Table 8-6: Vnode States**

# **Table 8-6: Vnode States**

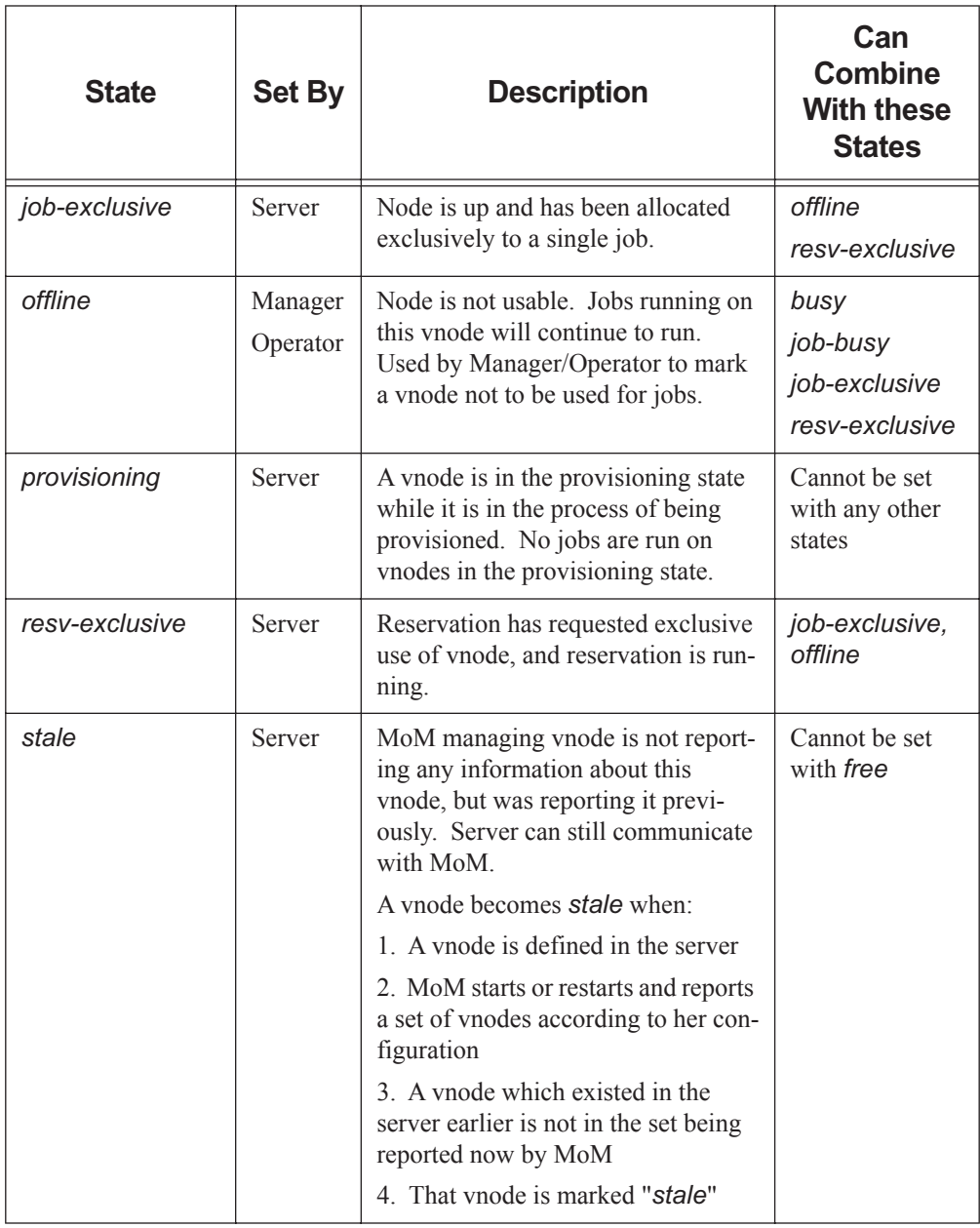

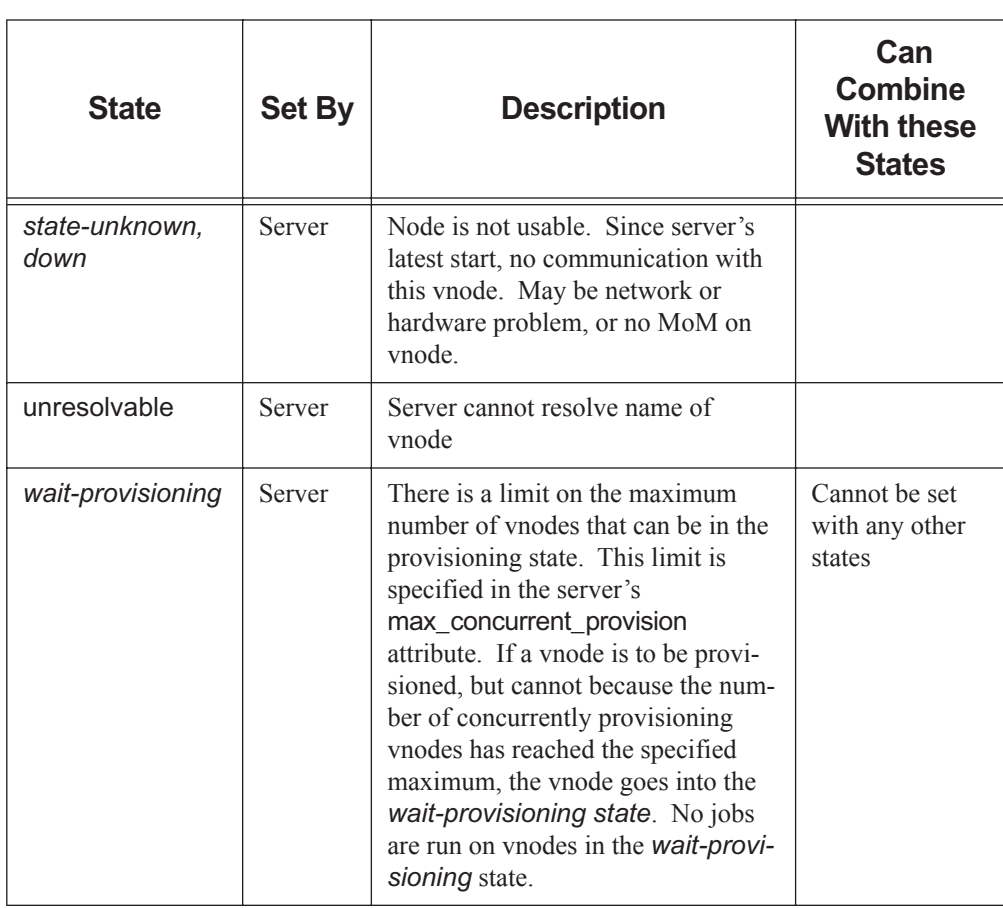

# **Table 8-6: Vnode States**

# **8.6 Reservation States**

The following table shows the list of possible states for a reservation. The states that you will usually see are *CO*, *UN*, *BD*, and *RN*, although a reservation usually remains unconfirmed for too short a time to see that state.

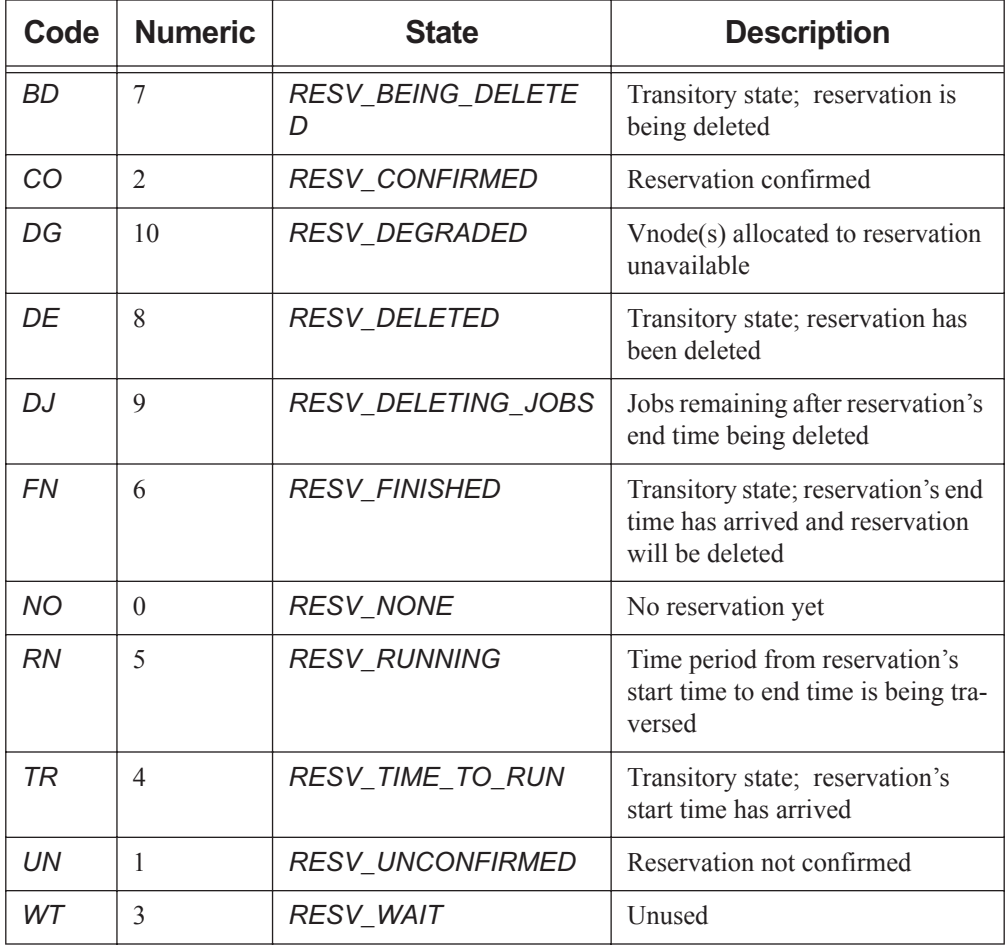

## **Table 8-7: Reservation States**

# **8.6.1 Degraded Reservation Substates**

The following table shows states and substates for degraded reservations:

**Table 8-8: Degraded Reservation States and Substates**

| <b>Occurrence</b><br>Type         | State or<br><b>Substate</b> | <b>Reservation Time</b><br>in Future | <b>Reservation Time Is</b><br><b>Now</b> |
|-----------------------------------|-----------------------------|--------------------------------------|------------------------------------------|
| <b>Advance Reser-</b><br>vation   | <b>State</b>                | <b>RESV DEGRADED</b>                 | <b>RESV RUNNING</b>                      |
|                                   | Substate                    | <b>RESV DEGRADED</b>                 | <b>RESV DEGRADED</b>                     |
| Soonest Occur-<br>rence           | <b>State</b>                | <b>RESV DEGRADED</b>                 | <b>RESV RUNNING</b>                      |
|                                   | Substate                    | <b>RESV DEGRADED</b>                 | <b>RESV DEGRADED</b>                     |
| Non-soonest<br>Occurrence<br>Only | <b>State</b>                | <b>RESV CONFIRMED</b>                | N/A                                      |
|                                   | Substate                    | <b>RESV DEGRADED</b>                 | N/A                                      |

# **9** Accounting Log

This chapter describes the accounting log. The PBS accounting log is a text file with each entry terminated by a newline. There is no limit to the size of an entry.

# **9.1 Log Entry Format**

The format of an entry is:

*logfile-date-time;record-type;id-string;message-text*

where

*logfile-date-time*

Date and time stamp in the format:

*mm/dd/yyyy hh:mm:ss*

*record-type* 

A single character indicating the type of record

*id-string* 

The job or reservation identifier

*message-text*

Message text format is blank-separated *keyword=value* fields.

Message text is ASCII text.

Content depends on the record type.

There is no dependable ordering of the content of each message.

# **9.1.1 Resources**

Values for requested resources are written in the same units as those in the resource requests. Values for resources\_used and resources\_assigned are written in kb. A suffix is always written unless the quantity is measured in bytes.

For Resource List and resources used, there is one entry per resource, corresponding to the resources requested and used, respectively.

If a job ends between MoM poll cycles, resources\_used.*RES* numbers will be slightly lower than they are in reality. For long-running jobs, the error percentage will be minor.

# **9.2 Record Types**

The record types are:

A

Job was aborted by the server.

B

Beginning of reservation period. If the log entry is for a reservation, the *message-text* field contains information describing the specified reservation. Possible information includes:

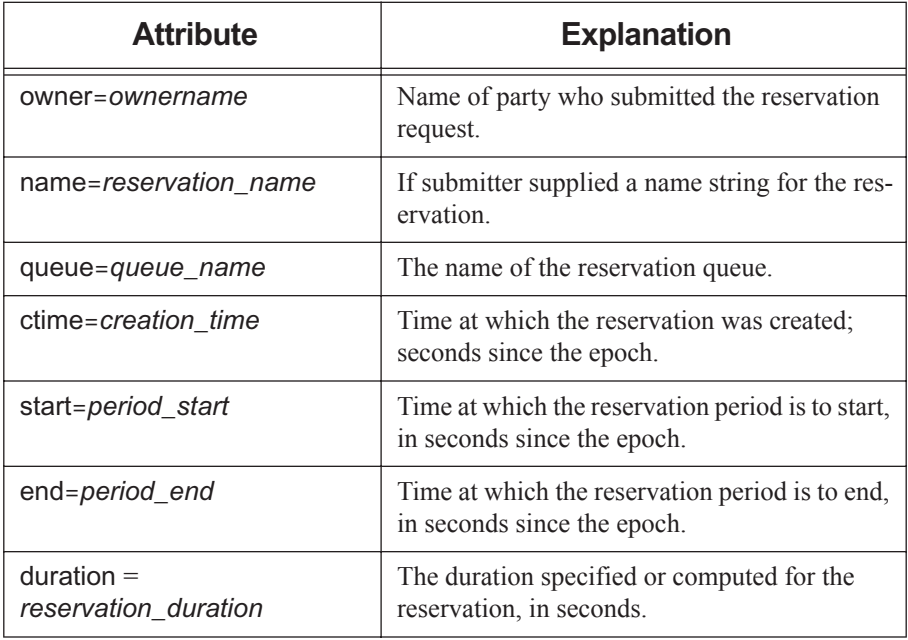

## **Table 9-1: Reservation Information**

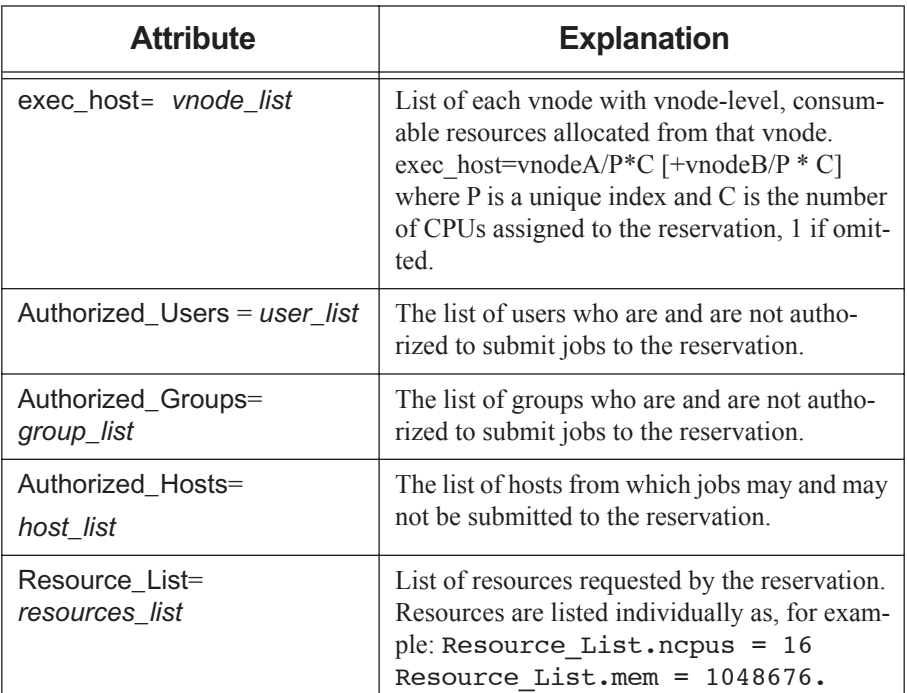

## **Table 9-1: Reservation Information**

#### C

Job was checkpointed and held.

#### D

Job was deleted by request. The *message-text* will contain requestor=user@host to identify who deleted the job.

#### E

Job ended (terminated execution). In this case, the *message-text* field contains information about the job. The end of job accounting record will not be written until all of the resources have been freed. The "end" entry in the job end record will include

the time to stage out files, delete files, and free the resources. This will not change the recorded walltime for the job. Possible information includes:

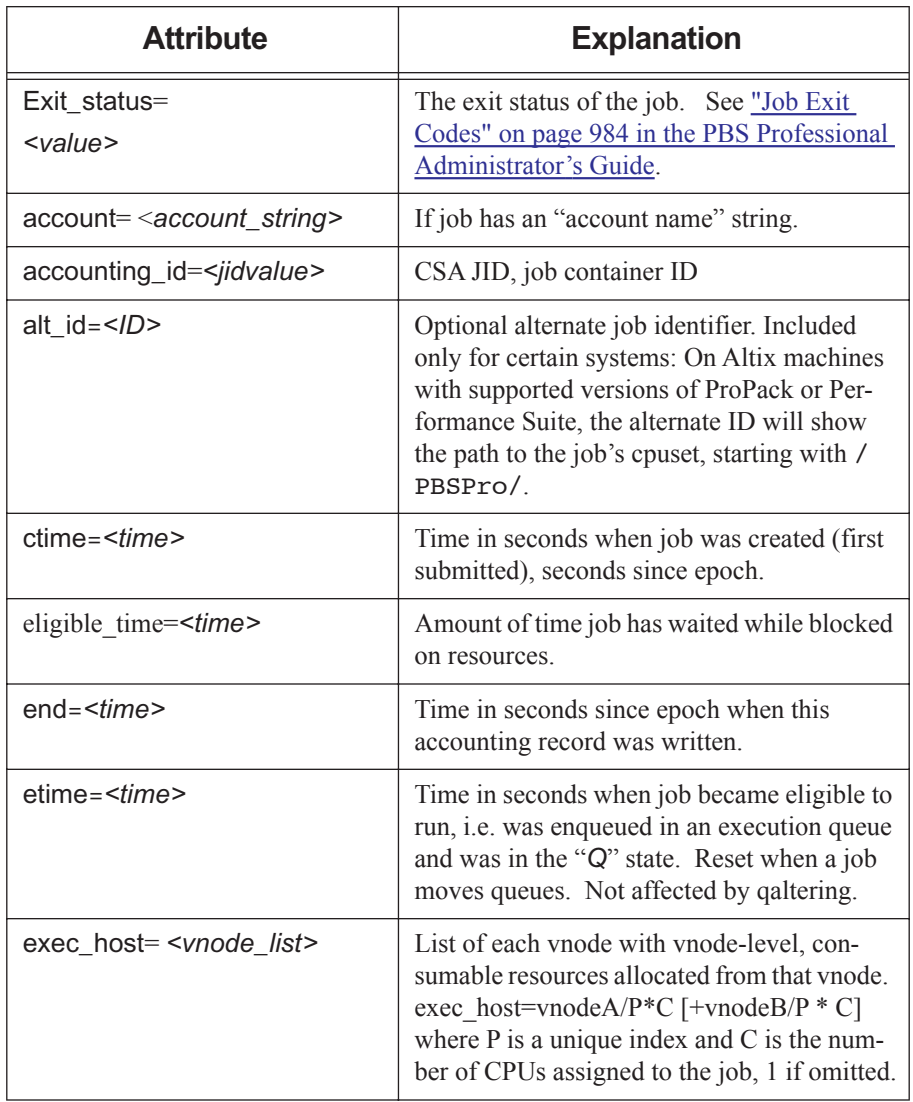

# **Table 9-2: Job End Record Contents**

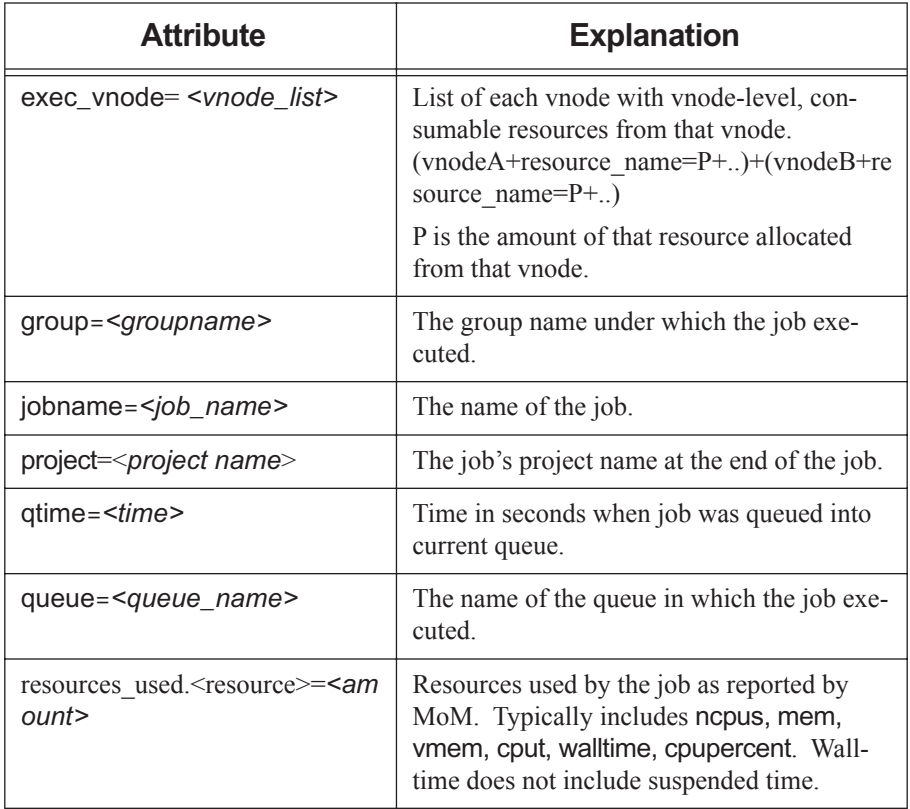

# **Table 9-2: Job End Record Contents**

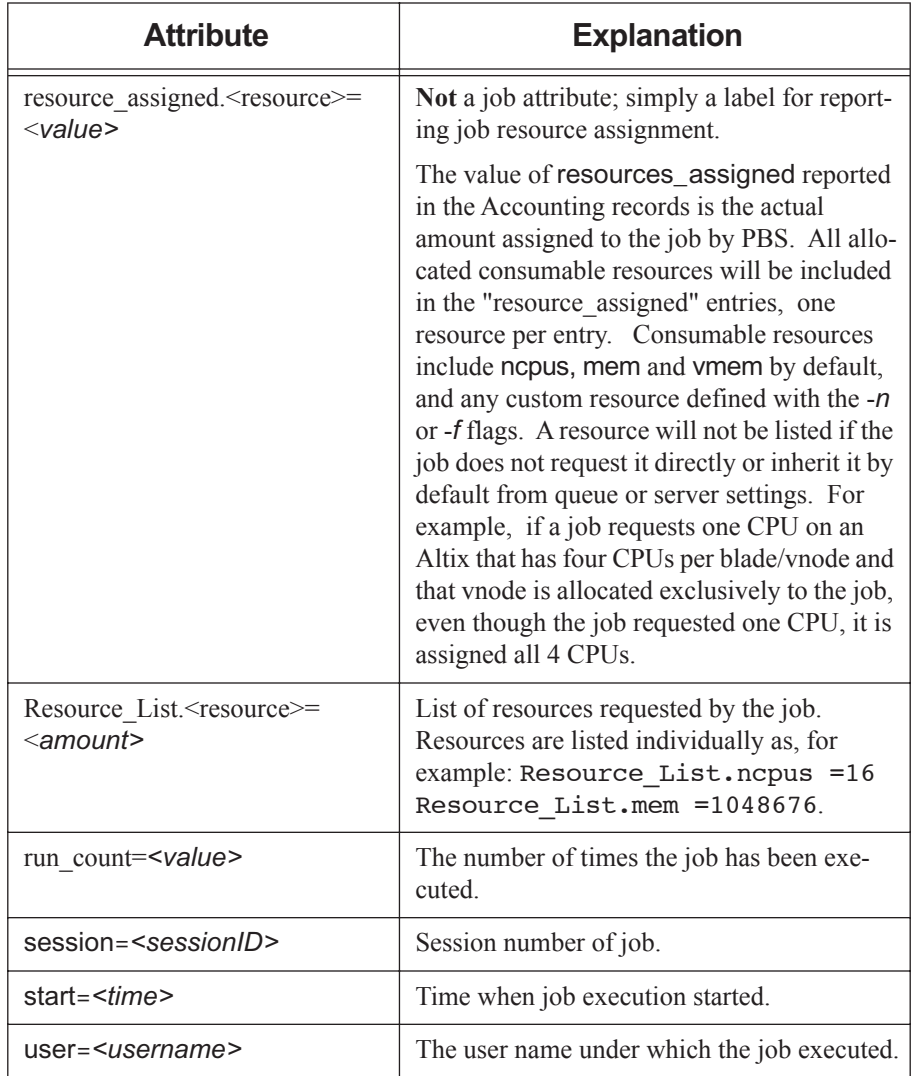

# **Table 9-2: Job End Record Contents**

F

Resource reservation period finished.

## K

Scheduler or server requested removal of the reservation. The *message-text* field contains: requestor=Server@host or requestor=Scheduler@host to identify who deleted the resource reservation.

#### k

Resource reservation terminated by ordinary client - e.g. an owner issuing a pbs rdel command. The *message-text* field contains: requestor=user@host to identify who deleted the resource reservation.

 $\mathbf{L}$ 

License information. This line in the log will have the following fields:

*Log date; record type; keyword; specification for floating license; hour; day; month; max*

The following table explains each field:

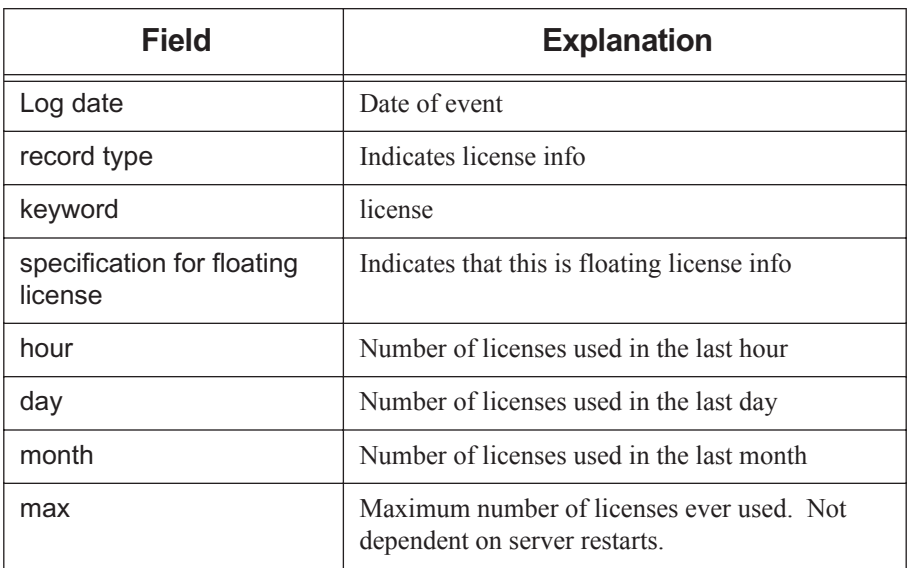

# **Table 9-3: Licensing Information in Accounting Log**

M

Information about moved jobs. Contains date, time, record type, job ID, destination.

Q

Job entered a queue. For this kind of record type, the *message-text* contains queue=name identifying the queue into which the job was placed. There will be a new Q record each time the job is routed or moved to a new (or the same) queue.

#### R

Written when job is rerun via qrerun or node\_fail\_requeue. Not written when job fails to start because the prologue rejects the job, and not written when MoM is restarted without the -p or -r options.

For this record, the *message-text* field contains information about the job. Possible information includes:

| <b>Attribute</b>                           | <b>Explanation</b>                                                                                                    |  |
|--------------------------------------------|----------------------------------------------------------------------------------------------------|--|
| Exit status= <value></value>               | The exit status of the previous start of the<br>job. See "Job Exit Codes" on page 984 in<br>the PBS Professional Administrator's Guide.                                                                                                    |  |
| account= <account_string></account_string> | If job has an "account name" string.                                                                                                    |  |
| accounting_id= <jidvalue></jidvalue>       | CSA JID, job container ID                                                                                                    |  |
| alt $id=$                                  | Optional alternate job identifier. Included<br>only for certain systems: On Altix machines<br>with supported versions of ProPack or Per-<br>formance Suite, the alternate ID will show<br>the path to the job's cpuset, starting with /<br>PBSPro/ |  |
| ctime= <time></time>                       | Time in seconds when job was created (first)<br>submitted), seconds since epoch.                                                                                                    |  |
| eligible time= <time></time>               | Amount of time job has waited while<br>blocked on resources, starting at creation<br>time.                                                                                                    |  |
| $end = $                                   | Time in seconds since epoch when this<br>accounting record was written.                                                                                                    |  |
| etime= <time></time>                       | Time in seconds when job most recently<br>became eligible to run, i.e. was enqueued in<br>an execution queue and was in the " $Q$ " state.<br>Reset when a job moves queues. Not<br>affected by qaltering.                                         |  |

**Table 9-4: Job Rerun Record Contents**

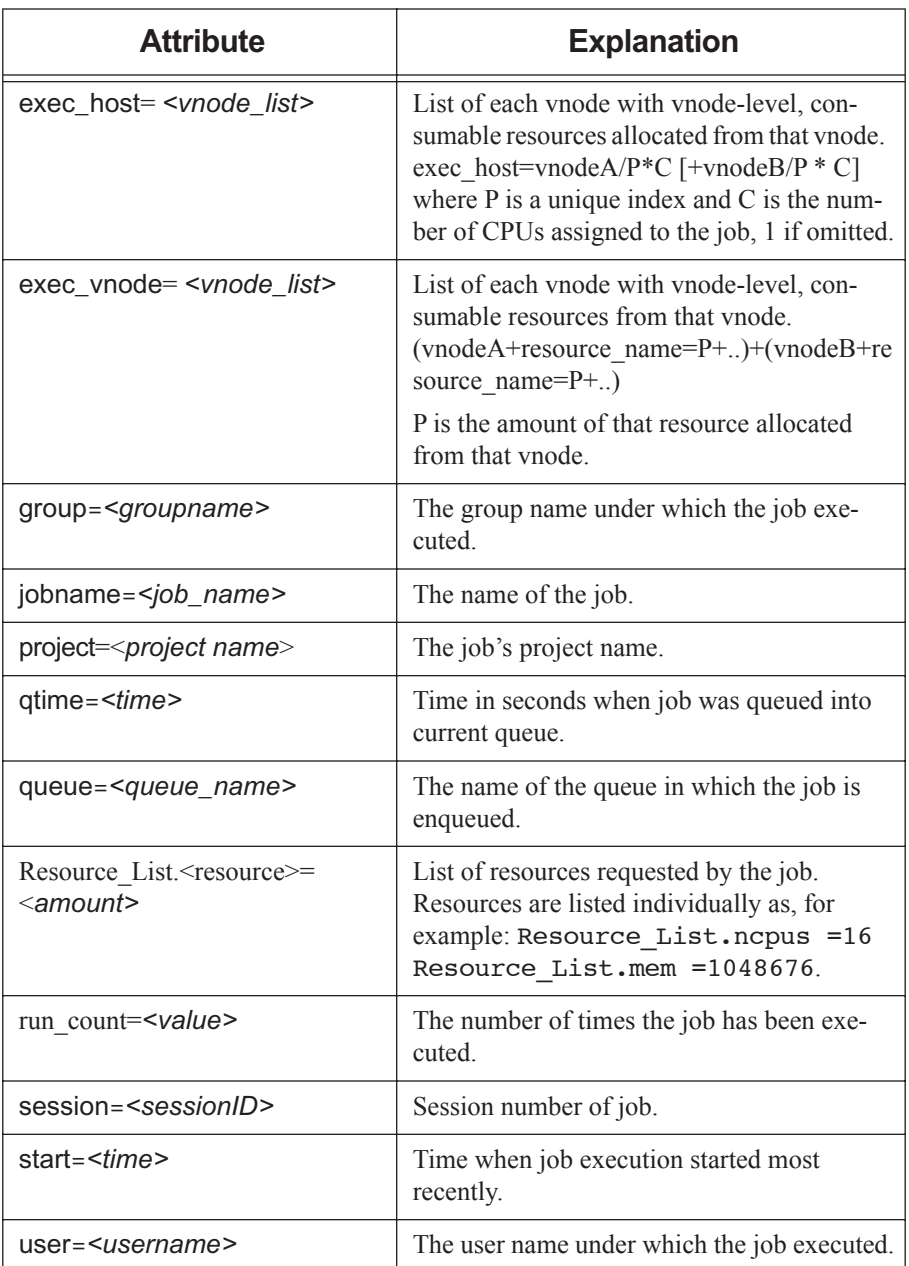

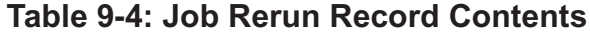

# S

Job execution started. The *message-text* field contains:

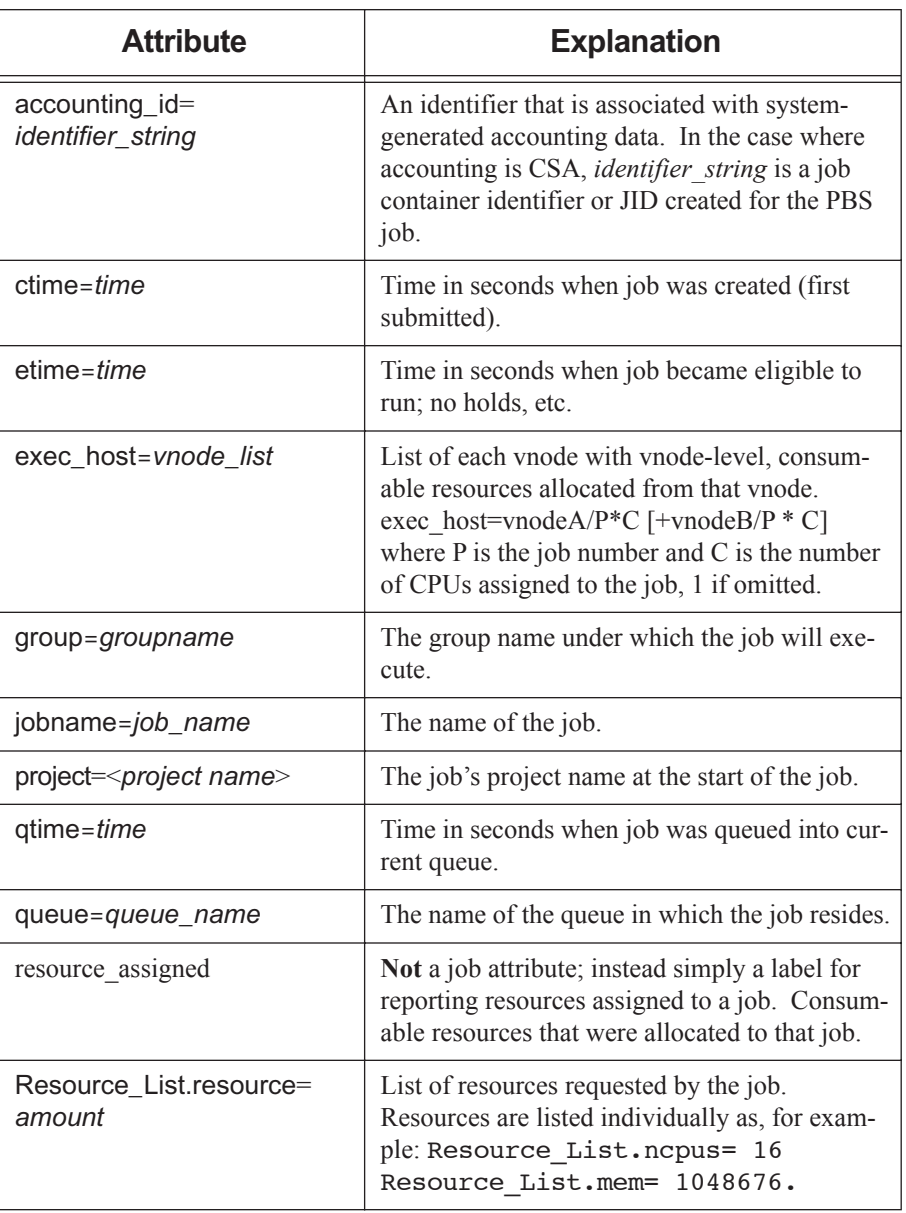

# **Table 9-5: Job Start Record Contents**

# **Table 9-5: Job Start Record Contents**

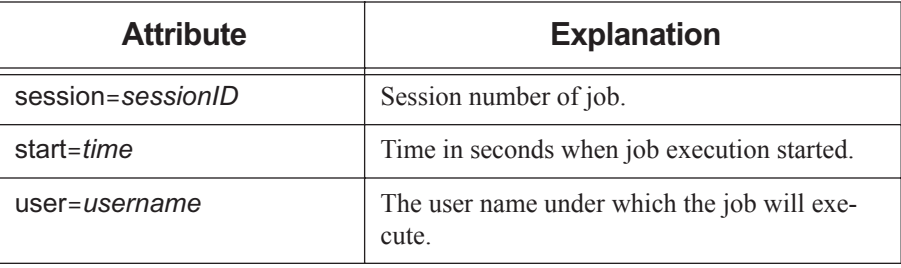

#### T

Job was restarted from a checkpoint file.

#### U

Created unconfirmed reservation on server. The *message-text* field contains requestor=user@host to identify who requested the reservation.

Y

Reservation confirmed by the Scheduler. The *message-text* field contains requestor=Scheduler to identify who requested the reservation.

# **10** Example Configurations

This chapter shows some configuration-specific scenarios which will hopefully clarify any configuration questions. Several configuration models are discussed, followed by several complex examples of specific features.

Single Vnode System Single Vnode System with Separate PBS server Multi-vnode complex Complex Multi-level Route Queues (including group ACLs) Multiple User ACLs For each of these possible configuration models, the following information is provided: General description for the configuration model Type of system for which the model is well suited Contents of server nodes file Any required server configuration Any required MoM configuration Any required Scheduler configuration

# **10.1 Single Vnode System**

Running PBS on a single vnode/host as a standalone system is the least complex configuration. This model is most applicable to sites who have a single large server system. In this model, all PBS components run on the same host, which is the same host on which jobs will be executed. The following illustration shows how communication works when PBS is on a single host in TPP mode. For more on TPP mode, see Chapter 4, "Communication", on page 87.

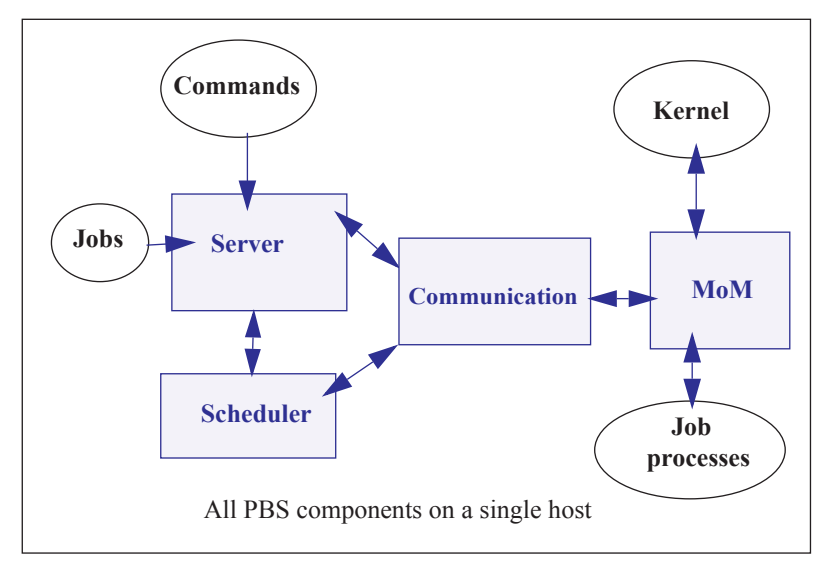

#### Figure 10-1:PBS daemons on a single execution host

For this example, let's assume we have a 32-CPU server machine named "mars". We want users to log into mars and jobs will be run via PBS on mars.

In this configuration, the server's default nodes file (which should contain the name of the host on which the server was installed) is sufficient. Our example nodes file would contain only one entry: mars

The default MoM and Scheduler config files, as well as the default queue/Server limits are also sufficient in order to run jobs. No changes are required from the default configuration, however, you may wish to customize PBS to your site.

# **10.2 Separate Server and Execution Host**

A variation on the model presented above would be to provide a "front-end" system that ran the PBS server, scheduler, and communication daemons, and from which users submitted their jobs. Only the MoM would run on our execution server, mars. This model is recommended when the user load would otherwise interfere with the computational load on the server. The following illustration shows how communication works when the PBS server and scheduler are on a front-end system and MoM is on a separate host, in TPP mode. For more on TPP mode, see Chapter 4, "Communication", on page 87.

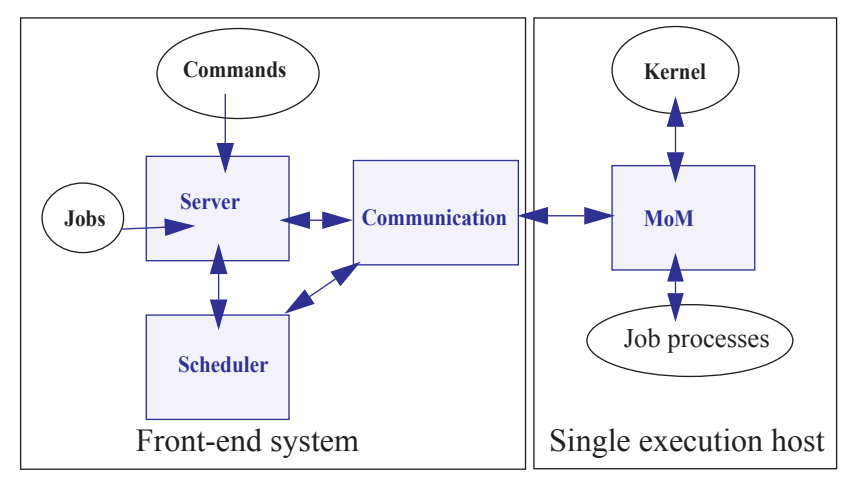

Figure 10-2:PBS daemons on single execution system with front end

In this case, the PBS server  $priv/nodes$  file would contain the name of our execution server mars, but this may not be what was written to the file during installation, depending on which options were selected. It is possible the hostname of the machine on which the server was installed was added to the file, in which case you would need to use  $\gamma(1B)$  to manipulate the contents to contain one vnode: mars. If the default scheduling policy, based on available CPUs and memory, meets your requirements, then no changes are required in either the MoM or Scheduler configuration files.

However, if you wish the execution host (mars) to be scheduled based on load average, the following changes are needed. Edit MoM's mom\_priv/config file so that it contains the target and maximum load averages:

\$ideal\_load 30 \$max\_load 32

In the Scheduler sched priv/sched config file, the following options would need to be set:

load\_balancing: **True all**

# **10.3 Multiple Execution Hosts**

The multi-vnode complex model is a very common configuration for PBS. In this model, there is typically a front-end system as we saw in the previous example, with a number of back-end execution hosts. The PBS server, scheduler, and communication daemons are typically run on the front-end system, and a MoM is run on each of the execution hosts, as shown in the diagram to the right.

In this model, the server's nodes file will need to contain the list of all the vnodes in the complex.

The MoM config file on each vnode will need two static resources added, to specify the target load for each vnode. If we assume each of the vnodes in our "planets" cluster is a 32-processor system, then the following example shows what might be desirable ideal and maximum load values to add to the MoM config files:

\$ideal load 30 \$max\_load 32

Furthermore, suppose we want the Scheduler to load balance the workload across the available vnodes, making sure not to run two jobs in a row on the same vnode . We accomplish this by editing the Scheduler configuration file and enabling load balancing:

load\_balancing: **True all** smp\_cluster\_dist: **round\_robin**

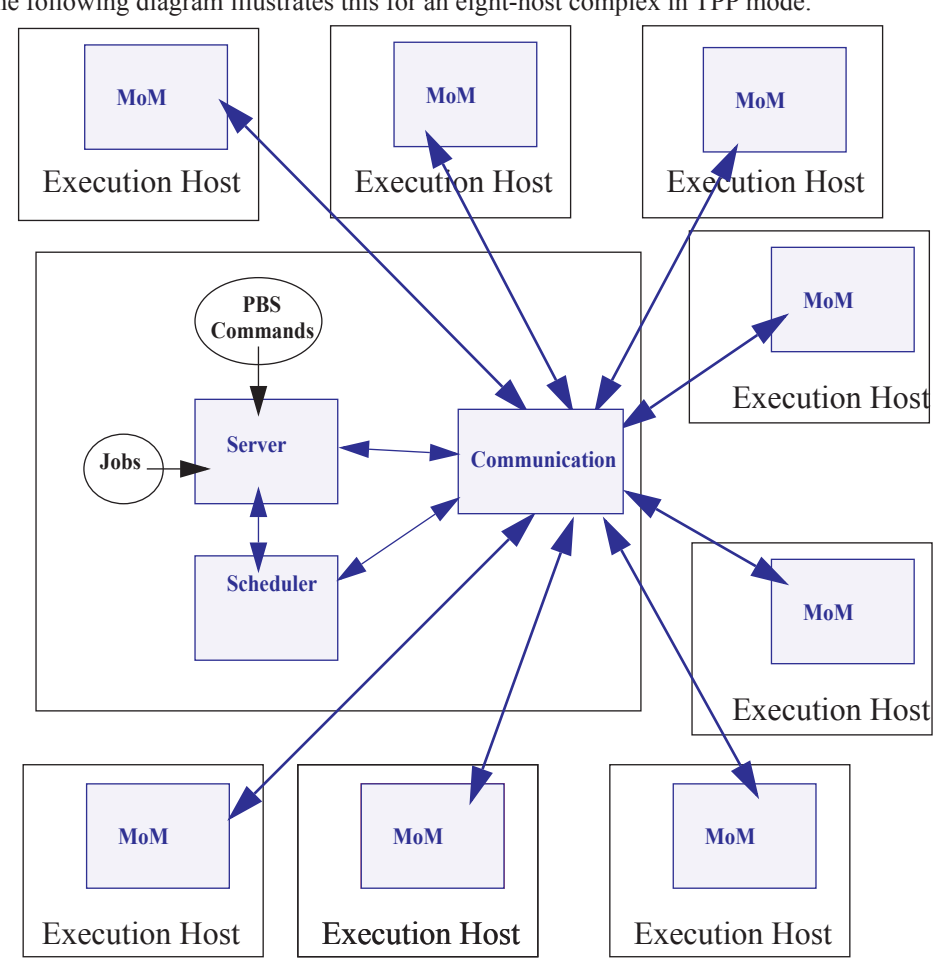

The following diagram illustrates this for an eight-host complex in TPP mode.

Figure 10-3:Typical PBS daemon locations for multiple execution hosts

This diagram illustrates a multi-vnode complex TPP configuration wherein the server and scheduler daemons communicate with the MoMs on the execution hosts via the communication daemon. Jobs are submitted to the server, scheduled for execution by the Scheduler, and then transferred to a MoM when it's time to be run. MoM periodically sends status information back to the server, and answers resource requests from the Scheduler.

# **10.4 Complex Multi-level Route Queues**

There are times when a site may wish to create a series of route queues in order to filter jobs, based on specific resources, or possibly to different destinations. For this example, consider a site that has two large server systems, and a Linux cluster. The Administrator wants to configure route queues such that everyone submits jobs to a single queue, but the jobs get routed based on (1) requested architecture and (2) individual group IDs. In other words, users request the architecture they want, and PBS finds the right queue for them. Only groups "math", "chemistry", and "physics" are permitted to use either server systems; while anyone can use the cluster. Lastly, the jobs coming into the cluster should be divided into three separate queues for long, short, and normal jobs. But the "long" queue was created for the astronomy department, so only members of that group should be permitted into that queue. Given these requirements, let's look at how we would set up such a collection of route queues. (Note that this is only one way to accomplish this task. There are various other ways too.)

First we create a queue to which everyone will submit their jobs. Let's call it "submit". It will need to be a route queue with three destinations, as shown:

```
Qmgr: create queue submit
Qmgr: set queue submit queue_type = Route
Qmgr: set queue submit route_destinations = server_1
Qmgr: set queue submit route_destinations += server_2
Qmgr: set queue submit route_destinations += cluster
Qmgr: set queue submit enabled = True
Qmgr: set queue submit started = True
```
Now we need to create the destination queues. (Notice in the above example, we have already decided what to call the three destinations: server\_1, server\_2, cluster.) First we create the server\_1 queue, complete with a group ACL, and a specific architecture limit.

```
Qmgr: create queue server_1
Qmgr: set queue server_1 queue_type = Execution
Qmgr: set queue server_1 from_route_only = True
Qmgr: set queue server_1 resources_max.arch = linux
Qmgr: set queue server_1 resources_min.arch = linux
Qmgr: set queue server_1 acl_group_enable = True
Qmgr: set queue server_1 acl_groups = math
Qmgr: set queue server_1 acl_groups += chemistry
Qmgr: set queue server_1 acl_groups += physics
Qmgr: set queue server_1 enabled = True
Qmgr: set queue server_1 started = True
```
Next we create the queues for server 2 and cluster. Note that the server 2 queue is very similar to the server\_1 queue, only the architecture differs. Also notice that the cluster queue is another route queue, with multiple destinations.

```
Qmgr: create queue server_2
Qmgr: set queue server_2 queue_type = Execution
Qmgr: set queue server_2 from_route_only = True
Qmgr: set queue server_2 resources_max.arch = sv2
Qmgr: set queue server_2 resources_min.arch = sv2
Qmgr: set queue server_2 acl_group_enable = True
Qmgr: set queue server_2 acl_groups = math
Qmgr: set queue server_2 acl_groups += chemistry
Qmgr: set queue server_2 acl_groups += physics
Qmgr: set queue server_2 enabled = True
Qmgr: set queue server_2 started = True
Qmgr: create queue cluster
Qmgr: set queue cluster queue_type = Route
Qmgr: set queue cluster from_route_only = True
Qmgr: set queue cluster resources_max.arch = linux
Qmgr: set queue cluster resources_min.arch = linux
Qmgr: set queue cluster route_destinations = long
Qmgr: set queue cluster route_destinations += short
Qmgr: set queue cluster route_destinations += medium
Qmgr: set queue cluster enabled = True
Qmgr: set queue cluster started = True
```
In the cluster queue above, you will notice the particular order of the three destination queues (long, short, medium). PBS will attempt to route a job into the destination queues in the order specified. Thus, we want PBS to first try the long queue (which will have an ACL on it), then the short queue (with its short time limits). Thus any jobs that had not been routed into any other queues (server or cluster) will end up in the medium cluster queue. Now to create the remaining queues.

```
Qmgr: create queue long
Qmgr: set queue long queue_type = Execution
Qmgr: set queue long from_route_only = True
Qmgr: set queue long resources_max.cput = 20:00:00
Qmgr: set queue long resources_max.walltime = 20:00:00
Qmgr: set queue long resources_min.cput = 02:00:00
Qmgr: set queue long resources_min.walltime = 03:00:00
Qmgr: set queue long acl_group_enable = True
Qmgr: set queue long acl_groups = astrology
Qmgr: set queue long enabled = True
Qmgr: set queue long started = True
Qmgr: create queue short
Qmgr: set queue short queue_type = Execution
Qmgr: set queue short from_route_only = True
Qmgr: set queue short resources_max.cput = 01:00:00
Qmgr: set queue short resources_max.walltime = 01:00:00
Qmgr: set queue short enabled = True
Qmgr: set queue short started = True
Qmgr: create queue medium
Qmgr: set queue medium queue_type = Execution
Qmgr: set queue medium from_route_only = True
Qmgr: set queue medium enabled = True
Qmgr: set queue medium started = True
Qmgr: set server default_queue = submit
```
Notice that the long and short queues have time limits specified. This will ensure that jobs of certain sizes will enter (or be prevented from entering) these queues. The last queue, medium, has no limits, thus it will be able to accept any job that is not routed into any other queue.
Lastly, note the last line in the example above, which specified that the default queue is the new submit queue. This way users will simply submit their jobs with the resource and architecture requests, without specifying a queue, and PBS will route the job into the correct location. For example, if a user submitted a job with the following syntax, the job would be routed into the server\_2 queue:

**qsub -l select=arch=sv2:ncpus=4 testjob**

### **10.5 External Software License Management**

PBS Professional can be configured to schedule jobs based on externally-controlled licensed software. A detailed example is provided in "Example of Floating, Externally-managed License with Features" on page 373 in the PBS Professional Administrator's Guide.

### **10.6 Multiple User ACL Example**

A site may have a need to restrict individual users to particular queues. In the previous example we set up queues with group-based ACLs, in this example we show user-based ACLs. Say a site has two different groups of users, and wants to limit them to two separate queues (perhaps with different resource limits). The following example illustrates this.

```
Qmgr: create queue structure
Qmgr: set queue structure queue_type = Execution
Qmgr: set queue structure acl_user_enable = True
Qmgr: set queue structure acl_users = curly
Qmgr: set queue structure acl_users += jerry
Qmgr: set queue structure acl_users += larry
Qmgr: set queue structure acl_users += moe
Qmgr: set queue structure acl_users += tom
Qmgr: set queue structure resources_max.nodes = 48
Qmgr: set queue structure enabled = True
Qmgr: set queue structure started = True
Qmgr: create queue engine 
Qmgr: set queue engine queue_type = Execution
Qmgr: set queue engine acl_user_enable = True
Qmgr: set queue engine acl_users = bill 
Qmgr: set queue engine acl_users += bobby
Qmgr: set queue engine acl_users += chris
Qmgr: set queue engine acl_users += jim 
Qmgr: set queue engine acl_users += mike
Qmgr: set queue engine acl_users += rob 
Qmgr: set queue engine acl_users += scott 
Qmgr: set queue engine resources_max.nodes = 12
Qmgr: set queue engine resources_max.walltime=04:00:00
Qmgr: set queue engine enabled = True
Qmgr: set queue engine started = True
```
## **11** Run Limit Error **Messages**

This chapter lists the error messages generated when limits are exceeded. See "Managing Resource Usage By Users, Groups, and Projects, at Server & Queues" on page 389 in the PBS Professional Administrator's Guide.

## **11.1 Run Limit Error Messages**

When a job would exceed a limit by running, the job's comment field is set to one of the following messages. The following table shows the limit attribute, where the limit is applied, to whom the limit is applied, and the message.

| <b>Attribute</b> | <b>Where</b><br><b>Applied</b> | <b>To What Applied</b>         | <b>Message</b>                                                                           |
|------------------|--------------------------------|--------------------------------|------------------------------------------------------------------------------------------|
| max run          | queue                          | o: PBS_ALL                     | Not Running: Queue < $Q$ > job<br>limit has been reached.                                |
| max run          | server                         | o: PBS ALL                     | Not Running: Server job limit has<br>been reached.                                       |
| max run          | server                         | p:PBS GENERIC                  | Not Running: Project has reached<br>server running limit.                                |
| max run          | queue                          | p:PBS GENERIC                  | Not Running: Project has reached<br>queue <queue-name>'s running<br/>limit.</queue-name> |
| max run          | server                         | p: <project name=""></project> | Not Running: Server job limit<br>reached for project <project<br>name&lt;</project<br>   |

**Table 11-1: Job Run Limit Error Messages**

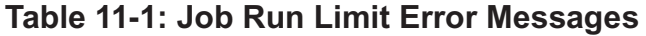

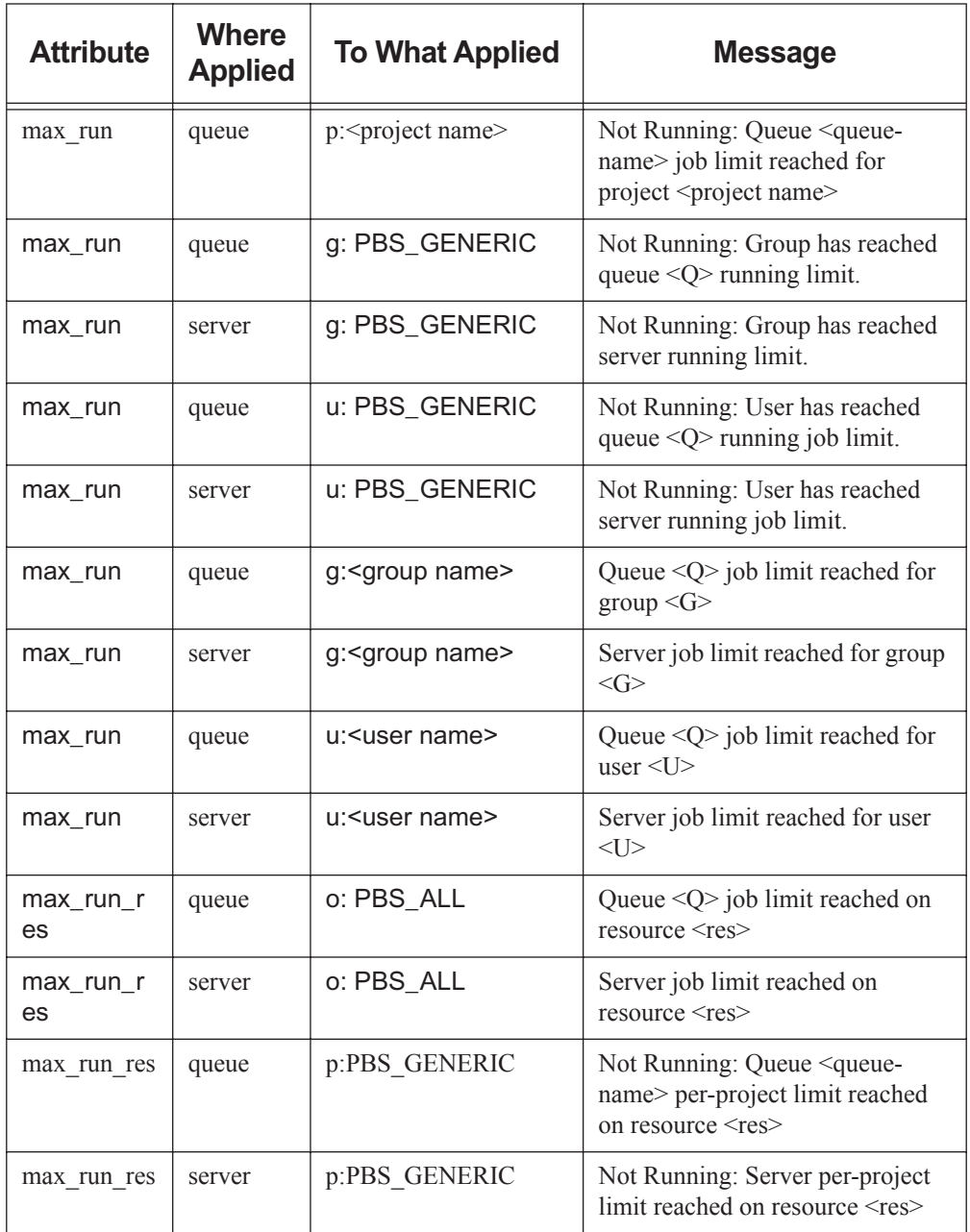

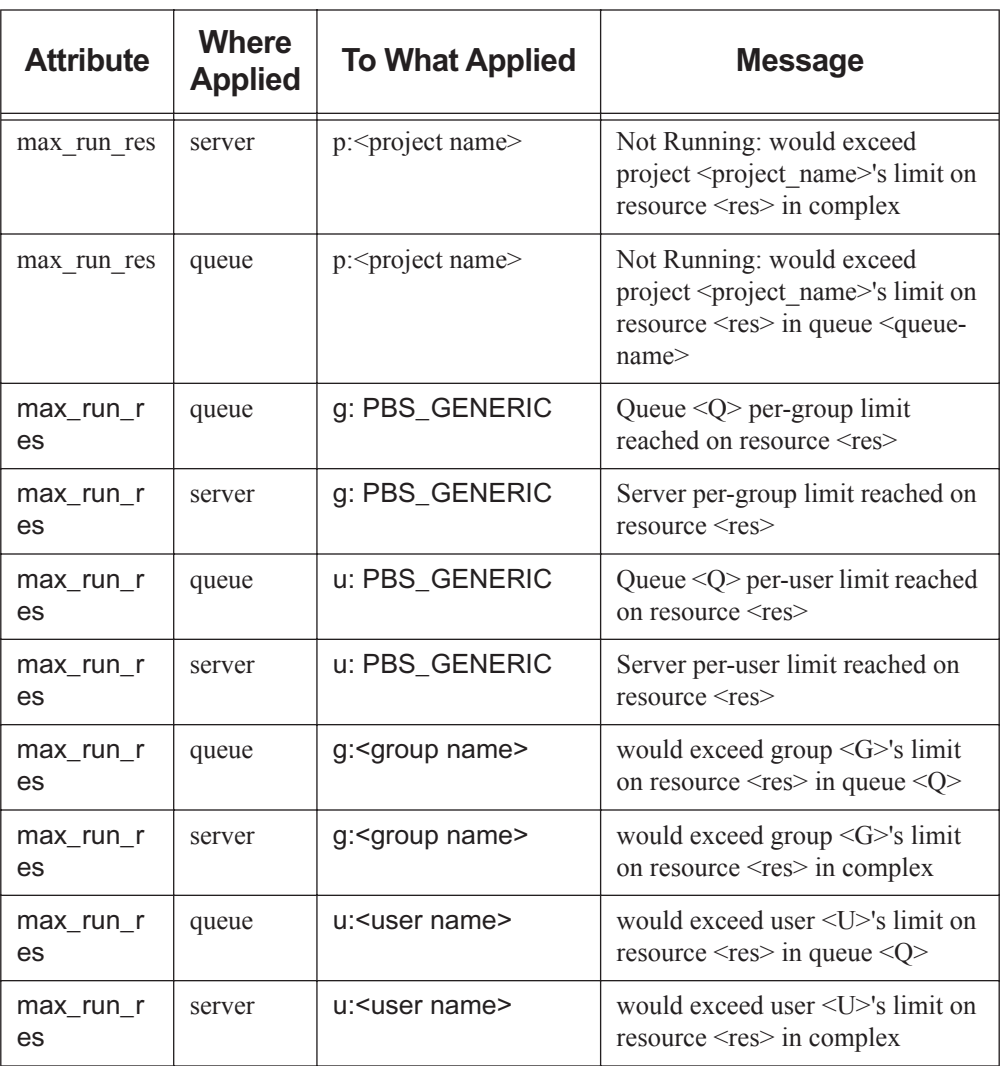

#### **Table 11-1: Job Run Limit Error Messages**

## **12** Error Codes

The following table lists all the PBS error codes, their textual names, and a description of each.

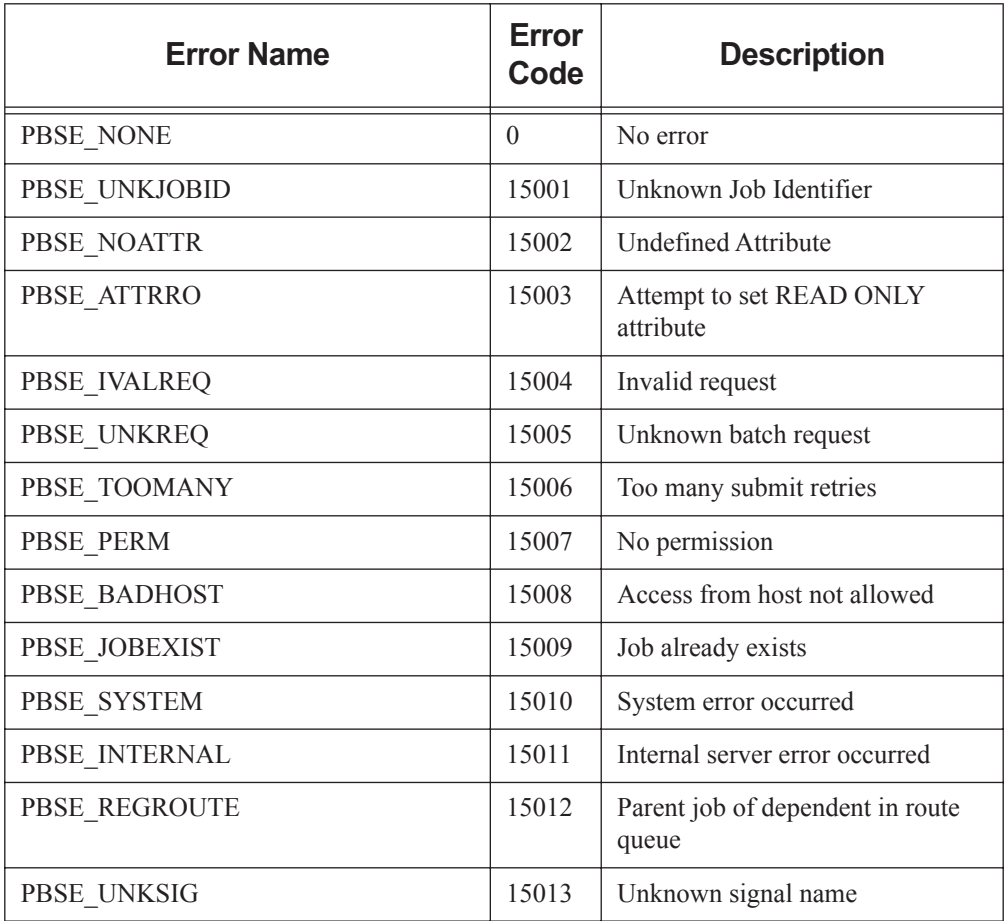

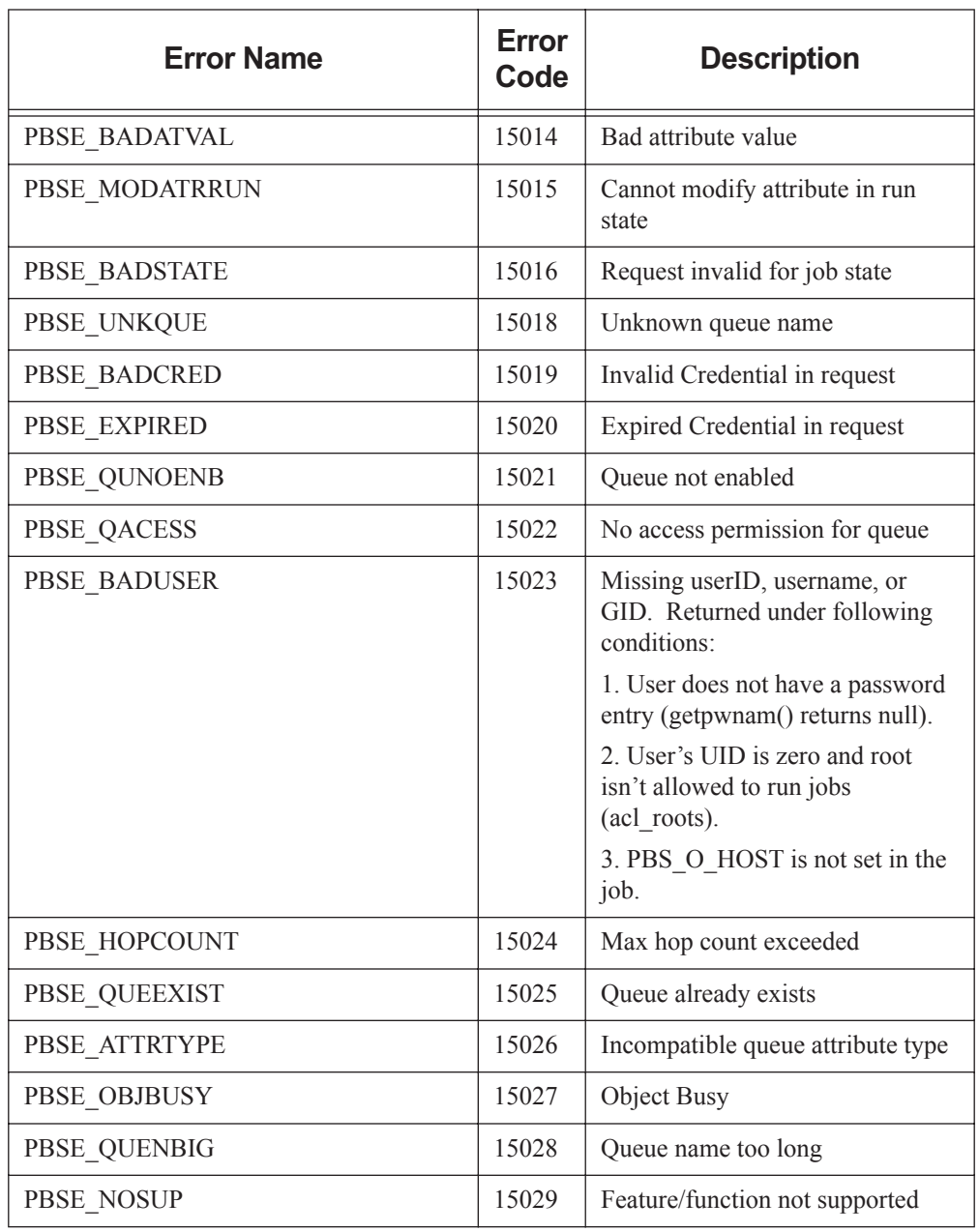

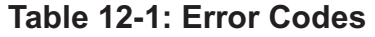

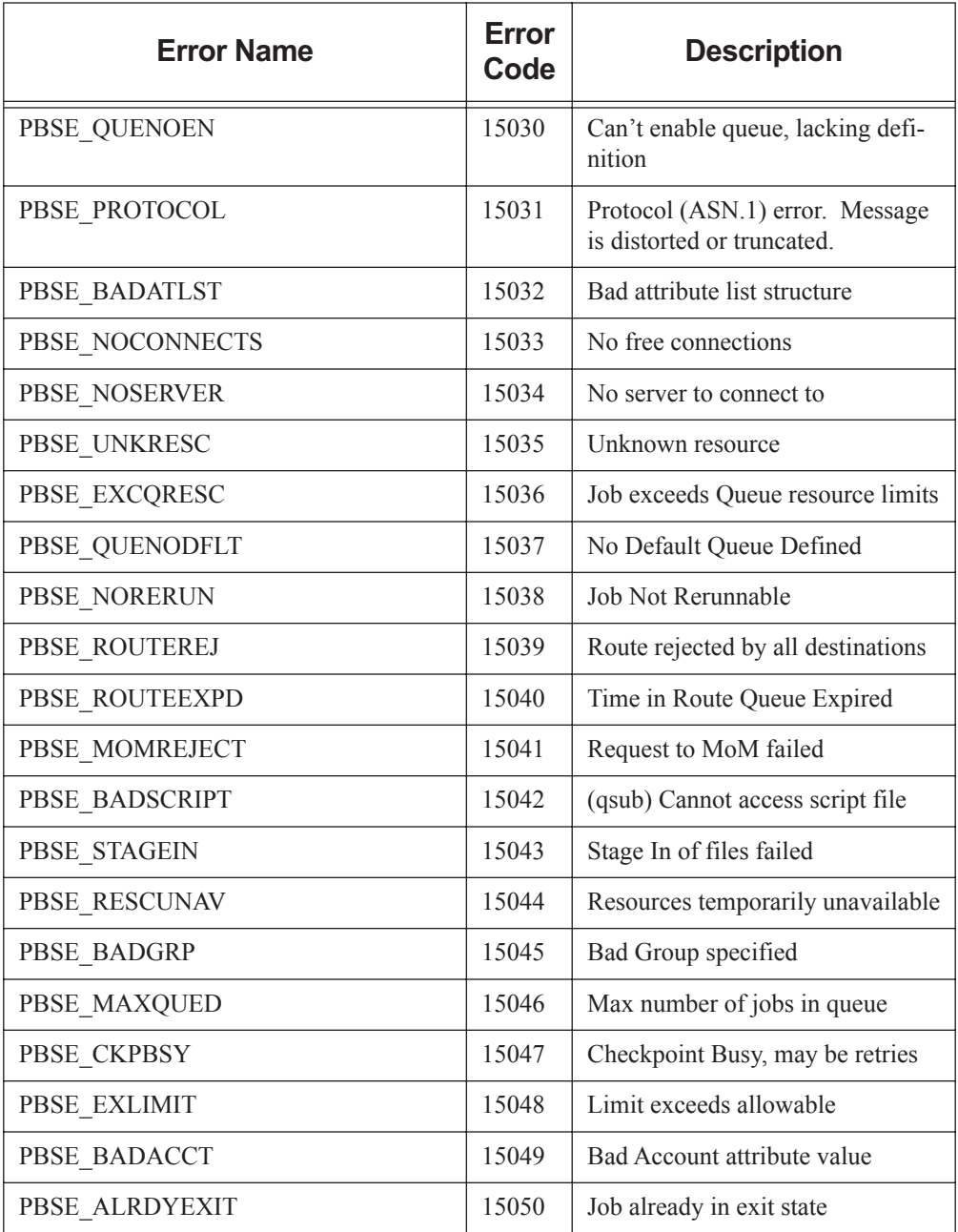

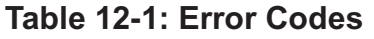

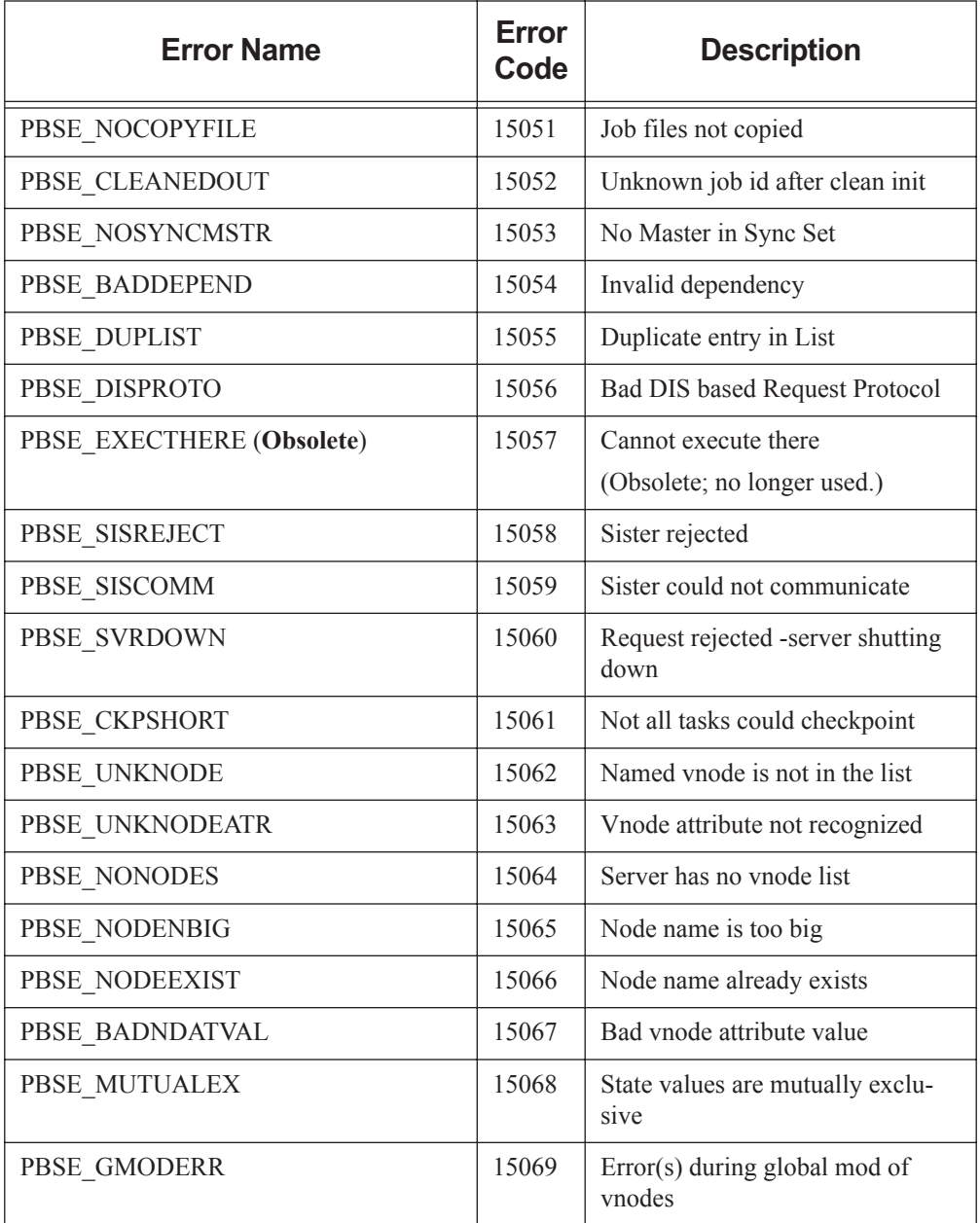

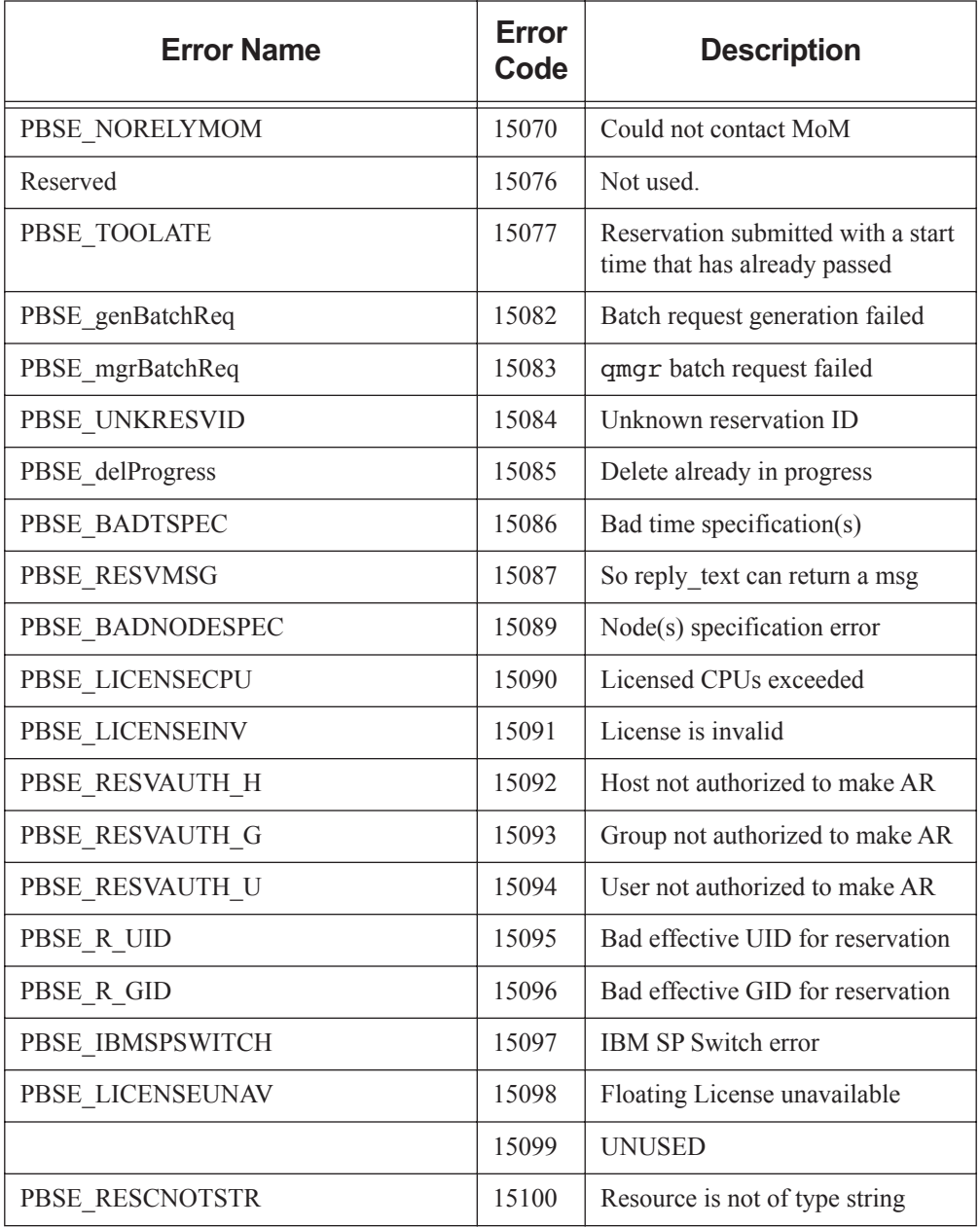

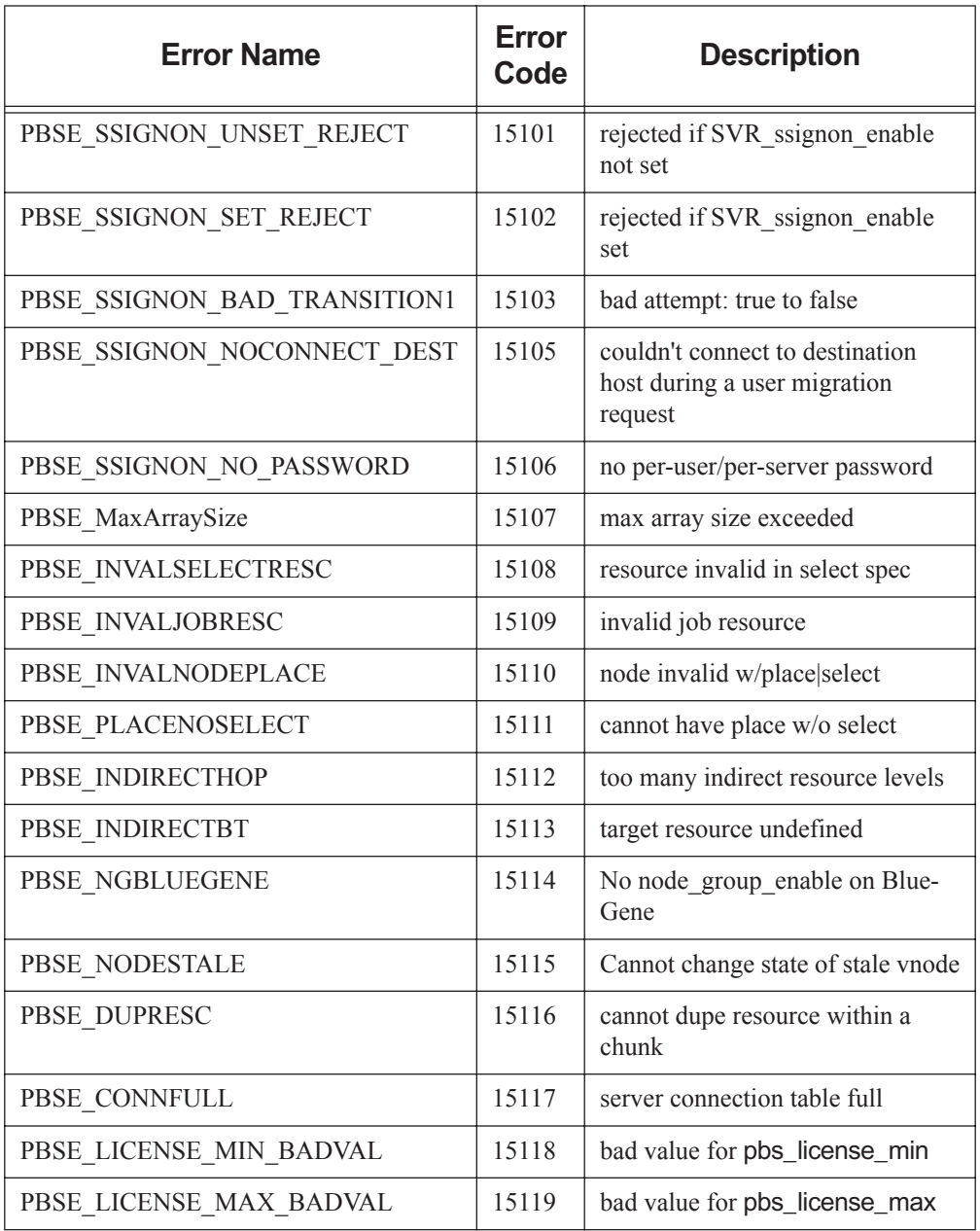

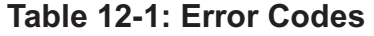

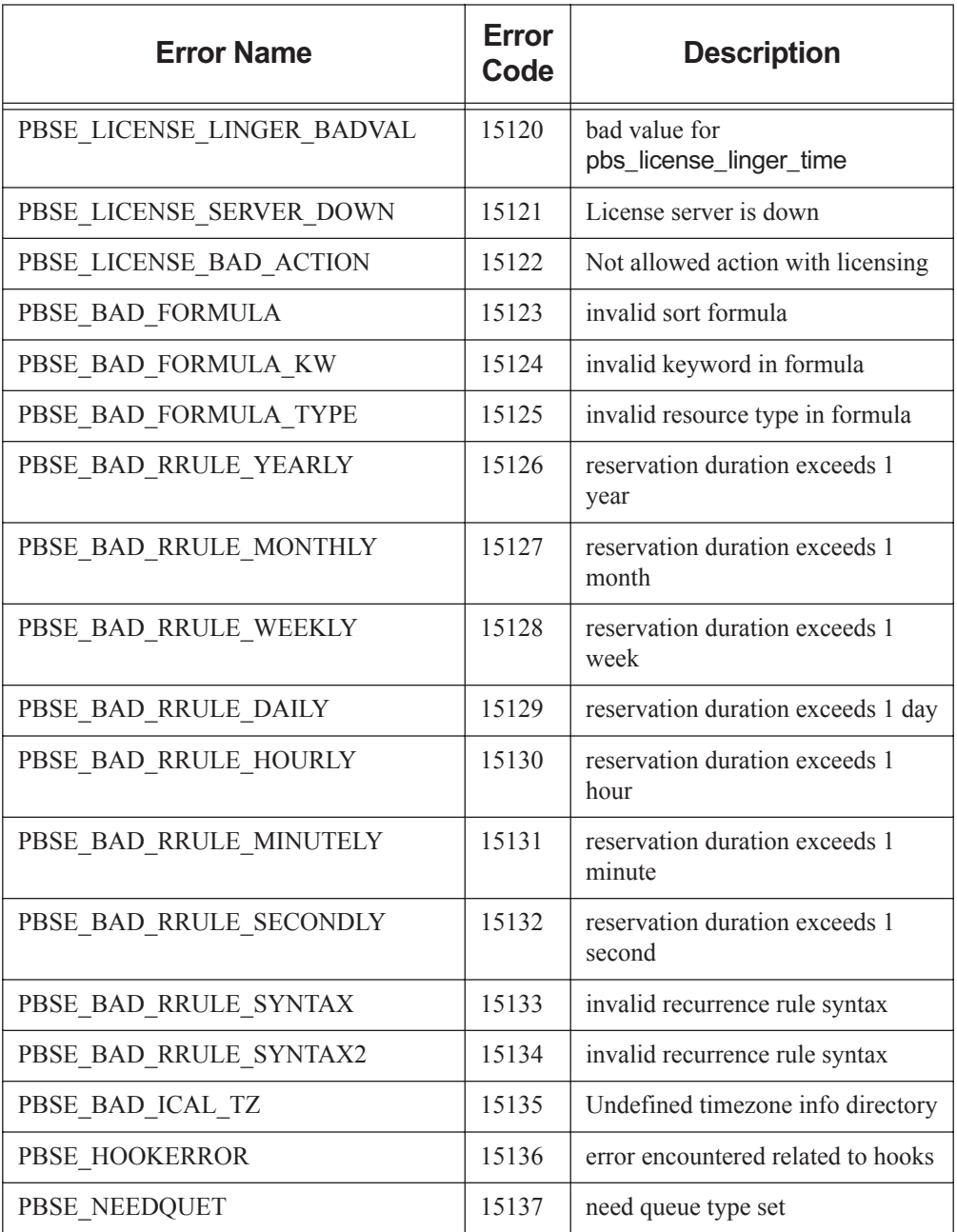

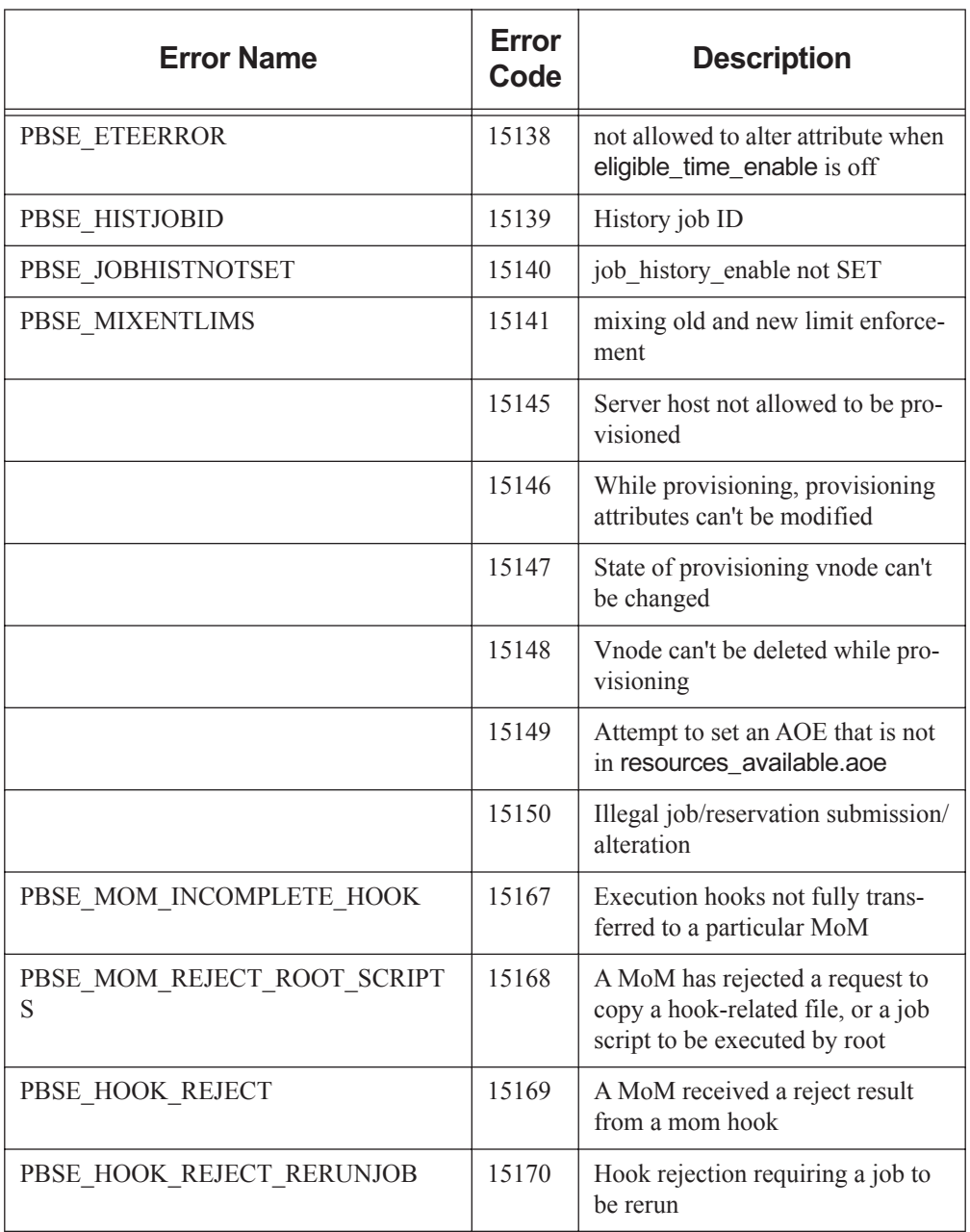

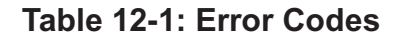

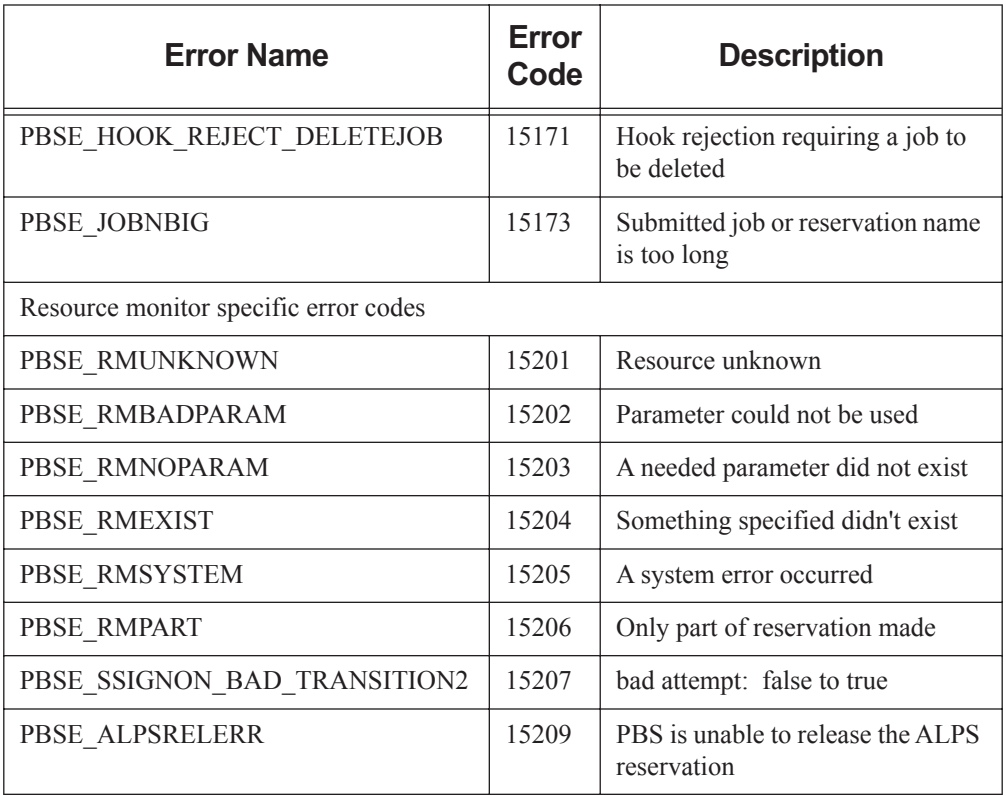

# Request Codes

When reading the PBS event logfiles, you may see messages of the form "Type 19 request received from PBS Server...". These "type codes" correspond to different PBS batch requests. The following table lists all the PBS type codes and the corresponding request of each.

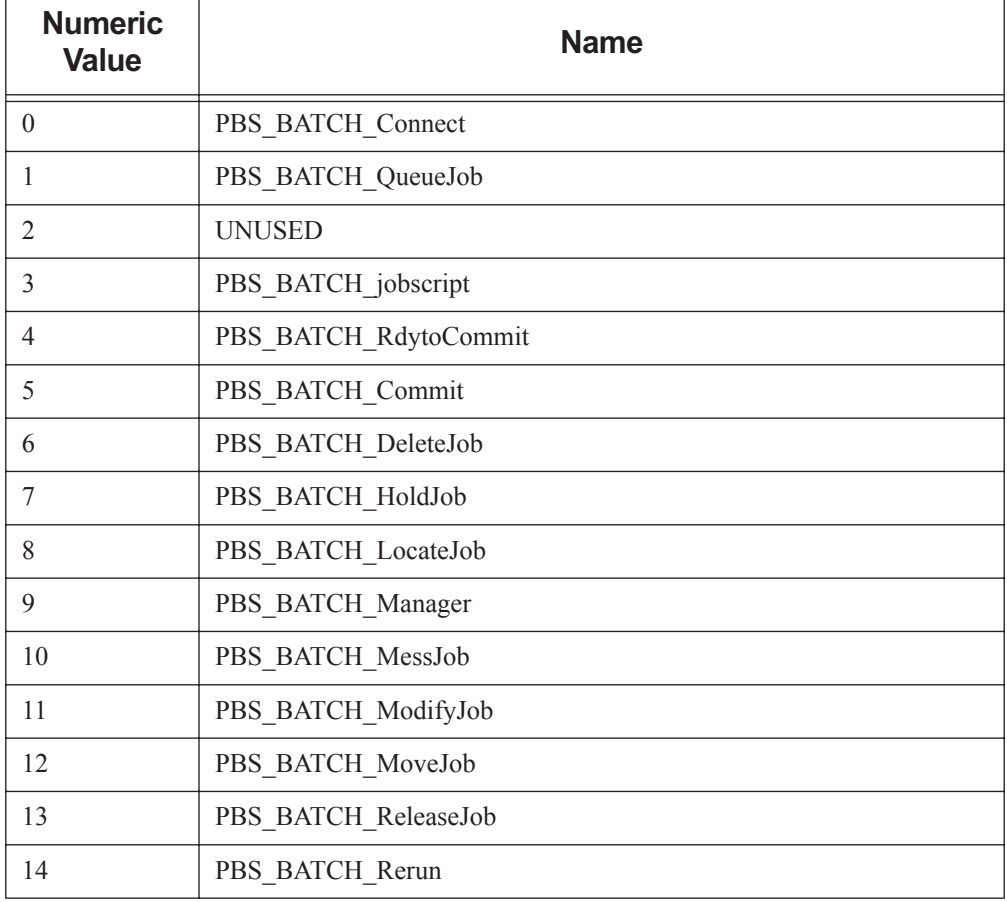

#### **Table 13-1: Request Codes**

#### **Table 13-1: Request Codes**

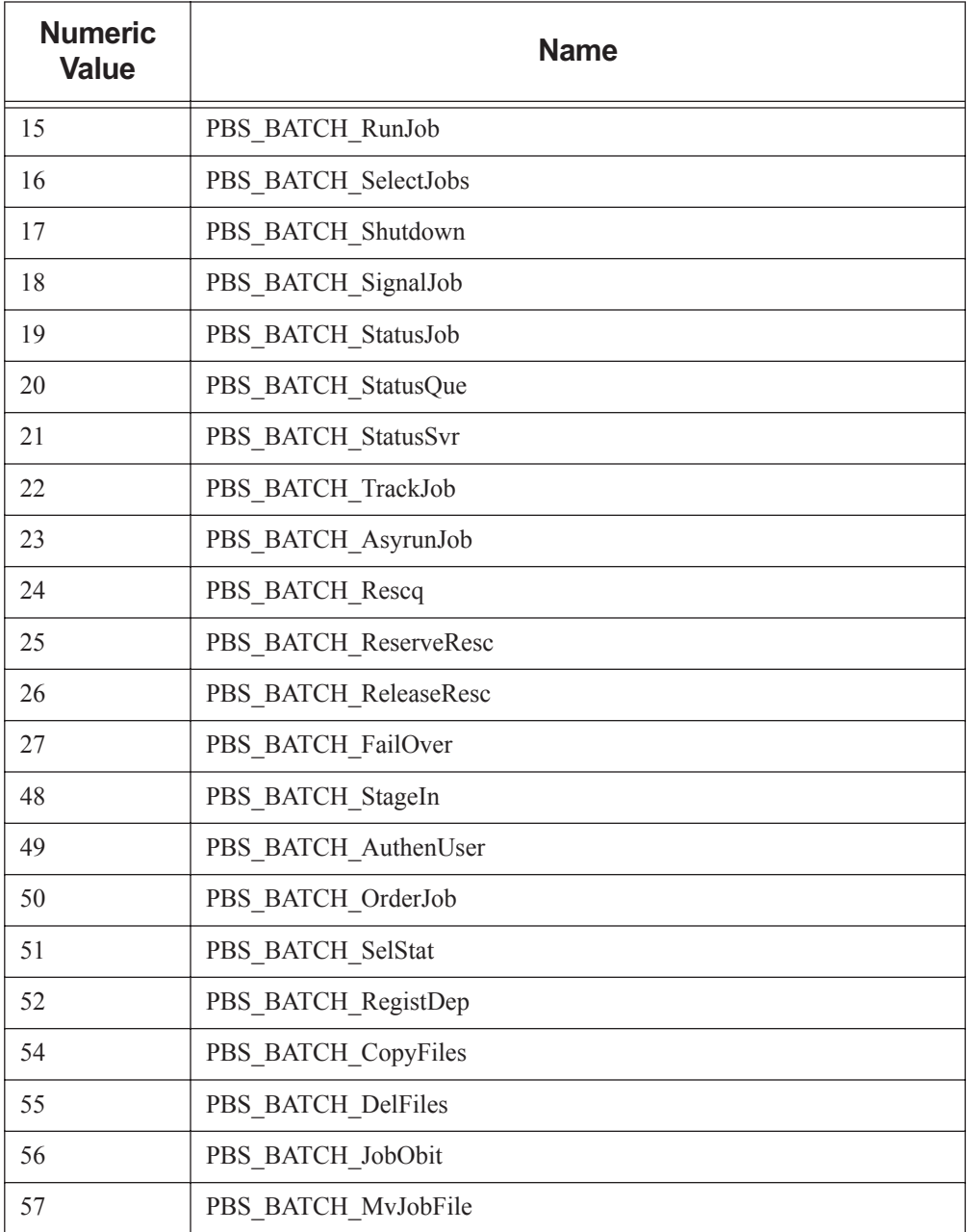

#### **Table 13-1: Request Codes**

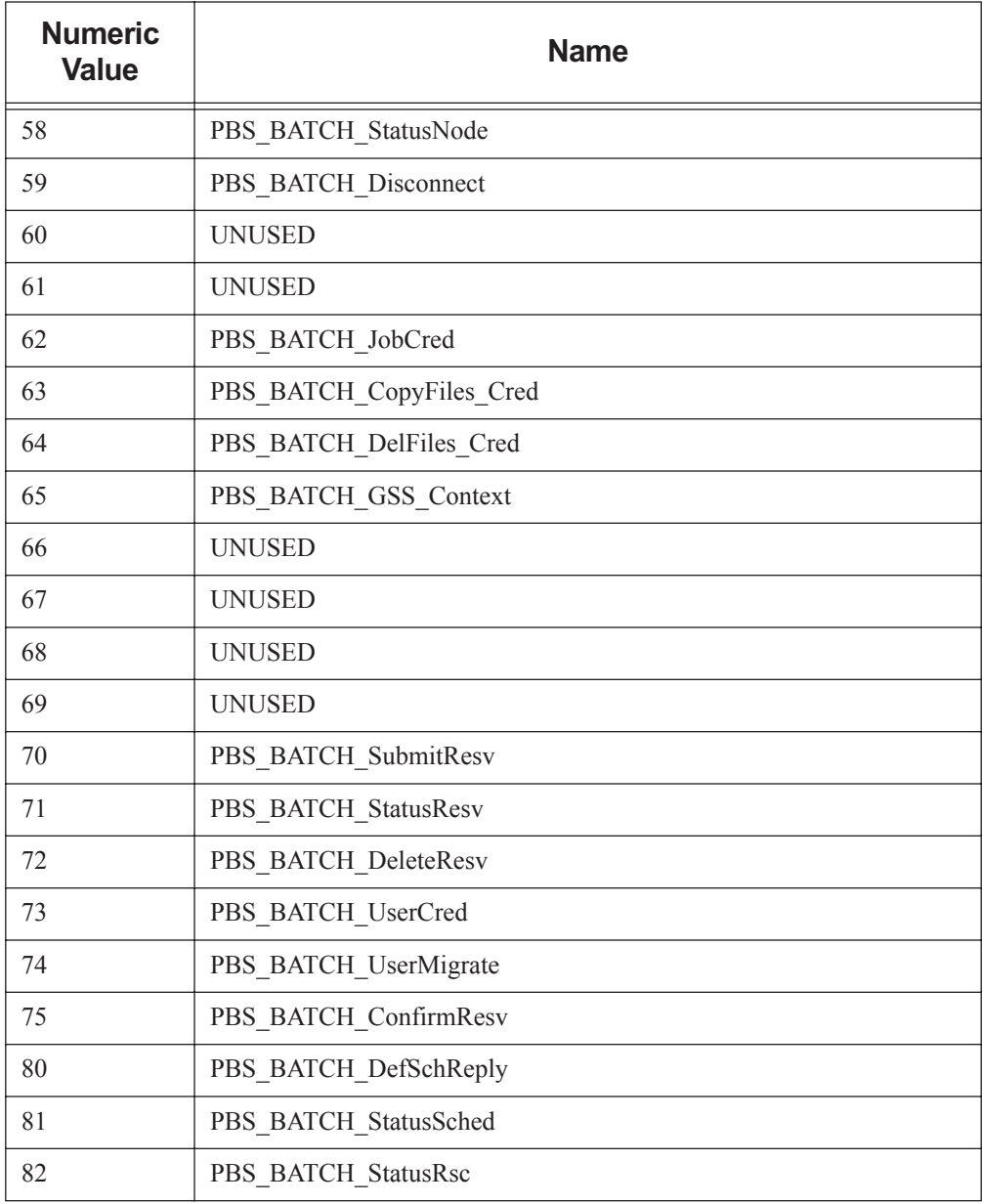

## **14** PBS Environment Variables

### **14.1 PBS Environment Variables**

The following table lists the PBS environment variables:

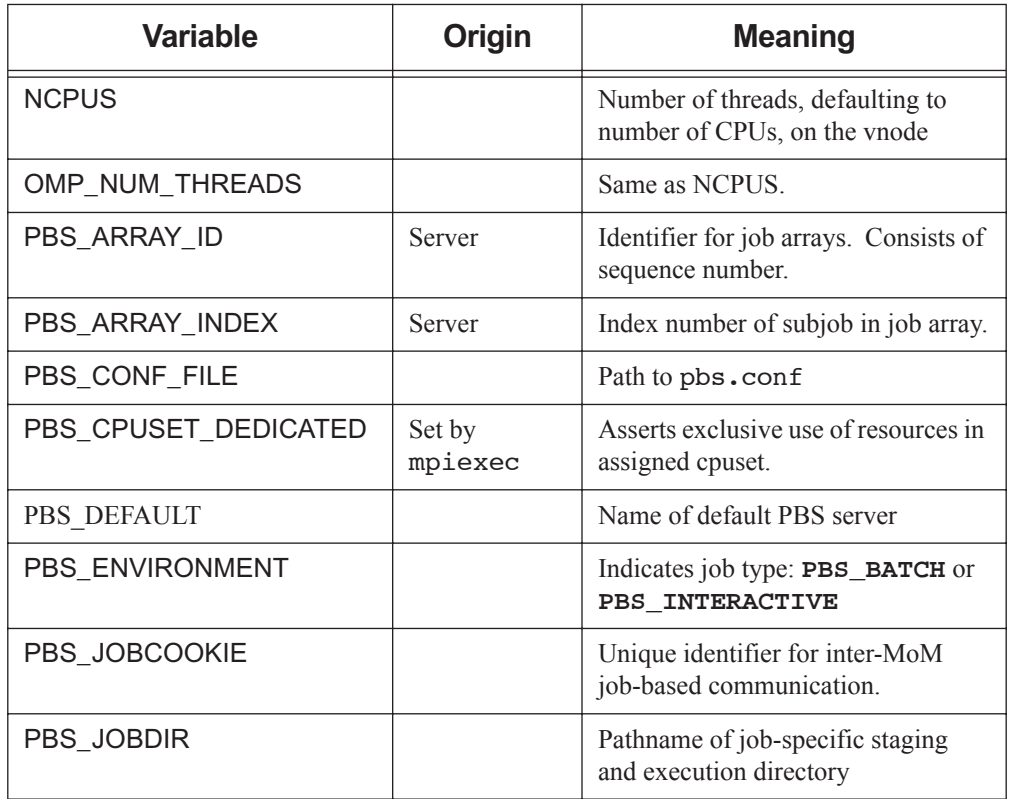

#### **Table 14-1: PBS Environment Variables**

#### **Table 14-1: PBS Environment Variables**

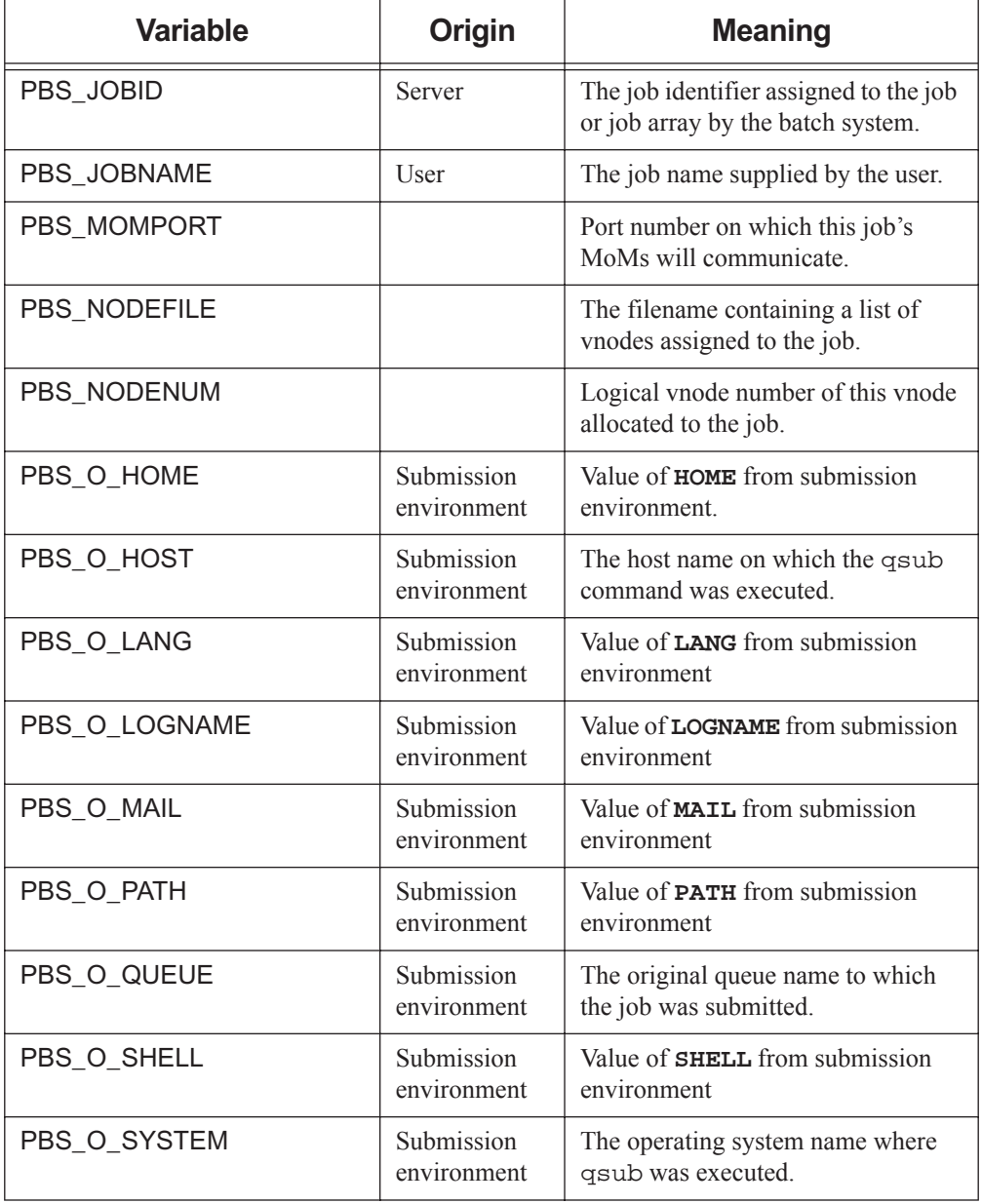

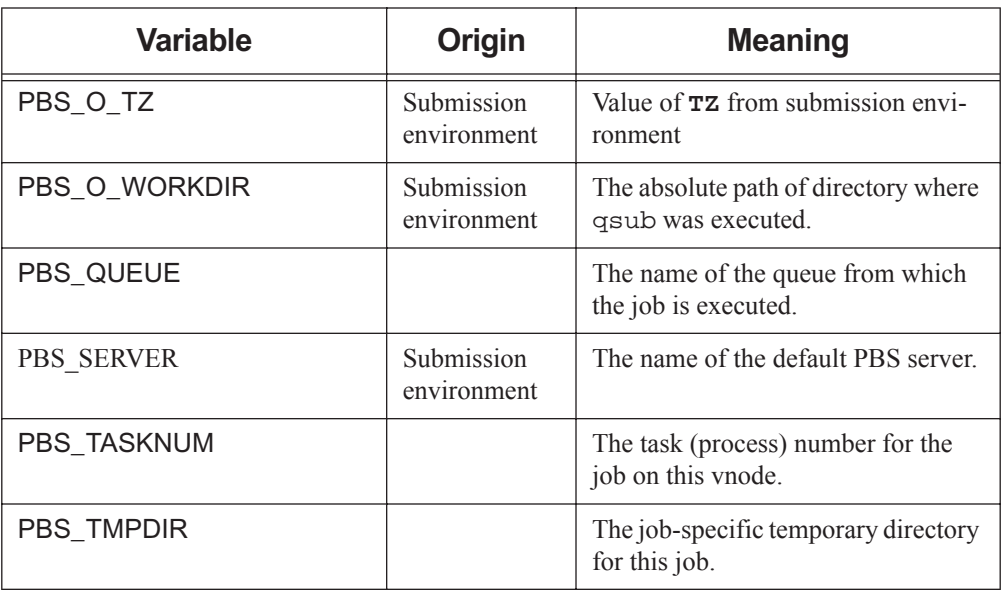

#### **Table 14-1: PBS Environment Variables**

# **15** File Listing

The following table lists all the PBS files and directories; owner and permissions are specific to UNIX systems.

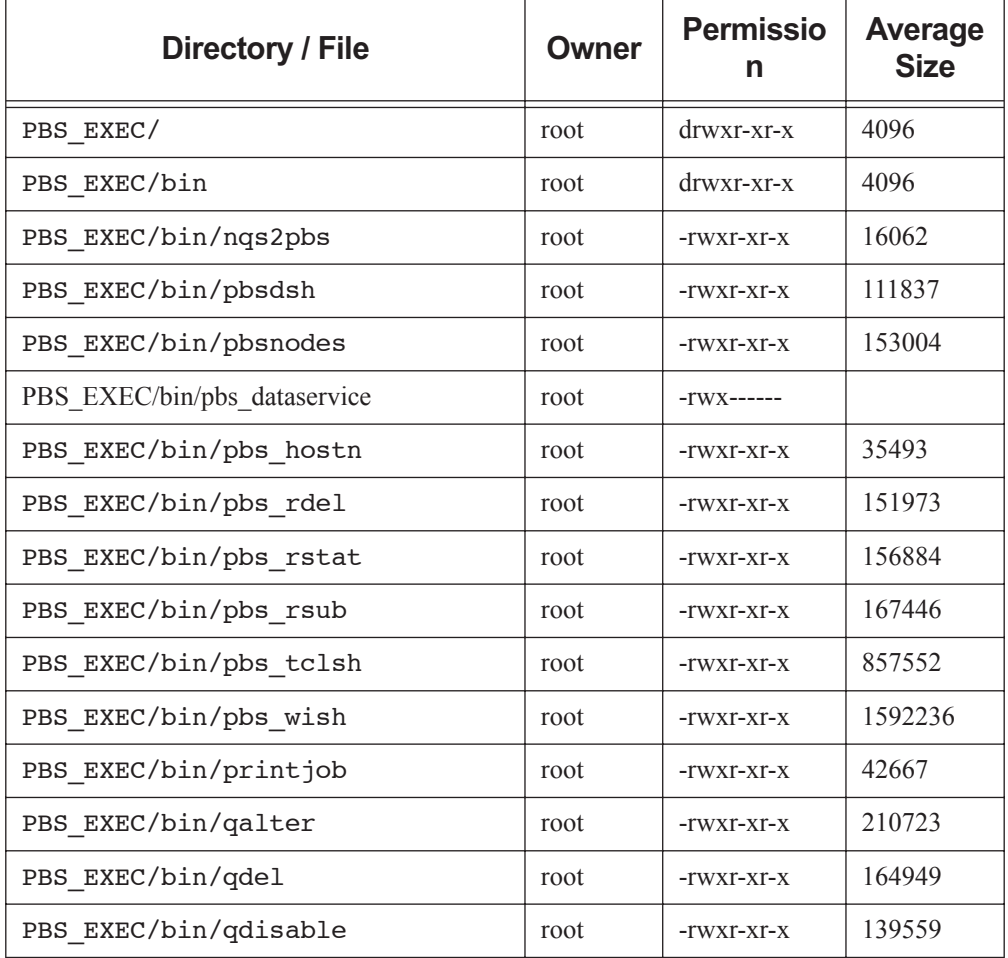

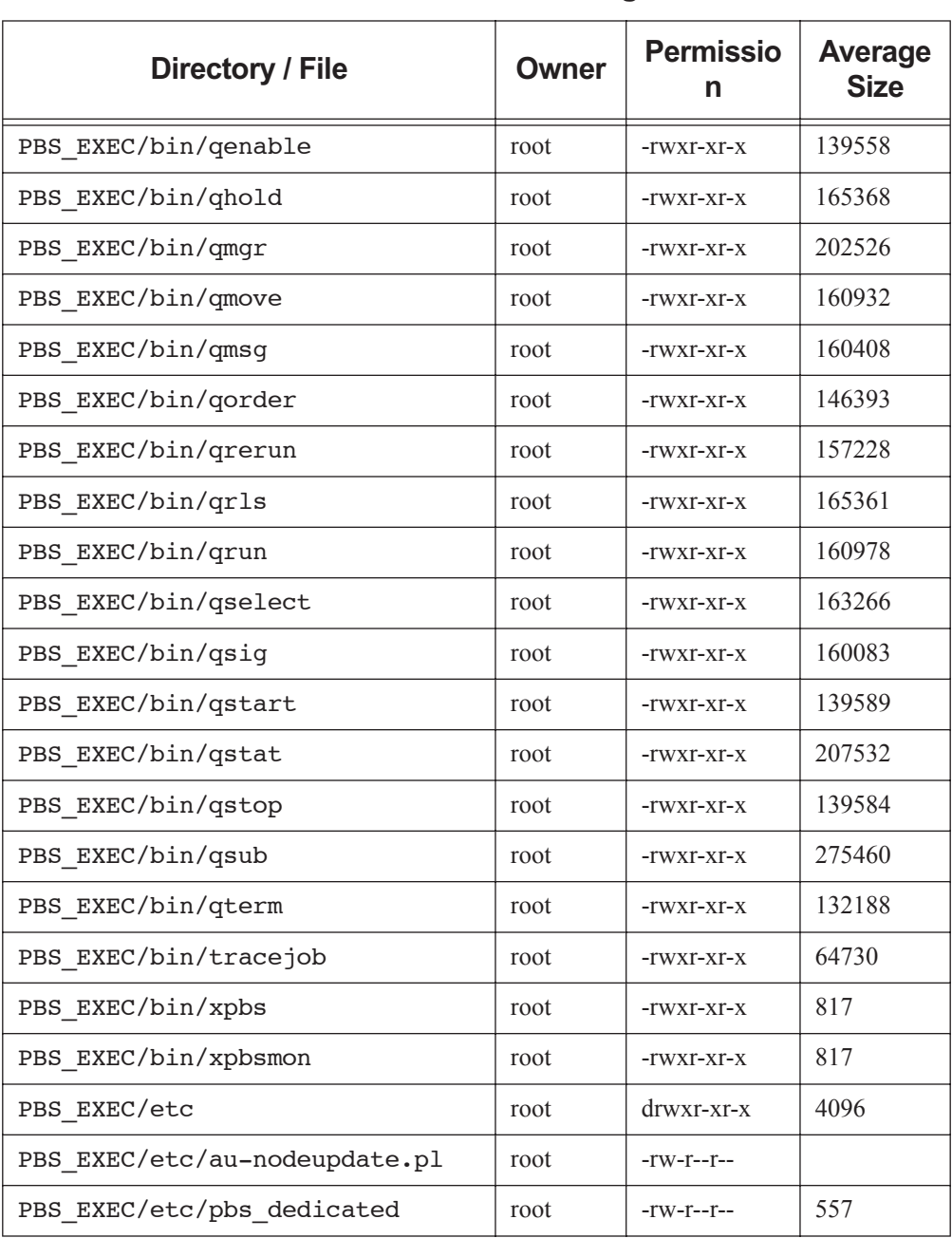

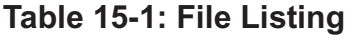

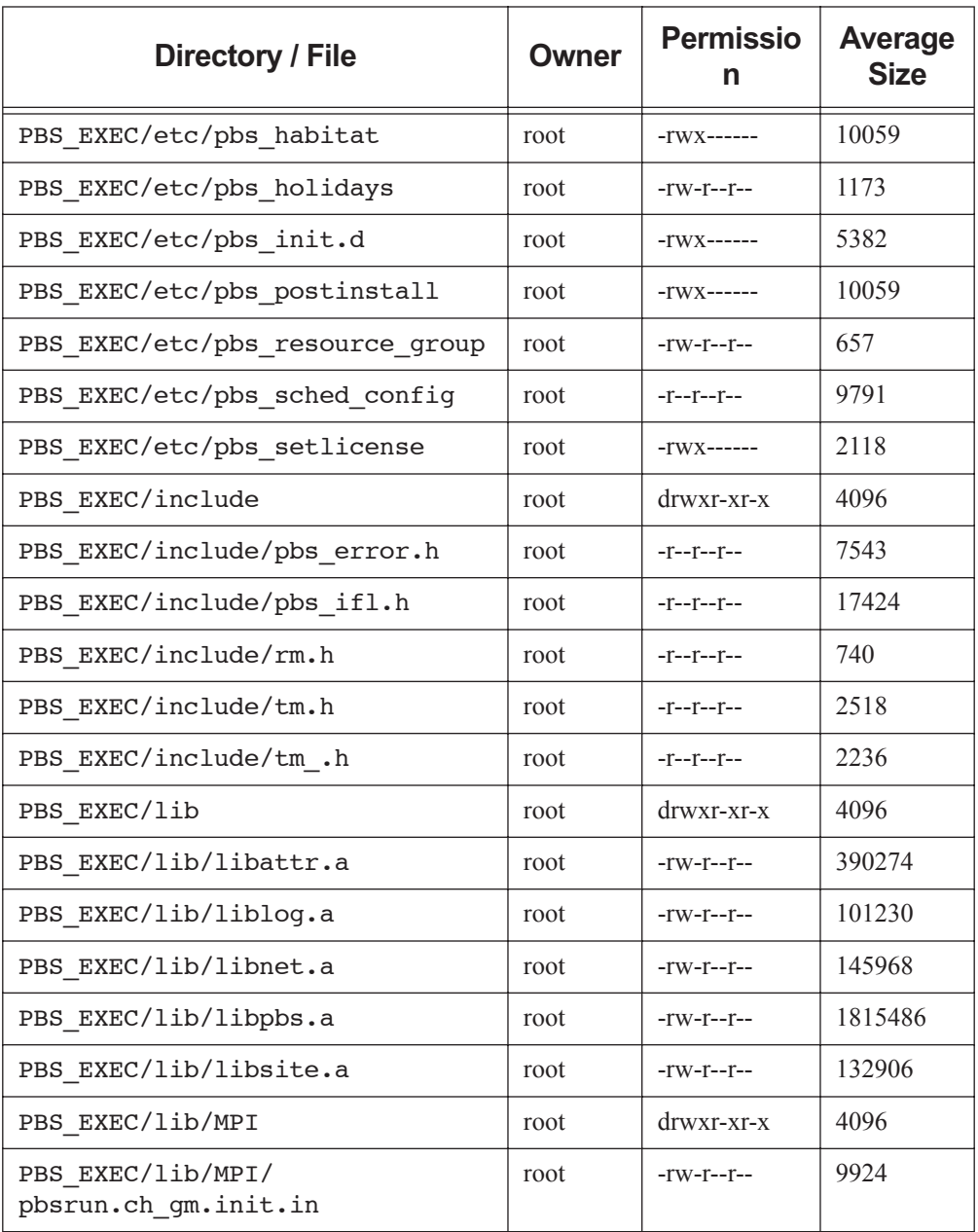

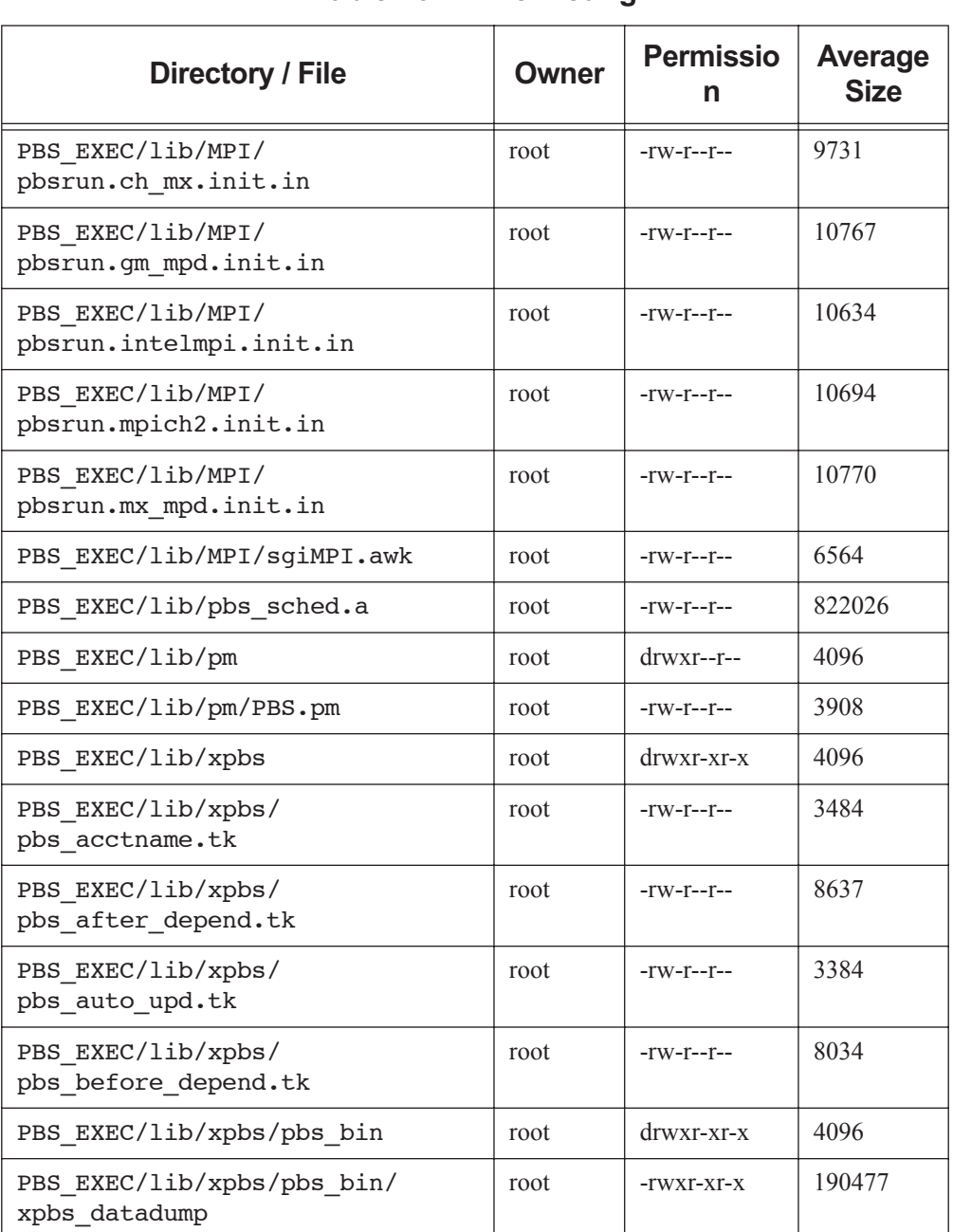

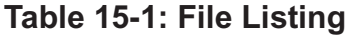

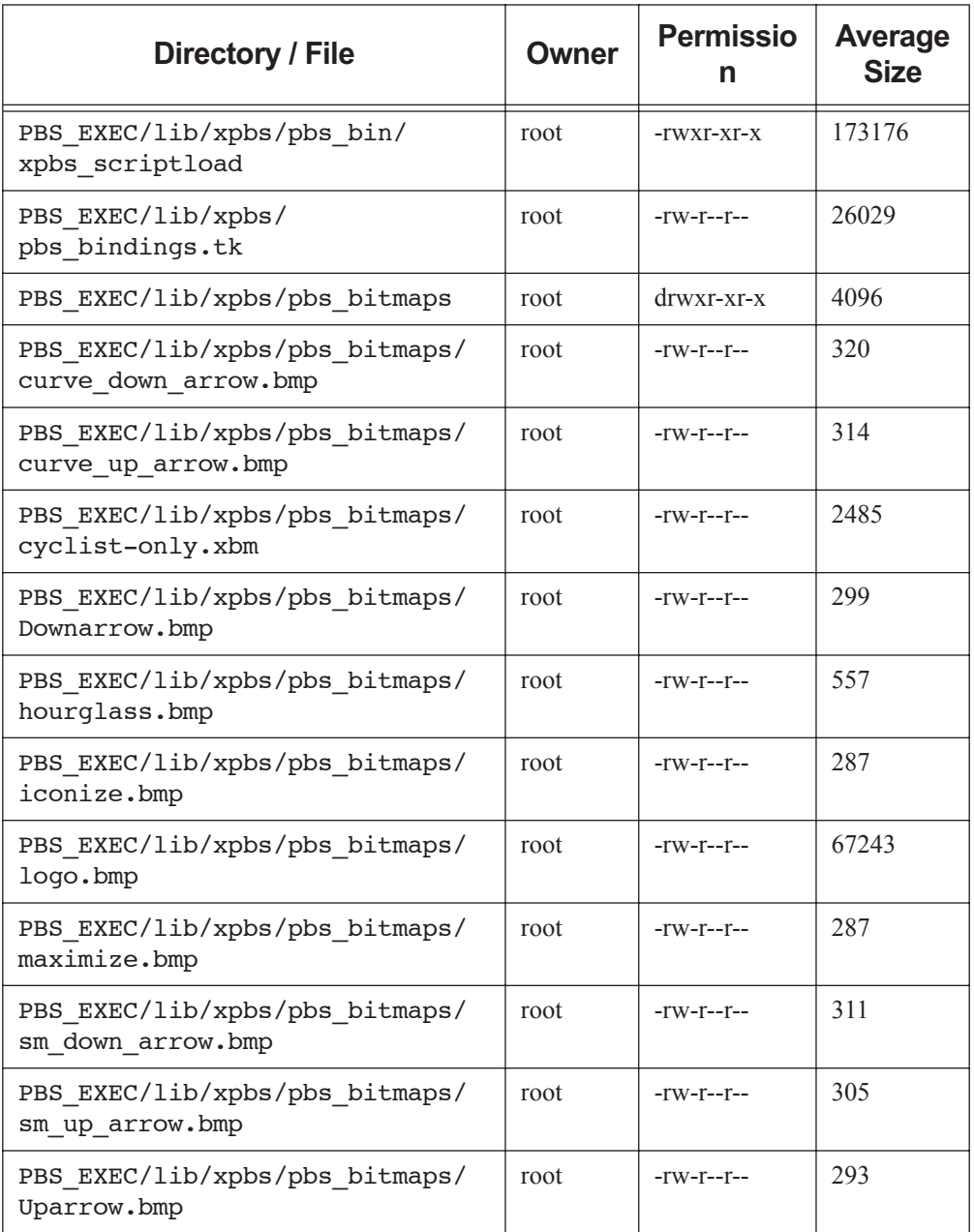

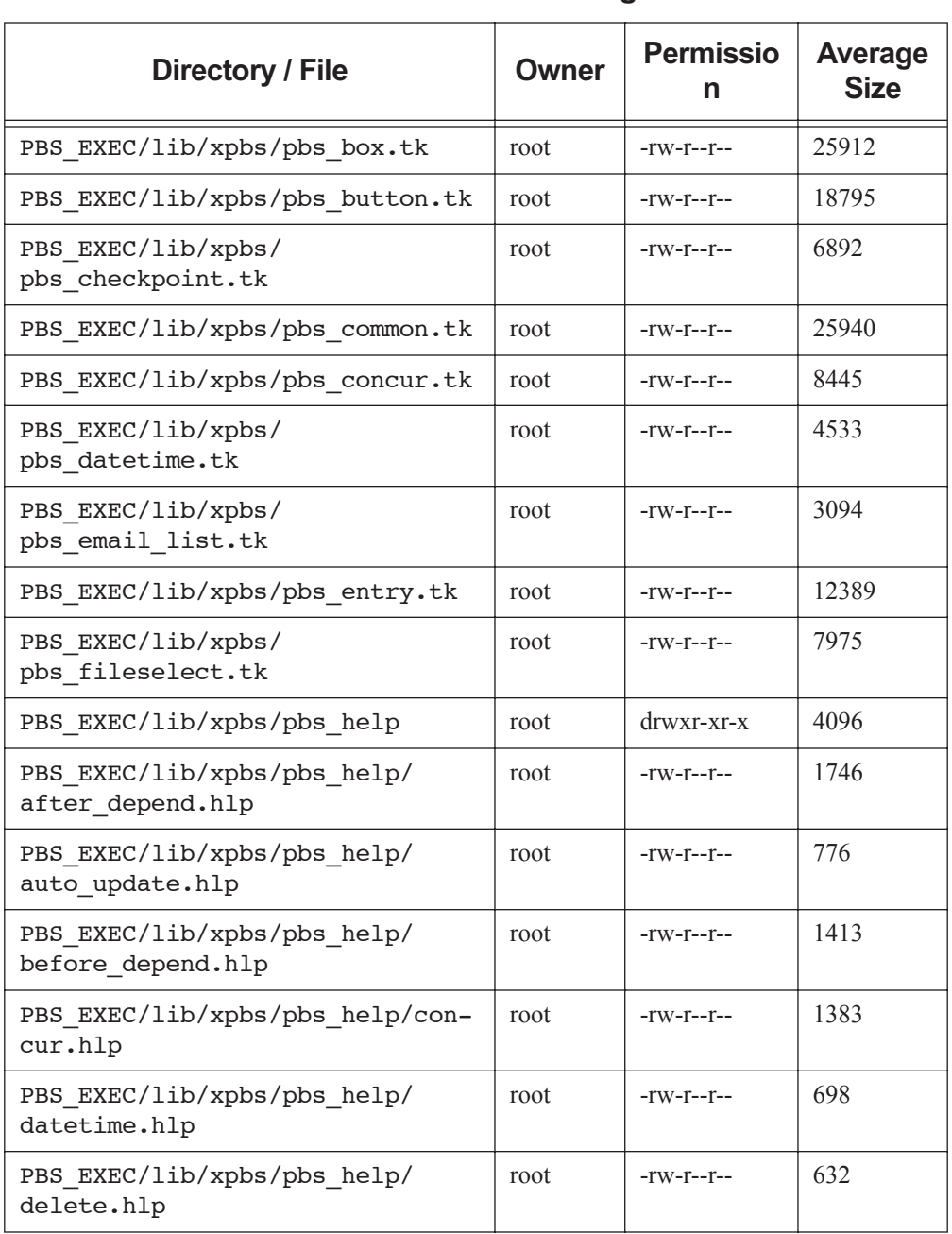

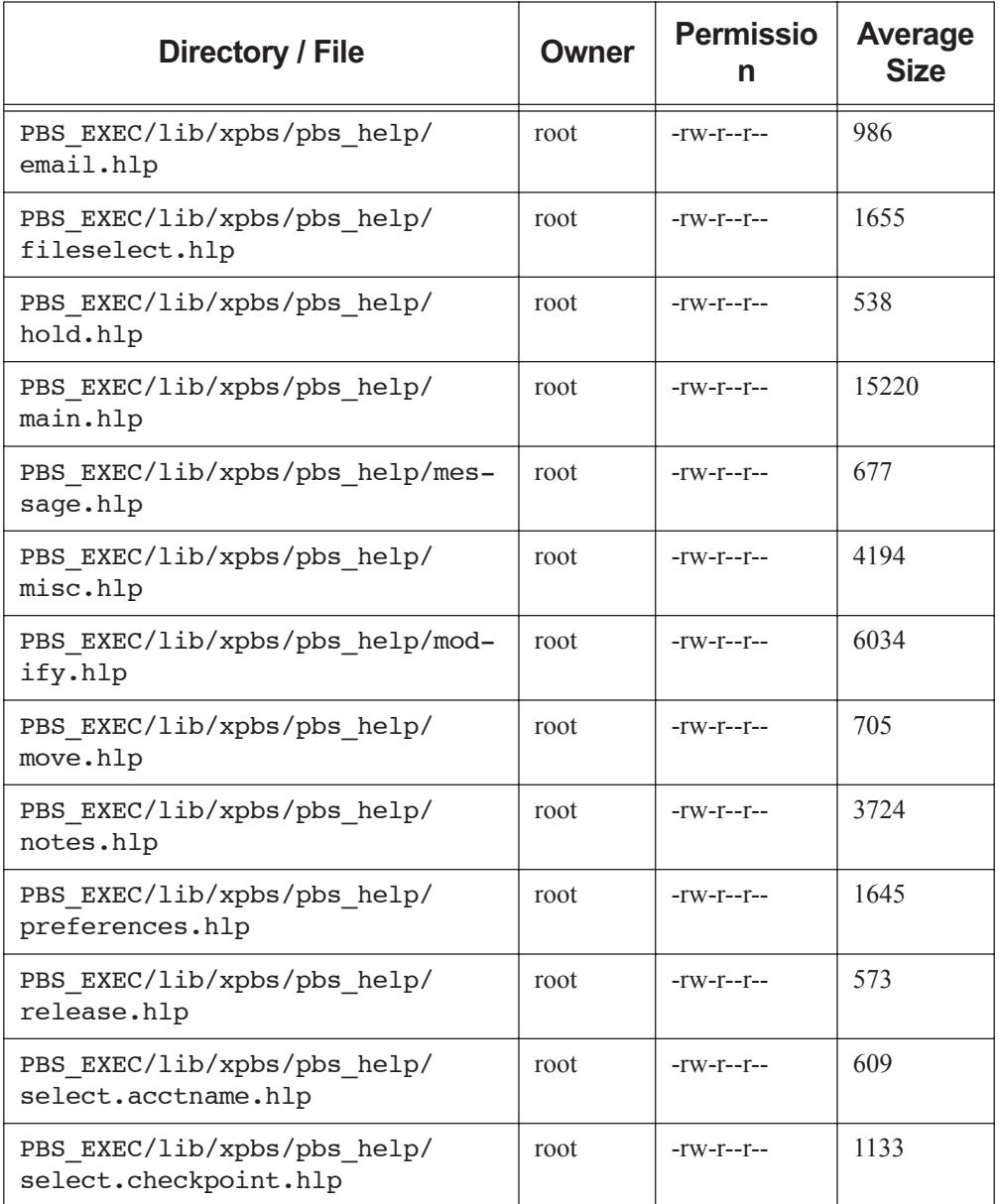

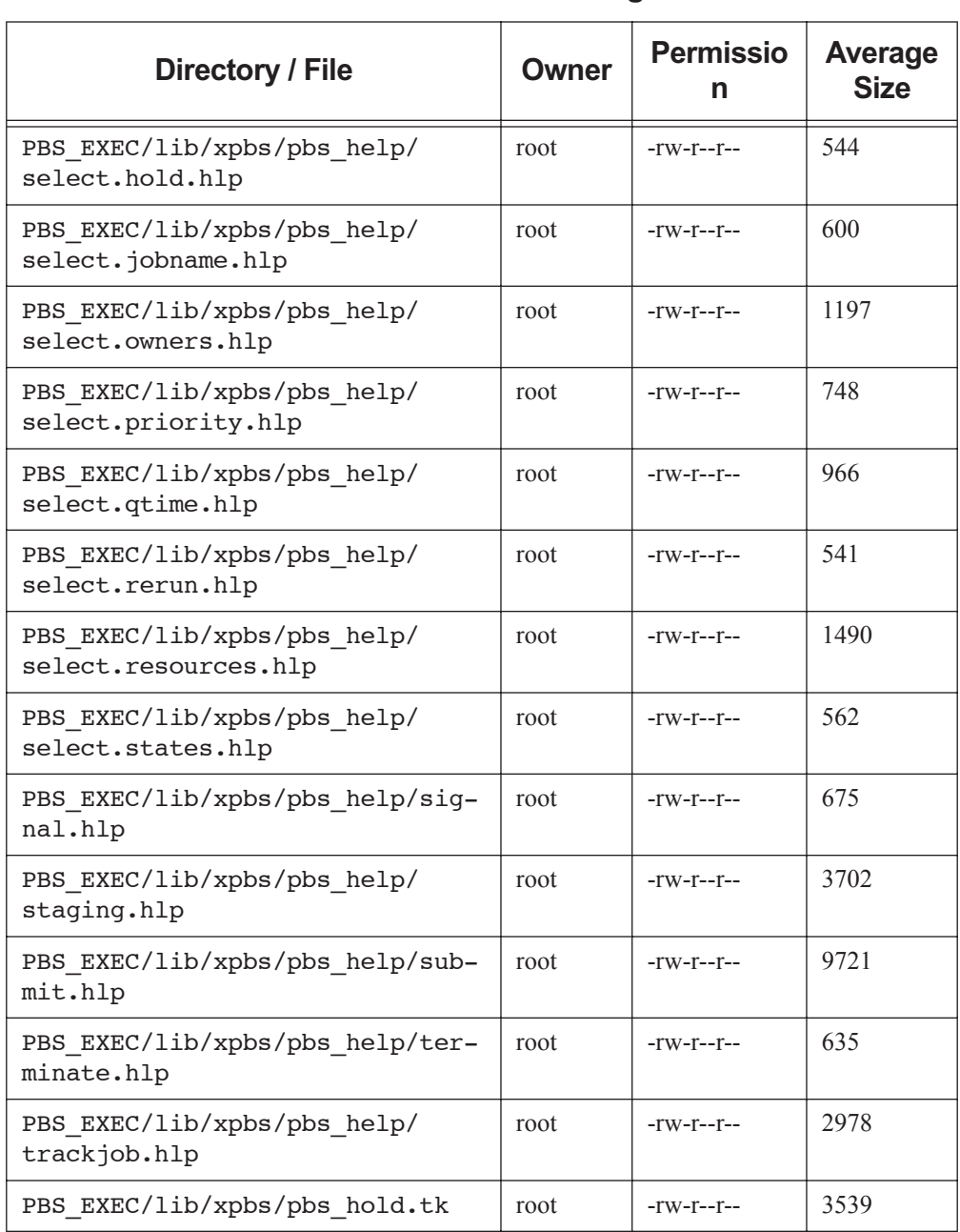

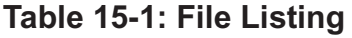

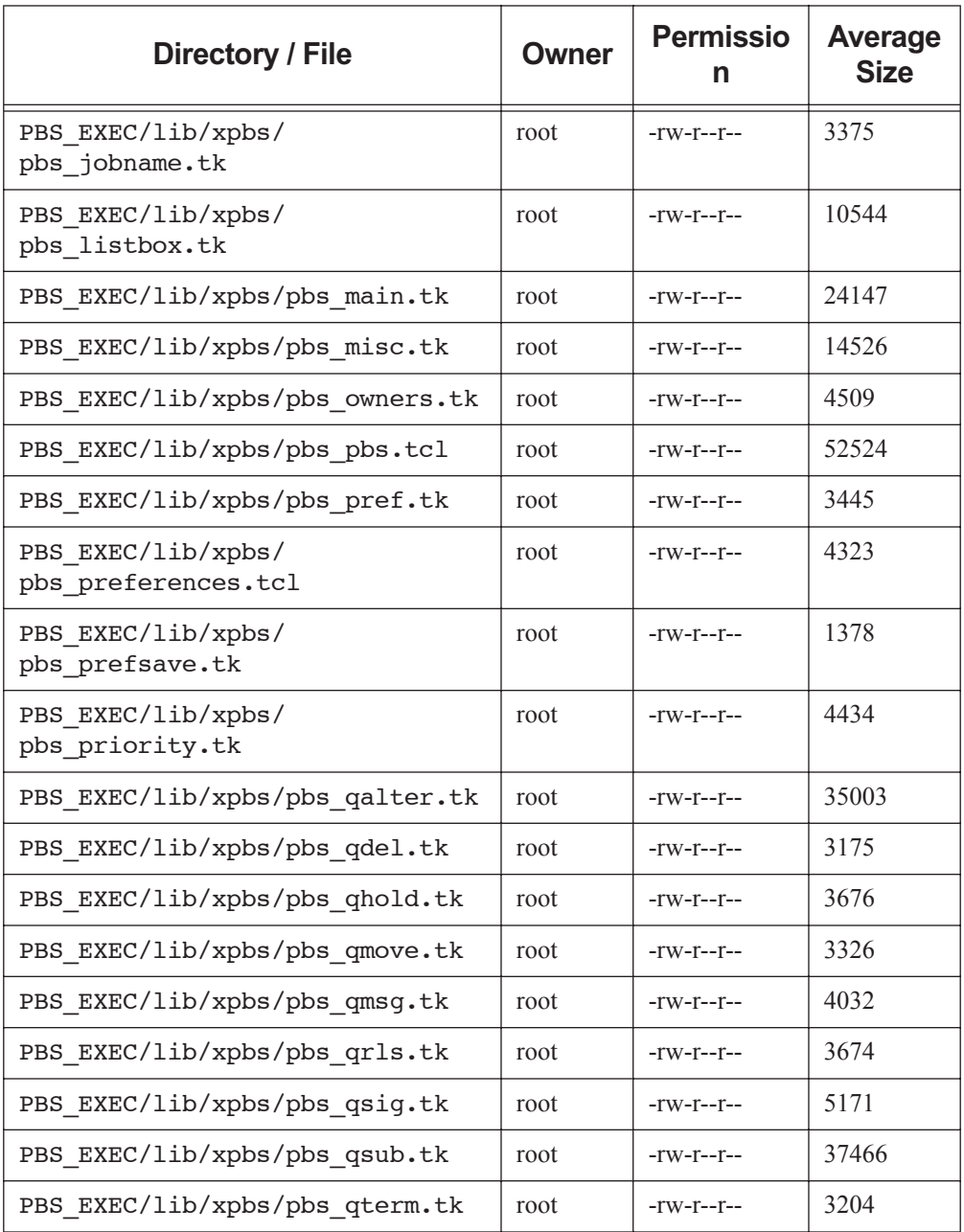

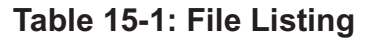

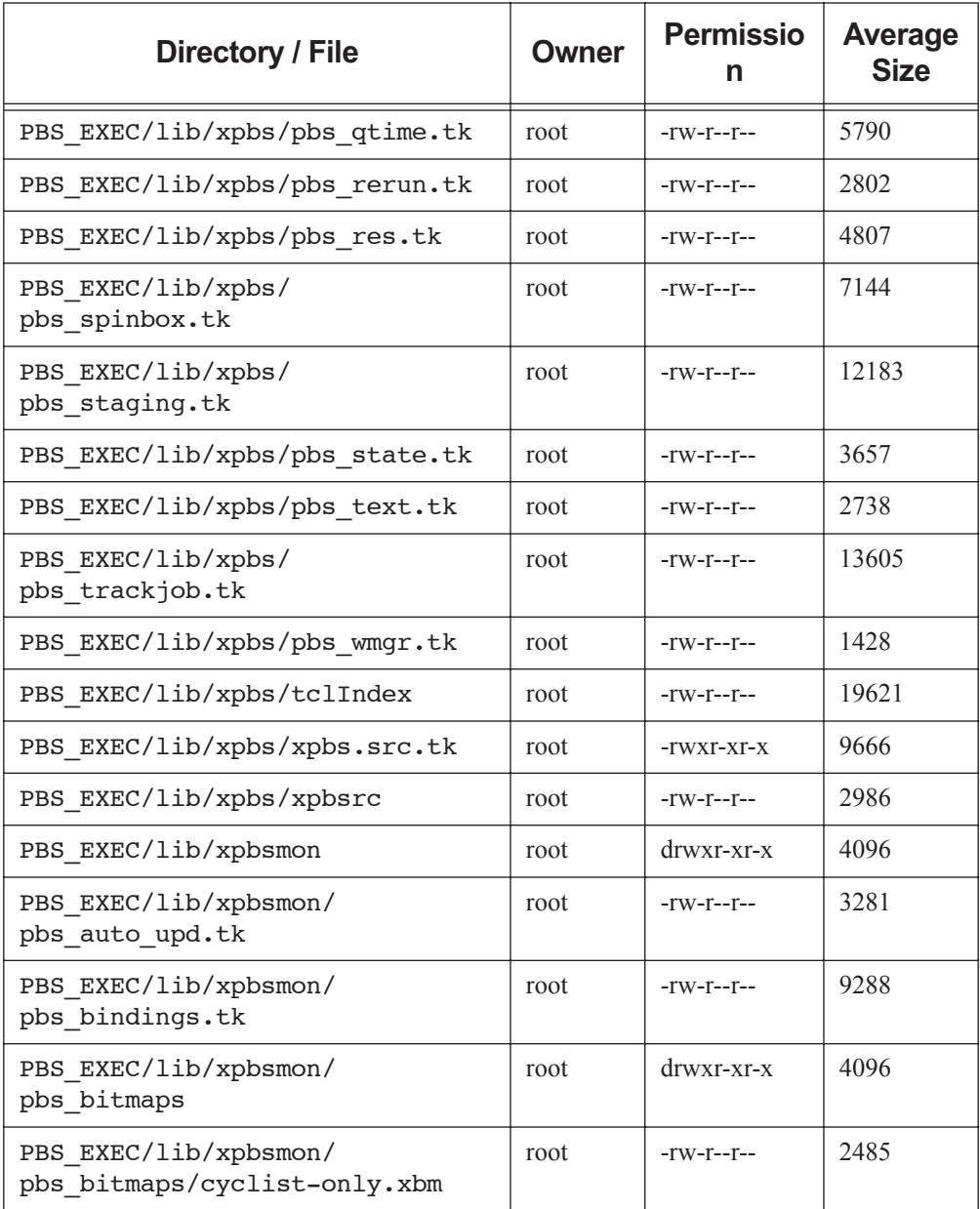

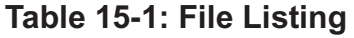

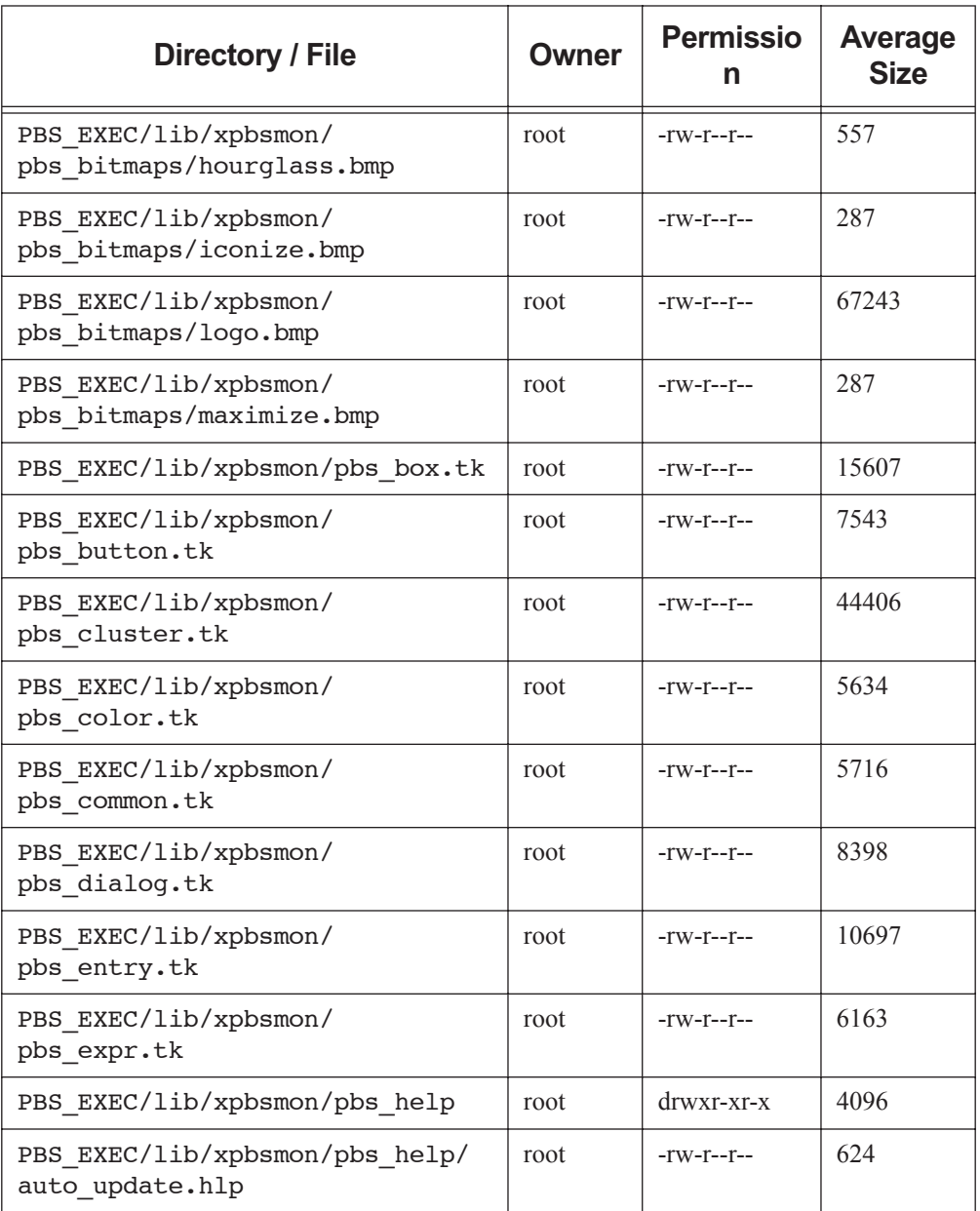

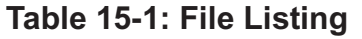

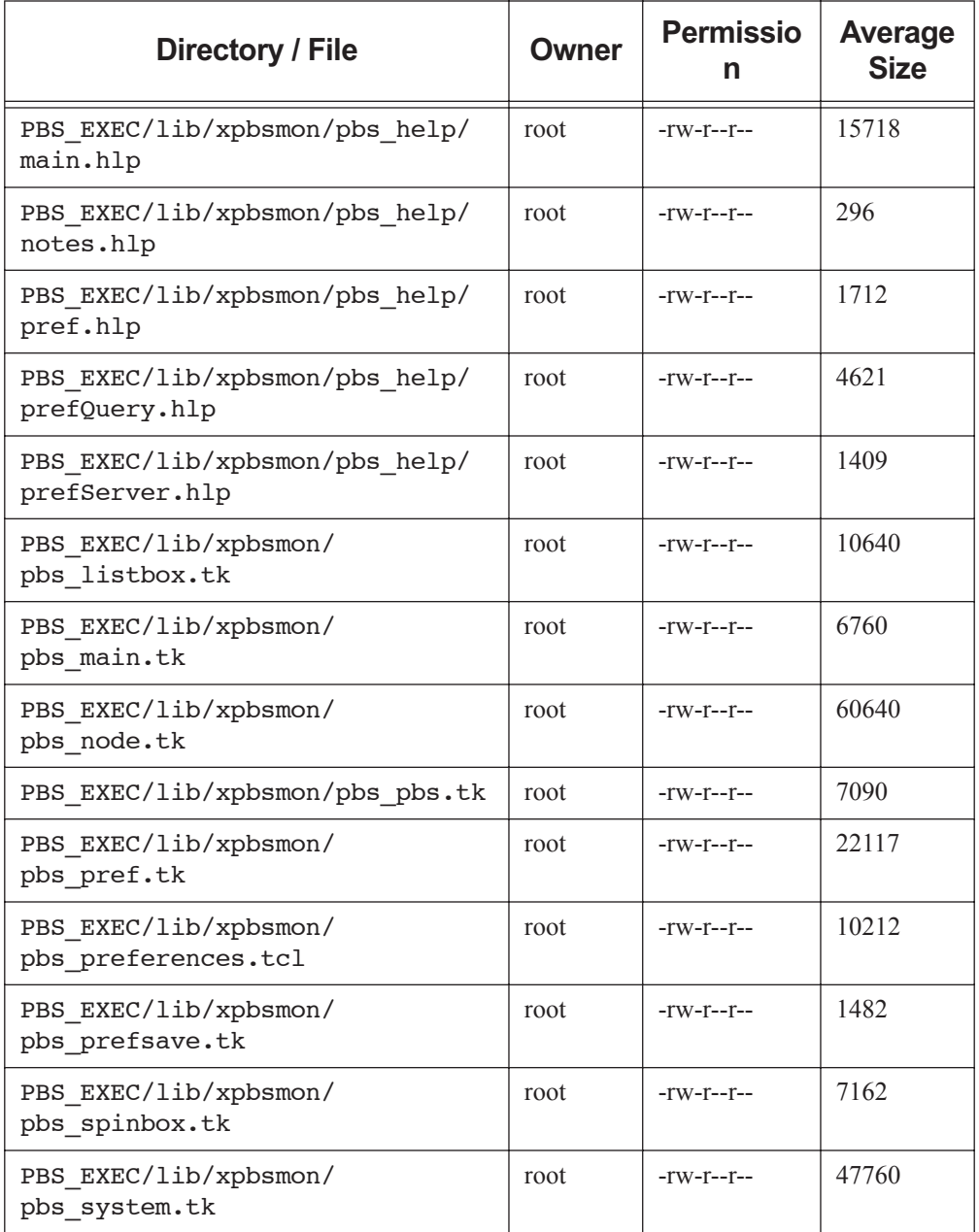
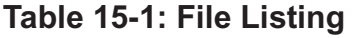

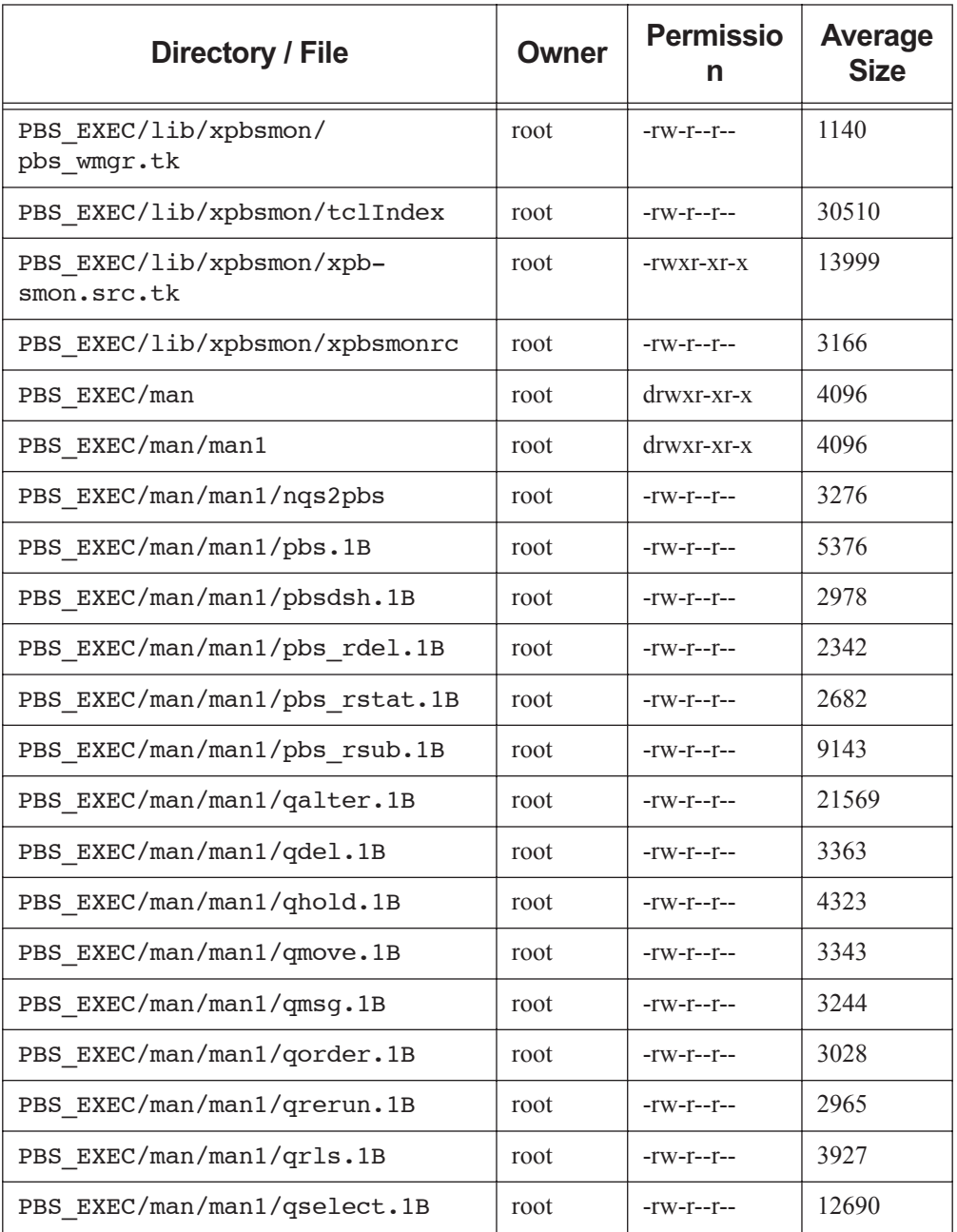

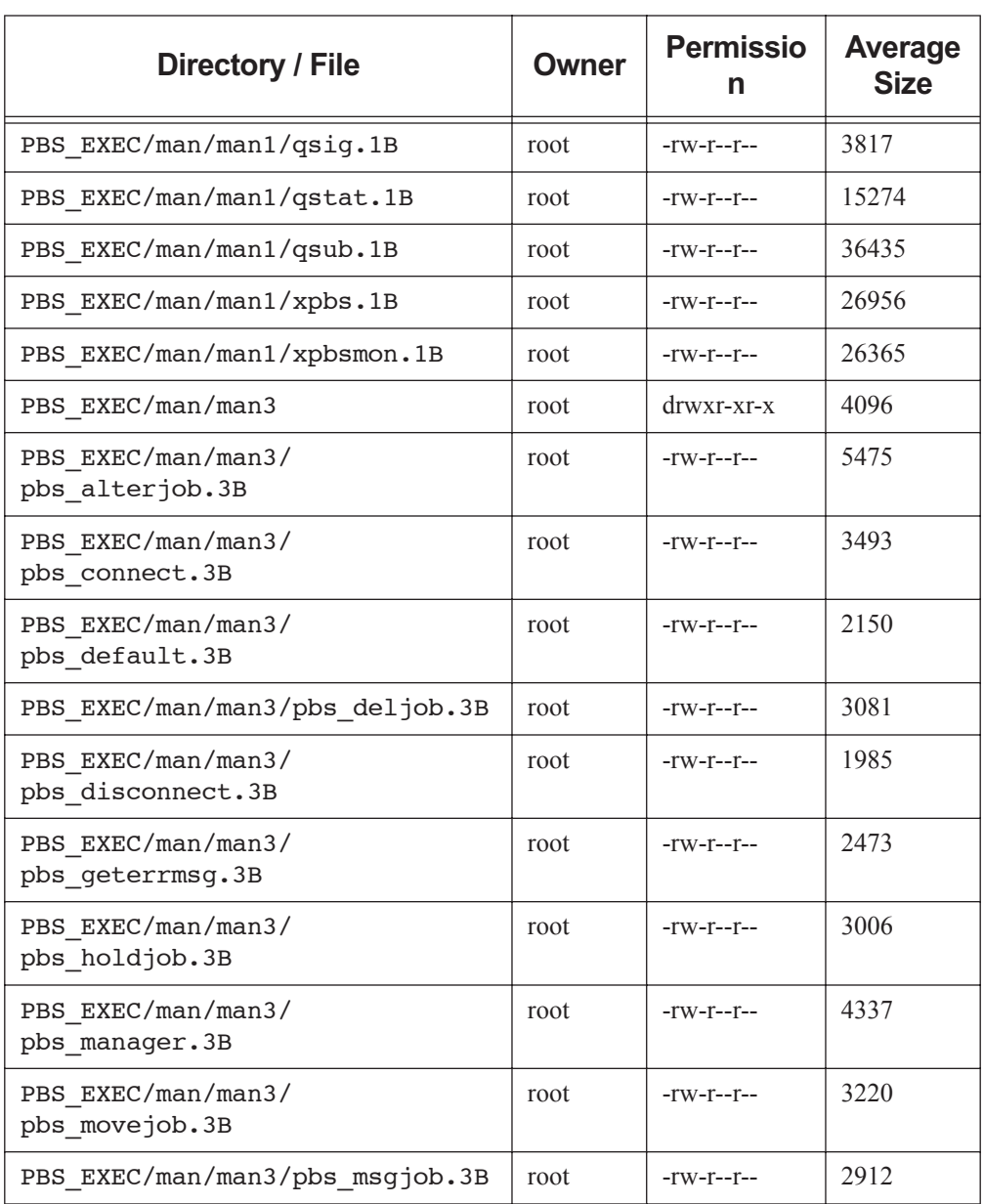

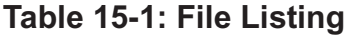

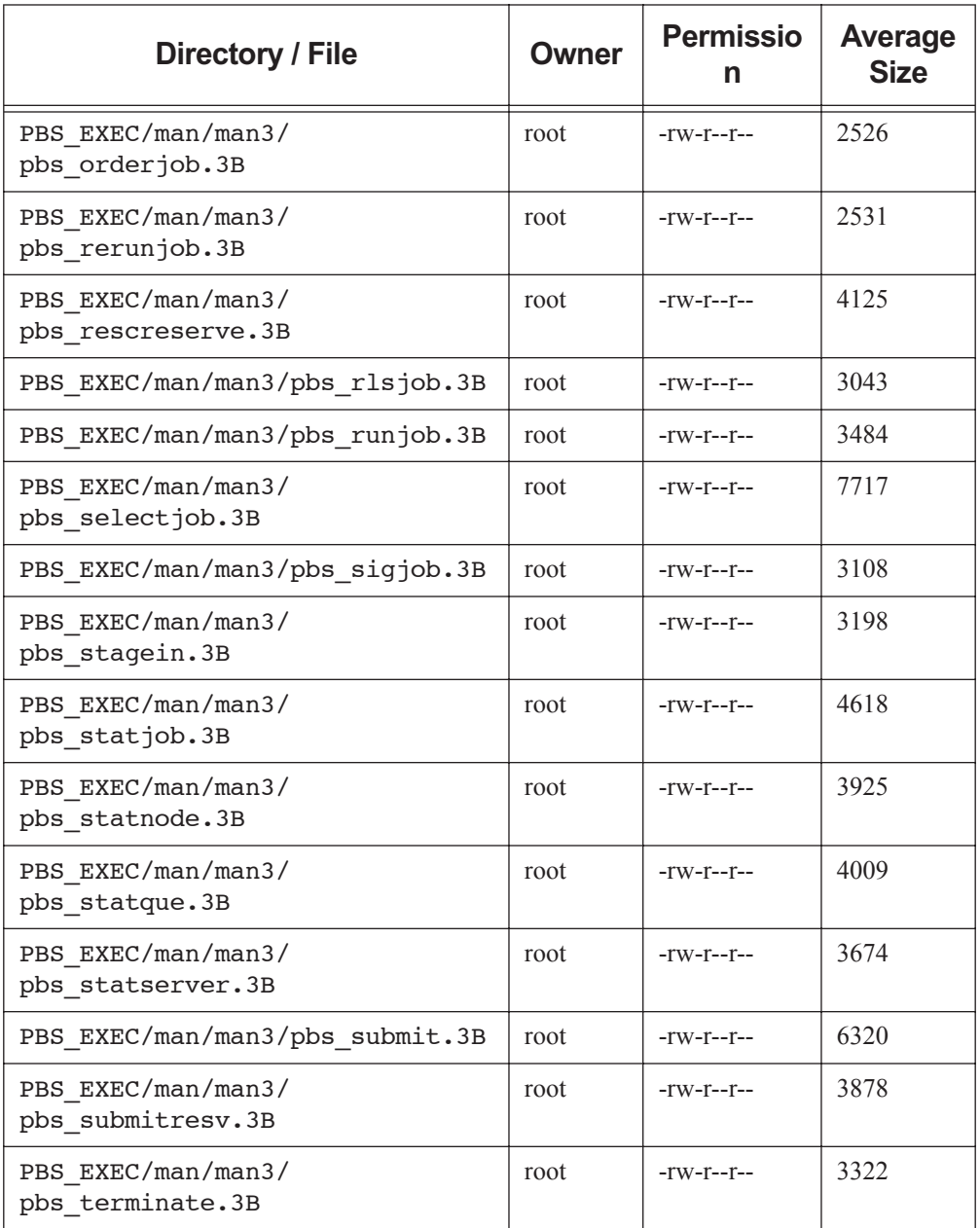

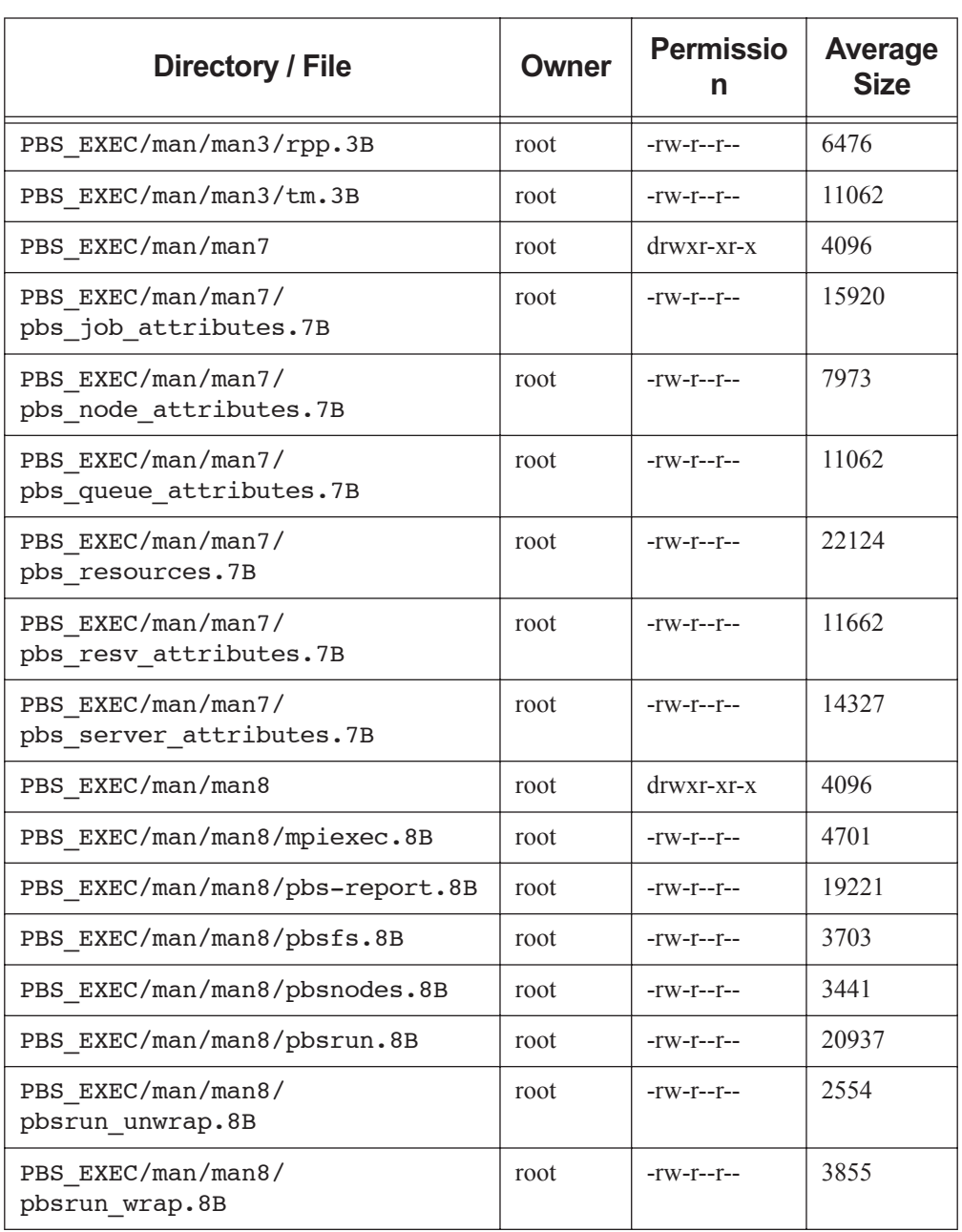

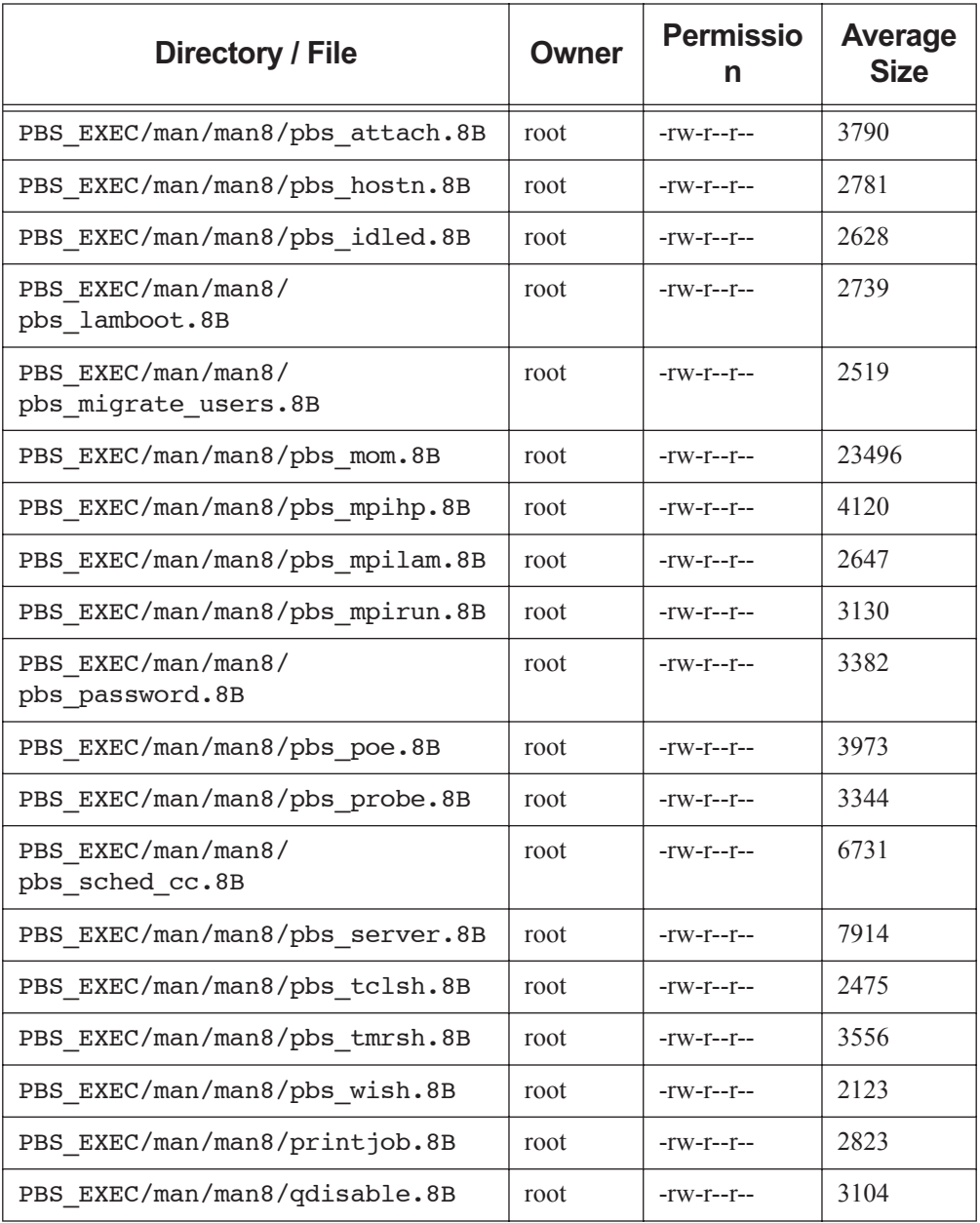

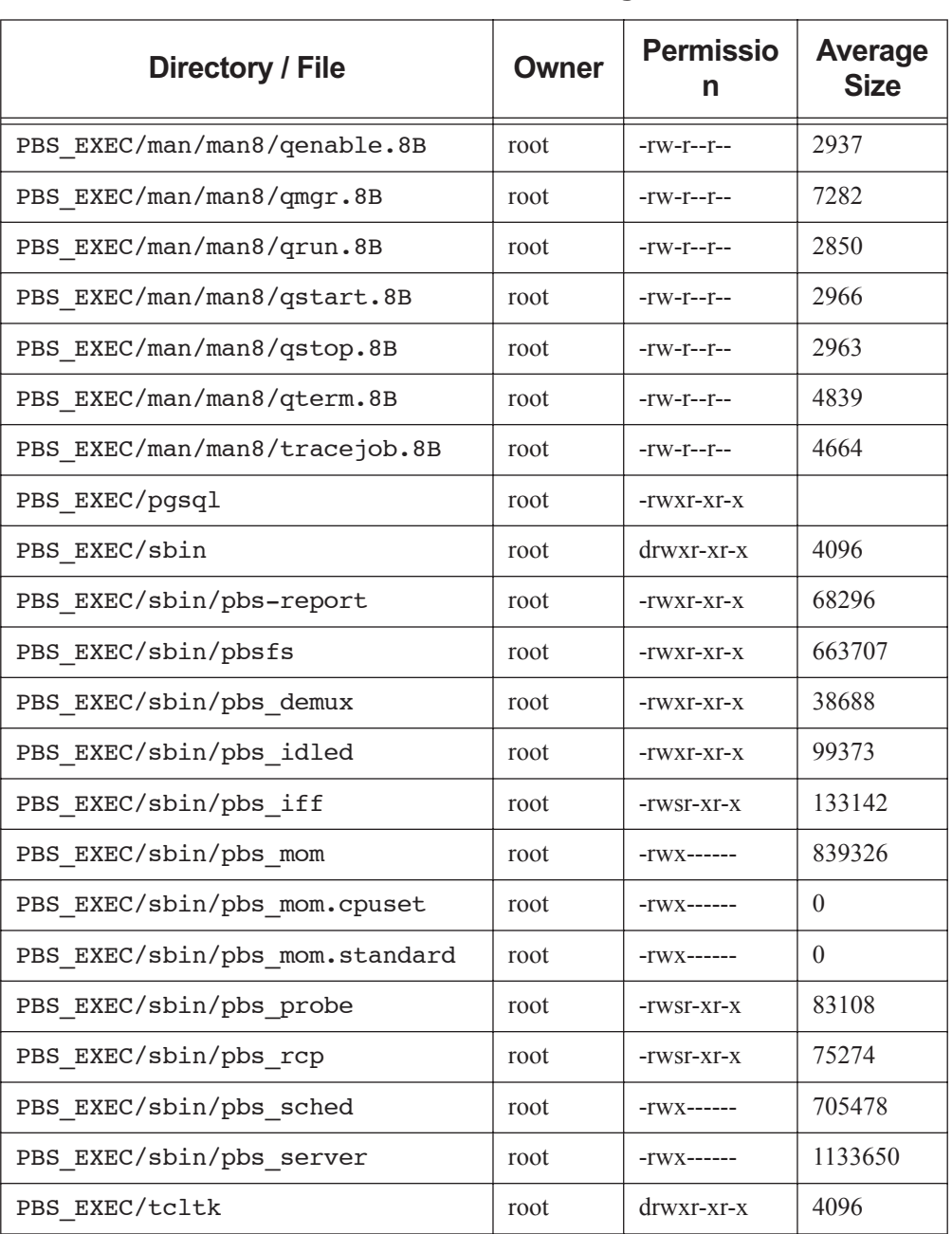

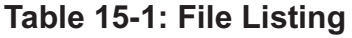

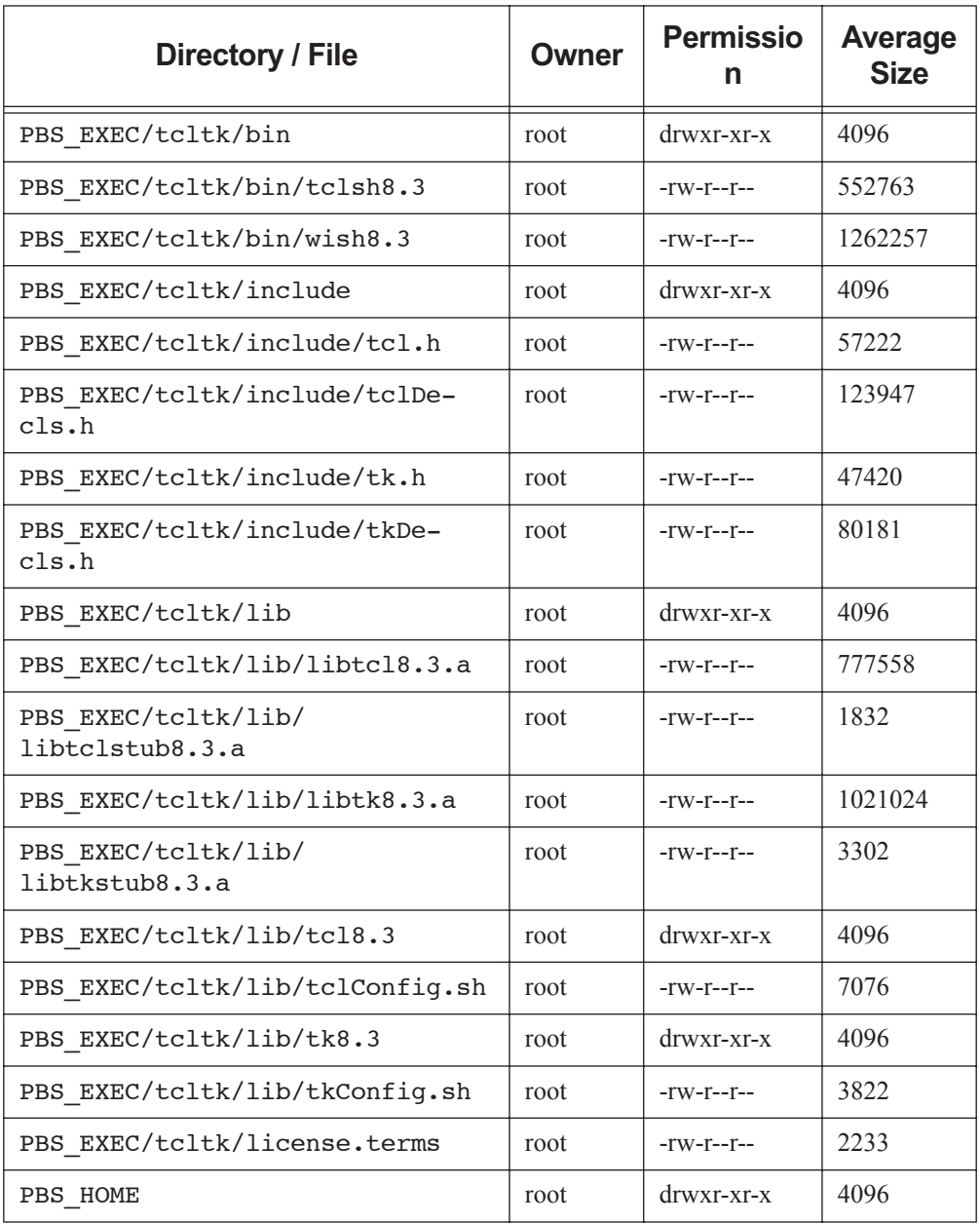

<span id="page-511-0"></span>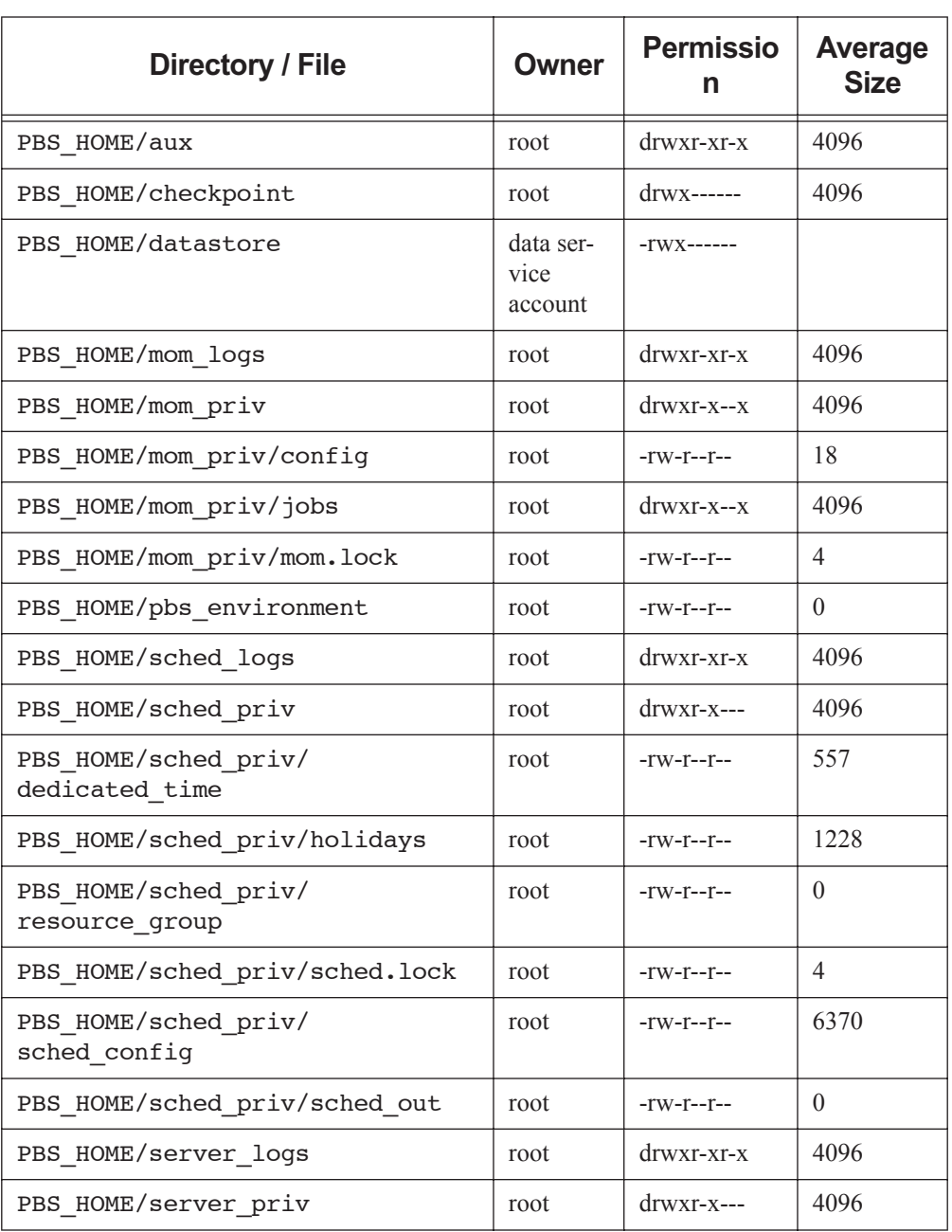

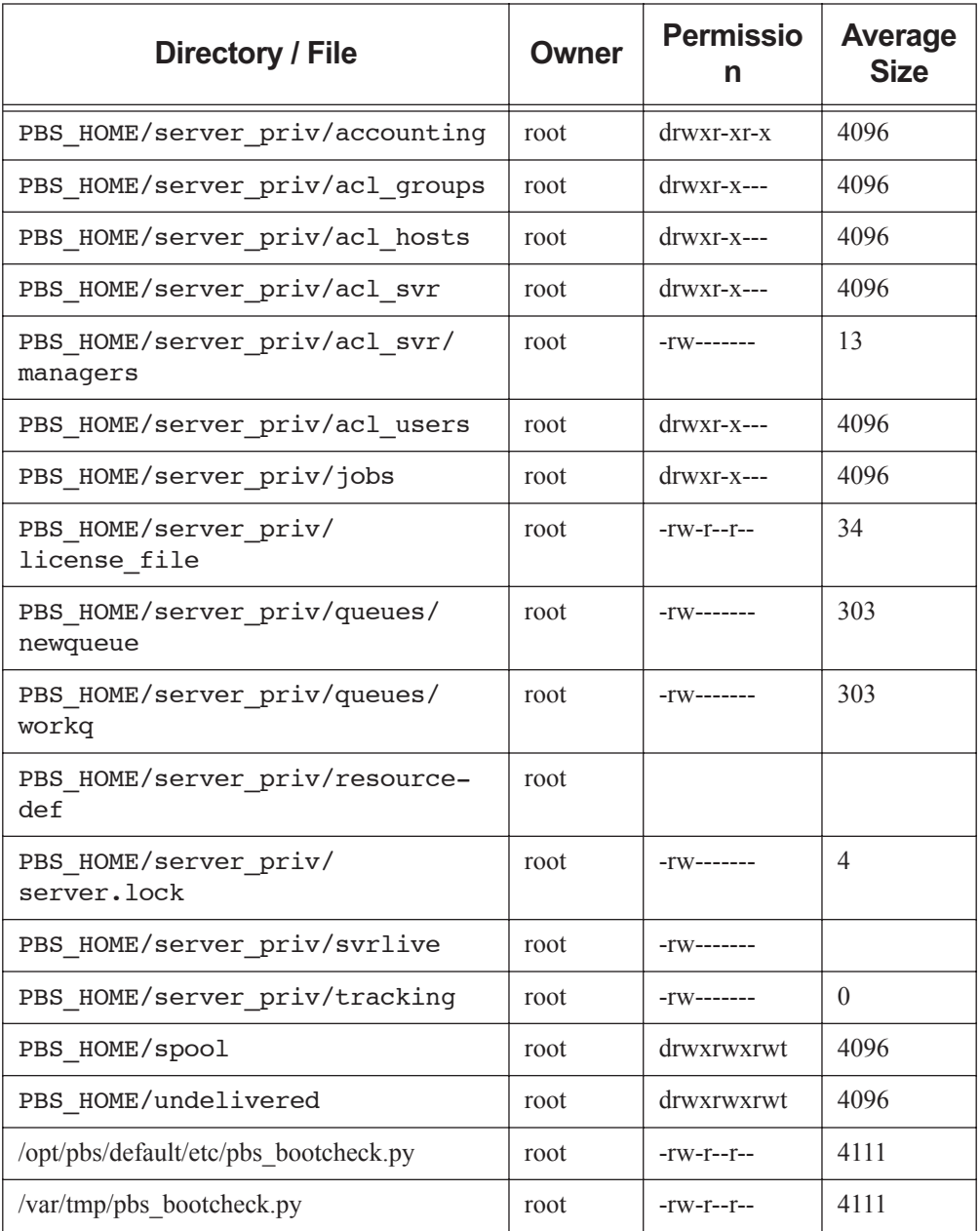

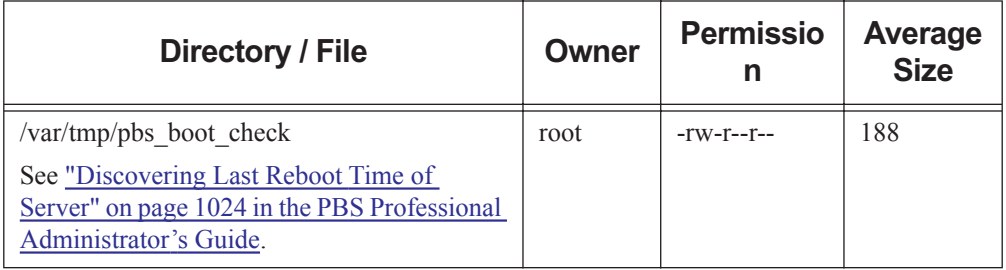

# **16** Log Messages

The server, scheduler and MoM all write messages to their log files. Which messages are written depends upon each daemon's event mask. See "Event Logging" on page 1015 in the PBS Professional Administrator's Guide.

A few log messages are listed here.

| Logs        | Mother Superior                                                                                |
|-------------|------------------------------------------------------------------------------------------------|
| Level       | 0x0100                                                                                         |
| Form        | Date; Time; event class; reporting daemon; Job; Job ID; Hostname;<br>cput; mem                 |
| Example     | $07/02/2007$ 19:47:14;0100;pbs mom;Job;40.pepsi;pepsi cput= 0:00:00<br>mem $=4756$ kb          |
| Explanation | On job exit, Mother superior logs the amount of cput and mem used by<br>this job on each node. |

**Table 16-1: cput and mem Logged by Mother Superior**

# **Table 16-2: MoM Adds \$clienthost Address**

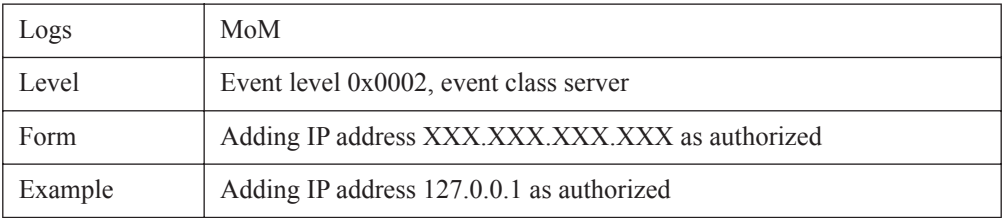

# **Table 16-2: MoM Adds \$clienthost Address**

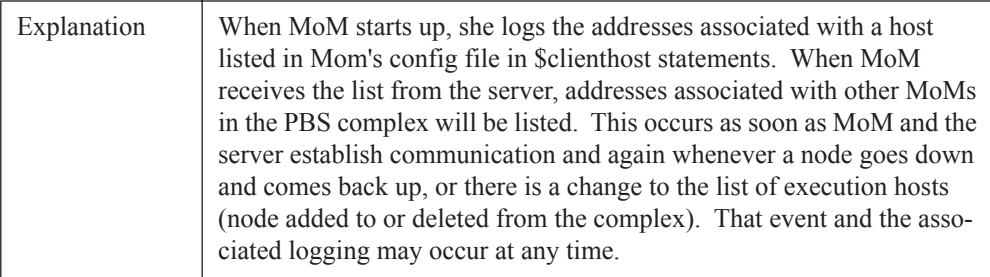

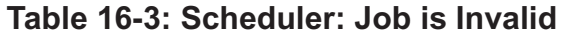

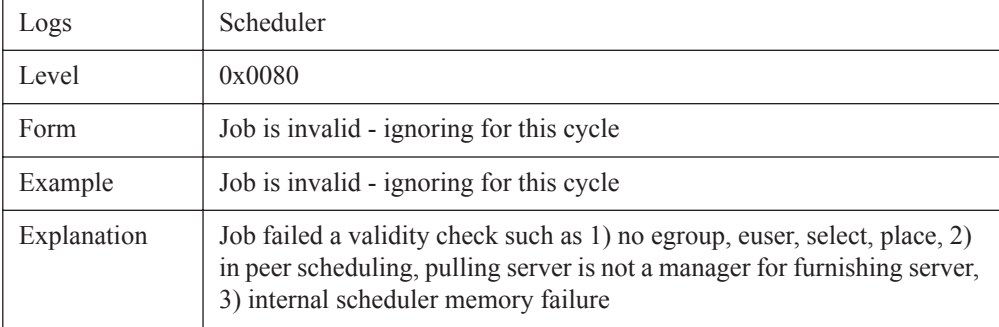

# **Table 16-4: Scheduler: Message Indicating Whether It Is Prime Time**

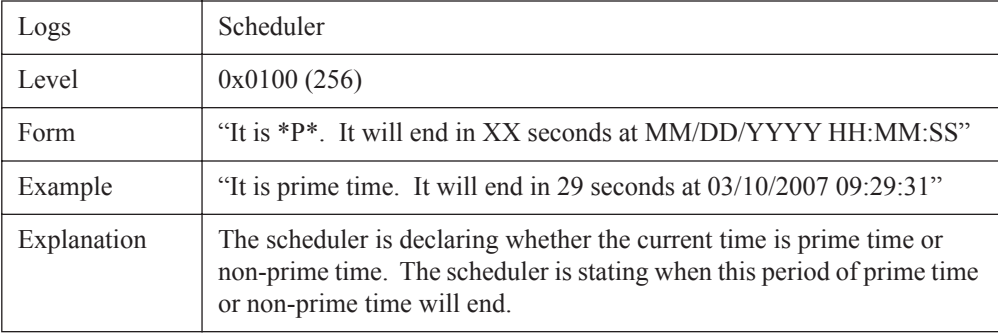

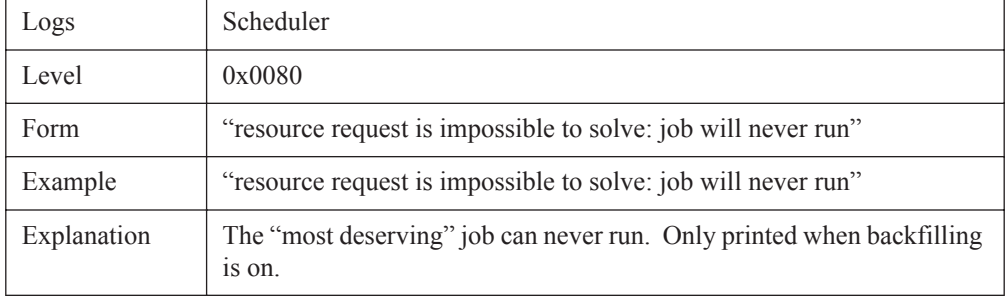

# **Table 16-5: Jobs that Can Never Run**

# **Table 16-6: Resource Permission Flag Error**

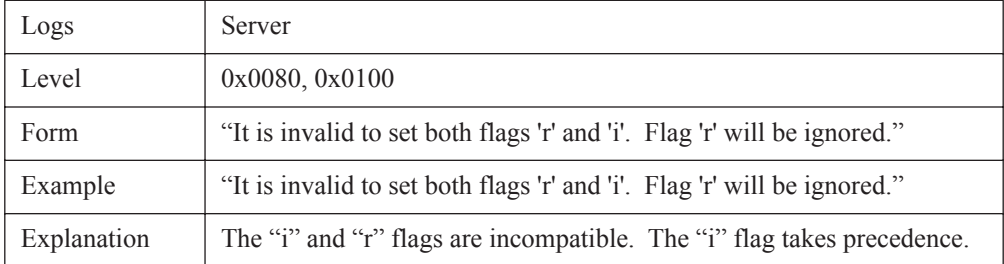

# **Table 16-7: Error During Evaluation of Tunable Formula**

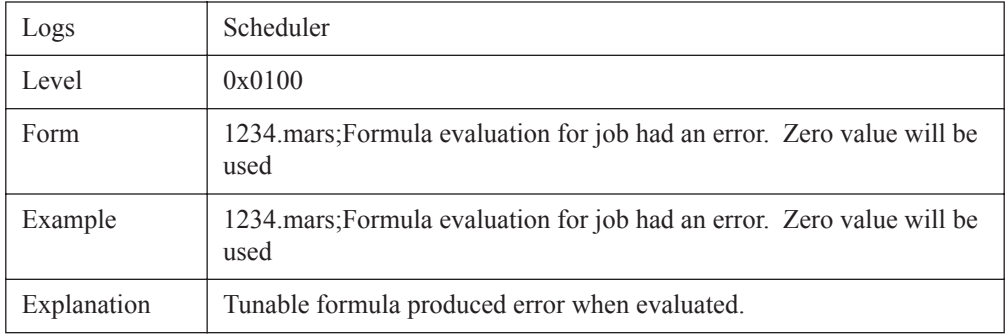

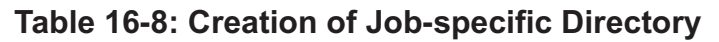

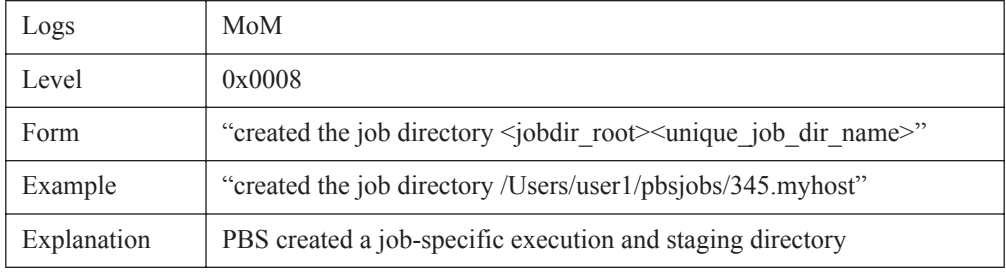

# **Table 16-9: Failure to Create Job-specific Directory**

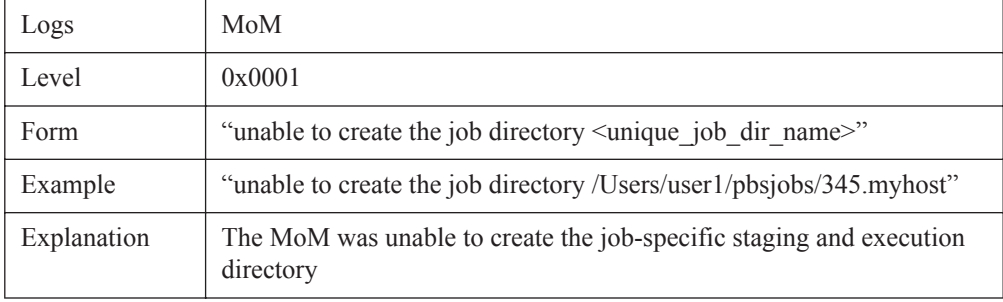

# **Table 16-10: Failure to Validate \$jobdir\_root MoM Parameter**

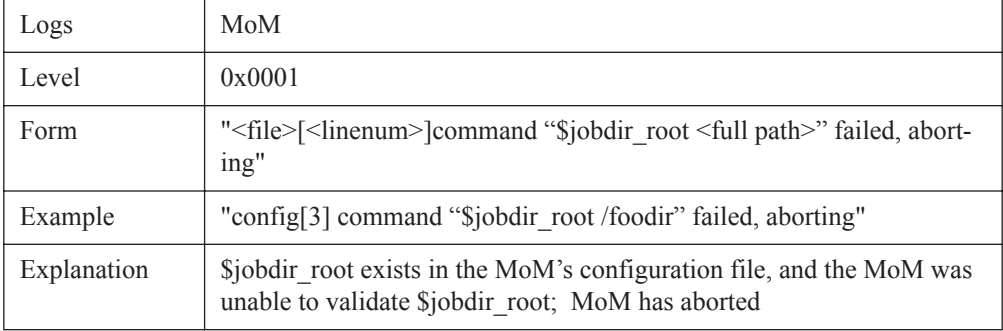

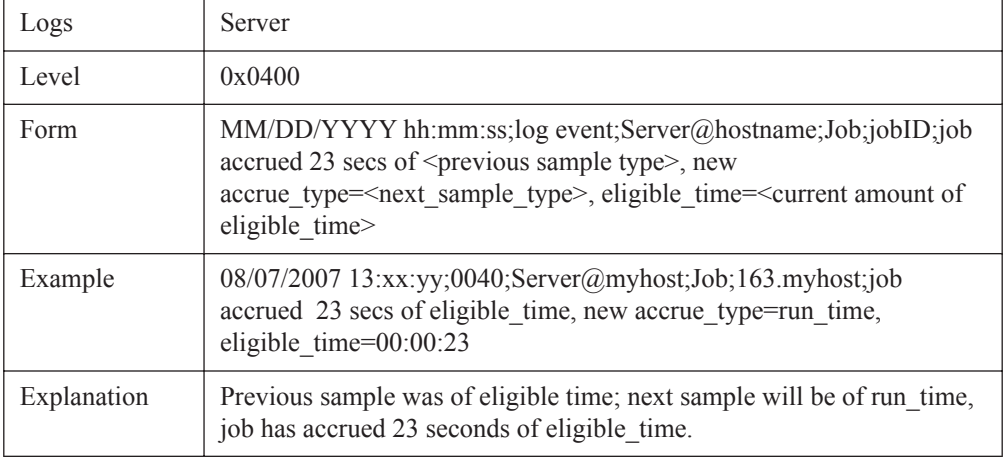

# **Table 16-11: Job Eligible Time**

# **Table 16-12: Invalid Syntax for Standing Reservation**

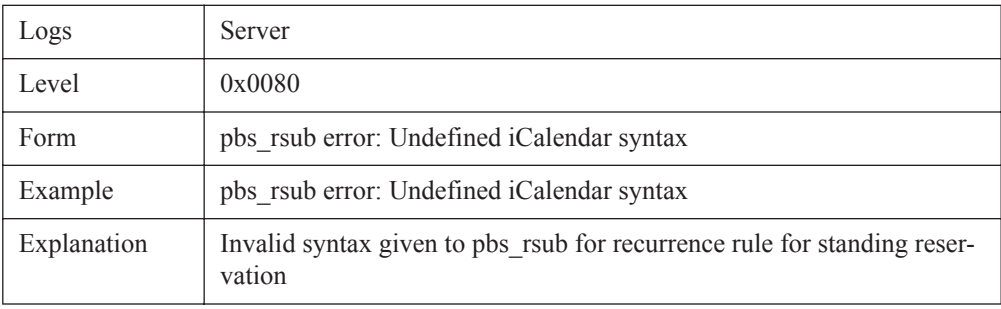

# **17** Introduction to PBS

# **17.1 Acknowledgements**

<span id="page-520-2"></span>PBS Professional is the enhanced commercial version of the PBS software originally developed for NASA. The NASA version had a number of corporate and individual contributors over the years, for which the PBS developers and PBS community is most grateful. Below we provide formal legal acknowledgements to corporate and government entities, then special thanks to individuals.

<span id="page-520-1"></span><span id="page-520-0"></span>The NASA version of PBS contained software developed by NASA Ames Research Center, Lawrence Livermore National Laboratory, and MRJ Technology Solutions. In addition, it included software developed by the NetBSD Foundation, Inc., and its contributors as well as software developed by the University of California, Berkeley and its contributors.

Other contributors to the NASA version of PBS include Bruce Kelly and Clark Streeter of NERSC; Kent Crispin and Terry Heidelberg of LLNL; John Kochmar and Rob Pennington of Pittsburgh Supercomputing Center; and Dirk Grunwald of University of Colorado, Boulder. The ports of PBS to the Cray T3e and the IBM SP SMP were funded by DoD USAERDC; the port of PBS to the Cray SV1 was funded by DoD MSIC.

No list of acknowledgements for PBS would possibly be complete without special recognition of the first two beta test sites. Thomas Milliman of the Space Sciences Center of the University of New Hampshire was the first beta tester. Wendy Lin of Purdue University was the second beta tester and holds the honor of submitting more problem reports than anyone else outside of NASA.

\$action [RG-285](#page-294-0) \$min\_check\_poll [RG-291](#page-300-0) \$prologalarm [RG-291](#page-300-1) \$restrict\_user\_exceptions [RG-292](#page-301-0) \$restrict\_user\_maxsysid [RG-293](#page-302-0)

# **A**

accelerator [RG-315](#page-324-0) accelerator\_memory [RG-315](#page-324-1) accelerator\_model [RG-315](#page-324-2) accept an action [RG-1](#page-10-0) access by group [RG-9](#page-18-0) by user [RG-23](#page-32-0) from host [RG-10](#page-19-0) to a queue [RG-1](#page-10-1) to a reservation [RG-1](#page-10-2) to the Server [RG-1](#page-10-3) access control list [RG-1](#page-10-4) account [RG-1](#page-10-5) Accounting account [RG-442](#page-451-0), [RG-446](#page-455-0) alt\_id [RG-442,](#page-451-1) [RG-446](#page-455-1) authorized\_groups [RG-441](#page-450-0) authorized\_hosts [RG-441](#page-450-1) authorized\_users [RG-441](#page-450-2) ctime [RG-440](#page-449-0), [RG-442](#page-451-2), [RG-446,](#page-455-2) [RG-448](#page-457-0) duration [RG-440](#page-449-1) end [RG-440](#page-449-2), [RG-442,](#page-451-3) [RG-446](#page-455-3) etime [RG-442](#page-451-4), [RG-446](#page-455-4), [RG-448](#page-457-1) Exit status [RG-442](#page-451-5), [RG-446](#page-455-5) group [RG-443](#page-452-0), [RG-447,](#page-456-0) [RG-448](#page-457-2) jobname [RG-443](#page-452-1), [RG-447,](#page-456-1) [RG-448](#page-457-3)

name [RG-440](#page-449-3) owner [RG-440](#page-449-4) qtime [RG-443,](#page-452-2) [RG-447](#page-456-2), [RG-448](#page-457-4) queue [RG-440](#page-449-5), [RG-443](#page-452-3), [RG-447,](#page-456-3) [RG-448](#page-457-5) Resource\_List [RG-441,](#page-450-3) [RG-444](#page-453-0), [RG-447](#page-456-4), [RG-448](#page-457-6) session [RG-444](#page-453-1), [RG-447](#page-456-5), [RG-449](#page-458-0) start [RG-440](#page-449-6), [RG-444,](#page-453-2) [RG-447,](#page-456-6) [RG-449](#page-458-1) user [RG-444,](#page-453-3) [RG-447](#page-456-7), [RG-449](#page-458-2) accounting account [RG-1](#page-10-5) ACL [RG-1](#page-10-4), [RG-451](#page-460-0), [RG-456,](#page-465-0) [RG-458,](#page-467-0) [RG-460](#page-469-0) action [RG-1](#page-10-6) accept [RG-1](#page-10-0) reject [RG-19](#page-28-0) active (failover) [RG-2](#page-11-0) Active Directory [RG-2](#page-11-1) Admin [RG-2](#page-11-2) administrator [RG-2](#page-11-3) Administrators [RG-2](#page-11-4) advance reservation [RG-2](#page-11-5)[,](#page-478-0) [RG-440](#page-449-7)[,](#page-478-0) [RG-441](#page-450-4), [RG-444](#page-453-4), [RG-469](#page-478-0) aggressive\_provision [RG-309](#page-318-0) Ames Research Center [RG-511](#page-520-0) AOE [RG-2](#page-11-6) aoe [RG-316](#page-325-0) API [RG-2](#page-11-7) application checkpoint [RG-3](#page-12-0) application operating environment [RG-2](#page-11-6) arch [RG-316](#page-325-1) array job [RG-3](#page-12-1), [RG-11](#page-20-0) attribute

definition [RG-3](#page-12-2) rerunnable [RG-19](#page-28-1) avoid\_provision [RG-308](#page-317-0)

#### **B**

backfill [RG-298](#page-307-0) backfill\_prime [RG-298](#page-307-1) Backfilling [RG-3](#page-12-3) batch job [RG-11](#page-20-1) batch processing [RG-3](#page-12-4) borrowing vnode [RG-3](#page-12-5) built-in hook [RG-3](#page-12-6) built-in resource [RG-3](#page-12-7) busy [RG-434](#page-443-0) by queue [RG-298](#page-307-2)

# **C**

checkpoint [RG-285,](#page-294-1) [RG-441](#page-450-5), [RG-467](#page-476-0), [RG-488](#page-497-0), [RG-489](#page-498-0), [RG-502](#page-511-0) restart [RG-19](#page-28-2) restart file [RG-19](#page-28-3) restart script [RG-19](#page-28-4) checkpoint and abort [RG-4](#page-13-0) checkpoint and restart [RG-3](#page-12-8) checkpoint/restart [RG-3](#page-12-8) checkpoint abort [RG-4](#page-13-0), [RG-285](#page-294-2) chunk [RG-4](#page-13-1) chunk set [RG-4](#page-13-2) chunk-level resource [RG-4](#page-13-3) cluster [RG-4](#page-13-4) commands [RG-4](#page-13-5) communication daemon [RG-5](#page-14-0) complex [RG-5](#page-14-1) configuration file Version 1 [RG-23](#page-32-1) Version 2 [RG-24](#page-33-0) consumable resource [RG-5](#page-14-2) CPU [RG-5](#page-14-3) cpus\_per\_ssinode [RG-299](#page-308-0) cpuset\_error\_action [RG-286](#page-295-0) cput  $RG-316$ 

creating a hook [RG-5](#page-14-4) custom resource [RG-5](#page-14-5)

# **D**

dedicated\_prefix [RG-299](#page-308-1) degraded reservation [RG-19](#page-28-5) delegation [RG-6](#page-15-0) destination definition [RG-6](#page-15-1) identifier [RG-6](#page-15-2) directive [RG-6](#page-15-3) Domain Admin Account [RG-6](#page-15-4) Domain Admins [RG-6](#page-15-5) Domain User Account [RG-6](#page-15-6) Domain Users [RG-7](#page-16-0) down [RG-434](#page-443-1)

# **E**

eligible\_time [RG-442,](#page-451-6) [RG-446](#page-455-6) eligible\_time\_enable [RG-336](#page-345-0) Endpoint [RG-7](#page-16-1) Enterprise Admins [RG-7](#page-16-2) entity [RG-7](#page-16-3) entity share [RG-7](#page-16-4) Environment Variables [RG-479](#page-488-0) error codes [RG-465](#page-474-0) est start time freq [RG-336](#page-345-1) estimated [RG-401](#page-410-0) Event [RG-7](#page-16-5) exec\_host [RG-441](#page-450-6) exec vnode [RG-316](#page-325-3) executable [RG-401](#page-410-1) execution event hooks [RG-7](#page-16-6) execution host [RG-7](#page-16-7) execution queue [RG-7](#page-16-8) Execution Time [RG-402](#page-411-0) express\_queue [RG-306](#page-315-0) externally-provided resources [RG-283](#page-292-0)

# **F**

failover [RG-7](#page-16-9)

RG-514 **PBS** Professional 13.0 Reference Guide

idle [RG-10](#page-19-1) primary scheduler [RG-17](#page-26-0) primary server [RG-17](#page-26-1) secondary scheduler [RG-20](#page-29-0) secondary server [RG-20](#page-29-1) failure action [RG-8](#page-17-0) fair\_share [RG-299,](#page-308-2) [RG-302](#page-311-0) fair share perc [RG-302](#page-311-1) Fairshare [RG-8](#page-17-1) fairshare [RG-306](#page-315-1) fairshare\_decay\_factor [RG-299](#page-308-3) fairshare\_decay\_time [RG-299](#page-308-4) fairshare\_enforce\_no\_shares [RG-300](#page-309-0) fairshare\_entity [RG-300](#page-309-1) fairshare usage res [RG-300](#page-309-2) File stage out **[RG-21](#page-30-0)** file [RG-316](#page-325-4) stage in [RG-21](#page-30-1) vnodedefs [RG-24](#page-33-1) file staging [RG-8](#page-17-2) Files MoM config [RG-454](#page-463-0) nodes [RG-452](#page-461-0) finished jobs [RG-8](#page-17-3) float [RG-313](#page-322-0) floating license [RG-8](#page-17-4) free [RG-434](#page-443-2) furnishing queue [RG-8](#page-17-5)

# **G**

global resource [RG-9](#page-18-1) group [RG-9](#page-18-2) access [RG-9](#page-18-0) ID (GID) [RG-9](#page-18-3) group limit [RG-9](#page-18-4)

#### **H**

half life [RG-300](#page-309-3) help starving jobs [RG-300](#page-309-4) history jobs [RG-9](#page-18-5)

hold [RG-9](#page-18-6) Hook [RG-9](#page-18-7) hook creating [RG-5](#page-14-4) importing [RG-10](#page-19-2) provisioning [RG-18](#page-27-0) hooks accept [RG-1](#page-10-0) action [RG-1](#page-10-6) execution event [RG-7](#page-16-6) non-job event [RG-14](#page-23-0) pre-execution event [RG-17](#page-26-2) reject action [RG-19](#page-28-0) host [RG-9,](#page-18-8) [RG-316](#page-325-5) access [RG-10](#page-19-0) Hot Start [RG-433](#page-442-0) HPS [RG-127](#page-136-0)

#### **I**

IBM HPS [RG-127](#page-136-0) Idle [RG-433](#page-442-1) idle (failover) [RG-10](#page-19-1) importing a hook [RG-10](#page-19-2) index subjob [RG-22](#page-31-0) indirect resource [RG-10](#page-19-3) InfiniBand [RG-126,](#page-135-0) [RG-127](#page-136-1) installation account [RG-10](#page-19-4) instance [RG-15](#page-24-0) Interactive job [RG-10](#page-19-5)

#### **J** job

attribute [RG-19](#page-28-1) batch [RG-11](#page-20-1) identifier [RG-11](#page-20-2) kill [RG-12](#page-21-0) owner [RG-15](#page-24-1) rerunnable [RG-19](#page-28-1) route [RG-19](#page-28-6) state [RG-11](#page-20-3)

PBS Professional 13.0 Reference Guide **RG-515** 

job array [RG-11](#page-20-0) identifier [RG-11](#page-20-4) range [RG-11](#page-20-5) subjob [RG-22](#page-31-1) subjob index [RG-22](#page-31-0) job ID [RG-11](#page-20-2) Job Submission Description Language [RG-11](#page-20-6) Job Substates [RG-430](#page-439-0) job priority [RG-302](#page-311-2) job\_requeue\_timeout [RG-338](#page-347-0) job\_sort\_formula\_threshold [RG-358](#page-367-0) job\_sort\_key [RG-301](#page-310-0) job-busy [RG-434](#page-443-3) job-exclusive [RG-435](#page-444-0) jobs moved [RG-14](#page-23-1) job-wide resource [RG-12](#page-21-1) JSDL [RG-11](#page-20-6)

# **K**

key [RG-302](#page-311-3) kill job [RG-12](#page-21-0)

# **L**

Leaf [RG-12](#page-21-2) license external [RG-459](#page-468-0) token [RG-23](#page-32-2) license server [RG-12](#page-21-3) license server configuration redundant [RG-18](#page-27-1) License Server List Configuration [RG-12](#page-21-4) Limit Generic project limit [RG-8](#page-17-6) Individual project limit [RG-10](#page-19-6) overall [RG-15](#page-24-2) limit [RG-13](#page-22-0) generic group limit [RG-8](#page-17-7) generic user limit [RG-9](#page-18-9) group limit [RG-9](#page-18-4)

individual group limit [RG-10](#page-19-7) individual user limit [RG-10](#page-19-8) project [RG-18](#page-27-2) user limit [RG-23](#page-32-3) load balance [RG-13](#page-22-1) load balancing [RG-303](#page-312-0) load balancing rr [RG-303](#page-312-1) local resource [RG-13](#page-22-2) log\_filter [RG-303](#page-312-2) long [RG-314](#page-323-0)

#### **M**

Manager [RG-13](#page-22-3) managing vnode [RG-13](#page-22-4) master provisioning script [RG-13](#page-22-5) master script [RG-13](#page-22-5) max starve [RG-303](#page-312-3) max walltime [RG-317](#page-326-0) mem [RG-317](#page-326-1) mem per ssinode [RG-303](#page-312-4) memory-only vnode [RG-13](#page-22-6) min\_walltime [RG-317](#page-326-2) MOM [RG-14](#page-23-2) subordinate [RG-22](#page-31-2) mom resources [RG-303](#page-312-5) monitoring [RG-14](#page-23-3) Mother Superior [RG-14](#page-23-4) moved jobs [RG-14](#page-23-1) mpiprocs [RG-317](#page-326-3) mpparch [RG-317](#page-326-4) mppdepth [RG-318](#page-327-0) mpphost [RG-318](#page-327-1) mpplabels [RG-318](#page-327-2) mppmem [RG-318](#page-327-3) mppnodes [RG-319](#page-328-0) mppnppn [RG-319](#page-328-1) mppwidth [RG-319](#page-328-2) MRJ Technology Solutions [RG-511](#page-520-1) multinodebusy [RG-285](#page-294-3) multi-vnode complex [RG-454](#page-463-1)

# **N**

naccelerators [RG-320](#page-329-0) NASA and PBS [RG-511](#page-520-2) nchunk [RG-320](#page-329-1) NCPUS [RG-479](#page-488-1) ncpus [RG-320](#page-329-2) netwins [RG-321](#page-330-0) nice [RG-321](#page-330-1) node definition [RG-14](#page-23-5) node\_sort\_key [RG-304](#page-313-0) nodect [RG-321](#page-330-2) nodes [RG-321](#page-330-3) non-consumable resource [RG-14](#page-23-6) non-job event hooks [RG-14](#page-23-0) nonprimetime\_prefix [RG-304](#page-313-1) normal\_jobs [RG-306](#page-315-2) nqs2pbs [RG-31](#page-40-0)

### **O**

object [RG-14](#page-23-7) occurrence of a standing reservation [RG-15](#page-24-0) offline [RG-435](#page-444-1) OMP NUM THREADS [RG-479](#page-488-2) ompthreads [RG-321](#page-330-4) Operator [RG-15](#page-24-3) overall limit [RG-15](#page-24-2) owner [RG-15](#page-24-1)

#### **P**

Parallel Operating Environment [RG-127](#page-136-2) parameter [RG-15](#page-24-4) pathname [RG-426](#page-435-0) PBS [RG-480](#page-489-0) pbs [RG-55](#page-64-0) PBS administrator [RG-2](#page-11-3) PBS entity [RG-7](#page-16-10), [RG-15](#page-24-5) pbs Module [RG-16](#page-25-0) PBS object [RG-14,](#page-23-8) [RG-16](#page-25-1) PBS Professional [RG-16](#page-25-2)

PBS\_ARRAY\_ID [RG-479](#page-488-3) PBS\_ARRAY\_INDEX [RG-479](#page-488-4) pbs\_attach [RG-44](#page-53-0) pbs\_comm [RG-47](#page-56-0) PBS\_CONF\_FILE [RG-479](#page-488-5) PBS\_CPUSET\_DEDICATED [RG-479](#page-488-6) pbs\_dataservice [RG-50](#page-59-0) pbs\_ds\_password [RG-51](#page-60-0) PBS\_ENVIRONMENT [RG-479](#page-488-7) PBS EXEC [RG-16](#page-25-3) PBS HOME [RG-16](#page-25-4) pbs hostn [RG-52](#page-61-0) pbs\_idled [RG-54](#page-63-0) pbs\_interactive [RG-56](#page-65-0) PBS JOBCOOKIE [RG-479](#page-488-8) PBS JOBID [RG-480](#page-489-1) PBS JOBNAME [RG-480](#page-489-2) pbs\_lamboot [RG-57](#page-66-0) pbs\_migrate\_users [RG-58](#page-67-0) pbs\_mkdirs [RG-60](#page-69-0) pbs\_mom [RG-61](#page-70-0) pbs\_mom\_globus [RG-67](#page-76-0) PBS MOMPORT [RG-480](#page-489-3) pbs\_mpihp [RG-67](#page-76-1) pbs mpilam [RG-69](#page-78-0) pbs\_mpirun [RG-70](#page-79-0) PBS\_NODENUM [RG-480](#page-489-4) PBS O HOME [RG-480](#page-489-5) PBS O HOST [RG-480](#page-489-6) PBS O LANG [RG-480](#page-489-7) PBS O LOGNAME [RG-480](#page-489-8) PBS O MAIL [RG-480](#page-489-9) PBS O PATH [RG-480](#page-489-10) PBS O QUEUE [RG-480](#page-489-11) PBS O SHELL [RG-480](#page-489-12) PBS\_O\_SYSTEM [RG-480](#page-489-13) PBS O TZ [RG-481](#page-490-0) PBS\_O\_WORKDIR [RG-481](#page-490-1) pbs\_password [RG-72](#page-81-0) pbs\_probe [RG-74](#page-83-0) pbs python [RG-75](#page-84-0) PBS QUEUE [RG-481](#page-490-2)

pbs\_rdel [RG-79](#page-88-0) pbs renew [RG-80](#page-89-0) pbs\_rstat [RG-81](#page-90-0) pbs\_rsub [RG-83](#page-92-0) pbs\_sched [RG-91](#page-100-0) PBS\_SERVER [RG-481](#page-490-3) pbs\_server [RG-94](#page-103-0) PBS\_TASKNUM [RG-481](#page-490-4) pbs\_tclsh [RG-99](#page-108-0) PBS TMPDIR [RG-481](#page-490-5) pbs\_tmrsh [RG-100](#page-109-0) pbs\_wish [RG-101,](#page-110-0) [RG-103](#page-112-0) pbsadmin [RG-16](#page-25-5) PBScrayhost [RG-323](#page-332-0) PBScraylabel\_ [RG-324](#page-333-0) PBScraynid [RG-324](#page-333-1) PBScrayorder [RG-324](#page-333-2) PBScrayseg [RG-324](#page-333-3) pbsdsh [RG-104](#page-113-0) pbsfs [RG-106](#page-115-0) pbshook [RG-15](#page-24-6) pbsnodes [RG-108](#page-117-0) pbs-report [RG-33](#page-42-0) pbsrun [RG-113](#page-122-0) pbsrun\_unwrap [RG-130](#page-139-0) pbsrun\_wrap [RG-131](#page-140-0) pcput [RG-321](#page-330-5) Peer scheduling [RG-16](#page-25-6) placement set [RG-16](#page-25-7) Placement pool [RG-17](#page-26-3) Placement set series [RG-16](#page-25-8) pmem [RG-321](#page-330-6) POE [RG-127](#page-136-3) poe [RG-127](#page-136-4) policy [RG-17](#page-26-4) scheduling [RG-20](#page-29-2) POSIX [RG-17](#page-26-5) preempt [RG-17](#page-26-6) preempt\_checkpoint [RG-305](#page-314-0) preempt fairshare [RG-305](#page-314-1) preempt\_order [RG-305](#page-314-2)

preempt prio [RG-306](#page-315-3) preempt\_queue\_prio [RG-307](#page-316-0) preempt requeue [RG-307](#page-316-1) preempt\_sort [RG-307](#page-316-2) preempt\_starving [RG-307](#page-316-3) preempt\_suspend [RG-307](#page-316-4) preempt\_targets [RG-322](#page-331-0) preemption level [RG-17](#page-26-7) method [RG-17](#page-26-8) Preemption target [RG-17](#page-26-9) preemptive sched [RG-305](#page-314-3) pre-execution event hooks [RG-17](#page-26-2) primary execution host [RG-17](#page-26-10) primary scheduler [RG-17](#page-26-0) primary server [RG-17](#page-26-1) prime\_spill [RG-308](#page-317-1) primetime\_prefix [RG-308](#page-317-2) printjob [RG-133](#page-142-0) Project [RG-18](#page-27-3) project [RG-443,](#page-452-4) [RG-447](#page-456-8), [RG-448](#page-457-7) Project limit [RG-18](#page-27-2) provision [RG-18](#page-27-4) provision\_policy [RG-308](#page-317-3) provisioned vnode [RG-18](#page-27-5) provisioning [RG-435](#page-444-2) hook [RG-18](#page-27-0) provisioning tool [RG-18](#page-27-6) pulling queue [RG-18](#page-27-7) pvmem [RG-322](#page-331-1)

# **Q**

qalter [RG-135](#page-144-0) qdel [RG-150](#page-159-0) qdisable [RG-153](#page-162-0) qenable [RG-154](#page-163-0) qhold [RG-155](#page-164-0) qmgr [RG-158](#page-167-0), [RG-453](#page-462-0) qmove [RG-186](#page-195-0) qmsg [RG-188](#page-197-0) qorder [RG-190](#page-199-0)

qrerun [RG-191](#page-200-0) qrls [RG-193](#page-202-0) qrun [RG-195](#page-204-0) qselect [RG-198](#page-207-0) qsig [RG-207](#page-216-0) qstart [RG-209](#page-218-0) qstat [RG-210](#page-219-0) qstop [RG-224](#page-233-0) qsub [RG-225](#page-234-0) qterm [RG-246](#page-255-0) queue access to a [RG-1](#page-10-1) definition [RG-18](#page-27-8) execution [RG-7](#page-16-8) furnishing [RG-8](#page-17-5) pulling [RG-18](#page-27-7) routing [RG-19](#page-28-7) queue\_softlimits [RG-306](#page-315-4) queuing [RG-18](#page-27-9) Quick Start Guide [RG-i](#page-6-0)

#### **R**

redundant license server configuration [RG-18](#page-27-1) reject an action [RG-19](#page-28-0) reject\_root\_scripts [RG-291](#page-300-2) requeue [RG-19](#page-28-8) reservation [RG-440](#page-449-7) access to a [RG-1](#page-10-2) advance [RG-2](#page-11-5) degradation [RG-19](#page-28-5) degraded [RG-6](#page-15-7) instance [RG-15](#page-24-0) occurrence [RG-15](#page-24-0) soonest occurrence [RG-21](#page-30-2) standing [RG-21](#page-30-3) instance [RG-15](#page-24-0) soonest occurrence [RG-21](#page-30-2) reservation attributes [RG-440](#page-449-8) reservation degradation [RG-19](#page-28-5) reservation name [RG-426](#page-435-1)

Resource [RG-19](#page-28-9) resource built-in [RG-3](#page-12-7) consumable [RG-5](#page-14-2) custom [RG-5](#page-14-5) indirect [RG-10](#page-19-3) job-wide [RG-12](#page-21-1) non-consumable [RG-14](#page-23-6) shared [RG-20](#page-29-3) resource\_assigned [RG-444,](#page-453-5) [RG-448](#page-457-8) Resource\_List<u>RG-411</u>, [RG-441](#page-450-3)[,](#page-457-6) [RG-444](#page-453-0)[,](#page-457-6) [RG-447](#page-456-4), [RG-448](#page-457-6) resource unset infinite [RG-309](#page-318-1) resources [RG-309](#page-318-2) restart [RG-19](#page-28-2), [RG-285](#page-294-4) restart file [RG-19](#page-28-3) restart script [RG-19](#page-28-4) RESV\_BEING\_DELETED [RG-437](#page-446-0) RESV\_CONFIRMED [RG-437](#page-446-1) RESV\_DEGRADED [RG-437](#page-446-2) RESV\_DELETED [RG-437](#page-446-3) RESV\_DELETING\_JOBS [RG-437](#page-446-4) RESV\_FINISHED [RG-437](#page-446-5) RESV\_NONE [RG-437](#page-446-6) RESV\_RUNNING [RG-437](#page-446-7) RESV\_TIME\_TO\_RUN [RG-437](#page-446-8) RESV\_UNCONFIRMED [RG-437](#page-446-9) RESV WAIT [RG-437](#page-446-10) resv-exclusive [RG-435](#page-444-3) round\_robin [RG-310](#page-319-0) route [RG-19](#page-28-6) route queue [RG-451](#page-460-1), [RG-456](#page-465-1) routing queue [RG-19](#page-28-7) run\_count [RG-148,](#page-157-0) [RG-241](#page-250-0) run\_version [RG-412](#page-421-0)

# **S**

sandbox [RG-241](#page-250-1) Scheduler [RG-20](#page-29-4) policies [RG-20](#page-29-5) Scheduling [RG-433](#page-442-2)

scheduling policy [RG-17](#page-26-4), [RG-20](#page-29-2) Schema Admins [RG-20](#page-29-6) secondary scheduler [RG-20](#page-29-0) secondary server [RG-20](#page-29-1) sequence number [RG-20](#page-29-7) Server [RG-20](#page-29-8) access to the [RG-1](#page-10-3) server dyn res [RG-310](#page-319-1) server\_softlimits [RG-306](#page-315-5) shared resource [RG-20](#page-29-3) shrink-to-fit job [RG-21](#page-30-4) sister [RG-21](#page-30-5) sisterhood [RG-21](#page-30-6) site [RG-322](#page-331-2) size [RG-314](#page-323-1) smp\_cluster\_dist [RG-310](#page-319-2) Snapshot checkpoint [RG-21](#page-30-7) software [RG-322](#page-331-3) soonest occurrence [RG-21](#page-30-2) sort by [RG-311](#page-320-0) sort priority [RG-302](#page-311-4) sort queues [RG-311](#page-320-1) stage in [RG-21](#page-30-1) out [RG-21](#page-30-0) Staging and execution directory [RG-21](#page-30-8) stale [RG-435](#page-444-4) standing reservation [RG-21](#page-30-3) start\_time [RG-322](#page-331-4) starving\_jobs [RG-300,](#page-309-5) [RG-306](#page-315-6) state [RG-22](#page-31-3) job [RG-11](#page-20-3) state-unknown, down [RG-436](#page-445-0) Strict ordering [RG-22](#page-31-4) strict fifo [RG-311](#page-320-2) strict ordering [RG-311](#page-320-3) string [RG-314](#page-323-2) string array [RG-314](#page-323-3) subject [RG-22](#page-31-5) subjob [RG-22](#page-31-1) subjob index [RG-22](#page-31-0)

subordinate MOM [RG-22](#page-31-2) sync time  $RG-311$ 

# **T**

task [RG-22](#page-31-6) task placement [RG-22](#page-31-7) terminate [RG-285](#page-294-5) Terminating [RG-433](#page-442-3) Terminating\_Delayed [RG-433](#page-442-4) Three-server Configuration [RG-22](#page-31-8) time-sharing [RG-452,](#page-461-1) [RG-453,](#page-462-1) [RG-454](#page-463-2) token [RG-23](#page-32-2) TPP [RG-23](#page-32-4) tracejob [RG-249](#page-258-0)

#### **U**

UID [RG-23](#page-32-5) unknown\_shares [RG-312](#page-321-0) US [RG-127](#page-136-5) user access [RG-23](#page-32-0) definition [RG-23](#page-32-6) ID [RG-23](#page-32-5) User Guide [RG-i](#page-6-1) user limit [RG-23](#page-32-3) User Space (IBM HPS) [RG-127](#page-136-5)

#### **V**

vchunk [RG-23](#page-32-7) Version 1 configuration file [RG-23](#page-32-1) Version 2 configuration file [RG-24](#page-33-0) vmem [RG-322](#page-331-5) vnode [RG-24,](#page-33-2) [RG-322](#page-331-6) borrowing [RG-3](#page-12-5) managing [RG-13](#page-22-4) memory-only [RG-13](#page-22-6) vnodedefs file [RG-24](#page-33-1) vntype [RG-323](#page-332-1)

#### **W**

wait-provisioning [RG-436](#page-445-1) walltime [RG-323](#page-332-2)

# **X**

xpbs [RG-252](#page-261-0) xpbsmon [RG-267](#page-276-0)